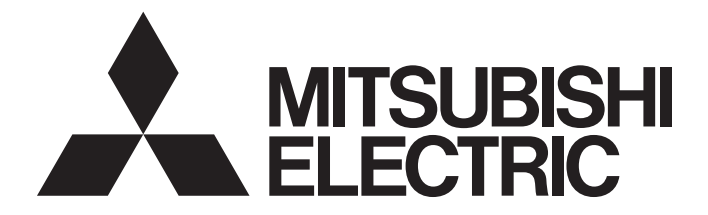

# **Programmable Controller**

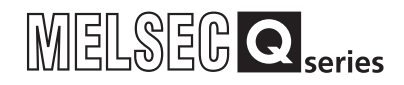

# Qn(H)/QnPH/QnPRHCPU User's Manual (Function Explanation, Program Fundamentals)

-Q00JCPU -Q00CPU -Q01CPU -Q02CPU -Q02HCPU -Q06HCPU -Q12HCPU -Q25HCPU -Q02PHCPU -Q06PHCPU -Q12PHCPU -Q25PHCPU -Q12PRHCPU -Q25PRHCPU

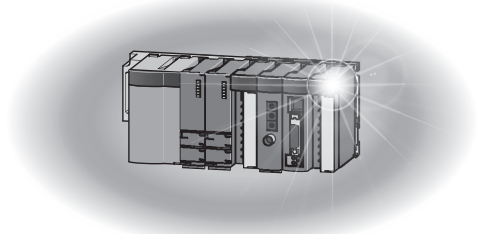

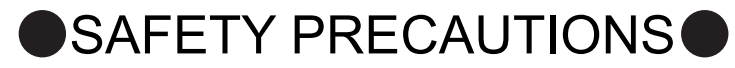

(Read these precautions before using this product.)

<span id="page-2-0"></span>Before using this product, please read this manual and the relevant manuals carefully and pay full attention to safety to handle the product correctly.

In this manual, the safety precautions are classified into two levels: " $\bigwedge$  WARNING" and " $\bigwedge$  CAUTION".

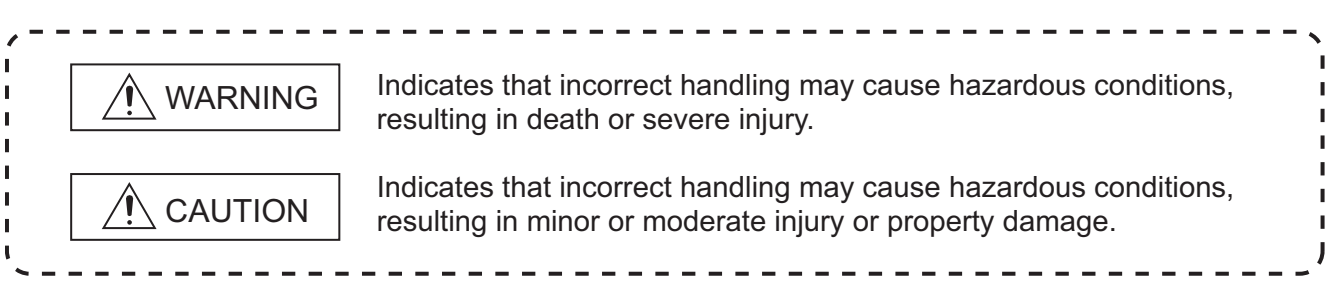

Under some circumstances, failure to observe the precautions given under " $\bigwedge$  CAUTION" may lead to serious consequences.

Observe the precautions of both levels because they are important for personal and system safety. Make sure that the end users read this manual and then keep the manual in a safe place for future reference.

# **[Design Precautions]**

# **WARNING**

- Configure safety circuits external to the programmable controller to ensure that the entire system operates safely even when a fault occurs in the external power supply or the programmable controller. Failure to do so may result in an accident due to an incorrect output or malfunction.
	- (1) Configure external safety circuits, such as an emergency stop circuit, protection circuit, and protective interlock circuit for forward/reverse operation or upper/lower limit positioning.
	- (2) The programmable controller stops its operation upon detection of the following status, and the output status of the system will be as shown below.

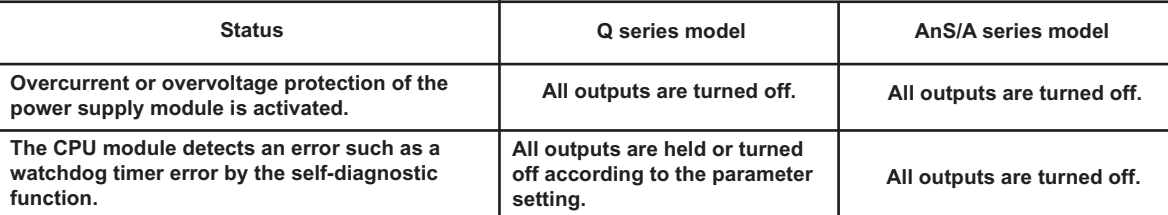

All outputs may turn on when an error occurs in the part, such as I/O control part, where the CPU module cannot detect any error. To ensure safety operation in such a case, provide a safety mechanism or a fail-safe circuit external to the programmable controller. For a fail-safe circuit example, refer to the QCPU User's Manual (Hardware Design, Maintenance and Inspection).

- (3) Outputs may remain on or off due to a failure of an output module relay or transistor. Configure an external circuit for monitoring output signals that could cause a serious accident.
- In an output module, when a load current exceeding the rated current or an overcurrent caused by a load short-circuit flows for a long time, it may cause smoke and fire. To prevent this, configure an external safety circuit, such as a fuse.
- Configure a circuit so that the programmable controller is turned on first and then the external power supply.

If the external power supply is turned on first, an accident may occur due to an incorrect output or malfunction.

For the operating status of each station after a communication failure, refer to relevant manuals for the network.

Incorrect output or malfunction due to a communication failure may result in an accident.

# **[Design Precautions]**

# **WARNING**

When changing data of the running programmable controller from a peripheral connected to the CPU module or from a personal computer connected to an intelligent function module, configure an interlock circuit in the sequence program to ensure that the entire system will always operate safely. For program modification and operating status change, read relevant manuals carefully and ensure the safety before operation.

Especially, in the case of a control from an external device to a remote programmable controller, immediate action cannot be taken for a problem on the programmable controller due to a communication failure.

To prevent this, configure an interlock circuit in the sequence program, and determine corrective actions to be taken between the external device and CPU module in case of a communication failure.

# **[Design Precautions]**

# **CAUTION**

Do not install the control lines or communication cables together with the main circuit lines or power cables.

Keep a distance of 100mm or more between them.

Failure to do so may result in malfunction due to noise.

When a device such as a lamp, heater, or solenoid valve is controlled through an output module, a large current (approximately ten times greater than normal) may flow when the output is turned from off to on.

Take measures such as replacing the module with one having a sufficient current rating.

After the CPU module is powered on or is reset, the time taken to enter the RUN status varies depending on the system configuration, parameter settings, and/or program size. Design circuits so that the entire system will always operate safely, regardless of the time.

# **[Installation Precautions]**

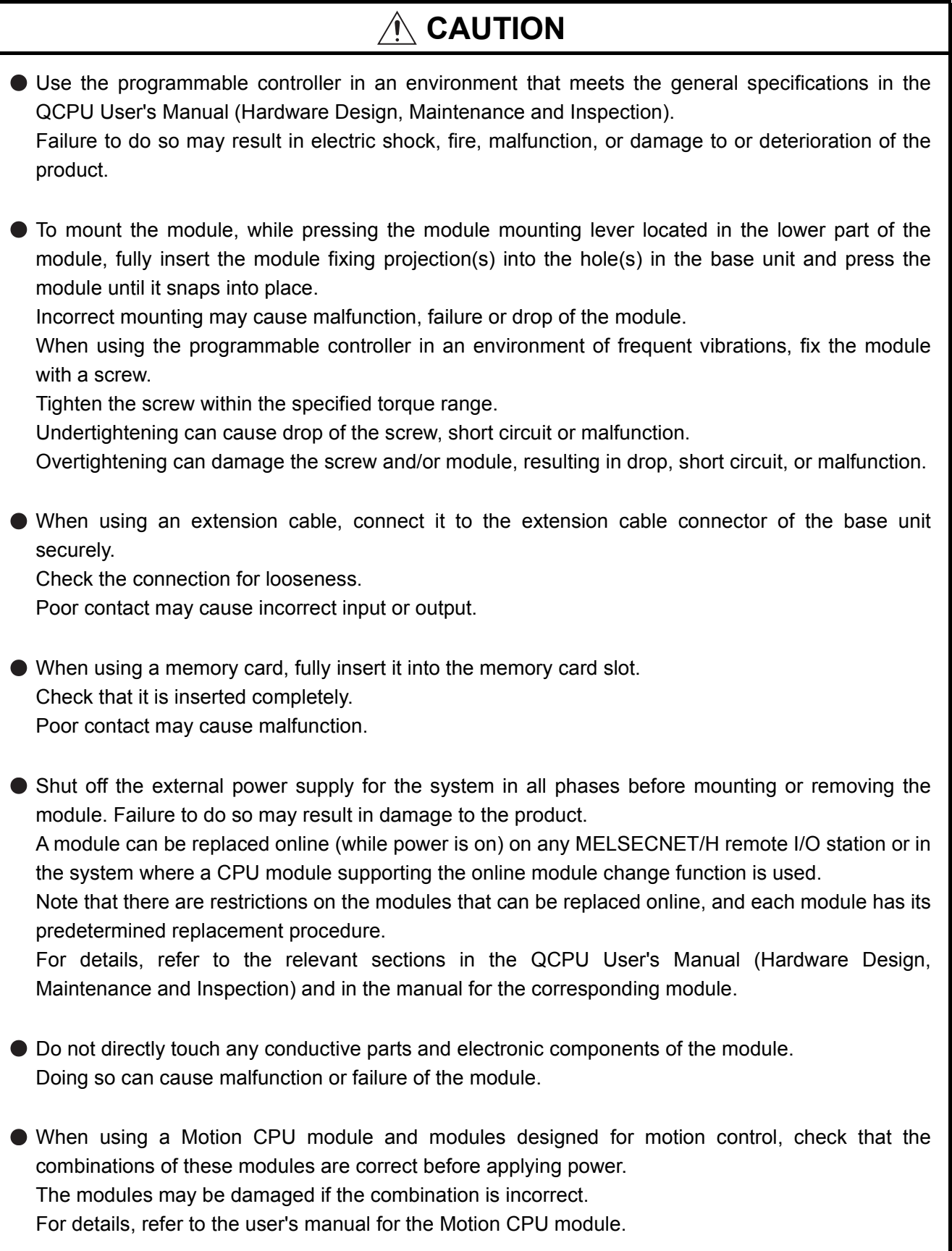

# **[Wiring Precautions]**

# **WARNING**

- Shut off the external power supply (all phases) used in the system before installation and wiring. Failure to do so may result in electric shock or damage to the product.
- After wiring, attach the included terminal cover to the module before turning it on for operation. Failure to do so may result in electric shock.

# **[Wiring Precautions]**

# **CAUTION**

Ground the FG and LG terminals to the protective ground conductor dedicated to the programmable controller.

Failure to do so may result in electric shock or malfunction.

- Use applicable solderless terminals and tighten them within the specified torque range. If any spade solderless terminal is used, it may be disconnected when the terminal screw comes loose, resulting in failure.
- Check the rated voltage and terminal layout before wiring to the module, and connect the cables correctly.

Connecting a power supply with a different voltage rating or incorrect wiring may cause a fire or failure.

- Connectors for external connection must be crimped or pressed with the tool specified by the manufacturer, or must be correctly soldered. Incomplete connections could result in short circuit, fire, or malfunction.
- Do not install the control lines or communication cables together with the main circuit lines or power cables.

Failure to do so may result in malfunction due to noise.

- Tighten the terminal screw within the specified torque range. Undertightening can cause short circuit, fire, or malfunction. Overtightening can damage the screw and/or module, resulting in drop, short circuit, or malfunction.
- **•** Prevent foreign matter such as dust or wire chips from entering the module. Such foreign matter can cause a fire, failure, or malfunction.

# **[Wiring Precautions]**

# **CAUTION** A protective film is attached to the top of the module to prevent foreign matter, such as wire chips, from entering the module during wiring. Do not remove the film during wiring. Remove it for heat dissipation before system operation. Mitsubishi Electric programmable controllers must be installed in control panels. Connect the main power supply to the power supply module in the control panel through a relay terminal block. Wiring and replacement of a power supply module must be performed by maintenance personnel who is familiar with protection against electric shock. (For wiring methods, refer to the QCPU User's Manual (Hardware Design, Maintenance and Inspection)).

# **[Startup and Maintenance Precautions]**

# **WARNING**

- Do not touch any terminal while power is on. Doing so will cause electric shock or malfunction.
- **Correctly connect the battery connector.** Do not charge, disassemble, heat, short-circuit, solder, or throw the battery into the fire. Doing so will cause the battery to produce heat, explode, or ignite, resulting in injury and fire.
- Shut off the external power supply (all phases) used in the system before cleaning the module or retightening the terminal screws, connector screws, or module fixing screws. Failure to do so may result in electric shock or cause the module to fail or malfunction. Undertightening can cause drop of the screw, short circuit or malfunction. Overtightening can damage the screw and/or module, resulting in drop, short circuit, or malfunction.

# **[Startup and Maintenance Precautions]**

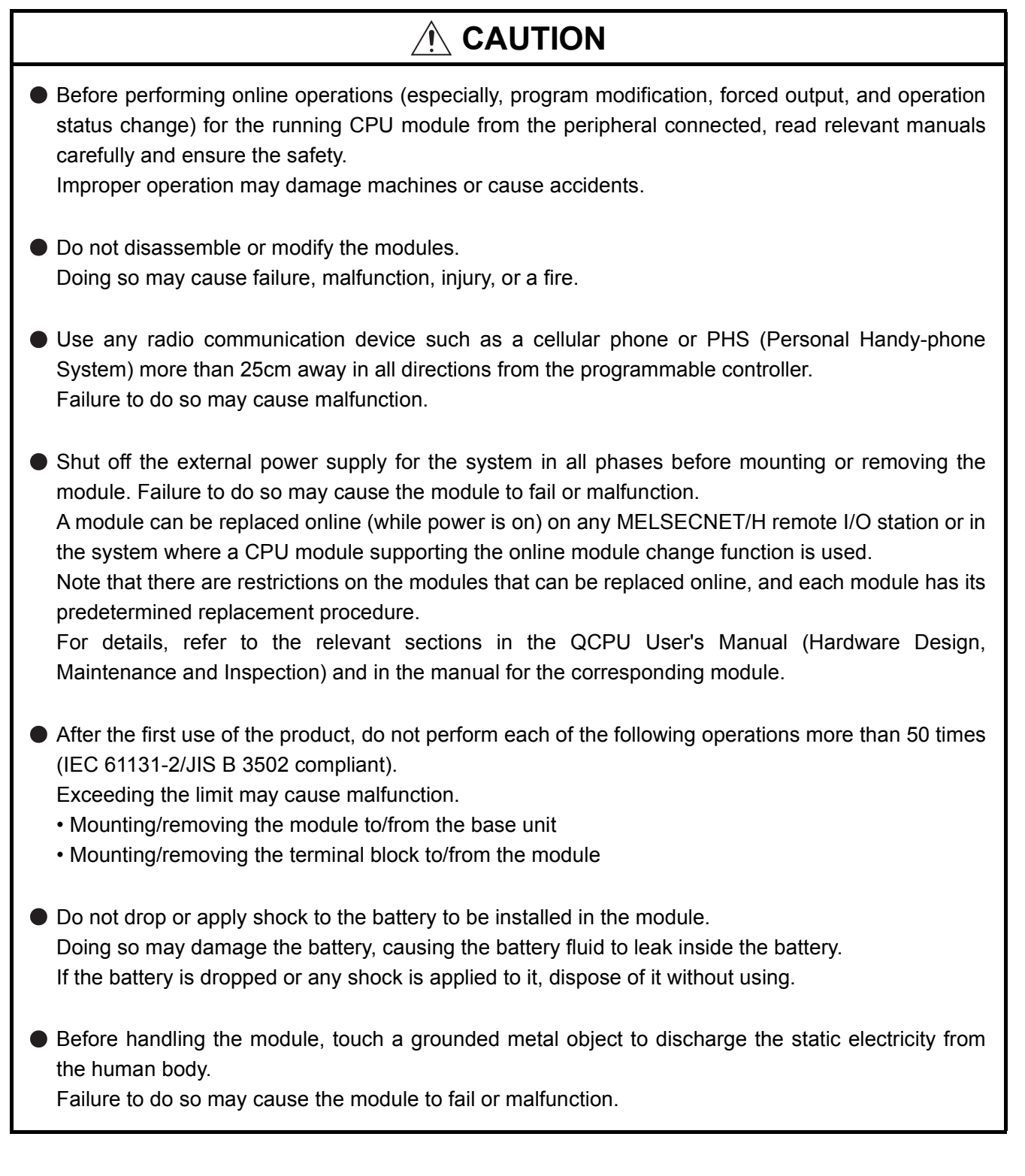

# **[Disposal Precautions]**

# **CAUTION**

When disposing of this product, treat it as industrial waste. When disposing of batteries, separate them from other wastes according to the local regulations. (For details of the battery directive in EU member states, refer to the QCPU User's Manual (Hardware Design, Maintenance and Inspection).)

# **[Transportation Precautions]**

# **CAUTION**

When transporting lithium batteries, follow the transportation regulations. (For details of the regulated models, refer to the QCPU User's Manual (Hardware Design, Maintenance and Inspection).)

# <span id="page-10-0"></span>**OCONDITIONS OF USE FOR THE PRODUCTO**

(1) Mitsubishi programmable controller ("the PRODUCT") shall be used in conditions;

i) where any problem, fault or failure occurring in the PRODUCT, if any, shall not lead to any major or serious accident; and

ii) where the backup and fail-safe function are systematically or automatically provided outside of the PRODUCT for the case of any problem, fault or failure occurring in the PRODUCT.

(2) The PRODUCT has been designed and manufactured for the purpose of being used in general industries. MITSUBISHI SHALL HAVE NO RESPONSIBILITY OR LIABILITY (INCLUDING, BUT NOT LIMITED TO ANY AND ALL RESPONSIBILITY OR LIABILITY BASED ON CONTRACT, WARRANTY, TORT, PRODUCT LIABILITY) FOR ANY INJURY OR DEATH TO PERSONS OR LOSS OR DAMAGE TO PROPERTY CAUSED BY the PRODUCT THAT ARE OPERATED OR USED IN APPLICATION NOT INTENDED OR EXCLUDED BY INSTRUCTIONS, PRECAUTIONS, OR WARNING CONTAINED IN MITSUBISHI'S USER, INSTRUCTION AND/OR SAFETY MANUALS, TECHNICAL BULLETINS AND GUIDELINES FOR the PRODUCT.

("Prohibited Application")

- Prohibited Applications include, but not limited to, the use of the PRODUCT in;
- Nuclear Power Plants and any other power plants operated by Power companies, and/or any other cases in which the public could be affected if any problem or fault occurs in the PRODUCT.
- Railway companies or Public service purposes, and/or any other cases in which establishment of a special quality assurance system is required by the Purchaser or End User.
- Aircraft or Aerospace, Medical applications, Train equipment, transport equipment such as Elevator and Escalator, Incineration and Fuel devices, Vehicles, Manned transportation, Equipment for Recreation and Amusement, and Safety devices, handling of Nuclear or Hazardous Materials or Chemicals, Mining and Drilling, and/or other applications where there is a significant risk of injury to the public or property.

Notwithstanding the above restrictions, Mitsubishi may in its sole discretion, authorize use of the PRODUCT in one or more of the Prohibited Applications, provided that the usage of the PRODUCT is limited only for the specific applications agreed to by Mitsubishi and provided further that no special quality assurance or fail-safe, redundant or other safety features which exceed the general specifications of the PRODUCTs are required. For details, please contact the Mitsubishi representative in your region.

# **REVISIONS**

<span id="page-11-0"></span>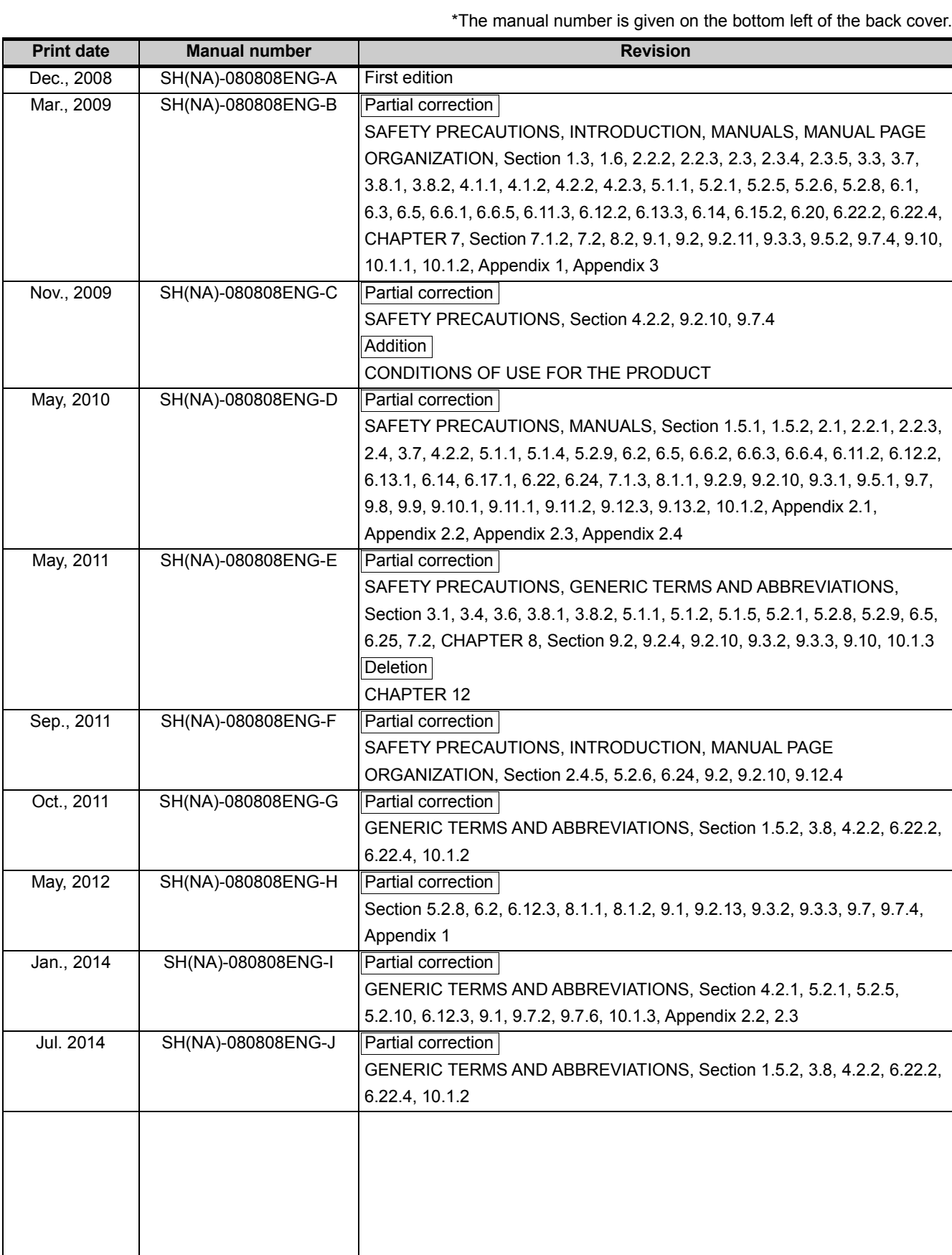

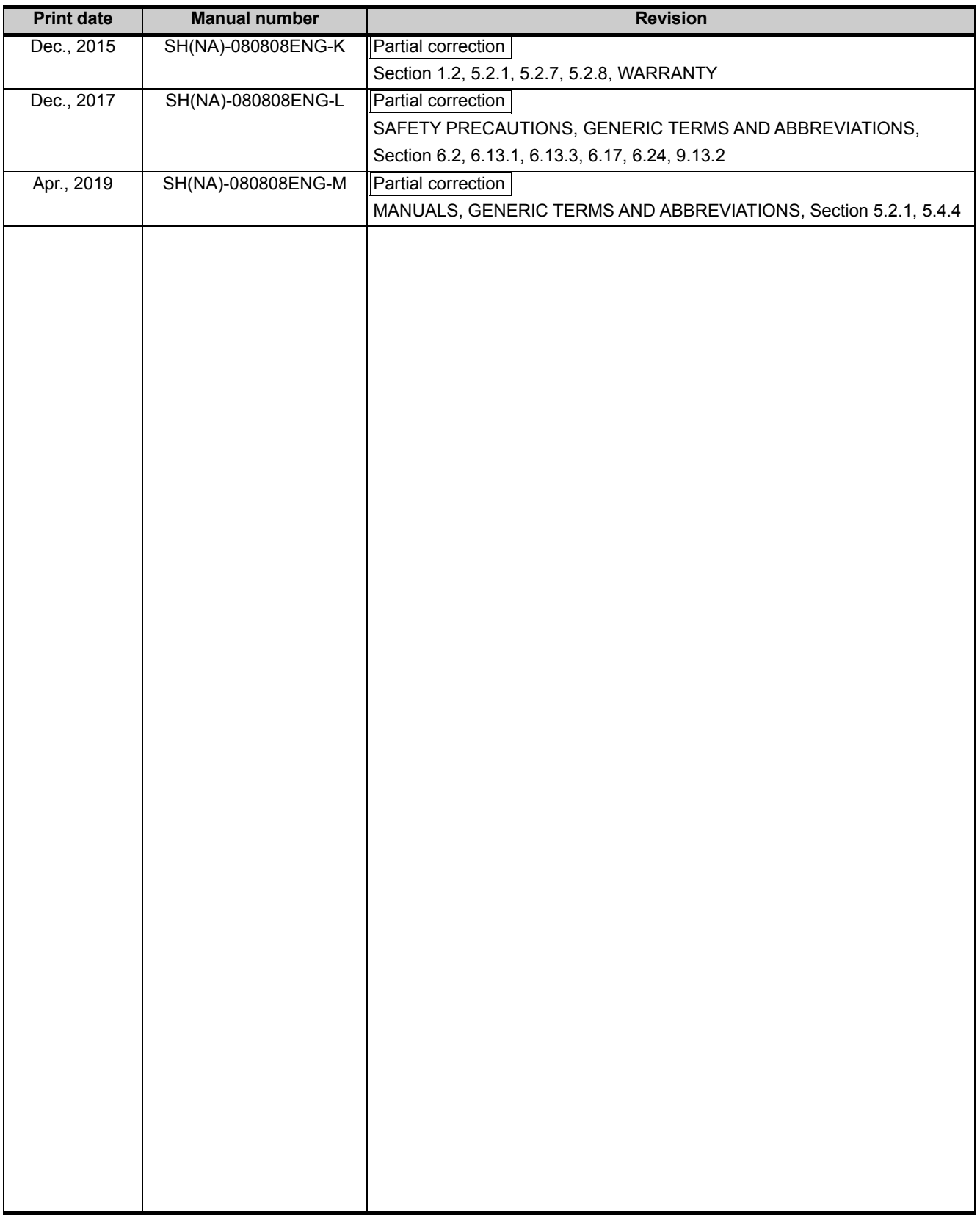

Japanese manual version SH-080803-O

This manual confers no industrial property rights or any rights of any other kind, nor does it confer any patent licenses. Mitsubishi Electric Corporation cannot be held responsible for any problems involving industrial property rights which may occur as a result of using the contents noted in this manual.

© 2008 MITSUBISHI ELECTRIC CORPORATION

# **INTRODUCTION**

<span id="page-13-0"></span>This manual describes the memory maps, functions, programs, I/O number assignment, and devices of the Q series CPU module.

Before using this product, please read this manual and the relevant manuals carefully and develop familiarity with the functions and performance of the Q series programmable controller to handle the product correctly. When applying the program examples introduced in this manual to the actual system, ensure the applicability and confirm that it will not cause system control problems.

### Relevant CPU module

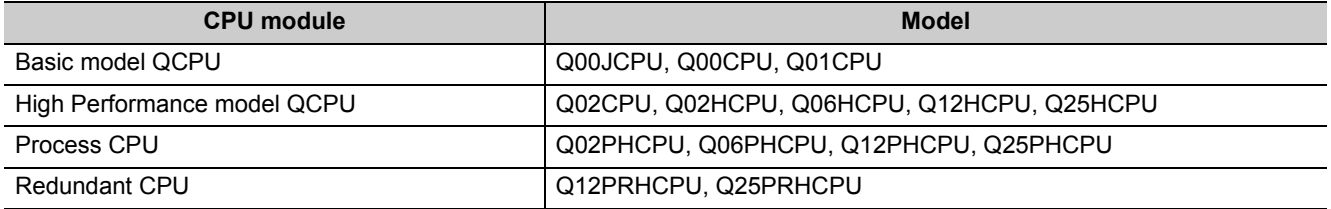

**Remark** 

This manual does not describe the specifications of the power supply modules, base units, extension cables, memory cards, and batteries.

For details, refer to the following.

**QCPU User's Manual (Hardware Design, Maintenance and Inspection)** 

For multiple CPU systems, refer to the following. **QCPU User's Manual (Multiple CPU System)** 

For redundant systems, refer to the following.

**QnPRHCPU User's Manual (Redundant System)** 

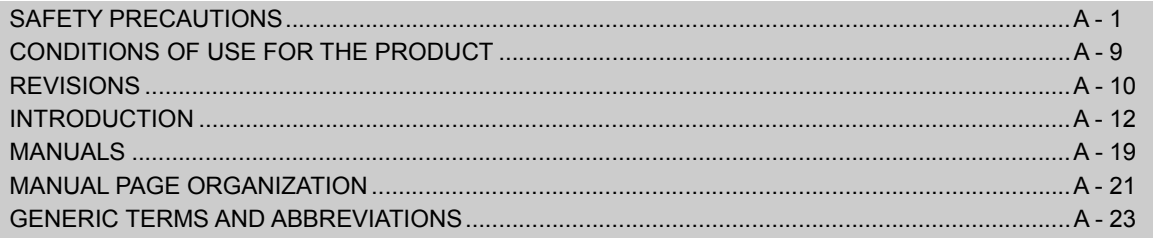

## **CHAPTER1 OVERVIEW**

 $1-1$  to  $1-20$ 

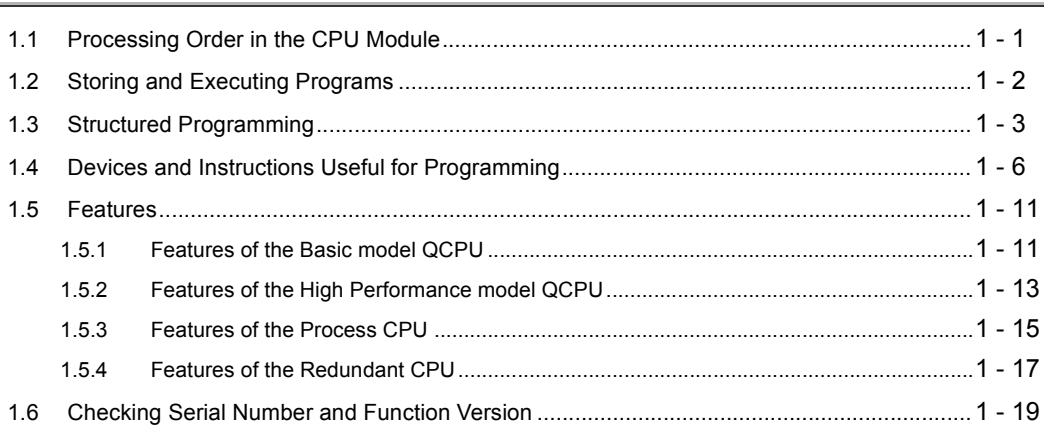

## CHAPTER2 SEQUENCE PROGRAMS

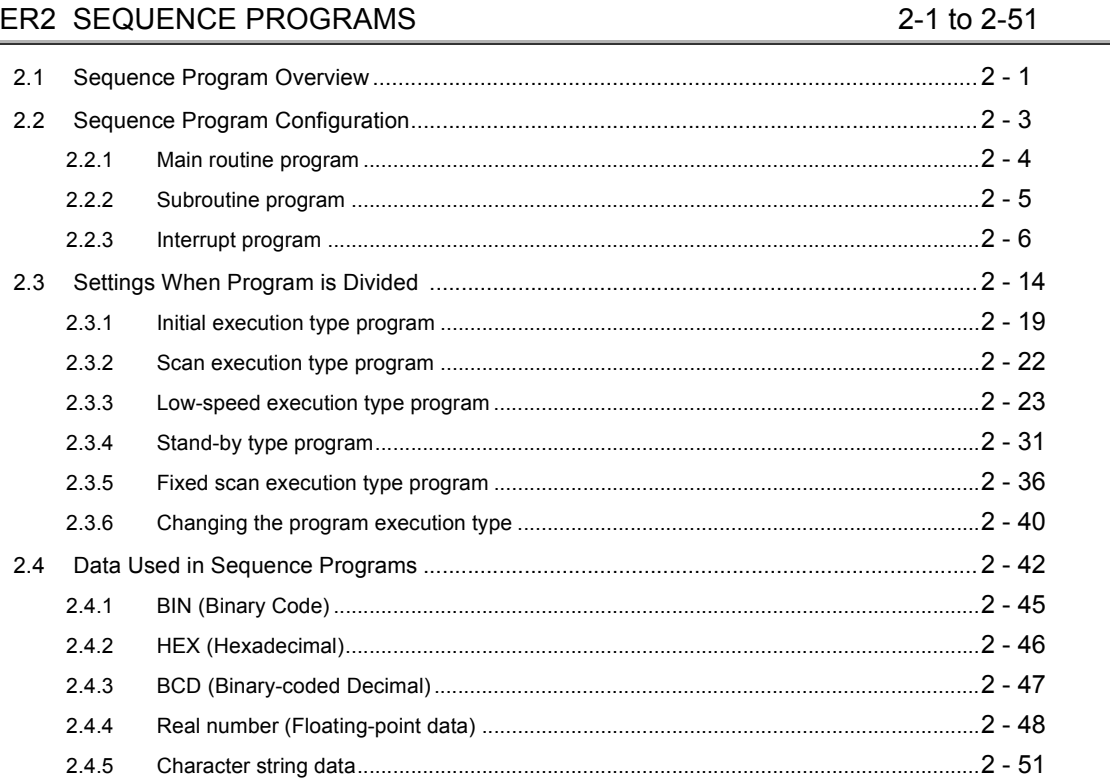

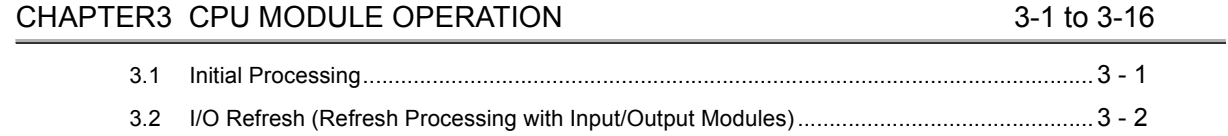

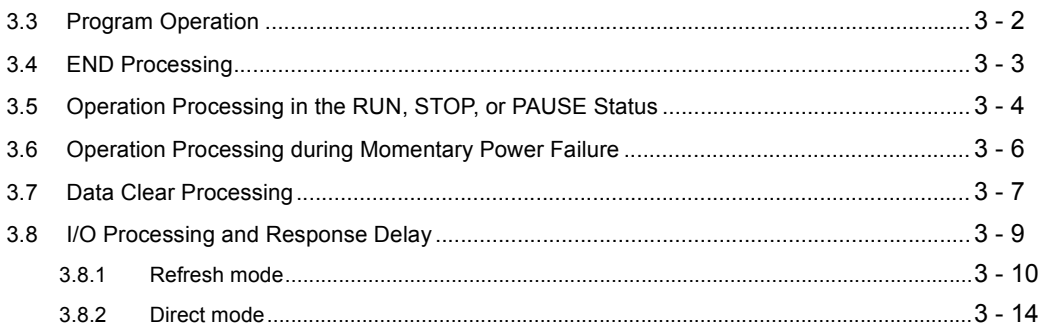

## CHAPTER4 ASSIGNMENT OF BASE UNIT AND I/O NUMBER

4-1 to  $4-17$ 

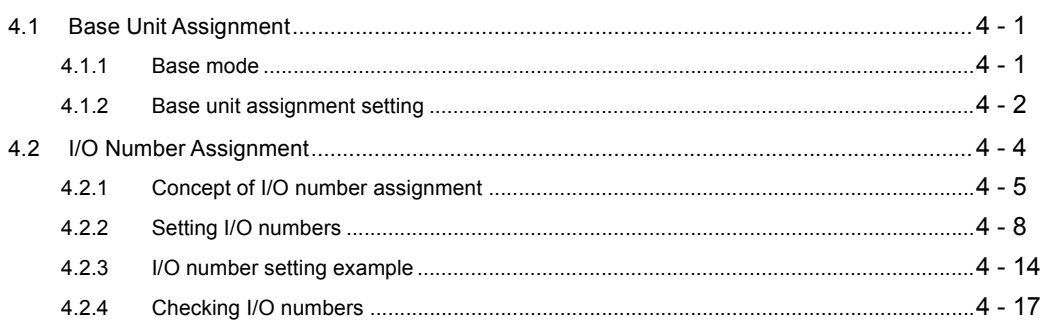

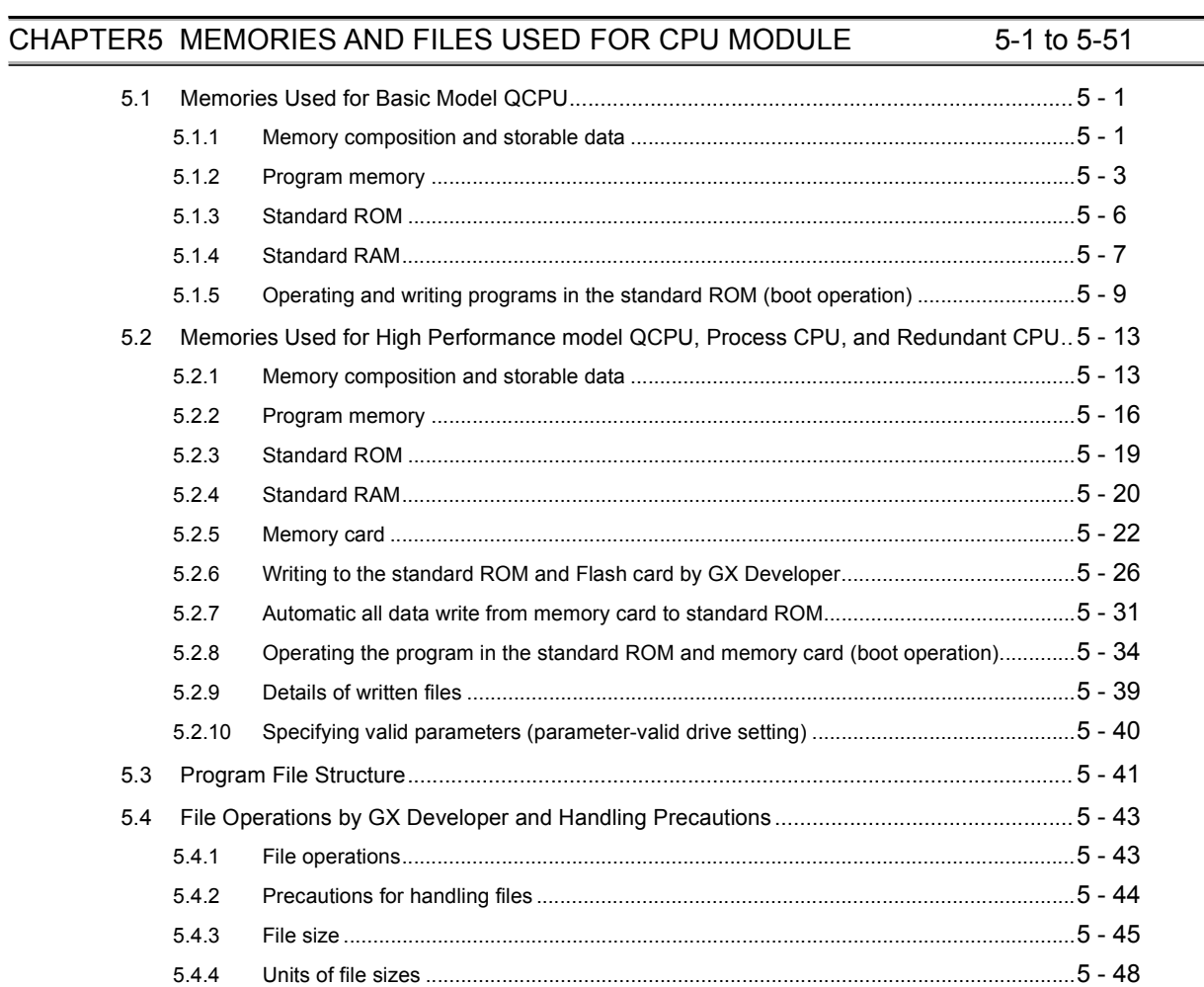

## **CHAPTER6 FUNCTIONS**

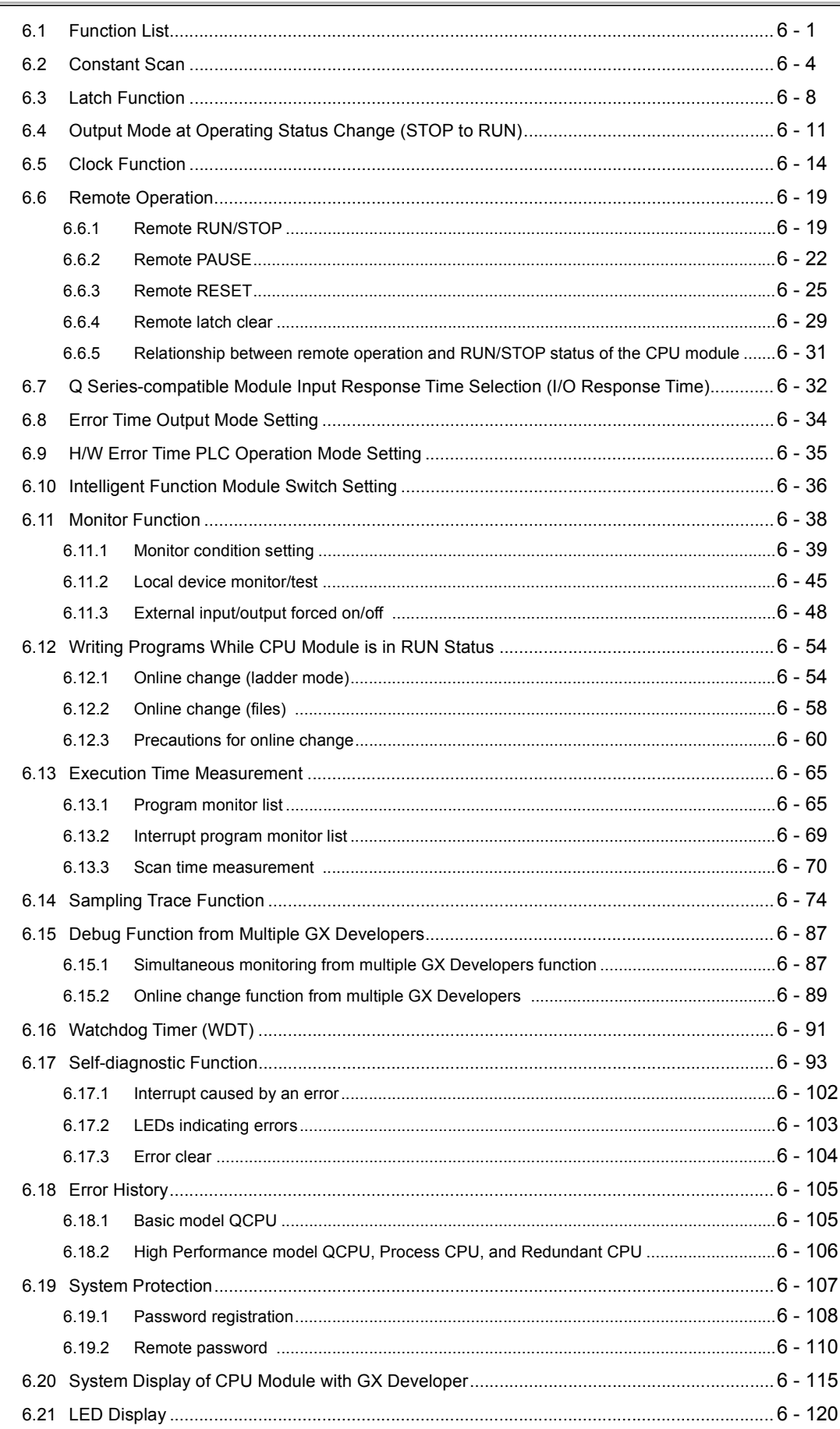

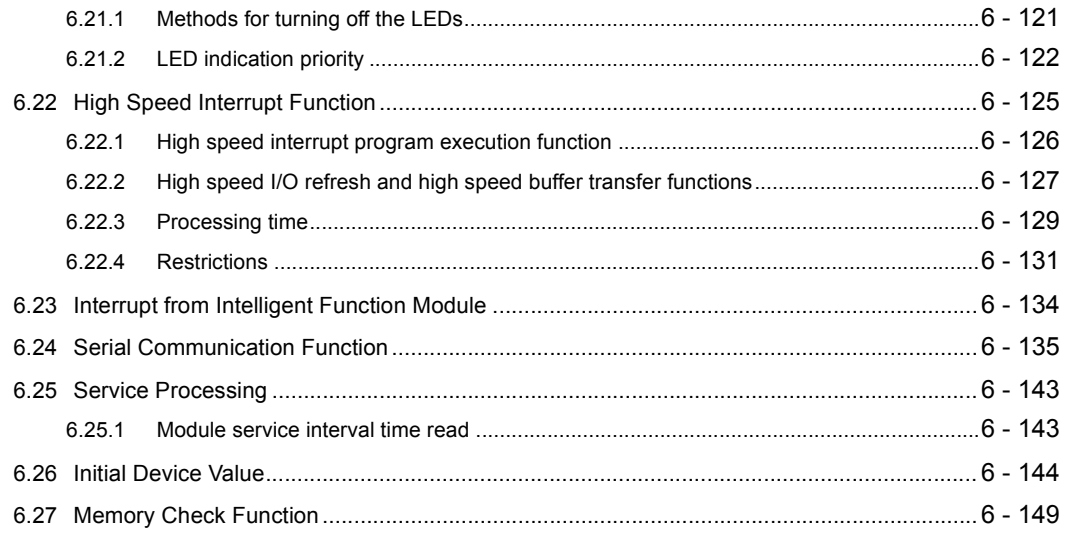

## CHAPTER7 COMMUNICATIONS WITH INTELLIGENT FUNCTION MODULE

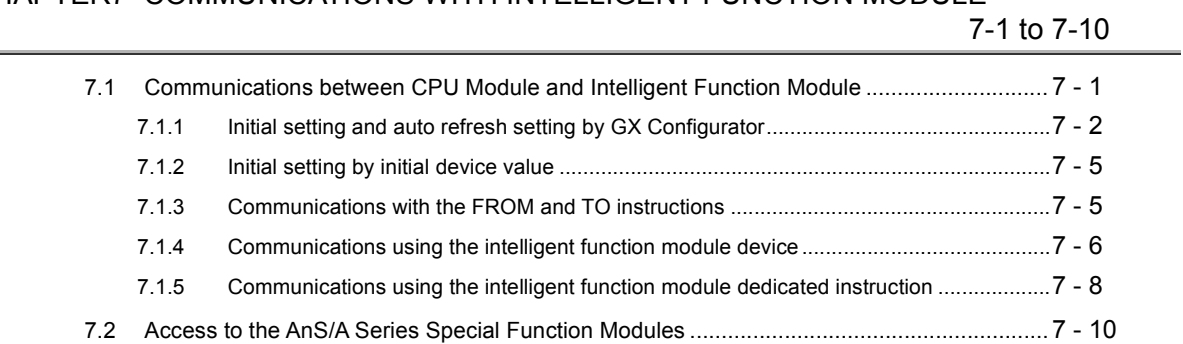

## CHAPTER8 PARAMETERS

# $8-1$  to 8-34

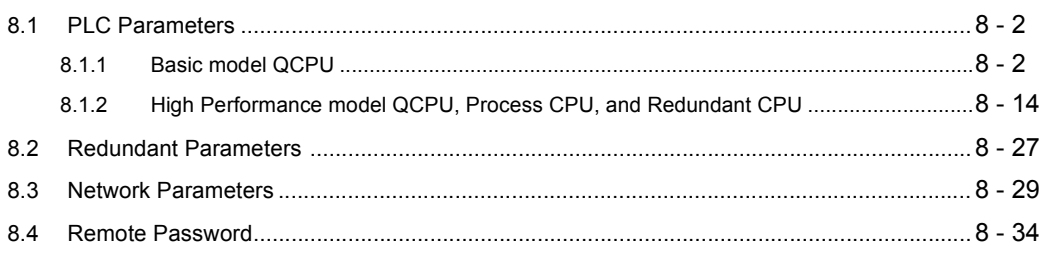

## CHAPTER9 DEVICES

# 9-1 to 9-109

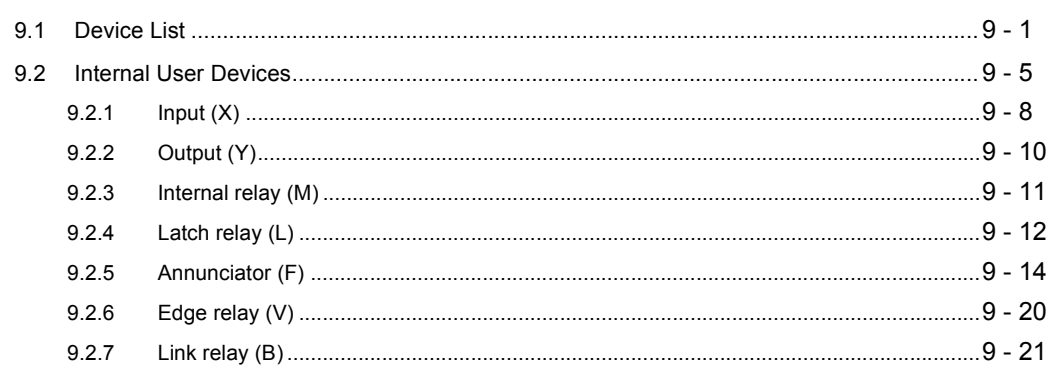

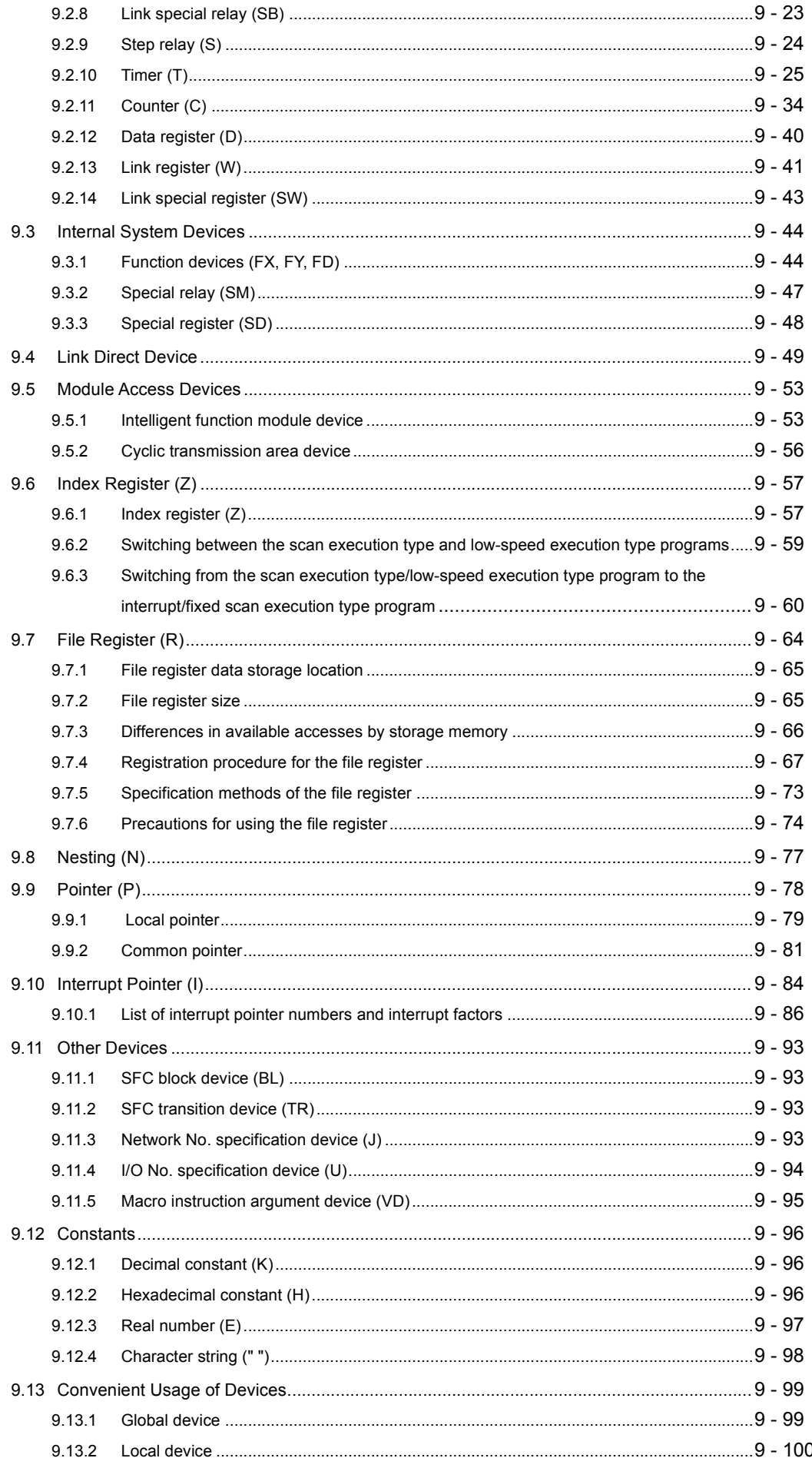

## [CHAPTER10 CPU MODULE PROCESSING TIME](#page-486-0) 10-1 to 10-22

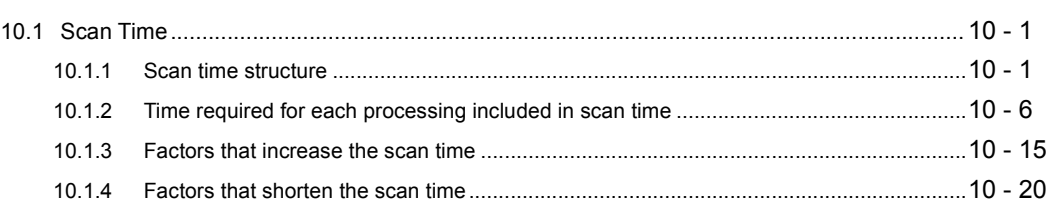

## [CHAPTER11 PROCEDURES FOR WRITING PROGRAM TO CPU MODULE](#page-508-0)

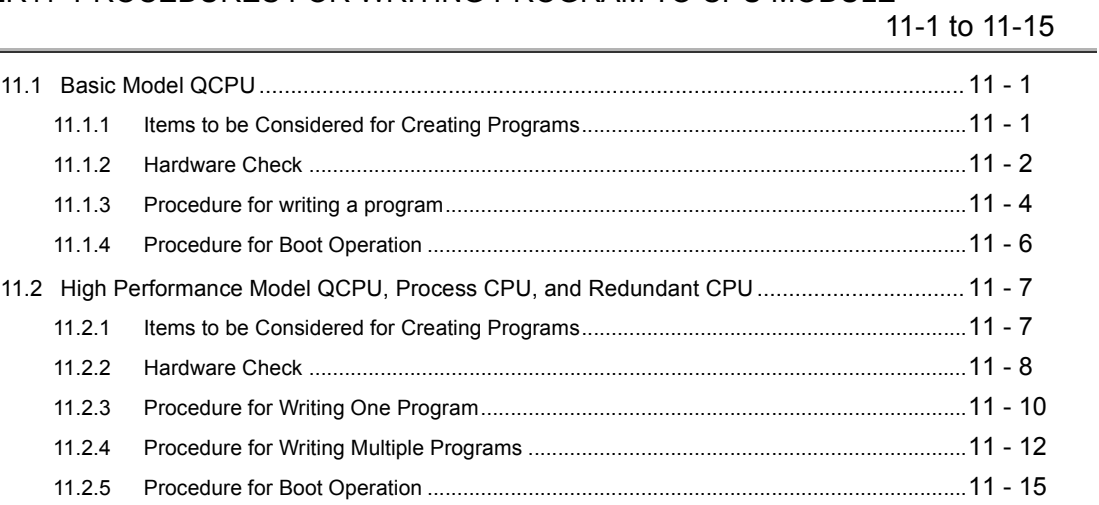

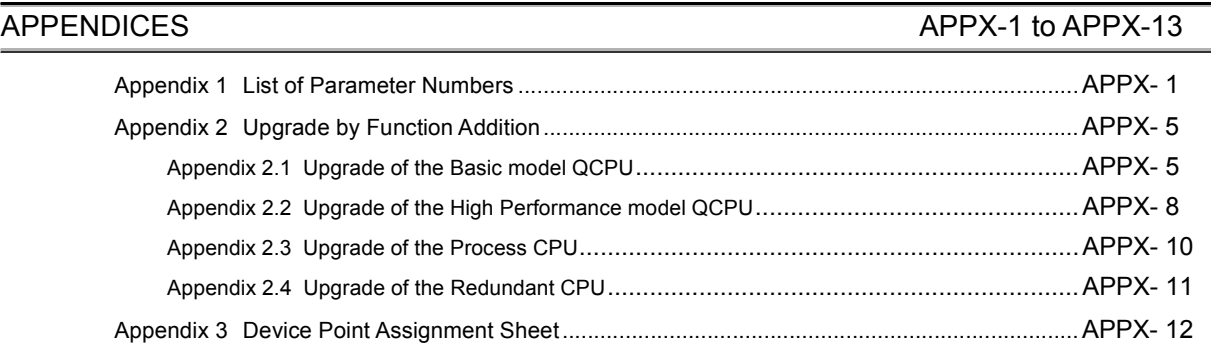

INDEX INDEX-4

# **MANUALS**

<span id="page-20-0"></span>To understand the main specifications, functions, and usage of the CPU module, refer to the basic manuals. Read other manuals as well when using a different type of CPU module and its functions. Order each manual as needed, referring to the following list.

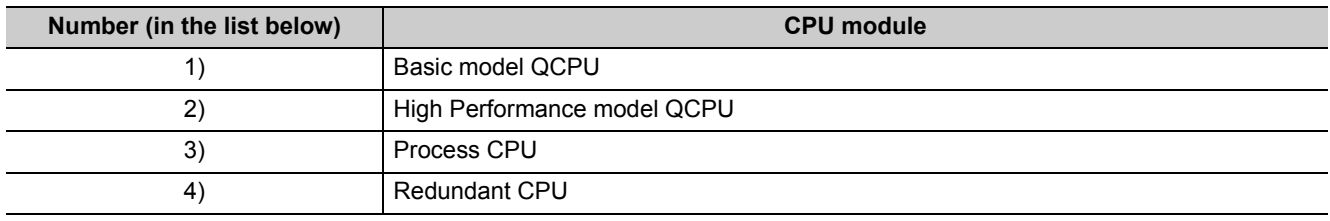

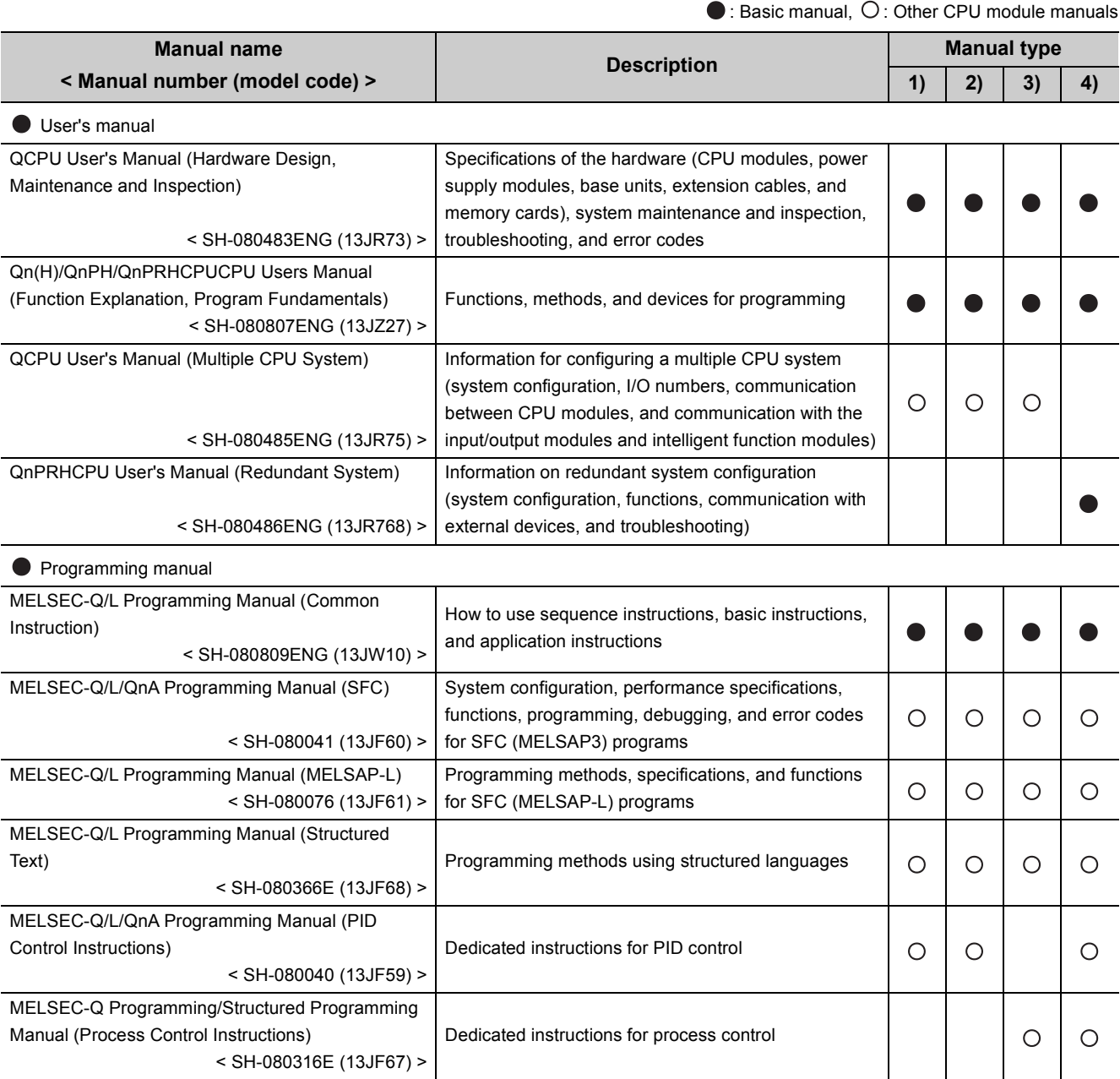

Other relevant manuals

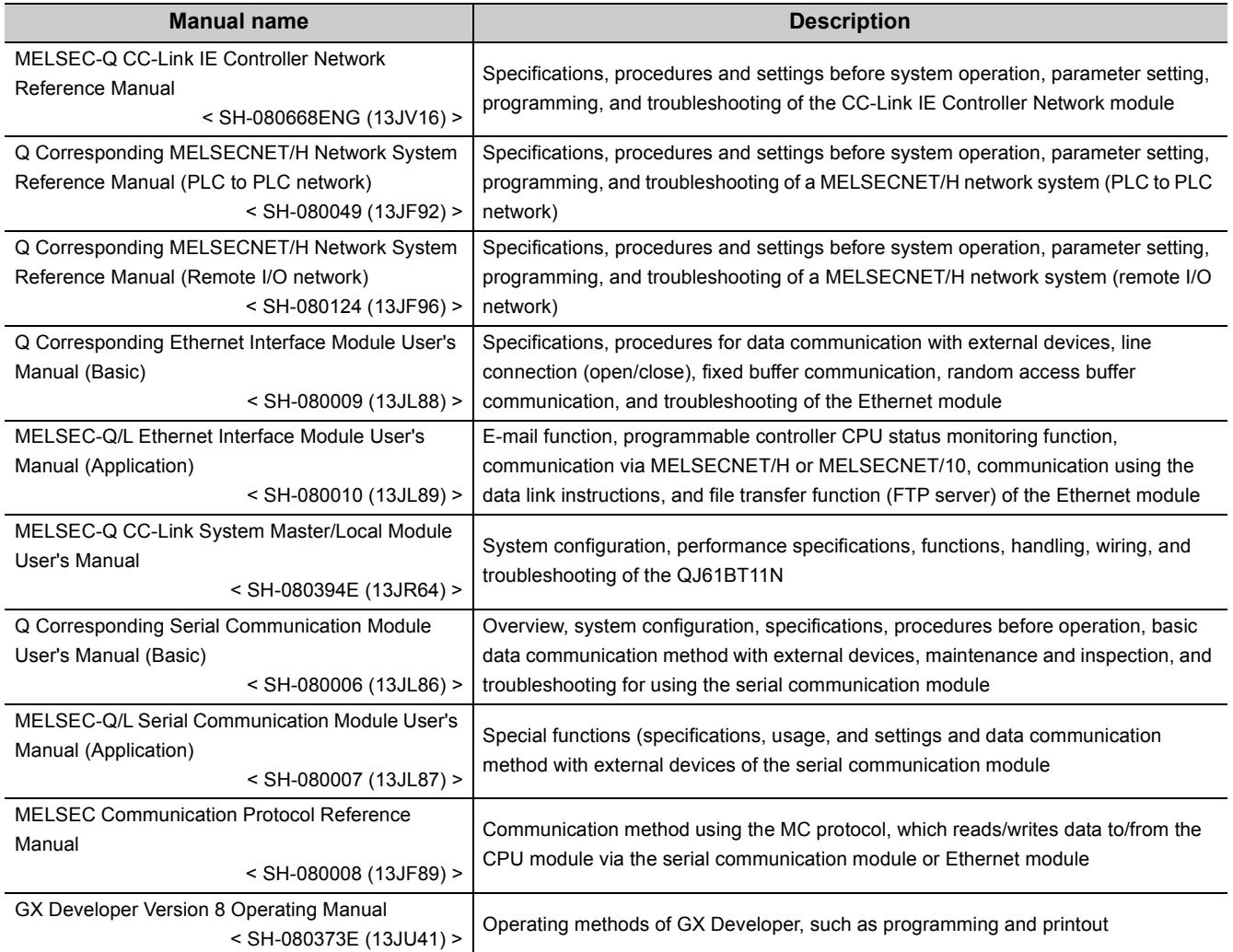

# **MANUAL PAGE ORGANIZATION**

<span id="page-22-0"></span>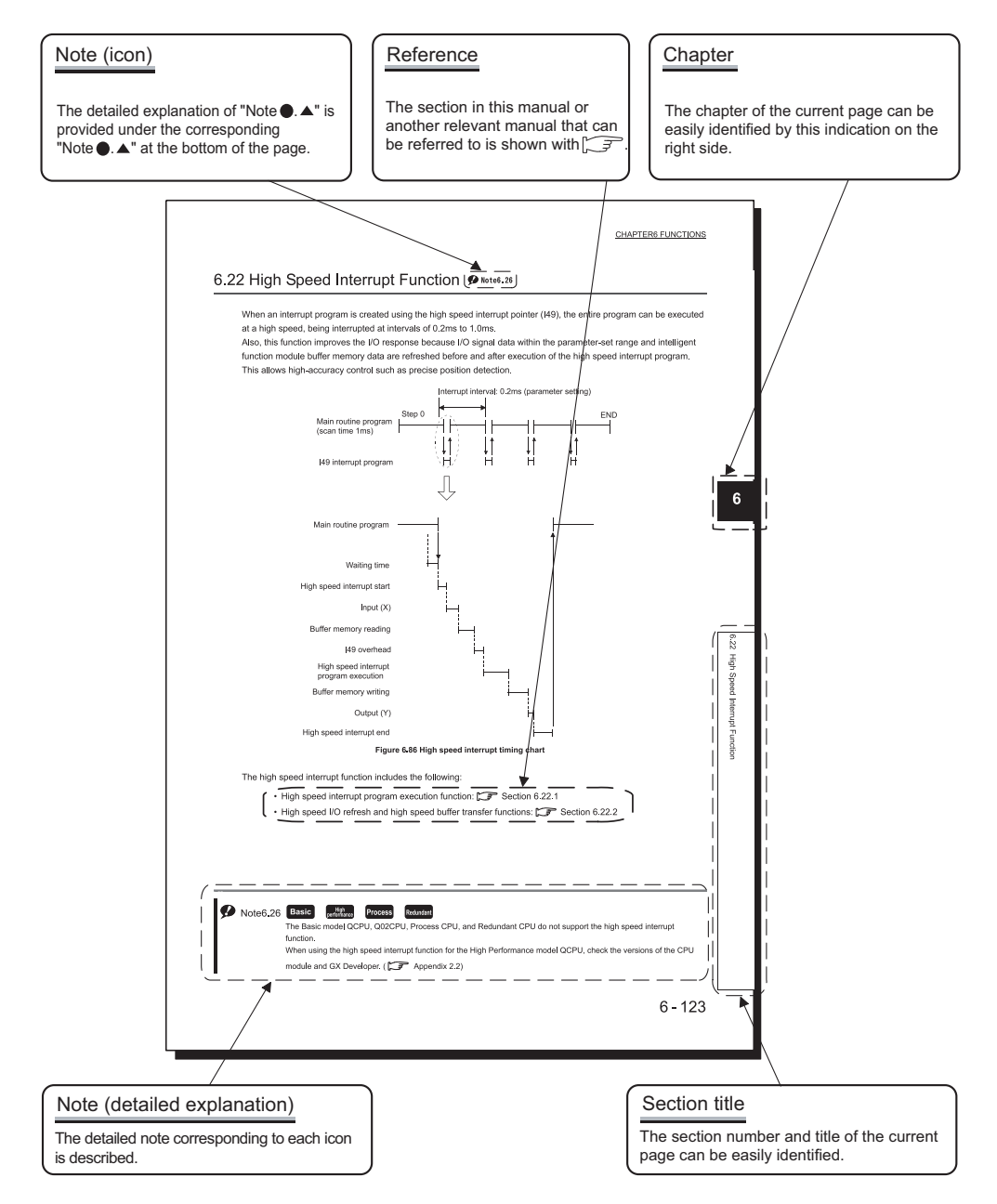

\*The above page illustration is for explanation purpose only, and is different from the actual page.

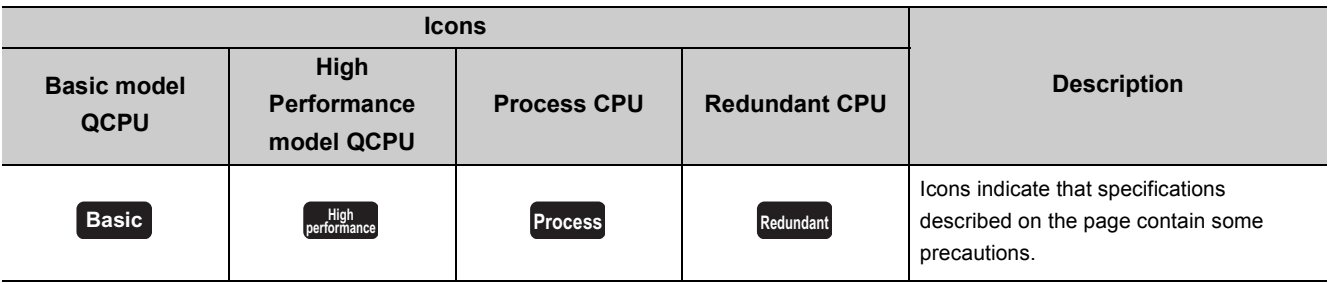

In addition, this manual uses the following types of explanations.

 $Point<sup>0</sup>$ In addition to description of the page, notes or functions that require special attention are described here. **Remark** The reference related to the page or useful information are described here.

# **GENERIC TERMS AND ABBREVIATIONS**

<span id="page-24-0"></span>Unless otherwise specified, this manual uses the following generic terms and abbreviations.

 $*$   $\square$  indicates a part of the model or version.

(Example): Q33B, Q35B, Q38B, Q312B→Q3□B

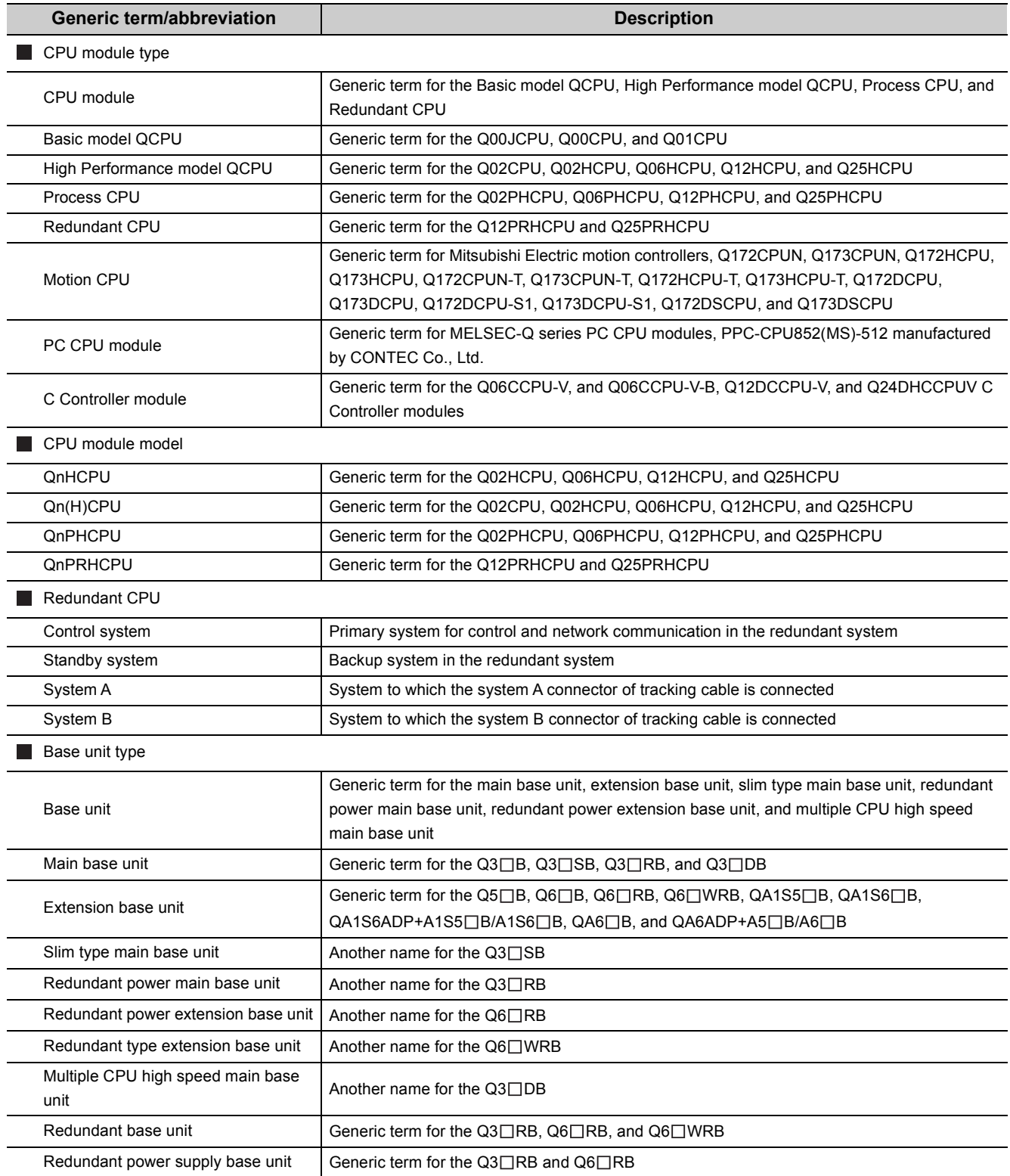

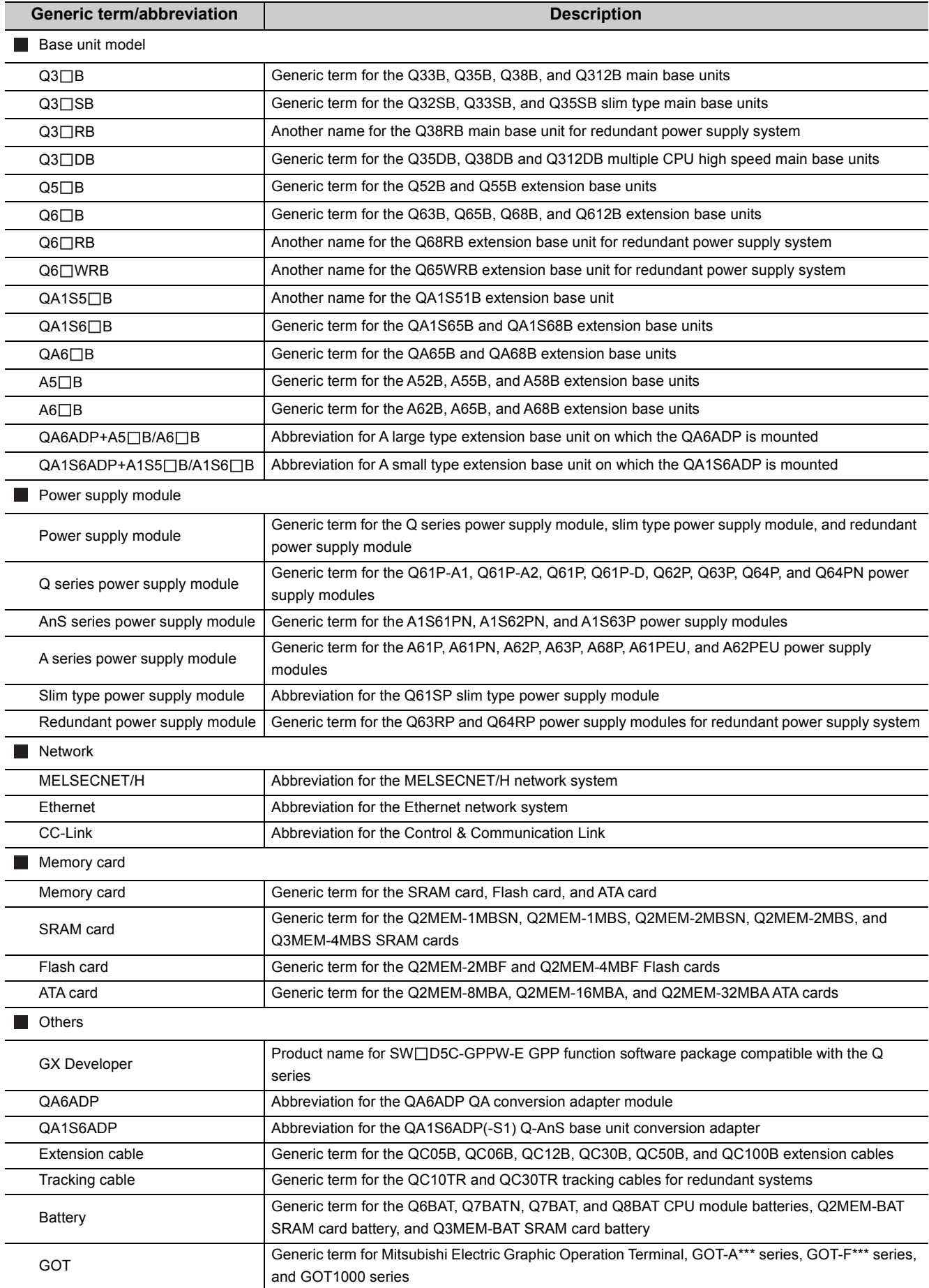

# <span id="page-27-0"></span>CHAPTER1 OVERVIEW

The CPU module performs sequence control by executing programs.

This chapter describes the processing order in the CPU module, locations where the created programs are stored, and devices and instructions useful for programming.

# <span id="page-27-1"></span>1.1 Processing Order in the CPU Module

The CPU module performs processing in the following order.

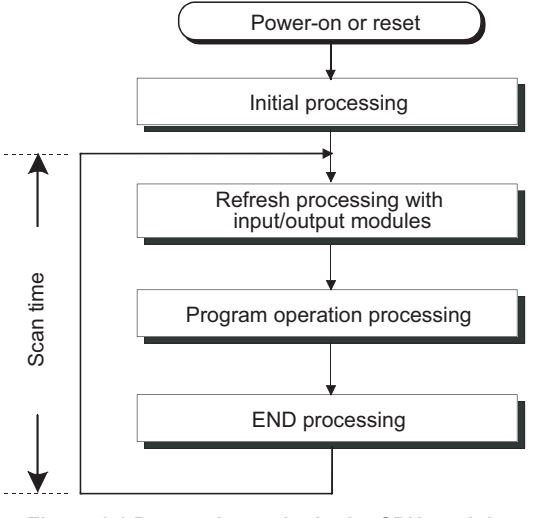

**Figure 1.1 Processing order in the CPU module**

### **(1) Initial processing ( [Section 3.1\)](#page-98-2)**

The CPU module performs preprocessing required for program operations. The preprocessing is performed only once when the module is powered on or reset.

### **(2) Refresh processing with input and output modules (** $\mathbb{S}$  **[Section 3.2\)](#page-99-2)**

The CPU module takes on/off data from the input module or intelligent function module and outputs on/off data to the output module or intelligent function module.

### **(3) Program operation processing (** $\mathbb{F}$  **[Section 3.3](#page-99-3))**

The CPU module sequentially executes the program stored in the module from the step 0 to the END or FEND instruction.

### **(4) END processing (** $\mathbb{F}$  **[Section 3.4\)](#page-100-1)**

The CPU module performs refresh processing with network modules or communicates with external devices.

**1**

# <span id="page-28-0"></span>1.2 Storing and Executing Programs

This section describes where to store and how to execute the programs in the CPU module.

### **(1) Programming**

Programs are created with GX Developer.

For details of program configuration and execution conditions, refer to [CHAPTER 2.](#page-47-2)

### **(2) Storing programs**

Created programs and set parameters are stored in the following memories of the CPU module. ( $\sqrt{3}$  Section [5.1,](#page-131-3) [Section 5.2\)](#page-143-2)

- Program memory
- Standard ROM
- Memory card

### **(3) Executing programs**

The CPU module executes the programs stored in the program memory.

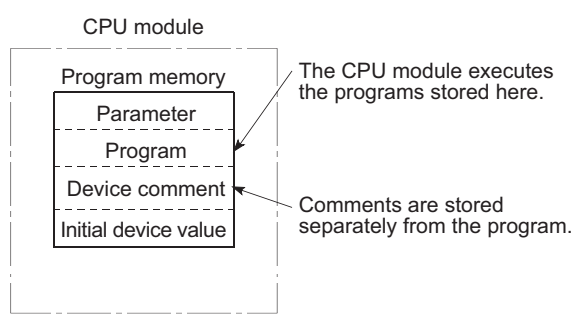

**Figure 1.2 Executing programs**

To execute the programs stored in the standard ROM or a memory card, the programs need to be booted to the program memory ( $\sqrt{3}$  [Section 5.1.5](#page-139-1)) when the CPU module is powered off and then on or reset.

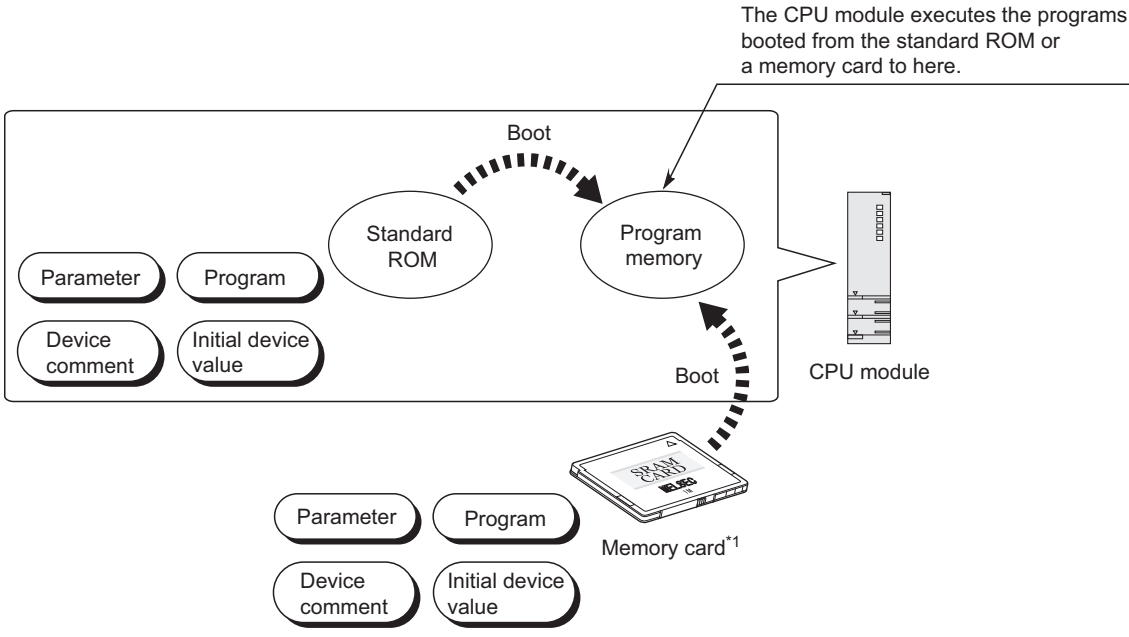

**Figure 1.3 Executing programs by performing a boot operation**

# <span id="page-29-0"></span>1.3 Structured Programming

The programs to be executed in the CPU module can be structured in the following two ways.

- In one program
- By dividing into multiple files  $\clubsuit$  Note1.1

### **(1) Structuring in one program**

Structured programming is available by creating one program as a collection of three program sections: main routine program ( $\sqrt{3}$  [Section 2.2.1](#page-50-1)), subroutine program ( $\sqrt{3}$  [Section 2.2.2\)](#page-51-1), and interrupt program  $(\sqrt{\sqrt{3}})$  [Section 2.2.3](#page-52-1))

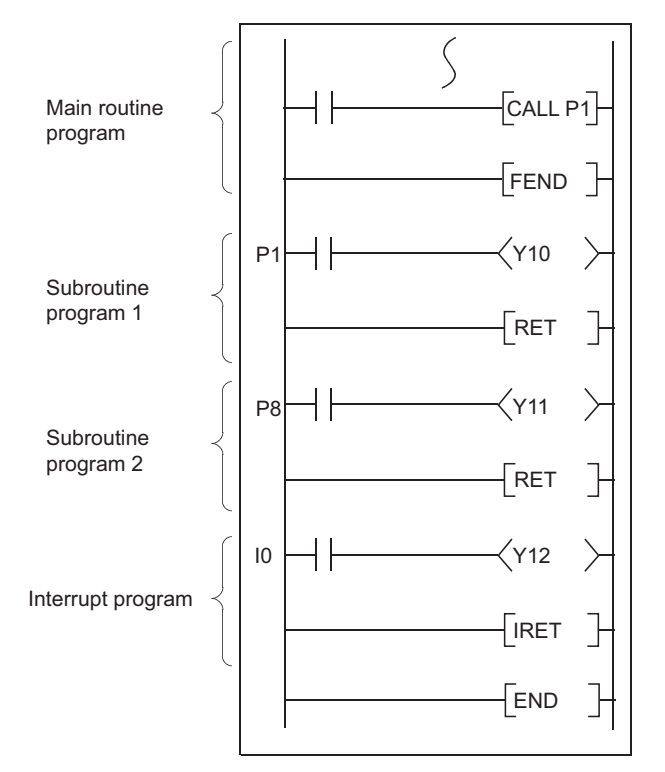

**Figure 1.4 Structuring in one program**

<span id="page-29-1"></span>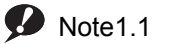

**Basic**

The Basic model QCPU cannot store multiple programs, structured programming by dividing into multiple files is not available.

Note1

## **(2) Structuring by dividing into multiple files**

A program is stored in a file.

Changing the file name allows the CPU module to store multiple programs.

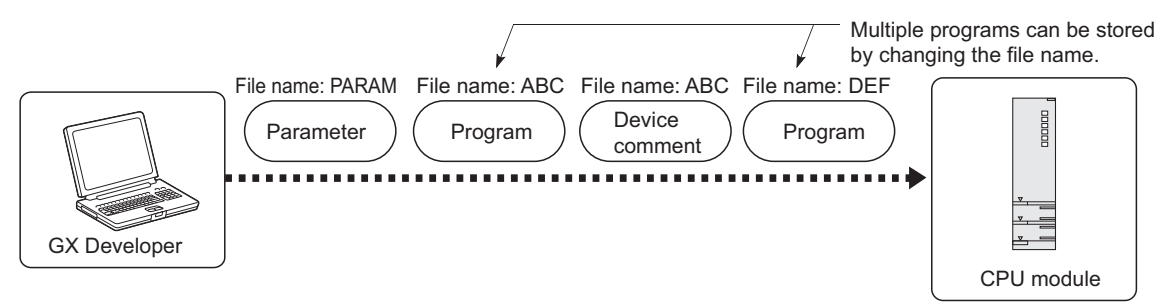

**Figure 1.5 Structuring by dividing into multiple files**

Dividing into multiple files according to the processes or functions enables simultaneous programming by two or more designers. Managing the files separately eases reuse and utilization to other programs. Structured programming is efficient in this way because only the corresponding file needs to be modified or debugged in case of change in the specifications.

# **(a) Dividing into multiple files according to the processes \*1**

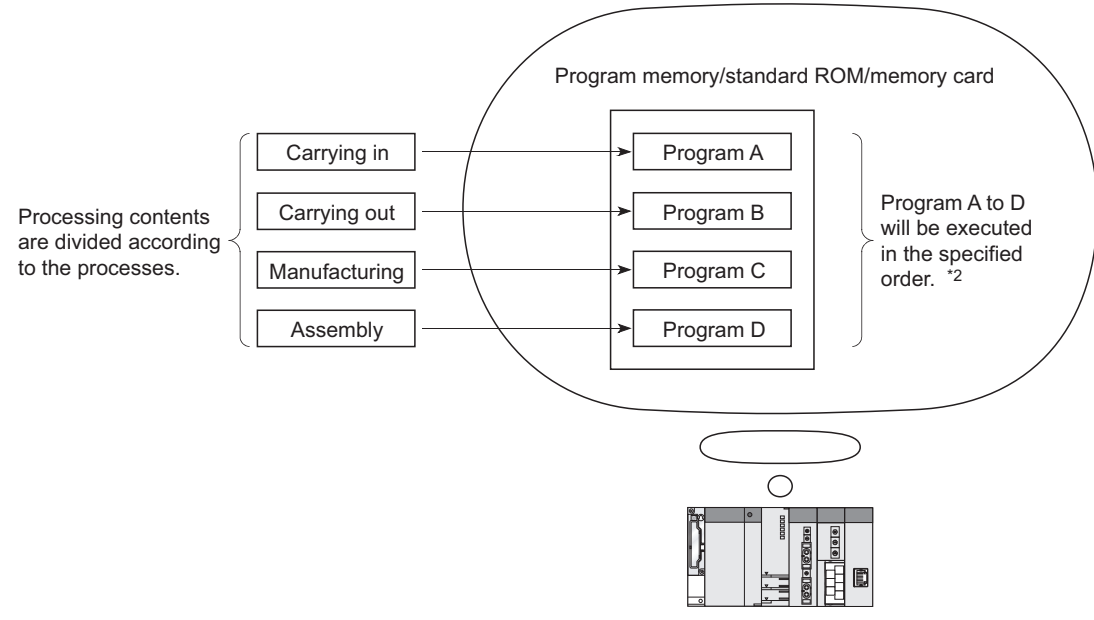

**Figure 1.6 Dividing into multiple files according to the processes**

- \*1: The processing contents divided according to the processes can further be divided and managed according to the functions.
- \*2: The execution order can be set in the Program tab of the PLC parameter dialog box. ( $\sqrt{F}$  [Section 2.3\(2\)\)](#page-61-0)

## (b) Dividing into multiple files according to the functions

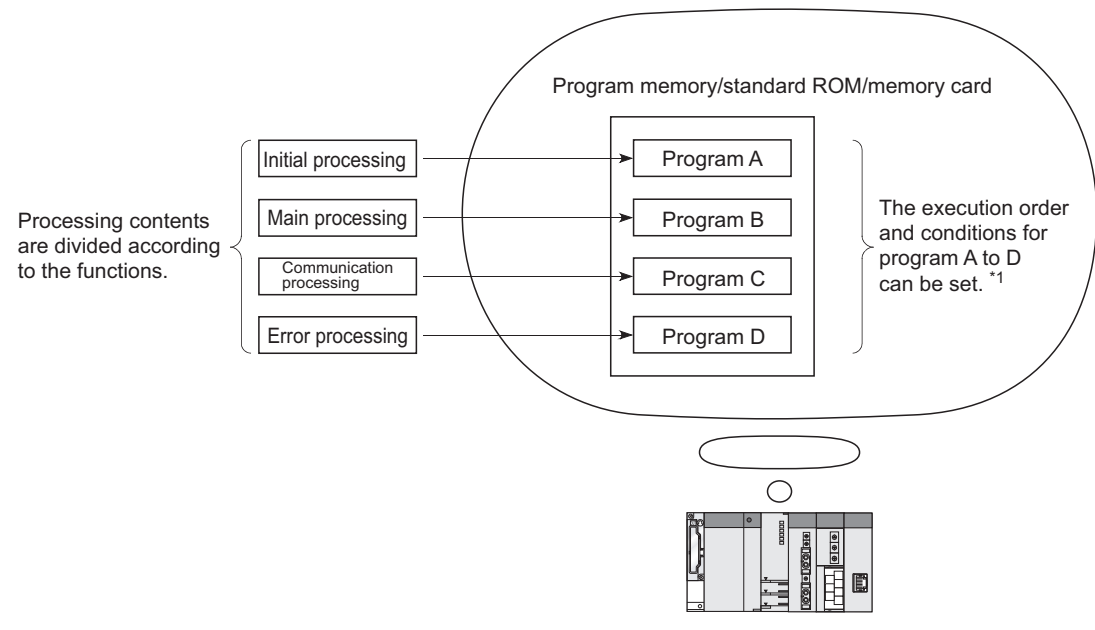

**Figure 1.7 Dividing into multiple files according to the functions**

\*1: The execution order and conditions can be set in the Program tab of the PLC parameter dialog box ( $\sqrt{3}$  Section [2.3\(2\)\)](#page-61-0)

**1**

# <span id="page-32-0"></span>1.4 Devices and Instructions Useful for Programming

The CPU module is provided with devices and instructions useful for programming. This section describes the outline of these devices and instructions.

## **(1) Various ways of device specification**

### **(a) Using each bit of a word device as a contact or coil**

By specifying a bit of a word device, the bit can be used as a contact or coil.

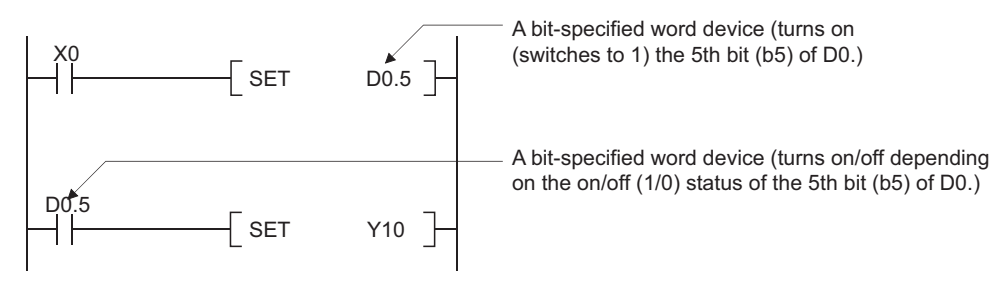

**Figure 1.8 Specifying a bit of a word device**

### **(b) Easy direct processing in units of one point**

Use of the direct access input (DX  $\Box$ ) and direct access output (DY  $\Box$ ) enables easy direct processing (in units of one point) in the program.  $(\sqrt{3})$  [Section 3.8.2\)](#page-111-1)

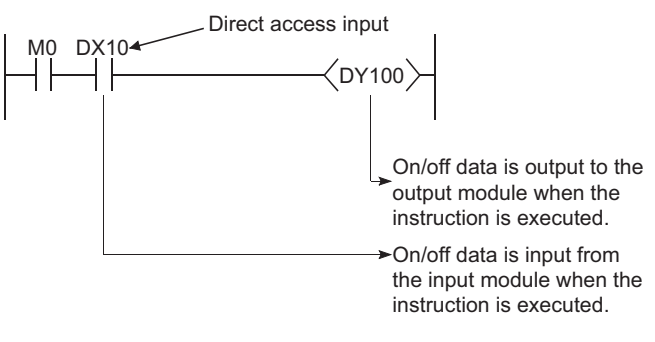

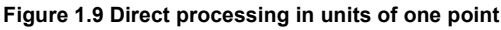

## **(c) No input pulse conversion required by using a differential contact**

Pulse conversion processing for inputs is no longer required with the use of a differential contacts  $\left(\frac{1}{n}\right)$  and

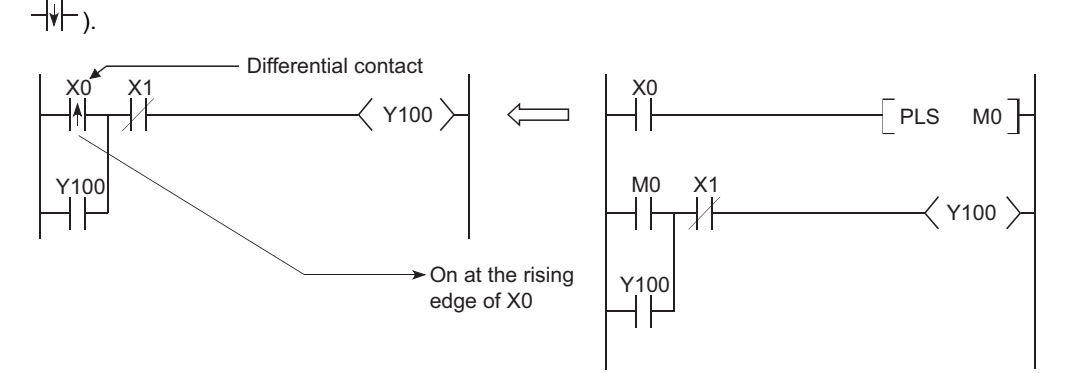

**Figure 1.10 Use of a differential contact**

### **(d) Direct access to the buffer memory of the intelligent function module**

The buffer memory of the intelligent function module can be used as a device area in a program. ( $\sqrt{3}$  Section [9.5.1](#page-429-2))

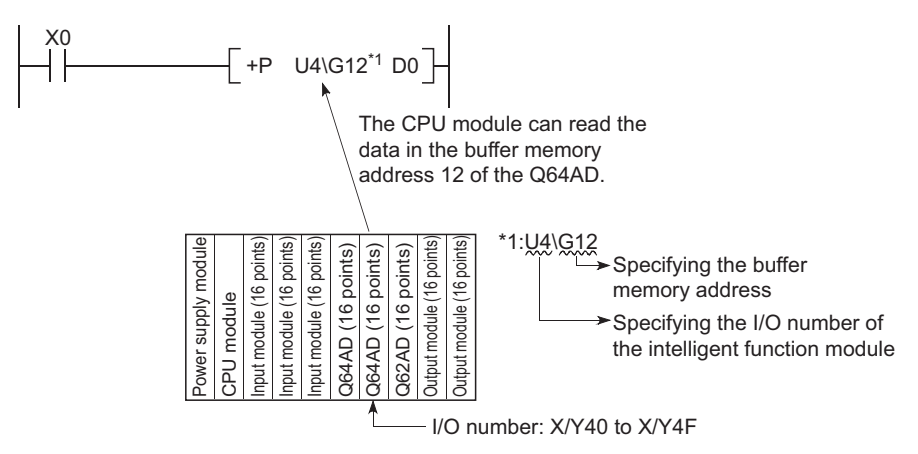

**Figure 1.11 Direct access to the buffer memory of the intelligent function module**

### **(e) Direct access to the link devices**

The link devices (LX, LY, LB, LW, SB, or SW) in network modules can be directly accessed without the refresh setting.  $(\sqrt{3})$  [Section 9.4](#page-425-1))

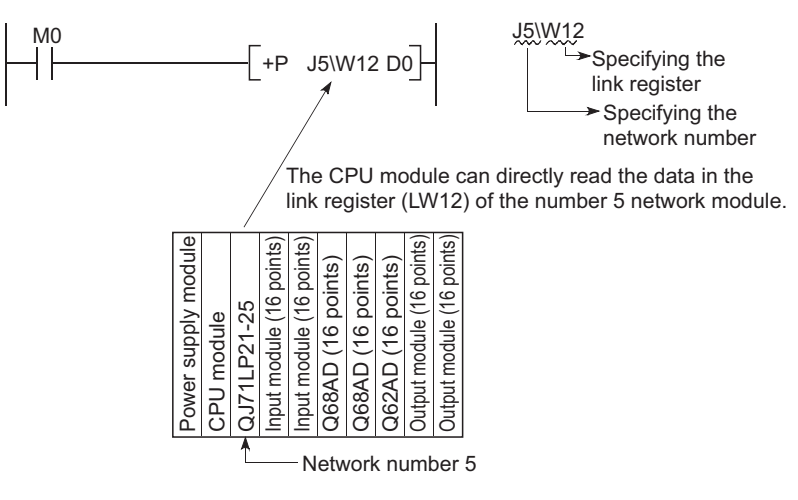

**Figure 1.12 Direct access to the link devices**

**1**

Use of the index register and edge relay enables easy structured programming including the pulse conversion processing.  $(\sqrt{3})$  [Section 9.2.6\)](#page-396-1)

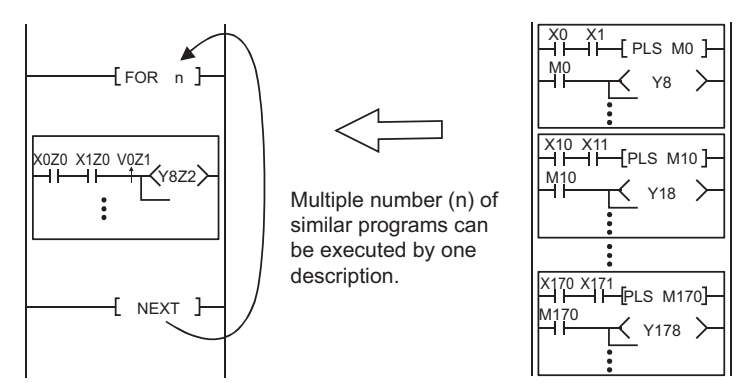

**Figure 1.13 Structured programming including the pulse conversion processing**

### **(3) Easy data processing**

### **(a) Using real numbers and character string constants without conversion**

Real numbers (floating-point data) and character string constants can be used without conversion for programming.

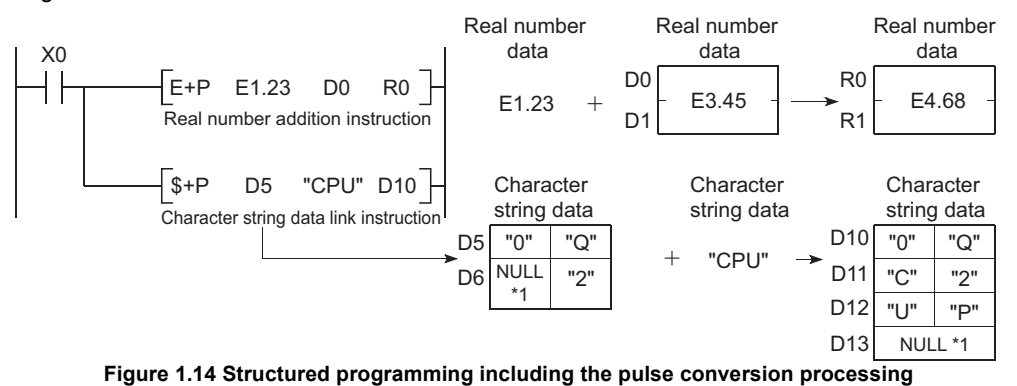

\*1: The NULL character represents "00H" (end of character strings)

### **(b) High-speed processing of bulk data**

Extension of the data table operation instructions, such as the data table processing instruction, allows highspeed processing of bulk data.

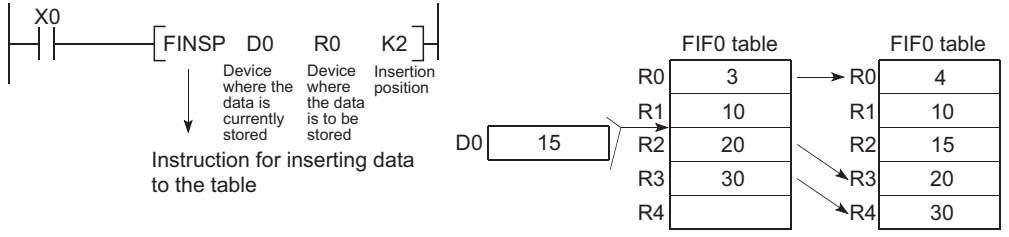

**Figure 1.15 Data processing with the table processing instruction**

## **(4) Flexible management of subroutine programs**

### **(a) Subroutine program sharing**

The number of steps in a program can be reduced by sharing subroutine programs. In addition, creating and managing programs become easier.

Subroutine programs can be created within the same program and called. Subroutine programs in other programs can also be called by using the common pointer.

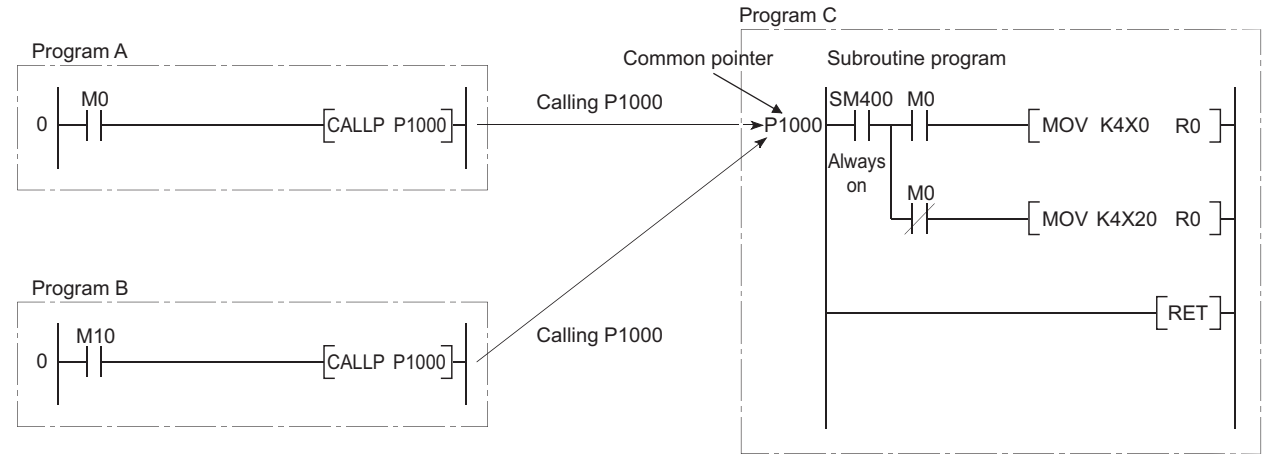

**Figure 1.16 Subroutine program sharing**
### **(b) Subroutine call instruction with argument passing**

Subroutine program that is called more than one time can be created easily

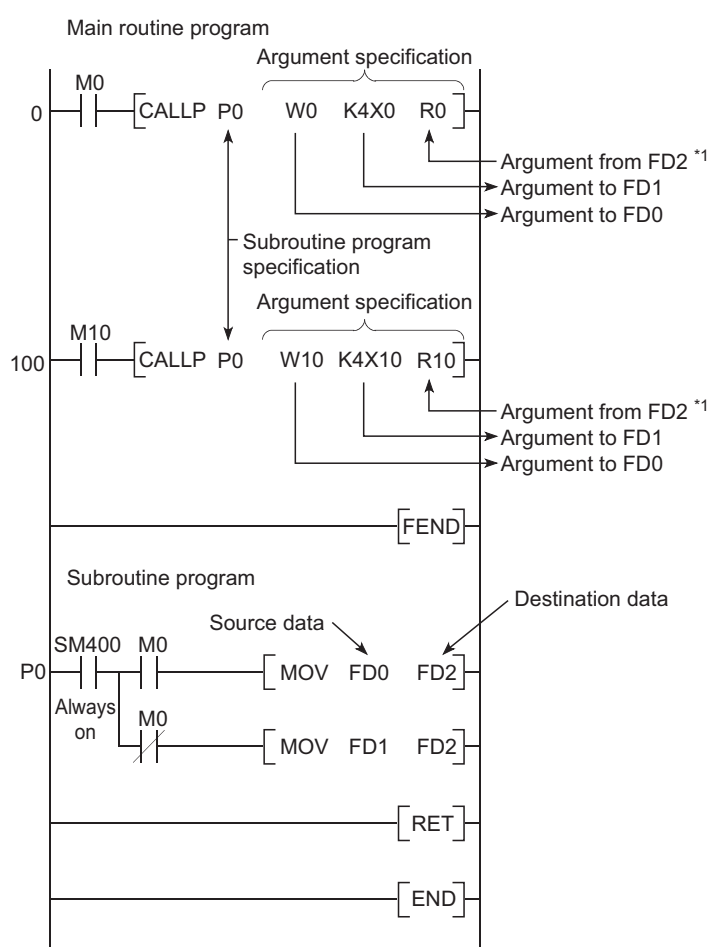

**Figure 1.17 Calling subroutine program with argument passing** 

\*1: For input and output conditions for an argument, refer to [Section 9.3.1.](#page-420-0)

## 1.5 Features

This section describes the features of the CPU modules.

## 1.5.1 Features of the Basic model QCPU

The features specific to the Basic model QCPU are described below.

### **(1) High cost performance for small-scale system**

The Basic model QCPU is suitable for controlling a small-scale system of simple and compact system. The CPU module provides high cost performance for a small-scale system.

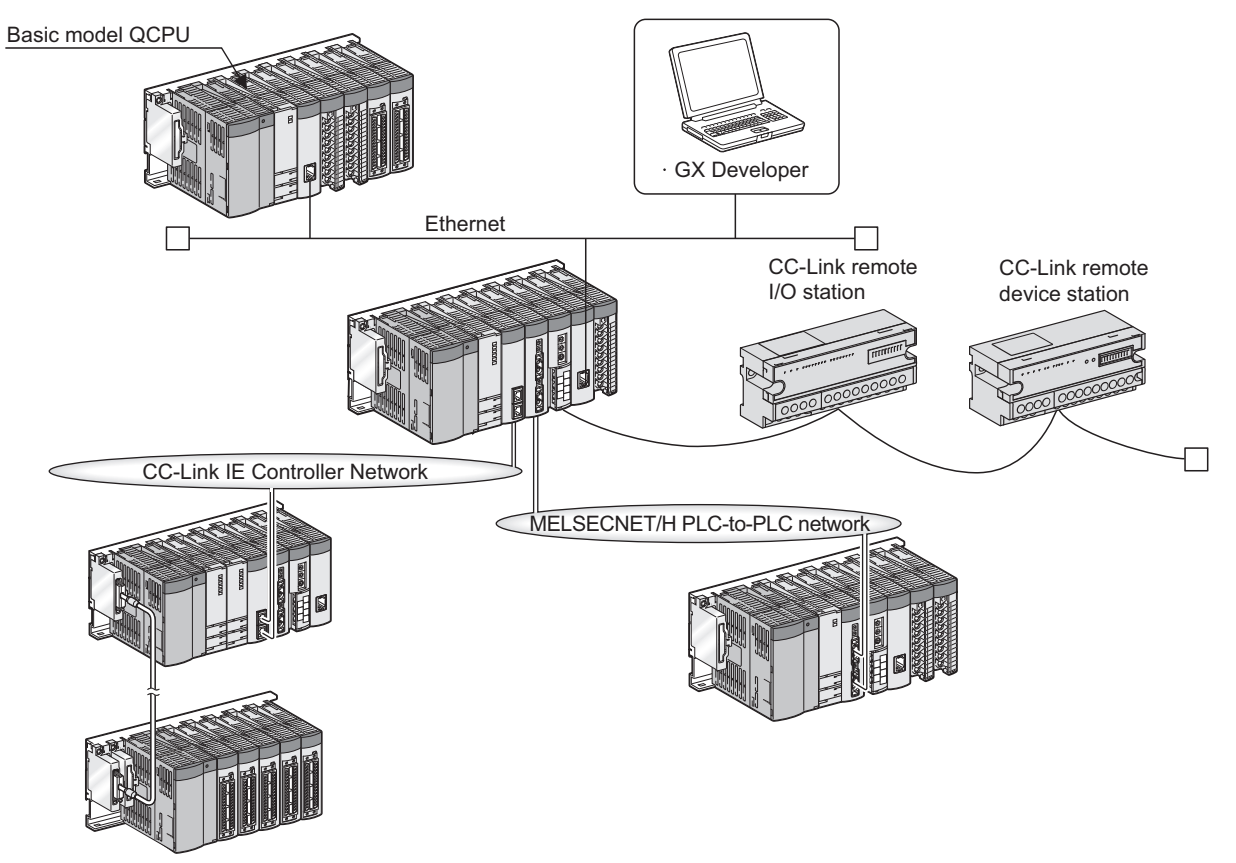

**Figure 1.18 System example using the Basic model QCPU**

## **(2) Communication with the personal computer and HMI by the serial communication function (** $\mathbb{F}$  **[Section 6.24\)](#page-316-0)**

The Q00CPU and Q01CPU can communicate using the MELSEC communication protocol (hereafter, MC protocol) by connecting a RS-232 interface and personal computer or HMI.

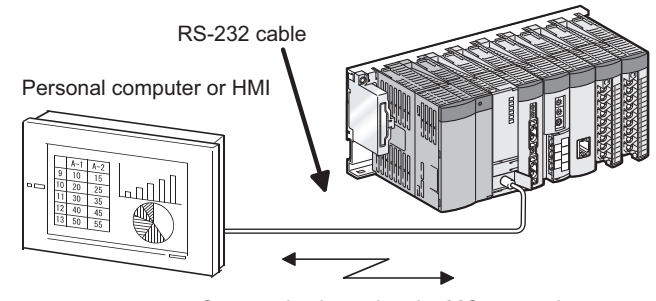

Communication using the MC protocol

**Figure 1.19 Communication with the personal computer or HMI**

# $Point<sup>°</sup>$

The CPU module functions are added at the update of serial number of CPU module or GX Developer version. For functions added by the update of the Basic model QCPU, refer to [Appendix 2.1.](#page-527-0)

## 1.5.2 Features of the High Performance model QCPU

The features specific to the High Performance model QCPU are described below.

## **(1) High performance and large capacity**

The High Performance model QCPU has large capacity and allows high-speed processing suitable for any scale system.

This allows configuration of optimum and high performance system.

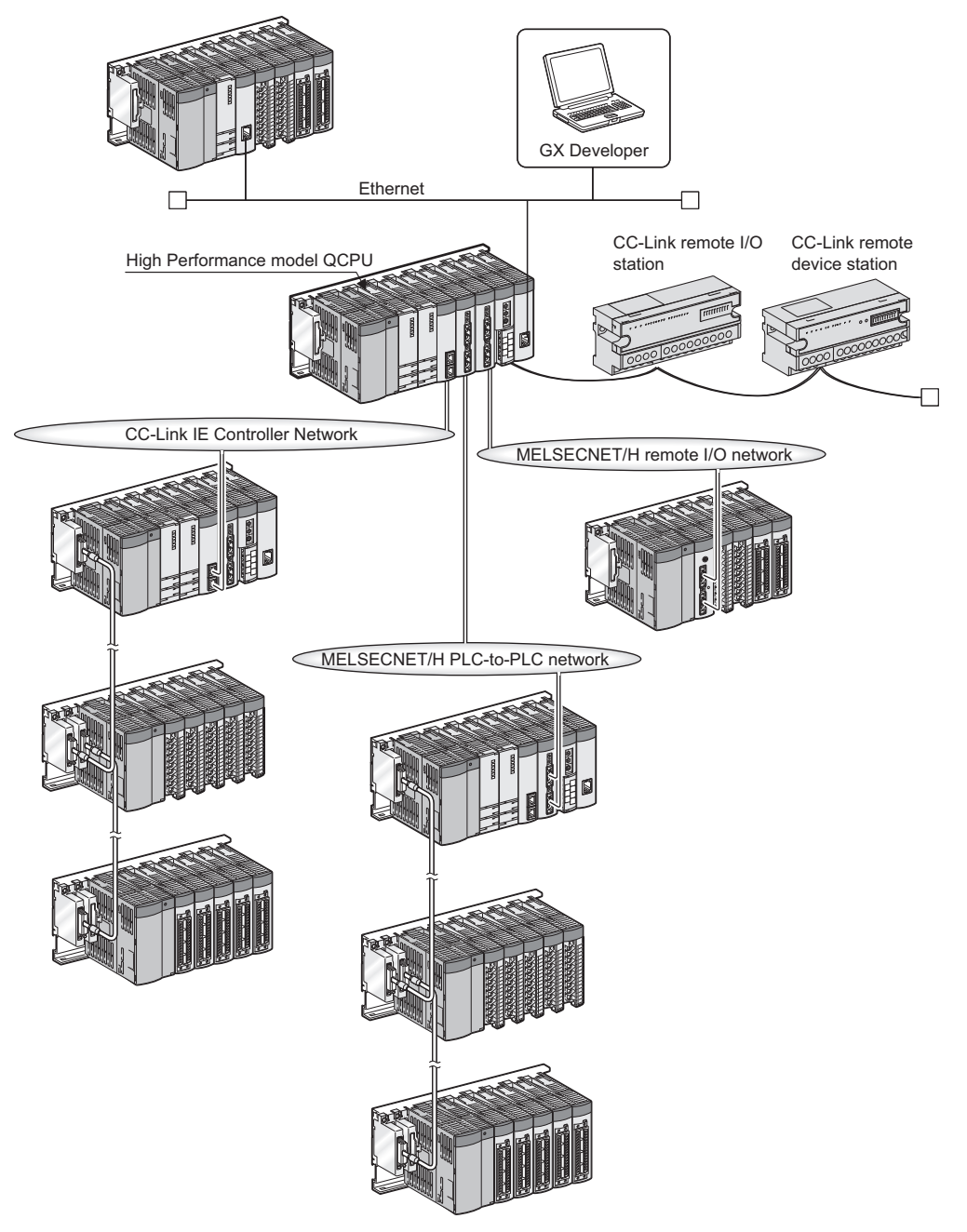

**Figure 1.20 System example using the High Performance model QCPU**

### **(2) AnS/A series I/O modules and special function modules are available.**

These modules can be used together with the High Performance model QCPU by mounting them on the AnS/A series-compatible extension base unit (QA1S5
<sub>B,</sub> QA1S6
B, QA1S6ADP+A1S5
B/A1S6
B, QA6
B, and  $QA6ADP+A5 \Box B/A6 \Box B$ ).

 $Point$ 

The CPU module functions are added at the update of serial number of CPU module or GX Developer version. For functions added by the update of the High Performance model QCPU, refer to [Appendix 2.2.](#page-530-0)

## 1.5.3 Features of the Process CPU

The features specific to the Process CPU are described below.

## **(1) Addition of 52 process control instructions**

Based on the instructions for the High Performance model QCPU, 52 instructions for high-level process control have been added to the Process CPU.

For details of the added instructions, refer to the following.

**QnPHCPU/QnPRHCPU Programming Manual (Process Control Instructions)** 

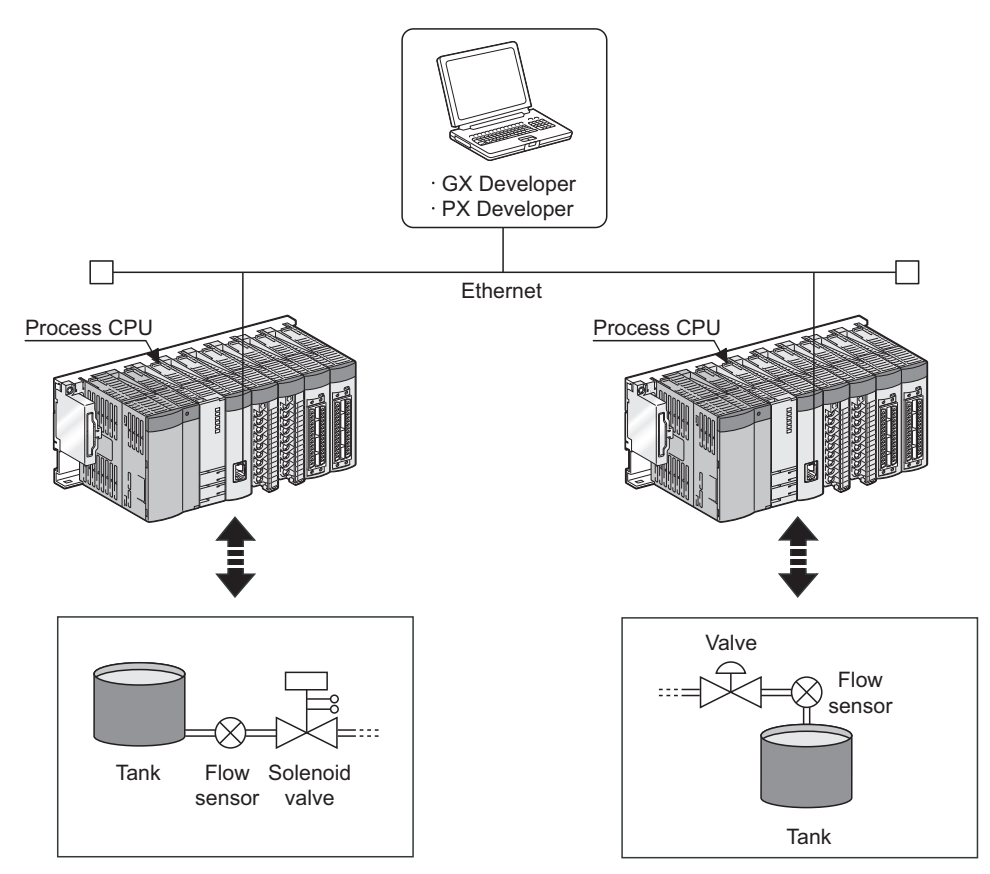

**Figure 1.21 Operations of the Process CPU**

## **(2) Support of the two-degree-of-freedom PID control system**

This system allows optimum response independent of set value and disturbance changes.

## **(3) Auto tuning function (PID constant initial value setting)**

This function enables automatic tuning with control parameters, reduction in tuning time, man-hour, and control engineering, and elimination of gaps caused by manual tuning.

For details of the auto tuning function, refer to the following.

**QnPHCPU/QnPRHCPU Programming Manual (Process Control Instructions)** 

## **(4) Module can be changed online. (Online module change)**

When a module fails, it can be changed without the system being stopped. For details of the online module change, refer to the following.

**THE QCPU User's Manual (Hardware Design, Maintenance and Inspection)** 

 $\sqrt{3}$  Manual for the module supporting the online module change

## **(5) Configuration of MELSECNET/H multiplexed remote I/O system**

Installing a remote master station in the MELSECNET/H network system can configure the MELSECNET/H multiplexed remote I/O system.

## **(6) Support of software package dedicated to process control (PX Developer)**

Process control software package (PX Developer) easily creates PID control programs with function blocks. The combination of the Process CPU and the process control software package (PX Developer) offers excellent engineering environment.

 $Point<sup>0</sup>$ 

- For the Q12PHCPU and Q25PHCPU, use GX Developer Version 7.10L or later. For the Q02PHCPU and Q06PHCPU, use GX Developer Version 8.68W or later.
- Use PX Developer together with GX Developer Version 7.12N or later. For the Q12PHCPU or Q25PHCPU, use PX Developer Version 1.00A or later. For the Q02PHCPU or Q06PHCPU, use PX Developer Version 1.18U or later. For details of PX Developer, refer to the manual for PX Developer.
- The CPU module functions are added at the update of serial number of CPU module or GX Developer version. For functions added by the update of the Process CPU, refer to [Appendix 2.3](#page-532-0).

1.5.3 Features of the Process CPU 1.5 Features l.5 Features<br>1.5.3 Features of the Process CPU

## 1.5.4 Features of the Redundant CPU

The features specific to the Redundant CPUs are described below.

## **(1) Support of the redundant system in addition to the Process CPU functions**

### **(a) Redundant system using the Redundant CPU**

Using the Redundant CPU can configure a redundant system including base units, power supply modules, and CPU modules (Redundant CPUs).

In case of a failure of the control system, the standby system takes over the control in the redundant system, enabling high reliability of the system.

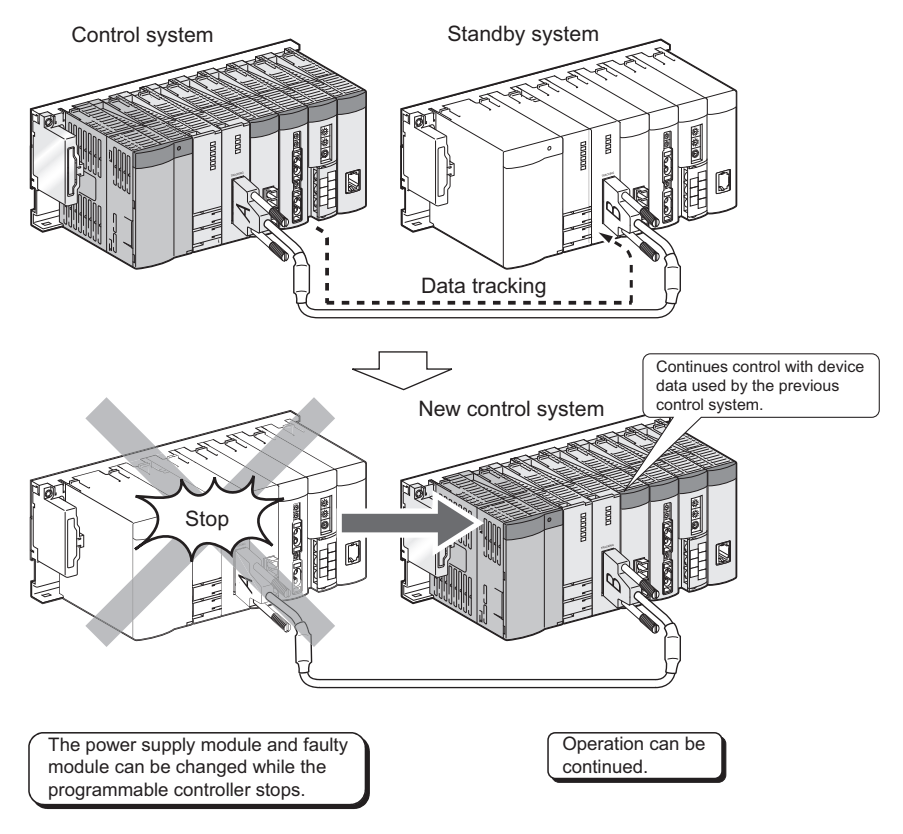

**Figure 1.22 Operation of the Redundant CPU**

## **(b) Redundant power supply system**

Using the redundant power main base unit (Q3 $\Box$ RB) and the redundant power supply module (Q63RP and Q64RP) on the remote I/O station enables use of two power supply modules on the remote I/O station side. This enables changing the power supply module without stopping the system even when the power supply module on the remote I/O station side fails.

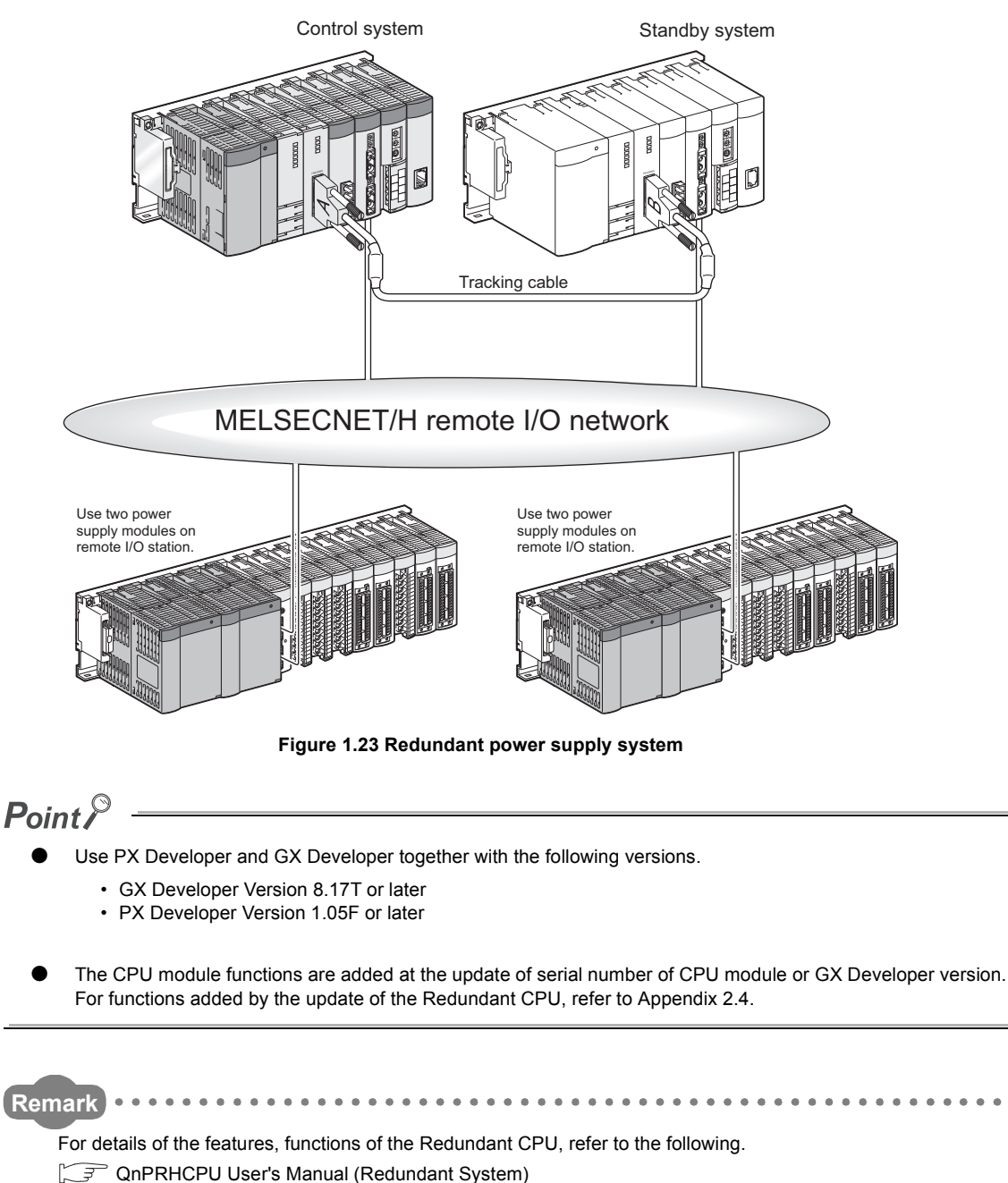

. . . . . . . . . .

1.5 Features<br>1.5.4 Features of the Redundant CPU 1.5.4 Features of the Redundant CPU 1.5 Features

The serial number and function version of the CPU module can be checked on the rating plate, on the front of the module, and on the System monitor screen in GX Developer.

## **(1) Checking on the rating plate**

The rating plate is located on the side of the CPU module.

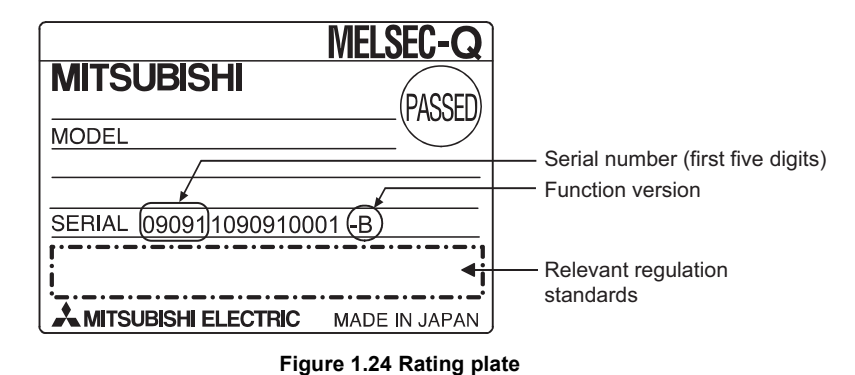

## **(2) Checking on the front of the module**

The serial number on the rating plate is printed on the front (at the bottom) of the module. This applies only to the CPU module manufactured in mid-September, 2007 or later.

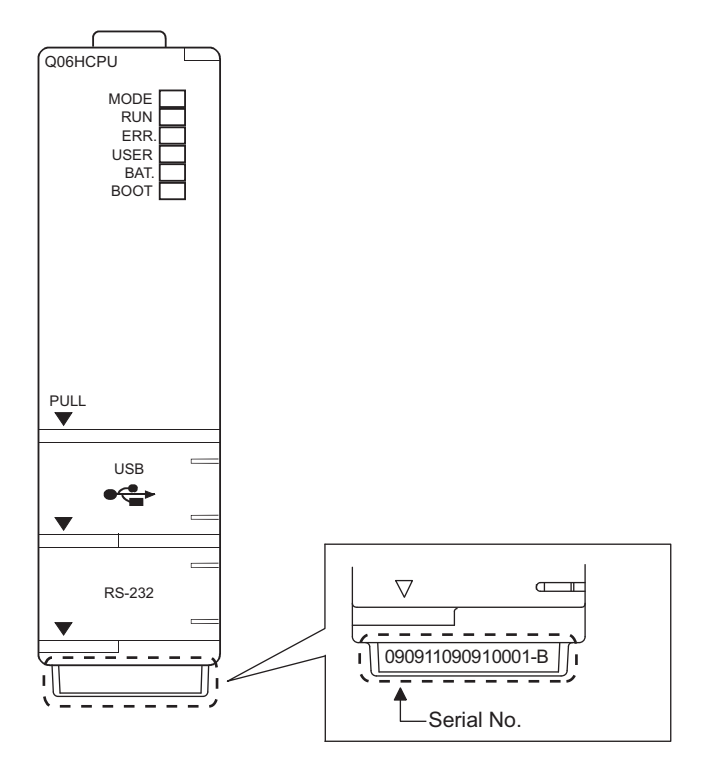

**Figure 1.25 Front of the module**

**1**

### **(3) Checking on the System monitor (Product Information List) screen**

To open the screen for checking the serial number and function version, select [Diagnostics]  $\rightarrow$  [System monitor]

and click the  $|\text{Trace data setting}|$  button in GX Developer.

On the same screen, the serial number and function version of intelligent function modules can also be checked.

|         | <b>Product Information List</b> |                          |             |                          |                          |                          |                          |                          |  |  |
|---------|---------------------------------|--------------------------|-------------|--------------------------|--------------------------|--------------------------|--------------------------|--------------------------|--|--|
| Slot    | Type                            | Series                   | Model name  |                          | Points $ I/0 N_0 $       | Master PLC               | Serial No                | $ Var. \triangle$        |  |  |
| PLC.    | PLC                             | $\mathbf{Q}$             | QO6HCPU     | н.                       | н.                       | $\sim$                   | T0201B000000000          | $\, {\bf B}$             |  |  |
| $0 - 0$ | Intelli. Q                      |                          | QJ71E71-100 | 32pt                     | 0000                     | $\overline{\phantom{a}}$ | 090420000000000          | $\mathbb D$              |  |  |
| $0 - 1$ | Intelli. Q                      |                          | QJ71C24N    | 32pt                     | 0020                     | $\qquad \qquad -$        | 080320000000000          | $\, {\bf B}$             |  |  |
| $0 - 2$ | $\overline{\phantom{a}}$        | $\overline{\phantom{a}}$ | None        | $\overline{\phantom{a}}$ | $\overline{\phantom{a}}$ | $\overline{\phantom{a}}$ | $\overline{\phantom{a}}$ | $\overline{\phantom{a}}$ |  |  |
|         |                                 |                          |             |                          |                          |                          |                          |                          |  |  |
|         |                                 |                          |             |                          |                          |                          |                          |                          |  |  |
|         |                                 |                          |             |                          |                          |                          |                          |                          |  |  |
|         |                                 |                          |             |                          |                          |                          |                          |                          |  |  |
|         |                                 |                          |             |                          |                          |                          |                          |                          |  |  |
|         |                                 |                          |             |                          |                          |                          |                          |                          |  |  |
|         |                                 |                          |             |                          |                          |                          |                          |                          |  |  |
|         |                                 |                          |             |                          |                          |                          |                          |                          |  |  |
|         |                                 |                          |             |                          |                          |                          |                          |                          |  |  |
|         |                                 |                          |             |                          |                          |                          |                          |                          |  |  |
|         |                                 |                          |             |                          |                          |                          |                          |                          |  |  |
|         |                                 |                          |             |                          |                          |                          |                          |                          |  |  |
|         |                                 |                          |             |                          |                          |                          |                          |                          |  |  |
|         |                                 |                          |             |                          |                          |                          |                          |                          |  |  |
|         |                                 |                          |             |                          |                          |                          |                          |                          |  |  |

**Figure 1.26 System monitor (Product Information List) screen**

[Serial number, function version, and product number]

- The serial number of the module is displayed in the "Serial No." column.
- The function version of the module is displayed in the "Ver." column.

 $Point<sup>°</sup>$ 

The serial number displayed on the Product Information List screen of GX Developer may differ from that on the rating plate and on the front of the module.

- The serial number on the rating plate and on the front of the module indicates the management information of the product.
- The serial number displayed on the Product Information List screen indicates the functional information of the product.

The functional information of the product will be updated when a function is added.

## 2.1 Sequence Program Overview

## **(1) Definition**

Sequence program is one of the programs that can be executed in the CPU module.

A sequence program consists of instructions, such as sequence instructions, basic instruction, and application instruction.

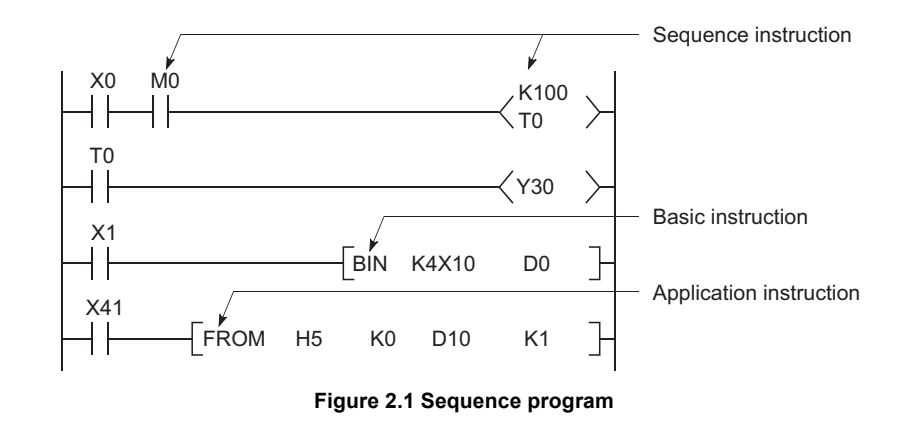

 $Point<sup>°</sup>$ 

Data indicating the execution status of an operation in a sequence program step is referred to as "signal flow".

**Remark** For the instructions used in sequence programs, refer to the following. MELSEC-Q/L Programming Manual (Common Instruction)  $\ddot{\phantom{a}}$ 

## **(2) Programming method**

There are two programming modes for sequence programs.

- Ladder mode
- List mode

#### **(a) Ladder mode**

Ladder mode is a mode based on the concept of sequential control by relay circuits.

A program in ladder mode is similar to a schematic for a set of relay circuits. Programming in units of ladder blocks is available.

A ladder block, which starts from the left rail and ends at the right rail, is the minimum unit for operating sequence programs.

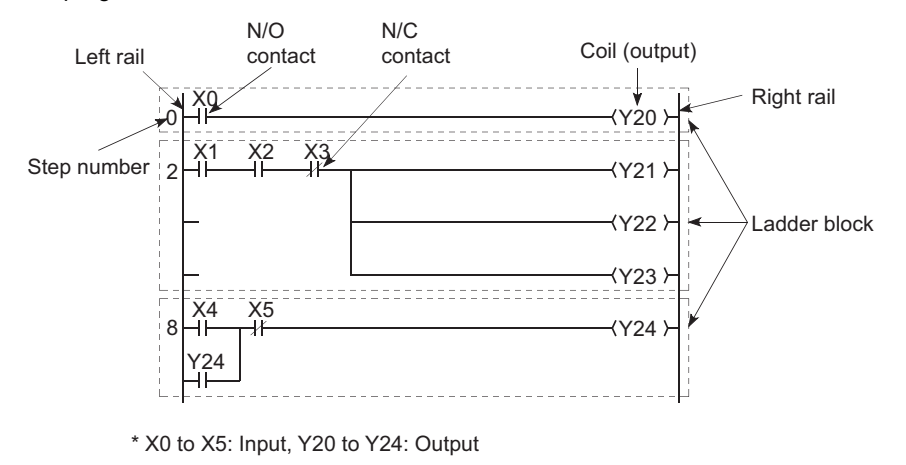

**Figure 2.2 Ladder mode**

#### **(b) List mode**

List mode uses dedicated instructions for programming. The symbols, such as contacts and coils, used in ladder mode are replaced with dedicated instructions.

The following instructions are used for normally open contacts, normally closed contacts, and coils.

- Normally open contact . . . LD, AND, OR
- Normally closed contact . . . LDI, ANI, ORI
- $\cdot$  Coil  $\cdots$  OUT

#### **Remark**

There are two other types of programs that can be executed in the CPU module: SFC programs and ST programs. For details, refer to the following.

 $\alpha$  $\sim$   $\sim$ 

- MELSEC-Q/L/QnA Programming Manual (SFC)
- MELSEC-Q/L Programming Manual (MELSAP-L)
- MELSEC-Q/L Programming Manual (Structured Text)

**2**

## **(3) Sequence program operation**

A sequence program is sequentially operated from the step 0 to the END or FEND instruction.

In ladder mode, a sequence program is operated from left to right and top to bottom in a ladder block.

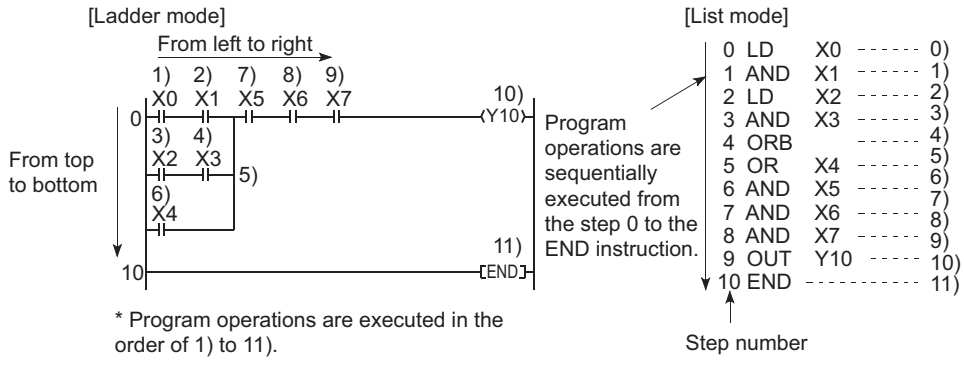

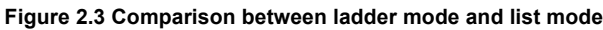

# 2.2 Sequence Program Configuration

Sequence programs are classified into the following three types.

- Main routine program
- Subroutine program
- Interrupt program

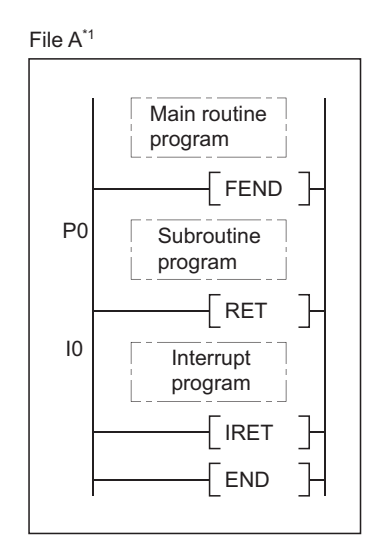

**Figure 2.4 Sequence program classification**

\*1: Since the Basic model QCPU cannot execute multiple programs, the file name is fixed to "MAIN".

## 2.2.1 Main routine program

## **(1) Definition**

Main routine program is an entire program from the step 0 to the END or FEND instruction.

## **(2) Program operation**

A main routine program executes its operations from the step 0 to the END or FEND instruction and then performs END processing.

After the END processing, the program restarts its operations from the step 0.

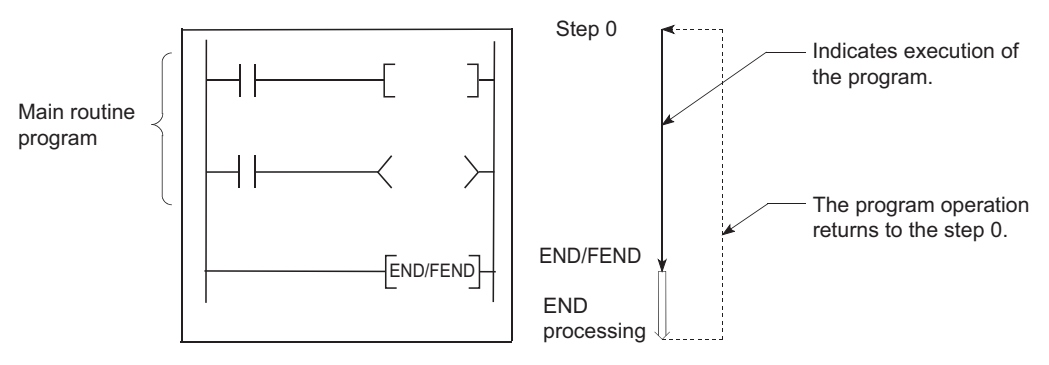

**Figure 2.5 Main routine program**

# $Point<sup>°</sup>$

**Remark**

When multiple programs are executed, the main routine program operation after execution of the END or FEND instruction varies depending on the preset execution conditions. ( $\circ$  [Section 2.3](#page-60-0))

## \*\*\*\*\*\*\*\*\*\*\*\*\*\*\*\*\*\*\*\*\*\*\*\*\*\*\*\*\*\*\*\*\* For details of the END and FEND instructions, refer to the following.

MELSEC-Q/L Programming Manual (Common Instruction) . . . . . . . . . . . . . . . . . . . .

## 2.2.2 Subroutine program

## **(1) Definition**

Subroutine program is a program from a pointer  $(P^{\square})$  to the RET instruction. This program is executed only when it is called by a subroutine program call instruction (such as CALL(P), FCALL(P)) from a main routine program.

## **(2) Application**

- Programming a program which is executed two or more times in one scan as a subroutine program can reduce the number of steps in the entire program.
- Programming a program which is executed only when a certain condition is satisfied as a subroutine program can shorten the scan time.

## **(3) Programming of subroutine programs**

Create subroutine programs between the FEND and END instructions in the main routine program.

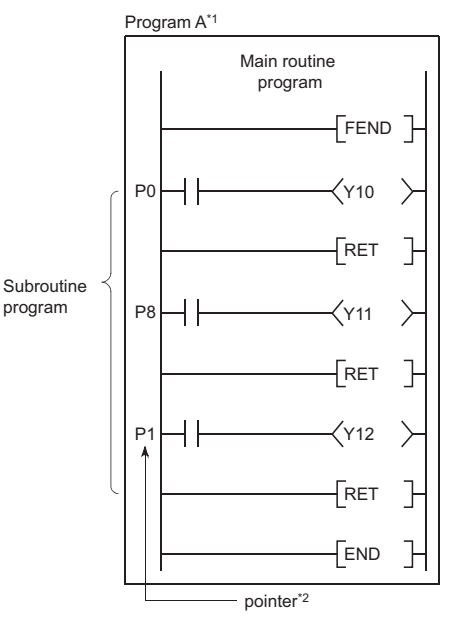

**Figure 2.6 Programming location of subroutine programs**

- \*1: Since the Basic model QCPU cannot execute multiple programs, the file name is fixed to "MAIN".
- \*2: The pointer numbers do not need to be specified in ascending order.

 $Point<sup>°</sup>$ 

Subroutine programs can be managed as one separate program (stand-by type program). ( $\sqrt{3}$  [Section 2.3.4](#page-77-0))

**Remark**

Subroutine programs can be configured with the nesting. ( $\circ$  [Section 9.8\)](#page-453-0)

## 2.2.3 Interrupt program

## **(1) Definition**

Interrupt program is a program from an interrupt pointer  $(I \ddot{\otimes})$  to the IRET instruction.

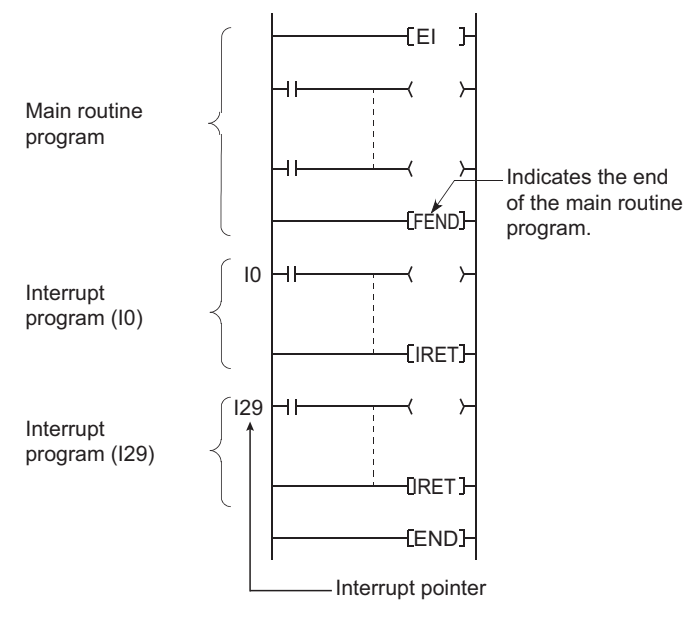

**Figure 2.7 Interrupt program**

The interrupt pointer (I<sup>(1</sup>) number varies depending on the interrupt factor. ( $\sqrt{3}$  [Section 9.10\)](#page-460-0) When an interrupt factor occurs, the interrupt program of the interrupt pointer number corresponding to that factor is executed. (Interrupt programs are executed only when the corresponding interrupt factor occurs.)

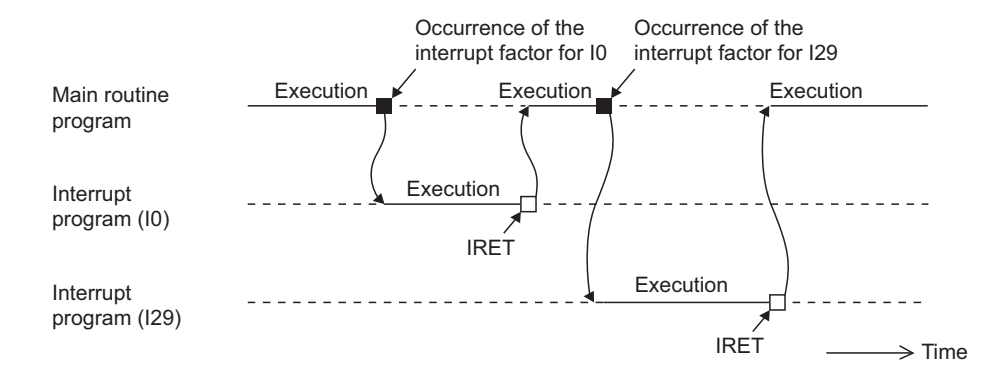

**Figure 2.8 Interrupt program execution timing**

**2**

 $Point<sup>°</sup>$ 

- A pointer dedicated to the high-speed interrupt function (I49) [Note2.1](#page-53-0) is available as an interrupt pointer. When using I49, do not execute the following:
	- Another interrupt pointer (interrupt pointer other than I49)
	- Interrupt program
	- Fixed scan execution type program

If any of the above pointer or program is executed, the interrupt program of I49 cannot be executed in the preset interrupt cycles.

Only one interrupt program can be created with one interrupt pointer number.

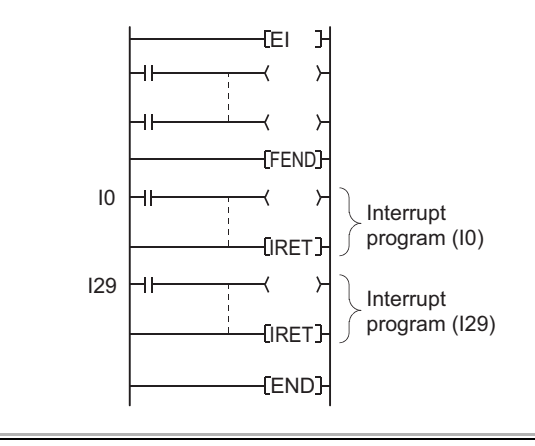

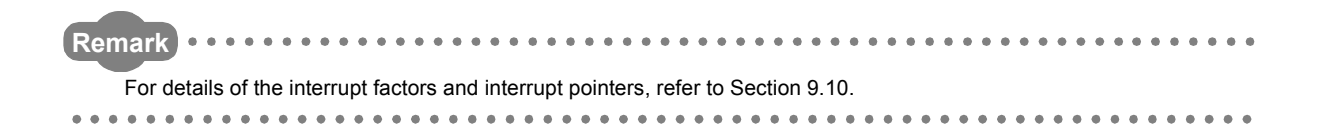

<span id="page-53-0"></span>**D** Note2.1 **Basic High performance Process Redundant**

> The Basic model QCPU, Q02CPU, Process CPU, and Redundant CPU do not support the use of the pointer dedicated to the high-speed interrupt function (I49).

 $\overline{\phantom{a}}$ 

## **(2) Programming of interrupt programs**

Create interrupt programs between the FEND and END instructions in the main routine program.

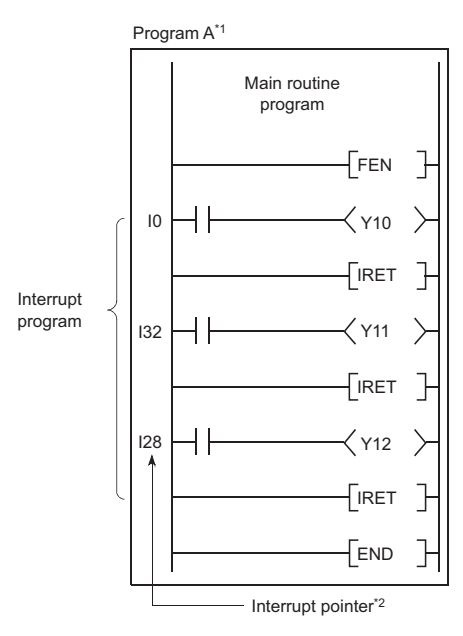

**Figure 2.9 Programming location of interrupt programs**

- \*1: Since the Basic model QCPU cannot execute multiple programs, the file name is fixed to "MAIN".
- \*2: The pointer numbers do not need to be specified in ascending order.

 $\mathsf{Point} \, \mathcal{S}$ 

Interrupt programs can be managed as one separate program (stand-by type program).  $\iint \vec{f}$  [Section 2.3.4\)](#page-77-0)

#### **(a) Before executing an interrupt program**

#### **1) Basic model QCPU**

Enable interrupts with the EI instruction.

#### **2) High Performance model QCPU, Process CPU, or Redundant CPU**

Enable interrupts with the IMASK or EI instruction for execution of the interrupt programs corresponding to the interrupt pointers I32 to I47.

Enable interrupts with the EI instruction for execution of the interrupt programs corresponding to the interrupt pointers I0 to I31 and I48 to I255.

**Remark**

For details of the IMASK and EI instructions, refer to the following.

MELSEC-Q/L Programming Manual (Common Instruction) 

**2**

## **(b) Restrictions on programming**

### **1) PLS and PLF instructions**

The PLS and PLF instructions perform off processing in the next scan of which the instruction is executed. Therefore, the device which is turned on by the instruction remains on until the same instruction is reexecuted.

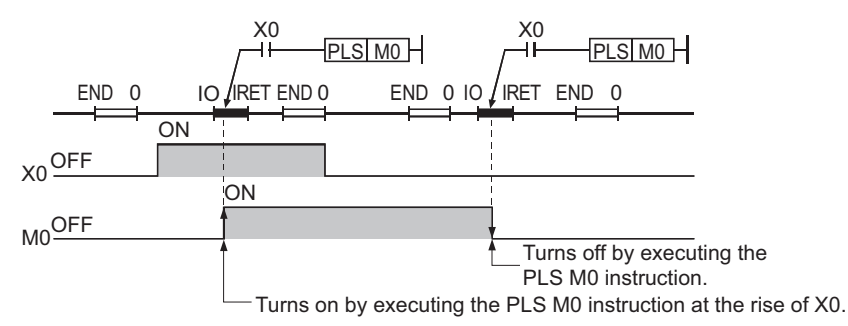

**Figure 2.10 Device turned on by the PLS instruction in the interrupt program**

### **2) EI and DI instructions**

During execution of an interrupt program, interrupts are disabled (DI) so that any other interrupt processing will not be executed.

Do not execute the EI or DI instruction during interrupt program execution.

### **3) Timer (T) and counter (C)**

Do not use the timer (T) and counter (C) in interrupt programs. If more than one interrupts occur in one scan, the timer (T) and counter (C) in the interrupt program cannot measure the time correctly.

The OUT  $C^{\square}$  instruction status causes the counter (C) not to measure the number of interrupts correctly.

### **4) Instructions not available in interrupt programs**

Refer to sections corresponding to each instruction in the following.

 $\mathbb{R}$  MELSEC-Q/L Programming Manual (Common Instruction)

## **(3) Operation when an interrupt factor occurs**

There are restrictions on interrupt programs depending on the interrupt factor occurrence timing.

## **(a) When an interrupt factor occurs before the interrupt program execution status is enabled**

The CPU module stores the interrupt factor occurred.

As soon as the interrupt program execution status is enabled, the CPU module executes the interrupt program corresponding to the stored interrupt factor.

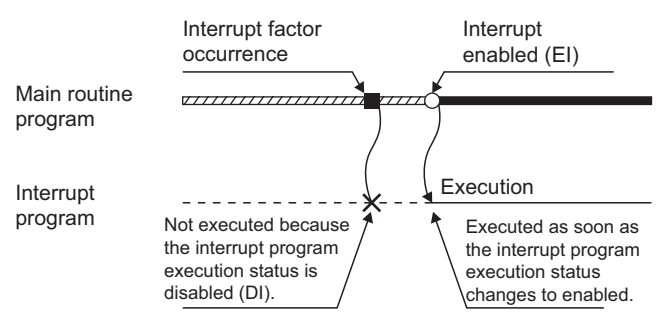

**Figure 2.11 When an interrupt factor occurs before interrupts are enabled**

When the same interrupt factor occurs more than one time before the interrupt program execution status is enabled, the CPU module operates as follows:

#### **1) Basic model QCPU**

The CPU module stores the interrupt factors of I0 to I15, I28 to I31, and I50 to I127 only once.

#### **2) High Performance model QCPU, Process CPU, or Redundant CPU**

The CPU module stores the interrupt factors of I0 to I27, I28 to I31, I50 to I255, and fixed scan execution type programs only once.

As for I32 to I41 and I49, the CPU module discards the interrupt factors occurred while interrupts are disabled.

#### **(b) When an interrupt factor occurs in the STOP or PAUSE status**

The CPU module executes the interrupt program as soon as the interrupt program execution status is enabled after the CPU module status is changed to RUN.

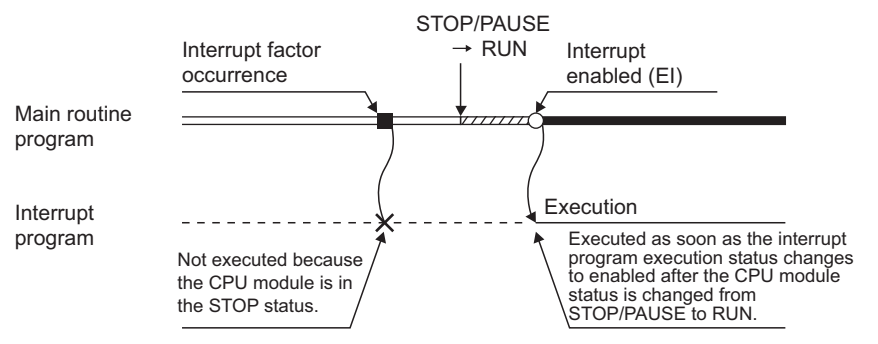

**Figure 2.12 When an interrupt factor occurs in the STOP or PAUSE status**

## **(c) When multiple interrupt factors occur simultaneously in the interrupt program execution enabled status**

The interrupt programs are executed in the order of interrupt pointers (I ) with high priority. ( $\sqrt{3}$  Section [9.10.1](#page-462-0))

Other interrupt programs have to wait until processing of the interrupt program being executed is completed.

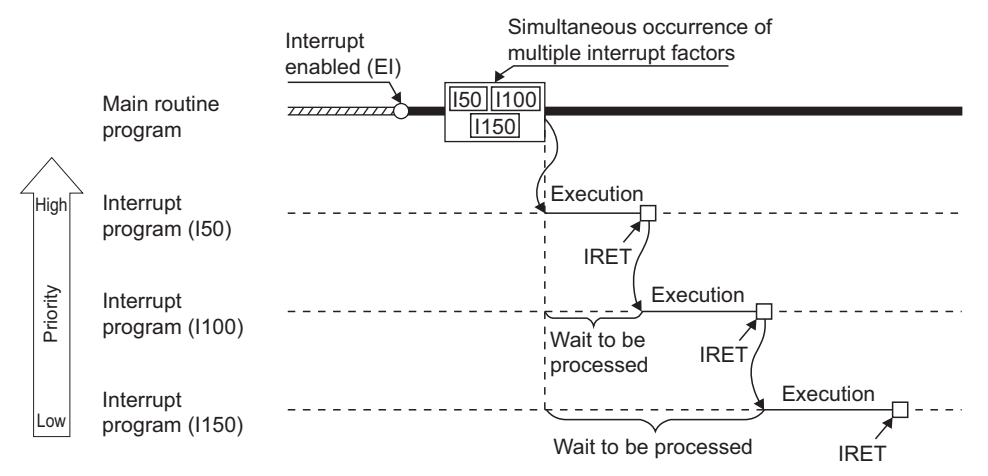

**Figure 2.13 When multiple interrupt factors occur simultaneously**

## **(d) When the same interrupt factor as that of the interrupt program being executed occurs**

#### **1) Basic model QCPU**

The CPU module stores the interrupt factors of I0 to I15, I28 to I31, and I50 to I127 only once. Then, the CPU module executes the interrupt program corresponding to the stored interrupt factor after completion of current interrupt program execution.

Even if the same interrupt factor occurs more than one time, the CPU module stores only the first factor. The second interrupt factor and later are ignored.

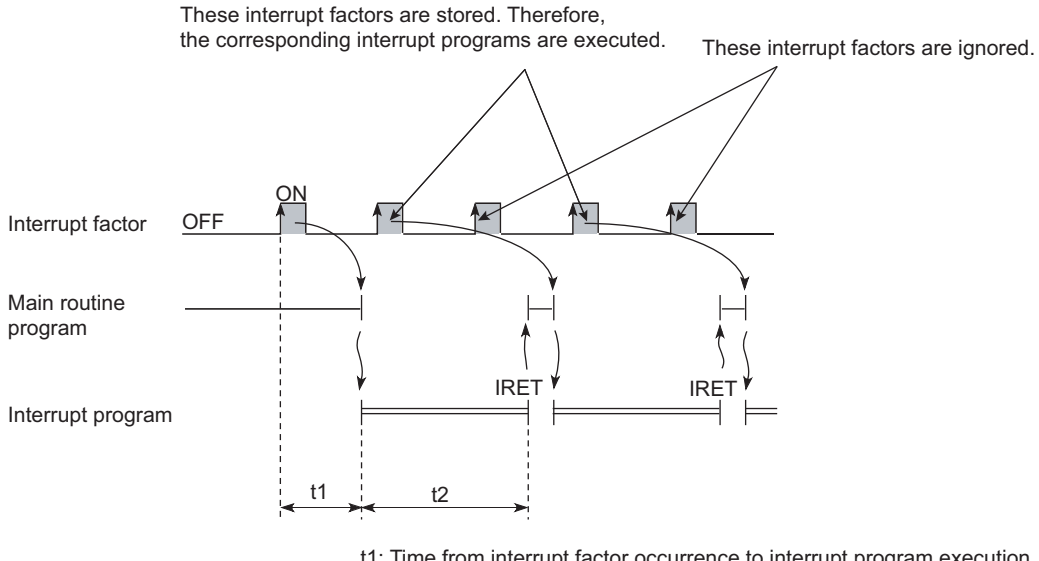

t1: Time from interrupt factor occurrence to interrupt program execution t2: Interrupt program execution time

**Figure 2.14 Operation when the same interrupt factor as that of the interrupt program being executed occurs**

#### **2) High Performance model QCPU, Process CPU, or Redundant CPU**

 • The CPU module stores the interrupt factors of I0 to I27 and I50 to I255 only once. Then, the CPU module executes the interrupt program corresponding to the stored interrupt factor after completion of current interrupt program execution.

As for the I28 to I31 and fixed scan execution type programs, the CPU module stores all interrupt factors. Then, the CPU module executes the interrupt program corresponding to the stored interrupt factor after completion of current interrupt program execution.

• The interrupt factors of I32 to I41 and I49 are discarded.

#### **(e) When an interrupt factor occurs during link refresh**

The link refresh is suspended and an interrupt program is executed.

Even if the Block data assurance per station setting is enabled in the CC-Link IE Controller Network or MELSECNET/H network, this setting does not work when a device set as a refresh target is used in the interrupt program.

In the interrupt program, do not use any refresh target device.

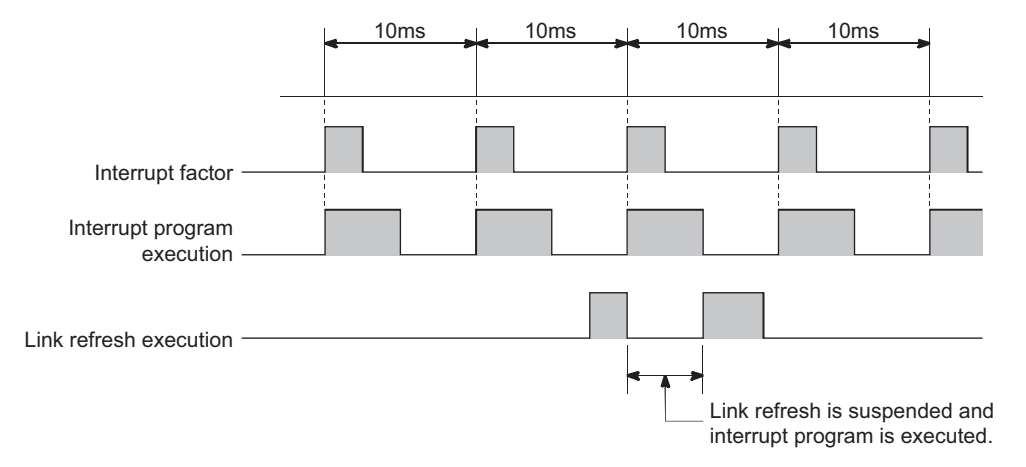

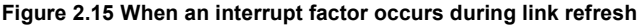

**Remark** . . . . . . . . . . . . . . . For the Block data assurance per station setting, refer to the following.

 $\widehat{\mathcal{F}}$  Manual for each network module

#### **(f) Interrupt during END processing**

When the constant scan function is used and an interrupt factor occurs during the waiting time in END processing, an interrupt program corresponding to the interrupt factor is executed.

#### **(g) When an interrupt factor occurs during access to another module**

When an interrupt factor occurs during access to another module (during service processing or instruction processing), the interrupt program becomes standby status until the service processing or the instruction in execution is completed.

To shorten the wait time of the interrupt, reduce the amount of data that access to other modules.

**2**

## **(4) Processing at program execution type change**

When the program execution type is changed from the scan execution type or low-speed execution type to the interrupt, the CPU module saves and restores the following data. ( $\sqrt{3}$  [Section 9.6.3](#page-436-0))

- Data in the index register
- File register block number

Whether to save and restore the data above can be set in the PLC parameter dialog box.

If the data is not saved or restored, the overhead time of the corresponding interrupt program can be shortened.  $(\sqrt{\sqrt{3}})$  [Section 10.1.2](#page-491-0))

### **(5) Restrictions**

#### **(a) When the same device is used**

During execution of an instruction in a main routine program, an interrupt program may be executed, suspending the processing of the instruction being executed.

If the same device is used for the main routine program and interrupt program, device data may become inconsistent. In this case, take the following measures to prevent device data inconsistency.

#### **1) Moving device data to another device**

Do not directly specify the device where the data is written by the interrupt program in the main routine program. Use the data in another device by moving the data with the transfer instruction.

#### **2) Disabling interrupts with the DI instruction**

**Disable interrupts with the DI instruction if instructions that may cause inconvenience for the main routine program are used.**

**However, interrupts do not occur during access to the device of the corresponding argument of the instruction.** 

For this reason, data inconsistency will not occur in units of arguments. *D* [Note2.2](#page-59-0)

<span id="page-59-0"></span>Note2.2 **Basic**

For the Basic model QCPU, data inconsistency may occur in units of argument.

Note2

# <span id="page-60-0"></span>2.3 Settings When Program is Divided **P[Note2.3](#page-60-1)**

When one sequence program is divided into multiple programs, execution conditions, such as executing a program only once at start-up or executing a program at fixed intervals, can be set for each program.

## **(1) Control by multiple programs dividing one program**

The CPU module can store multiple programs divided on the basis of each control unit. This enables programming of one sequence program by two or more designers.

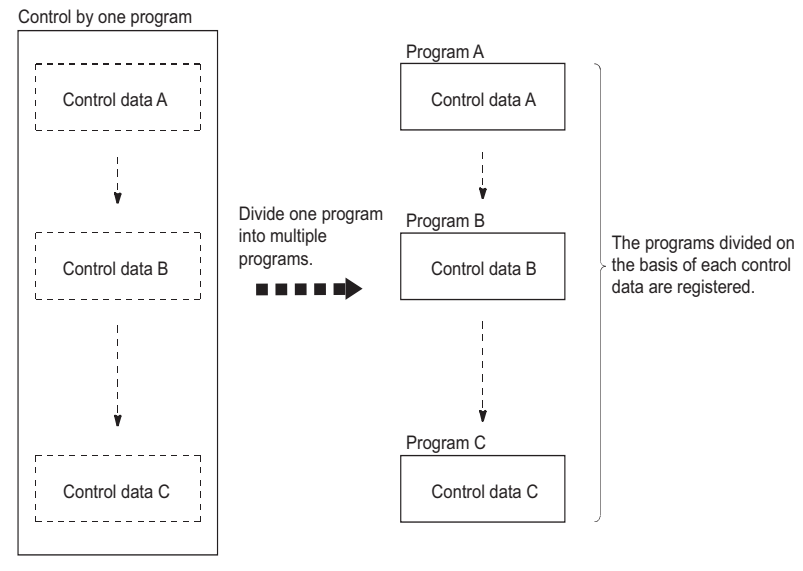

**Figure 2.16 Control by multiple programs**

2.3

<span id="page-60-1"></span>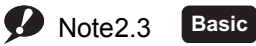

 $\overline{\phantom{a}}$ 

The Basic model QCPU cannot execute multiple programs.

## **(2) Settings required for execution of multiple programs**

To execute multiple programs in the CPU module, names (file names) and execution conditions of the programs must be set.

Set them in the Program tab of the PLC parameter dialog box.

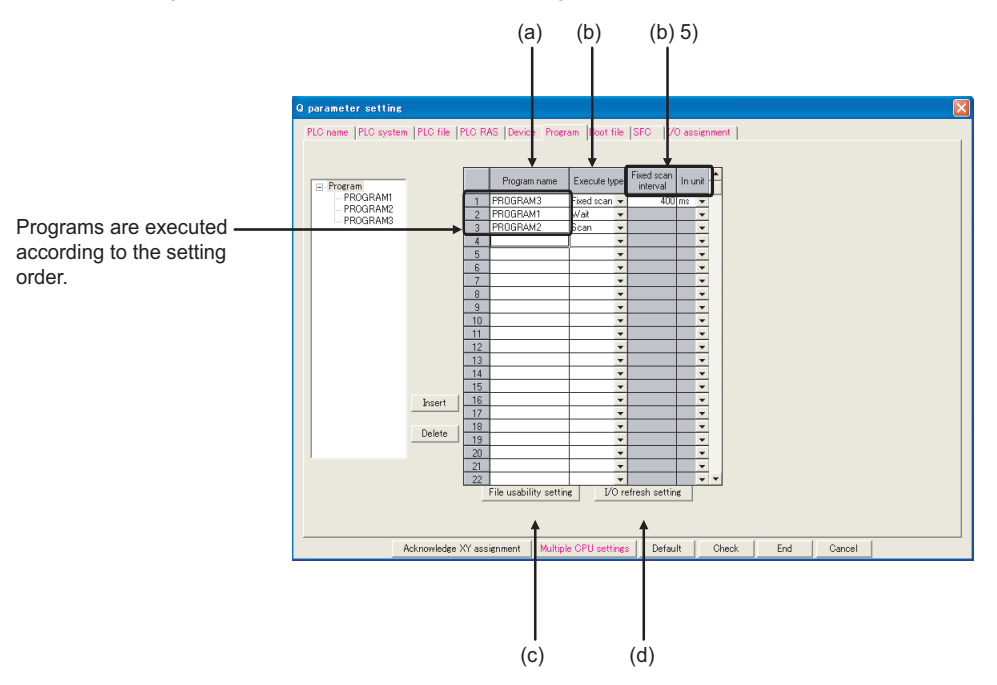

**Figure 2.17 Program setting**

#### **(a) Program name**

Enter the name (file name) of the program to be executed in the CPU module.

#### **(b) Execute type**

Select an execution type of the program set under "Program name".

The CPU module executes programs whose execution type has been set here according to the setting order.

#### **1) Initial execution type ("Initial")**

This program is executed only once when the CPU module is powered on or its status is switched from STOP to RUN.  $(\sqrt{3})$  [Section 2.3.1\)](#page-65-0)

#### **2) Scan execution type ("Scan")**

This program is executed once in every scan, starting in the next scan of which the initial execution type program is executed and later.  $(\sqrt{3})$  [Section 2.3.2\)](#page-68-0)

#### **3) Low-speed execution type program ("Low speed")**  $\mathbf{\Omega}_{\text{Note2.4}}$  $\mathbf{\Omega}_{\text{Note2.4}}$  $\mathbf{\Omega}_{\text{Note2.4}}$

This program is executed only when the constant scan function is used or a low-speed program execution time value is set.  $(\sqrt{3})$  [Section 2.3.3\)](#page-69-0)

#### **4) Stand-by type ("Wait")**

**Redundant**

This program is executed only when its execution is requested. ( $\circ$  [Section 2.3.4](#page-77-1))

<span id="page-61-0"></span>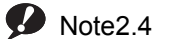

The Redundant CPU does not support the use of low-speed execution type programs. Therefore, "Low speed" cannot be selected.

Note4

#### **5) Fixed scan execution type ("Fixed scan")**

This program is executed at time intervals specified with fixed scan interval and unit. ( $\sqrt{3}$  [Section 2.3.5\)](#page-82-0)

• Fixed scan interval ("Fixed scan interval")

Enter the execution interval of fixed scan execution type program.

The setting range varies depending on the setting unit.

 •When the unit is "ms" : 0.5 to 999.5ms (in increments of 0.5ms) •When the unit is "s" : 1 to 60s (in increments of 1s)

• Unit ("In unit")

Select the unit ("ms" or "s") of the fixed scan interval.

#### **(c) File usability setting**

For each program, determine whether to use the file specified for the file register, initial device value, device comment, and local device in the PLC file tab of the PLC parameter dialog box.

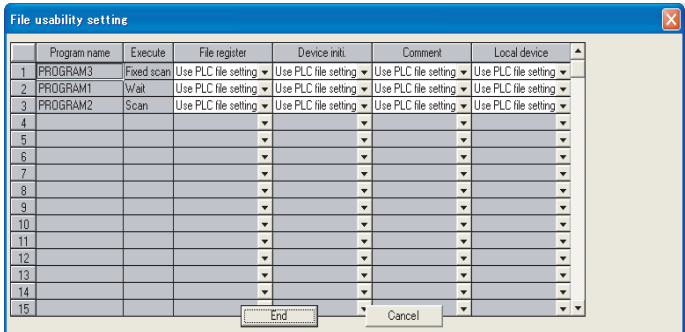

**Figure 2.18 File usability setting**

The default is set to "Use PLC file setting".

[Table2.1](#page-62-0) shows the processing when "Not used" is selected.

#### **Table2.1 File usability setting item and processing when "Not used" is selected**

<span id="page-62-0"></span>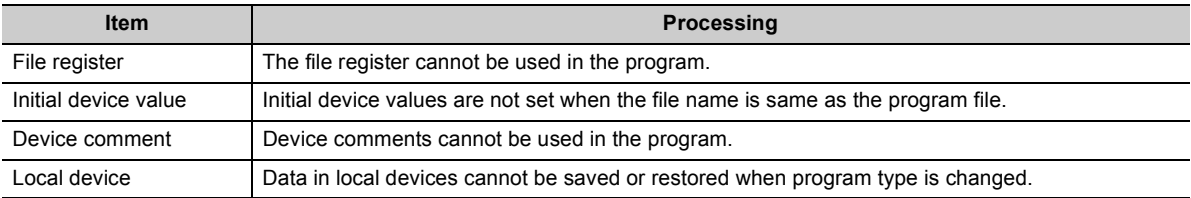

### **(d) I/O refresh setting**

The CPU module updates all inputs and outputs of the input/output modules and intelligent function modules by I/O refresh.  $(\sqrt{3}$  [Section 3.8.1\)](#page-107-0)

I/O refresh setting allows I/O refresh to be performed for each program (within the specified range).

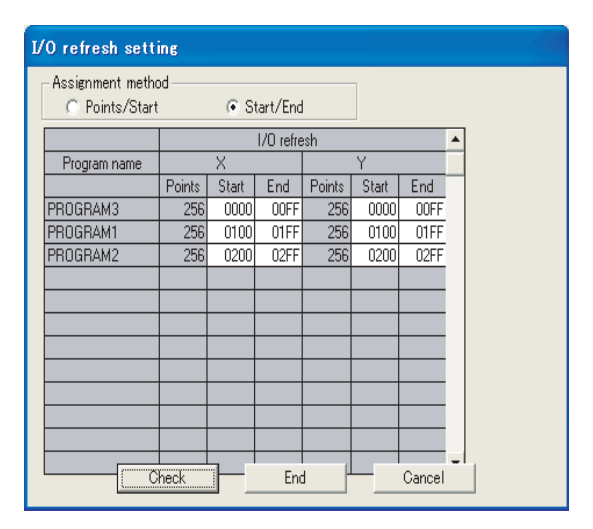

**Figure 2.19 I/O refresh setting**

### **1) Application**

This setting is useful when fixed scan execution type programs are used. The CPU module takes in inputs (X) before execution of each fixed scan execution type program and externally outputs the operation results (outputs (Y).

 $Point<sup>°</sup>$ 

Scan time of the program being executed (except for fixed scan execution type programs) can be checked on the Program monitor list screen.  $(\widehat{\mathbb{R}^3}$  [Section 6.13.1](#page-246-0))

## **(3) Program sequence in the CPU module**

[Figure 2.20](#page-64-0) shows the program sequence after the CPU module is powered on or its operating status is changed from STOP to RUN.

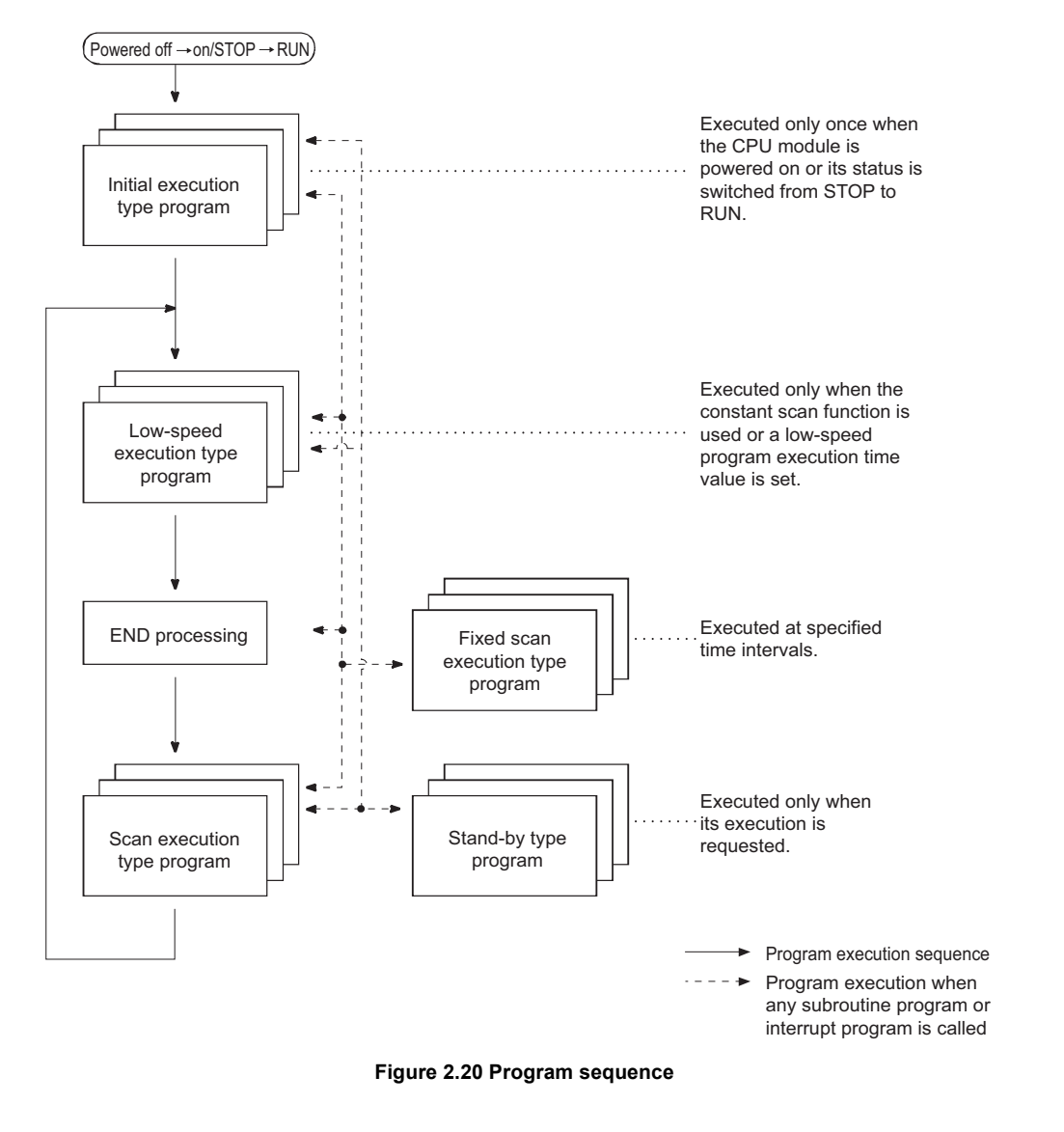

# <span id="page-64-0"></span> $Point<sup>°</sup>$

Use initial execution type program, stand-by type program, and fixed scan execution type program as required.

**2**

## <span id="page-65-0"></span>2.3.1 Initial execution type program

## **(1) Definition**

Initial execution type program is executed only once when the CPU module is powered on or its operating status is changed from STOP to RUN.

This type of program can be used as a program that need not be executed from the next scan and later once it is executed, like initial processing to an intelligent function module.

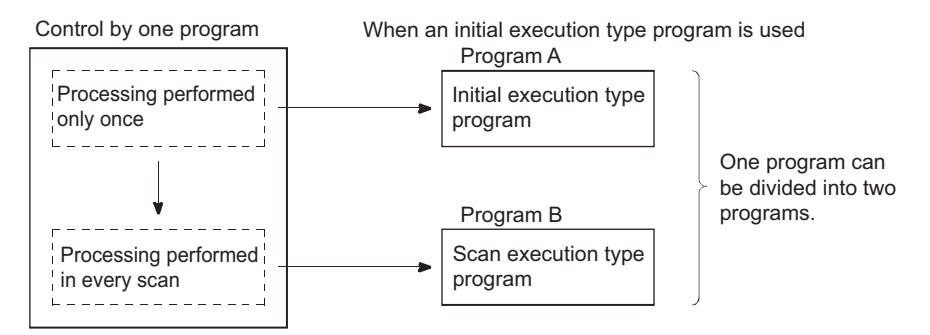

**Figure 2.21 When processing performed only once is separated as an initial execution type program**

## **(2) Processing**

### **(a) Execution order**

After completion of all the initial execution type program execution, END processing is performed. In the next scan and later, scan execution type programs are executed.

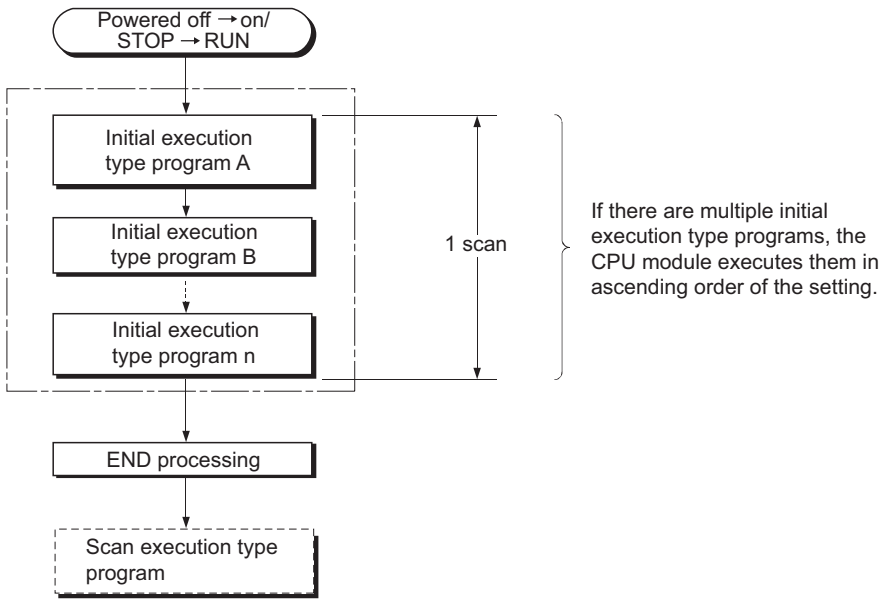

**Figure 2.22 Execution order of the initial execution type programs**

#### **(b) Initial scan time**

Initial scan time is the execution time of initial execution type program.

When multiple programs are executed, the initial scan time will be the time required for completing all the initial execution type program execution.

#### **1) Initial scan time storage location**

The CPU module measures the initial scan time and stores it into the special register (SD522 and SD523). The initial scan time can be checked by monitoring SD522 and SD523.

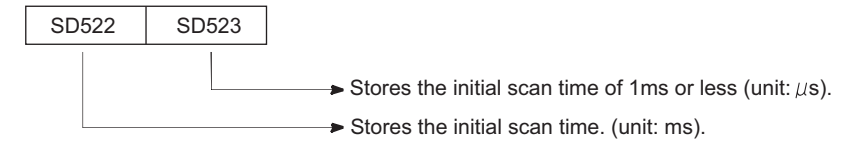

#### **Figure 2.23 Initial scan time storage location**

If the stored values in SD522 and SD523 are 3 and 400 respectively, the initial scan time is 3.4ms. Example

### **2) Accuracy and measurement of the initial scan time**

Accuracy of the initial scan time stored in the special register is  $\pm 0.1$ ms. Even if the WDT instruction (instruction that resets the watchdog timer) is executed in the sequence program, the measurement of the initial scan time continues.

#### **3) Execution of an interrupt program or fixed scan execution type program**

When an interrupt program or fixed scan execution type program is executed before completion of the initial execution type program execution, the execution time of the executed program will be added to the initial scan time.

### **(3) Precautions on programming**

Initial execution type programs do not support the instructions that require several scans (instructions with completion device).

Example | SEND, RECV, and similar instructions

**2**

## **(4) Initial execution monitoring time setting**

Initial execution monitoring time is a timer for monitoring initial scan time. Set a time value in the PLC RAS tab of the PLC parameter dialog box. The setting range is 10 to 2000ms (in increments of 10ms). No default value is set.

|                                                                                                    |                     |                                                               | PLC name   PLC system   PLC file   PLC RAS   Device   Program   Boot file   SFC<br>I/O assignment                                                                                                    |  |
|----------------------------------------------------------------------------------------------------|---------------------|---------------------------------------------------------------|----------------------------------------------------------------------------------------------------|--|
| WDT (Watchdog timer) setting<br><b>WDT Setting</b><br>Initial execution<br>monitoring time<br>Low speed execution<br>monitoring time | 200<br>$ 30\rangle$ | $ms(10ms - 2000ms)$<br>$ms(10ms-2000ms)$<br>$ms(10ms-2000ms)$ | Error check<br>$\overline{\blacktriangledown}$ Carry out battery check<br>Carry out fuse blown check<br>$\nabla$ Verify module<br>□ Check device range at indexing.<br>$\overline{\mathbf{v}}$ Diagnose redundant power supply system. |  |

**Figure 2.24 PLC RAS setting (Initial execution monitoring time)**

#### **(a) When the initial scan time exceeds the preset initial execution monitoring time**

"WDT ERROR" occurs and the CPU module stops program operations.

Set a time value so that the initial execution monitoring time becomes longer than actual initial scan time.

 $Point<sup>0</sup>$ 

- When an initial execution type program and low-speed execution type program are to be executed, the low-speed execution type program ( $\sqrt{3}$  [Section 2.3.3](#page-69-0)) is executed after completion of the initial execution type program. Set a time value so that the initial execution monitoring time becomes longer than total execution time required for both programs.
- An error of the measurement value is 10ms for the initial execution monitoring time setting. If the initial execution monitoring time (t) parameter is set to 10ms, "WDT ERROR" occurs when actual initial scan time is within the range of 10ms < t < 20ms.

## <span id="page-68-0"></span>2.3.2 Scan execution type program

## **(1) Definition**

Scan execution type program is executed once in every scan, starting in the next scan of which the initial execution type program is executed and later.

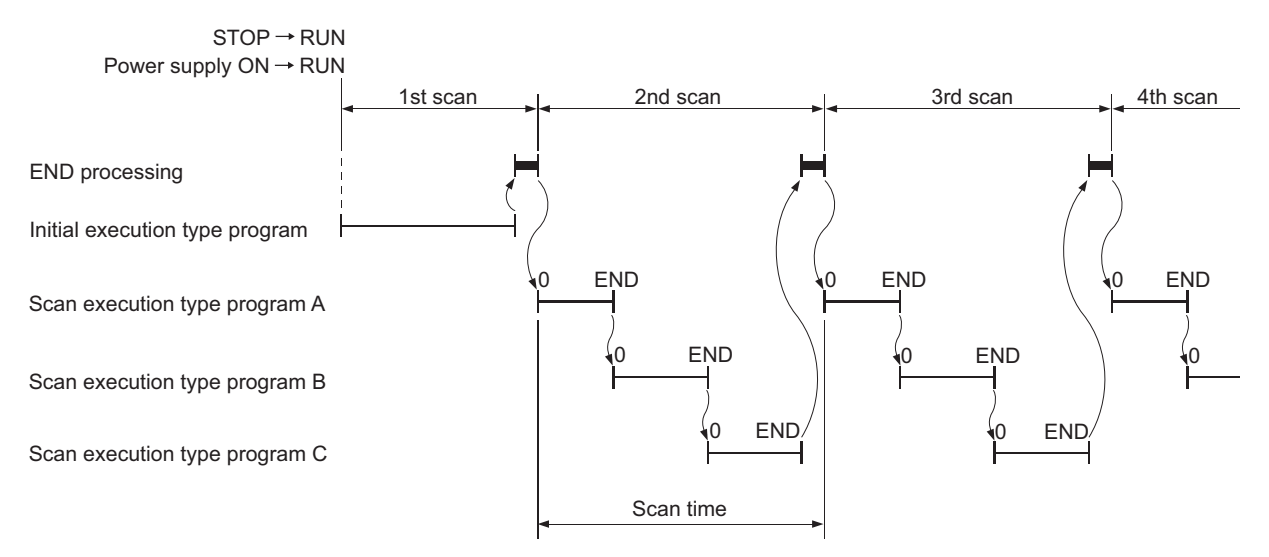

**Figure 2.25 Execution order of the scan execution type program**

## **(2) Processing**

When multiple scan execution type programs are executed, the scan time will be the time required for completing all the scan execution type program execution.

If an interrupt program or fixed scan execution type program is executed, execution time of the executed program will be added to the scan time.

## <span id="page-69-0"></span>2.3.3 Low-speed execution type program <sup>p [Note2.5](#page-69-1)</sup>

## **(1) Definition**

Low-speed execution type program is executed only when the constant scan function is used or a low-speed program execution time value is set.

This type of program can be used for programs that are not necessary to be executed in every scan (such as a program for printer output).

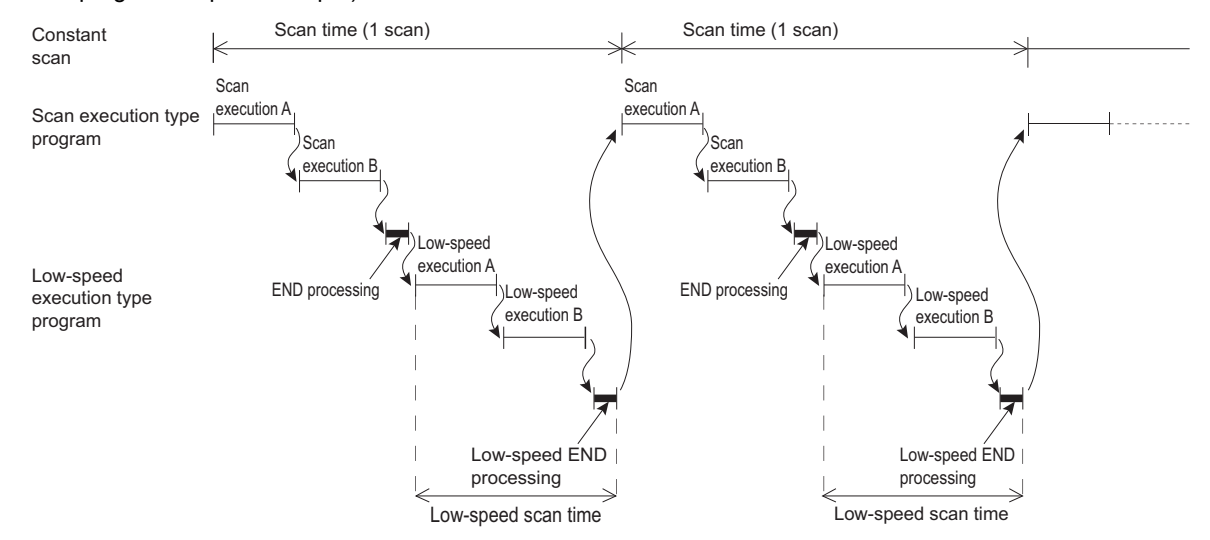

**Figure 2.26 Execution of a low-speed execution type program (When executed within the remaining time in each constant scan)**

### **(2) Processing**

#### **(a) Program operation**

Program operation differs depending on the setting in the PLC RAS tab of the PLC parameter dialog box  $(\sqrt{\overline{s}})(4)$  in this section).

Set the parameter as necessary.

- **1) When keeping each scan time constant and giving priority to control accuracy** Set a constant scan time value.
- **2) When securing the time for execution of low-speed execution type programs** Set a low-speed program execution time value.

<span id="page-69-1"></span>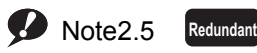

The Redundant CPU does not support the use of low-speed execution type programs.

 $\overline{\phantom{a}}$ 

## **(b) When time is still remained in scan time after execution of all low-speed execution type programs**

Processing performed after execution of all low-speed execution type programs differs depending on the on/off status of the special relay (SM330) and the execution condition of low-speed execution type programs.

#### **1) Asynchronous mode (SM330 = off)**

Execution of low-speed execution type programs is continued within the remaining time.

#### **2) Synchronous mode (SM330 = on)**

Execution of low-speed execution type programs is not continued within the remaining time. Program operations are started in the next scan.

| Low-speed execution            | <b>Status of</b> | Execution condition of low-speed execution type program              |                                                                       |  |
|--------------------------------|------------------|----------------------------------------------------------------------|-----------------------------------------------------------------------|--|
| type program<br>operation mode | <b>SM330</b>     | When a constant scan value is set                                    | When a low-speed program execution time<br>value is set               |  |
| Asynchronous mode              | Off              | Low-speed execution type programs are re-<br>executed. <sup>*1</sup> | Low-speed execution type programs are re-<br>executed. <sup>*2</sup>  |  |
| Synchronous mode               | On               | Waiting time remains in constant scan. <sup>73</sup>                 | Execution of scan execution type program is<br>started. <sup>*4</sup> |  |

**Table2.2 Processing depending on the operation mode and execution condition**

\*1: Low-speed execution type programs are repeatedly executed during the remaining time in each constant scan. For this reason, the execution time of the low-speed execution type programs varies in each scan. ( $\sqrt{F}$  [Figure 2.27\)](#page-71-0)

\*2: Low-speed execution type programs are repeatedly executed for the period of time set for low-speed program execution time. For this reason, the scan time varies in each scan. ( $\sqrt{F}$  [Figure 2.29\)](#page-72-0)

\*3: Time remained after completion of low-speed END processing is regarded as the waiting time. At the specified constant scan time interval, scan execution type programs are executed. For this reason, each scan time is constant. ( $\sqrt{F}$  [Figure 2.28\)](#page-71-1)

\*4: Time remained after after completion of low-speed END processing is ignored and scan execution type programs are executed. For this reason, the scan time varies in each scan. ( $\sqrt{F}$  [Figure 2.30\)](#page-72-1)

#### **<<When a constant scan time value is set>>**

The following timing charts show the CPU module operation when low-speed execution type programs are executed under the conditions given below.

- Constant scan time value : 8ms
- Total execution time of scan execution type programs : 4 to 5ms
- Execution time of the low-speed execution type program A : 1ms
- Execution time of the low-speed execution type program B : 3ms
- END processing/low-speed END processing : 0ms (assumed to be 0ms for easy understanding)

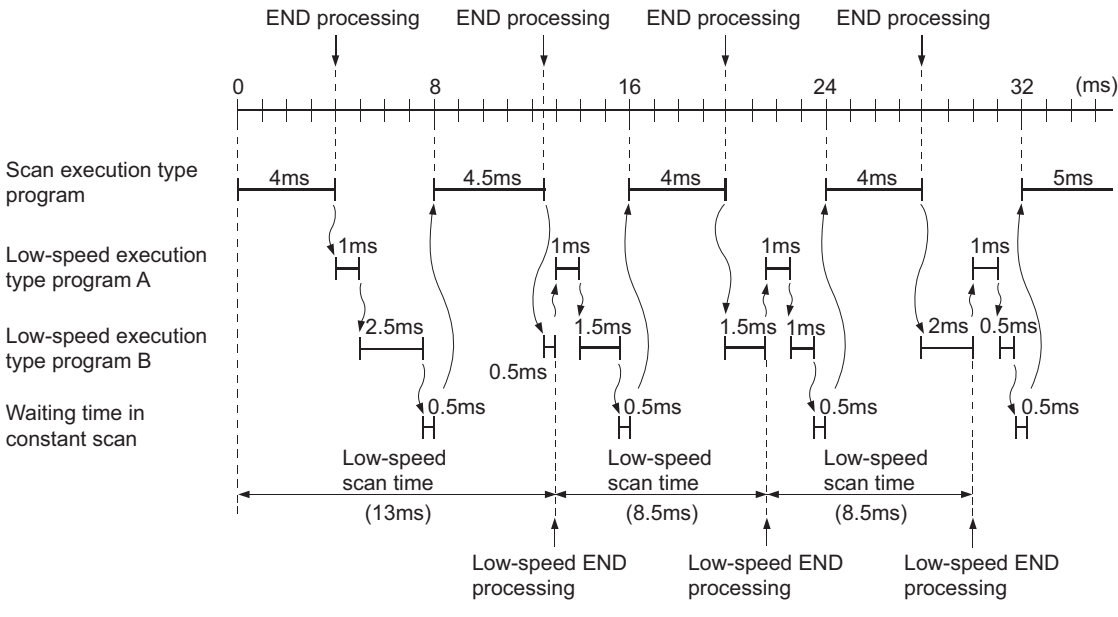

**Figure 2.27 Asynchronous mode (SM330: off)**

<span id="page-71-0"></span>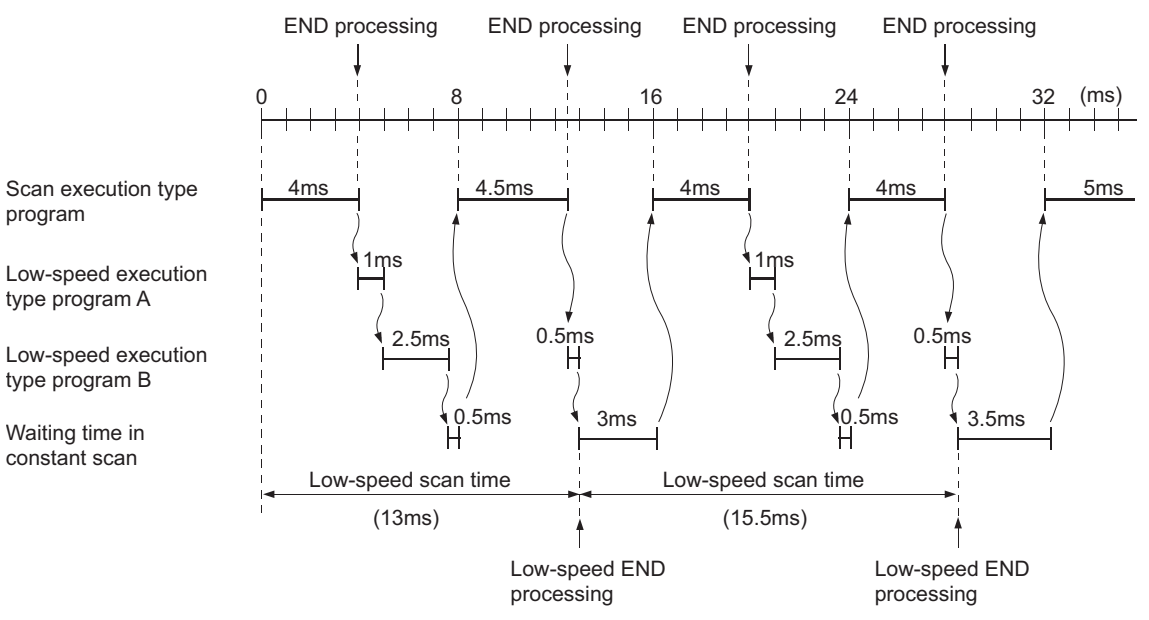

<span id="page-71-1"></span>**Figure 2.28 Synchronous mode (SM330: on)**
#### **<<When a low-speed program execution time value is set>>**

The following timing charts show the CPU module operation when low-speed execution type programs are executed under the conditions given below.

- Low-speed program execution time value : 3ms
- Total execution time of scan execution type programs : 4 to 5ms
- Execution time of the low-speed execution type program A : 1ms
- Execution time of the low-speed execution type program B : 3ms
- END processing/low-speed END processing : 0ms (assumed to be 0ms for easy understanding)

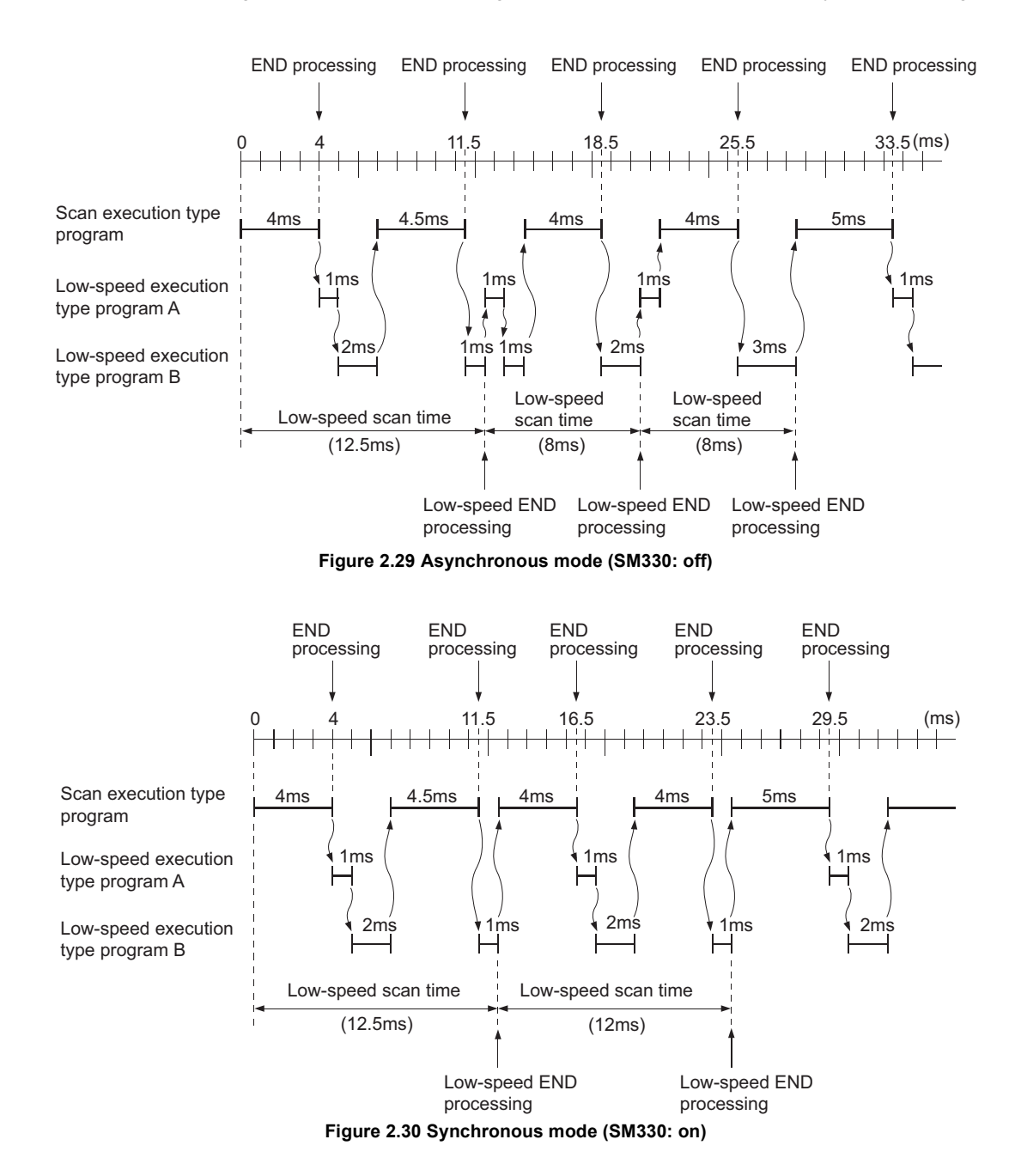

**(c) When low-speed execution type programs were not processed within the remaining time in each constant scan or the low-speed program execution time**

Program execution is stopped and the rest of the program is executed in the next scan.

#### **(d) Low-speed END processing**

When all the low-speed execution type programs are executed, the CPU module performs low-speed END processing.

Low-speed END processing includes the following.

- Setting of the special relay and special register for low-speed execution type programs<sup>\*1</sup>
- Online change of low-speed execution type programs
- Measurement of low-speed scan time
- Reset of a watchdog timer for low-speed execution type programs

If SM330 is on and there is still a remaining time in a constant scan, the CPU module reexecutes the first lowspeed execution type program after the low-speed END processing.

\*1: The special relay and special register for low-speed execution type programs are as follows.

- SM330, SM404, SM405, SM510
- SD430, SD510, SD528 to SD535, SD544 to SD547

 $Point<sup>°</sup>$ 

When low-speed execution type programs are executed, the constant scan may increase by the maximum processing time of the instructions being executed + the low-speed END processing time.

**Remark**

For differences between low-speed END processing and END processing, refer to [Figure 2.26](#page-69-0).

\*\*\*\*\*\*\*\*\*\*\*\*\*\*\*\*\*\*\*\*\*\*\*\*\*\*\*

#### **(e) Low-speed scan time**

Low-speed scan time is a total of the execution time of all low-speed execution type programs and the lowspeed END processing time.

For differences between the low-speed scan time and the scan time, refer to [Figure 2.31.](#page-74-0)

#### **1) Low-speed scan time storage location**

The CPU module measures the low-speed scan time and stores it into the special register (SD528 to SD535). The low-speed scan time can be checked by monitoring SD528 to SD535.

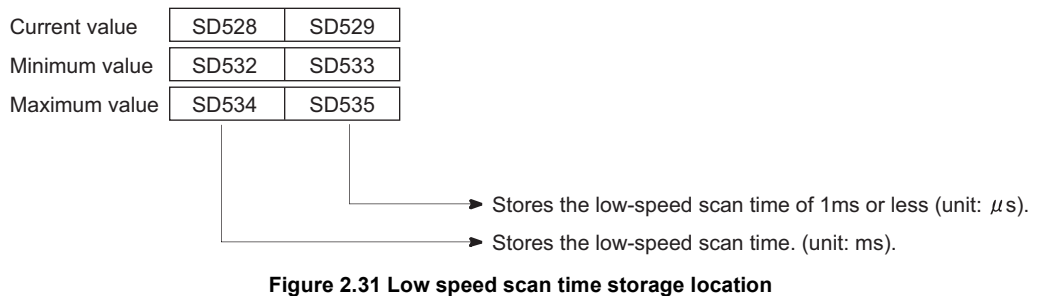

<span id="page-74-0"></span>Example | If the stored values in SD528 and SD529 are 50 and 400 respectively, the low-speed scan time is 50.4ms.

**Remark**

The low-speed scan time and program execution time can be checked on the Program monitor list screen.  $(S = 5)$  [Section 6.13.1\)](#page-246-0)

#### **2) Accuracy and measurement of low-speed scan time**

Accuracy of each low-speed scan time stored in the special register is  $\pm 0.1$ ms. Even if the WDT instruction (instruction that resets the watchdog timer) is executed in a sequence program, the measurement of each low-speed scan time continues.

. . . . . . . . . . . . . . . . . . .

#### **3) Execution of an interrupt program or fixed scan execution type program**

The execution time of an interrupt program or fixed scan execution type program will be added to the lowspeed scan time.

# **(3) Precautions on programming**

#### **(a) Low-speed program execution time value setting**

Setting a low-speed program execution time value increases the scan time since the set period of time is secured.

Set a low-speed program execution time value so that the scan time becomes shorter than the watchdog timer or increase the WDT setting value.

#### **(b) Unavailable instruction**

The COM instruction is not available for low-speed execution type programs.

#### **(c) Execution timing**

Low-speed execution type programs are executed even in the same scan where the initial execution type program is executed.

To prevent low-speed execution type programs from being executed after the initial execution type program, provide an interlock with the special relay (SM402 or SM403).

#### **(d) Setting range**

Set either a constant scan time value or low-speed program execution time value. If both values are set, "PRG. TIME OVER" (error code: 5010) occurs under the following condition: (remaining time in a constant scan) < (low-speed program execution time).

#### **(e) Processing at program execution type change**

For how to save and restore data in the index register when the program execution type is changed, refer to [Section 9.6.3.](#page-436-0)

#### **(4) Settings for low-speed execution type program execution**

Set the following in the PLC RAS tab of the PLC parameter dialog box.

- Constant scan time value ("Constant scanning")  $\cdots$  Setting range: 0.5 to 2000ms (in increments of 0.5ms)
- $\cdot$  Low-speed program execution time value ("Low speed program execution time")  $\cdot$  Setting range: 1 to 2000ms (in increments of 1ms)

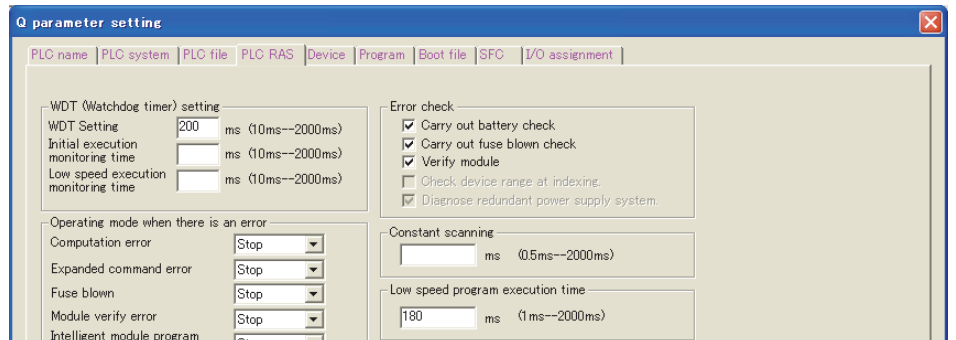

**Figure 2.32 PLC RAS setting (Constant scan, low-speed program execution time, and low-speed execution monitoring time)**

 $Point$ 

To execute low-speed execution type programs, make sure to set either a constant scan time value or low-speed program execution time value.

To monitor the execution time of low-speed execution type programs, set a low-speed execution monitoring time value.

The setting range is 10 to 2000ms (in increments of 10ms). No default value is set.

### **(a) When the low-speed scan time exceeds the preset low-speed execution monitoring time**

"PRG TIME OVER" (error code: 5010) occurs.

 $Point<sup>6</sup>$ 

When executing low-speed execution type programs and initial execution type programs, the low-speed execution type programs will be executed after the completion of the initial execution type programs ( $\sqrt{3}$  [Section 2.3.1](#page-65-0)). Set an initial execution monitoring time value which is longer than a total of the initial scan time and the execution time of low-speed execution type programs.

# 2.3.4 Stand-by type program

# **(1) Definition**

Stand-by type program is executed only when its execution is requested. This type of program can be changed to any desired execution type by a sequence program instruction.

# **(2) Application**

### **(a) Program library**

Stand-by type program is used as a program library, a collection of subroutine programs and/or interrupt programs, and managed separately from a main routine program.

Multiple subroutine programs and/or interrupt programs can be created and managed in a single stand-by type program.

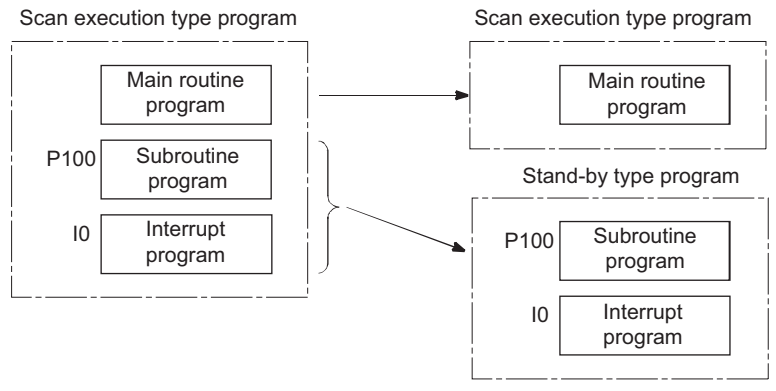

**Figure 2.33 Program library using a stand-by type program**

## **(b) Program type change**

Stand-by type program is used to create and store programs available in all systems. Only required programs will be executed.

For example, a program preset as a stand-by ("Wait") type program in the PLC parameter dialog box can be changed to a scan execution type program and executed in the sequence program.

### **(3) Execution method**

Execute stand-by type programs in either of the following methods.

- Create subroutine and/or interrupt programs in a stand-by type program and call them using a pointer or when an interrupt occurs.
- Change a stand-by type program to any other execution type using instructions.

#### **(a) Creating subroutine and/or interrupt programs in a single stand-by type program**

When creating subroutine and/or interrupt programs in a single stand-by type program, start the program from the step 0.

The FEND instruction used in creation of a subroutine or interrupt program is not required after a main routine program.

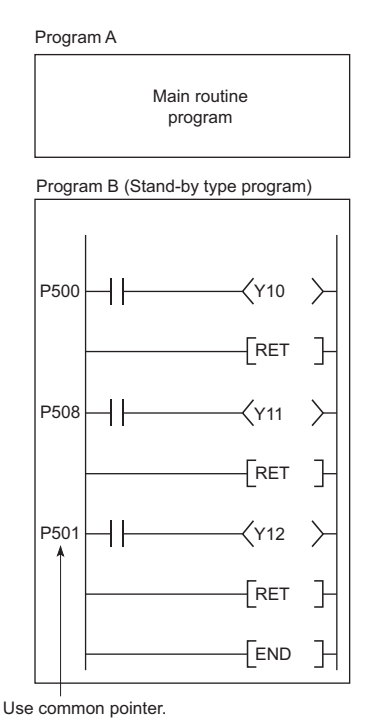

**Figure 2.34 Creating subroutine programs in a single stand-by type program**

#### **1) Executing a subroutine program and interrupt program in a stand-by type program**

After execution of the stand-by type program, the CPU module reexecutes the program that called a program in the stand-by type program.

[Figure 2.35](#page-79-0) shows the operation when the subroutine and interrupt programs in the stand-by type program are executed.

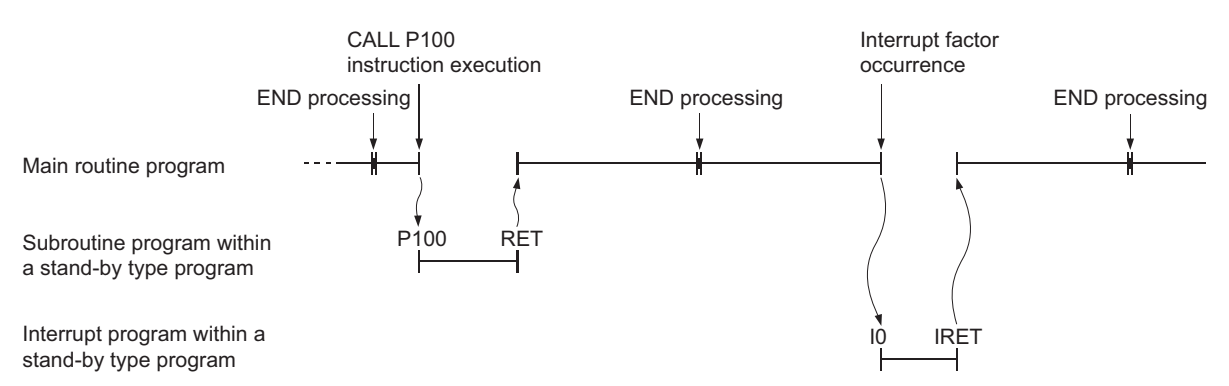

<span id="page-79-0"></span>**Figure 2.35 Operation when the subroutine and interrupt programs in the stand-by type program are executed**

Point $\hat{P}$ For restrictions on programming of subroutine and interrupt programs, refer to the following.

- Subroutine program :  $\sqrt{3}$  [Section 2.2.2](#page-51-0)
- Interrupt program :  $\sqrt{37}$  [Section 2.2.3](#page-52-0)

Use common pointers.  $(\sqrt{3})$  [Section 9.9.2](#page-457-0)) If local pointers are used, subroutine programs in a stand-by type program cannot be executed from any other program.

#### **(b) Changing the program execution type using instructions**

Use the PSCAN, PSTOP, or POFF instruction to change a program execution type.

#### **1) Changing the execution type (in the case of scan execution type program)**

- Set the programs "ABC" and "GHI" as scan execution type programs and the program "DEF" as a standby type program.
- When the condition is established (the internal relay (M0) in [Figure 2.36](#page-80-0) turns on), the program "DEF" is changed to a scan execution type program and the program "ABC" to a stand-by type program.

[Before execution of the PSCAN and PSTOP instructions]

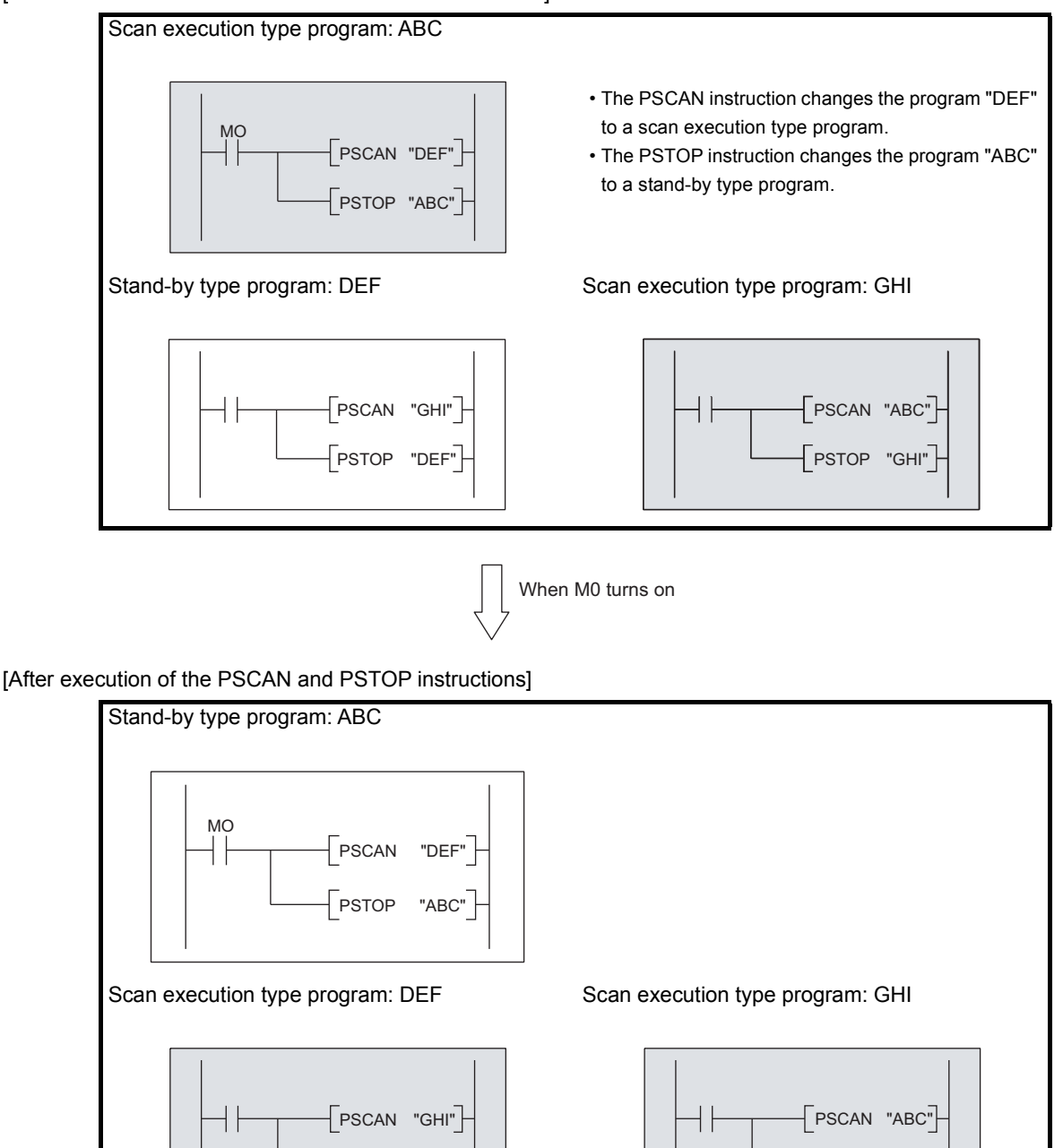

<span id="page-80-0"></span>**Figure 2.36 Example of changing the execution type (in the case of scan execution type program)**

PSTOP "DEF"

2.3.4 Stand-by type program 2.3 Settings When Program is Divided

2.3 Settings When Program is Divided<br>2.3.4 Stand-by type program

-<br>PSTOP "GHI"

### **2) Execution type change timing**

The program execution type is changed in END processing.

Therefore, the execution type will not be changed in the middle of program execution.

If different types are set to the same program in the same scan, the program will be changed to the type specified by the last instruction executed.

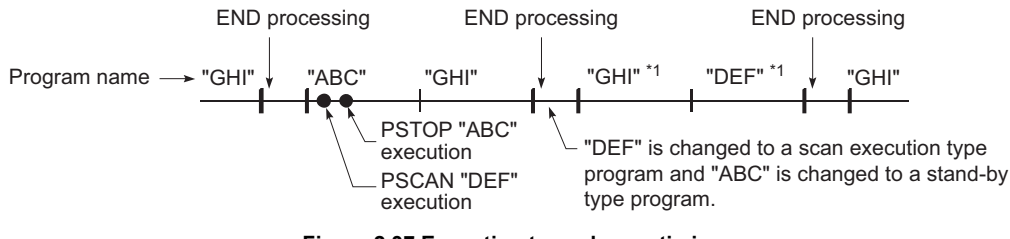

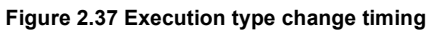

\*1: The programs "GHI" and "DEF" are executed in the order set in the Program tab of the PLC parameter dialog box.

# **(4) Precautions on programming**

#### **(a) Unavailable devices**

Unavailable devices depend on the program type (subroutine program or interrupt program) or the execution type changed by an instruction.

#### **(b) Use of local devices**

For execution of a subroutine program using a local device, refer to [Section 9.13.2.](#page-476-0)

# 2.3.5 Fixed scan execution type program

# **(1) Definition**

Fixed scan execution type program is a program executed at specified time intervals. This type of programs, unlike interrupt programs, can be interrupted in units of files without interrupt pointers or the IRET instruction.

For the restrictions on programming, refer to [Section 2.2.3\(2\)\(b\).](#page-55-0)

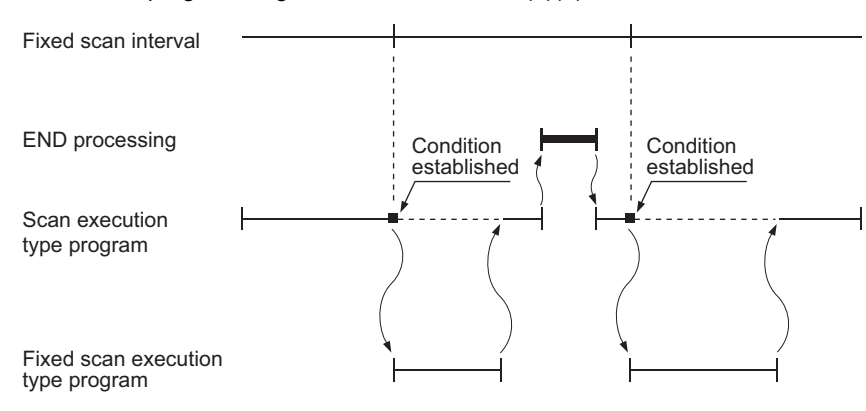

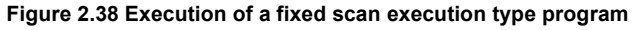

 $Point<sup>°</sup>$ 

To execute a fixed scan execution type program, execute the EI instruction in the initial execution type program or scan execution type program to enable interrupts.

# **(2) Processing**

#### **(a) When two or more fixed scan execution type programs exist**

Each fixed scan execution type program is executed at specified time intervals. If two or more fixed scan execution type programs reach the specified time at the same timing, programs will be executed in ascending order of the numbers set in the Program tab of the PLC parameter dialog box.

#### **(b) When both fixed scan execution type program and interrupt program exist**

When a fixed scan execution type program and an interrupt program (I28 to I31) reach the specified time at the same timing, the interrupt program will be given priority.

#### **(c) When the execution condition is established during link refresh**

The link refresh is suspended and a fixed scan execution type program is executed. Even if the Block data assurance per station setting is enabled in the CC-Link IE Controller Network or MELSECNET/H network, this setting does not work when a device set as a refresh target is used in the fixed scan execution type program.

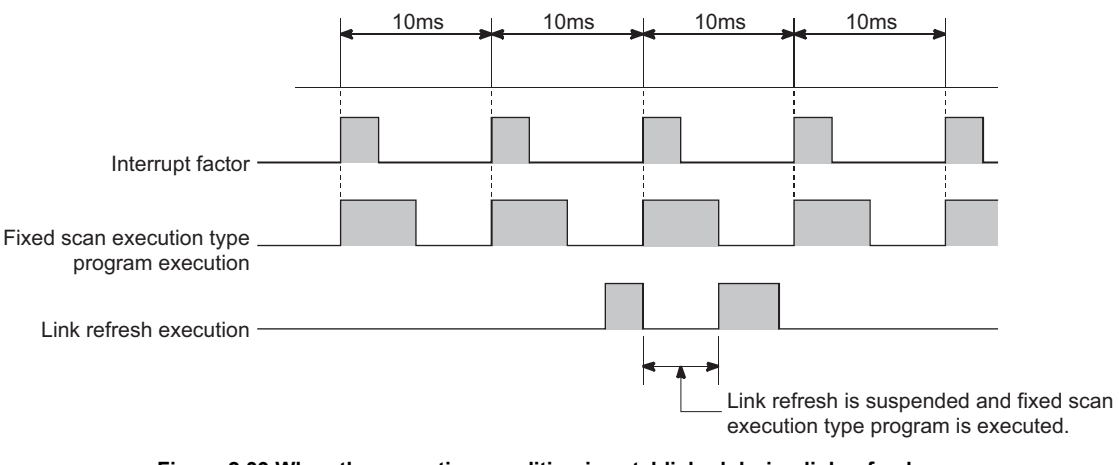

In the fixed scan execution type program, do not use any refresh target device.

**Figure 2.39 When the execution condition is established during link refresh**

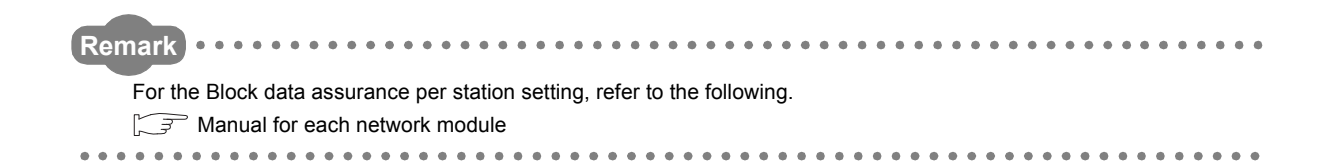

### **(d) When the execution condition is established during END processing**

When the execution condition is established during the waiting time of the constant scan execution or the END instruction, a fixed scan execution type program is executed.

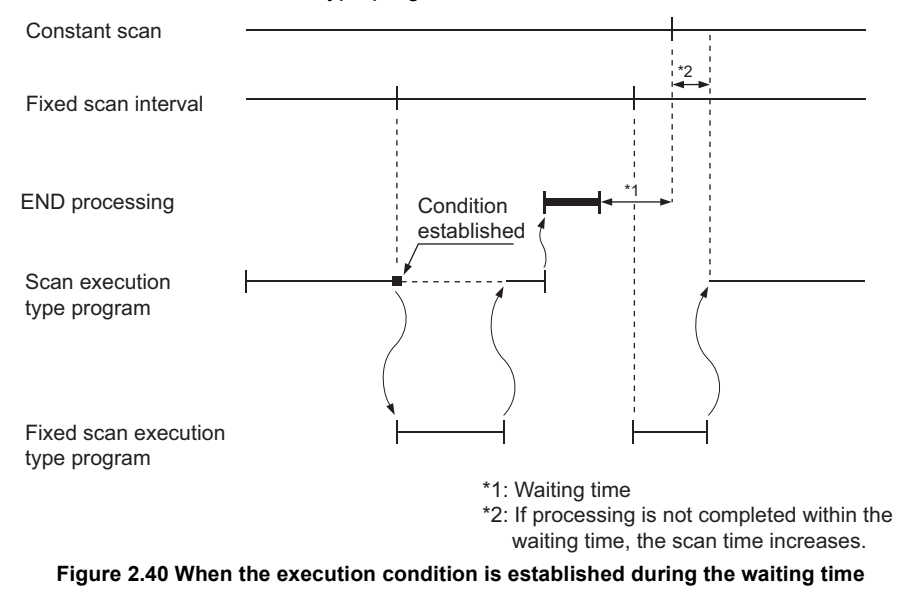

# **(3) Processing at program execution type change**

For how to save and restore data in the index register when the program execution type is changed, refer to [Section 2.2.3\(4\).](#page-59-0) (The method is the same as that for interrupt programs.)

# **(4) Precautions**

#### **(a) Execution interval of a fixed scan execution type program**

Execution interval of a fixed scan execution type program may increase from the preset interval depending on the time set for disabling interrupts by the DI instruction (interrupt disabled time).

If the interrupt disabled time by the DI instruction becomes too long, use an interrupt program by fixed scan interrupt (I28 to I31) instead of a fixed scan execution type program.

> Highest common factor of fixed scan execution interval<sup>\*1</sup> < Interrupt disabled time ... Condition 1)

\*1: This is the highest common factor of execution interval set to multiple fixed scan execution type programs

When the condition 1) is satisfied, the actual execution interval of a fixed scan execution type program may increase from the preset interval by the time shown in the expression below.

> Interrupt disabled time Highest common factor of scan execution interval

Fixed scan execution interval set to the corresponding program

The following shows an example of the increase in execution time of a fixed scan execution type program.

Example

- Fixed scan execution interval ... 10ms, 5ms, 1ms, 0.5ms
	- Highest common factor of fixed scan execution interval - 0.5ms
	- $\cdot$  Interrupt disabled time (DI) $\cdot\cdot\cdot$ 5ms (Interrupt enabled time (EI) $\cdot\cdot\cdot$ less than 0.5ms)

With the settings above, the condition 1) will be 0.5ms < 5ms.

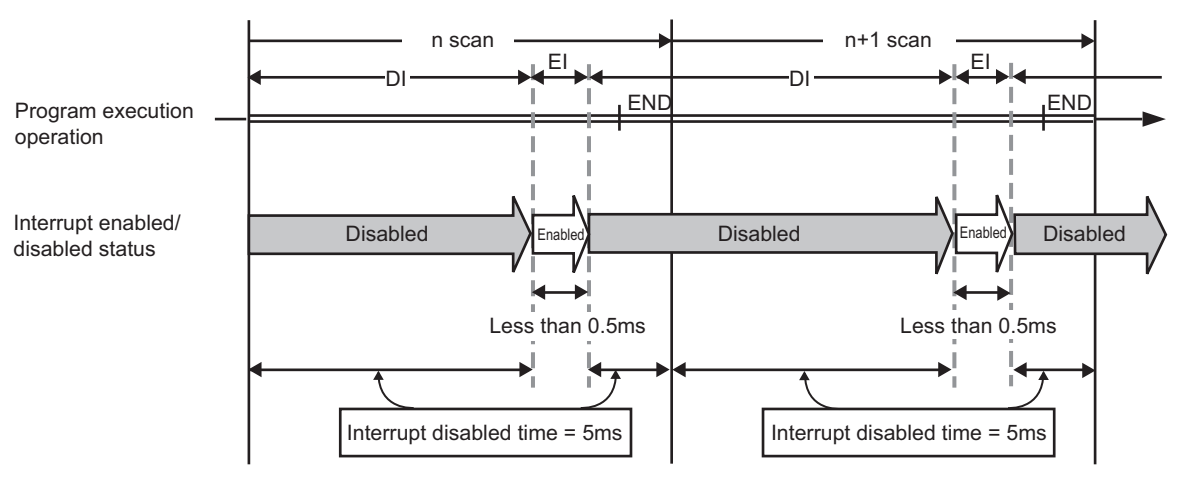

**Figure 2.41 Program execution and interrupt enabled/disabled status**

The execution time of a fixed scan execution type program whose execution interval is set to 10ms increases 100ms (5  $\div$  0.5  $\times$  10 = 100) at the most.

# 2.3.6 Changing the program execution type

## **(1) Changing the execution type using instructions**

#### **(a) Instructions used to change the execution type**

The execution type of sequence programs can be changed using instructions even during execution.

Use the PSCAN, PLOW, Ø[Note2.6](#page-86-0), PSTOP, or POFF instruction to change the execution type.

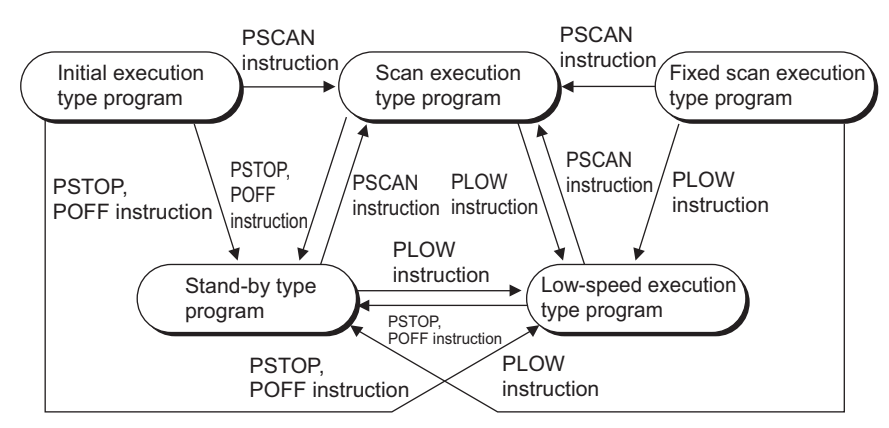

**Figure 2.42 Pattern of execution type change**

<span id="page-86-1"></span>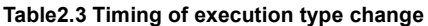

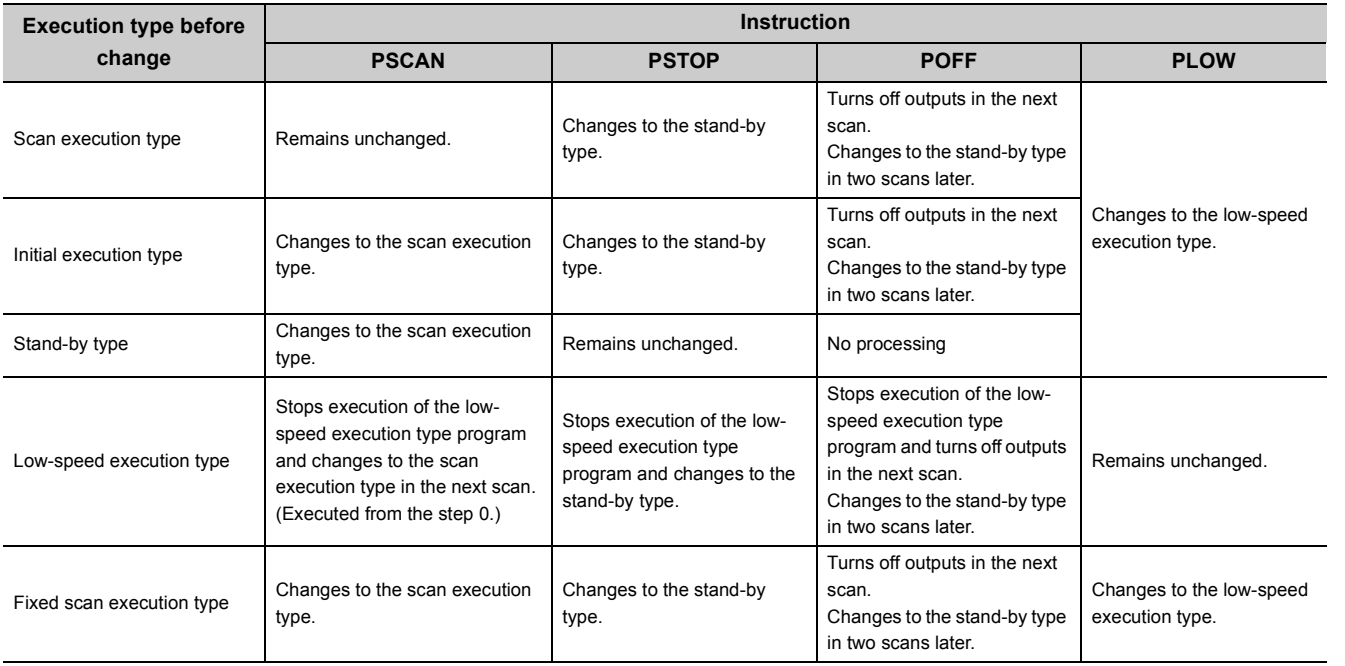

# Point

**Redundant**

Once the fixed scan execution type program is changed to another execution type, the type cannot be returned to the fixed scan execution type.

<span id="page-86-0"></span>**D** Note2.6

 $\overline{\phantom{a}}$ 

The Redundant CPU does not support the use of low-speed execution type programs.

#### **(b) Execution type change example**

In a control program, a stand-by type program matching the preset condition is changed to a scan execution type program in the course of program execution.

An unused scan execution type program can also be changed to a stand-by type program.

[Figure 2.43](#page-87-0) shows the case where the execution type of the stand-by type programs "ABC", "DEF", "GHI", and "JKL" are changed in the control program.

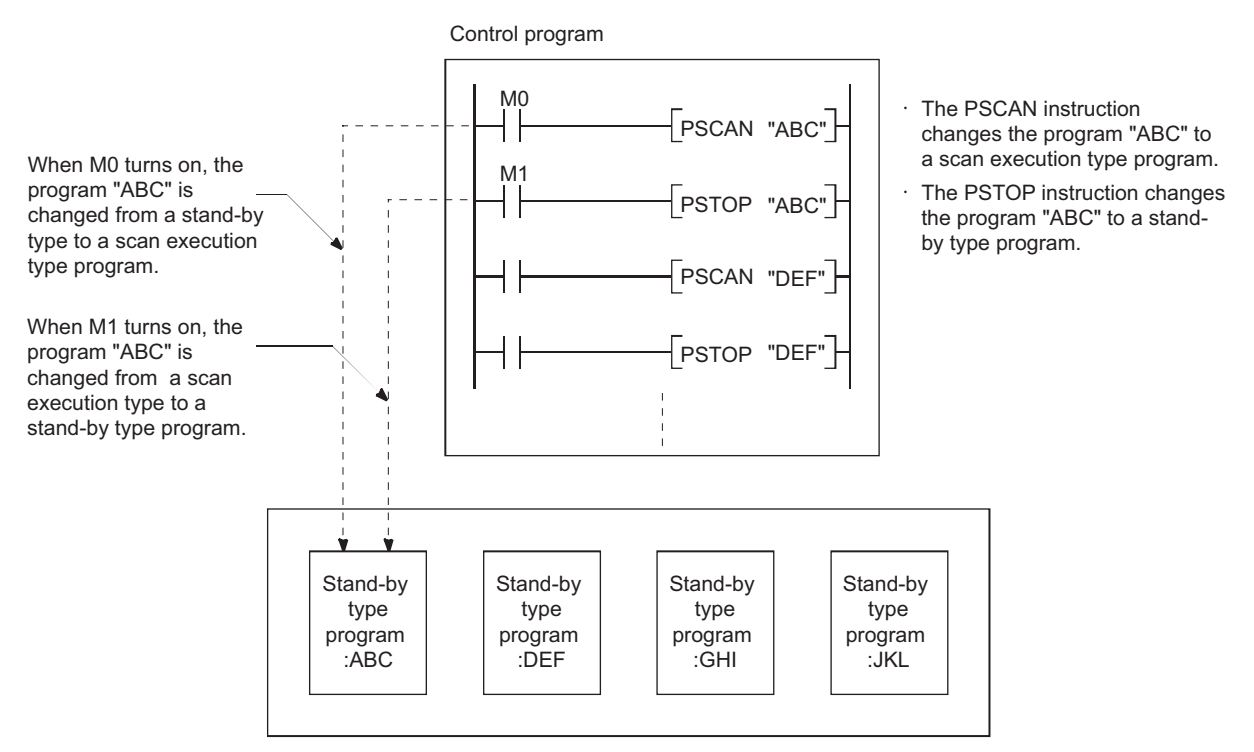

**Figure 2.43 Execution type change example**

# <span id="page-87-0"></span>**(2) Changing the execution type from the Program monitor list screen**

The execution type of programs can be changed on the screen opened by selecting [Online]  $\rightarrow$  [Monitor]  $\rightarrow$ [Program monitor list]. ( $\sqrt{3}$  [Section 6.13.1\)](#page-246-0)

# 2.4 Data Used in Sequence Programs

The CPU module represents numeric and alphabetic data using two symbols (states): 0 (off) and 1 (on). Data represented using these two symbols is called binary number (BIN).

The CPU module can also use hexadecimal (HEX) (each hexadecimal digit represents four binary bits), binary-coded decimal (BCD), or real numbers.

[Table2.4](#page-88-0) shows the numeric representations of BIN, HEX, BCD, and DEC (decimal).

<span id="page-88-0"></span>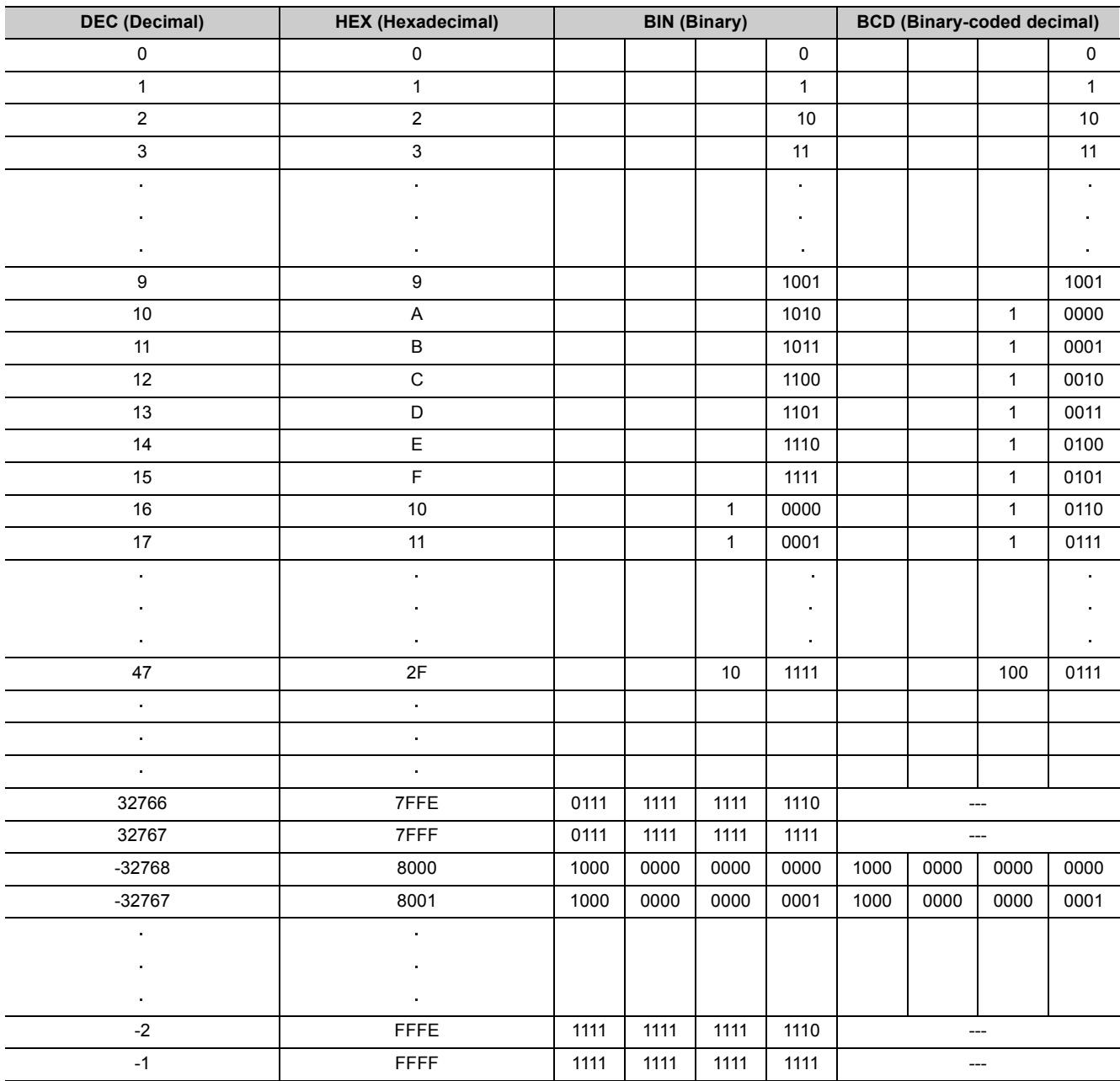

**Table2.4 Numeric representations of BIN, HEX,BCD,and DEC**

# **(1) Inputting numeric values externally to the CPU module**

When setting a numeric value to the CPU module externally using a digital switch, BCD (binary-coded decimal) can be used as DEC (decimal) by the method given in (b).

#### **(a) Numeric values used inside the CPU module**

The CPU module performs program operations in binary.

If the value set in binary-coded decimal is used without conversion, the CPU module performs program operations regarding the set value as binary.

Therefore, the program operations are not performed correctly. ( $\sqrt{\pi}$  [\(1\)\(b\) in this section](#page-89-0))

#### <span id="page-89-0"></span>**(b) Using any numeric data regardless of the data type**

To convert the data set in binary-coded decimal into binary, which can be used in the CPU module, use the BIN instruction.

The BIN instruction allows the CPU module to use any external numeric data regardless of the data type.

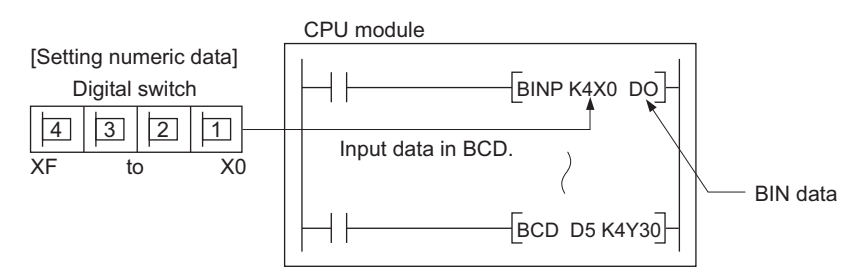

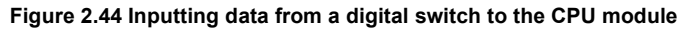

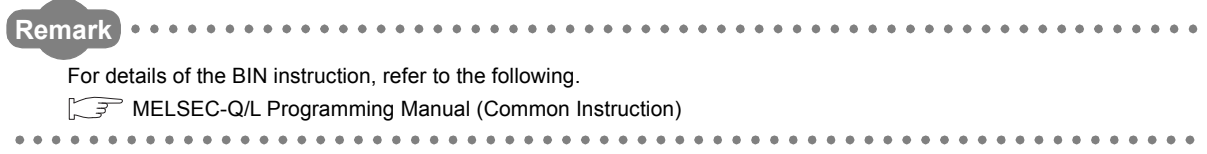

### **(2) Outputting numeric values externally from the CPU module**

When externally displaying numeric values operated in the CPU module, a digital indicator can be used.

#### **(a) Outputting numeric values**

The CPU module performs program operations in binary.

If the binary values used in the CPU module are output to a digital indicator, the indicator does not show the values correctly.

To convert the data set in binary into binary-coded decimal, which can be used in the external indicator, use the BCD instruction.

The BCD instruction allows the external indicator to display values in decimal.

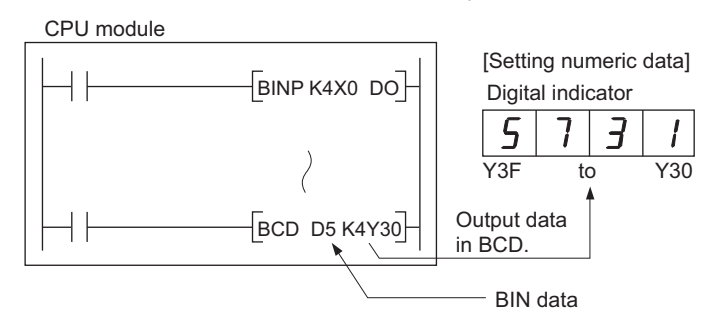

**Figure 2.45 Display of operation results in the CPU module by a digital indicator**

**Remark**  $0.0000$  $\begin{array}{cccccccccccccc} \bullet & \bullet & \bullet & \bullet & \bullet & \bullet & \bullet \end{array}$ For details of the BCD instruction, refer to the following. MELSEC-Q/L Programming Manual (Common Instruction)

# 2.4.1 BIN (Binary Code)

## **(1) Definition**

Binary is a numeral system that represents numeric values using two symbols, 0 (off) and 1 (on). Decimal notation uses the symbols 0 through 9. When the symbols for the first digit are exhausted (a digit reaches 9), the next-higher digit (to the left) is incremented, and counting starts over at 0. In binary notation, only the symbols 0 and 1 are used. After a digit reaches 1, an increment resets it to 0 and the

next digit (to the left) is incremented. (The numeric value becomes 10, which is equal to 2 in decimal.) [Table2.3](#page-86-1) shows the numeric representations in BIN and DEC.

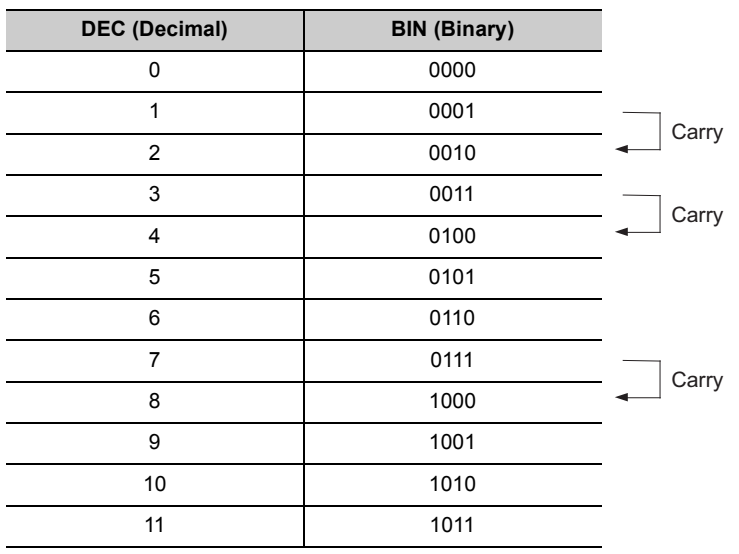

#### **Table2.5 Numeric representations in BIN and DEC**

## **(2) Numeric representation in BIN**

### **(a) Bit configuration of BIN used in the CPU module**

Each register (such as the data register, link register) in the CPU module consists of 16 bits.

#### **(b) Numeric data available in the CPU module**

Each register in the CPU module can store numeric values in the range of -32768 to 32767. [Figure 2.46](#page-91-0) shows the numeric representations for registers.

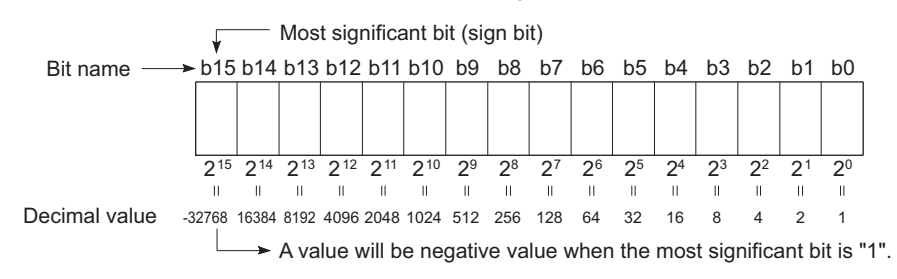

**Figure 2.46 Numeric representations for registers in the CPU module**

# <span id="page-91-0"></span> $Point<sup>°</sup>$

A numeric value of  $2^n$  is assigned for each bit of registers.

Note that an unsigned binary number (0 to 65535) cannot be used in the most significant bit position since the most significant bit is a sign bit.

- The most significant bit is "0"...Positive
- The most significant bit is "1"...Negative

# 2.4.2 HEX (Hexadecimal)

### **(1) Definition**

Hexadecimal (HEX) is a numeral system that represents four binary bits as one digit.

With four binary bits, sixteen different numeric values, 0 to 15, can be represented.

Hexadecimal notation uses 16 symbols to represent numeric values 0 to 15 in one digit, the symbols 0 to 9 to represent values zero to nine, and AH to FH to represent values ten to fifteen. After a digit reaches FH, the nexthigher digit (to the left) is incremented.

[Table2.6](#page-92-0) shows the numeric representations in BIN, HEX, and DEC.

<span id="page-92-0"></span>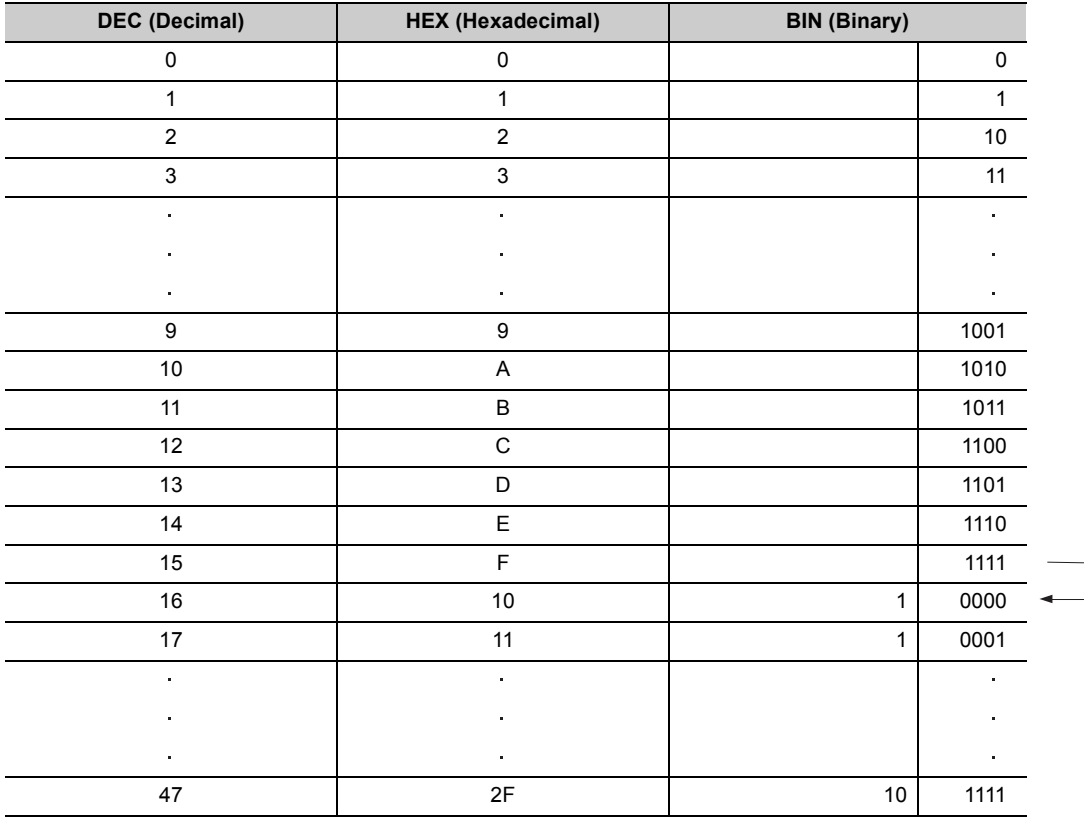

#### **Table2.6 Numeric representations in BIN, HEX, and DEC**

## **(2) Numeric representation in HEX**

Each register (such as the data register, link register) in the CPU module consists of 16 bits. In the 16-bit configuration register, 0 to  $\mathsf{FFFF}_H$  can be specified in hexadecimal.

**Carry** 

# 2.4.3 BCD (Binary-coded Decimal)

# **(1) Definition**

BCD is a numeral system that uses four binary bits to represent the decimal digits 0 through 9. The difference from hexadecimal is that BCD does not use letters A to F. [Table2.7](#page-93-0) shows the numeric representations in BIN, BCD, and DEC.

<span id="page-93-0"></span>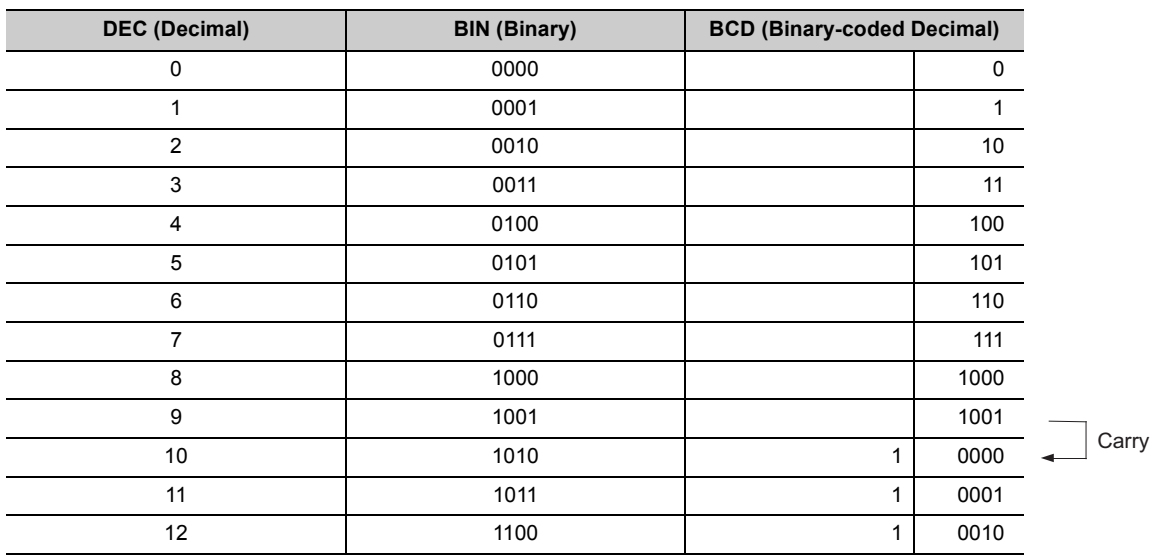

**Table2.7 Numeric representations in BIN, BCD, and DEC**

## **(2) Numeric representation in BCD**

Each register (such as the data register, link register) in the CPU module consists of 16 bits. Therefore, the numeric values can be stored in each register are those in the range between 0 to 9999 in BCD.

# 2.4.4 Real number (Floating-point data)

There are two types of real number data: single-precision floating-point data and double-precision floating-point data.

# **(1) Single-precision floating-point data**

#### **(a) Internal representation**

Internal representation of real numbers used in the CPU module is given below. Real number data can be represented as follows, using two word devices.

[Sign] 1. [Mantissa]  $\times$  2<sup>[Exponent]</sup>

The bit configuration and the meaning of each bit are described below

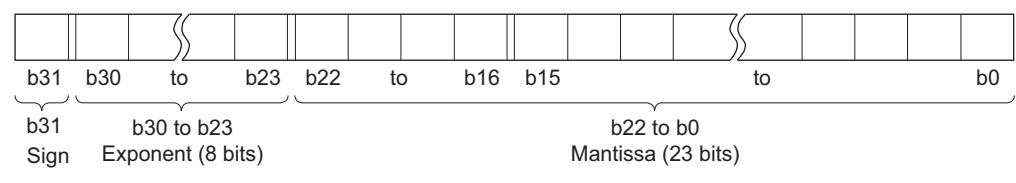

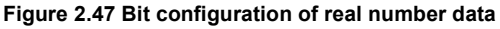

#### **1) Sign**

The most significant bit, b31, is the sign bit.

he most significant bit, b31, is the sign bit.

0: Positive

1: Negative

#### **2) Exponent**

The 8 bits, b23 to b30, represent the excess n of  $2^n$ .

The following shows the excess n according to the binary values in b23 to b30.

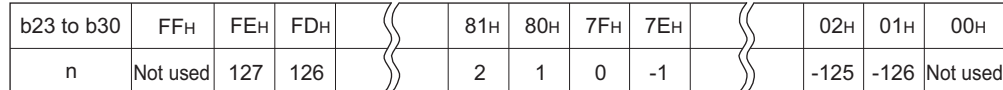

#### **Figure 2.48 Relation between the exponent and excess n**

#### **3) Mantissa**

Each of the 23 bits, b0 to b22, represents the "XXXXXX..." portion when the data is represented in binary, "1.XXXXXX...".

#### **(b) Calculation example**

Calculation examples are shown below. (The "X" in (nnnnnn)  $\times$  indicates the numeral system used.)

# **1) Storing "10"**

 $(10)_{10} \rightarrow (1010)_{2} \rightarrow (1.010000... \times 2^{3})_{2}$ 

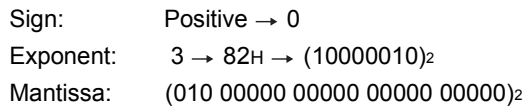

In this case, the value will be encoded as  $41200000<sub>H</sub>$ .

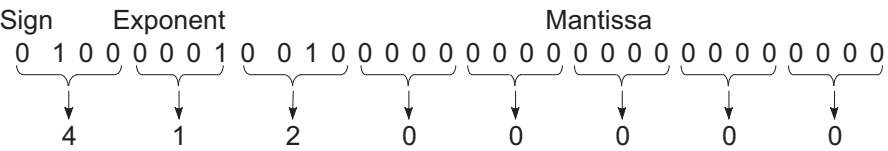

### **2) Storing "0.75"**

 $(0.75)_{10} \rightarrow (0.11)_{2} \rightarrow (1.100... \times 2^{-1})_{2}$ 

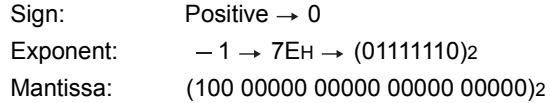

In this case, the value will be encoded as  $3F400000<sub>H</sub>$ .

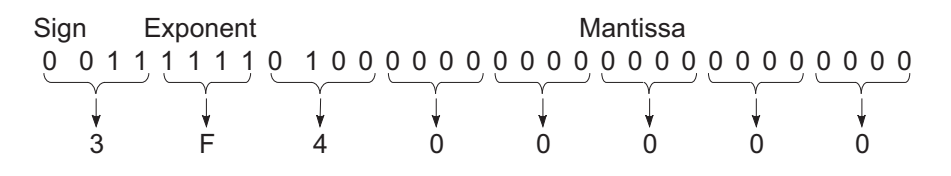

 $Point<sup>°</sup>$ 

Values after the decimal point (in binary) is calculated as follows.

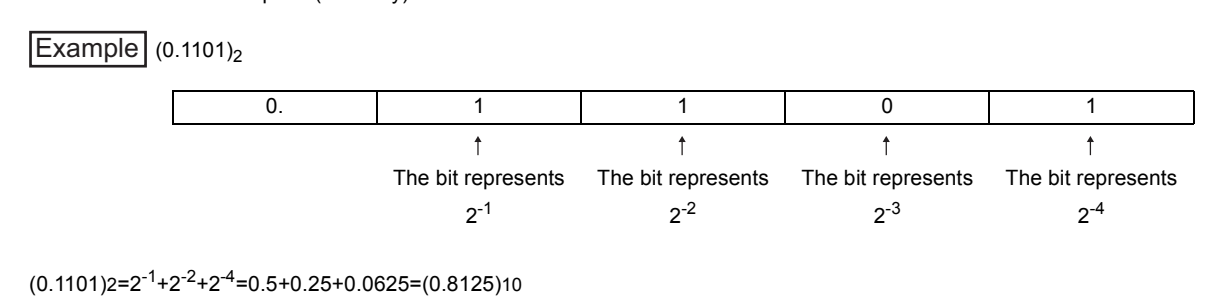

#### **(c) Performing internal operations in double precision**  $\bullet$  [Note2.7](#page-96-0)

Select the checkbox for the Floating-point arithmetic processing parameter in the PLC system tab of the PLC parameter dialog box. (The checkbox is selected by default.)

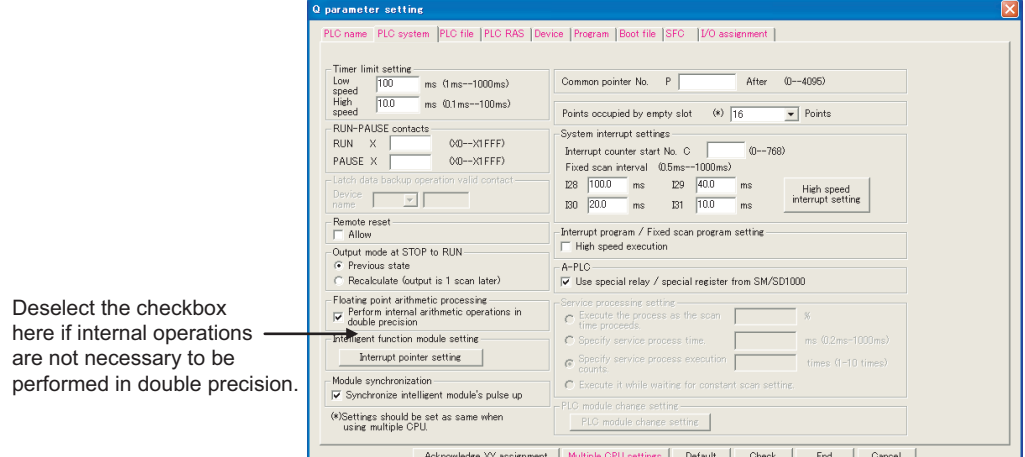

**Figure 2.49 PLC system setting**

Operation results are represented in single-precision floating-point data regardless of the parameter setting. When the parameter is selected, only internal operations are performed in double precision (64 bits).

Determine whether to select the "Perform internal arithmetic operations in double precision" checkbox according to the purpose as described below.

#### **1) Selecting the checkbox**

Select the checkbox when accuracy is required to ensure compatibility with the existing models. When instructions that perform many real number operations internally, such as the SIN or COM instruction, are used, data accuracy increases by selecting this checkbox.

#### **2) Not selecting the checkbox**

Do not select the checkbox when the real number operation processing time needs to be reduced. Since internal operations are performed in single precision (32 bits), the operation speed is improved. However, data accuracy may decrease.

# $Point \n$

- The real number data in the CPU module can be monitored by monitor operation from GX Developer. Note that if the data to be monitored cannot be represented in real number (for example, "FFFFH"), "-" will be displayed.
- To represent "0", all bits from b0 to b31 must be "0".

#### <span id="page-96-0"></span> $\bullet$  Note2.7 **Basic Process Redundant**

 $\overline{\phantom{a}}$ 

The "Perform internal arithmetic operation in double precision" checkbox cannot be selected for the Basic model QCPU, Process CPU, and Redundant CPU.

# 2.4.5 Character string data

# **(1) Definition**

The CPU module uses shift JIS code character strings.

# CHAPTER3 CPU MODULE OPERATION

This chapter describes operation of the CPU module.

# 3.1 Initial Processing

The CPU module performs preprocessing required for sequence program operations.

The preprocessing is executed only once when any of the operations described in [Table3.1](#page-98-0) is performed to the CPU module.

When initial processing is completed, the CPU module will be placed in the operation status set by the RUN/STOP switch (RUN/STOP/RESET switch for the Basic model QCPU). ( $\sqrt{3}$  [Section 3.5](#page-101-0))

<span id="page-98-0"></span>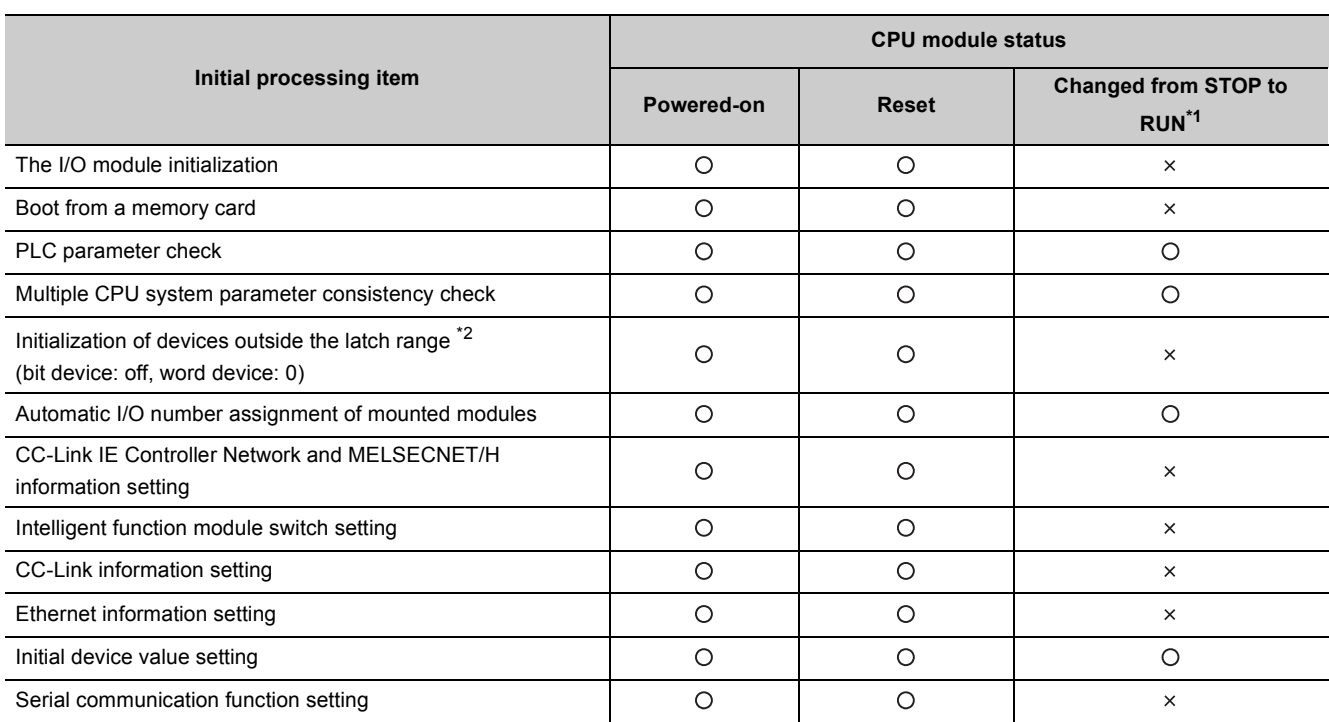

#### **Table3.1 Initial processing list**

O:Performed, ×:Not performed

\*1: The operation indicates that the status is changed back to RUN without resetting the module after any parameter or program was changed in the STOP status.

The RUN/STOP switch (the RUN/STOP/RESET switch for the Basic model QCPU) is set from STOP to RUN (the RUN LED will flash), then back to STOP and to RUN again.

Note that the PLS, IP instruction (instruction for pulse conversion) may not be executed properly with the above operation. This is because the previous information may not be inherited depending on the program changes.

\*2: If the start mode is set to the hot-start mode in the Redundant CPU, devices outside the latch range are not initialized. (Except some devices, such as the step relay and the index register.)

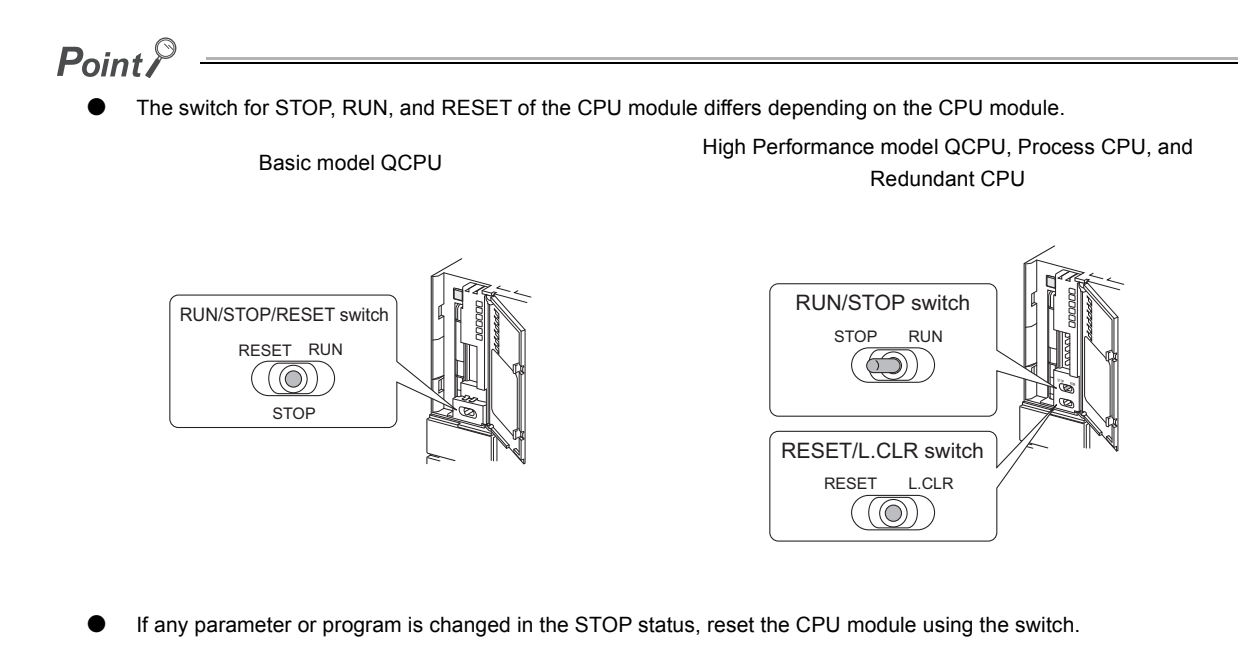

# 3.2 I/O Refresh (Refresh Processing with Input/Output Modules)

The CPU module performs the following before sequence program operations.

- On/off data input from the input module or intelligent function module to the CPU module
- On/off data output from the CPU module to the output module or intelligent function module

When the constant scan time is set, I/O refresh is performed after the constant scan waiting time has elapsed. (I/O refresh is performed at each constant scan cycle.)

# 3.3 Program Operation

The CPU module sequentially executes the program stored in the module from the step 0 to the END or FEND instruction.  $(\sqrt{F}$  [CHAPTER 2\)](#page-47-0)

# 3.4 END Processing

The CPU module performs refresh processing with network modules and communication with external devices.

END processing includes the following.

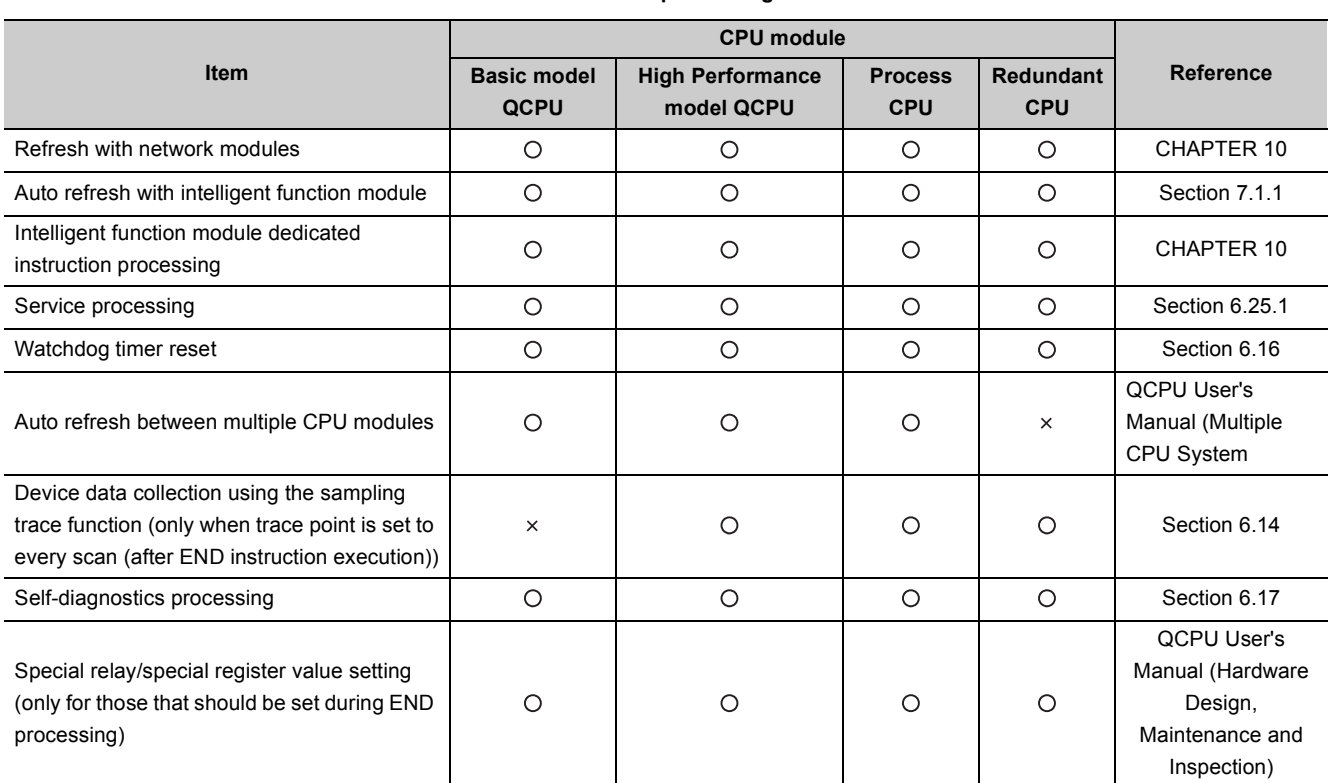

**Table3.2 END processing list**

O: Executed,  $\times$ : Not executed

 $Point<sup>°</sup>$ 

- When the constant scan function  $(\sqrt{3})$  [Section 6.2](#page-185-0)) is used, the results of processing performed in END processing are held for the period between after END processing is completed and until the next scan starts.
- When the low-speed execution type program is executed, low-speed END processing is performed after all low-speed execution type programs are executed. ( $\sqrt{3}$  [Section 2.3.3](#page-69-1))

<span id="page-101-0"></span>There are three types of operating status of the CPU module.

- RUN status
- STOP status
- PAUSE status

This section describes program operation processing in the CPU module based on its operating status.

## **(1) Operation processing in the RUN status**

RUN status is a status where sequence program operations are repeatedly performed in a loop between the step 0 and the END (FEND) instruction.

#### **(a) Output status when entering the RUN status**

The CPU module outputs either of the following according to the output mode parameter setting when its status is changed to RUN.  $(\sqrt{3})$  [Section 6.4](#page-192-0))

- Output (Y) status saved immediately before entering the STOP status
- Result of operations performed for one scan after entering the RUN status

#### **(b) Processing time required before operations**

The processing time required for the CPU module to start sequence program operations after its operating status is changed from STOP to RUN varies depending on the system configuration and/or parameter settings. (It takes one to three seconds normally.)

## **(2) Operation processing in the STOP status**

STOP status is a status where sequence program operations are stopped by the RUN/STOP/RESET switch or the remote STOP function.  $(\sqrt{3})$  [Section 6.6.1\)](#page-200-0) The CPU module status will be changed to STOP when a stop error occurs.

#### **(a) Output status when entering the STOP status**

When entering the STOP status, the CPU module saves data in the output (Y) and turns off all outputs. The device memory other than that of the output (Y) will be held.

### **(3) Operation processing in the PAUSE status**

PAUSE status is a status where sequence program operations are stopped by the remote PAUSE function ( $\sqrt{z}$ [Section 6.6.2\)](#page-203-0) after operations are performed for one scan, holding the output and device memory status.

# **(4) Operation processing in the CPU module when switch operation is performed**

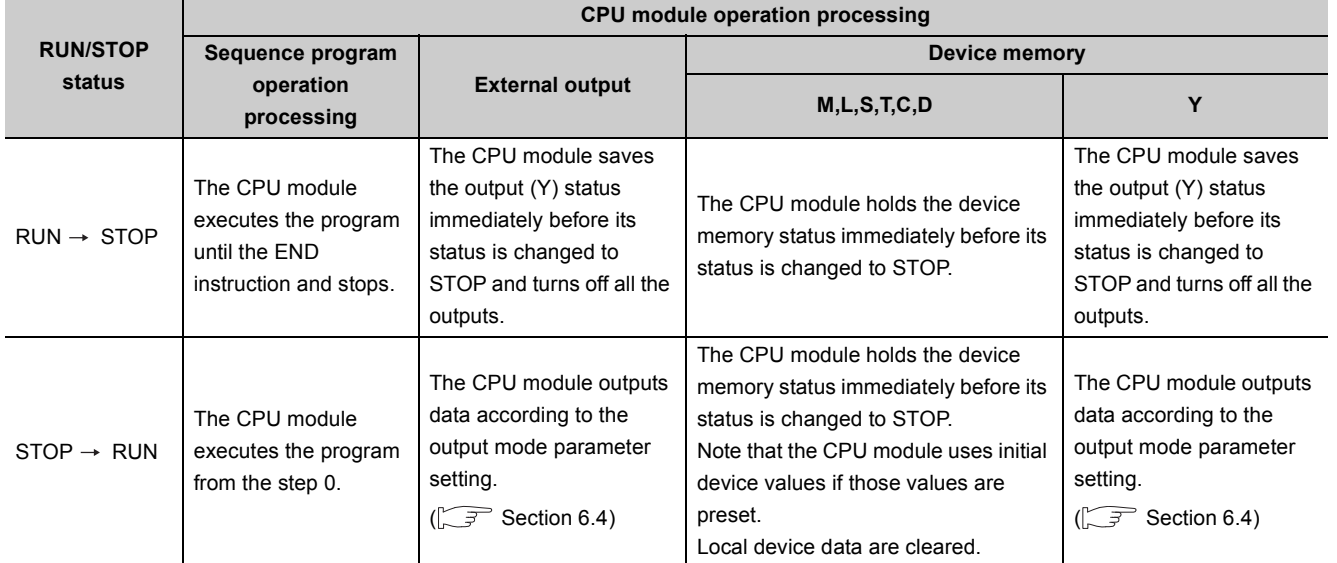

**Table3.3 Operation processing when switch operation is performed**

 $Point<sup>°</sup>$ 

The CPU module performs the following in any of the RUN, STOP, or PAUSE status.

- Refresh processing with I/O modules
- Refresh processing with network modules
- Auto refresh processing with intelligent function modules
- Self-diagnostics processing
- Service processing
- Intelligent function module dedicated instruction processing (completion processing only)
- Operation processing of Multiple CPU high speed transmission function

Even if the CPU module is in the STOP or PAUSE status, the following operations can be executed.

- I/O monitor or test operation from GX Developer
- Read/write data from/to external devices using the MC protocol
- Communication with other stations using CC-Link IE Controller Network or MELSECNET/H
- Communication with CC-Link remote stations

# 3.6 Operation Processing during Momentary Power Failure

When the input voltage supplied to the power supply module drops below the specified range, the CPU module detects a momentary power failure and performs the following operation.

# **(1) When a momentary power failure occurs for a period shorter than the allowable power failure time**

The CPU module registers error data and suspends the operation processing.

The CPU module, however, continues measurement in the timer device and holds the output status.

#### **(a) When resume start is specified for the SFC program**

Data in the system is saved.

**(b) When power is recovered after a momentary power failure**

The CPU module restarts its operation processing.

#### **(c) Watchdog timer (WDT) measurement during a momentary power failure**

Even if operation processing is suspended due to a momentary power failure, the CPU module continues the measurement of the watchdog timer (WDT).

For example, when the WDT setting of PLC parameter is 200ms and the scan time is 190ms, if a momentary power failure occurs for 15ms, "WDT ERROR" occurs

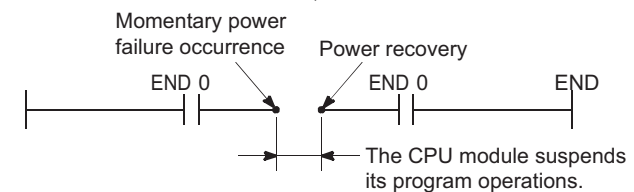

**Figure 3.1 Operation processing during a momentary power failure**

# **(2) When a momentary power failure occurs for a period longer than the allowable power failure tim**

The CPU module starts its operations initially.

Operation processing will be the same as that when any of the following is performed.

- Programmable controller is powered on.
- The CPU module is reset by the RUN/STOP/RESET switch.
- The CPU module is reset by GX Developer (the remote reset operation).

 $\mathsf{Point} \, \mathsf{P}$ 

- In a redundant power supply system, the CPU module does not suspend its operations if a momentary power failure occurs in either of the power supply modules. However, if a momentary power failure occurs under the condition where the power is supplied to only one of the power supply modules, operations are suspended.
- Information of a momentary power failure occurred in a redundant power supply system will be stored in SM1782 to SM1783 and SD1782 to SD1783. On the other hand, information of a momentary power failure occurred in a single power supply system will be stored in SM53 and SD53. For details of SM53 and SD53, refer to the following. **QCPU User's Manual (Hardware Design, Maintenance and Inspection)**

# 3.7 Data Clear Processing

This section describes how to clear data in the CPU module and the setting required for the latch data clear.

## **(1) Clearing data in the CPU module**

Data in the CPU module are cleared when the reset operation (by the RUN/STOP/RESET switch or by powering the module off and then on) is performed.

However, data in (a) below cannot be cleared by the reset operation.

#### **(a) Data that cannot be cleared by the reset operation**

- Data in the program memory
- Data in the standard ROM
- Data in a memory card
- Data in latch-specified devices ( $\sqrt{r}$  [\(2\) in this section](#page-105-0))
- Data in the file register

#### **(b) Clearing data that cannot be cleared by the reset operation**

#### **1) Data in the program memory**

Data can be cleared by:

- selecting the "Clear program memory" checkbox in the Boot file tab of the PLC parameter dialog box, or  $\bullet$ Note3.1
- selecting [Online]  $\rightarrow$  [Delete PLC data] in GX Developer

#### **2) Data in the standard ROM**

Data can be cleared automatically when the data is written to the standard ROM.

#### **3) Data in a memory card**

Data can be cleared by selecting  $[Online] \rightarrow [Delete PLC data]$  in GX Developer.

#### **4) Data in latch-specified devices**

Refer to [\(2\) in this section.](#page-105-0)

#### **5) Data in the file register**

Data can be cleared by:

- resetting devices with the RST instruction,
- transferring K0 with the MOV or FMOV instruction, or
	- MELSEC-Q/L Programming Manual (Common Instruction)
- executing "Clear all file registers" from the screen opened by selecting  $[Online] \rightarrow [Clear PLC]$ memory] in GX Developer.

**3**

<span id="page-104-0"></span> $\overline{\phantom{a}}$ 

# <span id="page-105-0"></span>**(2) Latch specification of devices**

Set a latch range for each latch-target device in the Device tab of the PLC parameter dialog box. ( $\sqrt{3}$  Section [6.3\(5\)\)](#page-190-0)

#### **(a) Latch range setting**

Two kinds of latch range can be set by GX Developer.

#### **1) Latch clear operation enable range ("Latch (1) start/end")**

Data in this latch range can be cleared by the RESET/L.CLR switch @[Note3.2](#page-105-1) or the remote latch clear operation.

#### **2) Latch clear operation disable range ("Latch (2) start/end")**

Data in this latch range cannot be cleared by the RESET/L.CLR switch **O**[Note3.2](#page-105-1) or the remote latch clear operation.

#### **(b) Clearing device data set in the latch clear operation enable range**

Clear data by the RESET/L.CLR switch  $\bullet$  [Note3.2](#page-105-1) or the remote latch clear operation ( $\circ$  [Section 6.6.4\)](#page-210-0).

#### **(c) Clearing device data set in latch clear operation disable range**

Clear data by:

- resetting devices with the RST instruction,
- transferring K0 with the MOV or FMOV instruction, or
- MELSEC-Q/L Programming Manual (Common Instruction)

. . . . . . . . . . . .

 • executing "Clear device's whole memory (including latch)" from the screen opened by selecting [Online]  $\rightarrow$  [Clear PLC memory] in GX Developer.

. . . . . . .

 $Point<sup>°</sup>$ 

If the start mode is set to the hot-start mode in the Redundant CPU, device data outside the latch range are held as well. (Except some devices, such as the step relay and the index register.)

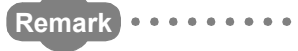

For the operation of GX Developer, refer to the following. GX Developer Version 8 Operating Manual

<span id="page-105-1"></span>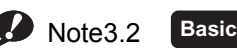

The Basic model QCPU does not support the latch clear operation by the switch.

 $\overline{\phantom{a}}$ 

# 3.8 I/O Processing and Response Delay

The CPU module performs I/O processing in the refresh mode.

Using the direct access input/output in a sequence program, however, allows the CPU module to perform I/O processing in the direct mode at the time of each instruction execution.

This section describes these I/O processing modes of the CPU module and response delays.

## **(a) Refresh mode (** $\sqrt{3}$  **[Section 3.8.1](#page-107-0))**

Refresh mode is a mode for the CPU module to access input/output modules and perform I/O processing collectively before the start of sequence program operations.

## **(b) Direct mode ( <b>Section 3.8.2**)

Direct mode is a mode for the CPU module to access input/output modules and perform I/O processing at the timing when each instruction is executed in a sequence program.

To access input/output modules in the direct mode, use the direct access input or direct access output in a sequence program.

# **(1) Differences between refresh mode and direct mode**

The direct mode directly accesses input/output modules at execution of an instruction. Therefore, data input is faster than in refresh mode.

Processing time required for each instruction, however, is longer.

[Table3.4](#page-106-0) shows the availability of the refresh mode and the direct mode for each input and output.

#### **Table3.4 Availability of modes**

<span id="page-106-0"></span>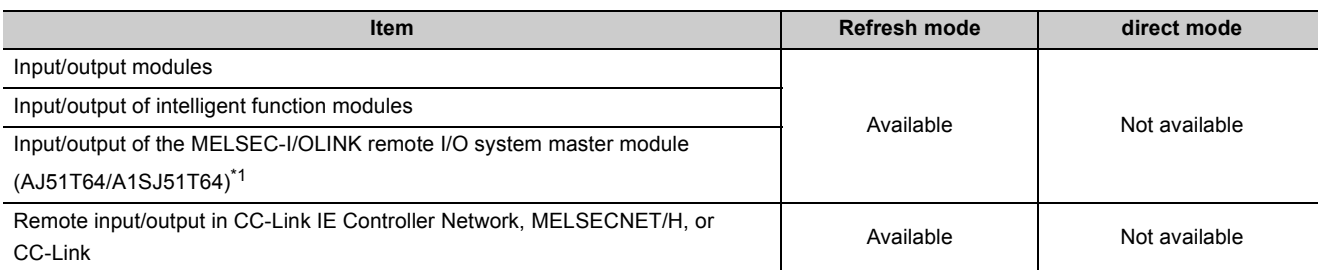

\*1: The module must be used with being mounted on the AnS/A series-compatible extension base unit (QA1S5<sup>[1</sup>B, QA1S6<sup>[1</sup>B, QA1S6ADP+A1S5 $\Box$ B/A1S6 $\Box$ B, QA6 $\Box$ B, or QA6ADP+A5 $\Box$ B/A6 $\Box$ B). (The High Performance model QCPU only)

# <span id="page-107-0"></span>3.8.1 Refresh mode

# **(1) Definition**

Refresh mode is a mode for the CPU module to access input/output modules and perform I/O processing collectively before the start of sequence program operations

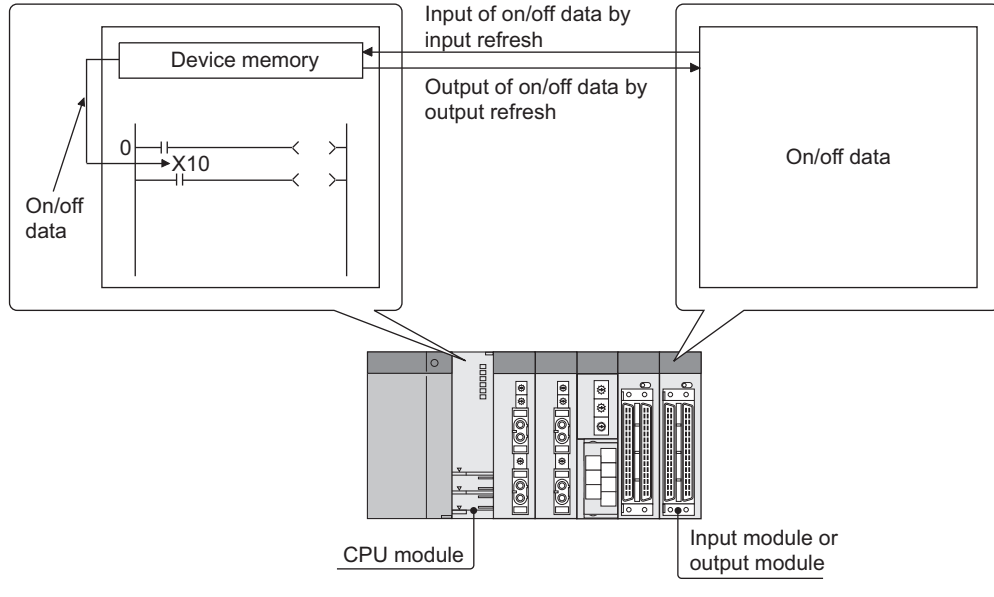

**Figure 3.2 Refresh mode**

# **(2) Input**

On/off data of an input module are batch-input to the area for communication with the input module in the CPU module before the start of sequence program operations.

The CPU module performs sequence program operations using the on/off data stored in the input (X) device memory.
# **(3) Output**

The operation results of the sequence program is output to the output (Y) device memory in the CPU module every time program operation is performed. Then, the CPU module batch-outputs the on/off data in the output (Y) device memory to an output module before the start of sequence program operations.

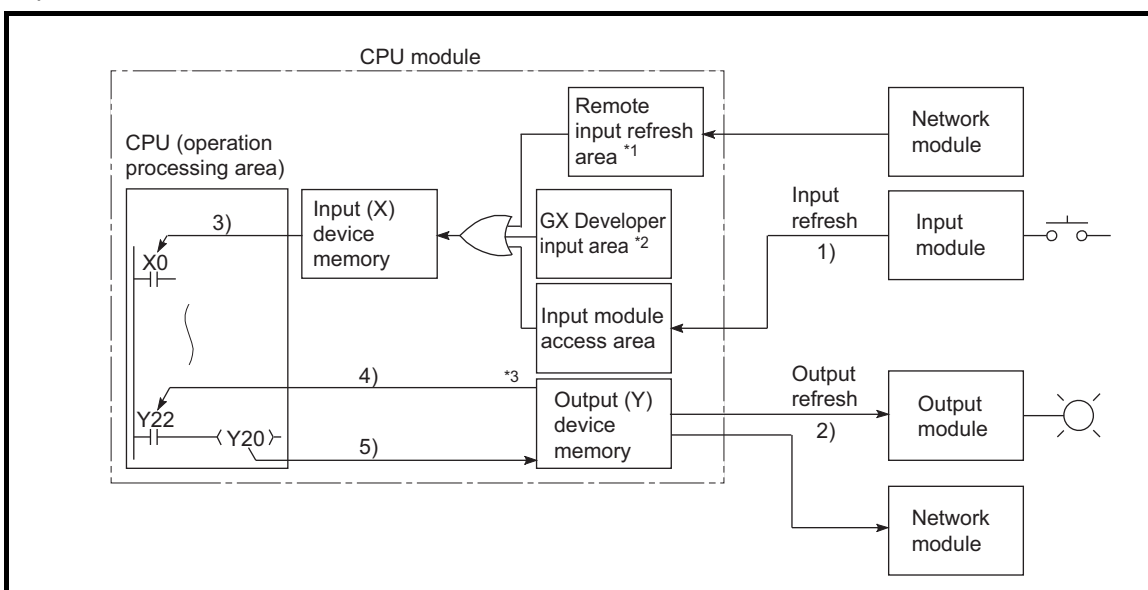

### • **Input refresh:**

Before the start of sequence program operations, the CPU module batch-reads input data 1) from an input module, performs a logical OR operation with data in the GX Developer input area or data in the remote input refresh area, and then stores the result in the input (X) device memory.

## • **Output refresh:**

Before the start of sequence program operations, the CPU module batch-outputs data in the output (Y) device memory 2) to the output module.

### • **When a contact instruction for input is executed:**

The CPU module reads input data 3) from the input (X) device memory and executes a sequence program.

### • **When a contact instruction for output is executed:**

The CPU module reads output data 4) from the output (Y) device memory and executes a sequence program.

## • **When the OUT instruction for output is executed:**

The CPU module stores the operation result of the sequence program 5) in the output (Y) device memory.

**Figure 3.3 I/O data flow in refresh mode**

- \*1: The remote input refresh area indicates the area to be used when auto refresh is set to the input (X) in the CC-Link IE Controller Network, MELSECNET/H, or CC-Link. Data in the remote input refresh area will be refreshed automatically during END processing.
- \*2: Data in the GX Developer input area can be turned on/off by the following operation.
	- Test operation by GX Developer
	- Writing data from a network module
	- Writing data from an external device using the MC protocol
- \*3: Data in the output (Y) device memory can be turned on/off by the following operation.
	- Test operation by GX Developer
	- Writing data from an external device using the MC protocol
	- Writing data from a network module

### **(4) Response delay**

An output response which corresponds to the status change in the input module delays for two scans (maximum) depending on the on timing of an external contact.

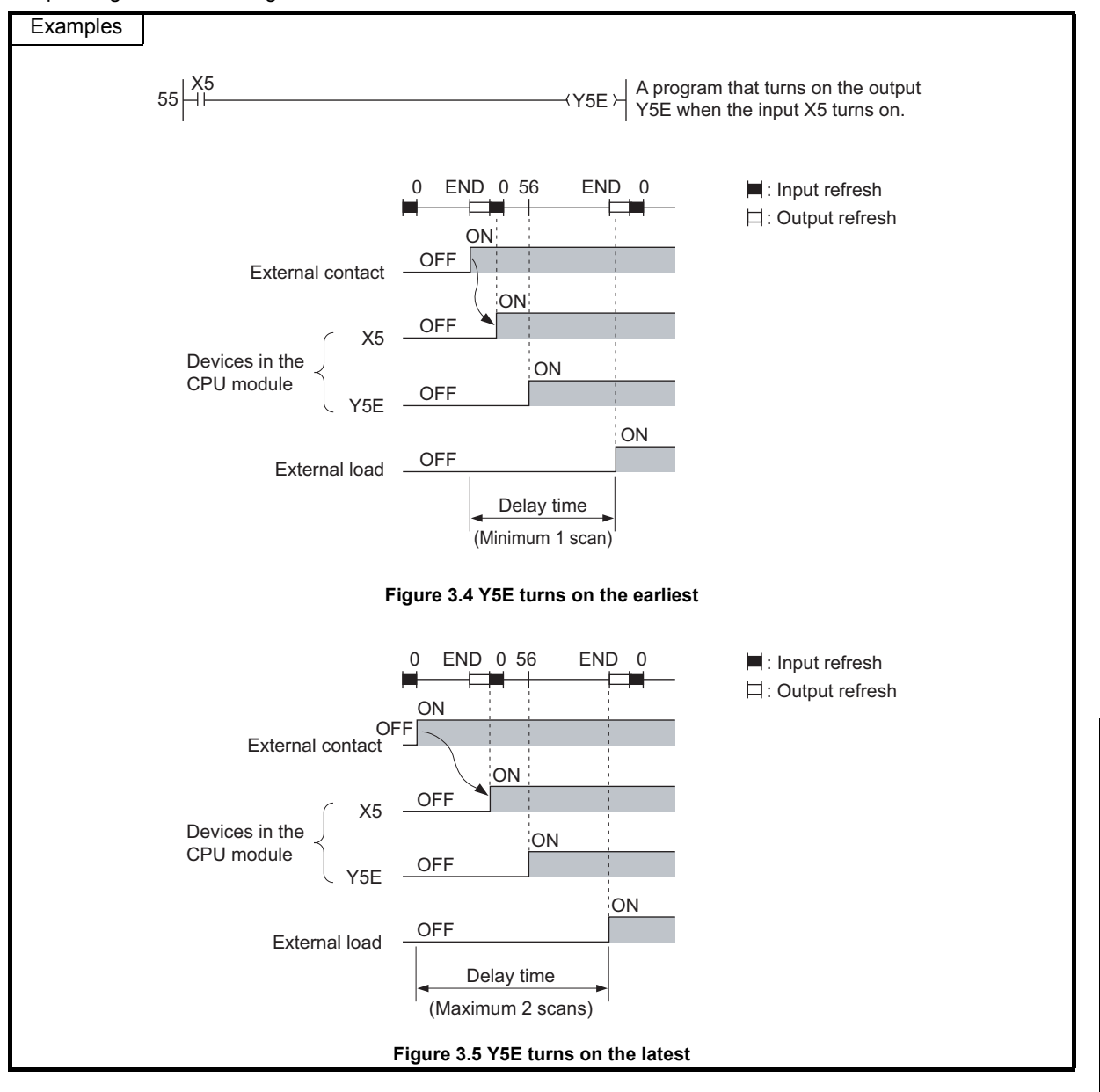

# 3.8.2 Direct mode

# **(1) Definition**

The direct mode is a mode for the CPU module to access input/output modules and performs I/O processing at the timing when each instruction is executed in a sequence program.

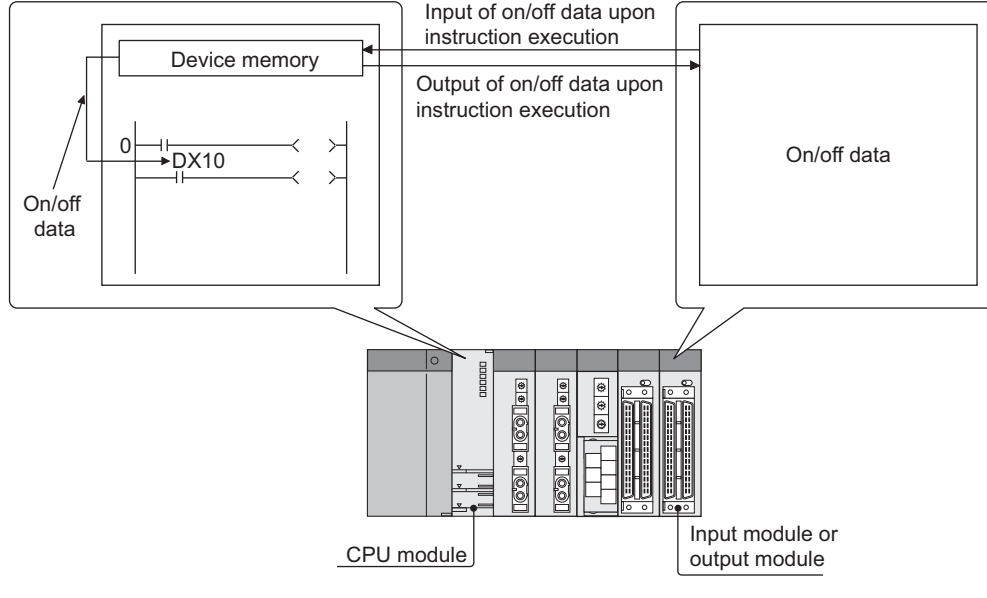

**Figure 3.6 Direct mode**

With this mode, the CPU module uses the direct access input (DX) and direct access output (DY) to perform I/O processing.

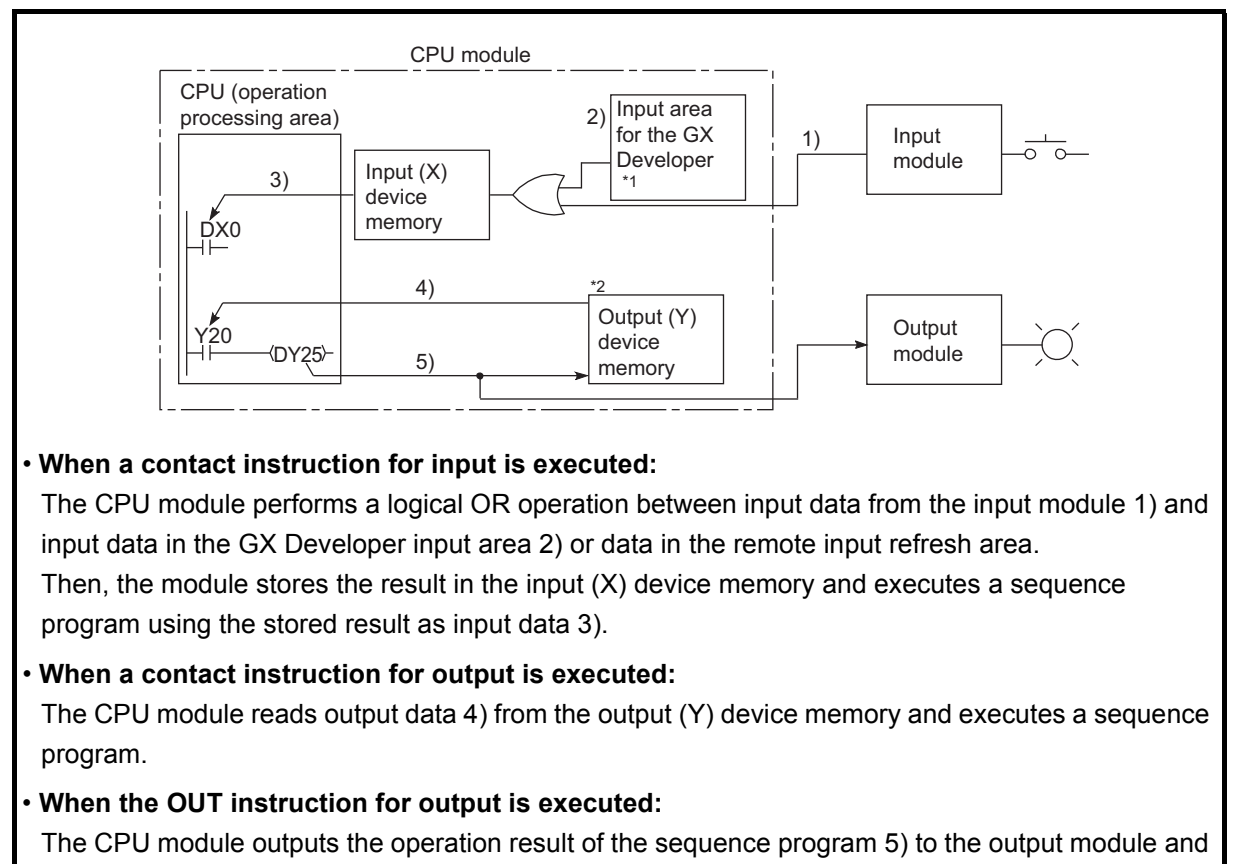

also stores the result in the output (Y) device memory.

#### **Figure 3.7 I/O data flow in direct mode**

- \*1: Data in the GX Developer input area can be turned on/off by the following operation.
	- Test operation by GX Developer
	- Writing data from a network module
	- Writing data from an external device using the MC protocol
- \*2: Data in the output (Y) device memory can be turned on/off by the following operation.
	- Test operation by GX Developer
	- Writing data from an external device using the MC protocol
	- Writing data from a network module

# **(2) Response delay**

An output response which corresponds to the status change in the input module delays for one scan (maximum) depending on the on timing of an external contact.

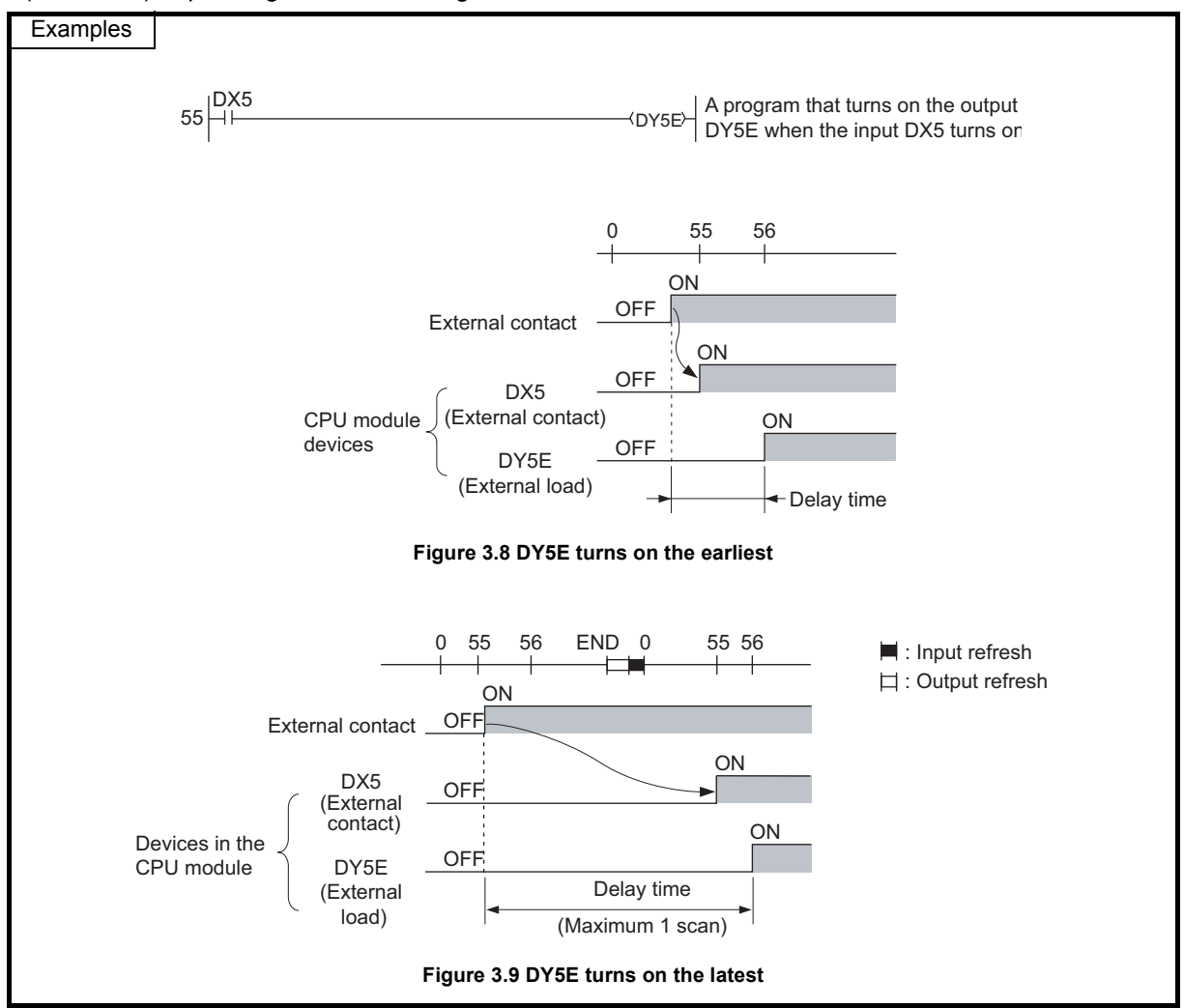

# CHAPTER4 ASSIGNMENT OF BASE UNIT AND I/O NUMBER

This chapter describes the base unit and I/O number assignment required for the CPU module to communicate data with I/O modules and/or intelligent function modules.

# 4.1 Base Unit Assignment

# <span id="page-114-0"></span>4.1.1 Base mode

Use this mode when assigning the number of available slots to the main base unit and extension base units. The following two modes are available.

- Auto mode
- Detail mode

### **(1) Auto mode**

Use this mode when assigning the number of slots equal to that on the base unit used.

### **(2) Detail mode**

Use the detail mode when assigning the number of slots for each base unit. Any number of slots can be assigned irrespective of the actual number of slots on the base unit to be used.

### **(a) Setting the number of slots greater than the actual one**

Slots are occupied by the number of slots set.

The slots after actually used ones are regarded as empty slots.

For example, three slots will be the empty slots when a 5-slot base unit is used and the number of available slots are set to eight.

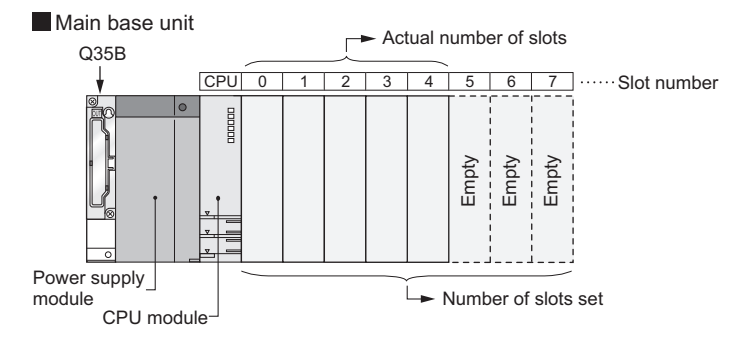

**Figure 4.1 Setting the number of slots greater than the actual one**

The number of points for the empty slots will be either value set on the PLC system tab, or on the I/O assignment tab in the PLC parameter dialog box. (The default is 16 points.)

### **(b) Setting the number of slots smaller than the actual one**

Set the smaller number than the actual number of slots when slots with no module mounted need not be recognized.

For example, four slots from the right end of the base unit will be the prohibited slots when using a 12-slot base unit and setting the number of available slots to eight.

(Mounting a module on a prohibited slot causes "SP.UNIT LAY ERR.".)

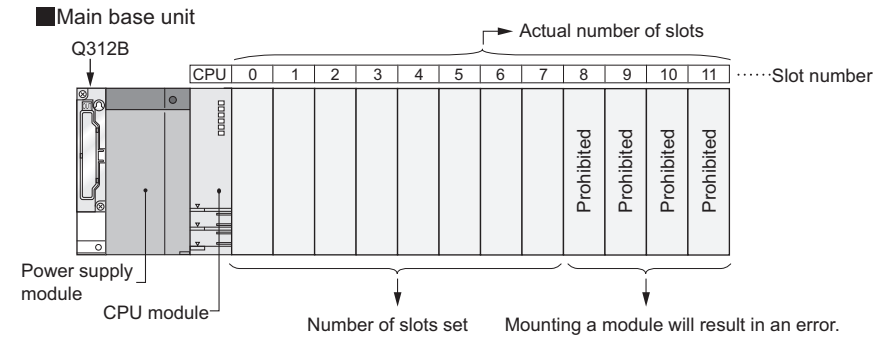

**Figure 4.2 Setting the number of slots smaller than the actual one**

# 4.1.2 Base unit assignment setting

Set base units on the I/O assignment tab of the PLC parameter dialog box.

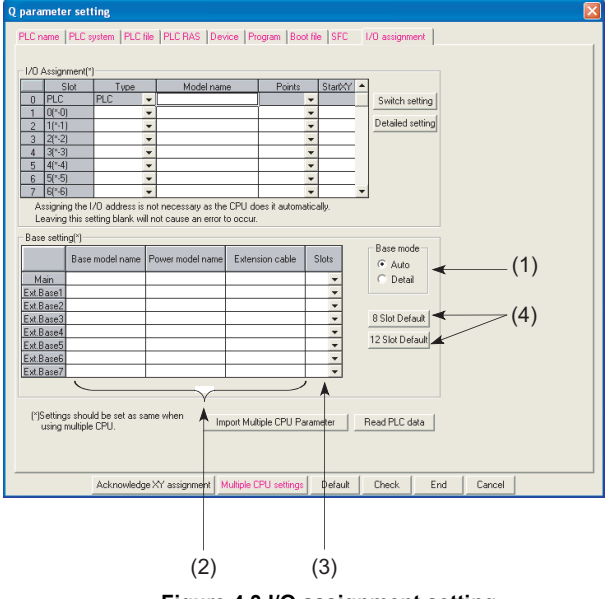

**Figure 4.3 I/O assignment setting**

### **(1) Auto/Detail**

Select the mode for the base unit assignment either from auto mode or detail mode.

### **(2) Base model name, Power model name, Extension cable**

Enter the model names of mounted base units, power supply modules, and extension cables to be used within 16 characters for user reference or when printing out parameters. CPU modules do not use the entered model names.

### **(3) Slots**

When "Detail" is set, select the number of slots on the base unit to use from the following.

2 (2 slots), 3 (3 slots), 5 (5 slots), 8 (8 slots), 10 (10 slots), or 12 (12 slots)

### **(4) 8 Slot Default/12 Slot Default**

When "Detail" is set, select either of these items for batch-setting the base units to the specified number of slots.

 $Point<sup>°</sup>$ 

- In auto mode, when any extension base number is skipped at the setting using the base number setting connector, an empty extension base cannot be reserved. To reserve empty extension bases for future extension, select detail mode.
- In detail mode, set the number of slots to all base units used. Failure to do so may result in incorrect I/O assignment setting.

# 4.2 I/O Number Assignment

The I/O number indicates addresses used for sequence programs in the following cases.

- Input of on/off data to the CPU module
- Output of on/off data from the CPU module to the external device

### **(1) Input and output of on/off data**

The input (X) is used to input on/off data to the CPU module, and the output (Y) is used to output on/off data from the CPU module.

### **(2) I/O number representation**

I/O number representation

When a 16-point I/O module is used, the I/O number for each slot will be 16 point-sequence number from  $\Box\Box$  0 to  $\square \square$  F as shown in [Figure 4.4](#page-117-0).

<span id="page-117-0"></span>"X" and "Y" is prefixed to the I/O number of input modules and the I/O number of output modules, respectively.

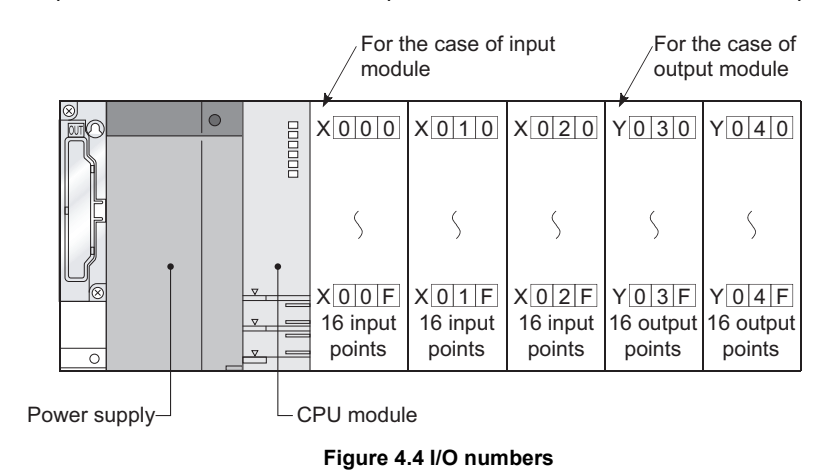

# 4.2.1 Concept of I/O number assignment

The CPU module assigns I/O numbers at power on or reset, according to the I/O assignment setting.

### **(1) I/O number assignment**

The [Figure 4.5](#page-118-0) shows an example of I/O number assignment to base units in the system where the CPU module is mounted on the main base unit.

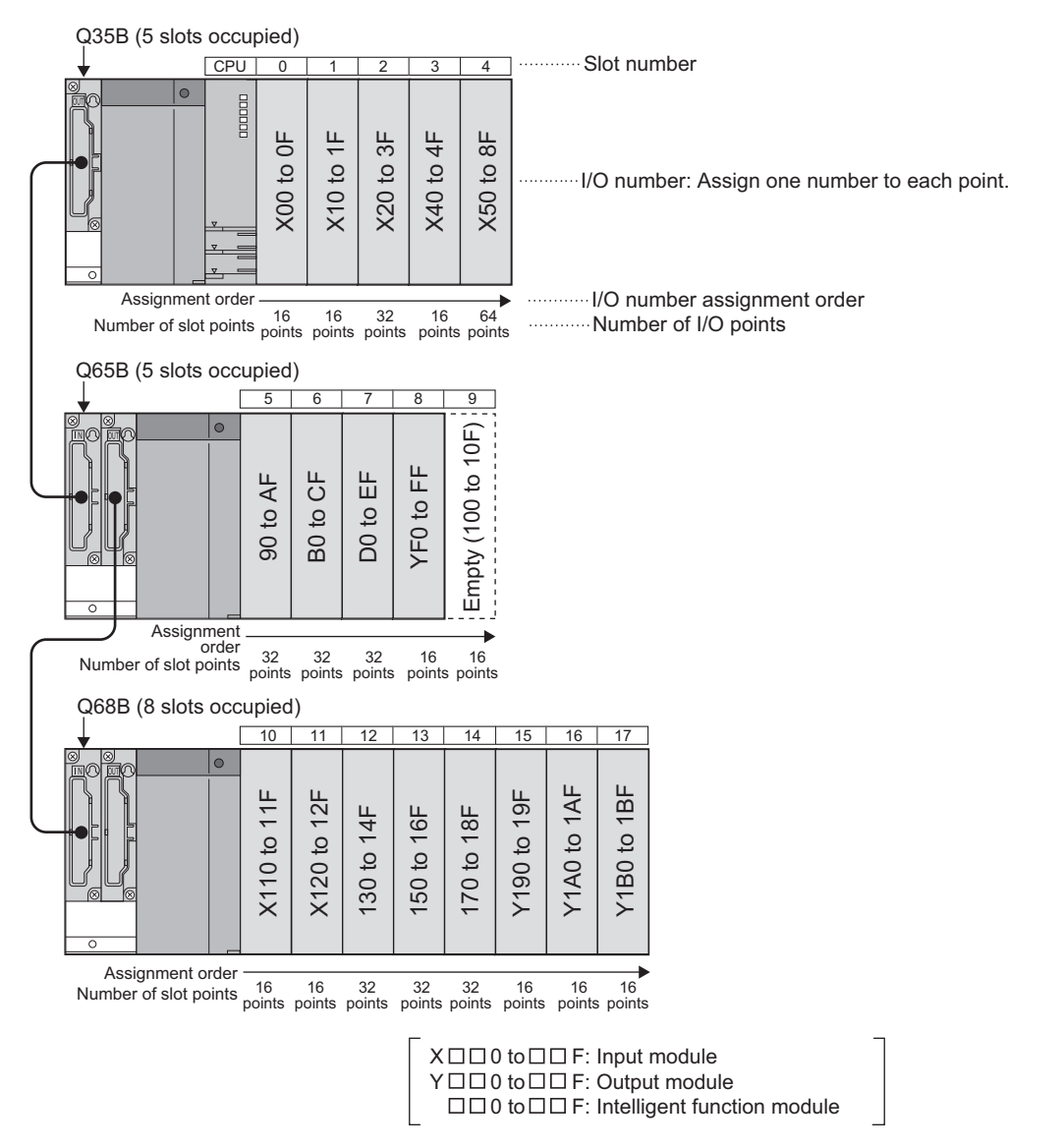

**Figure 4.5 I/O number assignment example**

#### <span id="page-118-0"></span>**(a) Assignment order**

For the main base unit, the I/O numbers are assigned to the modules from left to right in a sequential order, starting from 0H assigned to the module on the right of the CPU module.

For extension base units, the I/O numbers are continued from the last number of the I/O number of the main base unit.

### **(b) I/O number of each slot**

Each slot on the base unit occupies I/O numbers by the number of I/O points of the mounted modules.

# **(2) I/O assignment on a remote I/O stations**  $\mathbf{\odot}_{\text{Note4.1}}$  $\mathbf{\odot}_{\text{Note4.1}}$  $\mathbf{\odot}_{\text{Note4.1}}$

CPU module device input (X) and output (Y) can be assigned to I/O modules and intelligent function modules, which allows to control the modules in the remote I/O system such as MELSECNET/H remote I/O network and CC-Link.

Also, inputs (X) and outputs (Y) can be used for the refresh target (devices on the CPU module side) of the MELSECNET/H module link I/O (LX and LY).

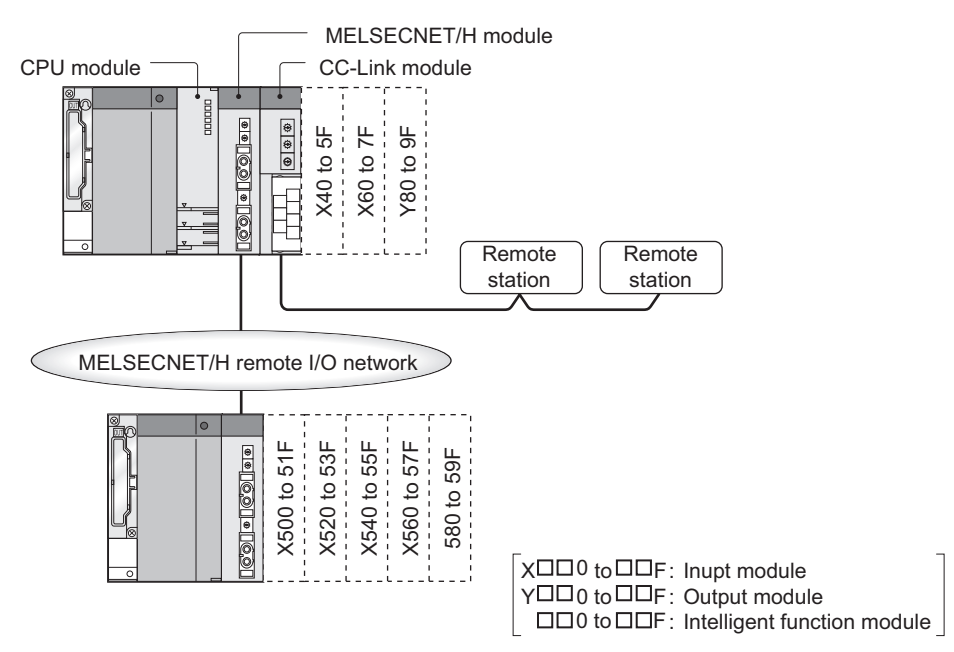

**Figure 4.6 I/O number assignment on the remote station**

### **(a) I/O numbers available on remote I/O stations**

When the input (X) and output (Y) of the CPU module are used for the I/O numbers in the remote station, assign the I/O numbers later than those used for the I/O modules and intelligent function modules on the CPU module side.

Example | When X/Y0 to X/Y3FF (1024 points) are used for the I/O modules and intelligent function modules on the CPU module side, X/Y400 and later can be used in the remote stations.

<span id="page-119-0"></span>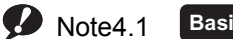

**Basic High performance**

The basic model QCPU does not support the MELSECNET/H remote I/O network. When using the MELSECNET/H remote I/O network for the High Performance model QCPU, check the versions of the CPU module and GX Developer. ( $\sqrt{3}$  [Appendix 2.2\)](#page-530-0)

Note3

### **(b) Precautions for using remote station I/O numbers**

### **1) Setting for future extension**

When the input (X) and output (Y) of the CPU module are used for the I/O numbers on the remote station, consider future extension of I/O modules and/or intelligent function modules on the CPU module side.

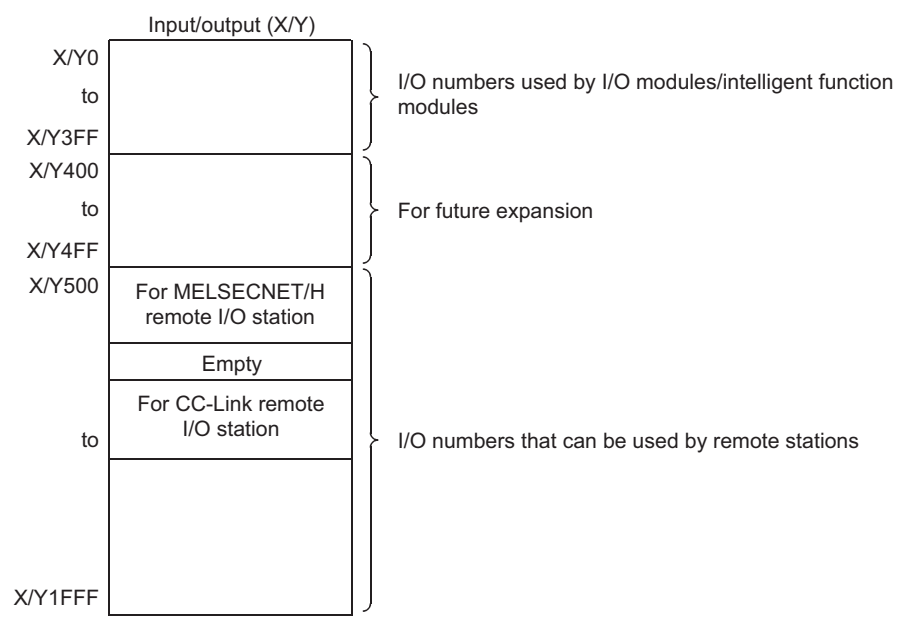

When X/Y0 to 3FF (1024 points) are used by I/O modules and/or intelligent function modules and X/Y400 to 4FF (256 points) are secured for future extension

**Figure 4.7 Remote station I/O number assignment**

## **2) When MELSECNET/H and CC-Link are used**

I/O numbers to the refresh target (CPU module side device) of MELSECNET/H and to the CC-Link remote I/ O system must be unique.

 $Point$ 

- When network parameter setting has not been made in the CC-Link system, X/Y 1000 to 17FF (2048 points) are assigned to the CC-Link system master/local modules of lower numbers.
- There are no restrictions on the I/O number assignment order for the MELSECNET/H remote I/O networks, CC-Link, or other networks.
- Space can be provided between the I/O area for MELSECNET/H remote I/O station and the I/O area for CC-Link remote station.

# 4.2.2 Setting I/O numbers

Set the I/O number on the I/O assignment tab.

### **(1) Purpose of I/O number assignment**

### **(a) Reserving points for future module changes**

The number of points can be flexibly set so that the I/O number modification can be avoided when changing the current module to another in the future.

For example, 32 points can be assigned for future use to the slot where an input module with 16 points is currently mounted.

#### **(b) Preventing I/O numbers from changing**

The change in the I/O numbers can be prevented when an I/O module or intelligent function module, whose occupied I/O points are other than 16, is removed due to failure.

#### **(c) Changing the I/O numbers to those used in the program**

When the I/O numbers used in the actual system differ from those in the designed program, the I/O numbers of each module on the base unit can be changed to the ones in the designed program.

 $Point<sup>S</sup>$ 

- If any of the I/O modules whose number of I/O points are other than 16 fails without I/O assignment setting, the I/O numbers assigned following to the failed module may change, leading to a malfunction. For this reason, making the I/O assignment setting is recommended.
- I/O assignment setting allows the following settings as well.
	- Input response time (I/O response time)  $(\sqrt{3})$  [Section 6.7](#page-213-0))
	- Error time output mode ( $\widehat{S}$  [Section 6.8](#page-215-0))
	- CPU module operation during a hardware error of intelligent function modules ( $\sqrt{\sqrt{f}}$  [Section 6.9\)](#page-216-0)
	- Switch setting of intelligent function modules and interrupt modules ( $\sqrt{3}$  [Section 6.10](#page-217-0))

The I/O assignment is required for the input response time and switch settings.

### **(2) I/O assignment**

The I/O assignment is set on the I/O assignment tab of the PLC parameter dialog box. On the I/O assignment tab, the following items can be set for each slot on the base unit.

- "Type" (module type)
- "Points" (I/O points)
- "Start XY" (start I/O number)

For example, to change the I/O number of the specified slot, setting is allowed only to the number of points. For other items that are not set, settings are completed based on the installation status of the base unit.

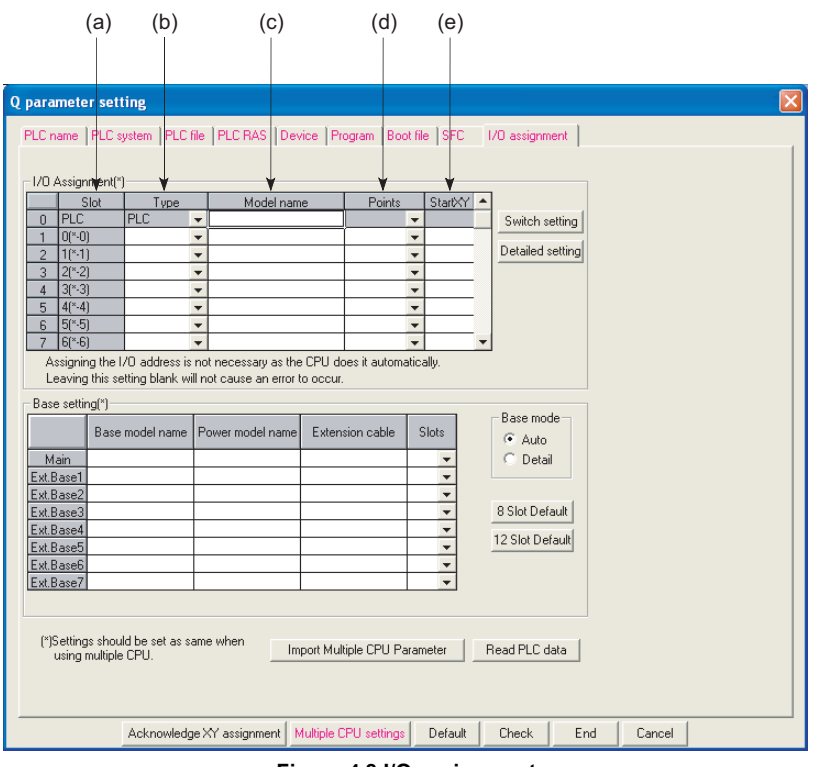

**Figure 4.8 I/O assignment**

### **(a) Slot**

The slot number and location of the slot are displayed.

When the base unit is set in Auto mode, the base unit number is indicated in "\*", and the slot number is counted from slot 0 of the main base unit.

## **(b) Type**

Select the type of the mounted module from the following:

- Empty (empty slot)
- Input (input module)
- Hi input (high-speed input module)
- Output (output module)
- I/O Mix (I/O combined module)
- Intelli. (intelligent function module)
- Interrupt (interrupt module)

If the type is not specified, the type of the actually mounted module is used.

### **(c) Type**

Enter the model names of mounted modules within 16 characters. CPU modules do not use entered model names. (Use the entered model names for user reference.)

### **(d) Points**

When changing the number of I/O points for each slot, the selections are as follows. 0 points, 16 points, 32 points, 48 points, 64 points, 128 points, 256 points, 512 points, 1024 points

If the number of points is not selected, the points of the actually mounted module is used. For empty slots, the points that are set on the PLC system tab of the PLC parameter dialog box is assigned. (Default: 16 points)

### **(e) Start XY**

When changing the I/O number for each slot, enter a new start I/O number. If start XY is not specified for a slot, the I/O number continuing from the last number of the current setting is assigned.

# **(3) Precautions**

### **(a) Type setting**

The type set to the I/O assignment tab must be the same as that of the mounted module.

Setting a different type may cause incorrect operation.

For the intelligent function module, the I/O points must also be the same in addition to the I/O assignment setting.

[Table4.1](#page-124-0) shows the operations when the mounted module type differs from the one in the I/O assignment tab.

<span id="page-124-0"></span>

| <b>Mounted module</b>        | I/O assignment setting | <b>Result</b>                                      |
|------------------------------|------------------------|----------------------------------------------------|
| Input module, output module, | • Intelli.             | Error (SP.UNIT.LAY.ERR.)                           |
| I/O combined module          | • Interrupt            |                                                    |
| Intelligent function module  | $\cdot$ Input          | Error (SP.UNIT.LAY.ERR.)                           |
|                              | • Hi. input            |                                                    |
|                              | • Output               |                                                    |
|                              | • I/O combined         |                                                    |
| Empty slot                   | • Input                | Empty slot                                         |
|                              | • Hi. input            |                                                    |
|                              | • Output               |                                                    |
|                              | • I/O combined         |                                                    |
|                              | $\cdot$ Intelli.       |                                                    |
|                              | • Interrupt            |                                                    |
| All modules                  | $\cdot$ Empty          | Empty slot                                         |
| Other combinations           |                        | No error but the system will not operate normally. |

**Table4.1 Incorrect operation when the module type differs**

### **(b) I/O points of slots**

The number of I/O points for each slot selected in the I/O assignment tab is set in priority to those of mounted modules.

### **1) When the preset number of I/O points is less than those of mounted I/O modules**

The available points for the mounted I/O module will be decreased.

For example, when the number of I/O points is set to 16 points in the I/O assignment setting of PLC parameter to the slot where a 32-point input module is mounted, the second half 16 points of the 32-point input module becomes unavailable.

### **2) When the preset number of I/O points exceeds those of mounted I/O modules**

The exceeded number of points will not be used in I/O modules.

### **3) Last I/O number**

Set the last I/O number within the I/O point range.

Failure to do so causes an error ("SP. UNIT LAY ERR."). ("\*\*\*" is displayed as an I/O address on the System monitor screen of GX Developer.)

### **4) When setting 0 points in empty slots**

Setting "Empty" and "0" to type and points respectively even occupies one slot.

To set any slots unoccupied after the specific slot number, set the number of slots in detail mode.

 $(\sqrt{\sqrt{3}})$  [Section 4.1.1](#page-114-0))

### **(c) Start XY setting**

When the start XY has not been entered, the CPU module automatically assigns it. The CPU module automatically assigns the start XY if it is not set. For this reason, the start XY setting of each slot may be duplicated with the one assigned by the CPU module in the case of 1) or 2) below.

- 1) Start XY values are not in the correct order.
- 2) Slots with and without the start XY setting (automatically assigned slot) are mixed

<span id="page-125-0"></span>An example of start XY duplication is given in [Figure 4.9](#page-125-0) below.

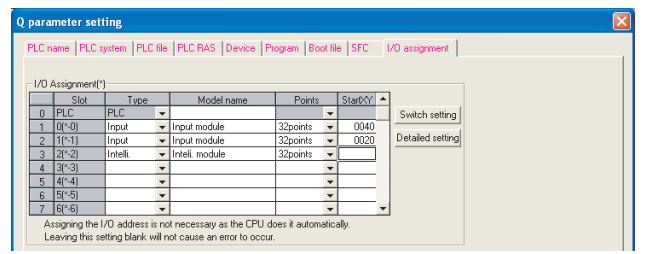

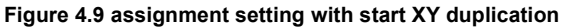

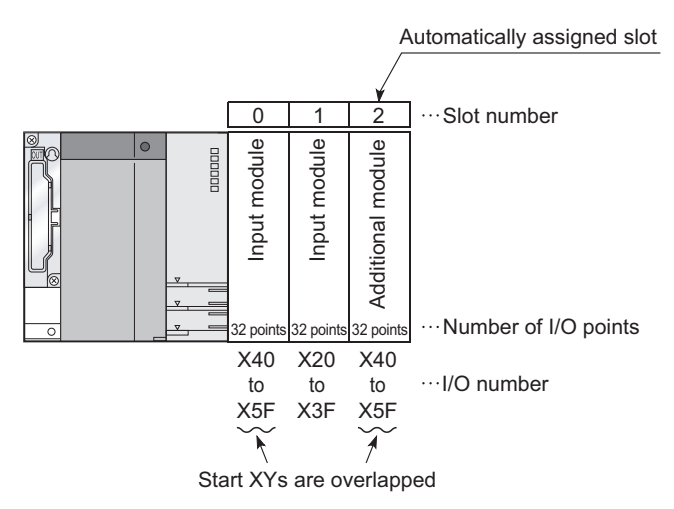

**Figure 4.10 Start XY set by above ([Figure 4.9\)](#page-125-0) I/O assignment**

Do not set duplicated start XY for each slot. Specify start XY in the additional module to prevent the duplication of start XY. (Example: Input "0060" to "start XY" in slot2.)

In the High Performance model QCPU and Process CPU, mounting the slot for duplication of start XY to modules will result in "SP. UNIT LAY ERR."

In the Basic model QCPU and Redundant CPU, duplication of start XY will result in "SP. UNIT LAY ERR." (An error occurs even the module is not mounted.)

### **(d) When using extension base units compatible with the AnS/A series**  $\mathbf{p}_{\text{Note4.2}}$  $\mathbf{p}_{\text{Note4.2}}$  $\mathbf{p}_{\text{Note4.2}}$

Take the following precautions when using the AnS/A series-compatible extension base units ( $QA1S5\Box B$ ,  $QA1S6 \Box B$ , and  $QA6 \Box B$ ):

- They should be connected in the order of Q5□B/Q6□B→QA1S5□B/QA1S6□B→QA6□B where the  $Q5 \Box B/Q6 \Box B$  is the first extension base unit connected to the main base unit.
- The QA1S51B does not have an extension cable connector (OUT) and therefore cannot be used in combination with the  $QA6 \Box B$ .
- The I/O numbers of modules mounted on the base unit should be assigned by separating them into the Q and A series.
	- Failure to follow this precaution will result in "SP.UNITLAY ERR."

When the QA6ADP+A1S5□B/A1S6□B is used, refer to the following:

**CA6ADP QA Conversion Adapter Module User's Manual** 

When the QA1S6ADP+A1S5□B/A1S6□B is used, refer to the following:

- **QA1S6ADP Q-AnS Base Unit Conversion Adapter User's Manual**
- **QA1S6ADP-S1 Q-AnS Base Unit Conversion Adapter User's Manual**

**4**

<span id="page-126-0"></span> $\bullet$  Note4.2 **Basic Process Redundant**

The Basic model QCPU, Process CPU, and Redundant CPU do not support the AnS/A series extension base units.

# 4.2.3 I/O number setting example

I/O number setting examples are provided as follows.

### **(1) Changing the number of points of an empty slot from 16 to 32**

Reserve 32 points for the currently empty slot (Slot 3) so that the I/O numbers of Slot No. 4 and later do not change when a 32-point input module is mounted there in the future.

# **(a) System configuration and I/O number assignment before I/O assignment using GX Developer**

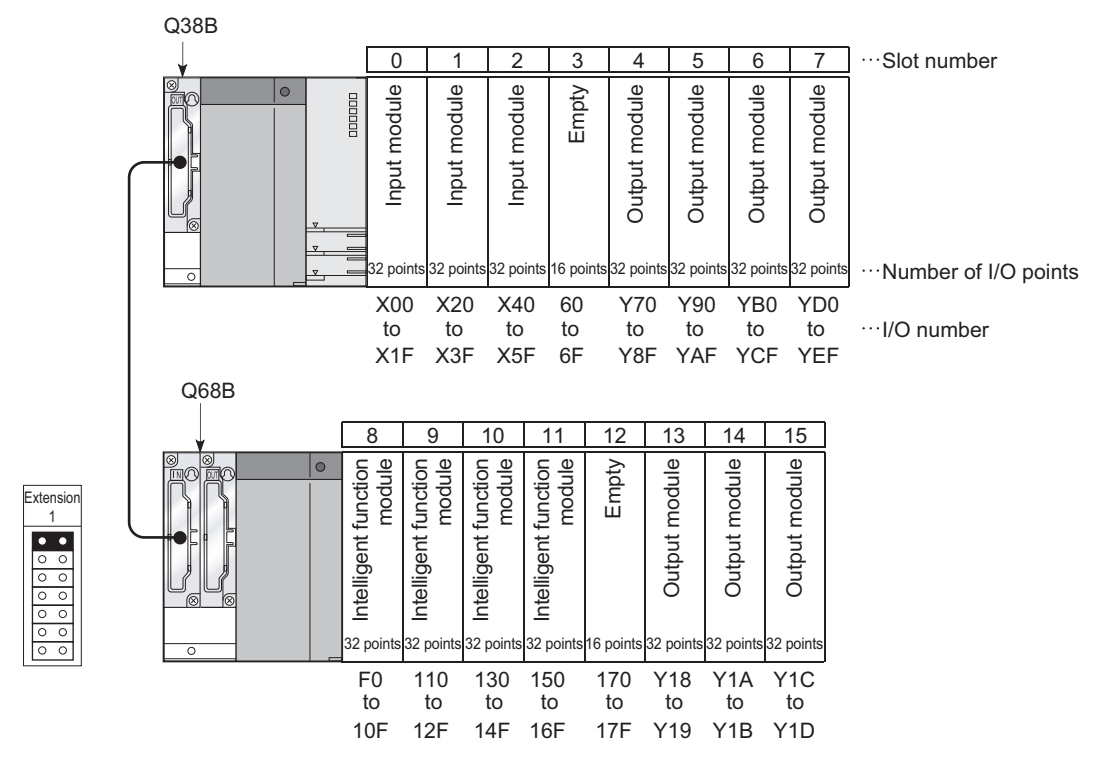

**Figure 4.11 I/O number assignment (Before changing points of the empty slot)**

### **(b) I/O assignment**

Select "32 points" for the number of I/O points of Slot 3 in the I/O assignment setting of PLC parameter in GX Developer.

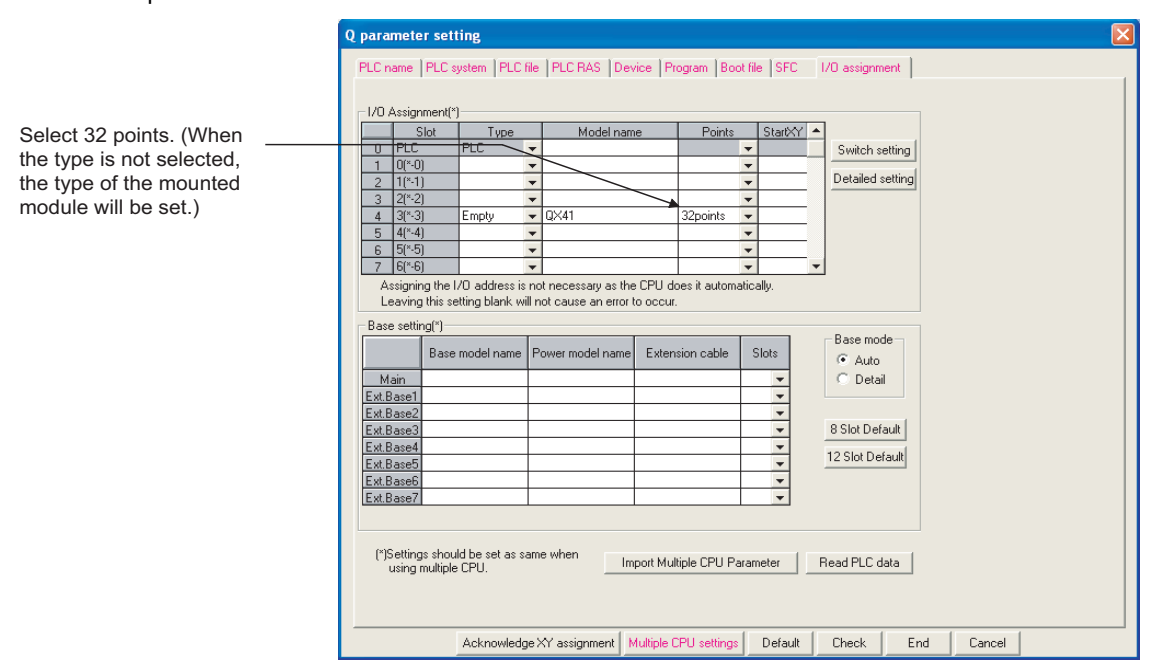

**Figure 4.12 I/O assignment setting (When changing points of Slot 3)**

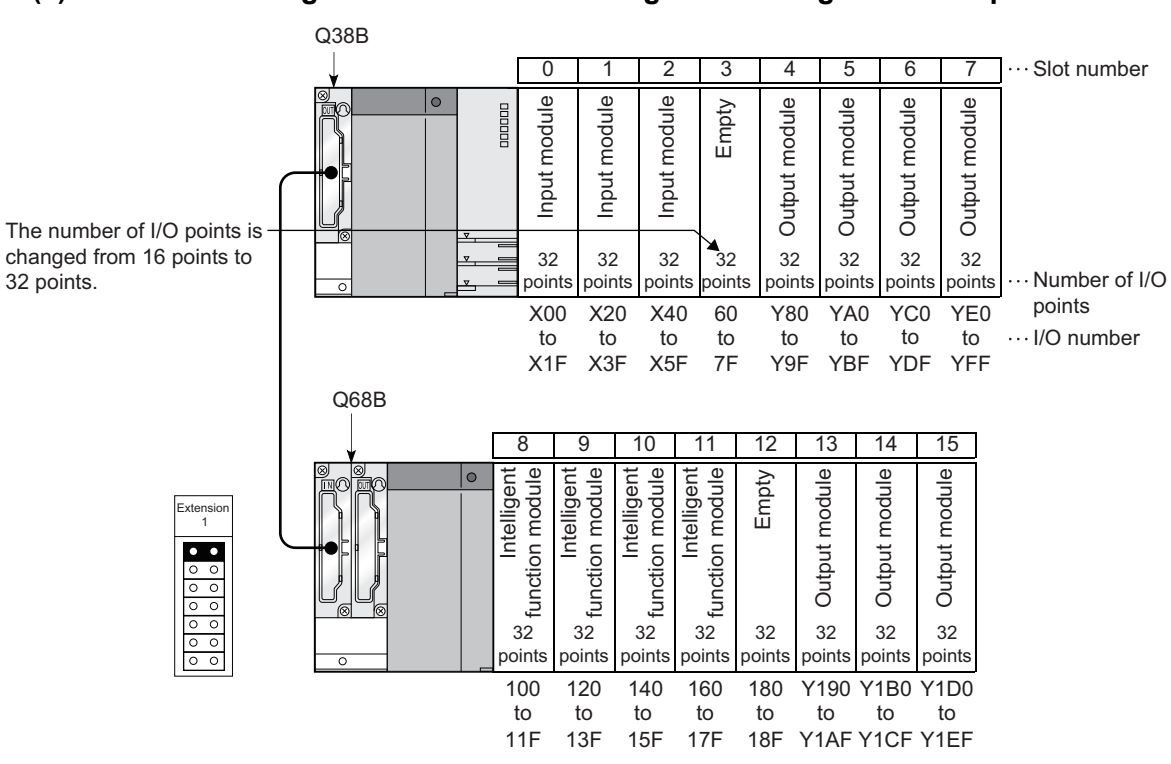

**(c) I/O number assignment after the I/O assignment using GX Developer**

**Figure 4.13 I/O numbers after I/O assignment (After changing points of the empty slot)**

# **(2) Changing the I/O number of an empty slot**

Change the I/O number of the currently empty slot (Slot 3) to X200 through 21F so that the I/O numbers of Slot 4 and later do not change when a 32-point input module is mounted there in the future.

# **(a) System configuration and I/O number assignment before the I/O assignment using GX Developer**

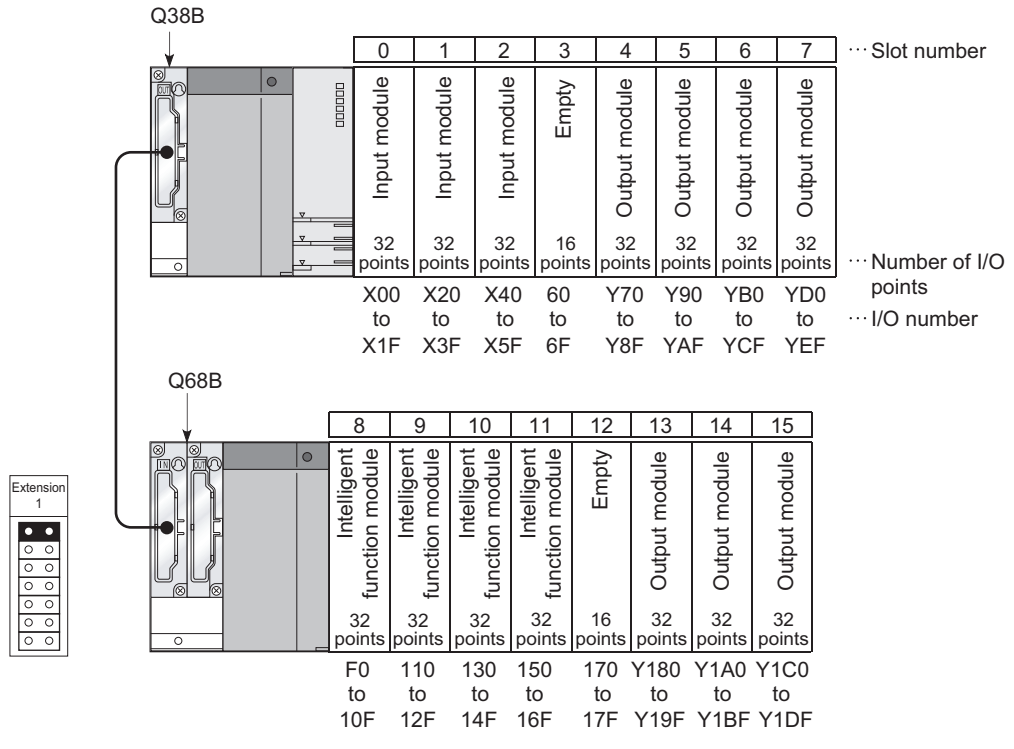

**Figure 4.14 I/O number assignment (Before changing slot I/O numbers)**

### **(b) I/O assignment**

Set "200" for the start XY of Slot 3 and "70" to Slot 4 in the I/O assignment setting of PLC parameter in GX Developer.

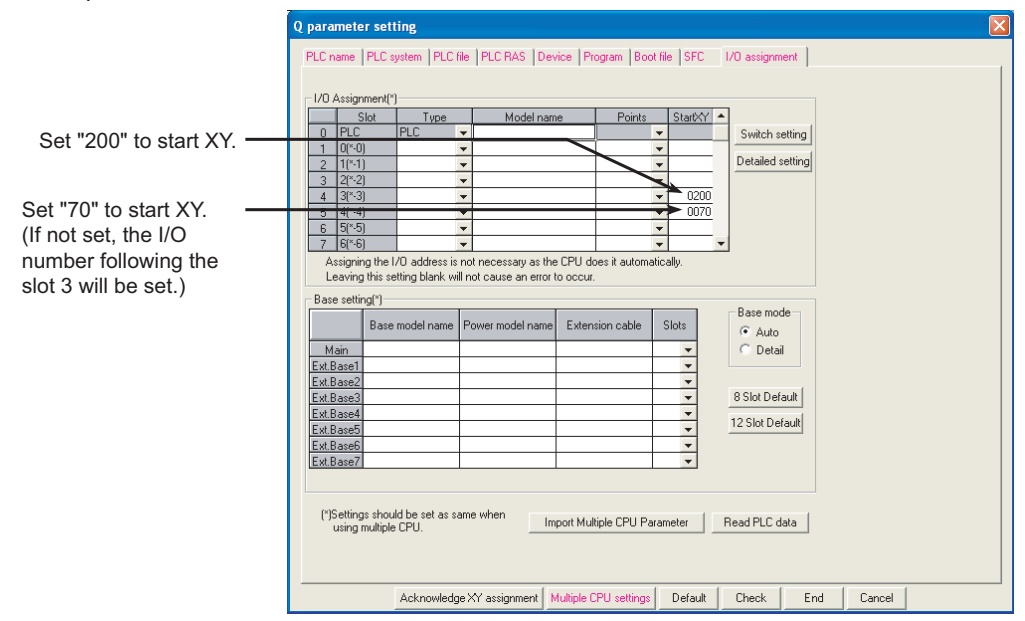

**Figure 4.15 I/O assignment setting (When changing I/O numbers of Slot 3)**

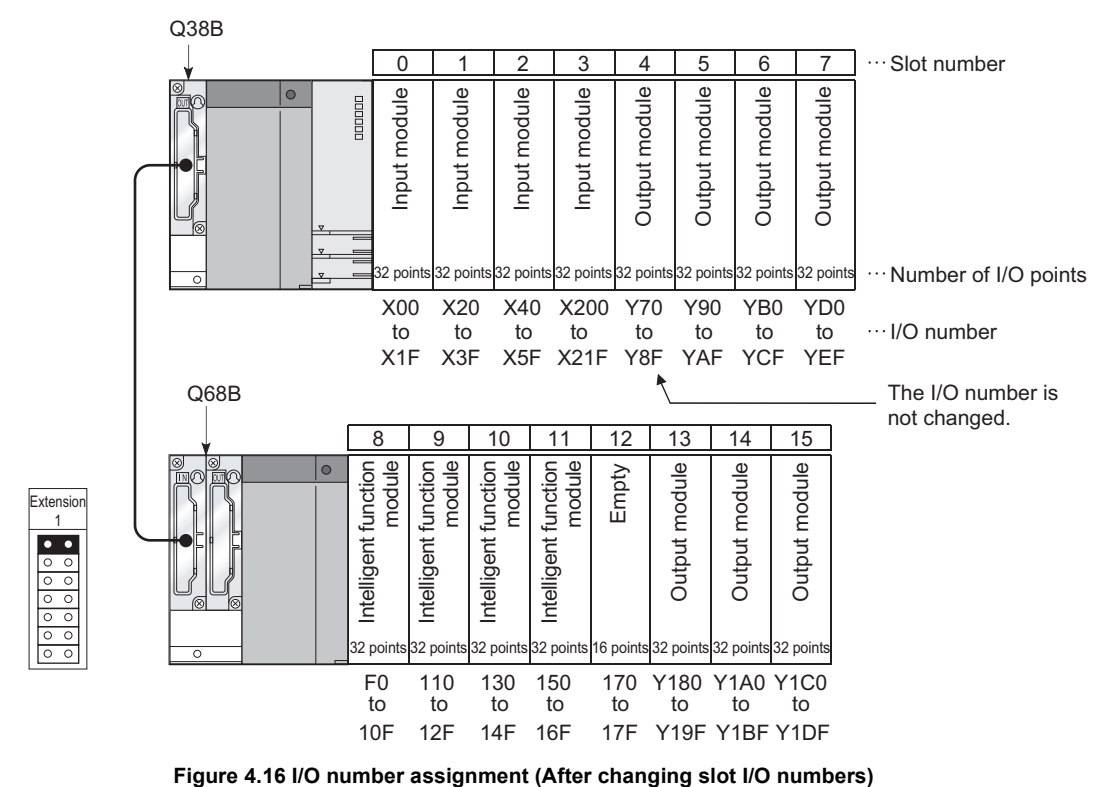

### **(c) I/O number assignment after the I/O assignment using GX Developer**

# 4.2.4 Checking I/O numbers

Information of mounted modules and their I/O numbers can be checked on the System monitor screen of GX Developer. ( $\sqrt{3}$  [Section 6.20\)](#page-296-0)

# CHAPTER5 MEMORIES AND FILES USED FOR CPU MODULE

# 5.1 Memories Used for Basic Model QCPU

# 5.1.1 Memory composition and storable data

This section describes the memories used for the Basic model QCPU and data that can be stored in the memories.

# **(1) Memory composition**

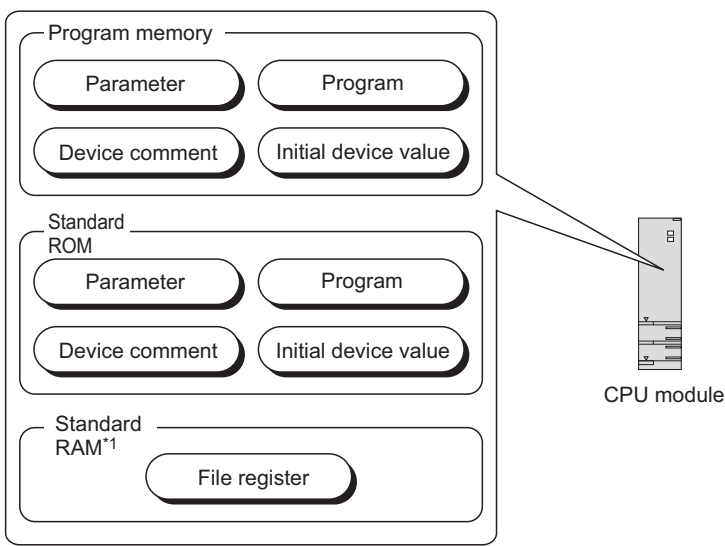

**Figure 5.1 Memory composition of the Basic model QCPU**

\*1: The Q00JCPU does not have the standard RAM.

## **(a) Program memory (** $\mathbb{F}$  **[Section 5.1.2](#page-133-0))**

This memory is for storing programs and parameters for CPU module operation.

### **(b) Standard ROM (** $\sqrt{3}$  **[Section 5.1.3\)](#page-136-0)**

This memory is for storing data such as programs and parameters. Programs and parameters can be stored without battery backup.

## **(c) Standard RAM (** $\sqrt{3}$  **[Section 5.1.4](#page-137-0))**

This memory is for using file registers without a memory card.

# **(2) Data that can be stored in each memory**

[Table5.1](#page-132-0) provides the data that can be stored in each memory.

<span id="page-132-0"></span>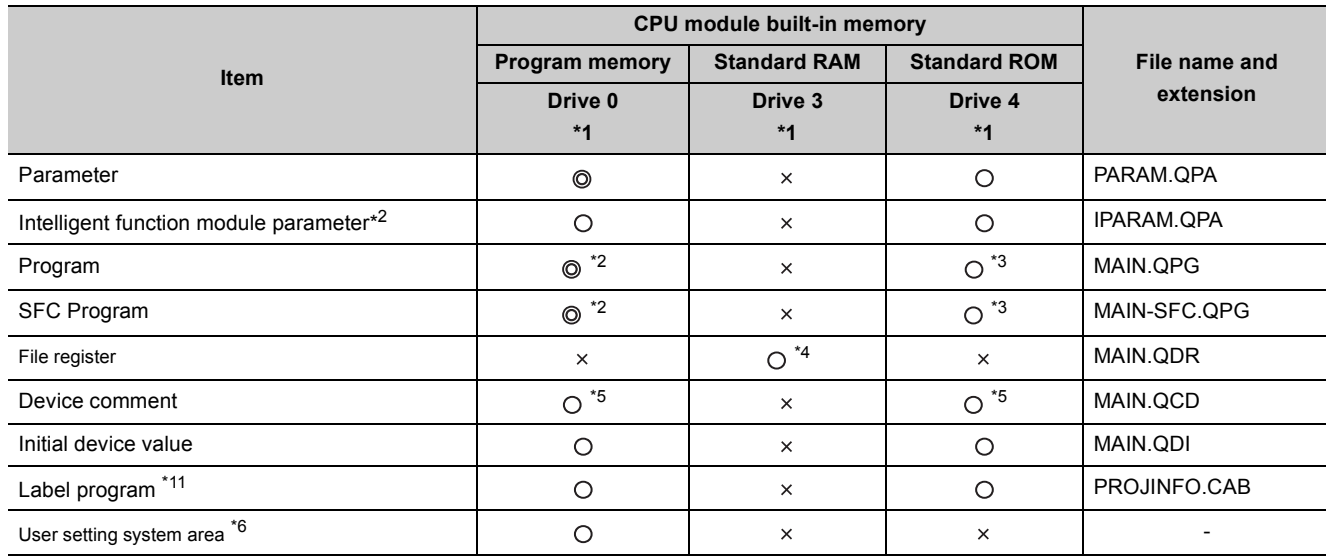

#### **Table5.1 Data that can be stored in each memory**

 $\odot$ : Required,  $\odot$ : Storable,  $\times$ : Not storable

\*1: A drive number is used to specify a memory to be written/read by the external device using a sequence program or MC protocol. Since the memory name is used to specify the target memory by GX Developer, the drive number needs not to be considered.

\*2: Any of sequence program, ST program and SFC program data is necessary.

\*3: To execute a program stored in the standard ROM, make the setting in the Boot file tab of the PLC parameter dialog box.

\*4: Only one file register file can be stored in the standard RAM.  $(\sqrt{3})$  [Section 9.7\)](#page-440-0)

\*5: The device comments cannot be read by instructions in a sequence program.

\*6: Set the area used by the system.  $(\sqrt{37}$  [Section 5.1.2\(2\)\(b\)](#page-134-0))

\*7: Data that stores the label program configuration. For the label program, refer to the following.

GX Developer Version8 Operating Manual

## **(3) Memory capacities and necessity of formatting**

[Table5.2](#page-132-1) provides the memory capacities and necessity of formatting of each memory. Format a memory requiring formatting by GX Developer beforehand.

<span id="page-132-1"></span>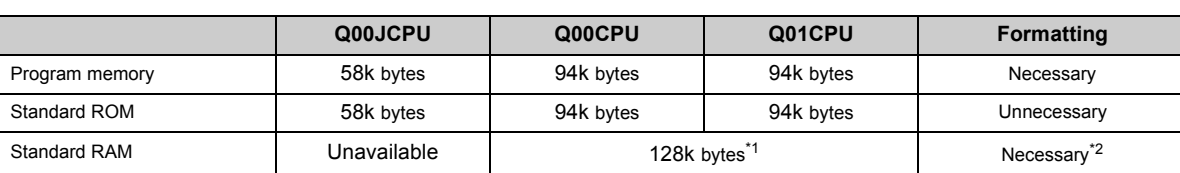

#### **Table5.2 Memory capacities and necessity of formatting**

\*1: The standard RAM capacities of the Basic model QCPUs vary depending on their versions. ( $\sqrt{3}$  [Appendix 2.1](#page-527-0))

\*2: Formatting is unnecessary for the CPU module of function version B or later.

(Formatting the standard RAM from GX Developer to the CPU module of function version B or later displays the error code: 4150<sub>H</sub> on the GX Developer screen.)

 $Point<sup>°</sup>$ 

When data are written to each memory, the unit of stored file size depends on the target CPU module and memory area.  $(\sqrt{\sqrt{3}})$  [Section 5.4.4](#page-178-0))

# <span id="page-133-0"></span>5.1.2 Program memory

# **(1) Definition**

This memory is for storing programs and parameters for CPU module operation.

 $Point<sup>0</sup>$ 

If the total size of data to be stored exceeds the program memory capacity:

- reduce the user setting system area, or
- transfer data other than programs to the standard ROM.

### **(2) Before using the program memory**

Format the program memory by GX Developer.

### **(a) Formatting**

Select [Online] → [Format PLC memory] in GX Developer. Select "Program memory/Device memory" in "Target memory"

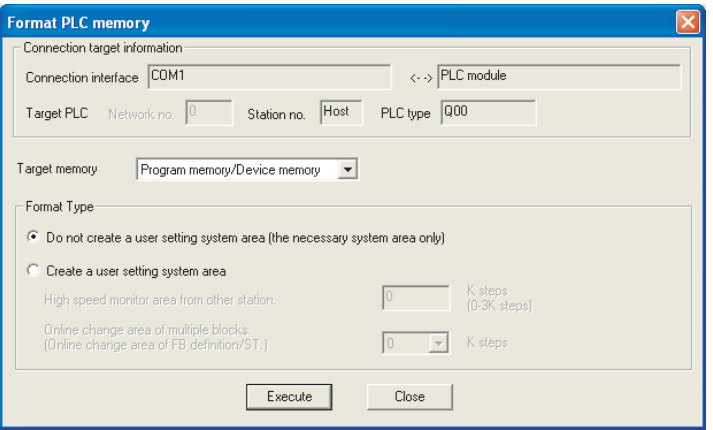

**Figure 5.2 Formatting the program memory**

#### <span id="page-134-0"></span>**(b) Creating a user setting system area**

When formatting a program memory, set the capacity of user setting system area.

### **1) Do not create a user setting system area (the necessary system area only)**

The user setting system area is not created during formatting.

#### **2) Create a user setting system area**

The user setting system area is created during formatting. [Table5.3](#page-134-1) provides the type of user setting system area.

#### **Table5.3 Type of user setting system area**

<span id="page-134-1"></span>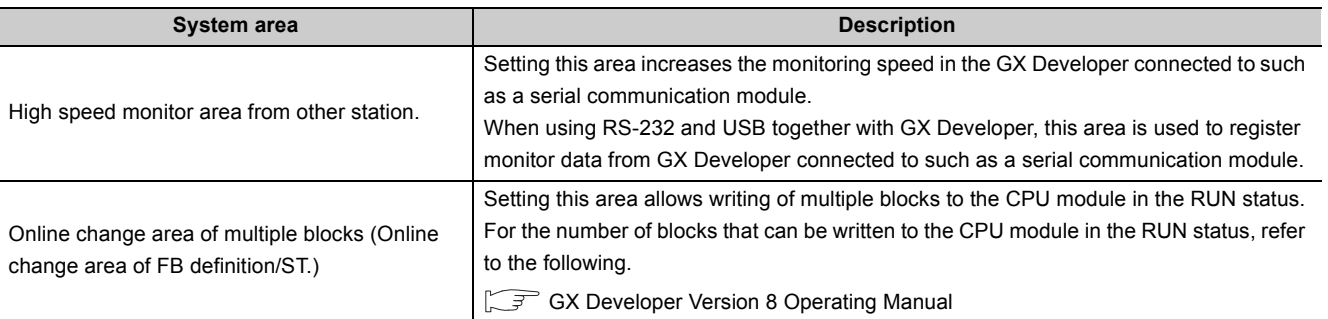

 $Point<sup>°</sup>$ 

When a user setting system area is created, the available area reduces by the number of steps created in the area.

#### **(c) Checking the memory capacity after formatting**

Select [Online]  $\rightarrow$  [Read from PLC] in GX Developer.

- 1) Select "Program memory/Device memory" in "Target memory" on the Read from PLC screen.
- 2) Click the  $\vert$  Free space volume  $\vert$  button.
- 3) The memory capacity appears in "Total free space volume".

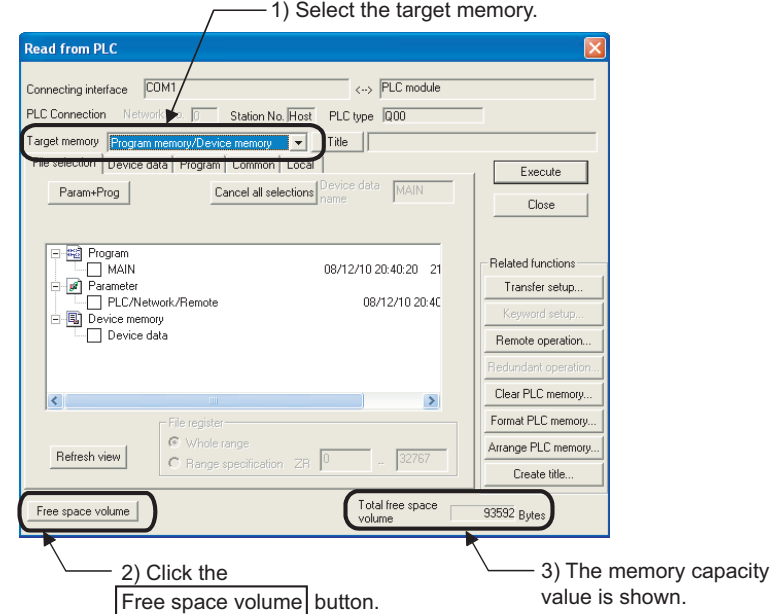

**Figure 5.3 Procedure for checking the memory capacity**

# **(3) Writing to the program memory**

Select  $[Online] \rightarrow [Write to PLC]$  in GX Developer.

Select "Program memory/Device memory" in "Target memory" on the Write to PLC screen.

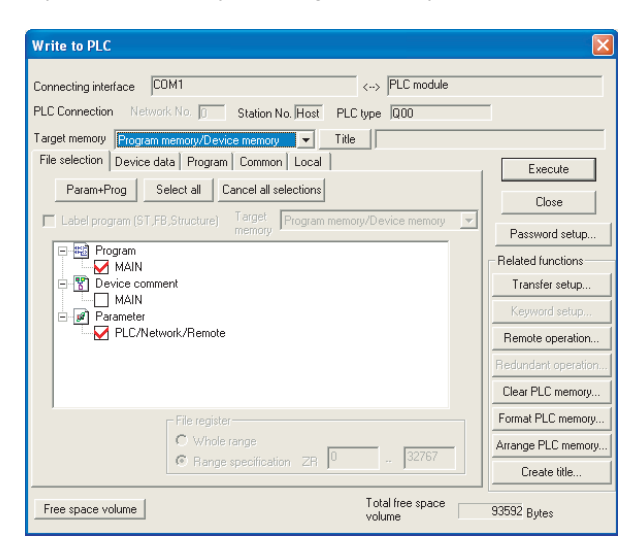

**Figure 5.4 Write to PLC screen**

# $Point<sup>°</sup>$

The file size has its minimum unit.  $(\sqrt{3})$  [Section 5.4.4](#page-178-0))

The occupied memory capacity may be greater than the actual file size. Note that as the number of files increases, the difference between the occupied memory capacity and the actual file size increases.

# <span id="page-136-0"></span>5.1.3 Standard ROM

### **(1) Definition**

This memory is for storing data such as parameters and programs. Programs and parameters can be stored without battery backup.

### **(2) Checking the memory capacity**

Select  $[Online] \rightarrow [Read from PLC]$  in GX Developer.

- 1) Select "Standard ROM" in "Target memory" on the Read from PLC screen.
- 2) Click the  $\vert$  Free space volume  $\vert$  button.
- 3) The memory capacity appears in "Total free space volume".

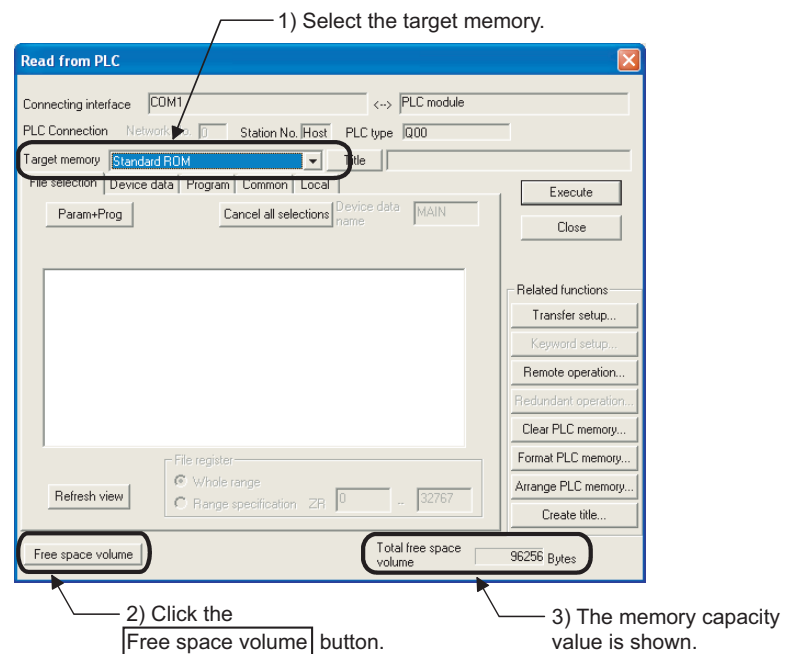

**Figure 5.5 Procedure for checking the memory capacity**

### **(3) Writing to the standard ROM**

To write data, select [Online]  $\rightarrow$  [Write to PLC (Flash ROM)]  $\rightarrow$  [Write the program memory to ROM] in GX Developer.  $(\sqrt{3})$  [Section 5.1.5](#page-139-0))

# $Point<sup>°</sup>$

The file size has its minimum unit. ( $\sqrt{3}$  [Section 5.4.4](#page-178-0))

The occupied memory capacity may be greater than the actual file size.

Note that as the number of files increases, the difference between the occupied memory capacity and the actual file size increases.

# <span id="page-137-0"></span>5.1.4 Standard RAM **P**[Note5.1](#page-137-1)

## **(1) Definition**

This memory is for file registers.

# **(2) Before using the standard RAM**

Format the standard RAM by GX Developer for the Basic model QCPU of function version A. For the Basic model QCPU of function version B or later, formatting the standard RAM is not required but clearing standard RAM data is required. For how to clear the data (file register), refer to [Section 9.7\(3\).](#page-442-0)

### **(a) Formatting**

Select  $[Online] \rightarrow [Format PLC memory]$  in GX Developer. Select "Standard RAM" in "Target memory".

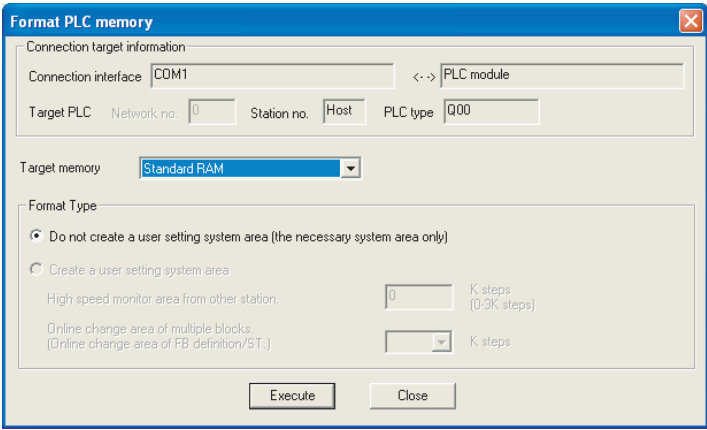

**Figure 5.6 Formatting the standard RAM**

<span id="page-137-1"></span>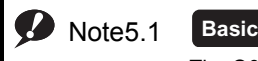

The Q00JCPU does not have the standard RAM.

 $\overline{\phantom{a}}$ 

### **(b) Checking the memory capacity after formatting**

Select [Online]  $\rightarrow$  [Read from PLC] in GX Developer.

- 1) Select "Standard RAM" in "Target memory" on the Read from PLC screen.
- 2) Click the  $|$  Free space volume  $|$  button.
- 3) The memory capacity appears in "Total free space volume".

- 1) Select the target memory.

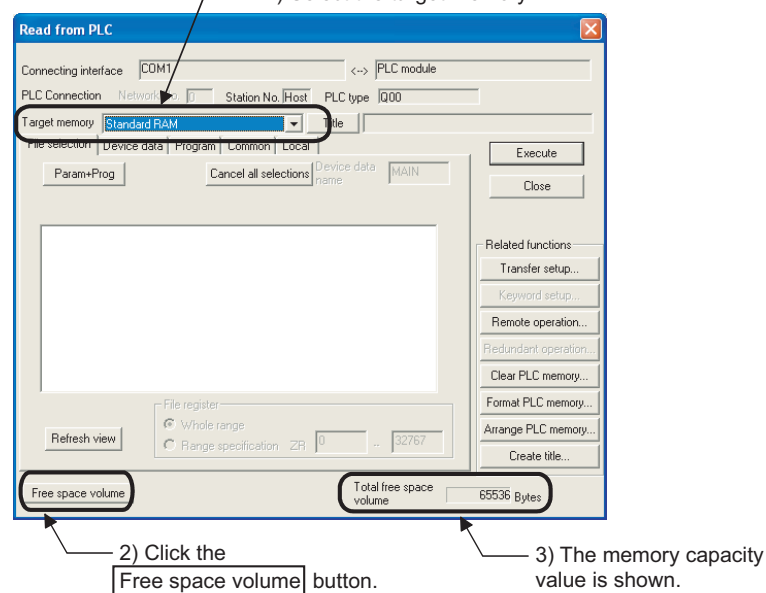

**Figure 5.7 Procedure for checking the memory capacity**

## **(3) Writing to the standard RAM**

Select  $[Online] \rightarrow [Write to PLC]$  in GX Developer. Select "Standard RAM" in "Target memory" on the Write to PLC screen.

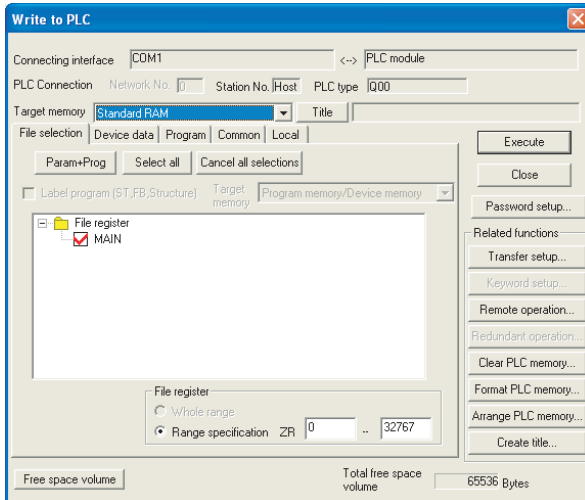

**Figure 5.8 Write to PLC screen**

# $Point<sup>°</sup>$

The file size has its minimum unit.  $(\sqrt{3})$  [Section 5.4.4](#page-178-0))

The occupied memory capacity may be greater than the actual file size.

Note that as the number of files increases, the difference between the occupied memory capacity and the actual file size increases.

# <span id="page-139-0"></span>5.1.5 Operating and writing programs in the standard ROM (boot operation)

Since a program stored in the standard ROM cannot be operated, boot the program to the program memory.

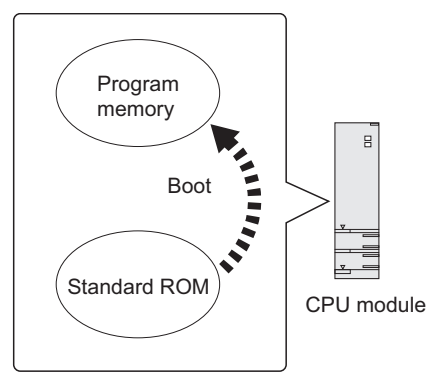

**Figure 5.9 Boot operation**

### **(1) Program execution (boot operation)**

Boot a program by the following procedure.

### **(a) Creating a program by GX Developer**

Create a program to be booted.

#### **(b) Setting for boot operation**

Select "Do boot from Standard ROM." in the Boot file tab of the PLC parameter dialog box.

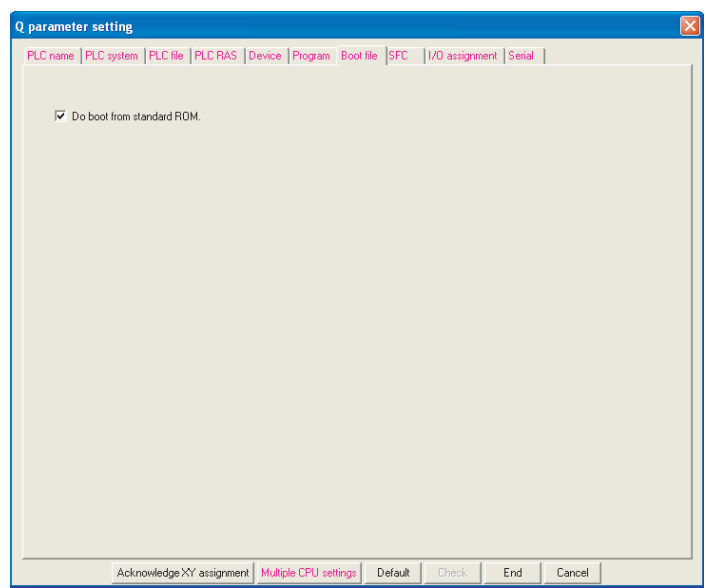

#### **Figure 5.10 Boot file tab**

### **(c) Writing to the standard ROM**

The following describes the operations before writing and the methods for writing.

### **1) Before writing**

Writing a file to the standard ROM automatically deletes all files stored in the standard ROM. Therefore, store the stored files again by "Read from PLC" before the writing.

 $(\sqrt{37}$  [Section 5.1.3](#page-136-0))

### **2) Writing procedure**

To write a file to the program memory, select  $[Online] \rightarrow [Write to PLC]$  in GX Developer. To write the file written to the program memory to the standard ROM, select [Online]  $\rightarrow$  [Write to PLC (Flash  $ROM$ ]  $\rightarrow$  [Write the program memory to ROM].

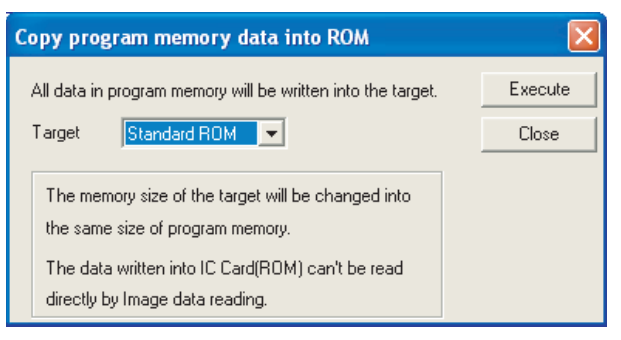

**Figure 5.11 Copy program memory data into ROM screen**

### **(d) Program execution**

Resetting the CPU module starts boot operation from the standard ROM. Whether the boot operation is normally completed or not can be checked by the special relay (SM660). For details of the special relay (SM660), refer to the following.

**QCPU User's Manual (Hardware Design, Maintenance and Inspection)** 

## **(2) Adding or changing a file in the standard ROM**

Add or change the file by the following method (stored files cannot be added or changed directly).

- 1) To read all files in the standard ROM, select [Online]  $\rightarrow$  [Read from PLC].
- 2) Add or change the read files.
- 3) Write the added or changed files to the program memory.
- 4) Select [Online]  $\rightarrow$  [Write to PLC (Flash ROM)]  $\rightarrow$  [Write the program memory to ROM] and write the files to the standard ROM.

# <span id="page-141-0"></span>**(3) Operation for stopping boot operation**

To stop boot operation and operate parameters and programs written to the program memory, perform the following operations.

- 1) Format the program memory.
- 2) Select [Online]  $\rightarrow$  [Write to PLC (Flash ROM)]  $\rightarrow$  [Write the program memory to ROM] in GX Developer (programs and parameters in the standard ROM are deleted).
- 3) Write programs and parameters to the program memory.

# **(4) Precautions**

### **(a) Files stored to the standard ROM**

Before boot operation, store the following files to the standard ROM.

- Parameter
- Intelligent function module parameter
- Program<sup>\*1</sup>
- Device comment
- Initial device value
- \*1: Any of the sequence program, ST program, and SFC program is required.

### **(b) Online change in boot operation**

When a program in the program memory is written in the RUN status during boot operation from the standard ROM, the change cannot be updated to the program in the boot source standard ROM. Set the CPU module to STOP and then write the program to the standard ROM.

# **(c) When data in the program memory are changed after the CPU module is powered off and then on or is reset**

If the program memory data are changed after the sequence program is written to the program memory and the CPU module is powered off and then on or is reset, a boot operation may be active. Refer to [\(3\) in this section](#page-141-0)  and stop the boot operation.

### **(d) Setting the communication time check period in GX Developer**

If less than 180 seconds is set to "Check at communication time" in the Host station Detailed setting screen when a file is written to the standard ROM, set it to 180 seconds.

If an error occurs, extend the communication time check period by the setting in the Transfer Setup screen.

### **(e) Writing a file from GX Developer in another station via CC-Link**

Since writing a file to the standard ROM takes time, make the CPU monitoring time setting (SW0A) of CC-Link to 180 seconds or longer.

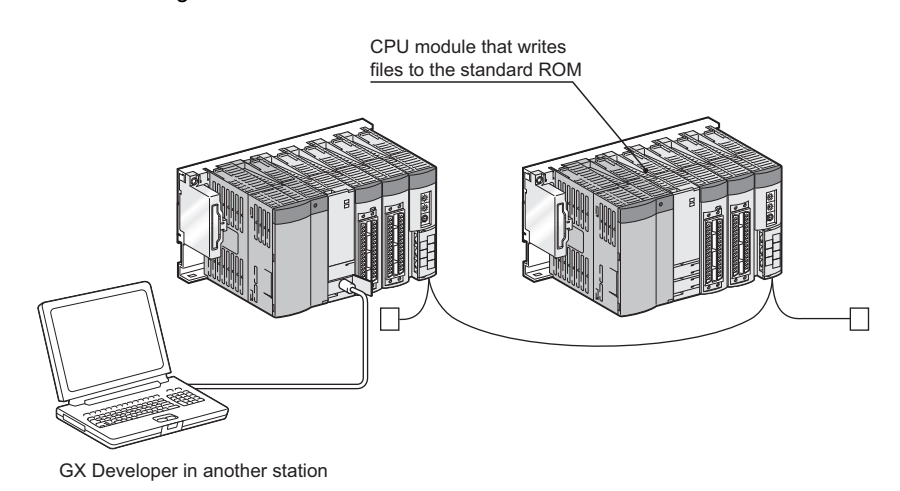

**Figure 5.12 Writing a file from GX Developer in another station (via CC-Link)**

**Remark** 

For settings of the communication time check period and CPU monitoring time, refer to the following. GX Developer Version8 Operating Manual

 $\blacksquare$  $\Delta$  $\Delta$  $\sim$   $\sim$   $\sim$ 

# 5.2 Memories Used for High Performance model QCPU, Process CPU, and Redundant CPU

# 5.2.1 Memory composition and storable data

This section describes the memories used for the High Performance model QCPU, Process CPU, and Redundant CPU and data that can be stored in the memories.

# **(1) Memory composition**

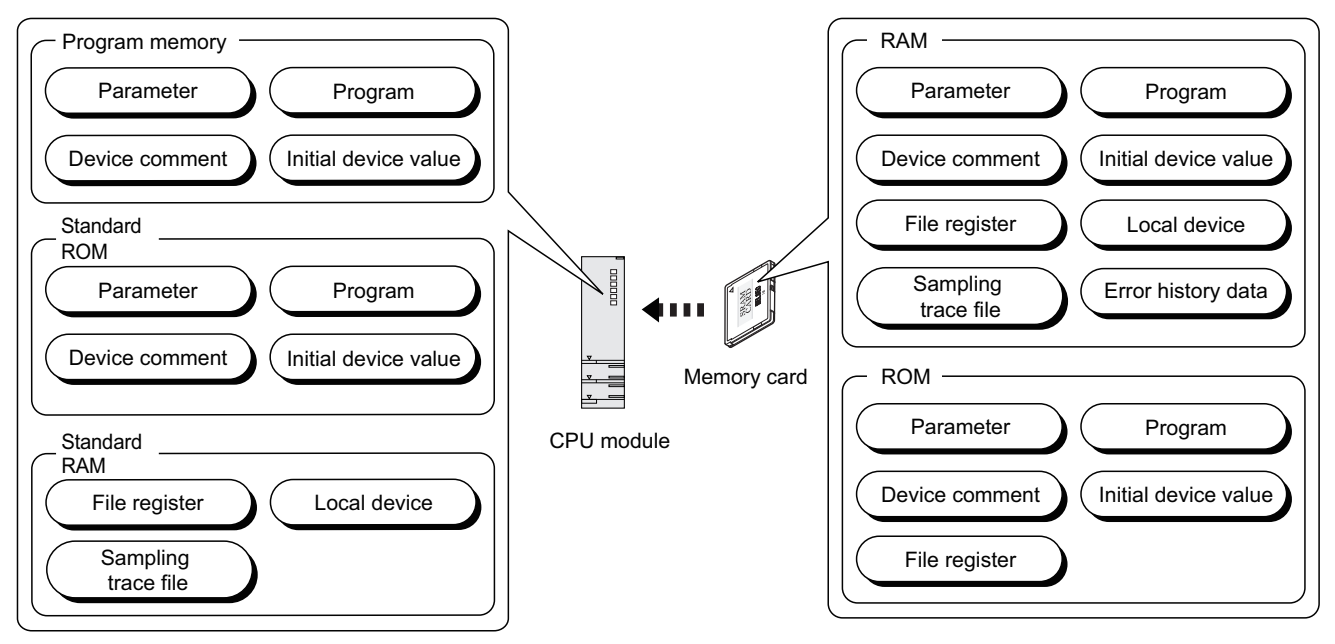

**Figure 5.13 Memory composition of the High Performance model QCPU, Process CPU, and Redundant CPU**

### **(a) Program memory (** $\mathbb{F}$  **[Section 5.2.2](#page-146-0))**

This memory is for storing programs and parameters for CPU module operation.

### **(b) Standard ROM (** $\circ$  **[Section 5.2.3\)](#page-149-0)**

This memory is for storing data such as parameters and programs. Programs and parameters can be stored without battery backup.

### **(c) Standard RAM (** $\circ$  **[Section 5.2.4](#page-150-0))**

This memory is for using file registers, local devices, and sampling trace files without a memory card.

### **(d) Memory card (** $\mathbb{F}$  **[Section 5.2.5\)](#page-152-0)**

This memory is for expansion of built-in memory in the CPU module. Three types of memory cards are available: SRAM card, Flash card, and ATA card.
## **(2) Data that can be stored in each memory**

[Table5.4](#page-144-0) provides the data that can be stored in each memory.

<span id="page-144-0"></span>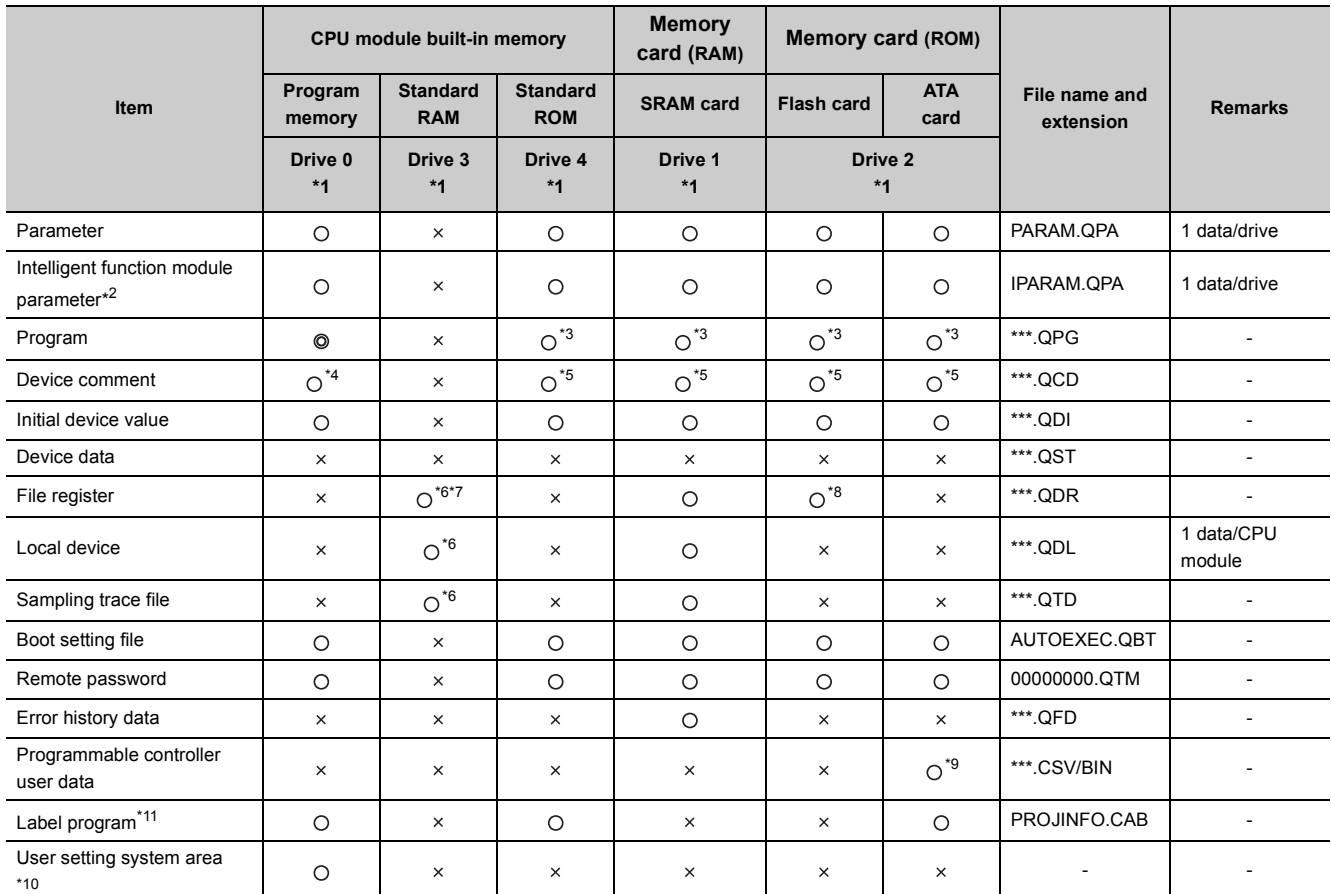

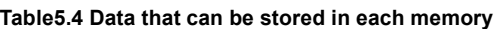

⊚: Required, O: Storable, x: Not storable

\*1: A drive number is used to specify a memory to be written/read by the external device using a sequence program or MC protocol. Since the memory name is used to specify the target memory by GX Developer, the drive number needs not to be considered.

\*2: Store the intelligent function module parameters in the same drive with the parameters.

When they are stored in different drives, the intelligent function module parameters do not become valid.

- \*3: A program stored in the standard ROM cannot be executed. Store the program to the program memory before execution.
- \*4: The device comments cannot be read by instructions in a sequence program.
- \*5: Reading from a sequence program requires several scans.
- \*6: Only each one of file register, one local device, and/or sampling trace file can be stored in the standard RAM.
- \*7: For the number of storable file register points, refer to [Section 9.7.](#page-440-0)
- \*8: A sequence program allows reading only. No data can be written from the sequence program.
- \*9: Data can be written or read with the following instructions.
	- SP.FREAD (batch-reads data from the specified file in the memory card.)
		- SP.FWRITE (batch-writes data to the specified file in the memory card.)
- \*10: Set an area used by the system.  $(\sqrt{3}$  [Section 5.2.2\(2\)\(b\)](#page-147-0))
- \*11: Data that stores the label program configuration.

For the label program, refer to the following.

GX Developer Version8 Operating Manual

## **(3) Memory capacities and necessity of formatting**

[Table5.5](#page-145-0) provides the memory capacities and necessity of formatting of each memory. Format a memory requiring formatting by GX Developer beforehand.

<span id="page-145-0"></span>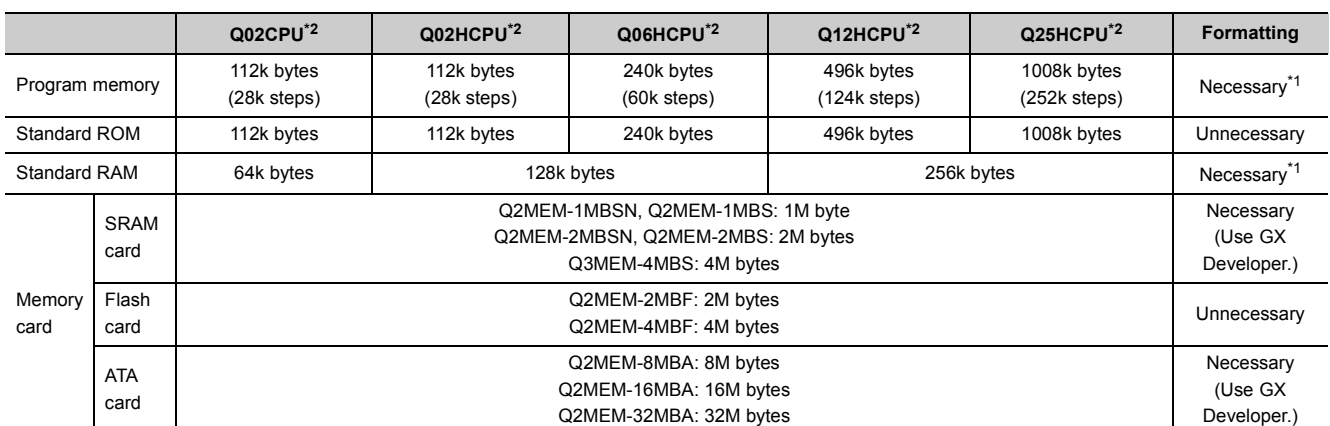

#### **Table5.5 Memory capacities and necessity of formatting**

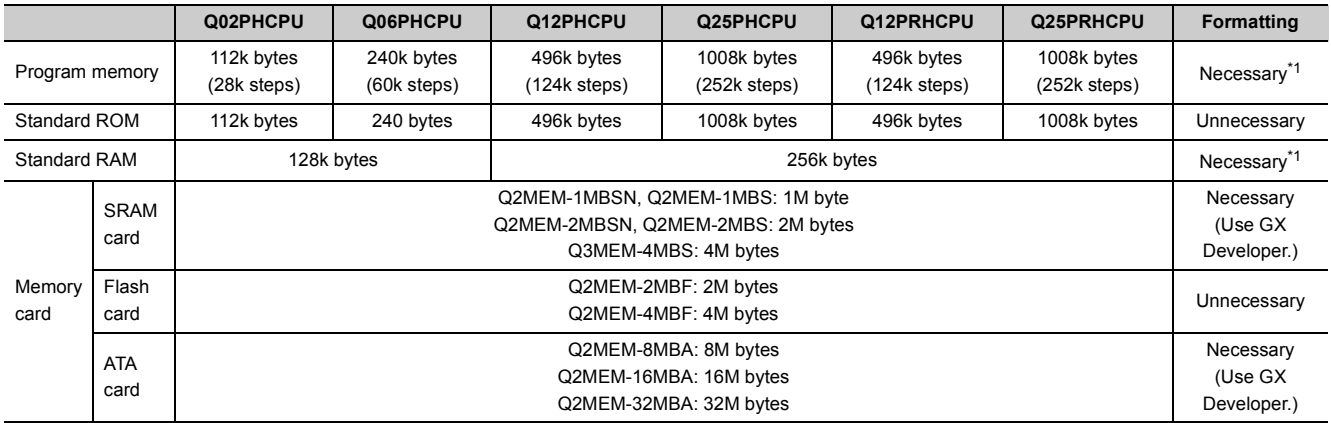

\*1: When the memory contents become indefinite in initial status or due to the end of battery life, the memory is automatically formatted after the CPU module is powered off and then on or is reset.

\*2: The standard RAM capacity of the High Performance model QCPU varies depending on its version. ( $\sqrt{3}$  [Appendix 2.2\)](#page-530-0)

 $Point<sup>°</sup>$ 

When files are written to each memory, the unit of stored file size depends on the target CPU module and memory area.  $\sqrt{3}$  [Section 5.4.4](#page-178-0))

● In memory capacity calculation, 1 step is equal to 4 bytes.

# 5.2.2 Program memory

## **(1) Definition**

This memory is for storing programs and parameters for CPU module operation.

 $Point$ 

If the total size of data to be stored exceeds the program memory capacity:

- reduce the user setting system area, or
- transfer data other than programs to the standard ROM or memory card.

### **(2) Before using the program memory**

Format the program memory by GX Developer.

## **(a) Formatting**

Select [Online] → [Format PLC memory] in GX Developer. Select "Program memory/Device memory" in "Target memory".

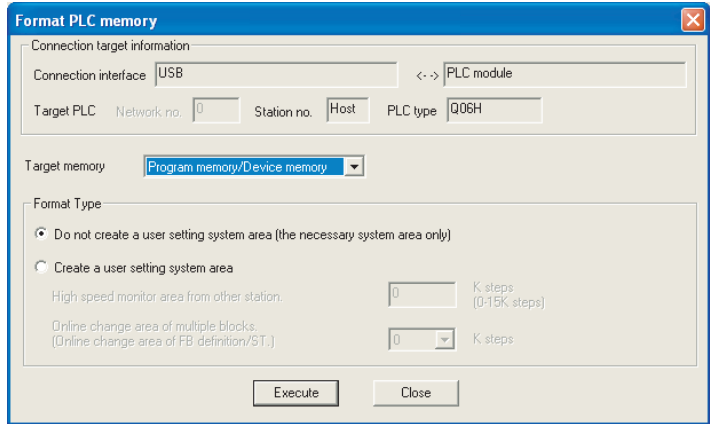

**Figure 5.14 Formatting the program memory**

#### <span id="page-147-0"></span>**(b) Creating a user setting system area**

When formatting a program memory, set the capacity of user setting system area.

#### **1) Do not create a user setting system area (the necessary system area only)**

The user setting system area is not created during formatting.

#### **2) Create a user setting system area**

The user setting system area is created during formatting. [Table5.6](#page-147-1) provides the type of user setting system area.

#### **Table5.6 Type of user setting system area**

<span id="page-147-1"></span>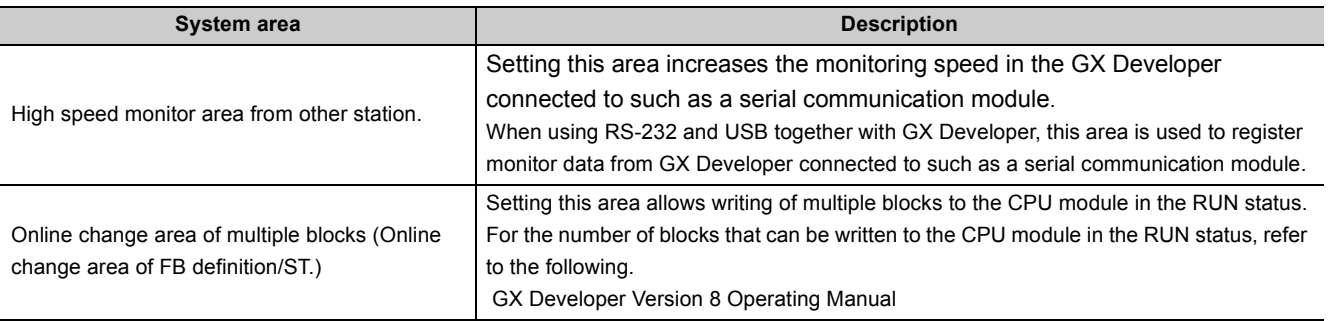

 $Point<sup>9</sup>$ 

When a user setting system area is created, the available area reduces by the number of steps created in the area.

#### **(c) Checking the memory capacity after formatting**

Select  $[Online] \rightarrow [Read from PLC]$  in GX Developer.

- 1) Select "Program memory/Device memory" in "Target memory" on the Read from PLC screen.
- 2) Click the  $|$  Free space volume $|$  button.
- 3) The memory capacity appears in "Total free space volume".

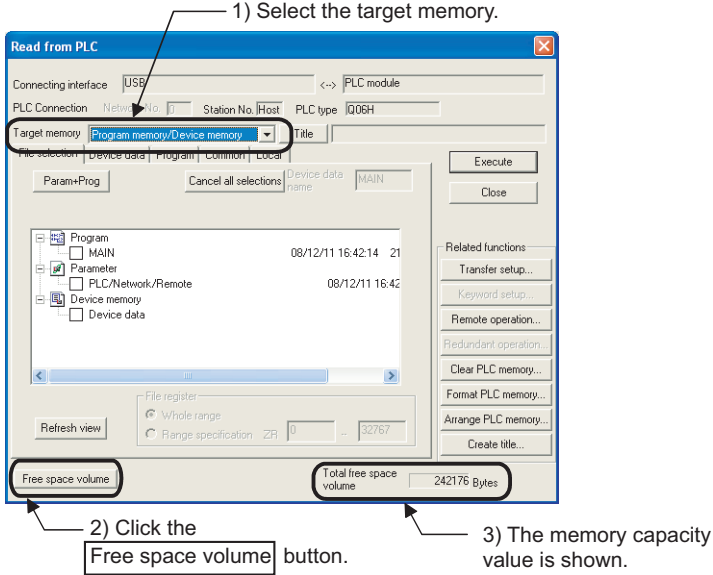

**Figure 5.15 Procedure for checking the memory capacity**

## **(3) Writing to the program memory**

Select  $[Online] \rightarrow [Write to PLC]$  in GX Developer.

Select "Program memory/Device memory" in "Target memory" on the Write to PLC screen.

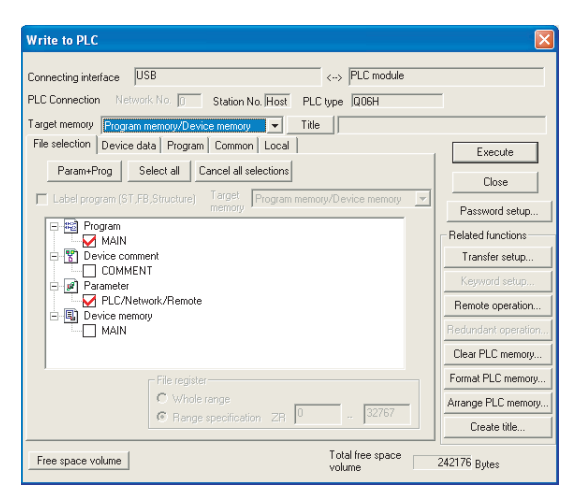

**Figure 5.16 Write to PLC screen**

# $Point<sup>°</sup>$

The file size has its minimum unit.  $(\sqrt{37})$  [Section 5.4.4](#page-178-0))

The occupied memory capacity may be greater than the actual file size.

Note that as the number of files increases, the difference between the occupied memory capacity and the actual file size increases.

# 5.2.3 Standard ROM

### **(1) Definition**

This memory is for storing data such as parameters and programs. Programs and parameters can be stored without battery backup.

### **(2) Checking the memory capacity**

Select [Online]  $\rightarrow$  [Read from PLC] in GX Developer.

- 1) Select "Standard ROM" in "Target memory" on the Read from PLC screen.
- 2) Click the  $\vert$  Free space volume  $\vert$  button.
- 3) The memory capacity appears in "Total free space volume".

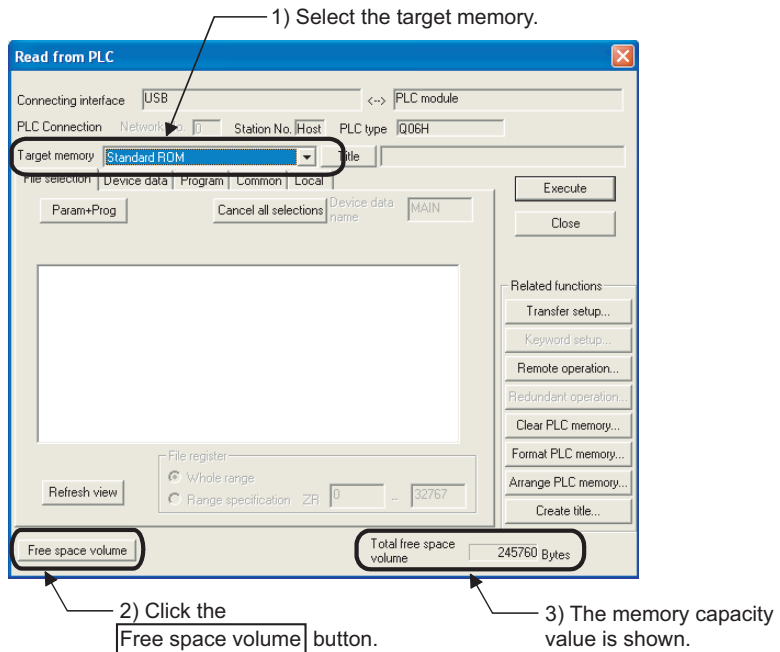

**Figure 5.17 Procedure for checking the memory capacity**

### **(3) Writing to the standard ROM**

The following three methods are available.

- Batch-writing program memory data to the standard ROM by selecting [Online]  $\rightarrow$  [Write to PLC (Flash ROM)]  $\rightarrow$  [Write the program memory to ROM] in GX Developer ( $\sqrt{\rightarrow}$  [Section 5.2.6\)](#page-156-0)
- Writing data by selecting [Online]  $\rightarrow$  [Write to PLC (Flash ROM)]  $\rightarrow$  [Write to PLC (Flash ROM)] in GX Developer  $(\sqrt{35}$  [Section 5.2.6](#page-156-0))
- Writing data with the automatic all data write from memory card to standard ROM function ( $\sqrt{2}$  Section [5.2.7](#page-161-0))

 $Point<sup>6</sup>$ 

The file size has its minimum unit.  $(\widehat{\mathbb{CP}}$  [Section 5.4.4](#page-178-0)) The occupied memory capacity may be greater than the actual file size. Note that as the number of files increases, the difference between the occupied memory capacity and the actual file size increases.

# 5.2.4 Standard RAM

### **(1) Definition**

This memory is for using file registers, local devices, and sampling trace files without a memory card. Storing the file registers in the standard RAM allows fast access as data registers do.

 $Point<sup>0</sup>$ 

- If the size of files to be stored exceeds the standard RAM capacity:
	- store the files in the memory card, or
	- reduce the number of points of the file register, local device, or sampling trace.

Note when file registers are stored in the memory card, the access speed will be slower than when they are stored in the standard RAM.

Before storing a sampling trace file to the standard RAM, check the versions of the CPU module and GX Developer. (<a>[Appendix 2\)](#page-527-0)</a>

### **(2) Before using the standard RAM**

Format the standard RAM by GX Developer.

#### **(a) Formatting**

Select [Online] → [Format PLC memory] in GX Developer. Select "Standard RAM" in "Target memory".

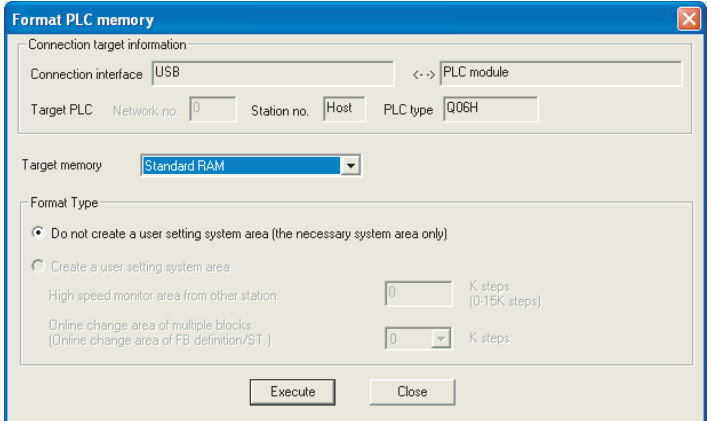

**Figure 5.18 Formatting the standard RAM**

### **(b) Checking the memory capacity after formatting**

Select  $[Online] \rightarrow [Read from PLC]$  in GX Developer.

- 1) Select "Standard RAM" in "Target memory" on the Read from PLC screen.
- 2) Click the  $|$  Free space volume $|$  button.
- 3) The memory capacity appears in "Total free space volume".

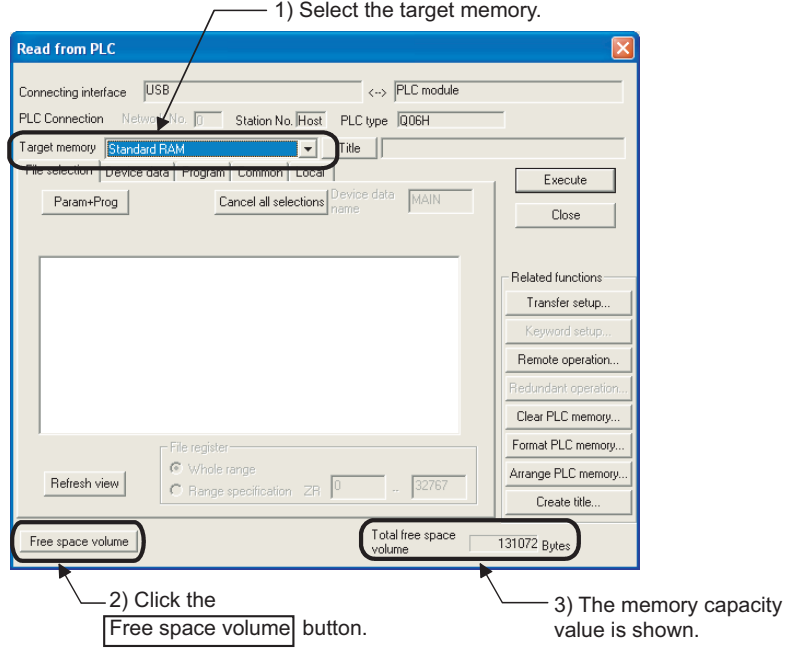

**Figure 5.19 Procedure for checking the memory capacity**

### **(3) Writing to the standard RAM**

Select  $[Online] \rightarrow [Write to PLC]$  in GX Developer. Select "Standard RAM" in "Target memory" on the Write to PLC screen.

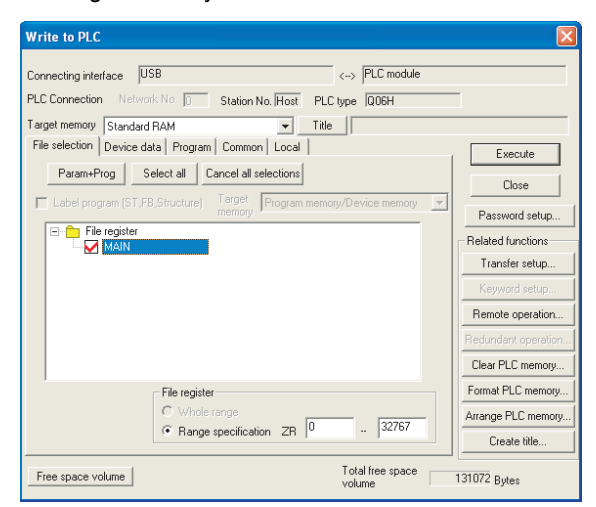

**Figure 5.20 Write to PLC screen**

 $Point<sup>°</sup>$ 

The file size has its minimum unit.  $(\sqrt{3})$  [Section 5.4.4](#page-178-0)) The occupied memory capacity may be greater than the actual file size. Note that as the number of files increases, the difference between the occupied memory capacity and the actual file size increases.

# <span id="page-152-0"></span>5.2.5 Memory card

## **(1) Definition**

This memory is for expansion of a memory in the CPU module. The following three types are available:

- SRAM card
- Flash card
- ATA card

### **(a) SRAM card**

File registers in the SRAM card can be written or read by the sequence program. The SRAM card is used when:

- the number of file register points is greater than the standard RAM capacity,
- the sampling trace function is used, or  $(\sqrt{3})$  [Section 6.14\)](#page-255-0)
- 17 or more error history data are saved.  $(\sqrt{3})$  [Section 6.18.2](#page-287-0))

When storing file registers to the SRAM card, the file registers can be written or read by the sequence program up to 1018K points.

### **(b) Flash card**

Write data by GX Developer and read it by the sequence program. (Data can be read only by the sequence program.)

Use the Flash card when data are not changed.

File registers can be stored up to 1018K points.

### **(c) ATA card**

This card is used for programmable controller user data (general-purpose data). With the file access instruction (such as the SP. FWRITE instruction) in the sequence program, access the

programmable controller user data in the ATA card in CSV format/binary format.

## **(2) Before using the SRAM card or ATA card**

Format the SRAM card or ATA card by GX Developer.

### **(a) Formatting**

Select [Online] → [Format PLC memory] in GX Developer

- When formatting the SRAM card, select "Memory card (RAM)" in "Target memory".
- When formatting the ATA card, select "Memory card (ROM)" in "Target memory".

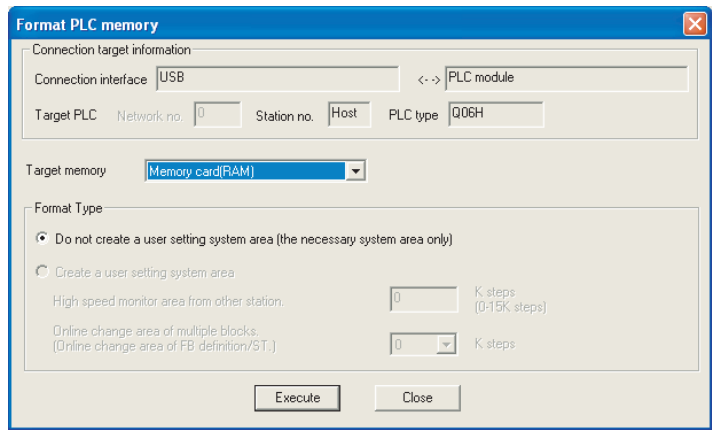

**Figure 5.21 Formatting the SRAM card or ATA card**

# $Point<sup>0</sup>$

● Use only GX Developer to format the ATA card.

If formatting the ATA card by such as the formatting function of Microsoft<sup>®</sup>, Windows®, the card may not be used with the CPU module.

When formatting the SRAM card or ATA card, the memory card information area is automatically secured. Therefore, the card capacity reduces by the area size.

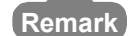

 $\blacksquare$ 

Formatting is not required for the Flash card.

 $- - - - - - - -$ 

### **(b) Checking the memory capacity after formatting**

Select [Online]  $\rightarrow$  [Read from PLC] in GX Developer.

- 1) Select "Memory card (RAM)" or "Memory card (ROM)" in "Target memory" on the Read from PLC screen.
- 2) Click the  $|$  Free space volume  $|$  button.
- 3) The memory capacity appears in "Total free space volume".

- 1) Select the target memory.

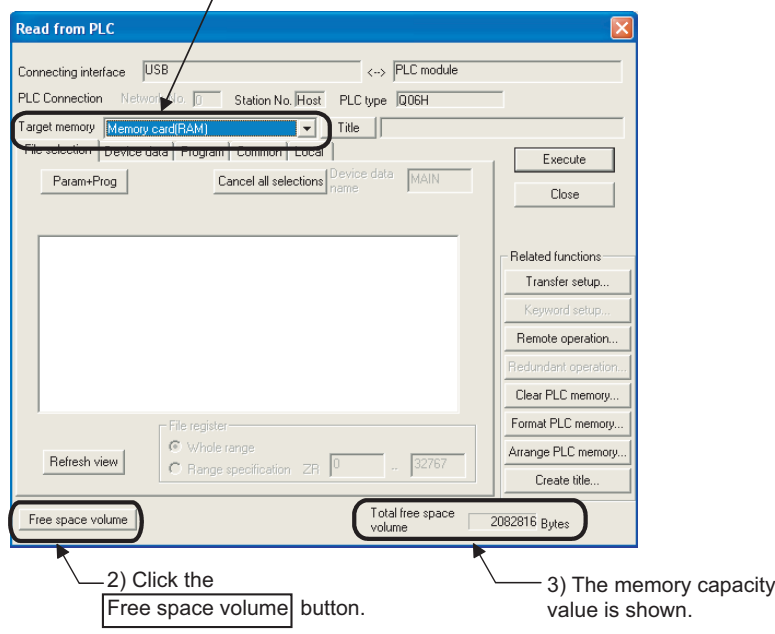

**Figure 5.22 Procedure for checking the memory capacity**

### **(3) Writing to the memory card**

The following describes the operations before writing and the methods for writing.

#### **(a) Writing to the SRAM card or the ATA card**

Select  $[Online] \rightarrow [Write to PLC]$  in GX Developer

- When writing data to the SRAM card, select "Memory card (RAM)" in "Target memory" on the Write to PLC screen.
- When writing data to the ATA card, select "Memory card (ROM)" in "Target memory" on the Write to PLC screen.

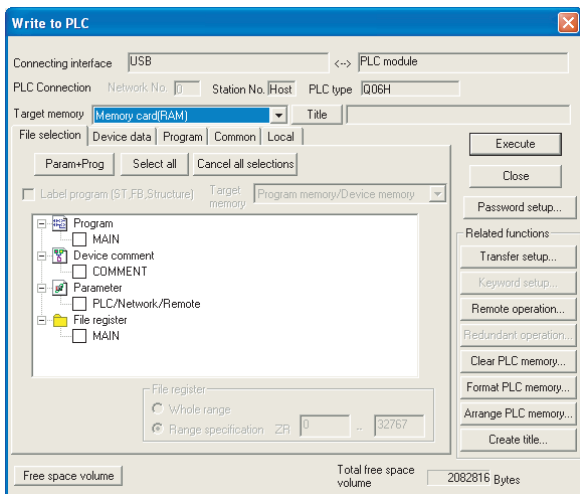

**Figure 5.23 Write to PLC screen**

### **(b) Writing to the Flash card**

The following two methods are available.

- Writing by "Write the program memory to ROM" ( $\sqrt{3}$  [Section 5.2.6\(1\)\(a\)\)](#page-156-1)
- Writing by "Write to PLC (Flash ROM)"  $(\sqrt{3})$  [Section 5.2.6\(1\)\(b\)\)](#page-156-2)

 $Point<sup>°</sup>$ 

The file size has its minimum unit.  $(\sqrt{3})$  [Section 5.4.4](#page-178-0)) The occupied memory capacity may be greater than the actual file size. Note that as the number of files increases, the difference between the occupied memory capacity and the actual file size increases.

### **(4) How to use the program stored in the memory card**

Boot the program stored in the memory card to the program memory before its execution. ( $\sqrt{F}$  [Section 5.2.7\)](#page-161-0)

# <span id="page-156-4"></span><span id="page-156-0"></span>5.2.6 Writing to the standard ROM and Flash card by GX Developer

# **(1) Methods for writing data to the standard ROM and Flash card and applications**

[Figure 5.24](#page-156-3) provides the methods for writing data to the standard ROM and Flash card.

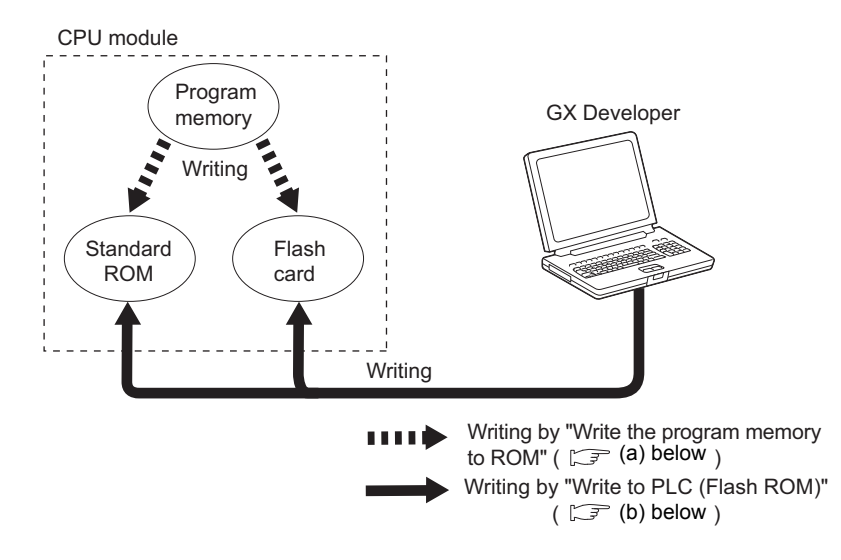

**Figure 5.24 Methods for writing data to the standard ROM and Flash card**

### <span id="page-156-3"></span><span id="page-156-1"></span>**(a) Writing by "Write the program memory to ROM"**

Data in the program memory are batch-written to the Flash card.

To batch-write the data, select [Online]  $\rightarrow$  [Write to PLC (Flash ROM)]  $\rightarrow$  [Write the program memory to ROM] in GX Developer.

Use this method when:

- debugging the program in the program memory and writing the debugged program to the Flash card without change for boot operation ( $\circ$  [Section 5.2.8\)](#page-164-0), or
- storing the data in the program memory to the Flash card without battery backup.

### <span id="page-156-5"></span><span id="page-156-2"></span>**(b) Writing by "Write to PLC (Flash ROM)"**

Files specified by GX Developer are batch-written to the Flash card.

To batch-write the files, select [Online]  $\rightarrow$  [Write to PLC (Flash ROM)]  $\rightarrow$  [Write to PLC (Flash ROM)] in GX Developer.

Use this method when:

- storing parameters, device initial values, or device comments whose size exceeds the program memory capacity to the Flash card, or
- using file registers storied in the Flash card.

## **(2) Writing to the standard ROM and Flash card**

The following describes the operations before writing and the methods for writing.

### **(a) Before writing**

Check the following.

### **1) Preparing files to be written**

Writing a file to the standard ROM or Flash card automatically deletes all files stored in the standard ROM or Flash card.

Also write all files same as the stored files together.

#### **2) Boot operation**

When storing parameters to the standard ROM or Flash card at boot operation, make the boot file setting described in [Section 5.2.8.](#page-164-0)

### **(b) Writing procedure**

The following describes a procedure for writing a file to the standard ROM and Flash card.

### **1) Procedure for [Write the program memory to ROM] in GX Developer**

- Select [Online]  $\rightarrow$  [Write to PLC (Flash ROM)]  $\rightarrow$  [[Write the program memory to ROM].
- The program memory data into ROM screen appears.

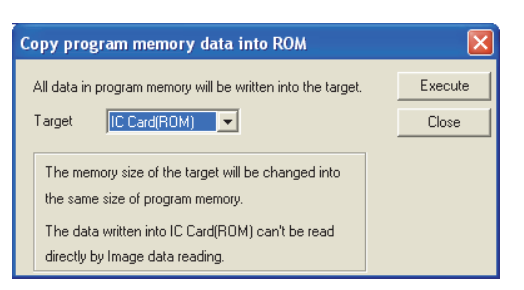

**Figure 5.25 Copy program memory data into ROM screen**

• Select the memory to be written in "Target" to write the program memory file to the Flash card.

# $Point<sup>S</sup>$

- When files are written by "Write the program memory to ROM", the capacity of used target memory is equal to that of used program memory. To fully use the capacity of the target memory, write the files by "Write to PLC (Flash ROM)".
- When writing data that cannot be stored to the program memory (file register) to the Flash card, write it by "Write to PLC (Flash ROM)".

## **2) Procedure using [Write to PLC (Flash ROM)] in GX Developer**

- Select [Online]  $\rightarrow$  [Write to PLC (Flash ROM)]  $\rightarrow$  [Write to PLC (Flash ROM)].
- The Write to PLC (Flash ROM) screen appears.

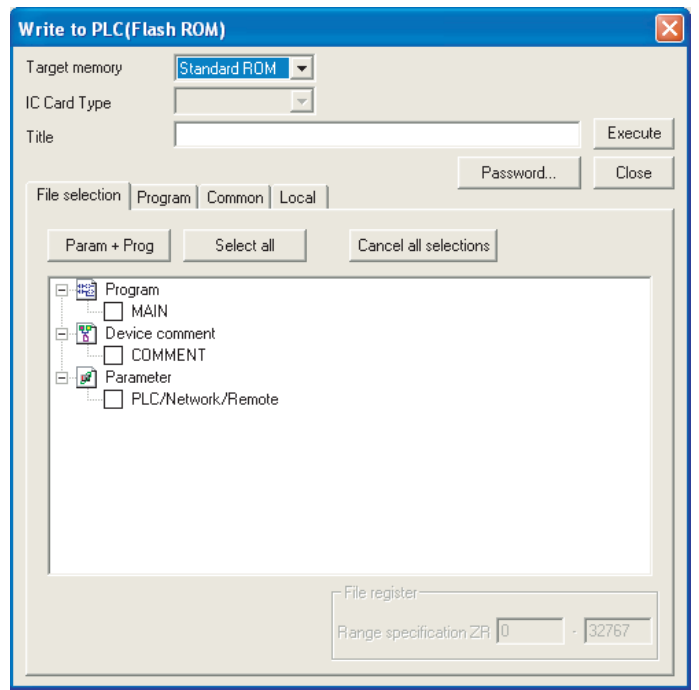

**Figure 5.26 Write to PLC (Flash ROM) screen**

- Select the target memory.
- Select a file to be written and write it to the Flash card.

# **(3) Adding or changing a file in the standard ROM and Flash card**

Add or change the file by either of the following methods (stored files cannot be added or changed directly).

### **(a) When writing files using [Write the program memory to ROM] in GX Developer**

- To read all files in the program memory, select  $I$ Online $I \rightarrow I$ Read from PLCI.
- Add or change the read files.
- Write the added or changed files to the program memory.
- Select [Online]  $\rightarrow$  [Write to PLC (Flash ROM)]  $\rightarrow$  [Write the program memory to ROM] and write the files to the standard ROM or Flash card.

### **(b) When writing files using [Write to PLC (Flash ROM)] in GX Developer**

- To read all files in the Flash card, select  $[Online] \rightarrow [Read from PLC].$
- Add or change the read files.
- Select [Online]  $\rightarrow$  [Write to PLC (Flash ROM)]  $\rightarrow$  [Write to PLC (Flash ROM)] and write the files to the standard ROM or Flash card.

## **(4) Precautions**

### **(a) Setting the communication time check period in GX Developer**

Since writing a file to the standard ROM or Flash card takes time, set "Check at communication time" in GX Developer to 60 seconds or longer.

If the set time is short, GX Developer may time out.

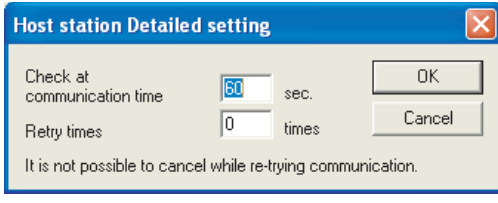

**Figure 5.27 Check at communication time setting**

#### **(b) Writing a file from GX Developer in another station via CC-Link**

Since writing a file to the standard ROM or Flash card takes time, make the CPU monitoring time setting (SW000A) of CC-Link to 60 seconds or longer.

(The default value of 90 seconds can be used.)

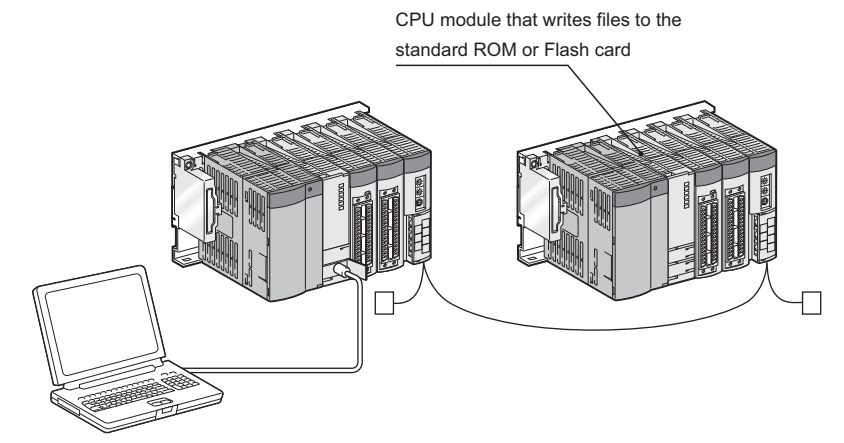

GX Developer in another station

**Figure 5.28 Writing a file from GX Developer in another station(via CC-Link)**

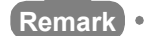

For settings of the communication time check period and CPU monitoring time, refer to the following. GX Developer Version8 Operating Manual . . . . . . . . . . . . . . . .

### **(c) Time required for "Write to PLC (Flash ROM)"**

Using "Write to PLC (Flash ROM)" writes data to the entire space in the Flash card.

Therefore, even if a program having the small number of steps is written to the Flash card, the processing takes time.

(Writing using the Q2MEM-4MBF at a communication speed of 115.2Kbps with an RS-232 interface requires 14 minutes.)

When writing data to the Flash card, increase the transmission speed or use an USB.

Communication time takes time when "Write to PLC (Flash ROM)" is executed from another station.

### **(d) Online change**

If "Write to PLC (Flash ROM)" is executed during the RUN status in the situations described below, an error may occur and the CPU module may stop. To avoid this, execute "Write to PLC (Flash ROM)" after setting the RUN/STOP/RESET switch to STOP.

- 1) File registers stored in the Flash card are used in the sequence program, or
- 2) although "Not used" is set to the file registers by the PLC parameter dialog box, they are used in the sequence program.

### **(e) Writing/reading data during execution of "Write to PLC (Flash ROM)"**

While "Write to PLC (Flash ROM)" is executed, data cannot be read from/written to other modules. Therefore, time-out may occur in other modules.

### **(f) When "Write to PLC (Flash ROM)" is executed during the STOP status**

Do not set the RUN/STOP/RESET switch to RUN during the writing. The CPU module may not enter the RUN status normally during execution of "Write to PLC (Flash ROM)". Set the RUN/STOP/RESET switch to RUN after the writing.

# <span id="page-161-0"></span>5.2.7 Automatic all data write from memory card to standard ROM  $\mathbf{\Omega}_{\text{Note5.2}}$  $\mathbf{\Omega}_{\text{Note5.2}}$  $\mathbf{\Omega}_{\text{Note5.2}}$

### **(1) Definition**

The automatic all data write from memory card to standard ROM function (hereafter, automatic write to standard ROM) automatically writes parameters and programs written to a memory card to the standard ROM. As shown in [Figure 5.29,](#page-161-2) this function boots programs and parameters from a memory card to the program memory and writes the booted programs and parameters from the program memory to the standard ROM.

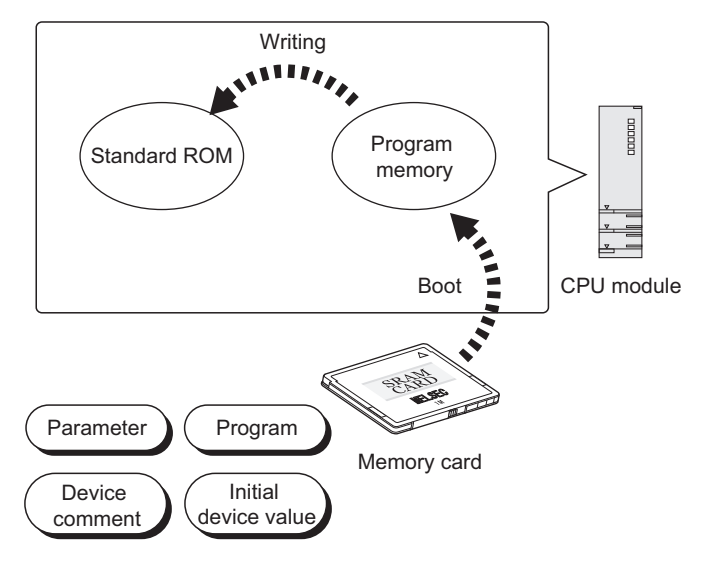

**Figure 5.29 Automatic write to standard ROM**

### <span id="page-161-2"></span>**(2) Applications of automatic write to standard ROM**

Using this function can write programs and parameters in a memory card to the standard ROM without GX Developer (personal computer).

This function is useful when:

- the same parameters and programs are written to multiple CPU modules, or
- the same environment is configured at a remote site.

<span id="page-161-1"></span>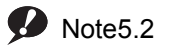

**High performance**

Note2

When using the automatic write to standard ROM function for the High Performance model QCPU, check the versions of the CPU module and GX Developer. ( $\sqrt{\sqrt{f}}$  [Appendix 2.2\)](#page-530-0)

When set memory card is mounted to the High Performance model QCPU that does not support the automatic write to standard ROM function, boot operation is performed from the standard ROM.

### **(3) Execution procedure for automatic write to standard ROM**

Perform this function by the following procedure.

#### **(a) Setting with GX Developer**

1) Select "Clear program memory" and "Auto Download all Data from Memory card to Standard ROM" in the Boot file tab of the PLC parameter dialog box.

Set the programs and parameters to be booted in the Boot file tab.

(Select "Standard ROM" in "Transfer from".)

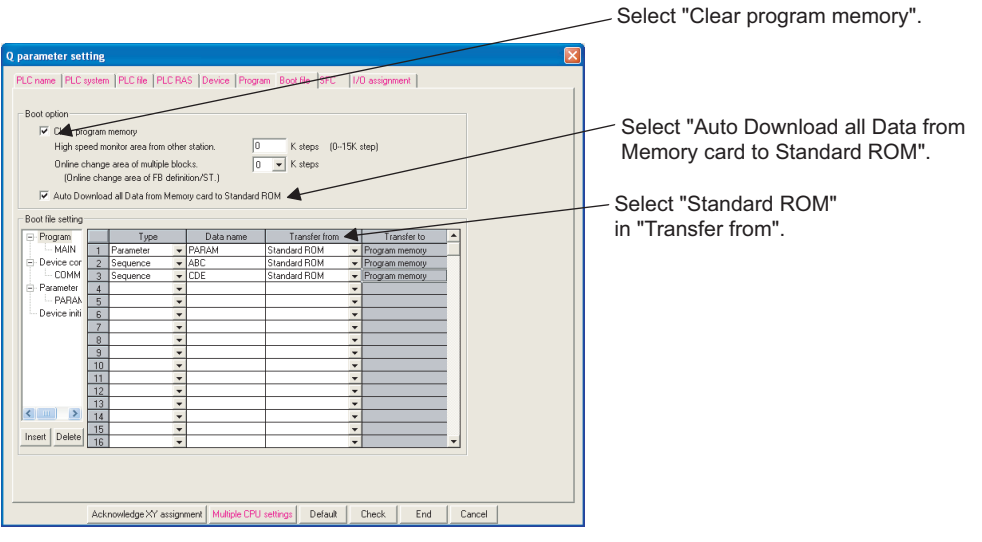

**Figure 5.30 Auto Download all Data from Memory card to Standard ROM setting**

2) Store the set parameters and programs to be booted to the memory card.

#### **(b) Operation on the CPU module side**

- 1) Power off the CPU module.
- 2) Mount the memory card storing the parameters and programs to be booted to the CPU module.
- 3) Set the parameter-valid drive with the DIP switches on the CPU module to the mounted memory card.
	- SRAM card •••••• SW2: on, SW3: off
	- Flash card and ATA card •••••• SW2: off, SW3: on

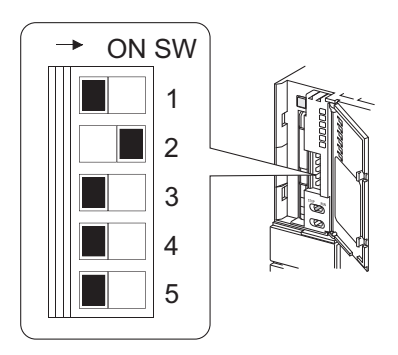

**Figure 5.31 DIP switch setting when the SRAM card is mounted**

4) Power on the CPU module.

Boot the files in the memory card to the program memory.

After boot operation, write the program memory data to the standard ROM.

- 5) After automatic write to standard ROM, the BOOT LED and ERR. LED start flashing and the CPU module enters stop error status.
- 6) Power off the CPU module.
- 7) Remove the memory card and set the parameter-valid drive with the DIP switches on the CPU module to the standard ROM.
	- Standard ROM •••••• SW2: on, SW3: on

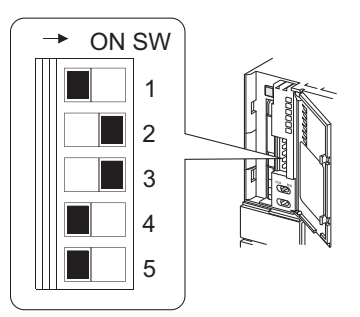

**Figure 5.32 When setting the parameter-valid drive to the standard ROM with the DIP switches** 

8) Powering on the CPU module starts boot operation from the standard ROM to the program memory and can start actual operation.

#### **(4) Precautions**

The following describes precautions for automatic write to standard ROM.

#### **(a) When a file with the same name exists in the program memory**

When the program memory has a file whose name is the same as that of the one to be booted from the memory card, the file is overwritten by the data in the memory card.

When the program memory does not have the same file name, the file to be booted from the memory card is added to the program memory.

If the program memory capacity is exceeded then, "FILE SET ERROR" (error code: 2401) is detected.

#### **(b) Program memory clear at boot operation**

Whether files are booted after program memory clear or booted without program memory clear can be selected.

For automatic write to standard ROM, setting boot operation after program memory clear can prevent the program memory capacity from being exceeded at boot operation.

#### **(c) Parameter-valid drive setting with the DIP switches when using this function**

The automatic write to standard ROM setting becomes valid only when the parameter-valid drive are set to the memory card with the DIP switches.

Therefore, when starting actual operation after the automatic write to standard ROM, deselecting "Auto Download all Data from Memory card to Standard ROM" in the Boot file tab is unnecessary.

# <span id="page-164-0"></span>5.2.8 Operating the program in the standard ROM and memory card (boot operation)

This section describes methods for operating the program stored in the standard ROM and memory card.

### **(1) Operating the program in the standard ROM and memory card**

To execute the boot operation, set the names of files to be booted in the Boot file tab of the PLC parameter dialog box.  $(\sqrt{3} \cdot 3)$ , [\(4\) in this section](#page-166-0))

The program stored in the standard ROM and memory card, whose file name is specified in the Boot file tab, is booted with the program memory after the CPU module is powered off and then on or is reset.

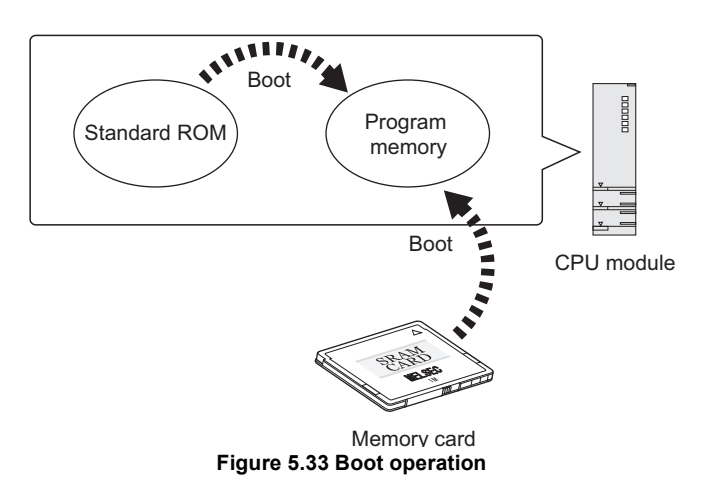

### **(2) Bootable files, transfer source, and transfer destination**

[Table5.7](#page-164-1) provides the combinations of bootable file, transfer source, and transfer destination.

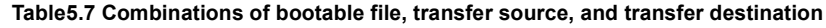

<span id="page-164-1"></span>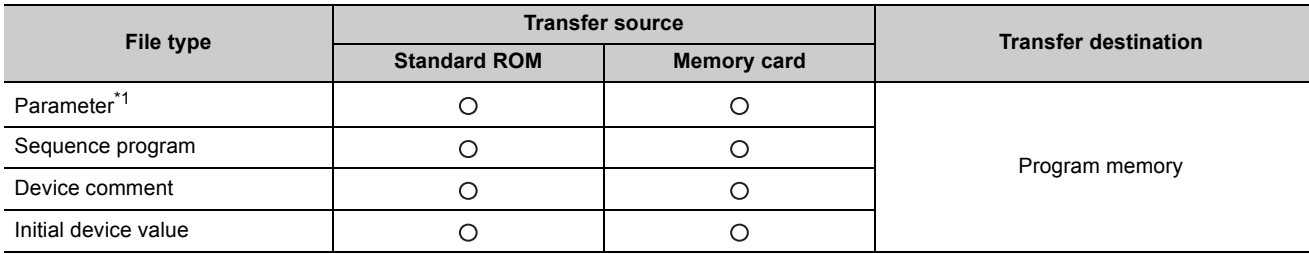

\*1: The intelligent function module parameter is included.

 $\bigcirc$ : Bootable,  $\times$ : Cannot be booted

## <span id="page-165-0"></span>**(3) Procedure before boot operation**

The following explains the procedures to store the files to be booted in the standard ROM or memory card and start boot operation.

### **(a) Creating a program**

Create a program.

### <span id="page-165-1"></span>**(b) Boot file setting**

Set the files ("Type", "Data name", and "Transfer from") to be booted to the program memory in the Boot file tab of the PLC parameter dialog box.

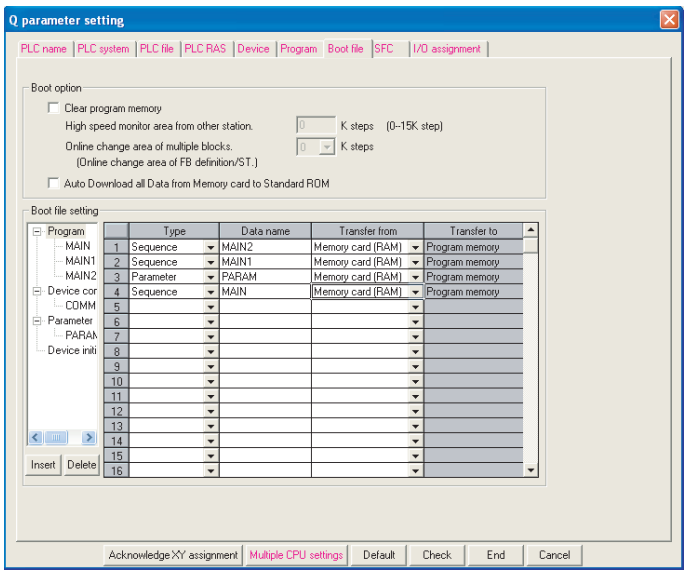

**Figure 5.34 Boot file tab**

### **(c) Hardware setting for boot operation**

Set the parameter-valid drive to a memory where parameters are to be stored with the DIP switches. For boot operation, set the storage location of the parameters to the standard ROM or memory card.  $(\sqrt{\sqrt{3}})(6)$  in this section)

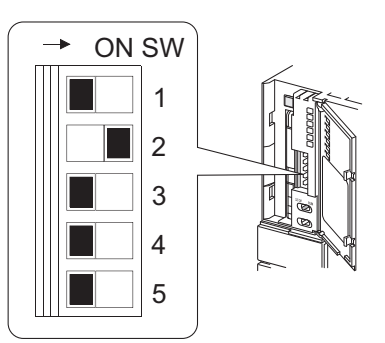

**Figure 5.35 When setting the parameter-valid drive to the SRAM card with the DIP switches** 

**(d) Installing a memory card (when the boot source is a memory card)**

Mount the memory card to the CPU module.

### **(e) Writing parameters to the standard ROM or memory card**

Write the parameters to a memory set as the parameter-valid drive with the DIP switches. Also, write the files set in the Boot file tab in [\(b\)](#page-165-1) to the transfer source memory.

### **(f) Executing the program**

Set the RESET/L.CLR switch to RESET.

The BOOT LED turns on after a boot from the specified memory is completed.

### **(g) Checking whether a boot is normally completed**

The following status indicates normal completion of boot operation.

- The BOOT LED turns on.
- The special relay (SM660) turns on.
- The data written to the transfer source memory and the data in the program memory are found the same by verification made by selecting  $[Online] \rightarrow [Verify with PLC]$  in GX Developer.

## <span id="page-166-0"></span>**(4) Operation for stopping boot operation**

To stop boot operation and operate the CPU module by the parameters and program files written to the program memory, perform the following operations.

1) Write the parameters for which the boot file setting is not configured to the program memory. Set the parameter-valid drive to the program memory (SW2: off, SW3: off) with the DIP switches on the CPU module.

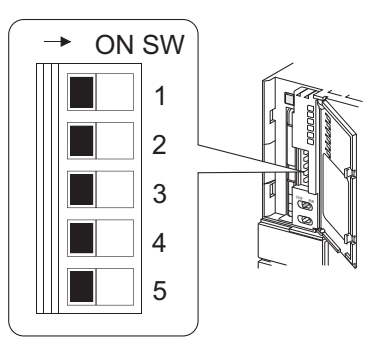

**Figure 5.36 When setting the parameter-valid drive to the program memory with the DIP switches**

2) Power on again or reset the CPU module.

## **(5) Changing a program file in the RUN status**  $\mathbf{p}_{\text{Note5.3}}$  $\mathbf{p}_{\text{Note5.3}}$  $\mathbf{p}_{\text{Note5.3}}$

### **(a) Methods**

Use the following instructions.

- PLOADP instruction (program transfer from memory card to program memory)
- PUNLOADP instruction (program deletion from program memory)
- PSWAPP instruction (program deletion from program memory and program transfer from memory card to program memory)

For details of each instruction, refer to the following.

MELSEC-Q/L Programming Manual (Common Instruction)

### **(b) Program setting when a program file is changed**

Even if a program file has been changed in the RUN status, the settings configured in the Program tab of the PLC parameter dialog box are not changed.

When setting the CPU module to STOP, correct the settings in the Program tab of the PLC parameter dialog box to the settings configured in the RUN status (addition/change/deletion of program name). Otherwise, an error will occur when the CPU module is set from STOP to RUN.

### <span id="page-167-0"></span>**(6) Boot operation precautions**

#### **(a) Storage location of parameters**

Store the parameters set in the Boot file tab of the PLC parameter dialog box to the standard ROM or memory card.

If the parameters are stored in the program memory, the CPU module ignores the parameter settings even if the parameter-valid drive is set to the program memory with the DIP switches. ( $\sqrt{r}$  [Section 5.2.10\)](#page-170-0)

<span id="page-167-1"></span>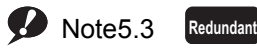

The Redundant CPU does not support the program file change in the RUN status.

 $\overline{\phantom{a}}$ 

### **(b) Online change in boot operation**

### **1) SRAM card, ATA card**

When a program in the program memory is written in the RUN status ( $\sqrt{3}$  [Section 6.12](#page-235-0)), the change can be updated to the program in the boot source SRAM card or ATA card.

### **2) Standard ROM, Flash card**

Even if data are written to a program in the program memory in the RUN status, the change is not updated to the program in the boot source standard ROM or flash card.

Therefore, write the same file whose program was written to the program memory to the standard ROM or flash card by Write to PLC (Flash ROM).  $(\sqrt{3})$  [Section 5.2.5](#page-152-0), [Section 5.2.6\)](#page-156-0)

### **(c) Maximum number of settable boot files**

Set the maximum number of settable boot files in the Boot file tab of the PLC parameter dialog box so that it may be the same with the number of files storable to the program memory.

However, the number of boot files reduces by 1 when:

- a heading is set, or
- the parameters set in the Boot file tab of the PLC parameter dialog box and stored in the standard ROM or memory card is booted.

### **(d) Boot operation when the ATA card is used**

When data are booted in the following status, the processing time of maximum 200ms may be required per 1K step (4K bytes).

- Boot from the ATA card
- Boot from the standard ROM with the ATA card mounted

## **(e) When data in the program memory are changed after the CPU module is powered off and then on or is reset**

If the program memory data are changed after the sequence program is written to the program memory and the CPU module is powered off and then on or is reset, a boot operation may be active.

While the BOOT LED on the front of the CPU module is on, the boot operation is active. Refer to (4) in this [section](#page-166-0) and stop the boot operation.

#### **(f) Size after a boot from the memory card**

The size unit of a file stored in each memory differs between the memory card and the program memory.  $(\sqrt{37}$  [Section 5.4.4](#page-178-0))

Therefore, note that files transferred from the memory card to the program memory differ in memory capacity between before and after the transfer.

### **(g) Program written to the memory card**

Set the programmable controller type (model name of the CPU module) for the program written to the memory card (program set in the Boot file tab) and the model name of the CPU module to be booted to the same.

# 5.2.9 Details of written files

For each file written to the CPU module, its name, size, and created date and time set at the file creation are appended.

The file is displayed on the Read from PLC screen, opened by selecting [Online]  $\rightarrow$  [Read from PLC] in GX Developer, as shown below.

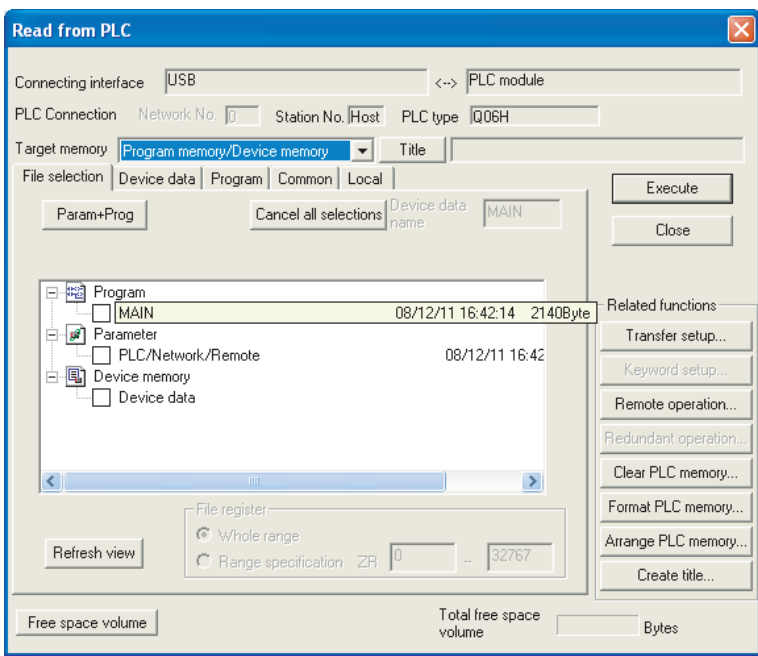

**Figure 5.37 Displaying the details of a file**

#### **(a) File name**

#### **1) File name structure and file specification**

Each file name is composed of a name (up to 8 characters in one byte/4 characters in double bytes)<sup>\*1</sup> and an extension (3 characters).

Create a file name with upper-case characters only.

An extension is automatically appended according to the type set when the file was created.

\*1: Only ASCII characters can be used for a name of the file stored in a memory card. Also, characters other than ASCII may not be used for a name of the file stored in memories other than a memory card. For ASCII characters that can be used, refer to the following.

 $\widehat{\mathbb{F}^n}$  Operating manual for the programming tool used

#### **2) Characters that cannot be used for a file name**

he following reserved words for Microsoft®, Windows® cannot be used as a file name. COM1 to COM9, PRN, LPT1 to LPT9, NULL, AUX, CLOCK\$, CON

#### **3) How to specify a file name in the sequence program**

In single-byte characters, an upper-case character and lower-case character are distinguished. Name a file by an upper-case character.

\*"ABC" and "abc" are distinguished.

In double-byte characters, an upper-case character and lower-case character are distinguished.

Name a file by an upper-case character.

\*"ABC" and "abc" are distinguished.

#### **(b) Date and time**

The date and time when a file was written to the CPU module is shown. The date and time are appended according to the clock set on the GX Developer (personal computer) side.

### **(c) Size**

The file size when the file was written from GX Developer to the CPU module is shown in units of bytes (To display the latest data, select [Online]  $\rightarrow$  [Read from PLC] and click the  $\vert$ bytes (136 bytes for a program) are added to the file created by an user except a file register file. ( $\sqrt{2}$ [Section 5.4.3\)](#page-175-0) Refresh view | button). At least 64

# <span id="page-170-0"></span>5.2.10Specifying valid parameters (parameter-valid drive setting)

The drive (memory) storing parameters to be valid can be selected with the DIP switches on the CPU module.

### **(1) Selection method of parameter-valid drive**

Select the drive with the DIP switches (SW2 and SW3).

#### **Table5.8 Drive specification with SW2 and SW3**

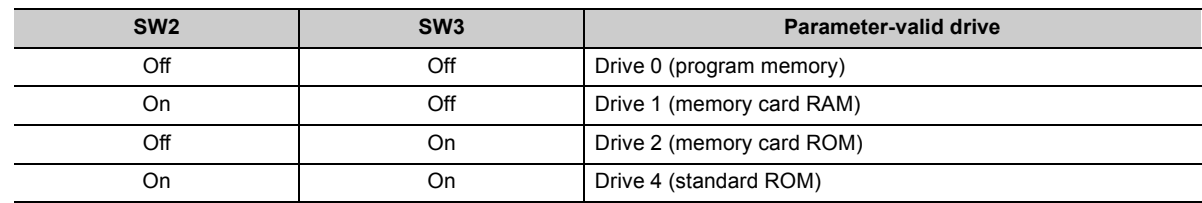

### **(2) When to determine valid parameters**

The CPU module determines whether to validate the parameters when:

- the CPU module is powered off and then on, or
- it is reset.

The CPU module automatically enables parameters stored in the drive set with SW2 and SW3 at the above timing and operates by the parameter settings.

# <span id="page-171-0"></span>5.3 Program File Structure

A program file consists of a file header, execution program, and reserved area for online change.

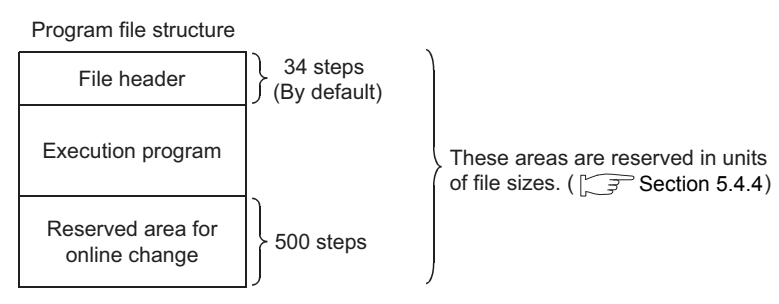

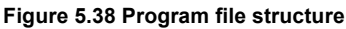

### **(1) Details of each structure**

The capacity of the programs stored in the CPU module program memory is the total of above three areas.

#### **(a) File header**

This area stores the name, size, and created date of files. The file header size ranges from 25 to 35 steps (100 to 140 bytes) depending on the setting made in the Device tab of the PLC parameter dialog box (34 steps is set by default).

#### **(b) Execution program**

This area stores the created program.

#### **(c) Reserved area for online change**

This area is used when the number of steps is increased after writing data in the RUN status from GX Developer.

When such operation is performed, the remaining reserved area for online change is shown.

#### **1) Default**

500 steps (2000 bytes) is set by default.

#### **2) Setting change**

To change the number of steps, select [Online]  $\rightarrow$  [Write to PLC]  $\rightarrow$  <<Program>> tab in GX Developer. This setting can be made when data are written in the RUN status. ( $\sqrt{3}$  [Section 6.12.1](#page-235-1))

### **(2) Displaying the program capacity on the GX Developer screen**

During programming by GX Developer, the program size (total of the file header size and the number of steps in the created program) is displayed by the number of steps as shown in [Figure 5.39](#page-172-0).

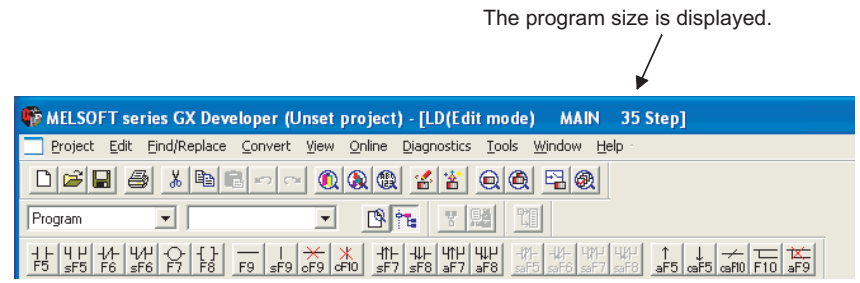

**Figure 5.39 Displaying the program size**

<span id="page-172-0"></span> $Point<sup>°</sup>$ 

The program size displayed during programming by GX Developer is the total of the file header and execution program, and the capacity of the reserved area for online change (500 steps) is not included.

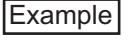

The size of program having the execution program area of 491 steps is displayed on the GX Developer screen as shown below (The file header is fixed to 34 steps).

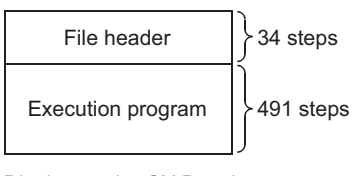

Display on the GX Developer screen: 34 steps + 491 steps = 525 steps

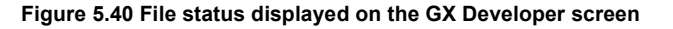

Since files are stored in units of file sizes in the program memory, the program size displayed during programming by GX Developer may differ from the program file size in the CPU module. ( $\sqrt{3}$  [Section 5.4.3](#page-175-1))

# 5.4.1 File operations

[Table5.9](#page-173-0) shows the functions can be performed to files stored in the program memory, standard ROM, and memory card by the online functions of GX Developer.

However, the executable operations depend on the password registration setting by GX Developer, status of the system protect switch of the CPU module, and the CPU module status.

<span id="page-173-0"></span>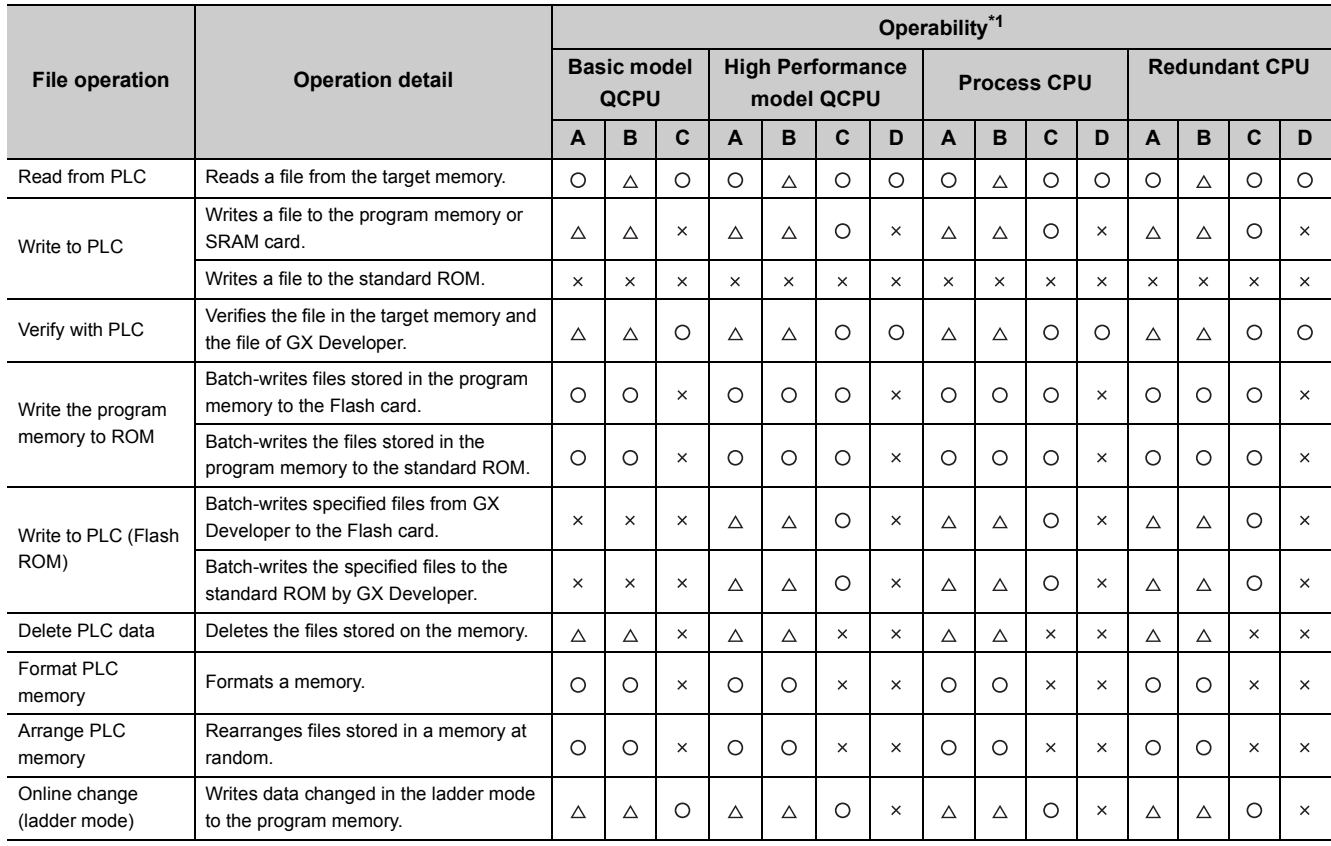

#### **Table5.9 File operations executable from GX Developer**

 $\bigcirc$ : Executable,  $\bigtriangleup$ : Executable when entered password matches,  $\times$ : Cannot be executed.

\*1: The following shows definitions of the alphabets in the Operability field.

A: A password for write protection is set to the file.

B: A password for read and write protections are set to the file.

C: The CPU module is in the RUN status.

D: The system protect switch of the CPU module is on.

# 5.4.2 Precautions for handling files

## **(1) Power-off or reset at file operation**

When the CPU module is powered off or reset during file operation, files in each memory will be the status as shown in [Table5.10](#page-174-0).

#### **Table5.10 File status when the CPU module is powered off or reset during file operation**

<span id="page-174-0"></span>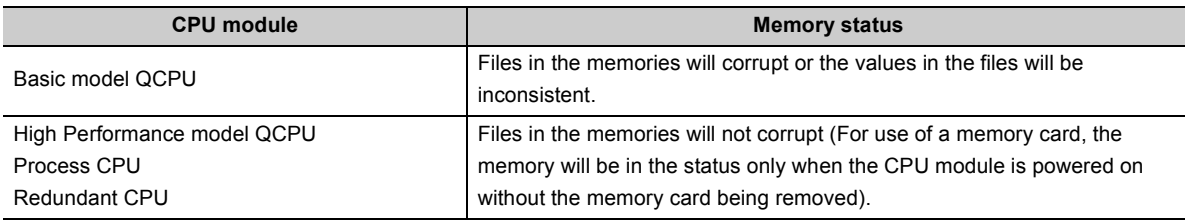

# $Point<sup>°</sup>$

When the programmable controller is powered off during an operation in which a file is moved, the data in operation are held in the internal memory of the CPU module.

The held data are recovered at power-on.

To hold the internal memory data, battery backup is required.

## **(2) Concurrent writing from multiple GX Developers to one file**

GX Developers other than the one writing data to a file cannot access the file until the writing ends. Also, GX Developers other than the one accessing a file cannot write data to the file until the access ends. Therefore, write data to one file from multiple GX Developers one by one.

## **(3) Concurrent access from multiple GX Developers to different files**

Except the currently viewed GX Developer, maximum 10 GX Developers can access to different files in one CPU module concurrently.

# <span id="page-175-1"></span><span id="page-175-0"></span>5.4.3 File size

The size of a file used for the CPU module depends on the file type.

When a file is written to the memory area, the unit of the stored file depends on the CPU module and memory area to be written.  $(\sqrt{3}$  [Section 5.4.4\)](#page-178-1)

### **(1) Basic model QCPU**

When using the program memory, standard RAM, or standard ROM, calculate the rough size of each file with reference to [Table5.11](#page-175-2).

<span id="page-175-2"></span>

| <b>Function</b>                            | Rough file size (unit: Byte)                                                                                                    |              |            |                       |  |
|--------------------------------------------|----------------------------------------------------------------------------------------------------|--------------|------------|-----------------------|--|
| Drive heading                              | 64                                                                                                    |              |            |                       |  |
| Parameter                                  | Default:522 (can be increased by parameter setting.)<br>Reference<br>Boot setting $\rightarrow$ 94<br>• With CC-Link IE Controller Network setting $\rightarrow$ Increase up to 7214<br>• With the MELSECNET/H setting $\rightarrow$ Increase up to 6180<br>$\cdot$ With the Ethernet setting $\rightarrow$ Increase up to 922<br>• With the CC-Link setting $\rightarrow$ Increase up to the values in the following table (The values indicate an<br>increment of each module). |              |            |                       |  |
|                                            | <b>CC-Link setting</b>                                                                                                    | Mode setting |            |                       |  |
|                                            |                                                                                                    | Ver.1 mode   | Ver.2 mode | Ver.2 additional mode |  |
|                                            | 1st module                                                                                                    | 550 bytes    | 572 bytes  | 624 bytes             |  |
|                                            | 2nd to 4th modules                                                                                                    | 536 bytes    | 558 bytes  | 610 bytes             |  |
|                                            | 5th module                                                                                                    | 550 bytes    | 566 bytes  | 618 bytes             |  |
|                                            | 6th to 8th modules                                                                                                    | 536 bytes    | 558 bytes  | 610 bytes             |  |
|                                            | • With the remote password setting $\rightarrow$ 64 + 20 + (number of target modules $\times$ 10), increase up to 164                                                                                                    |              |            |                       |  |
| Sequence program                           | 136 <sup>*1</sup> + (4x) (number of steps) + (number of steps of reserved area for online change)))                                                                                                    |              |            |                       |  |
| Device comment                             | 74 + (total comment data size of each device)<br>Comment data size per device = $10 + 10250 \times a + 40 \times b$<br>• a: Quotient of ((number of device points)/256)<br>• b: remainder of ((number of device points)/256)                                                                                                    |              |            |                       |  |
| File register                              | $2 \times$ (number of file register points)                                                                                                    |              |            |                       |  |
| Initial device value                       | $66 + 44 \times n + 2 \times$ (total number of device points set to the initial device value)<br>. n: number of settings of the initial device value                                                                                                    |              |            |                       |  |
| Intelligent parameter                      | 68 + (24 $\times$ number of set modules) + parameter size of each utility                                                                                                    |              |            |                       |  |
| User setting area                          | Setting value at formatting (0 to 3K)                                                                                                    |              |            |                       |  |
| Online change (multiple<br>blocks) setting | Setting value at formatting (0/1.25K/2.5K)                                                                                                    |              |            |                       |  |

**Table5.11 Calculation of file size (Basic model QCPU)**

\*1: 136 is set by default (This value depends on the parameter setting).

**Remark**

For calculation example of memory capacity, refer to [Section 5.4.4](#page-178-1).

# **(2) High Performance model QCPU, Process CPU, and Redundant CPU**

When using the program memory, standard RAM, standard ROM, or memory card, calculate the rough size of each file with reference to [Table5.12](#page-176-0).

<span id="page-176-0"></span>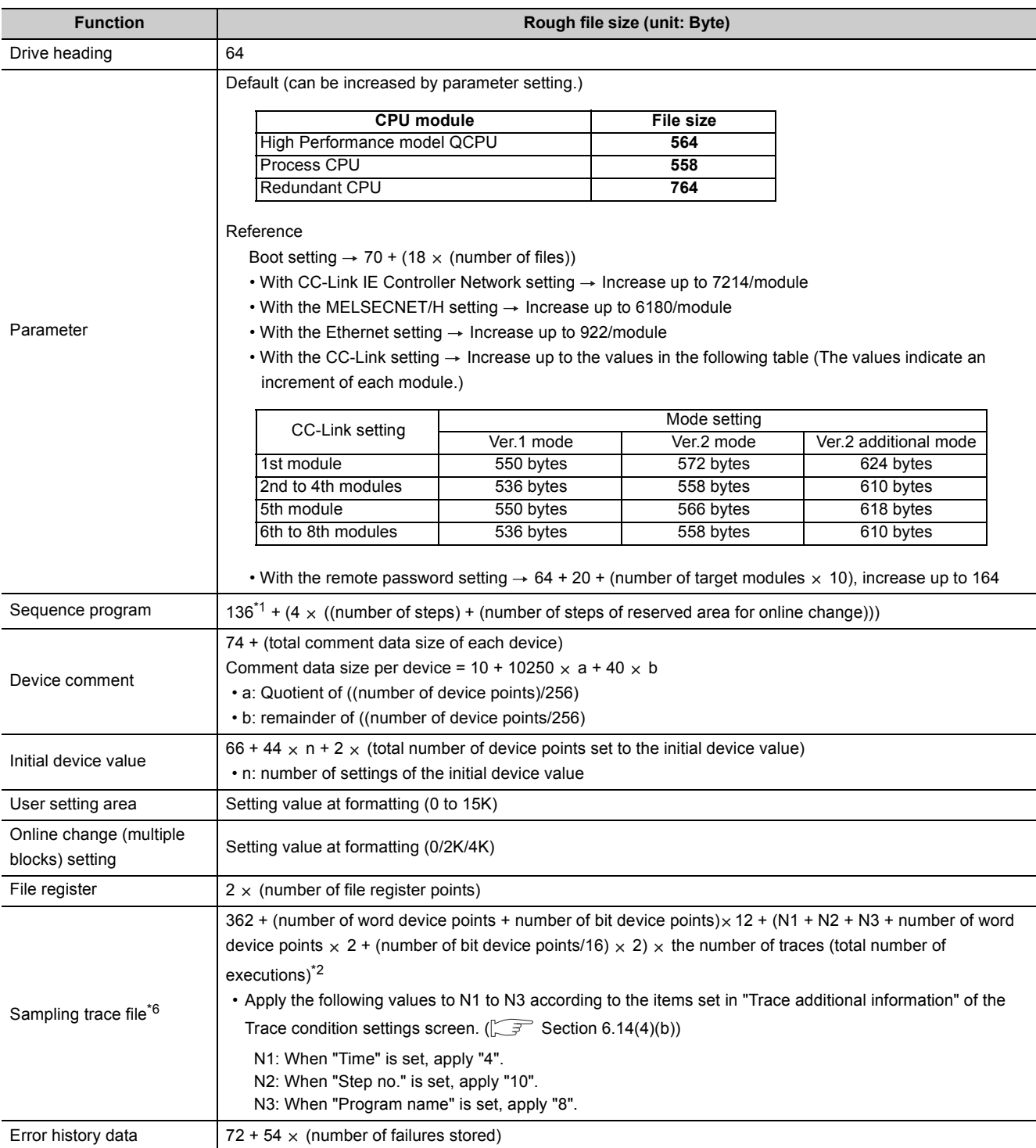

#### **Table5.12 Calculation of file size (High Performance model QCPU, Process CPU, and Redundant CPU)**

(To the next page)

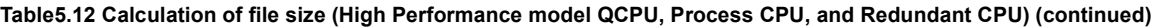

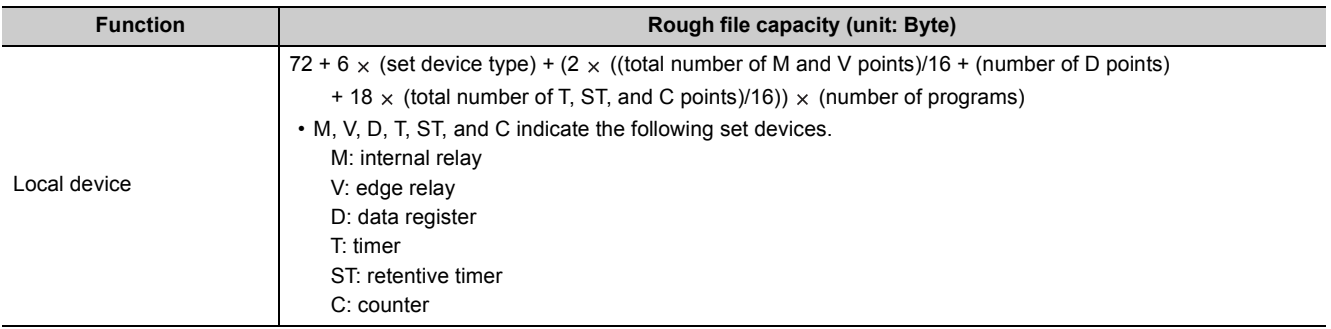

\*1: 136 is set by default (This value depends on the parameter setting).

\*2: After the decimal point of a value found by the number of bit device points/16 is rounded up.

**Remark** For calculation example of memory capacity, refer to [Section 5.4.4](#page-178-1). 

# <span id="page-178-1"></span><span id="page-178-0"></span>5.4.4 Units of file sizes

## <span id="page-178-2"></span>**(1) Definition**

When a file is written to the memory area, the unit of the stored file depends on the CPU module and memory area to be written. This unit is referred to as a file size unit.

### **(a) File size unit for each memory area**

The following table shows the file size unit depending on the CPU module and memory area to be written.

| <b>CPU module model</b>  | <b>Memory</b> area                         |                     |  |
|--------------------------|--------------------------------------------|---------------------|--|
|                          | Program memory, standard ROM, Flash card*1 | <b>Standard RAM</b> |  |
| Q00JCPU                  | 1 step/4 bytes                             |                     |  |
| Q00CPU, Q01CPU           |                                            | 4 bytes             |  |
| Q02CPU, Q02HCPU, Q06HCPU | 128 steps/512 bytes <sup>*2</sup>          | 512 bytes           |  |
| Q12HCPU                  | 256 steps/1024 bytes <sup>*2</sup>         | 1024 bytes $3$      |  |
| Q <sub>25</sub> HCPU     | 512 steps/2048 bytes <sup>*2</sup>         |                     |  |
| Q02PHCPU, Q06PHCPU       | 128 steps/512 bytes                        | 512 bytes           |  |
| Q12PHCPU                 | 256 steps/1024 bytes <sup>*4</sup>         |                     |  |
| Q25PHCPU                 | 512 steps/2048 bytes <sup>*4</sup>         | 1024 bytes          |  |
| Q12PRHCPU                | 256 steps/1024 bytes                       |                     |  |
| Q25PRHCPU                | 512 steps/2048 bytes                       |                     |  |

**Table5.13 File size unit for each CPU module and memory area**

\*1: The file size unit of the Flash card is applied when a file is written to the Flash card by [Online]  $\rightarrow$  [Write the program memory to ROM] in GX Developer. ( $\sqrt{3}$  [Section 5.2.6\)](#page-156-4)

\*2: For the High Performance model QCPU, if the serial number (first five digits) is "04121" or earlier, the file size unit will be 1024 steps/4096 bytes.

\*3: For the Q12HCPU or Q25HCPU, if the serial number (first five digits) is "02091" or earlier, the file size unit will be 512 bytes.

\*4: For the Process CPU, if the serial number (first five digits) is "07031" or earlier, the file size unit will be 1024 steps/4096 bytes.

### **(b) File size unit for each memory card**

**Table5.14 File size unit for each memory card**

| <b>Type</b>              | <b>Memory card model</b> | File size unit<br>(cluster size) |
|--------------------------|--------------------------|----------------------------------|
| <b>SRAM</b> card         | Q2MEM-1MBSN, Q2MEM-1MBS  | 512 bytes                        |
|                          | Q2MEM-2MBSN, Q2MEM-2MBS  | 1024 bytes                       |
| Flash card <sup>*1</sup> | Q2MEM-2MBF               | 1024 bytes                       |
|                          | Q2MEM-4MBF               | 1024 bytes                       |
|                          | Q2MEM-8MBA               | 4096 bytes                       |
| ATA card                 | Q2MEM-16MBA              | 4096 bytes                       |
|                          | Q2MEM-32MBA              | 2048 bytes                       |

\*1: The file size unit of the Flash card is applied when:

 $\cdot$  a file is written to the Flash card by [Online]  $\rightarrow$  [Write to PLC (Flash ROM)] in GX Developer, or

 $(\sqrt{35} \text{ Section } 5.2.6(1)(b))$ 

• a file is written to the Flash card by GX Developer without accessing the CPU module.

 $(\sqrt{35}$  [Section 5.2.6\)](#page-156-4)

## **(2) Calculation example of memory capacity**

The following shows an calculation example of memory capacity when the parameters and sequence program are written to the program memory.

### **(a) Conditions**

- 1) CPU module to be written: Q25HCPU
- 2) Writing file

#### **Table5.15 File sizes**

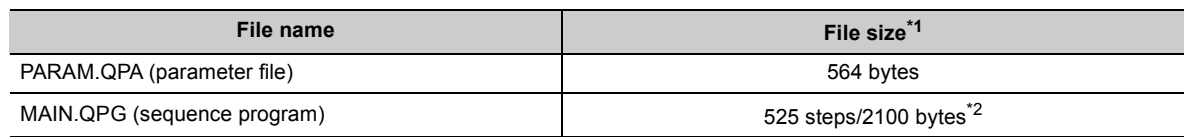

\*1: For the file size, refer to [Section 5.4.3](#page-175-1).

\*2: This indicates the program size (file header + execution program) displayed on the GX Developer screen. ( $\sqrt{3}$  Section [5.3](#page-171-0))

3) Reserved area for online change: 500 steps/2000 bytes

### **(b) Memory capacity calculation**

The memory capacity is calculated in units of file sizes of the CPU module to be written.

The file size unit of the Q26UDHCPU in this example is 1 step/4 bytes. ( $\sqrt{3}$  [\(1\) in this section\)](#page-178-2)

#### **1) Calculation of parameter file size**

Since files are stored in units of file sizes to the program memory, the parameter file size is 564 bytes. However, the file occupies 512 steps/2048 bytes.

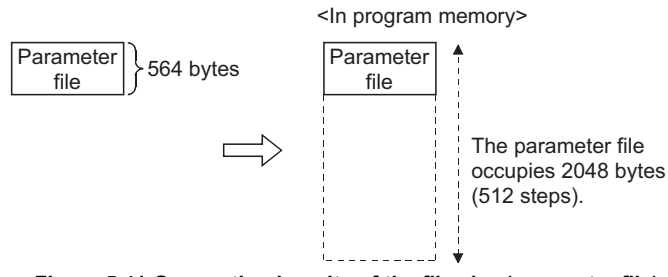

**Figure 5.41 Occupation in units of the file size (parameter file)**
### **2) Calculation of program size**

The program size is found by the formula: sequence program size + reserved area for online change. Since files are stored in units of file sizes to the program memory, the parameter file size is 525 steps + 500 steps = 1025 steps. However, the file occupies 1536 steps/6144 bytes.

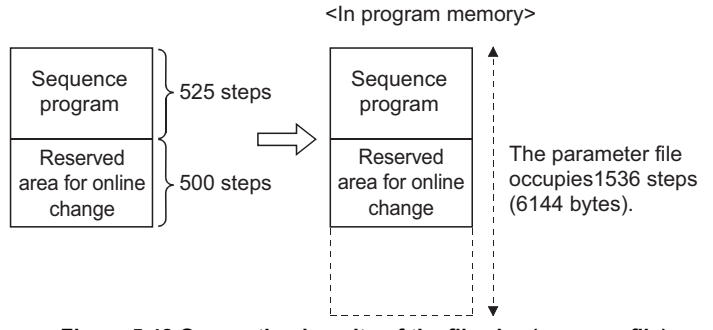

#### **Figure 5.42 Occupation in units of the file size (program file)**

#### **3) Result**

The calculation results of the memory capacities are as shown below.

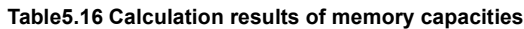

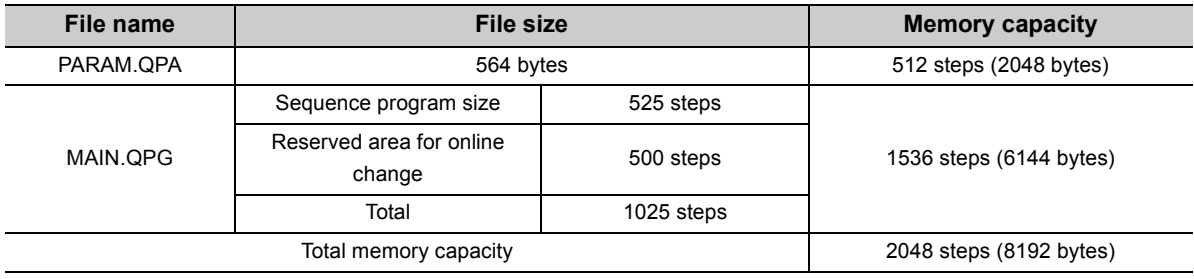

 $Point<sup>°</sup>$ 

The file size unit of the following CPU modules has been changed.

- High Performance model QCPU having the serial number (first five digits) "04122" or later
- Process CPU having the serial number (first five digits) "07032" or later

Note the following.

1) Due to difference of file capacity, a file operated by the CPU module having the serial number equal to or later than the one mentioned above may not be stored to the CPU module having the serial number earlier than the one mentioned above.

2) The following table shows restrictions depending on combination of the CPU module and GX Developer versions when a file read from the CPU module to GX Developer is written to another CPU module.

#### **Table5.17 High Performance model QCPU**

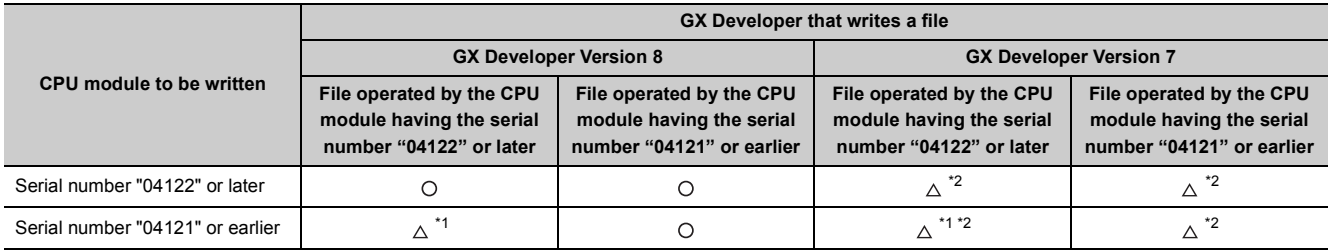

 $\bigcirc$ : Can be performed.  $\bigtriangleup$ : Can be performed with restrictions.

\*1: Since the file size unit differs, a file may not be stored to the CPU module depending on the file size.

\*2: Unless the number of steps of the reserved area for online change is reduced, a file may not be stored to the CPU module depending on the file size.

#### **Table5.18 Process CPU**

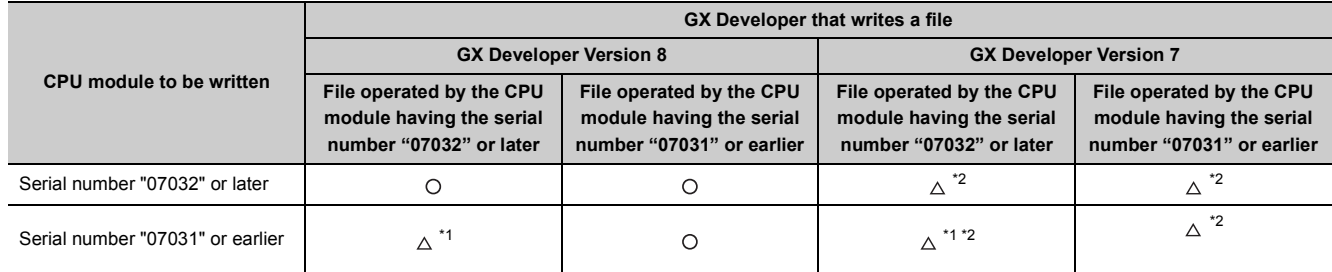

 $\bigcirc$ : Can be performed.  $\bigtriangleup$ : Can be performed with restrictions.

\*1: Since the file size unit differs, a file may not be stored to the CPU module depending on the file size.

\*2: Unless the number of steps of the reserved area for online change is reduced, a file may not be stored to the CPU module depending on the file size.

# CHAPTER6 FUNCTIONS

This chapter describes the functions of the CPU module.

# 6.1 Function List

[Table6.2](#page-182-0) lists the functions of the CPU module.

Each number in the "CPU module" column corresponds to the CPU module listed in [Table6.1](#page-182-1).

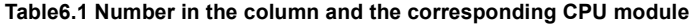

<span id="page-182-1"></span>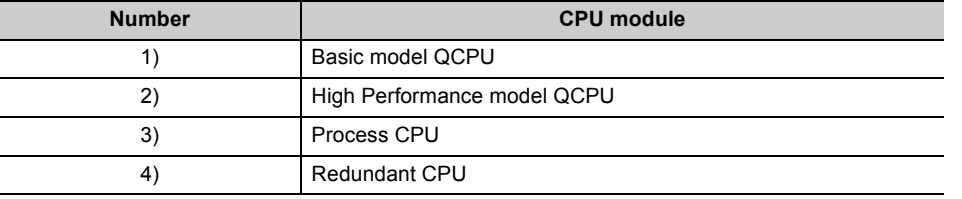

<span id="page-182-0"></span>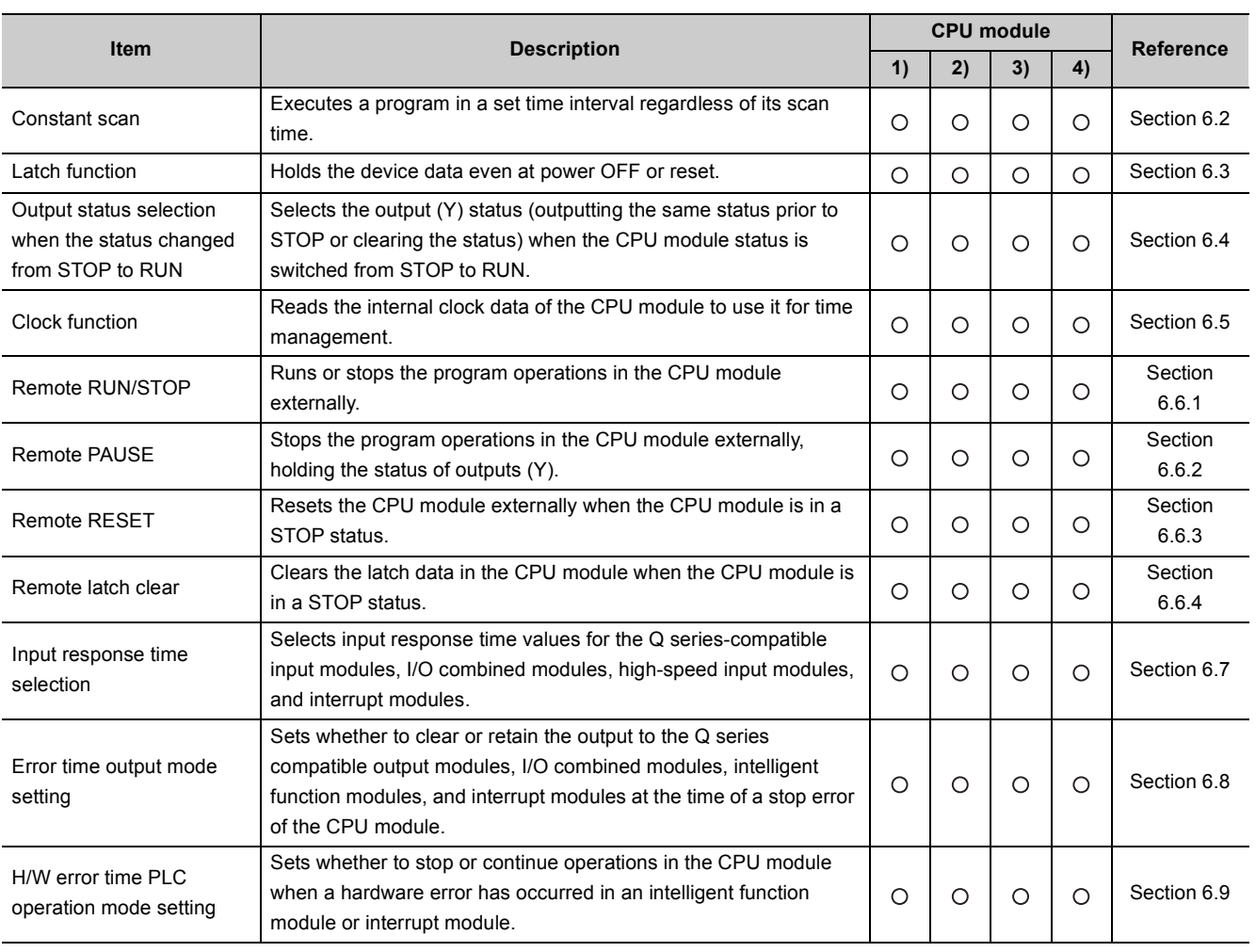

#### **Table6.2 Function list**

 $\bigcirc$ : Supported,  $\bigtriangleup$ : Partly supported,  $\times$ : Not supported

(To the next page)

### **[Table6.2 Function list](#page-182-0) (continued)**

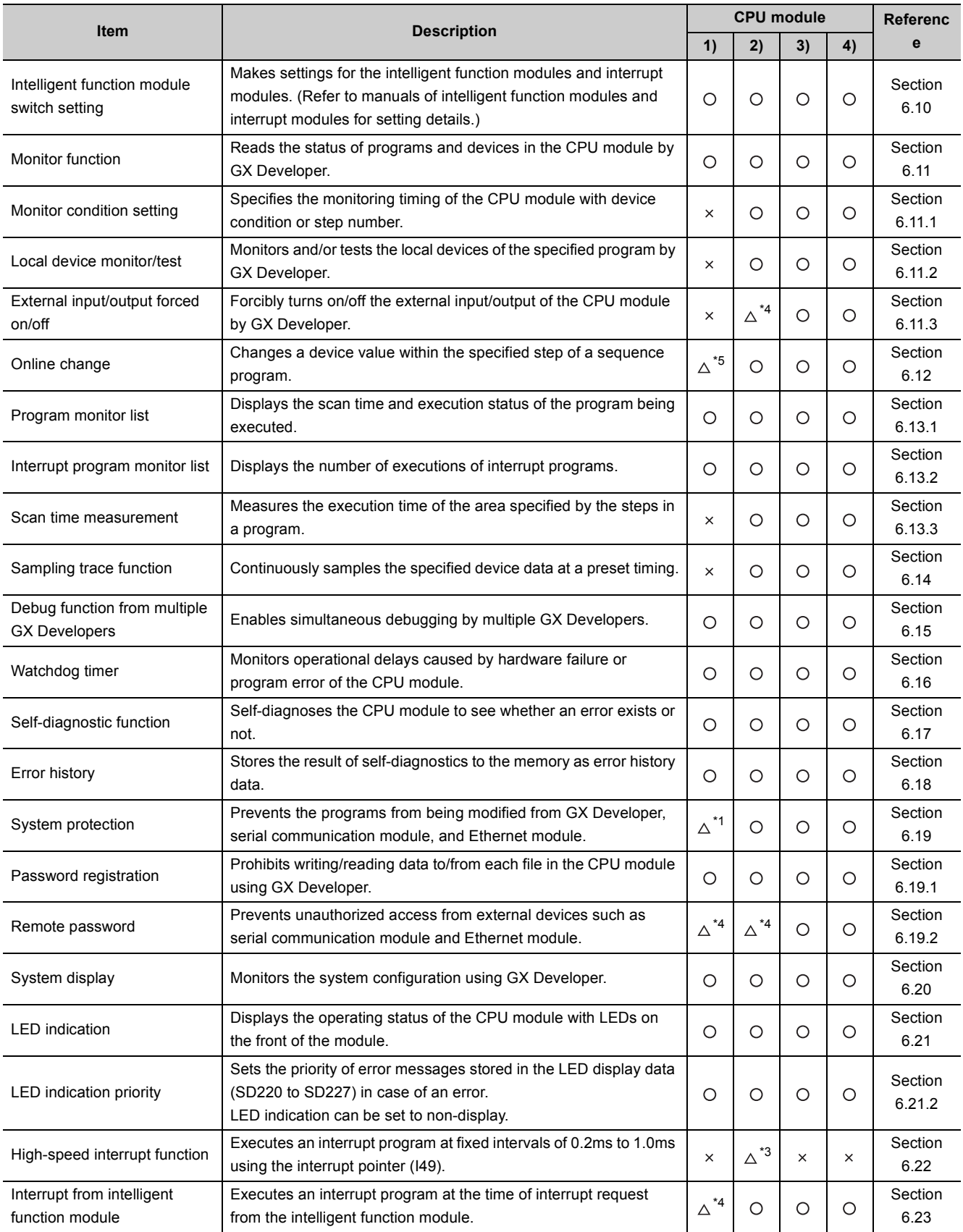

 $\bigcirc$ : Supported,  $\bigtriangleup$ : Partly supported,  $\times$ : Not supported

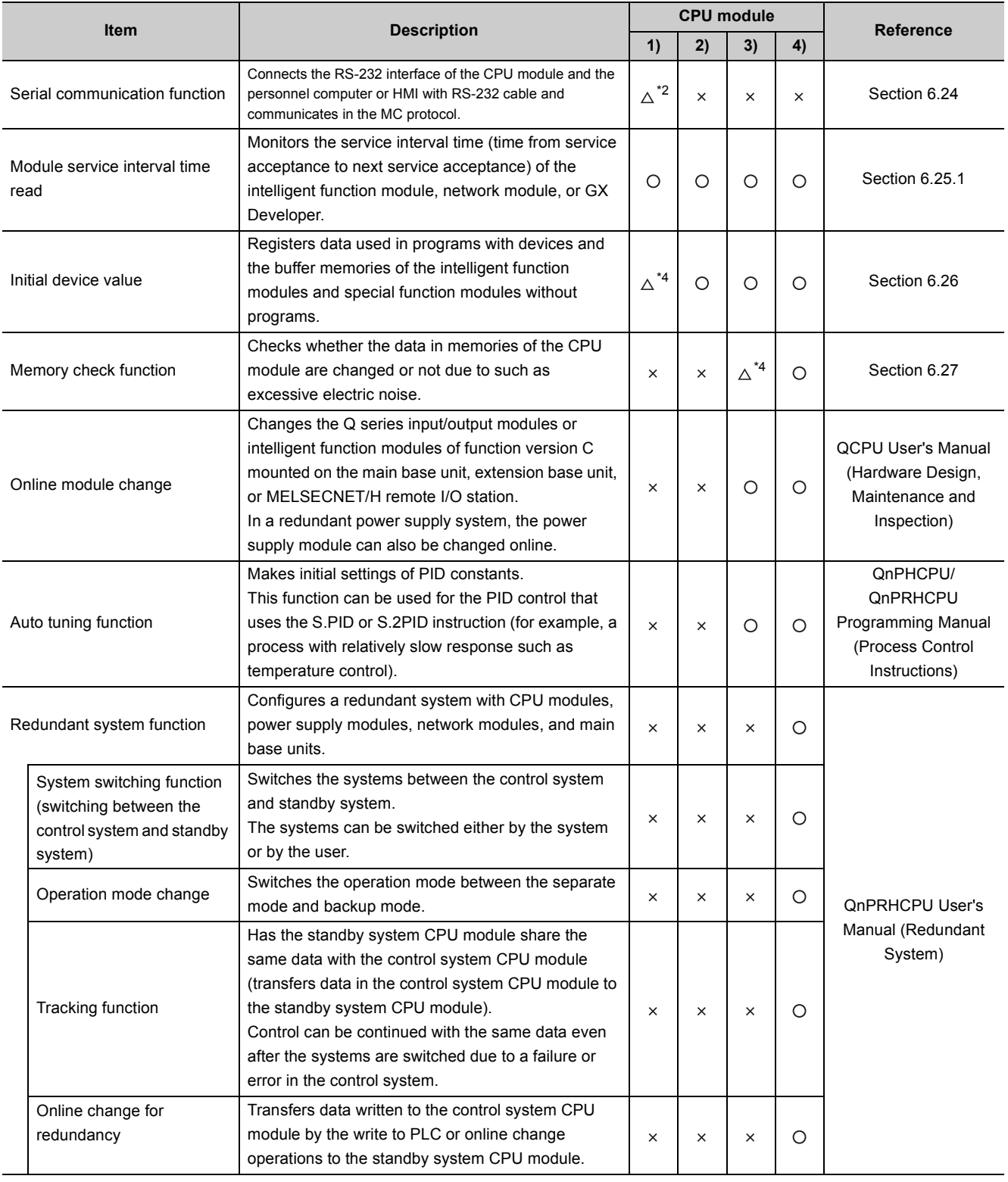

#### **[Table6.2 Function list](#page-182-0) (continued)**

 $\times$ : Supported,  $\triangle$ : Partly supported,  $\times$ : Not supported

\*1: The Basic model QCPU does not support the system protection with DIP switches.

\*2: The Q00JCPU does not support this function.

\*3: The Q02CPU does not support this function.

\*4: Availability depends on the version of the CPU module. ( $\widehat{\mathbb{R}^+}$  [Appendix 2\)](#page-527-0)

\*5: Online change (files) is not supported.

## <span id="page-185-0"></span>**(1) Definition**

Scan time of the CPU module is not constant because the processing time varies depending on the execution status of instructions used in a sequence program.

This function allows sequence programs to be executed repeatedly, maintaining its scan time constant.

# **(2) Application**

I/O refresh is performed before every sequence program execution.

This function is used to maintain I/O refresh intervals constant even if the execution time of each sequence program differs.

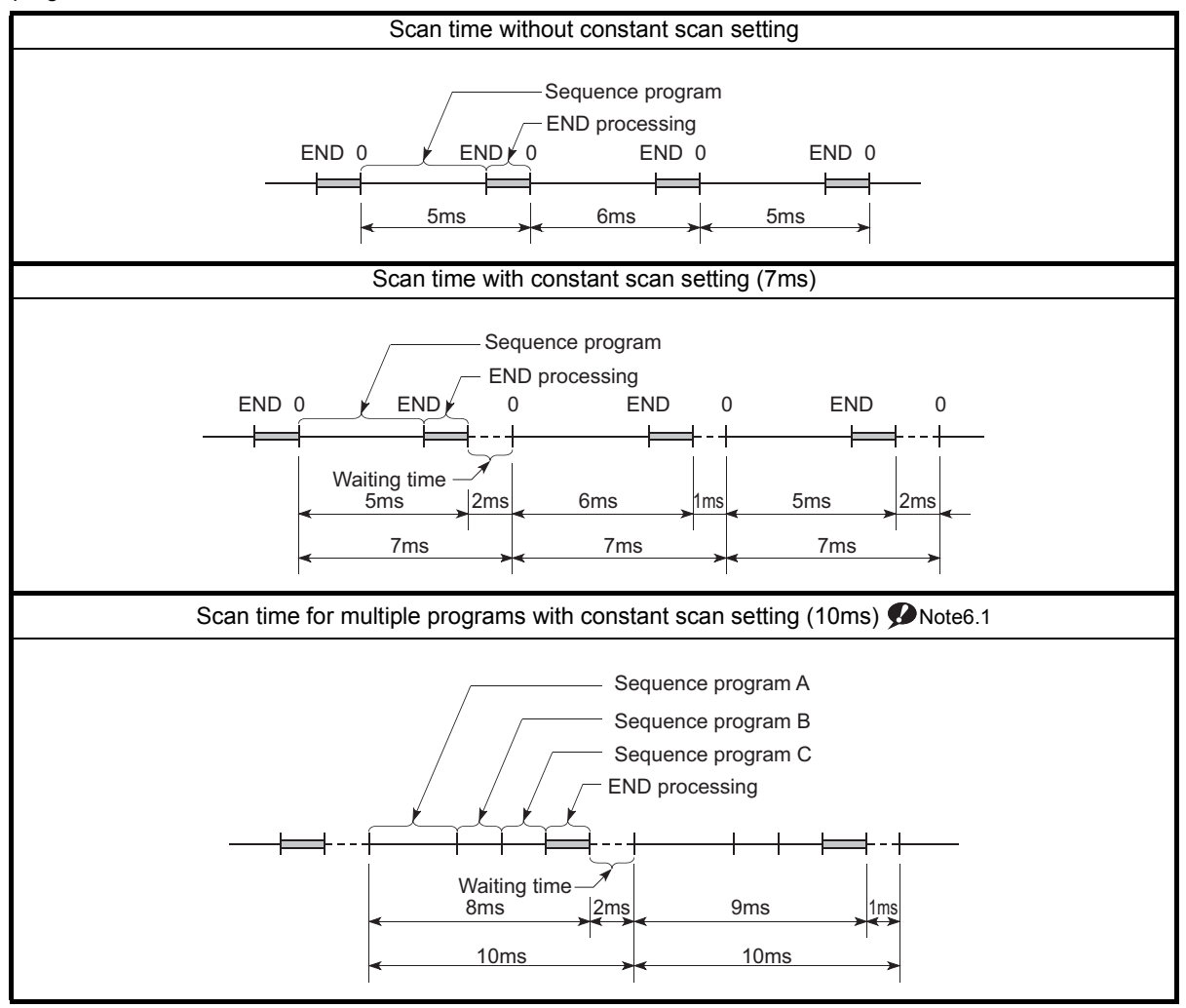

**Figure 6.1 Constant scan operation**

<span id="page-185-1"></span>**D** Note6.1

**Basic**

Since the Basic model QCPU cannot execute multiple programs, it is not necessary to be conscious of the scan time taken for execution of multiple programs.

 $\overline{\phantom{a}}$ 

### **(3) Constant scan time setting**

Set a constant scan time value in the PLC RAS tab of the PLC parameter dialog box. The setting range varies depending on the CPU module.

- Basic model QCPU: 1 to 2000ms (in increments of 1ms)
- High Performance model QCPU, Process CPU, or Redundant CPU: 0.5 to 2000ms (in increments of 0.5ms)

When not executing the constant scan function, leave the constant scan time setting box blank.

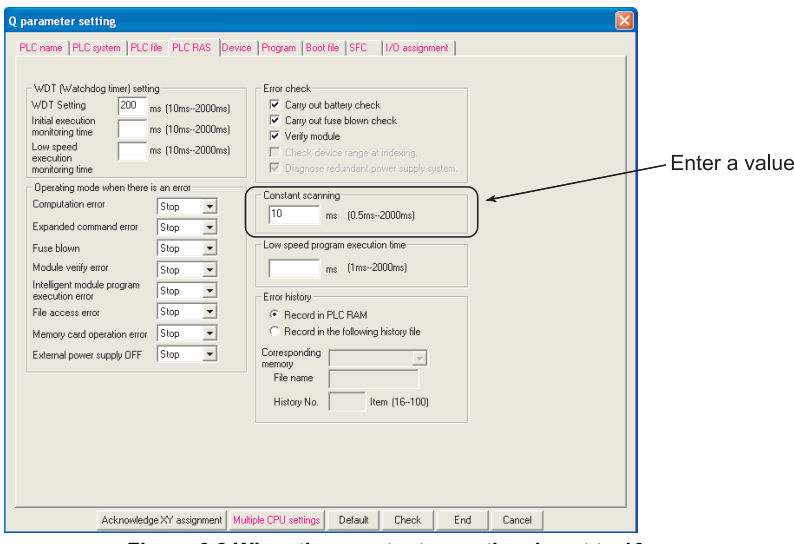

**Figure 6.2 When the constant scan time is set to 10ms**

### **(a) Condition**

The constant scan time needs to satisfy the following relational expression.

(WDT setting time) > (Constant scan setting time) > (Sequence program maximum scan time)

If the sequence program scan time is longer than the constant scan setting time, the CPU module detects "PRG. TIME OVER" (error code: 5010).

In this case, the constant scan setting will be ignored and the sequence program scan time will be applied.

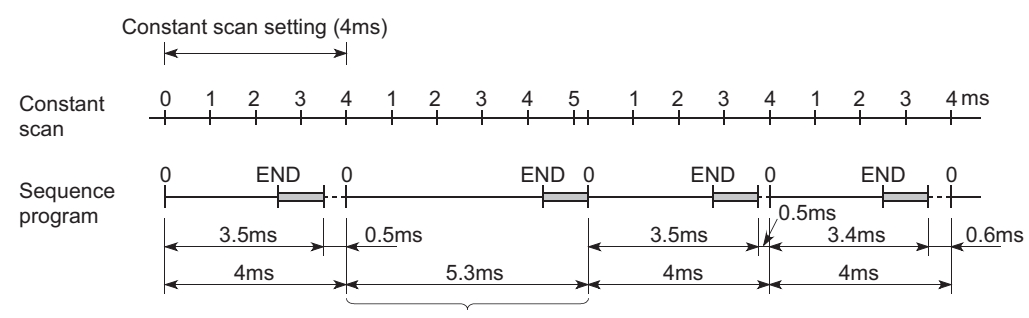

Scan where the constant scan setting is not applied

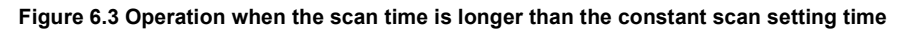

If the sequence program scan time is longer than the WDT setting time, the CPU module detects "WDT ERROR".

In this case, the program execution will be stopped.

### **(4) Waiting time from when END processing is executed until next scan starts**

Sequence program processing is stopped during the waiting time from when END processing of a sequence program is executed until next scan starts.

#### **(a) When a low-speed execution type program is executed**

Execution of the low-speed execution type program will be stopped when the time reaches the following point.  **(Constant scan) - 0.5ms**

#### **(b) When an interrupt factor occurs during waiting time**

Either of the following programs is executed.

- Interrupt program
- Fixed scan execution type program

### **(5) Constant scan accuracy**

[Table6.3](#page-188-0) shows the constant scan accuracy.

<span id="page-188-0"></span>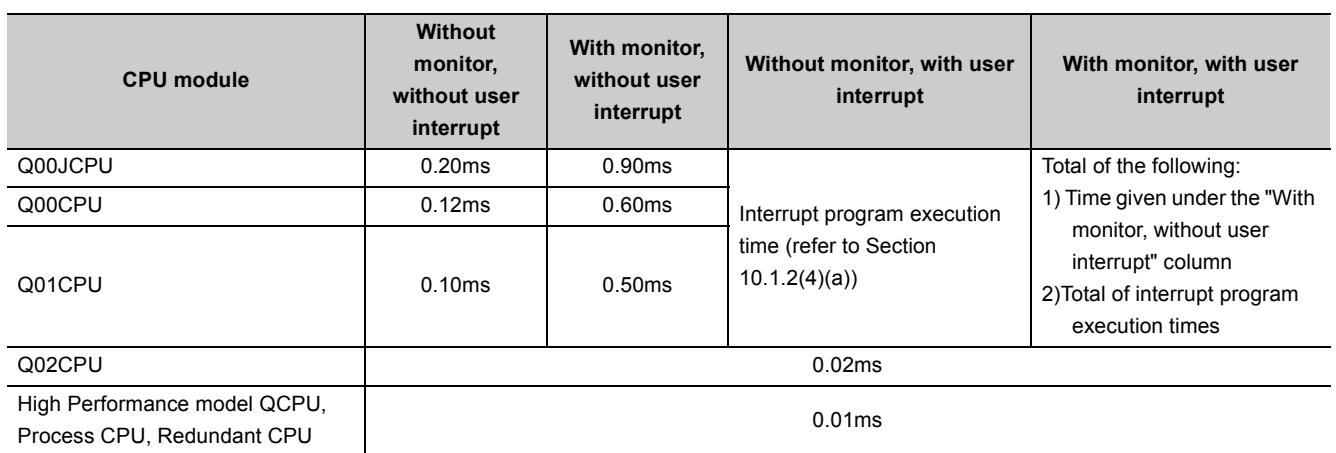

**Table6.3 Constant scan accuracy**

• With monitor: Indicates the status where monitor operation is performed by GX Developer connected or communication with an external device is performed using the serial communication function.

• Without monitor: Indicates the status where no operation by GX Developer or no communication using the serial communication function is performed.

However, the constant scan time may increase in the following cases.

#### **(a) When low-speed execution type program is executed**

There is a waiting time of 0.5ms.

- When maximum processing time of one instruction is within 0.5ms A constant scan error will be the same as the constant scan accuracy shown in [Table6.3](#page-188-0).
- When maximum processing time of one instruction exceeds 0.5ms The constant scan time may increase by the time exceeding 0.5ms. Also, the CPU module detects "PRG, TIME OVER" (error code: 5010).

For the maximum processing time of one instruction, refer to the following. MELSEC-Q/L Programming Manual (Common Instruction)

#### **(b) When interrupt program or fixed scan execution type program is executed**

Interrupts are disabled while an interrupt program or fixed scan execution type program is executed. Even if the constant scan time runs out during execution of an interrupt program or fixed scan execution type program, the constant scan cannot be finished.

In this case, the constant scan time may exceed the time set and increase by the time of the program executed.

#### **(c) When service processing is performed just before the end of constant scan**

The constant scan time may exceed the time set and increase.

### <span id="page-189-0"></span>**(1) Definition**

This function holds data in each device of the CPU module when:

- the CPU module is powered off and then on,
- the CPU module is reset, or
- power failure occurs exceeding the allowable momentary power failure time.

Data in each device of the CPU module is cleared and set back to its default (bit device: off, word device: 0) without using the latch function.

### **(2) Application**

This function is used to hold the data managed by sequential control and continue control operation especially when the CPU module is powered off and then on.

### **(3) Program operation when the latch function is used**

Program operation is the same, regardless of the latch status.

### **(4) Devices that can be latched**

The following devices can be latched. (By default, only the latch relay is enabled for latch.)

- Latch relay (L)
- Link relay (B)
- Annunciator (F)
- Edge relay (V)
- Timer (T)
- Retentive timer (ST)
- Counter (C)
- Data register (D)
- Link register (W)

### **(5) Latch range setting**

Set a latch range in the Device tab of the PLC parameter dialog box.

There are two types of latch range settings: the latch clear operation enable range setting (Latch (1)) and the latch clear operation disable range setting (Latch (2)).

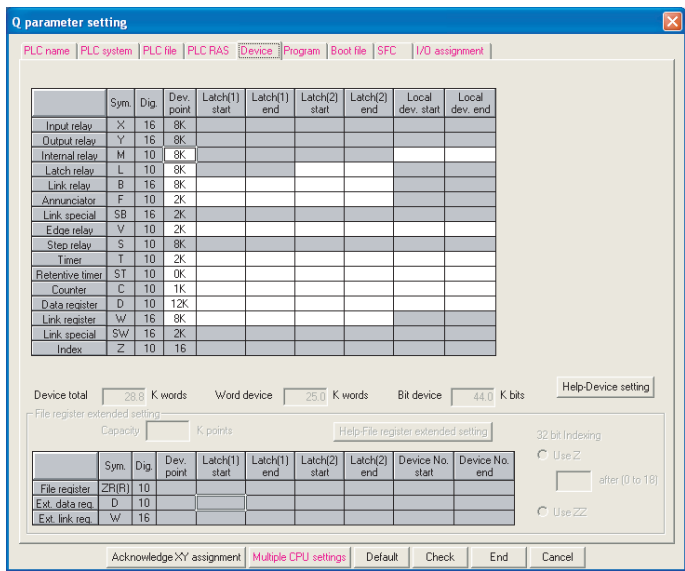

**Figure 6.4 Latch range setting**

### **(6) Device data latch method and influence on the scan time**

Data will be latched at the same time when the data is written to a device in the latch range. There is no influence on the scan time since no latch processing is performed.

#### **(7) Device data latch clear**

[Table6.4](#page-190-0) shows the status of device data when the latch clear operation is performed.

#### **Table6.4 Status when the latch clear operation is performed**

<span id="page-190-0"></span>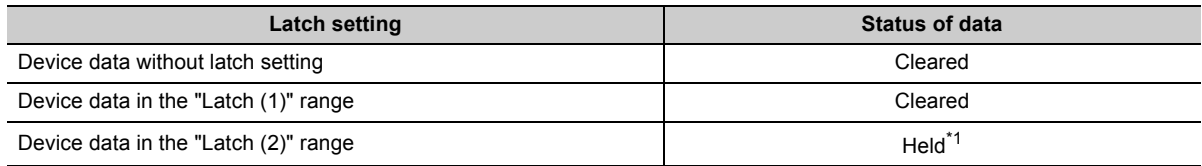

\*1: For the clearing method, refer to [Section 3.7.](#page-104-0)

 $Point<sup>°</sup>$ 

Data in the file register (R or ZR) will not be cleared by the latch clear operation.

To clear data in the file register (R or ZR), perform data clear operation by a sequence program or GX Developer. ( $\sqrt{F}$ [Section 9.7.6\(3\)\)](#page-452-0)

## **(8) Precautions**

### **(a) When a local device or initial device value is specified**

Device data cannot be latched even if the device has been latch-specified.

### **(b) Use of battery**

Device data in the latch range are held with the battery installed to the CPU module.

- Even for the boot operation, the battery is required to latch device data.
- Note that if the battery connector is disconnected from the connector of the CPU module while the power supply for the programmable controller is off, device data in the latch range will not be held and will become undefined.

### **(c) When the start mode is set to the hot-mode in the Redundant CPU**

Device data outside the latch range are held as well. (Except some devices, such as the step relay and the index register.)

To clear these data, perform latch clear operation. ( $\circ$  [Section 3.7\(2\)\(b\)\)](#page-105-0)

# <span id="page-192-0"></span>6.4 Output Mode at Operating Status Change (STOP to RUN)

### **(1) Definition**

When the operating status is changed from RUN to STOP, the CPU module internally stores the outputs (Y) in the RUN status and then turns off all the outputs (Y).

The status of the outputs (Y) when the operating status of the CPU module is changed back from STOP to RUN can be selected from the following two options in the parameter setting in GX Developer.

- Output the output (Y) status prior to STOP. ("Previous state")
- Clear the output (Y) status. ("Recalculate (output is 1 scan later)")

### **(2) Application**

This function is used to determine the status of outputs (whether to resume the outputs from the previous status or not) when the operating status is changed from STOP to RUN in the holding circuit.

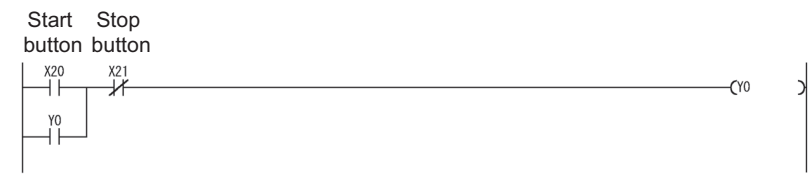

**Figure 6.5 Holding circuit**

• When outputting the output (Y) status prior to STOP

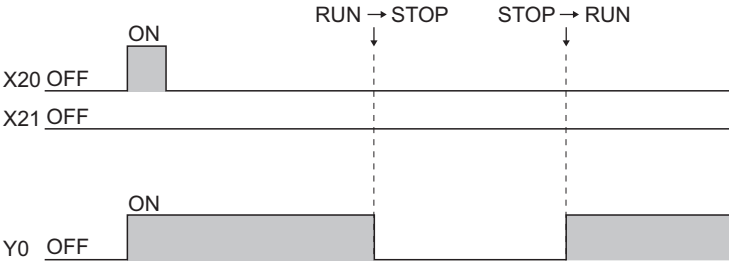

**Figure 6.6 Timing chart when the parameter is set to "Previous state"**

• When clearing the output (Y) status

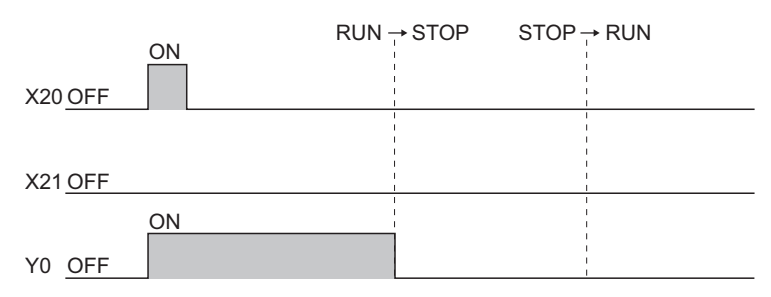

**Figure 6.7 Timing chart when the parameter is set to "Recalculate (output is 1 scan later)"**

## **(3) Operation when the operating status is changed from STOP to RUN**

### **(a) Previous state (Default)**

The CPU module outputs the output (Y) status immediately before changing to the STOP status and then performs sequence program operations.

### **(b) Recalculate (output is 1 scan later)**

All outputs are turned off.

The CPU module outputs the output (Y) status after sequence program operations are completed.

For the operation of the CPU module when the output (Y) status is forcibly turned on in the STOP status, refer to [\(5\) in this section](#page-202-0).

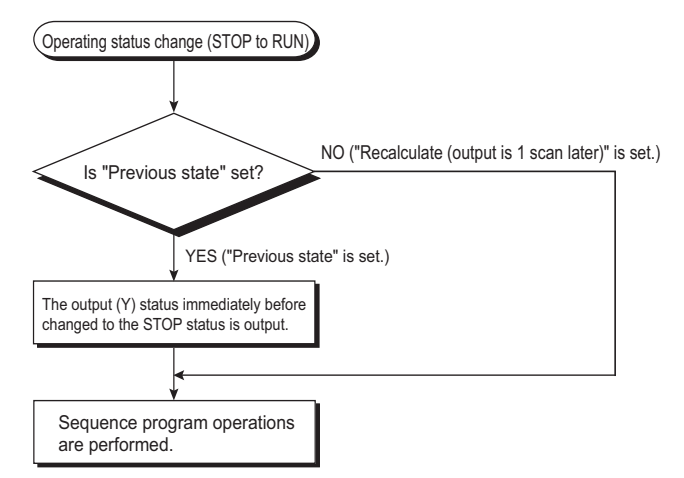

**Figure 6.8 Operation when the operating status is changed from STOP to RUN**

## **(4) Setting the output mode when the operating status is changed from STOP to RUN**

Set the output mode when the operating status is changed from STOP to RUN in the PLC system tab of the PLC parameter dialog box.

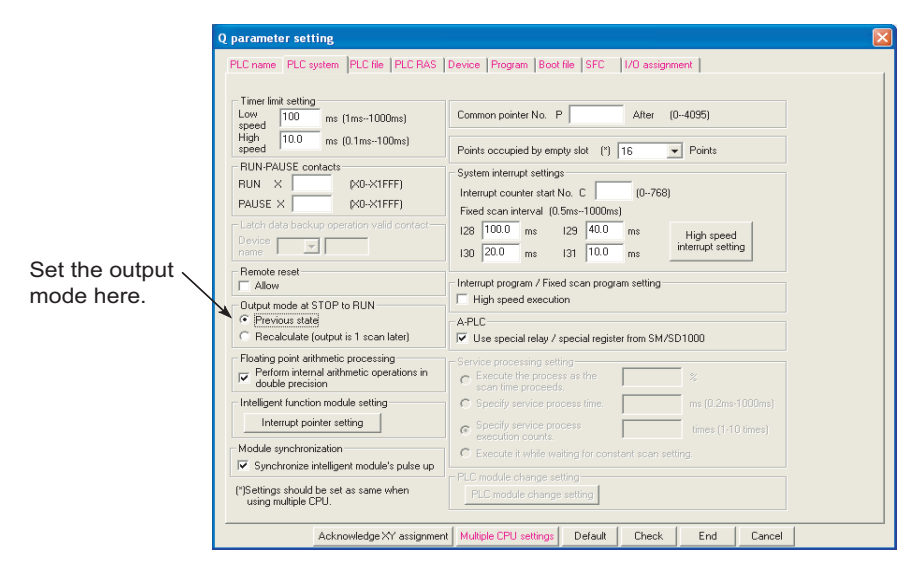

**Figure 6.9 PLC system setting**

## **(5) Precautions**

[Table6.5](#page-194-0) shows the output status of the CPU module when the operating status is changed from STOP to RUN after the outputs (Y) are forcibly turned on in the STOP status.

#### <span id="page-194-0"></span>**Table6.5 Output status when the operating status is changed from STOP to RUN after the output forced on operation is**

**performed**

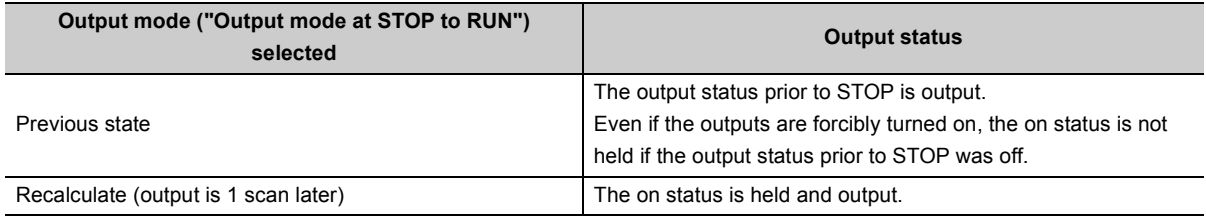

### <span id="page-195-0"></span>**(1) Definition**

This function reads the internal clock data of the CPU module by a sequence program and uses it for time management.

The clock data is used for time management required for some functions in the system, such as storing date into the error history.

### **(2) Clock operation at power off and momentary power failure**

Clock operation continues by the internal battery of the CPU module even when the programmable controller is powered off or power failure occurs exceeding the allowable momentary power failure time.

### <span id="page-195-2"></span>**(3) Clock data**

[Table6.6](#page-195-1) shows the details of clock data, which is used internally in the CPU module.

<span id="page-195-1"></span>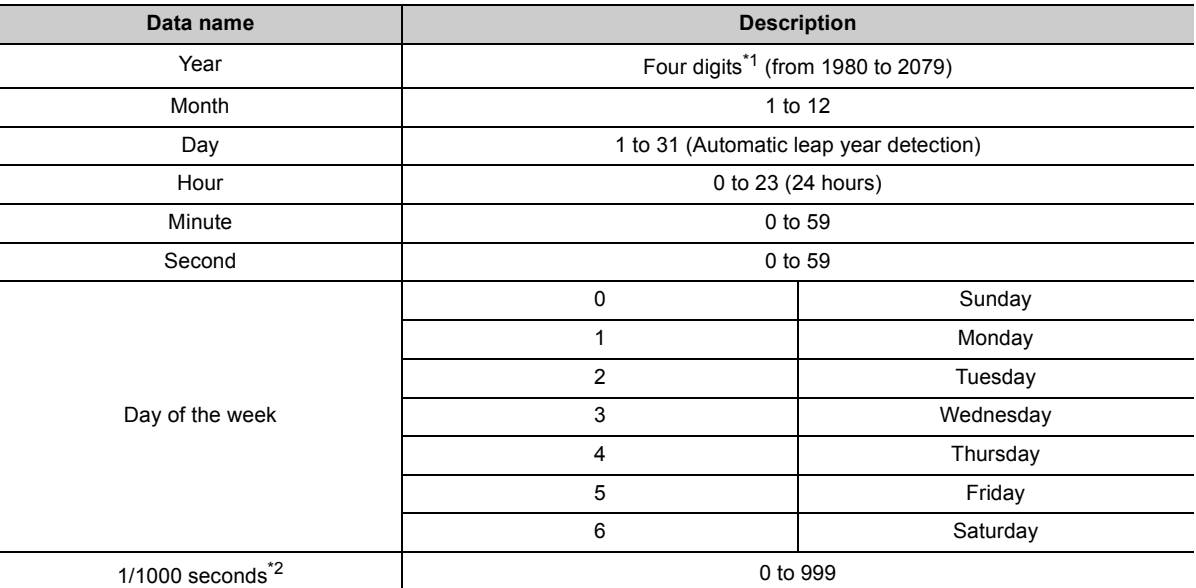

#### **Table6.6 Clock data details**

\*1: Storing in SD213 for the first two digits and SD210 for the last two digits of the year.

\*2: Use only the expansion clock data read (S(P).DATERD) to read.

MELSEC-Q/L Programming Manual (Common Instruction)

### **(4) Changing and reading clock data**

#### **(a) Changing clock data**

Clock data can be changed either by GX Developer or a program.

#### **1) Changing clock data by GX Developer**

Select [Online]  $\rightarrow$  [Set time] to open the Set time screen and change the clock data.

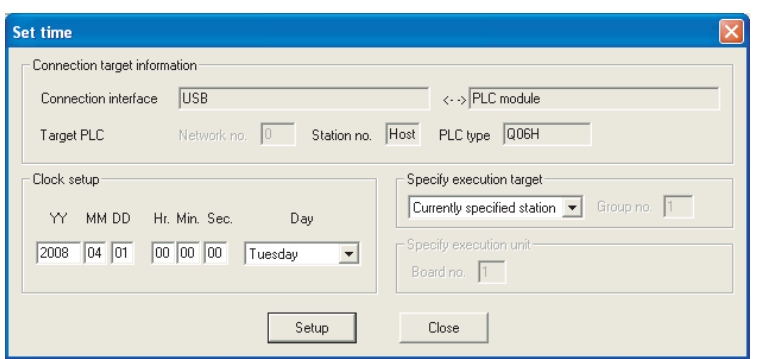

**Figure 6.10 Set time screen**

#### **2) Changing clock data by a program**

Use the DATEWR instruction (instruction for writing clock data) to change the clock data. [Figure 6.11](#page-196-0) shows a program for writing the set clock data to D0 to D6.

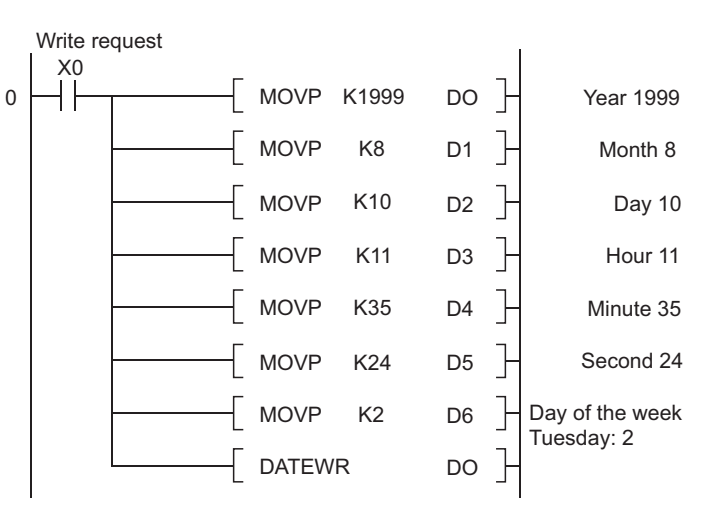

**Figure 6.11 Program example for writing clock data**

<span id="page-196-0"></span>For details of the DATEWR instruction, refer to the following.

MELSEC Communication Protocol Reference Manual

 $Point<sup>°</sup>$ 

- When clock data is changed, the clock of 1/1000 second is reset to 0.
- Year data settable by GX Developer is up to 2037.

### **(b) Reading clock data**

To read clock data to the data register, use either of the following instructions in the program.

- DATERD (instruction for reading clock data)
- S(P).DATERD (instruction for reading extended clock data)

<span id="page-197-0"></span>[Figure 6.12](#page-197-0) shows a program for storing the clock data read with the DATERD instruction to D10 to D16.

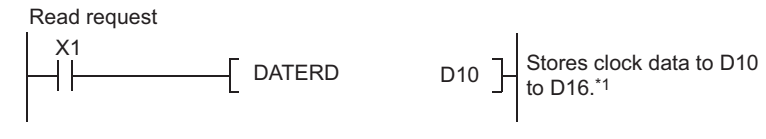

#### **Figure 6.12 Program example for storing clock data**

\*1: [Figure 6.13](#page-197-1) shows the clock data stored in D10 to D16.

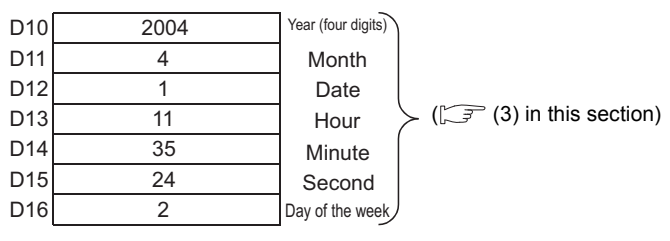

**Figure 6.13 Clock data stored**

<span id="page-197-1"></span>For details of the DATERD and S(P).DATERD instructions, refer to the following.

MELSEC-Q/L Programming Manual (Common Instruction)

 $Point<sup>°</sup>$ 

Clock data can also be written or read by the special relay (SM210 to SM213) and special register (SD210 to SD213). For details of the special relay and special register, refer to the following.

QCPU User's Manual (Hardware Design, Maintenance and Inspection)

### **(5) Precautions**

#### **(a) Initial clock data setting**

No clock data is set at the factory.

Clock data is required for some functions of the CPU module used in the system, such as error history storage, or for intelligent function modules.

Before using the CPU module for the first time, set the time correctly.

#### **(b) Clock data correction**

If a part of the clock data is corrected, rewrite the entire clock data to the CPU module.

### **(c) Clock data setting range**

When changing clock data, write data within the range given in [\(3\) in this section](#page-195-2). If data outside of clock range is written to the CPU module, the clock function does not operate normally. However, the CPU module does not detect an error if the clock data is out of the range.

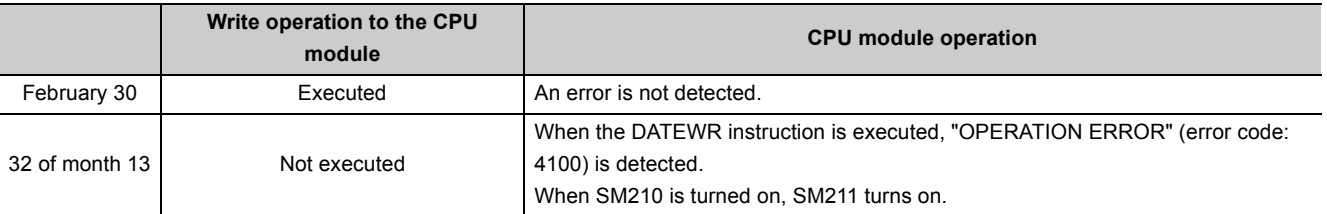

#### **Table6.7 Example of clock data**

### **(d) Use for clock data of 1/1000 sec.**

#### **1) Function that clock data of 1/1000 sec. can be used**

Only the following instructions can use the clock data of 1/1000 sec.

- S(P).DATERD
- S(P).DATE+
- S(P).DATE-

Other instructions cannot use the clock data of 1/1000 sec.

(Such as for reading data by SM/SD, storing the time of error occurrence as error history data, reading data by GX Developer, or reading data by dedicated instructions of other modules.)

### **2) When clock data is changed**

When clock data is changed by GX Developer or instructions (including dedicated instruction of other modules), the clock of 1/1000 sec. is reset to 0.

### **(6) Clock data accuracy**

Accuracy of the clock data varies depending on the ambient temperature as shown below.

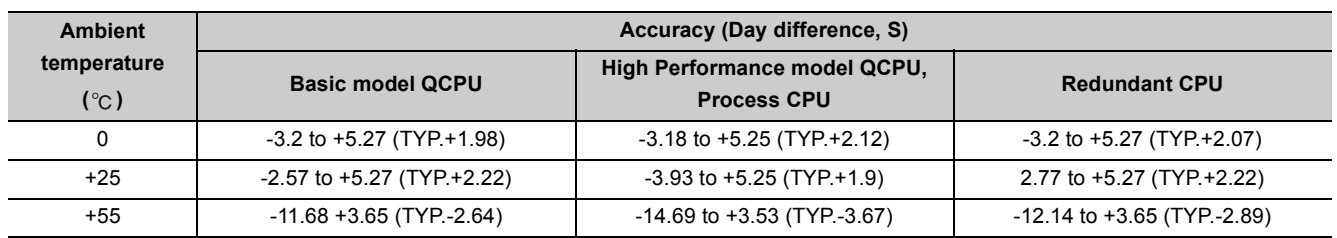

#### **Table6.8 Clock data accuracy**

## **(7) Clock data comparison**

To compare clock data in a sequence program, read the clock data with the DATERD instruction (instruction for reading clock data).

Since the DATERD instruction reads the year data in four digits, the data can be compared by the comparison instruction without any modifications.

# 6.6 Remote Operation

Remote operation allows to change the operating status of the CPU module externally (by GX Developer or external devices using the MC protocol, with link dedicated instructions of the CC-Link IE Controller Network module or MELSECNET/H module, or using remote contacts).

There are four types of remote operations:

- Remote RUN/STOP :  $\mathbb{CP}$  [Section 6.6.1](#page-200-0)
- Remote PAUSE :  $\mathbb{R}^3$  [Section 6.6.2](#page-203-0)
- Remote RESET :  $\mathbb{F}^{\mathcal{F}}$  [Section 6.6.3](#page-206-0)
- Remote latch clear  $\qquad \qquad : \qquad \fbox{S}\ \qquad \qquad$  [Section 6.6.4](#page-210-0)

# <span id="page-200-0"></span>6.6.1 Remote RUN/STOP

### **(1) Definition**

This operation changes the operating status of the CPU module externally to RUN or STOP, keeping the RUN/ STOP switch of the CPU module (the RUN/STOP/RESET switch for the Basic model QCPU) in the RUN position.

### **(2) Application**

This operation is useful to run or stop the CPU module remotely when:

- the CPU module is inaccessible, or
- the CPU module is in a control panel.

### **(3) Program operation**

The program operation will be as follows when the remote RUN/STOP operation is performed.

#### **(a) Remote STOP**

The CPU module executes a program until the END instruction and changes its operating status to STOP.

#### **(b) Remote RUN**

The CPU module changes its operating status to RUN and executes a program from the step 0. (The remote RUN operation must be performed to the CPU module whose operating status has been changed to STOP by the remote STOP operation.)

### **(4) Executing method**

There are three methods for performing the remote RUN/STOP operation.

- Using a RUN contact
- By GX Developer or an external device using the MC protocol
- With link dedicated instructions of the CC-Link IE Controller Network module or MELSECNET/H module

### **(a) Using a RUN contact**

Set a RUN contact in the PLC system tab of the PLC parameter dialog box.

The settable device range differs depending on the CPU module.

- Basic model QCPU: Input X0 to X7FF
- High Performance model QCPU, Process CPU, or Redundant CPU: Input X0 to X1FFF

The remote RUN/STOP operation can be performed by turning on/off the set RUN contact.

- When the RUN contact is turned off, the CPU module status changes to RUN.
- When the RUN contact is turned on, the CPU module status changes to STOP.

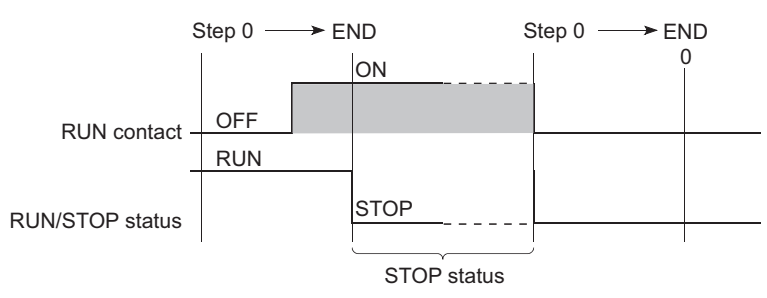

**Figure 6.14 Remote RUN/STOP using a RUN contact**

### **(b) By GX Developer or an external device using the MC protocol**

Select [Online]  $\rightarrow$  [Remote operation] in GX Developer.

To perform the remote RUN/STOP operation from an external device, use the MC protocol command. MELSEC Communication Protocol Reference Manual

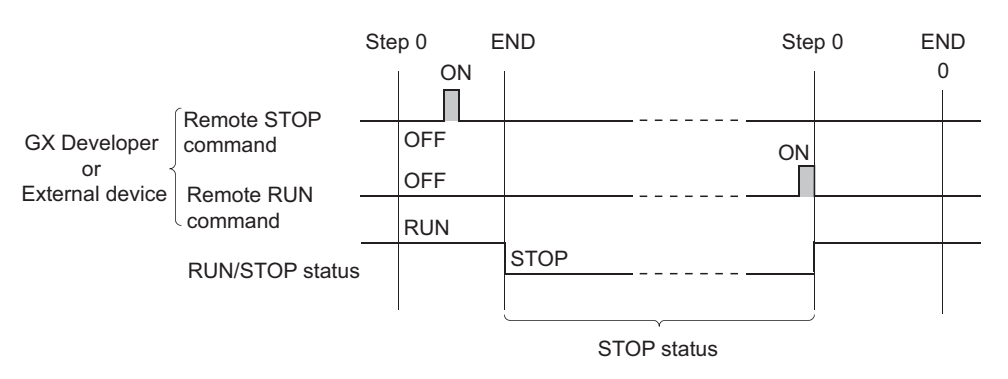

**Figure 6.15 Remote RUN/STOP by GX Developer or an external device**

# **(c) With link dedicated instructions of the CC-Link IE Controller Network module or MELSECNET/H module**

The remote RUN/STOP operation by link dedicated instructions of the CC-Link IE Controller Network module or MELSECNET/H module can change the RUN/STOP status of the CPU module. For details, refer to the following.

 $\sqrt{3}$  Manual for each network module

### <span id="page-202-0"></span>**(5) Precautions**

Pay attention to the following since the STOP status is given priority over the RUN status.

### **(a) Timing of changing to the STOP status**

The operating status of the CPU module is changed to STOP when the remote STOP operation is performed from any one of the following: RUN contact, GX Developer, or an external device using the MC protocol.

### **(b) When changing the status back to RUN**

To change the operating status back to RUN after the CPU module status was changed to STOP by the remote STOP operation, perform the remote RUN operation in the same order for the remote STOP operation.

#### **(c) In a redundant system where the Redundant CPU is used**

### **1) When the "Both systems" item is not selected on the Remote operation screen**

Remote RUN or STOP operation is performed for only the CPU module in the system specified in the connection target settings.

### **2) When the "Both systems" item is selected on the Remote operation screen**

Remote RUN or STOP operation is performed for both CPU modules in the control system and standby system.

Make sure to set the Redundant CPUs in both systems in backup mode.

 $Point<sup>9</sup>$ 

- The definitions of the RUN/STOP status are described below.
	- RUN status•••A status where sequence program operations are repeatedly performed in a loop between the step 0 and the END or FEND instruction.
	- STOP status•••A status where sequence program operations are stopped. All outputs (Y) are turned off.
- After being reset, the operating status of the CPU module becomes the one set with the RUN/STOP switch (the RUN/ STOP/RESET switch for the Basic model QCPU).

# <span id="page-203-0"></span>6.6.2 Remote PAUSE

### **(1) Definition**

This operation changes the operating status of the CPU module externally to PAUSE, keeping the RUN/STOP switch of the CPU module (the RUN/STOP/RESET switch for the Basic model QCPU) in the RUN position. PAUSE status is a status where sequence program operations in the CPU module are stopped, holding the status (on or off) of all outputs (Y).

### **(2) Application**

This operation is useful, especially during the process control, to hold the on status of outputs (Y) even after the operating status of the CPU module is switched from RUN to STOP.

### **(3) Executing method**

There are two methods for performing the remote PAUSE operation.

- Using a PAUSE contact
- By GX Developer or an external device using the MC protocol

### **(a) Using a PAUSE contact**

Set a PAUSE contact in the PLC system tab of the PLC parameter dialog box. The settable device range differs depending on the CPU module.

- Basic model QCPU: Input X0 to X7FF
- High Performance model QCPU, Process CPU, or Redundant CPU: Input X0 to X1FFF
- 1) The PAUSE contact (SM204) turns on during END processing of the scan where both the PAUSE contact and PAUSE enable coil (SM206) turn on.

The CPU module executes one more scan until the END instruction after the scan where the PAUSE contact turns on, and then changes its operating status to PAUSE. In the PAUSE status, the program operations are stopped.

2) When the PAUSE contact or SM206 is turned off, the PAUSE status will be canceled and the CPU module will restart the sequence program operation from the step 0.

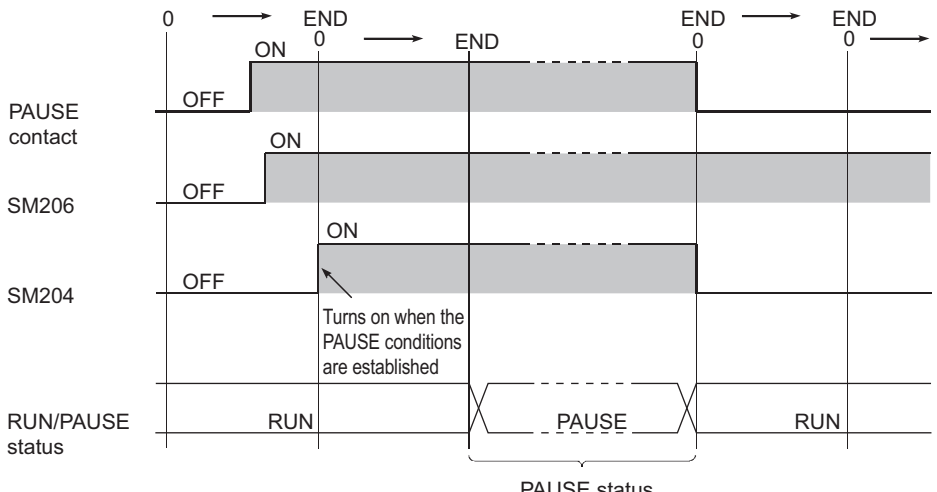

PAUSE status

**Figure 6.16 Remote PAUSE using a PAUSE contact**

# $Point<sup>6</sup>$

Setting of only a PAUSE contact is not allowed. When setting a PAUSE contact, set a RUN contact as well.

#### **(b) By GX Developer or an external device using the MC protocol**

Select [Online]  $\rightarrow$  [Remote operation] in GX Developer.

To perform the remote PAUSE operation from an external device, use the MC protocol command.

MELSEC Communication Protocol Reference Manual

1) The PAUSE contact (SM204) turns on during END processing of the scan where the remote PAUSE command is executed.

The CPU module executes one more scan until the END instruction after the scan where the PAUSE contact turns on, and then changes its operating status to PAUSE. In the PAUSE status, the program operations are stopped.

2) Upon execution of the remote RUN command, the CPU module will restart the sequence program operations from the step 0.

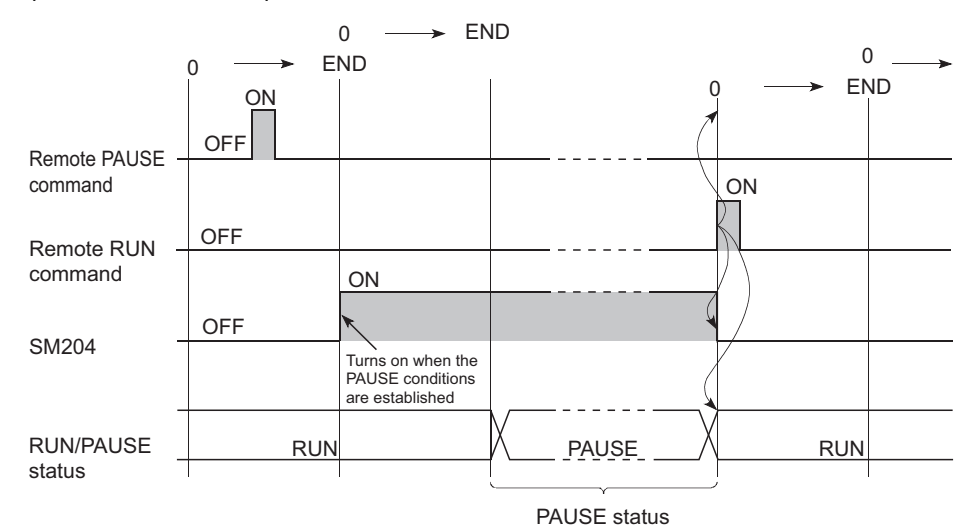

**Figure 6.17 Remote PAUSE by GX Developer or an external device**

# **(4) Precautions**

### **(a) When forcibly keeping output status**

To forcibly keep the output status (on or off) in the PAUSE status, provide an interlock with the PAUSE contact (SM204).

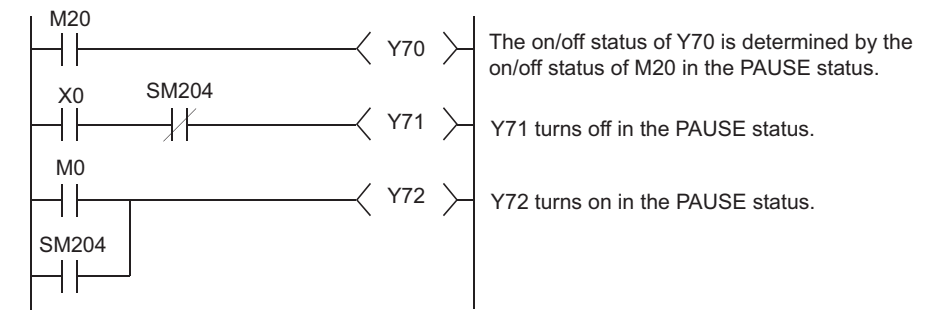

**Figure 6.18 Program example for forcibly keeping output status in the PAUSE status**

### **(b) In a redundant system where the Redundant CPU is used**

**1) When the "Both systems" item is not selected on the Remote operation screen**

Remote PAUSE operation is performed for only the CPU module in the system specified in the connection target settings.

**2) When the "Both systems" item is selected on the Remote operation screen**

Remote PAUSE operation is performed for both CPU modules in the control system and standby system. Make sure to set the Redundant CPUs in both systems in backup mode.

# <span id="page-206-0"></span>6.6.3 Remote RESET

### **(1) Definition**

This operation resets the CPU module externally when the CPU module is in the STOP status. Even if the RUN/STOP switch (the RUN/STOP/RESET switch for the Basic model QCPU) is in the RUN position, this operation can be performed when the module is stopped due to an error detected by the self-diagnostic function.

### **(2) Application**

This operation is useful to reset the CPU module remotely when an error occurs in the CPU module placed in an inaccessible location.

### **(3) Executing method**

This operation can only be performed by GX Developer or an external device using the MC protocol.

- Select [Online]  $\rightarrow$  [Remote operation] in GX Developer.
- To perform the remote RESET operation from an external device, use the MC protocol command.

MELSEC Communication Protocol Reference Manual

# $Point<sup>°</sup>$

Before performing the remote RESET operation, select the "Allow" checkbox for the remote RESET operation in the PLC system tab of the PLC parameter dialog box, and then write the parameter setting to the CPU module. Without the preset parameter setting, the operation cannot be performed.

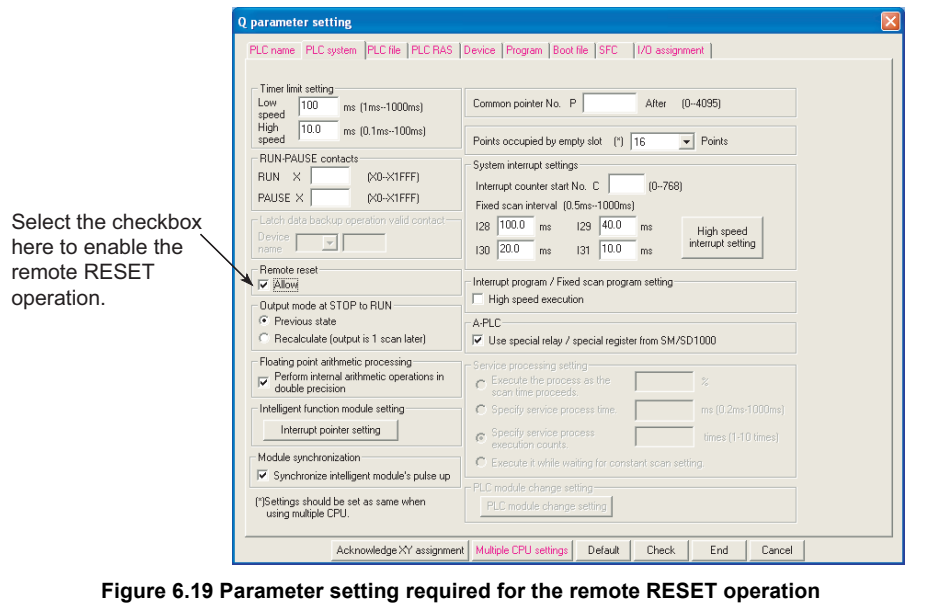

## **(4) Precautions**

### **(a) Remote RESET in the RUN status**

When the CPU module is in the RUN status, the remote RESET operation cannot be performed. To perform the operation, change the operating status of the CPU module to STOP by the remote STOP or similar operation.

### **(b) Status after reset processing**

After reset processing of the remote RESET operation is completed, the CPU module will be placed in the operating status set by the RUN/STOP switch (the RUN/STOP/RESET switch for the Basic model QCPU).

If the switch is set to STOP, the CPU module will be in the STOP status. If the switch is set to RUN, the CPU module will be in the RUN status.

 $Point<sup>°</sup>$ 

- If the remote RESET operation is performed to the CPU module which is stopped due to an error, note that the CPU module will be placed in the operating status set by the RUN/STOP/RESET switch after reset processing is completed.
- If the CPU module cannot be reset by the remote RESET operation from GX Developer, check that the "Allow" checkbox for the remote RESET operation in the PLC system tab of the PLC parameter dialog box is selected. If the checkbox is not selected, the CPU module cannot be reset even after the remote RESET processing from GX Developer is completed.

### **(c) When an error occurs due to noise**

Note that the CPU module may not be reset by the remote RESET operation from GX Developer. In this case, reset the CPU module using the RUN/STOP switch (the RUN/STOP/RESET switch for the Basic model QCPU) or power off and then on the CPU module.

### **(d) In a redundant system where the Redundant CPU is used**

Remote RESET operation is performed for the control system CPU module in backup mode. As a result, the CPU modules in both systems are reset.

When the CPU module is in separate mode or debug mode, the operation is performed for only the CPU module in the system specified in the connection target settings.

#### **1) When the Redundant CPUs are in backup mode**

Perform the remote RESET operation for the control system CPU module. (The CPU modules in both systems are reset.)

If the operation is performed for the standby system CPU module, an error (error code: 4240H) occurs.

### **2) When RUN/STOP status differs between the CPU modules (in backup mode) in two systems**

When performing the remote RESET operation, if the control system CPU module is in the STOP status, set the standby system CPU module to the same status.

If the operation is performed with the control system CPU module in the STOP status and the standby system CPU module in the RUN status, the systems will be switched.

In the case with the control system CPU module in the RUN status and the standby system CPU module in the STOP status, only the standby system CPU module is reset.

### **3) When a WDT error has occurred in the standby system CPU module (in backup mode)**

The standby system CPU module cannot be reset even when the remote RESET operation is performed for the control system CPU module.

In this case, perform the operation using the following path (communication path where the tracking cable is not relayed).

- Directly connect a personal computer (GX Developer) to the standby system CPU module.
- Perform the operation via a module in the standby system (such as use of the MC protocol).

# **4) When remote operation is being performed for the CPU module (in backup mode) using a different path**

No remote operation can be performed from another GX Developer for the CPU module where remote operation is being performed.

In the case where remote operation is being performed using different paths for each CPU module in the control system and the standby system as shown in [Figure 6.20,](#page-209-0) the standby system CPU module may not be reset, even when the remote RESET operation is performed for the control system CPU module.

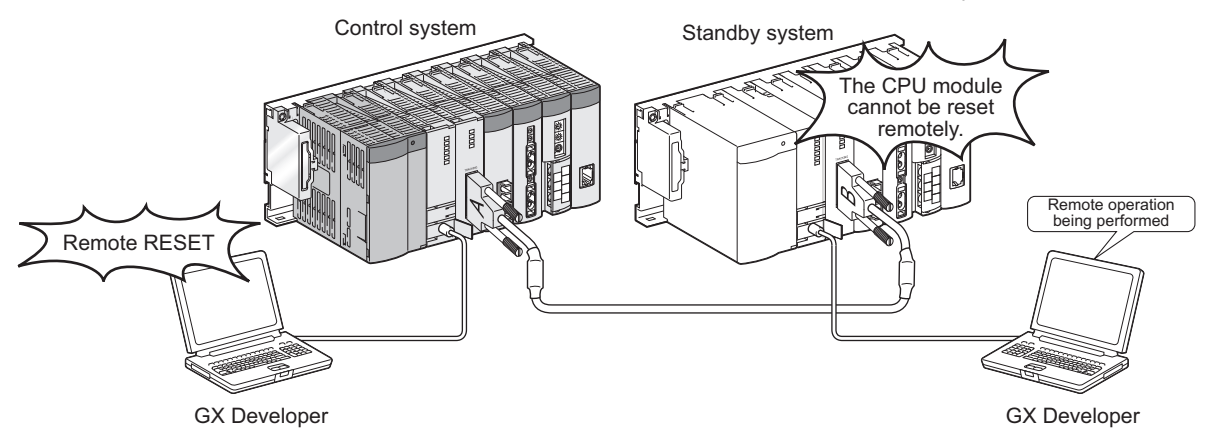

**Figure 6.20 Remote operation using different paths**

<span id="page-209-0"></span>If remote operation is being performed for the standby system CPU module from different GX Developer, cancel the remote operation for the standby system CPU module and then perform the remote RESET operation for the control system CPU module.

# <span id="page-210-0"></span>6.6.4 Remote latch clear

### **(1) Definition**

This function resets the latched device data from GX Developer or an external device when the CPU module is in the STOP status.

### **(2) Application**

This function is useful in the following cases if used together with the remote RUN/STOP operation.

- When the CPU module is inaccessible
- To clear latched device data in the CPU module in a control panel externally

### **(3) Executing method**

This operation can only be performed by GX Developer or an external device using the MC protocol.

- Select [Online]  $\rightarrow$  [Remote operation] in GX Developer.
- To execute the remote latch clear operation from an external device, use the MC protocol command. MELSEC Communication Protocol Reference Manual

To perform the remote latch clear operation, follow the following steps.

- 1) Change the operating status of the CPU module to STOP by the remote STOP operation.
- 2) Clear the latched device data in the CPU module by the remote latch clear operation.
- 3) After remote latch clear processing is completed, perform the remote RUN operation to return the operating status to RUN.

## **(4) Precautions**

### **(a) Latch clear in the RUN status**

The latch clear operation cannot be performed when the CPU module is in the RUN status.

### **(b) Latch clear enabled range**

There are two kinds of latch range can be set in the Device tab of the PLC parameter dialog box: latch clear operation enable and disable range.

Remote latch clear operation resets only the data set in the "Latch (1)" (latch clear operation enable range). For the method for resetting the device data in the latch clear operation disable range, refer to [Section](#page-105-1)   $3.7(2)(c)$ .

### **(c) Devices that are reset by the remote latch clear operation**

Devices that are not latched are also reset when the remote latch clear operation is performed.

### **(d) In a redundant system where the Redundant CPU is used**

- **1) When the "Both systems" item is not selected on the Remote operation screen** Remote latch clear operation is performed for only the CPU module in the system specified in the connection target settings.
- **2) When the "Both systems" item is selected on the Remote operation screen**

Remote latch clear operation is performed for both CPU modules in the control system and standby system. Make sure to set the CPU modules in both systems in backup mode.

# 6.6.5 Relationship between remote operation and RUN/STOP status of the CPU module

# **(1) Relationship between remote operation and RUN/STOP status of the CPU module**

[Table6.9](#page-212-0) shows the operating status of the CPU module according to the combination of remote operation and RUN/STOP status.

<span id="page-212-0"></span>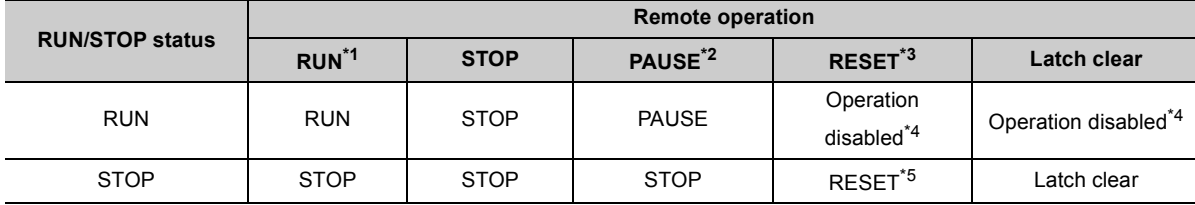

#### **Table6.9 Operating status of the CPU module**

\*1: When performing the operation using a RUN contact, "RUN-PAUSE contact" must be set in the PLC system tab of the PLC parameter dialog box.

\*2: When performing the operation using a PAUSE contact, "RUN-PAUSE contact" must be set in the PLC system tab of the PLC parameter dialog box.

In addition, the PAUSE enable coil (SM206) must be turned on.

\*3: The "Allow" checkbox for the remote RESET operation must be selected in the PLC system tab of the PLC parameter dialog box.

\*4: The remote RESET and remote latch clear operations are enabled if the CPU module status is changed to STOP by the remote STOP operation.

\*5: The STOP status includes a case where the CPU module is stopped due to an error.

### **(2) Remote operations from a single GX Developer**

When remote operations are performed from a single GX Developer, the operating status of the CPU module will be the status of the last remote operation performed.

### **(3) Remote operations from multiple GX Developers**

Any remote operation from other GX Developers via other stations cannot be performed to the CPU module where remote operations are being performed from GX Developer connected.

To perform any remote operations from another GX Developer, cancel the remote operation by performing the remote RUN operation from the same GX Developer that is performing the current remote operation.

For example, even if the remote STOP or RUN operation is performed from another GX Developer to the CPU module where the remote PAUSE operation has been performed by GX Developer connected, the CPU module remains in the PAUSE status.

Once after the remote RUN operation is performed from the same GX Developer that is performing the remote PAUSE operation, remote operations from another GX Developer will be enabled.

## <span id="page-213-0"></span>**(1) Definition**

This function changes the input response time for each Q series-compatible module. [Table6.10](#page-213-1) shows the modules available for input response time change and selectable time settings.

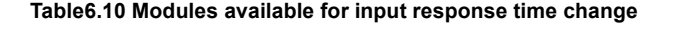

<span id="page-213-1"></span>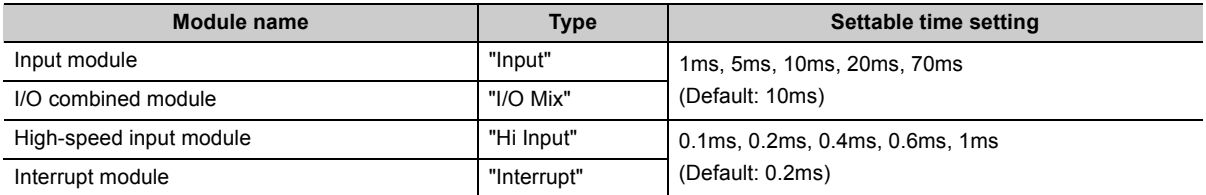

The Q series-compatible modules in the table above take in external inputs within the set time here.

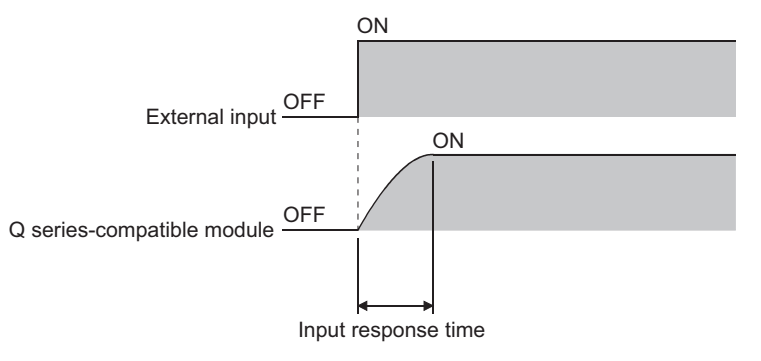

**Figure 6.21 Input response time**

### **(2) Input response time setting**

Set input response time values in the I/O assignment tab of the PLC parameter dialog box.

- 1) Make I/O assignment for the target module.
- 2) Click the  $\vert$ Detailed setting $\vert$  button.
- 3) On the screen opened, select an input response time value ("I/O response time").

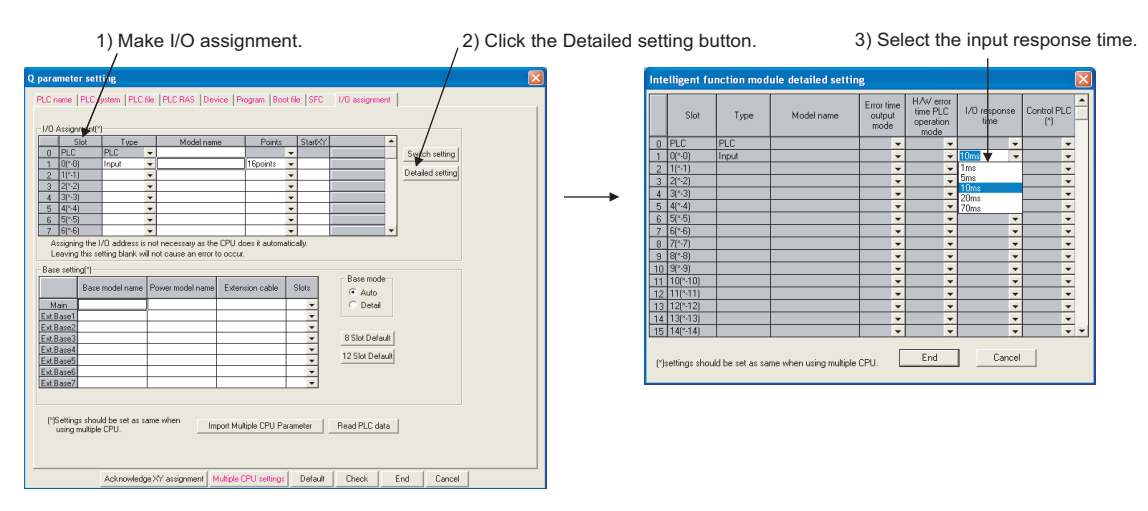

**Figure 6.22 Input response time setting**

## **(3) Precautions**

### **(a) Restrictions on GX Developer version**

When changing the input response time of the following modules, use GX Developer shown below.

- High-speed input module: GX Developer Version 5 (SW5D5C-GPPW-E) or later
- Interrupt module: GX Developer Version 6 (SW6D5C-GPPW-E) or later

When GX Developer version earlier than the version above is used, a default time value is used.

#### **(b) When input response time is shortened**

The shorter the input response time is, the more the CPU module is susceptible to noise. Consider the operating environment when setting input response time values.

### **(c) When an AnS/A series-compatible module is used**

An input response time value cannot be changed.

If any input response time value is set for the slot where an AnS/A series-compatible input module or interrupt module is mounted, the setting is ignored.

### **(d) Enabling the setting**

The input response time setting will be enabled when:

- the CPU module is powered off and then on, or
- the CPU module is reset.

### <span id="page-215-0"></span>**(1) Definition**

This function determines the output mode (clear or hold) from the CPU module to the Q series-compatible output modules, I/O combined modules, intelligent function modules, and/or interrupt module when a stop error occurs in the CPU module.

### **(2) Error time output mode setting**

Set the error time output mode in the I/O assignment tab of the PLC parameter dialog box.

- 1) Make I/O assignment for the target module.
- 2) Click the  $|\text{Detailed setting}|$  button.
- 3) On the screen opened, select "Clear" or "Hold". (Default: "Clear")

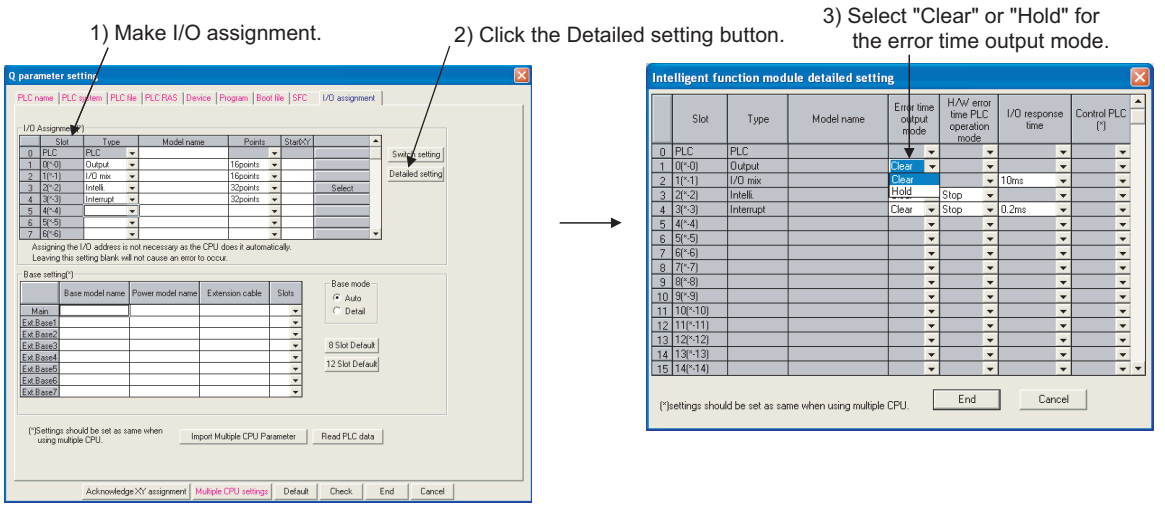

**Figure 6.23 Error time output mode setting**

### **(3) Precautions**

The error time output setting will be enabled when:

- the CPU module is powered off and then on, or
- the CPU module is reset.

Failure to perform either of the operations above after changing the error time output mode setting will result in "PARAMETER ERROR" (error code: 3000).
# 6.9 H/W Error Time PLC Operation Mode Setting

## **(1) Definition**

This function determines the program operation mode (stop or continue) of the CPU module when a hardware error occurs in an intelligent function module or interrupt module.

## **(2) H/W error time PLC operation mode setting**

Set the H/W error time PLC operation mode in the I/O assignment tab of the PLC parameter dialog box.

- 1) Make I/O assignment for the target module.
- 2) Click the  $|\text{Detailed setting}|$  button.
- 3) On the screen opened, select "Stop" or "Continue". (Default: "Stop")

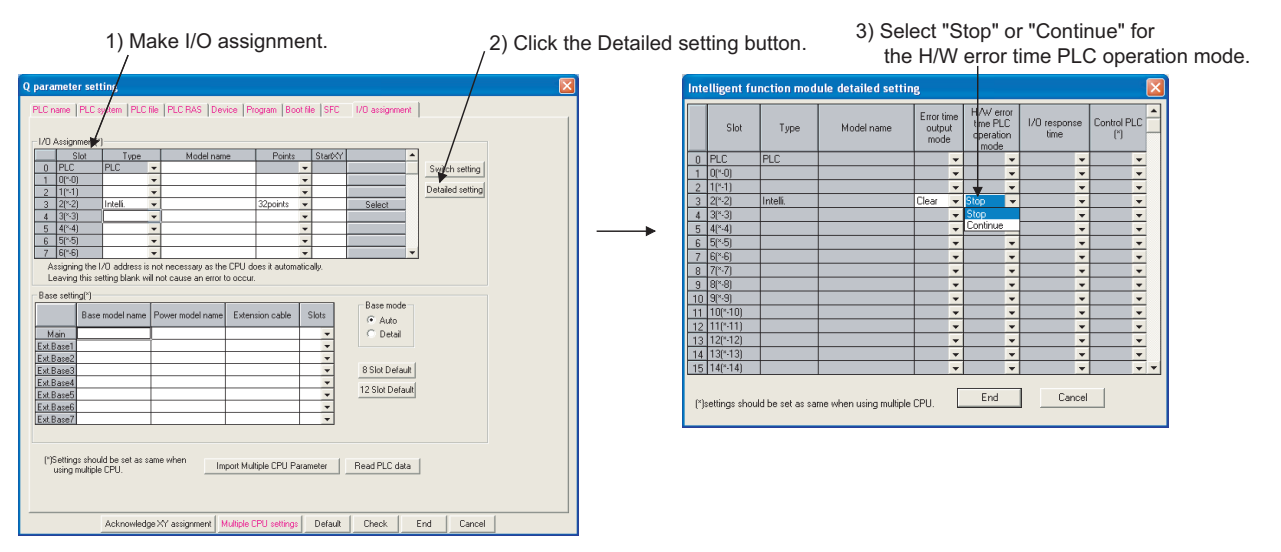

#### **Figure 6.24 H/W error time PLC operation setting**

## **(3) Precautions**

The H/W error time PLC operation setting will be enabled when:

- the CPU module is powered off and then on, or
- the CPU module is reset.

## **(1) Definition**

This function sets the switches of each Q series-compatible intelligent function module and interrupt module in GX Developer.

## **(2) Writing the switch settings**

The switch settings will be written from the CPU module to each intelligent function module and interrupt module when:

• the CPU module is powered off and then on, or

2) The settings are written when the CPU module

• the CPU module is reset.

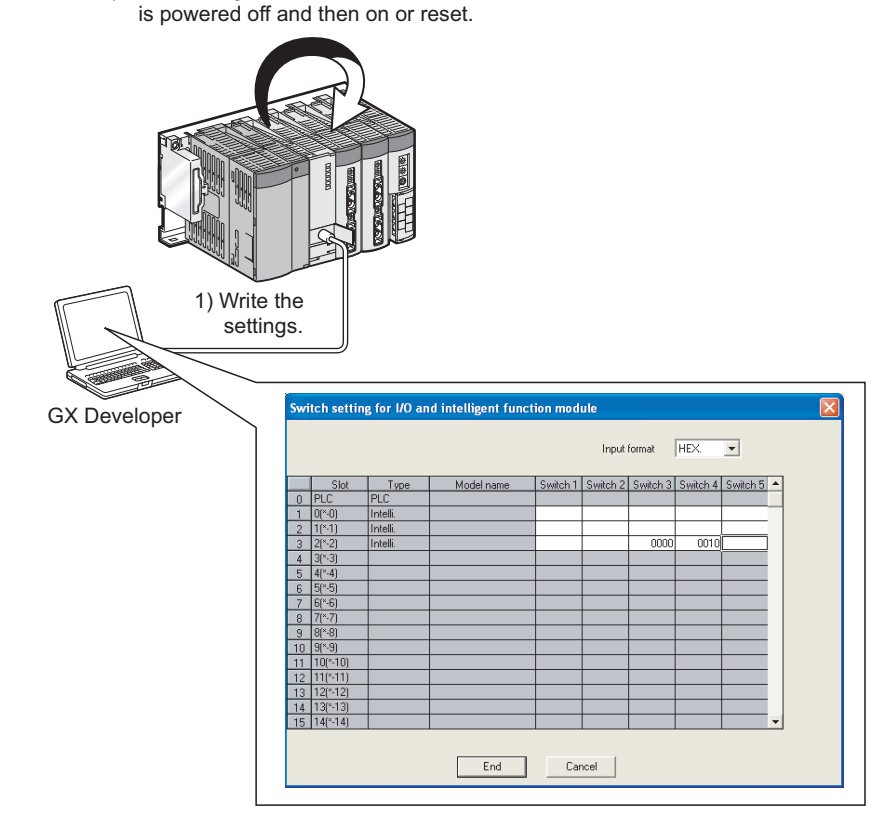

**Figure 6.25 Writing the switch settings to each intelligent function module**

## **(3) Switch settings**

Set the switch details for each intelligent function module and interrupt module in the I/O assignment tab of the PLC parameter dialog box.

- 1) Make I/O assignment for the target module.
- 2) Click the  $|\text{Switch setting}|$  button.
- 3) Set the switch details for each module.

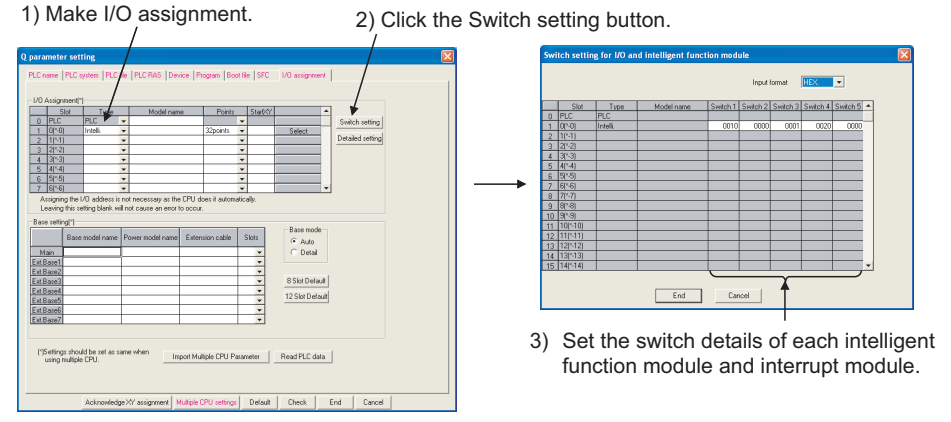

**Figure 6.26 Switch settings**

## **(4) Precautions**

### **(a) When an AnS/A series-compatible module is used**  $\mathbf{\mathcal{D}}$ **[Note6.2](#page-218-0)**

Do not set the switch details for AnS/A series-compatible special function modules. Even if values are input, the setting is ignored.

### **(b) Switch setting details of each module**

For the switch setting details of each intelligent function module or interrupt module, refer to the manual for the intelligent function module or interrupt module used.

### **(c) Setting differences between GX Developer versions**

Set the following type for interrupt modules depending on the version of GX Developer.

- GX Developer Version 6 (SW6D5C-GPPW-E) or later: "Interrupt"
- GX Developer Version 5 (SW5D5C-GPPW-E) or earlier: "Intelli."

## **(d) Enabling the setting**

The switch settings of each intelligent function module or interrupt module will be enabled when:

- the CPU module is powered off and then on, or
- the CPU module is reset.

<span id="page-218-0"></span> $\sum$  Note6.2 **Basic Process Redundant**

 $\overline{\phantom{a}}$ 

The Basic model QCPU, Process CPU and Redundant CPU do not support the use of AnS/A series-compatible input modules or interrupt modules.

## **(1) Definition**

This function reads program and device data in the CPU module, and intelligent function module status using GX Developer.

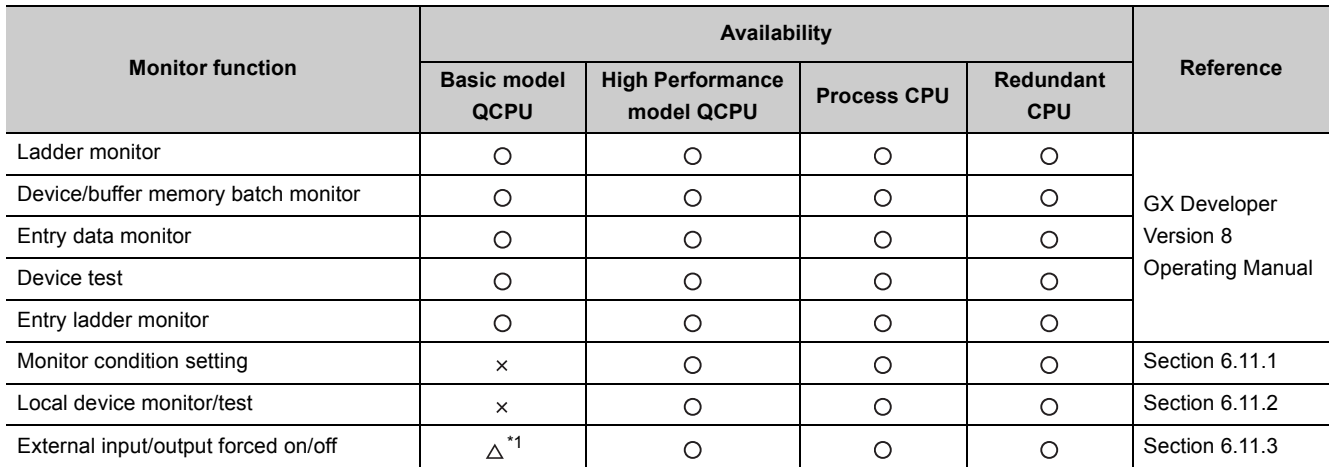

**Table6.11 List of monitor functions and availability**

 $\bigcirc$ : Available,  $\bigtriangleup$ : Available with restrictions,  $\times$ : Not available

\*1: External input/output can forcibly be turned on/off only by device test.

## **(2) Monitor request timing and displayed data**

The CPU module processes monitor requests from GX Developer during END processing. For this reason, the data in the CPU module at the time of END processing will be displayed in GX Developer.

## **(3) Monitor with monitor condition settings**

By setting the monitor condition in GX Developer during debugging, the program operation status in the CPU module can be monitored under the specified condition. Besides, the monitoring status under the specified condition can be held by setting the monitoring stop condition.

## **(4) Local device monitor**

If multiple programs are executed and local devices are used, data in local devices of each program can also be monitored.

## <span id="page-220-0"></span>6.11.1 Monitor condition setting <sup>p [Note6.3](#page-220-1)</sup>

This function is used to monitor data in the CPU module under the specified condition.

## **(1) Monitor condition setting for ladder monitor**

Switch GX Developer into monitor mode.

Select [Online]  $\rightarrow$  [Monitor]  $\rightarrow$  [Monitor condition setup] to open the Monitor condition screen. Set the condition as shown below to monitor data on the rising edge of Y70.

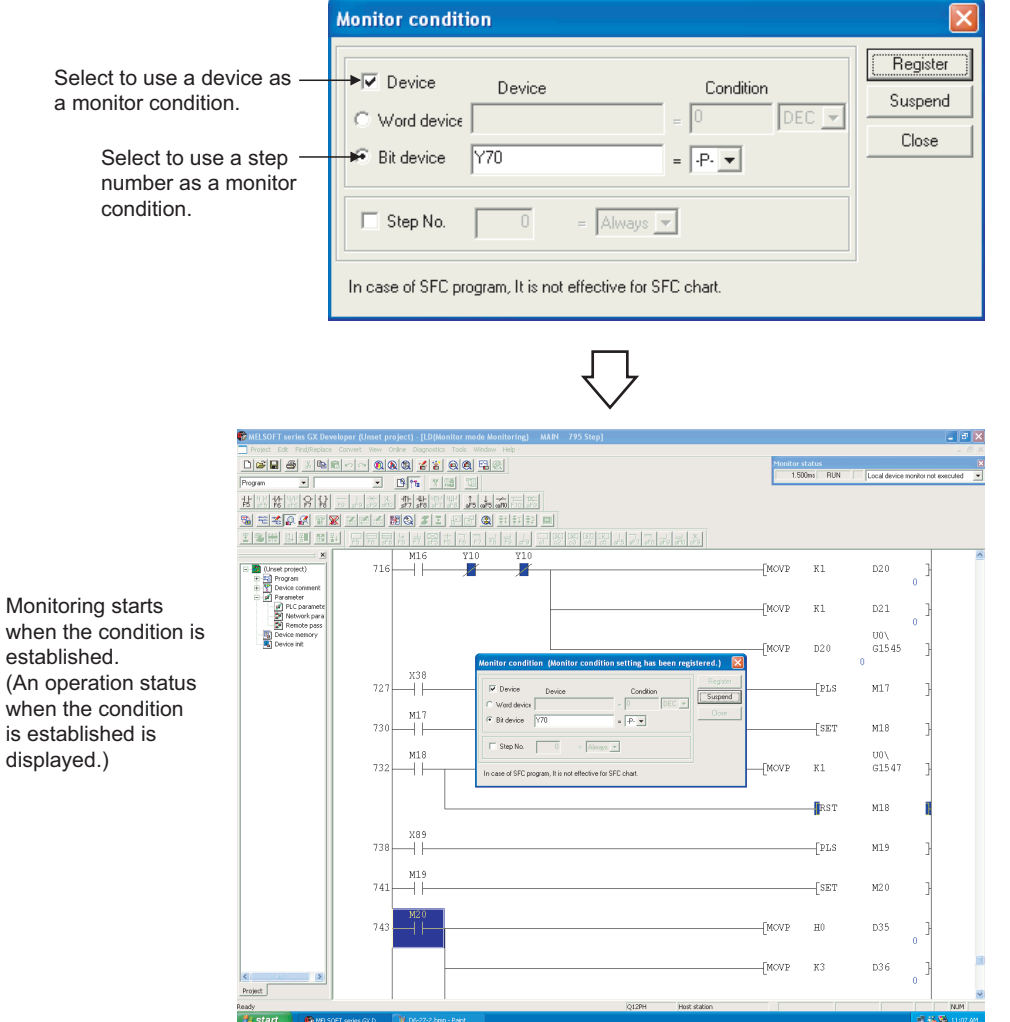

**Figure 6.27 Monitor condition setting screen**

<span id="page-220-1"></span>**D** Note6.3 **Basic**

The Basic model QCPU cannnot perform monitor operation under the specified condition.

#### **(a) When only a step number is specified**

Monitor data is collected when the status immediately before execution of the specified step becomes the specified status.

The following status can be specified.

- When the operation of the specified step changes from the non-execution status to the execution status:  $\leftarrow$ P->
- When the operation of the specified step changes from the execution status to the non-execution status: <-F->
- Always only when the operation of the specified step is in execution: <ON>
- Always only when the operation of the specified step is in non-execution: <OFF>
- Always regardless of the status of the operation of the specified step: <Always>

# $Point<sup>9</sup>$

If a step between the AND/OR blocks is specified as a monitor condition, monitor data is collected when the status previous to execution of the specified step is specified by the LD instruction. The monitor timing depends on the step specified as a monitor condition.

The following shows examples of monitoring when the step 2 is on (Step No.  $[2] = \langle ON \rangle$ ).

 • When the step 2 is connected by the AND instruction: In [Figure 6.28,](#page-221-0) the monitor execution condition is established when both X0 and X1 are on.

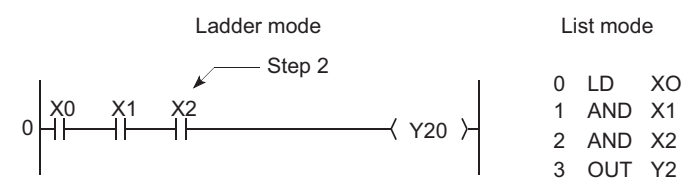

**Figure 6.28 When the step 2 is connected by the AND instruction**

<span id="page-221-0"></span>• When the step 2 is connected in the middle of the AND/OR block:

In [Figure 6.29,](#page-221-1) the monitor execution condition is established when X1 turns on. (The on/off status of X0 does not affect the establishment of the monitor execution condition.)

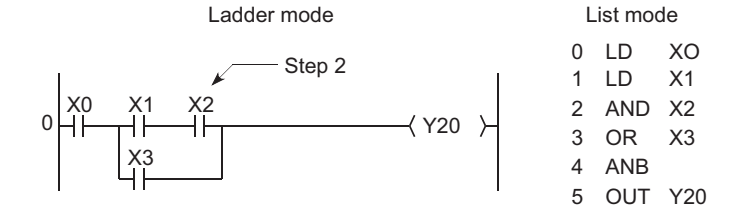

**Figure 6.29 When the step 2 is connected in the middle of the AND/OR block**

<span id="page-221-1"></span> • If the start of a ladder block other than the step 0 is specified for the step number as a detailed condition, monitor data is collected when the execution status of the instruction immediately before execution becomes the specified status.

If (Step No. [2] = <ON>) is specified in the following ladder, monitor data is collected when OUT Y10 turns on.

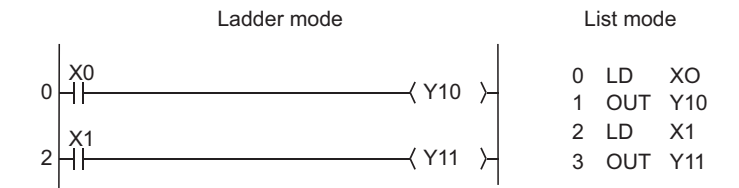

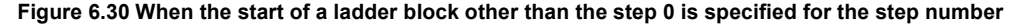

Be sure to set the condition of the step set as step No.0 to "Always".

#### **(b) When only a device is specified**

Either word device or bit device can be specified.

#### **1) When a word device is specified**

Monitor data is collected when the current value of the specified word device becomes the specified value. Enter the current value (in decimal or hexadecimal).

#### **2) When a bit device is specified**

Monitor data is collected when the execution status of the specified bit device becomes the specified status. Select the execution condition (on the rising edge or falling edge).

#### **(c) When a step number and device are specified**

Monitor data is collected when the status previous to execution of the specified status or the status (current value) of the specified bit device (word device) becomes the specified value.

 $Point<sup>°</sup>$ 

When "Step No.[100]=<-P->, Word device [D1]=[K5]" is specified as an execution condition, a monitor execution condition is established on the rising edge of the step 100 and also D1=5.

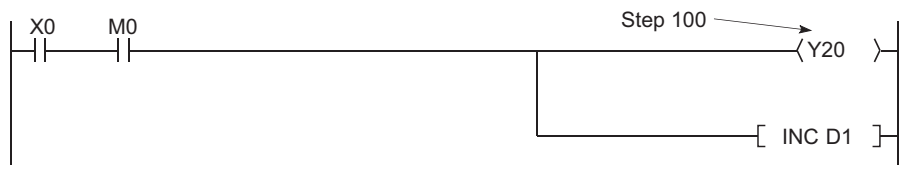

**Figure 6.31 When the rising edge of the step 100 and D1=5 are specified**

The monitor interval of GX Developer depends on the processing speed of GX Developer. For the monitor execution conditions established at the interval shorter than the monitor interval of GX Developer, monitor is executed only when the monitor execution condition is established at the monitor timing of GX Developer.

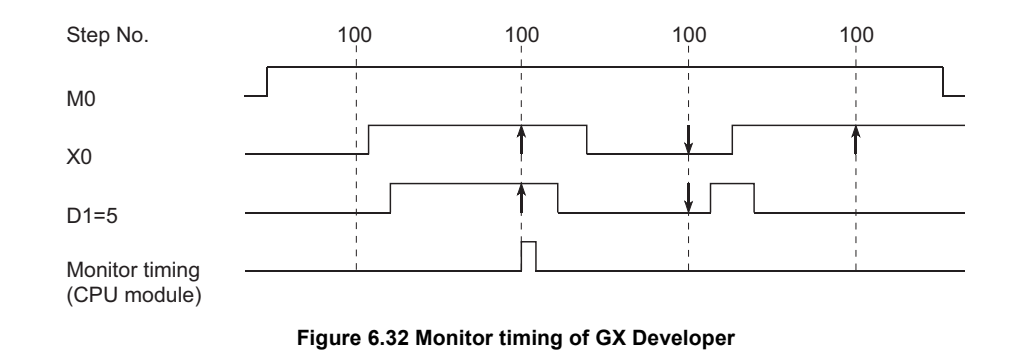

## **(2) Monitor stop condition setting**

Set a monitor stop condition on the screen opened by selecting [Online]  $\rightarrow$  [Monitor]  $\rightarrow$  [Monitor stop condition setup].

Set the condition as shown in [Figure 6.33](#page-223-0) to stop a monitor operation on the rising edged of Y71.

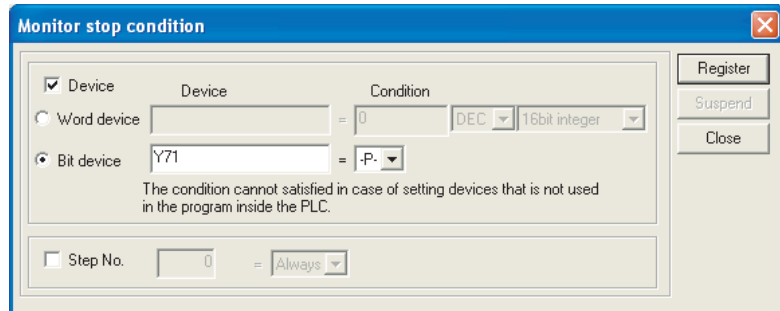

**Figure 6.33 Monitor stop condition screen**

#### <span id="page-223-0"></span>**(a) When a device is specified**

Either word device or bit device can be specified.

#### **1) When a word device is specified**

A monitor operation is stopped when the current value of the specified word device becomes the specified value.

Enter the current value (in decimal, hexadecimal, 16-bit integer, 32-bit integer, or real number).

#### **2) When a bit device is specified**

A monitor operation is stopped when the execution status of the specified bit device becomes the specified status.

Select the execution condition (on the rising edge or falling edge).

#### **(b) When a step number is specified**

A monitor operation is stopped when the execution status of the step specified as a monitor condition becomes the specified status.

The following status can be specified.

- When the operation of the specified step changes from the non-execution status to the execution status: <-P->
- When the operation of the specified step changes from the execution status to the non-execution status:  $\leftarrow$ F->
- Always only when the operation of the specified step is in execution: <ON>
- Always only when the operation of the specified step is in non-execution: <OFF>
- Always regardless of the status of the operation of the specified step: <Always>

If a step number is not specified, a monitor operation is stopped after END processing of the CPU module.

## **(3) Precautions**

### **(a) Files to be monitored**

When monitor conditions are set, GX Developer monitors the file displayed on the screen. Select [Online]  $\rightarrow$  {Read from PLC] in GX Developer and read data from the CPU module so that the file name in the CPU module to be monitored matches the file named displayed on the screen of GX Developer.

### **(b) No file register setting**

If the file register is monitored when there is no file register used, "FFFFH" is displayed.

#### **(c) Device assignment**

For monitor operation, device assignment in the CPU module and GX Developer must be the same.

### **(d) Monitoring the buffer memory of an intelligent function module**

When monitoring the buffer memory of an intelligent function module, the scan time increases for the same reason for execution of the FROM/TO instructions.

### **(e) Monitoring by multiple users**

When multiple users are performing monitoring at the same time, pay attention to the following.

- High speed monitor can be performed by increasing 1K step per monitor file of other stations in the system area when formatting the program memory or setting a parameter in the Boot file tab of the PLC parameter dialog box.
- Up to 15 stations can be set as the station monitor file, but the program space will be reduced.
- If the monitor condition or monitor stop condition is set, only one user can perform monitoring.

### **(f) Setting a monitor stop condition**

A monitor stop condition can be set only in the ladder monitor.

### **(g) Specifying the same device as a condition**

When specifying the same device as a monitor condition or monitor stop condition, set the on/off status as well.

### **(h) Specifying a step number as a monitor condition**

If an instruction in the specified step is not executed in such cases described below, the monitor condition will not be established.

- The specified step is skipped with the CJ, SCJ, or JMP instruction.
- The specified step is the END instruction and never be executed because the FEND instruction also exists in the program.

## **(i) During monitor condition registration**

Do not reset the CPU module while monitoring conditions are being registered.

## **(j) Monitor operation with monitor condition setting**

When monitor operation with monitor condition setting is performed, other applications on the same personal computer cannot execute any online function using the same route for the monitor operation. The following applications must be noted.

- GX Developer
- Application using MX Component
- MX Sheet

If any online function is executed by other applications using the same route for the monitor operation, the following situations may occur.

- No response is returned from the CPU module for the online function executed. (An online communication function time-out occurs.)
- The CPU module detects an error (error code: 4109) for the online function executed.
- Even when the monitor condition is established in the CPU module, monitoring results cannot be updated for the monitor operation with monitor condition setting.

## <span id="page-226-0"></span>6.11.2 Local device monitor/test <sup>•</sup> Mote6.4

This operation is useful for debugging a program, monitoring local devices ( $\sqrt{3}$  [Section 9.13.2\)](#page-476-0) in the program monitored by GX Developer.

## **(1) Monitoring a local device**

[Table6.12](#page-226-2) shows the monitor operation when the CPU module executes three programs "A", "B", and "C" and D0 to D99 are set as a local device.

(Three programs are to be executed in the order of A  $\rightarrow$  B  $\rightarrow$  C  $\rightarrow$  (END processing)  $\rightarrow$  A  $\rightarrow$  B....)

<span id="page-226-2"></span>

| <b>Setting</b>                     | <b>Monitored device</b>                                                             |                                                                                        |
|------------------------------------|-------------------------------------------------------------------------------------|----------------------------------------------------------------------------------------|
|                                    | D0 (Local device)                                                                   | D100 (Global device)                                                                   |
| Local device monitor is set        | The D0 value (local device) in the specified<br>program is monitored. <sup>*1</sup> | The D100 value after execution of the<br>specified program is monitored. <sup>*2</sup> |
| Local device monitor is not<br>set | The D0 value after execution of the program<br>"C" is monitored.                    | The D100 value after execution of the<br>program "C" is monitored.                     |

**Table6.12 Data displayed when three programs are executed**

\*1: When "Not used" has been set for "Local device" in "File usability setting" of the Program tab of the PLC parameter dialog box, the D0 value after execution of the specified program is monitored.

**6**

<span id="page-226-1"></span>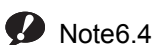

 $\overline{\phantom{a}}$ 

**Basic**

For the Basic model QCPU, there is no conceptual distinction between the global and local devices. Monitor settings for local devices are not necessary.

When local devices are set to be monitored and the program "B" is displayed for monitoring, the local device(s) used in the program "B" can be monitored.

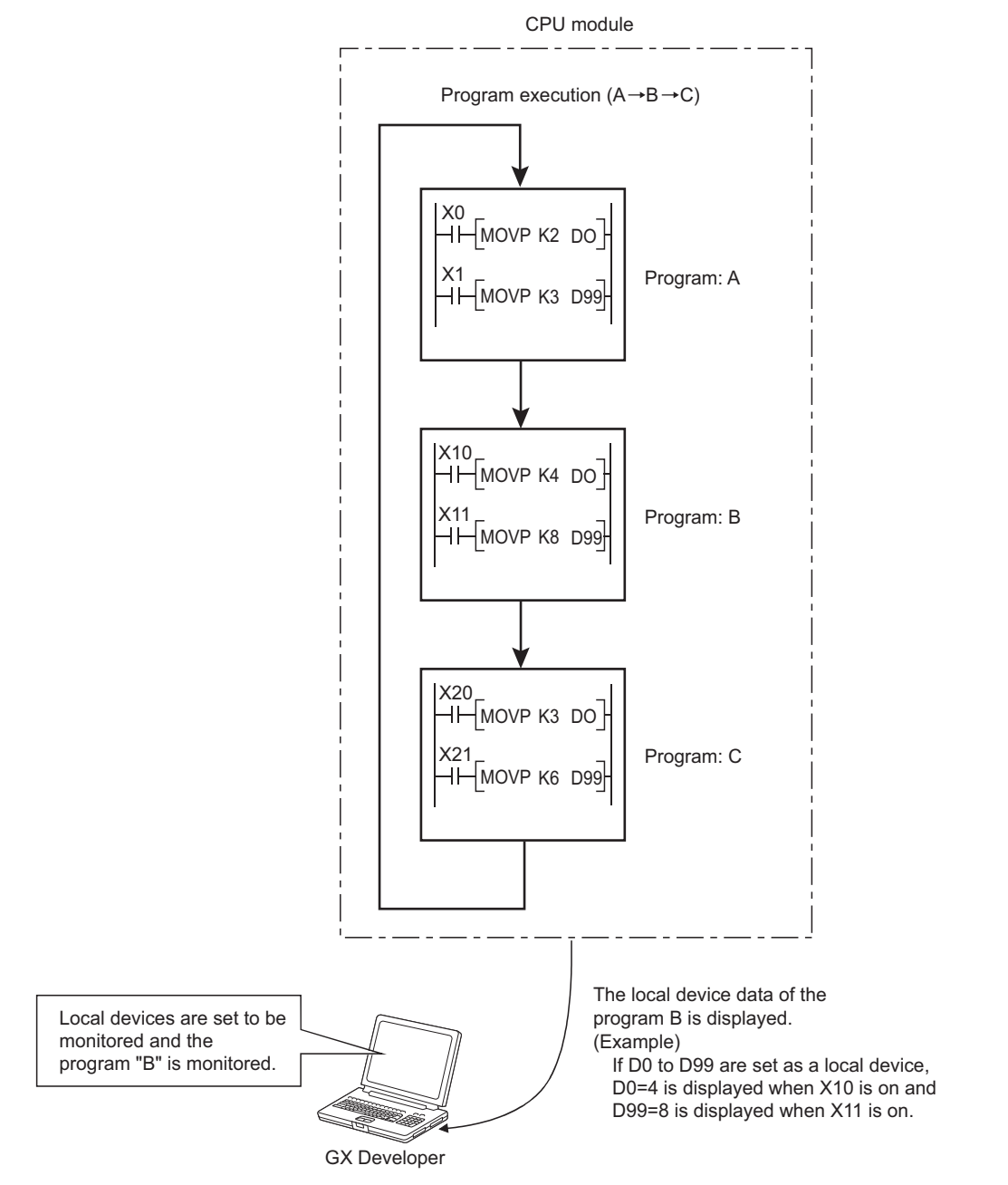

**Figure 6.34 Local device monitor example**

## **(2) Monitoring procedure**

The following shows the local device monitoring procedure.

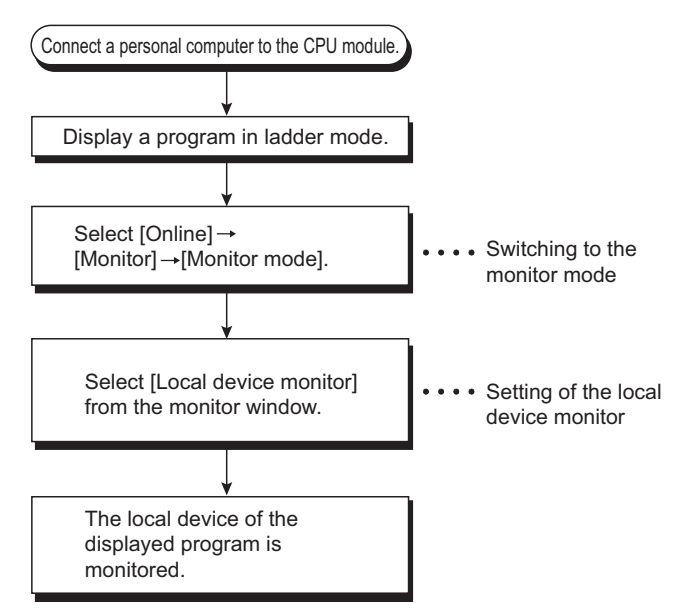

**Figure 6.35 Local device monitoring procedure**

## **(3) Precautions**

### **(a) Local devices that can be monitored/tested by a single GX Developer**

A single GX Developer can monitor or test local devices in one program at a time. Local devices in multiple programs cannot be monitored or tested simultaneously.

### **(b) Number of programs that can be monitored/tested**

Local devices in 16 programs can be monitored or tested simultaneously from multiple GX Developers connected to the RS-232 interface of the CPU module or the serial communication module.

## **(c) Monitoring local devices in a stand-by type program**

When local devices in a stand-by type program are monitored, data in local devices are saved and restored. For this reason, the scan time increases. ( $\sqrt{3}$  [Section 9.13.2](#page-476-0))

### **(d) Monitoring local devices in a fixed scan execution type program**

When local devices in a fixed scan execution type program are monitored, data in local devices cannot be acquired and "0" is displayed.

# <span id="page-229-0"></span>6.11.3 External input/output forced on/off P [Note6.5](#page-229-1)

The external input/output can forcibly be turned on/off on the screen opened by selecting [Online]  $\rightarrow$  [Debug]  $\rightarrow$ [Forced input output registration/cancellation] in GX Developer.

The information registered for forced on/off can be cancelled by an operation from GX Developer.

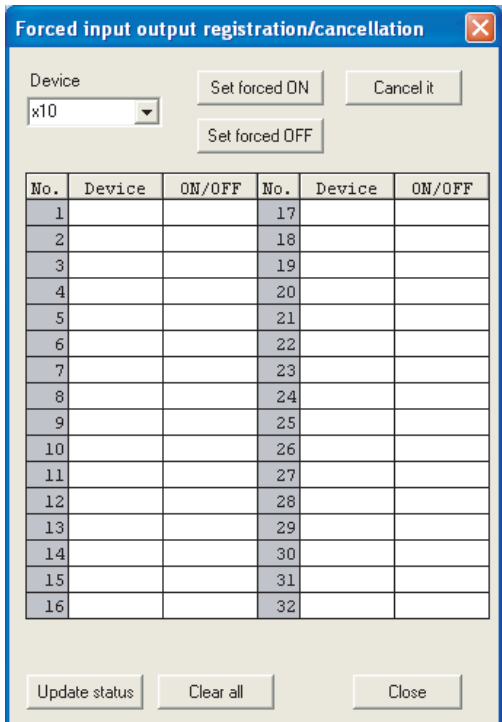

**Figure 6.36 Forced input output registration/cancellation screen**

## **(1) Input/output operation when a forced on/off operation is performed**

There are three kinds of forced on/off operations: forced on ("Set forced ON"), forced off ("Set forced OFF"), and forced on/off cancellation ("Cancel it").

[Table6.13](#page-229-2) shows the CPU module operation when a forced on/off operation is performed.

<span id="page-229-2"></span>

| <b>Operation</b>                                | Input $(X)$ operation                                                                    | Output (Y) operation                                                                                 |
|-------------------------------------------------|------------------------------------------------------------------------------------------|----------------------------------------------------------------------------------------------------|
| Forced on/off<br>cancellation (no<br>operation) | The CPU module performs sequence program operations<br>using external inputs.            | The CPU module outputs the results of sequence<br>program operations externally.                     |
| Forced on                                       | The CPU module performs sequence program operations<br>using inputs forcibly turned on.  | The CPU module outputs "on" externally regardless of<br>the results of sequence program operations.  |
| Forced off                                      | The CPU module performs sequence program operations<br>using inputs forcibly turned off. | The CPU module outputs "off" externally regardless of<br>the results of sequence program operations. |

**Table6.13 Input/output operation when a forced on/off operation is performed**

\*1: When the Redundant CPU modules in redundant systems are in backup mode, output (Y) of the standby system CPU module cannot forcibly be turned on/off.

<span id="page-229-1"></span>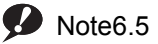

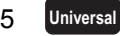

When performing an external input/output forced on/off operation for the Q02UCPU, Q03UDCPU, Q04UDHCPU, Q06UDHCPU, Q13UDHCPU, or Q26UDHCPU, check the versions of the CPU module and GX Developer. ( $\sqrt{3}$ [Appendix 2.2](#page-530-0))

 $\overline{\phantom{a}}$ 

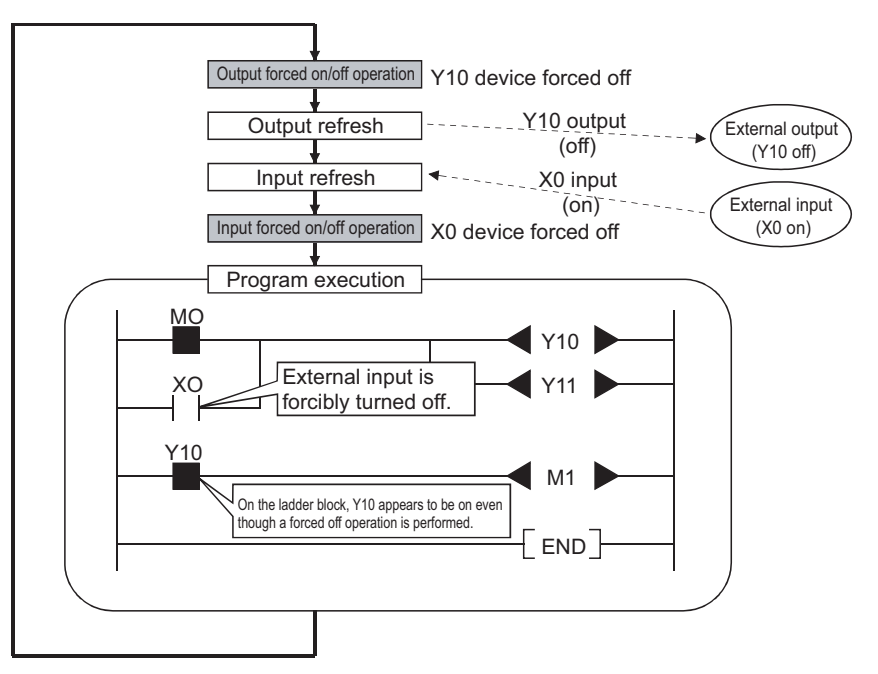

[Figure 6.37](#page-230-0) shows the input/output operation when a forced on/off operation is performed.

**Figure 6.37 Input/output operation when a forced on/off operation is performed**

## <span id="page-230-0"></span>**(2) Specifications**

### **(a) CPU module status where input/output can forcibly be turned on/off**

Forced on/off can be registered regardless of the operating status (RUN/STOP) of the CPU module. Note, however, that only input can be forcibly turned on/off during a stop error. The CPU module outputs on/off data only to Y device.

# $Point<sup>°</sup>$

When the systems are switched in the redundant system, the new control system CPU module continues the forced on/off operation using the data registered in the old control system CPU module.

### **(b) Registerable devices**

Forced on/of can be registered as many as the number of I/O device points in the CPU module.

#### **(c) Target input/output**

The following input/output are targeted for a forced on/off operation.

- Input (X) and output (Y) of modules mounted on the base unit
- Input (X) and output (Y) of the CPU module to be refreshed from LX/LY of a CC-Link IE Controller Network or MELSECNET/H module
- Input (X) and output (Y) of the CPU module to be refreshed from RX/RY of a CC-Link module

When forcibly turning on/off the devices outside the above refresh ranges (for example, empty slots), only input/output in the CPU module device memory are turned on/off and the results are not output externally.

 $Point<sup>°</sup>$ 

In multiple CPU systems, inputs and outputs of control modules can forcibly turned on/off. Even when inputs and outputs of non-control modules are registered for forced on/off, the input/output devices in other CPU modules and inputs and outputs of modules controlled by other CPU modules cannot be forcibly turned on/off. (The input/ output devices in the host CPU module can forcibly turned on/off.)

## **(d) Cancelling on/off registration data**

The registered forced ON/OFF data can be canceled by GX Developer.

Once the registered data is canceled, the status of the forced on/off registered devices will be as follows.

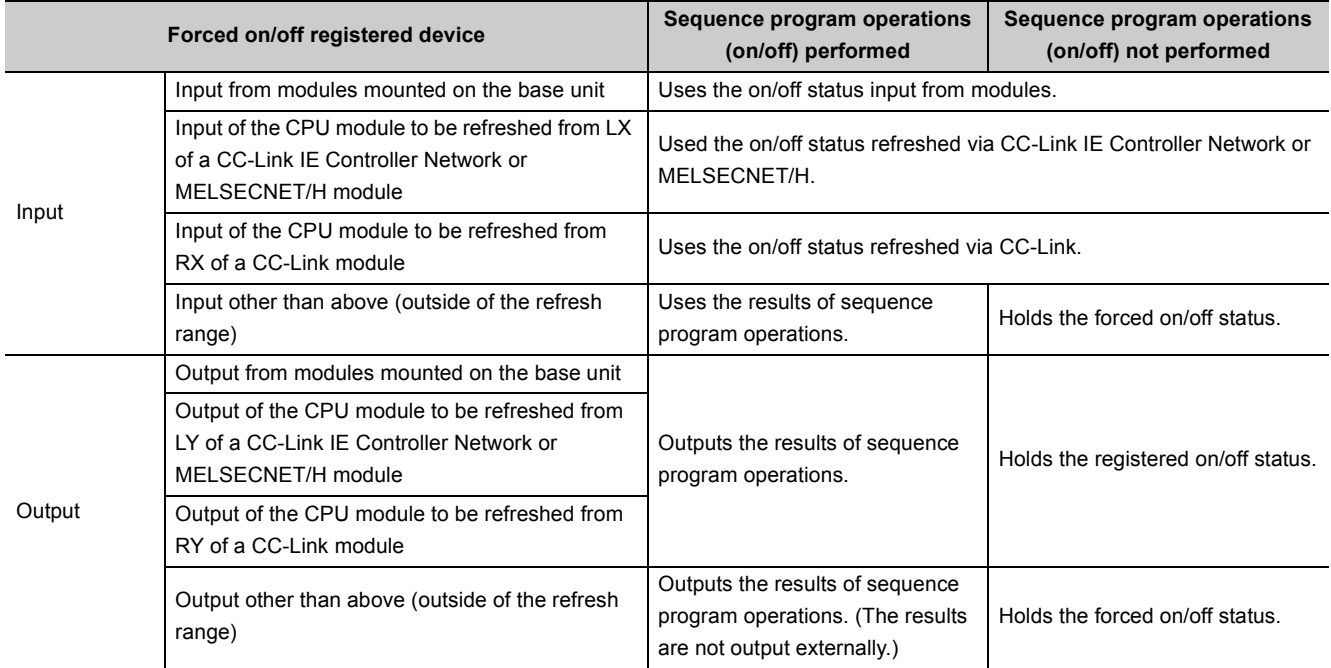

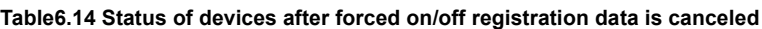

Forced on/off setting can be cleared by:

- powering off and then on the CPU module,
- resetting the CPU module by the RUN/STOP/RESET switch, or
- resetting the CPU module by the remote RESET operation.

## **(e) External input/output forced on/off timing**

[Table6.15](#page-232-0) shows the external input/output forced on/off timing.

#### **Table6.15 Forced on/off timing**

<span id="page-232-0"></span>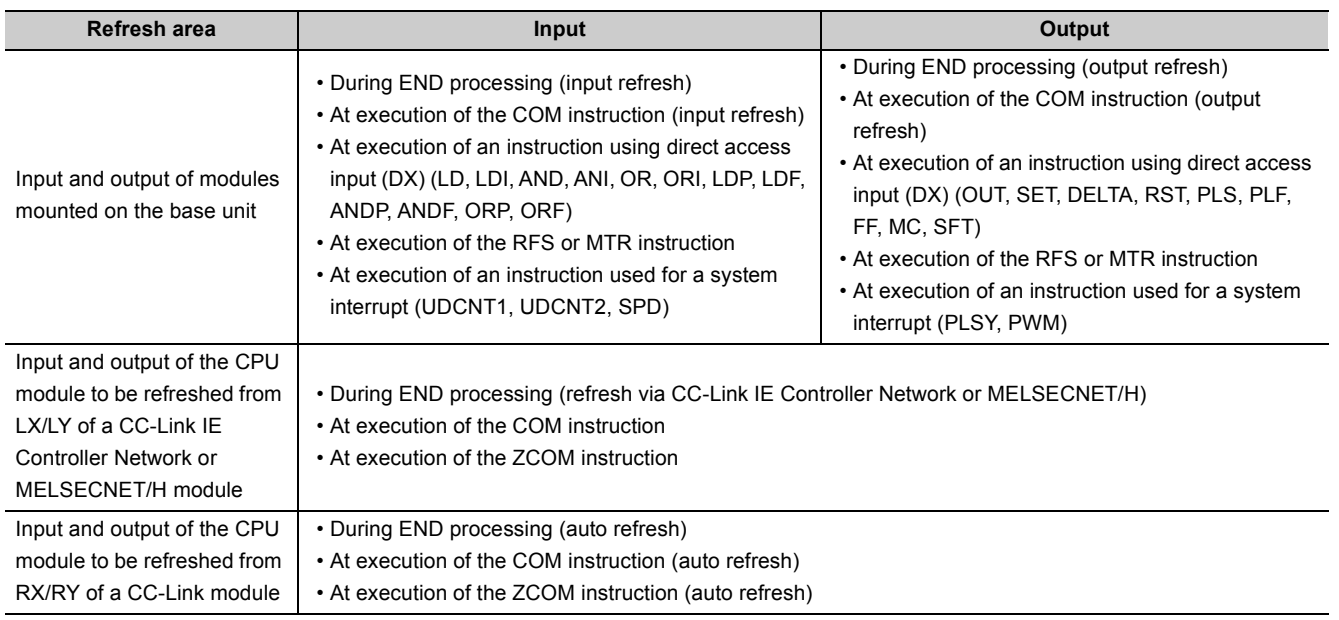

### **(f) Number of registerable devices**

Forced on/off can be registered for 32 devices in total.

### **(g) When output Y contact is used in a sequence program**

On/off operations in a sequence program are given priority.

### **(h) Checking forced on/off registration status**

Forced on/off execution status can be checked by:

- reading the forced on/off registration status by GX Developer,
- flashing of the MODE LED (green), (The MODE LED flashes in green when at least one forced on/off is registered.) or
- the on status of the 1st bit in SD840 (Debug function usage).

## **(i) Forcibly turning input or output on/off from multiple GX Developers**

Forced on/off can be registered to a single CPU module from multiple GX Developers connected via network. In this case, the last registration will be effective.

For this reason, the forced on/off status which is different from the status actually registered in the CPU module may be displayed on the screen of GX Developer that registered forced on/off earlier.

When the forced on/off registration is performed from multiple GX Developers, click the "Update status" button to update the registered data and execute the function.

## **(3) Operating procedure**

Operating procedure is described below.

- To register forced on/off for a device, select [Online]  $\rightarrow$  [Debug]  $\rightarrow$  [Forced input output registration/ cancellation] in GX Developer.
- On the screen opened, specify a device and click the "Set forced ON" or "Set forced OFF" button.

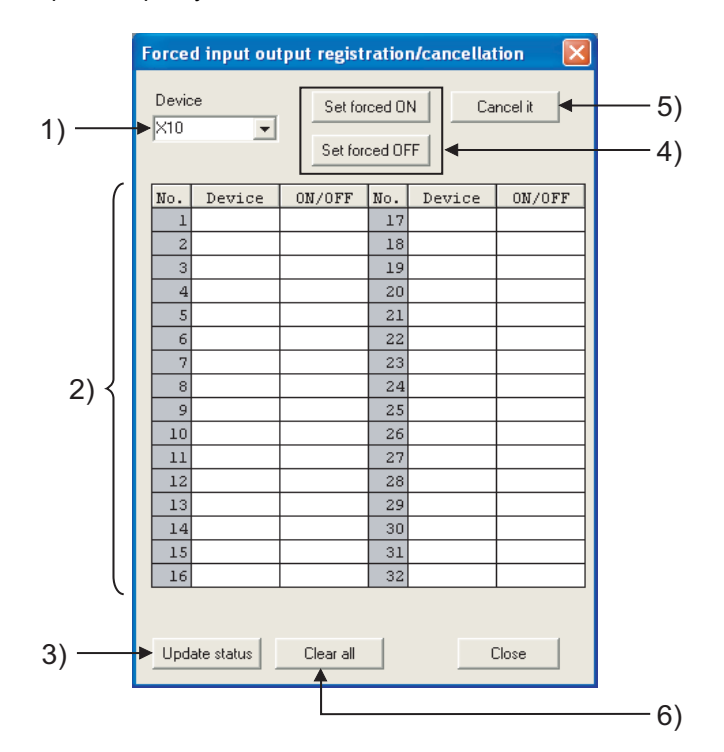

**Figure 6.38 Forced input output registration/cancellation screen**

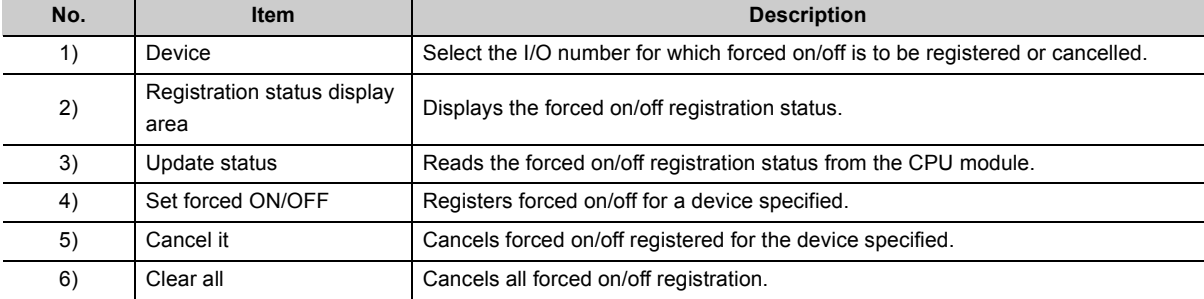

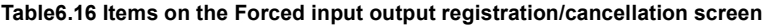

## **(4) Precautions in a redundant system where the Redundant CPU is used**

## **(a) CPU module for which forced on/off is registered or cancelled**

In redundant systems, register or cancel forced on/off for the control system CPU module. (Forced on/off cannot be registered or cancelled for the CPU modules in both systems individually.)

After the systems are switched, register or cancel forced on/off for the CPU module in the new control system (the system that was switched from the standby system to the control system).

If forced on/off is registered or cancelled for the standby system CPU module, an error (error code: 4240H) occurs.

### **(b) When the CPU modules are in separate mode**

When the control system CPU module is powered off and then on or reset, the registered forced on/off is cancelled.

Input and output operations of the CPU module after cancellation will be the same as those described for "Forced on/off cancellation (no operation)" in [Table6.13.](#page-229-2)

Note that the output operation of the module on the MELSECNET/H remote I/O station will be as follows.

### **1) While the CPU module is powered off or reset**

The CPU module holds the output status in the control system.

### **2) When the CPU module is powered off and then on or reset**

The CPU module outputs the results of sequence program operations. (Same operation for "Forced on/off cancellation (no operation).)

# 6.12 Writing Programs While CPU Module is in RUN Status

There are two ways of writing programs in the RUN status.

- Online change (ladder mode):  $\sqrt{r}$  [Section 6.12.1](#page-235-0)
- Online change (files):  $\sqrt{3}$  [Section 6.12.2](#page-239-0)

Data can also be written in the RUN status using a pointer. ( $\sqrt{3}$  [Section 6.15.2](#page-270-0))

 $Point$ 

For online change in the Redundant CPU system (order of writing to the control system and standby system and enable/ disable setting of execution of tracking transfer during online change), refer to the following. **QnPRHCPU User's Manual (Redundant System)** 

## <span id="page-235-0"></span>6.12.1Online change (ladder mode)

## **(1) Definition**

This function writes programs to the CPU module in the RUN status.

This function enables the program to be changed without stopping the program operation in the CPU module.

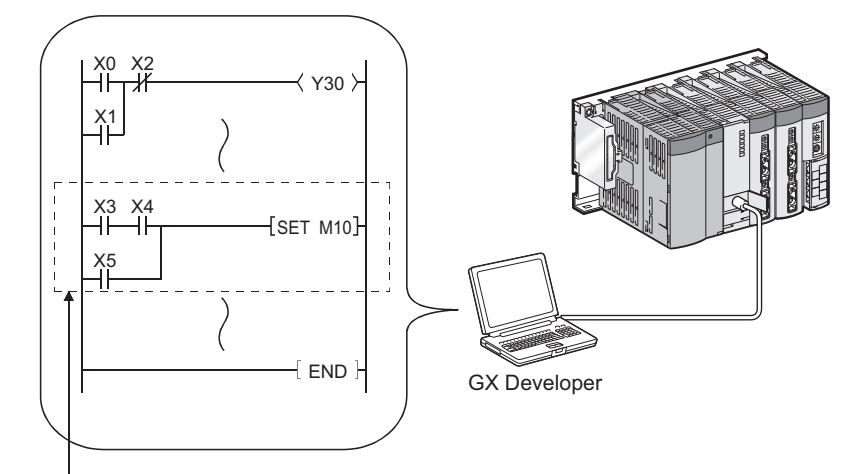

Change a program with GX Developer and write it to the CPU module in the RUN status.

**Figure 6.39 Outline of online change (ladder mode)**

This function also can write programs by GX Developer connected to another station on the network.

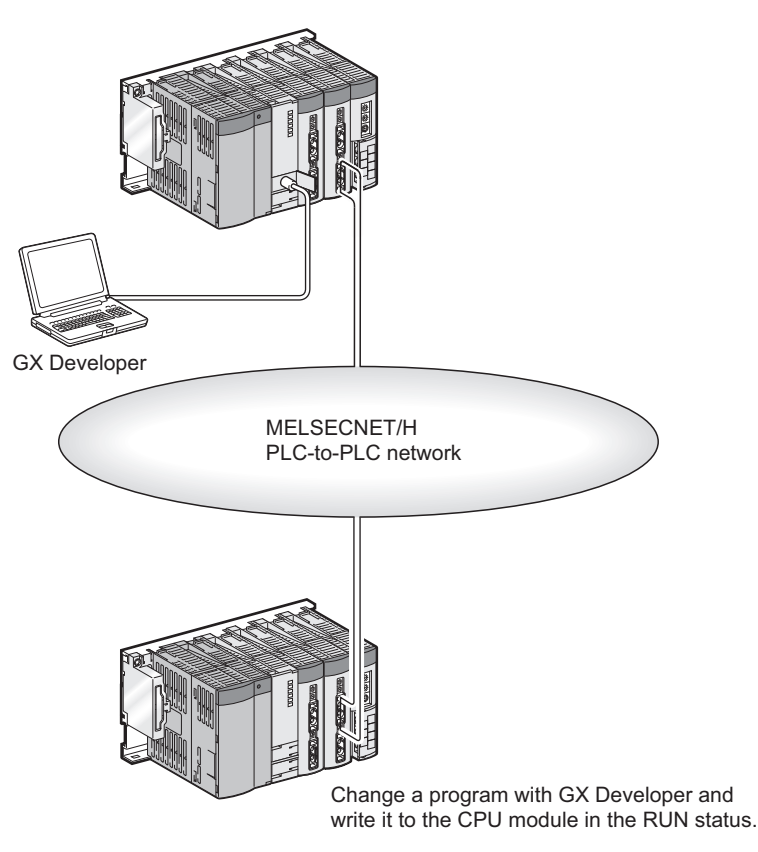

**Figure 6.40 Outline of online change via network**

**(2) Memory for online change**

Online change can be performed to the program memory only.

## **(3) Number of steps that can be batch-written by online change**

Up to 512 steps can be batch-written.

## **(4) Execution timing in low-speed execution type program** $\mathcal{D}_{\text{Note6.6}}$  $\mathcal{D}_{\text{Note6.6}}$  $\mathcal{D}_{\text{Note6.6}}$

In the low-speed execution type program, data are written in the RUN status at END processing in the scan following the scan where execution of all the programs are completed.

Note that the execution of the programs is suspended during online change.

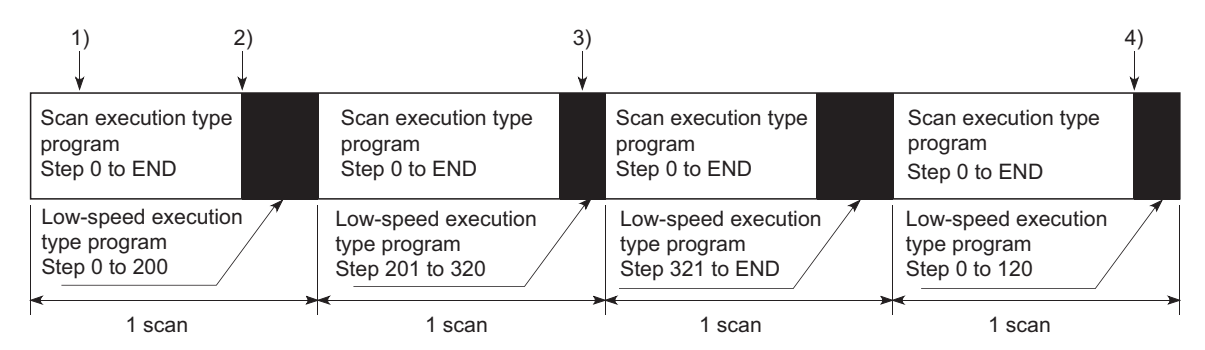

**Figure 6.41 Online change at execution of low-speed execution type program**

- 1): Online change command of scan execution type program
- 2): Online change execution of scan execution type program
- 3): Online change command of low-speed execution type program
- 4): Online change execution of low-speed execution type program

## **(5) Online change during execution of the PLOADP, PUNLOADP, or PSWAPP**

#### **instruction** [Note6.7](#page-237-1)

Online change is suspended until execution of these instructions are completed.

If any of the instructions is executed during online change, the processing does not start until the online change is completed.

<span id="page-237-0"></span> $\blacktriangleright$  Note 6.6

 $\overline{\phantom{a}}$ 

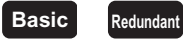

For the Basic model QCPU and Redundant CPU, the low-speed execution type program cannot be used.

<span id="page-237-1"></span> $\sum$  Note 6.7

**Basic Redundant**

The Basic model QCPU and Redundant CPU cannot change a program file in the RUN status with the PLOAP, PUNLOADP, or PSWAPP instruction.

## **(6) Changing the reserved area for online change**

A program file has an area designated as reserved area for online change to support the online change that changes program file size.

The following provides precautions when changing the size of reserved area for online change.

#### **(a) Size of a program file**

The size of a program file is addition of created program size and reserved area for online change.

#### **(b) When program file size is increased from the secured capacity**

If the size secured for the program file (size including reserved area for online change) is exceeded after a program is written in the RUN status, the reserved area for online change can be re-set before the writing if the user memory area has space.

#### **(c) Increase in the scan time**

The scan time is increased when reserved area for online change is re-set when programs are written in the RUN status.

For increase in the scan time, refer to [Section 10.1.3.](#page-500-0)

## **(7) Instructions that do not operate normally when programs are written to the CPU module in the RUN status**

Refer to [Section 6.12.3\(2\)](#page-242-0).

# <span id="page-239-0"></span>6.12.2 Online change (files) <sup>• *D*enote6.8</sup>

## **(1) Definition**

This function batch-writes files shown in [Table6.17](#page-239-2) to the CPU module in the RUN status by online operation from GX Developer.

<span id="page-239-2"></span>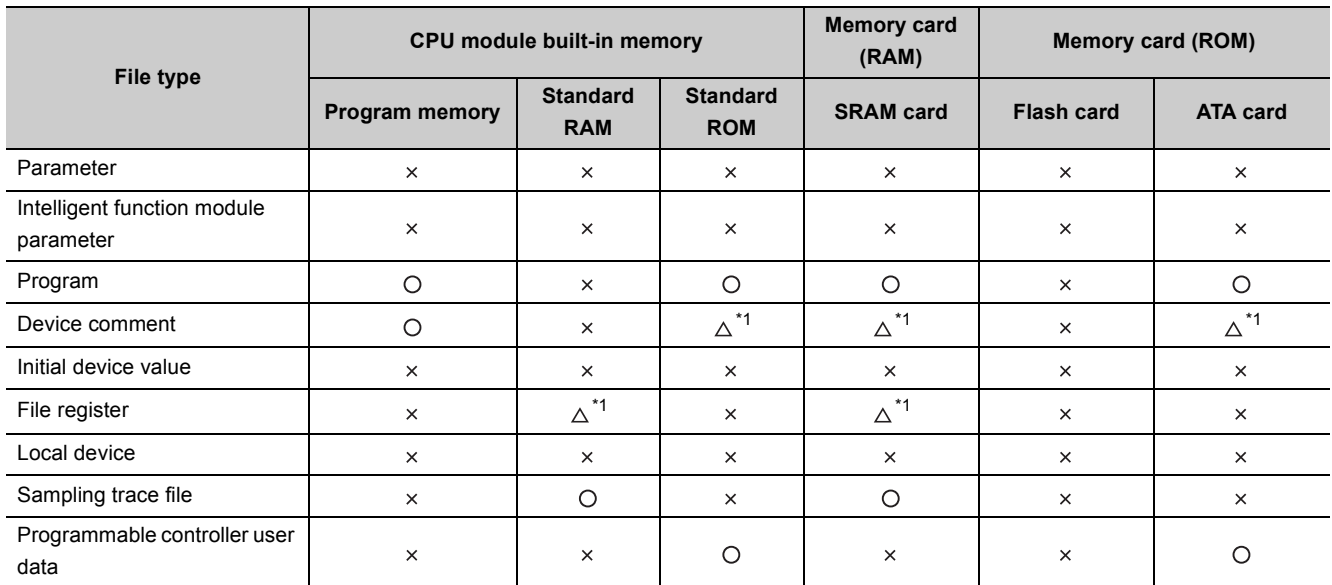

#### **Table6.17 Files that can be written to the CPU module in the RUN status**

 $\bigcirc$ : Can be written.  $\bigtriangleup$ : Partially restricted.  $\times$ : Cannot be written.

\*1: The file can be written if not being accessed by a sequence program.

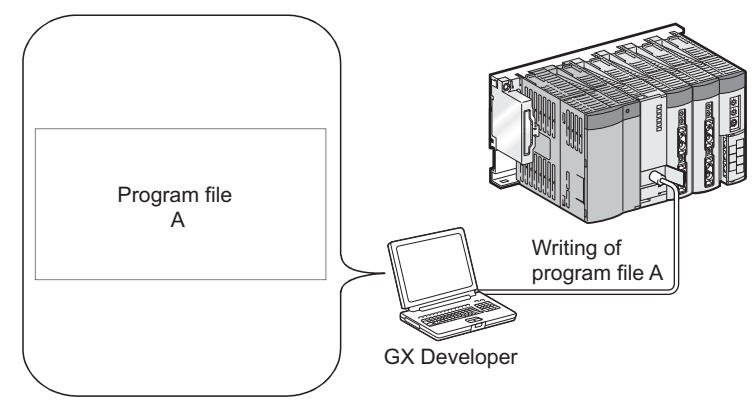

**Figure 6.42 Outline of online change (files)**

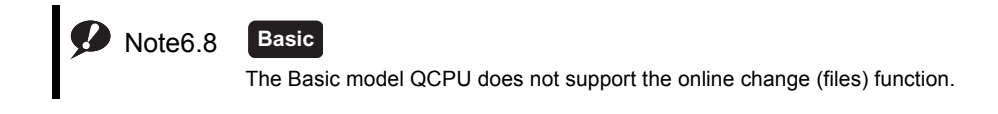

<span id="page-239-1"></span> $\overline{\phantom{a}}$ 

## **(2) Availability**

[Table6.18](#page-240-0) shows whether online change (files) can be performed or not depending on memory area.

<span id="page-240-0"></span>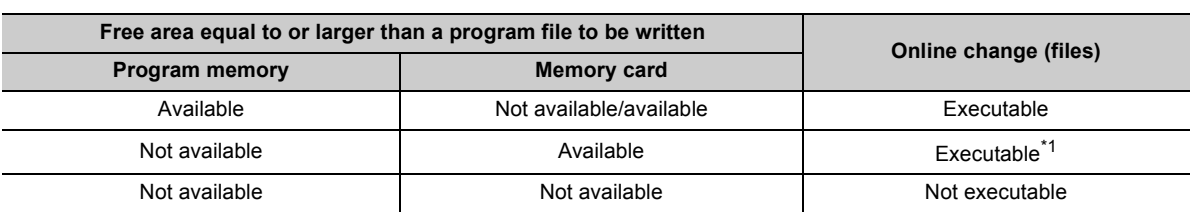

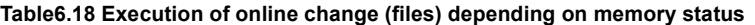

\*1: When "Trailing edge instructions are not executed" is selected in "Instruction operational settings for online change/file online change" in the Options tab of GX Developer, if the program file to be written contains the fall instruction, it cannot be written in the RUN status.

Note when a program to be written is a SFC program, even if the program file to be written contains the fall instruction, it can be written in the RUN status.

(For operation when "Trailing edge instructions are not executed" is selected, refer to [Section 6.12.3](#page-241-0).)

### **(3) Increase in the scan time**

The scan time increases when a program file is written to the CPU module in the RUN status. For increase in the scan time, refer to [Section 10.1.3.](#page-500-0)

### **(4) When a file is accessed by a sequence program instruction**

An instruction in a program cannot access to the file being written to the CPU module in the RUN status. If doing so, the instruction will not be executed.

The relevant instructions are as follows:

- PLOADP instruction
- PUNLOADP instruction
- PSWAPP instruction

### **(5) Online change (files) from multiple locations**

Do not simultaneously write files to one CPU module in the RUN status from multiple locations. Doing so may delete program files.

#### **(6) Online change (files) of SFC programs**  $\mathbf{Q}_{\text{Note6.9}}$  $\mathbf{Q}_{\text{Note6.9}}$  $\mathbf{Q}_{\text{Note6.9}}$

SFC programs cannot be written in units of files to the CPU module in the RUN status.

## **(7) Instructions that do not operate normally when files are written to the CPU module in the RUN status**

Refer to [Section 6.12.3\(2\)](#page-242-0).

<span id="page-240-1"></span>**D** Note 6.9

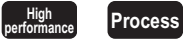

When writing a SFC program file in the RUN status to the High Performance model QCPU or Process CPU, check the versions of the CPU module and GX Developer. ( $\sqrt{3}$  [Appendix 2.2,](#page-530-0) [Appendix 2.3\)](#page-532-0)

စ္ပ်

# <span id="page-241-0"></span>6.12.3Precautions for online change

The following shows precautions for online change.

## **(1) Online change during boot operation**

The status of a boot source program when data are written in the RUN status during boot operation depends on the CPU module and boot source memory used.

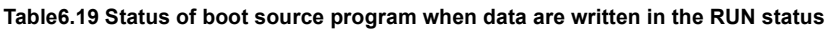

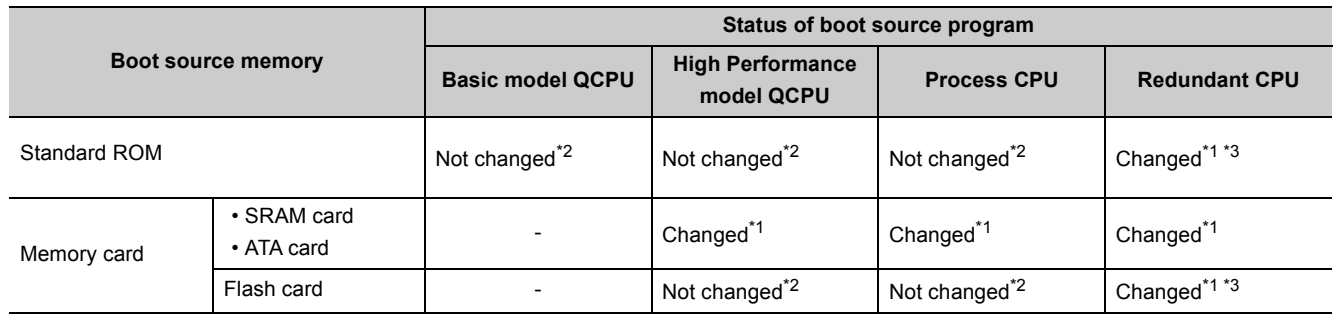

\*1: Clicking "Yes" in the following message box changes a boot source program. In this case, the online change processing takes time.

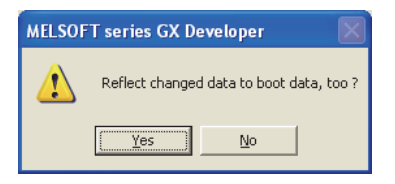

Clicking "No" does not change a boot source program.

Before powering off or resetting the CPU module after online change, write data in the program memory to the standard ROM or memory card.

- \*2: Before powering off or resetting the CPU module after online change, write data in the program memory to the standard ROM or memory card.
- \*3: When a boot source memory is the standard ROM or Flash card, files in the boot source are deleted and replaced by the ones in the program memory.

Configure setting in the Boot file tab of the PLC parameter dialog box so that the files in the boot source memory are to be transferred to the program memory.

## <span id="page-242-0"></span>**(2) Instructions do not operate normally during online change**

If the following instructions are executed during online change, they do not operate normally.

- Fall instruction
- Rise instruction
- SCJ instruction
- STMR instruction

### **(a) Fall instruction**

The fall instruction within the program targeted for online change will be executed even though the execution condition of the instruction (off  $\rightarrow$  on) is not met at the completion of online change.

To prevent the fall instruction from being executed during online change, refer to POINT in this section.

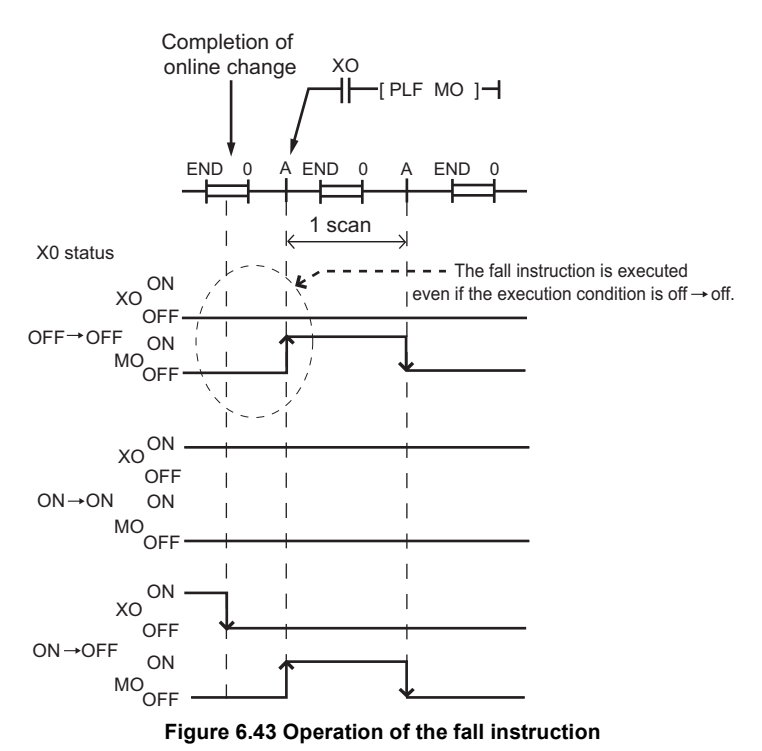

The corresponding fall instructions are LDF, ANDF, ORF, MEF, PLF, FCALLP, and EFCALLP.

### **(b) Rise instruction**

The rise instruction within the program targeted for online change will not be executed even though the execution condition of the instruction (off  $\rightarrow$  on) is met at the completion of online change.

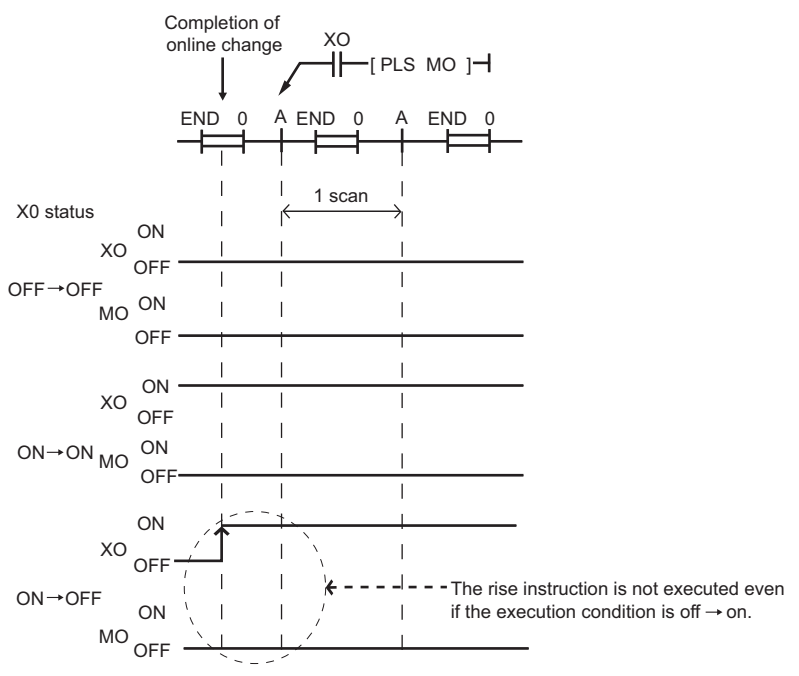

**Figure 6.44 Operation of the rise instruction**

The corresponding rise instructions are PLS and  $\Box P$ .

### **(c) SCJ instruction**

When the SCJ instruction is used within the program targeted for online change and the execution condition of the instruction is on at the completion of online change, the program jumps to the specified pointer without waiting for one scan.

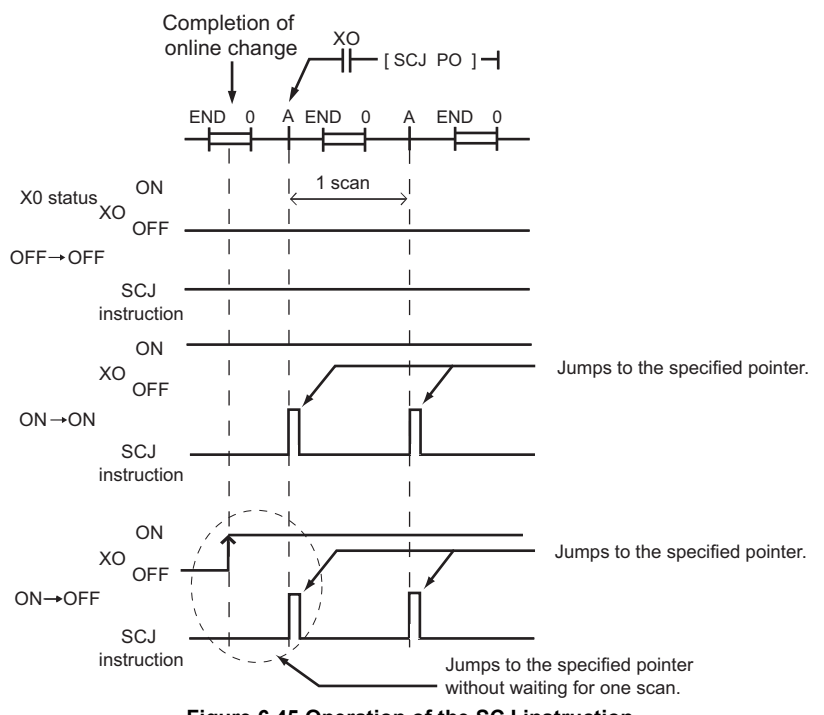

**Figure 6.45 Operation of the SCJ instruction**

### **(d) STMR instruction**

Note that when the STMR instruction is used in the program targeted for online change, the instruction is executed.

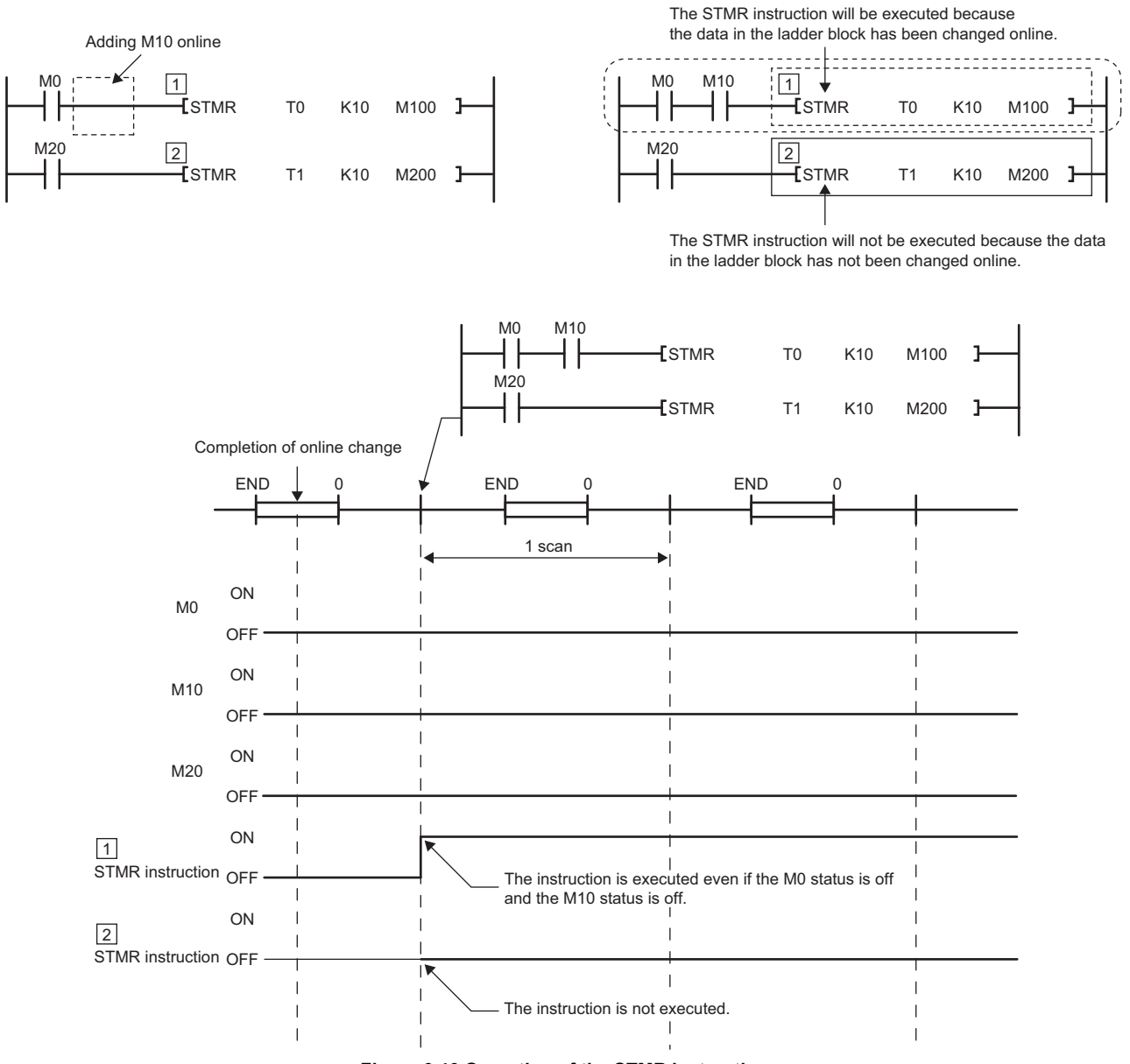

**Figure 6.46 Operation of the STMR instruction**

# $Point<sup>9</sup>$

To avoid execution of the fall instruction even when the execution condition (on  $\rightarrow$  off) is not met after data are written to the CPU module in the RUN status, select "Trailing edge instructions are not executed" in the Options screen in GX Developer.

#### $\bullet$ Note6.10

The fall instruction whose execution condition is off is executed by default.

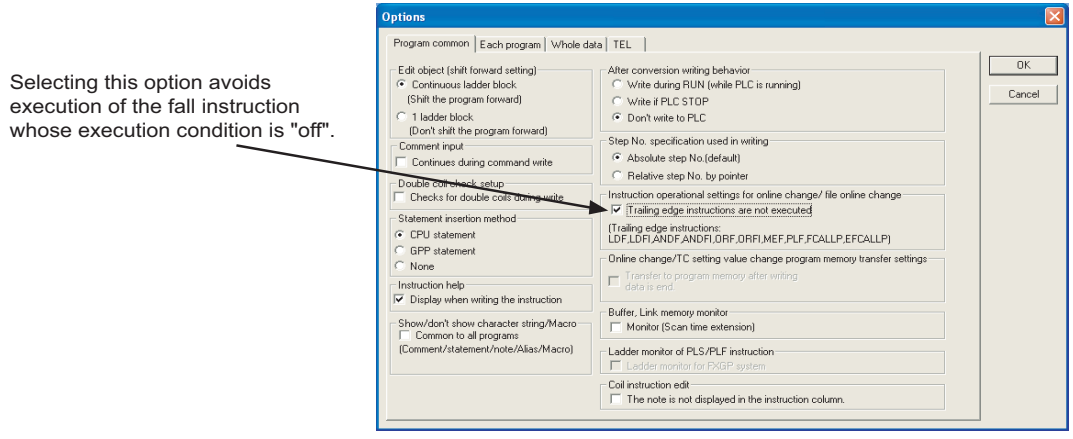

**Figure 6.47 Options screen**

[Figure 6.48](#page-245-1) shows operations of the fall instruction depending on the setting of "Trailing edge instructions are not executed" in GX Developer.

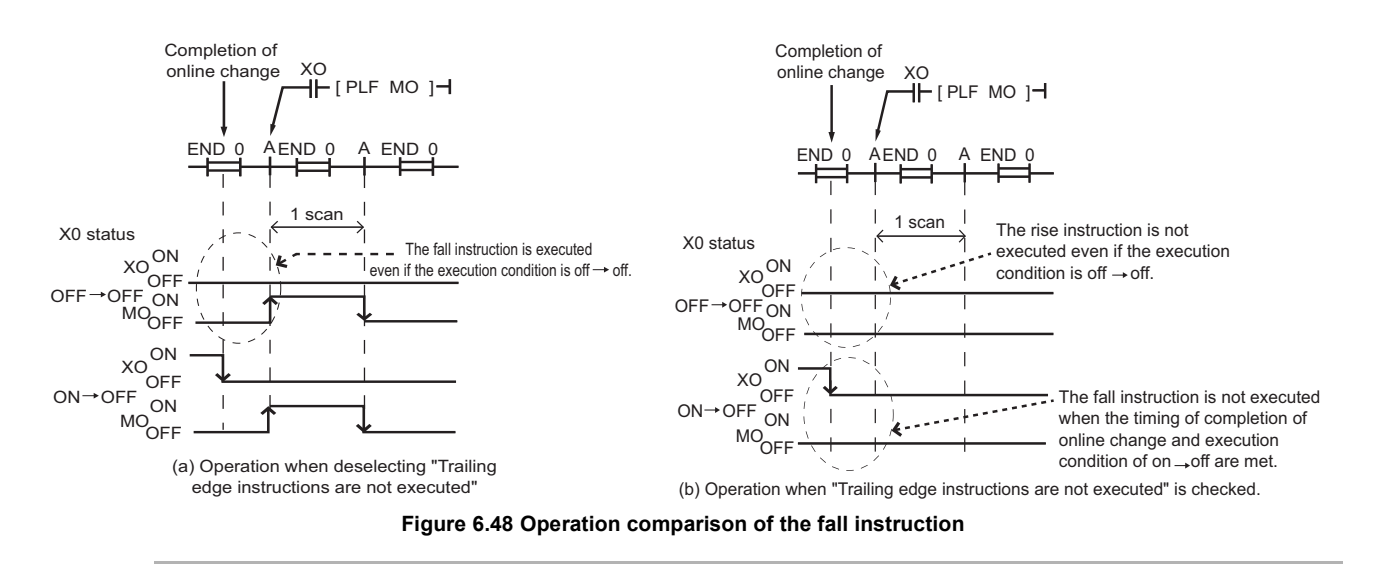

<span id="page-245-0"></span>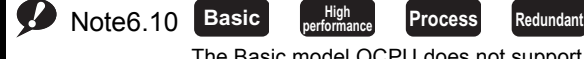

The Basic model QCPU does not support the selection function whether to execute the fall instruction during online change.

To use the selection function for the High Performance model QCPU, Process CPU, or Redundant CPU, check the versions of the CPU module and GX Developer. ( $\circled{F}$  [Appendix 2](#page-527-0))

<span id="page-245-1"></span>Note13

# 6.13 Execution Time Measurement

## **(1) Definition**

This function displays the processing time of the program being executed.

## **(2) Application and types**

This function can be used to know the effect of processing time of each program on the total scan time when the system is adjusted.

There are following three types.

- Program monitor list:  $\sqrt{r}$  [Section 6.13.1](#page-246-0)
- Interrupt program list monitor:  $\widehat{S}$  [Section 6.13.2](#page-250-0)
- Scan time measurement:  $\sqrt{3}$  [Section 6.13.3](#page-251-0)

## <span id="page-246-0"></span>6.13.1Program monitor list

### **(1) Definition**

This function displays the processing time of the program being executed. The scan time, number of execution times, and processing time by item can be displayed for each program.

## <span id="page-246-2"></span>**(2) Execution**

Selecting [Online]  $\rightarrow$  [Monitor]  $\rightarrow$  [Program monitor list] displays the Program monitor list screen.<sup>\*1</sup> [Figure 6.49](#page-246-1) shows an example of executing the program monitor list.

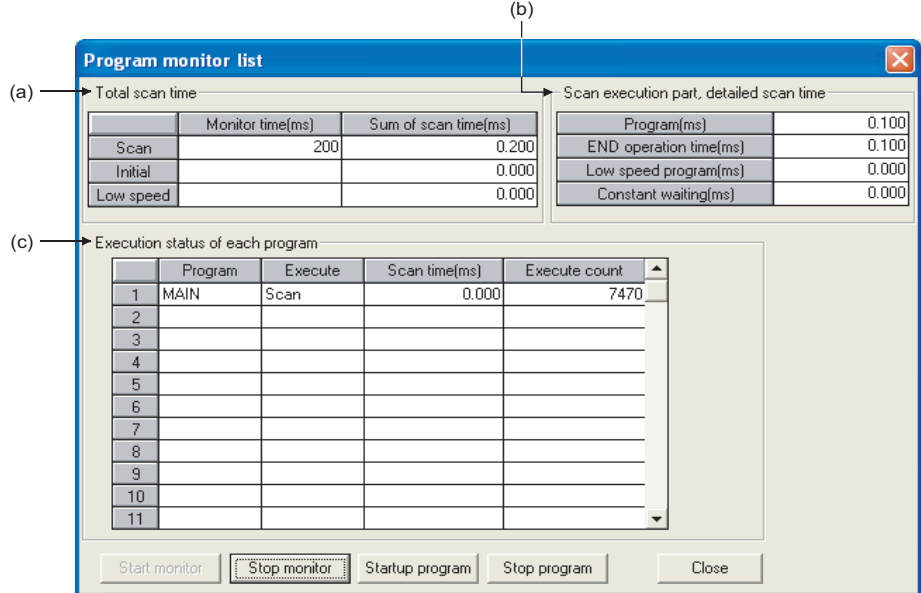

**Figure 6.49 Program monitor list screen**

<span id="page-246-1"></span>\*1: During execution of a fixed scan execution type program, the scan time of the fixed scan execution type program is not displayed.

"-" is displayed in the Scan time column.

### **(a) Total Scan Time**

The monitoring time set in "WDT (Watchdog timer) setting" of the PLC RAS tab of the PLC parameter dialog box and total scan time for each program type during execution by the CPU module are displayed.

### **1) Monitor time**

The monitoring time of each program is displayed. If the scan time exceeds this time, the CPU module detects "WDT ERROR".

### **2) Sum of scan time**

The total time of each item in "Scan execution part, detailed scan time" is displayed. When constant scan time is set, the constant scan time is displayed.

### **(b) Scan execution part, detailed scan time**

The details of the scan time are displayed.

### **1) Program**

The total execution time of the scan execution type program is displayed.

### **2) END operation time**

The END processing time is displayed.

#### **3) Low speed program**

• High Performance model QCPU and Process CPU

- The total execution time of a low-speed execution type program, or when the constant scan time is set, the total execution time of a low-speed execution type program and constant scan is displayed.
- Basic model QCPU and Redundant CPU Since a low-speed execution type program is not used "0.000" is displayed.

## **4) Constant waiting**

The constant scan waiting time is displayed when the constant scan time is set.

### **(c) Execution status of each program**

The execution status of a program selected at the program tab of the PLC parameter dialog box is displayed.

### **1) Program**

The program name is displayed in the order set in the PLC parameter dialog box.

### **2) Execution**

The program type set in the PLC parameter dialog box is displayed.

### **3) Scan time**

The actual scan time (current value) is displayed. When a program is in stop (standby) status, the scan time is displayed as 0.000 ms.

### **4) Execute count**

The number of execution times of programs before monitoring is displayed, setting the measurement start as "0". The number of execution times is displayed up to 65535 and returns to 0 when the 65536 is measured. The execution times is held even when the program is stopped.

#### **Remark** When the POFF instruction is executed, a non-execution processing is performed for one scan. The number of execution times displayed is the addition of the execution times of the non-execution processing.

For details of the POFF instruction, refer to the following.

MELSEC-Q/L Programming Manual (Common Instruction)

## **(3) Program start** [Note6.11](#page-248-0)

Clicking the  $|\text{Startup}|$  button on the screen shown in [Figure 6.49](#page-246-1) ( $\text{or}$  [\(2\) in this section](#page-246-2)) opens the Startup program screen.

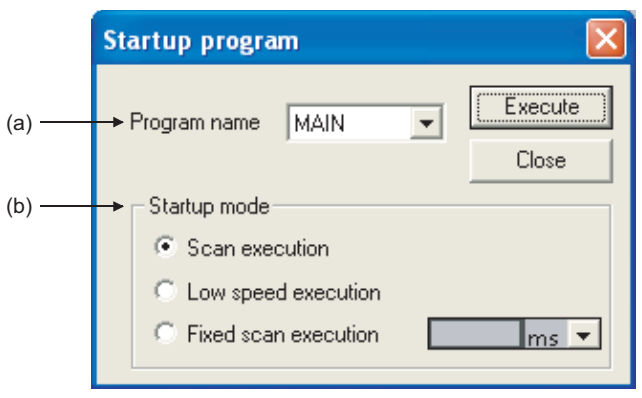

**Figure 6.50 Startup program screen**

### **(a) Program name**

Select a program set in the Program tab of the PLC parameter dialog box. A program name cannot be entered as desired.

## **(b) Startup mode**

Set any of the following programs as a start-up program for a stand-by type program.

- "Scan execution": Scan execution type program
- "Low speed execution": Low-speed execution type program Ø [Note6.12](#page-248-1)
- "Fixed scan execution": Fixed scan execution type program

The value set in the Program tab of the PLC parameter dialog box is displayed as the default value of fixed scan execution type program.

The unit can be selected from ms or s.

<span id="page-248-0"></span>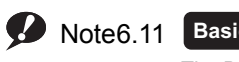

#### **Basic**

The Basic model QCPU does not support program start from the Program monitor list screen.

## <span id="page-248-1"></span>Note6.12 **Redundant**

 $\overline{\phantom{a}}$ 

Since the Redundant CPU does not support the use of low-speed execution type programs, "Low speed execution" cannot be selected in "Startup mode".

## **(4) Program stop @[Note6.13](#page-249-0)**

Clicking the  $\vert$  Stop program  $\vert$  button on the screen shown in [Figure 6.49](#page-246-1) ((see the mass ection) opens the Stop program screen.

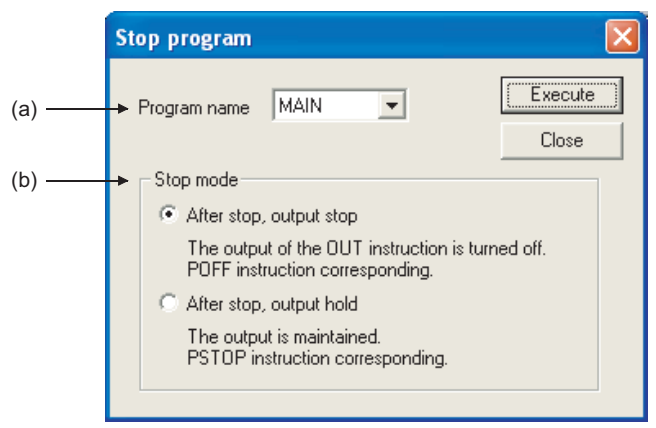

**Figure 6.51 Stop program screen**

### **(a) Program name**

Select a program set in the Program tab of the PLC parameter dialog box. A program name cannot be entered as desired.

### **(b) Stop mode**

Executing "After stop, output stop" to the following programs operates as follows.

• Scan execution type program

Outputs are turned off (non-execution) in the next scan.

The program enters the standby status after the next scan (This operation is the same when the POFF instruction is executed).

• Low-speed execution type program

The low-speed execution type program is suspended and outputs are turned off in the next scan. The program enters the standby status after the next scan (This operation is the same when the POFF instruction is executed).

• Stand-by type program

The program is not executed (This operation is the same when the POFF instruction is executed). Therefore, "Execute count" is not increased by 1.

 $Point<sup>S</sup>$ 

Even if "After stop, output stop" is executed, the output may not turn off depending on an instruction. For details, refer to the section for the POFF instruction in the following.

MELSEC-Q/L Programming Manual (Common Instruction)

<span id="page-249-0"></span>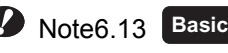

The Basic model QCPU does not support program stop from the program monitor list screen.

 $\overline{\phantom{a}}$ 

# <span id="page-250-0"></span>6.13.2Interrupt program monitor list

## **(1) Definition**

This function displays the number of executions of an interrupt program. This function is used to check the execution status of the interrupt program.

## **(2) Execution**

Selecting  $[Online] \rightarrow [Monitor] \rightarrow [Interrupt program monitor list] of GX Development opens the Interview program$ monitor list screen.

[Figure 6.52](#page-250-1) shows an execution example of the interrupt program monitor list.

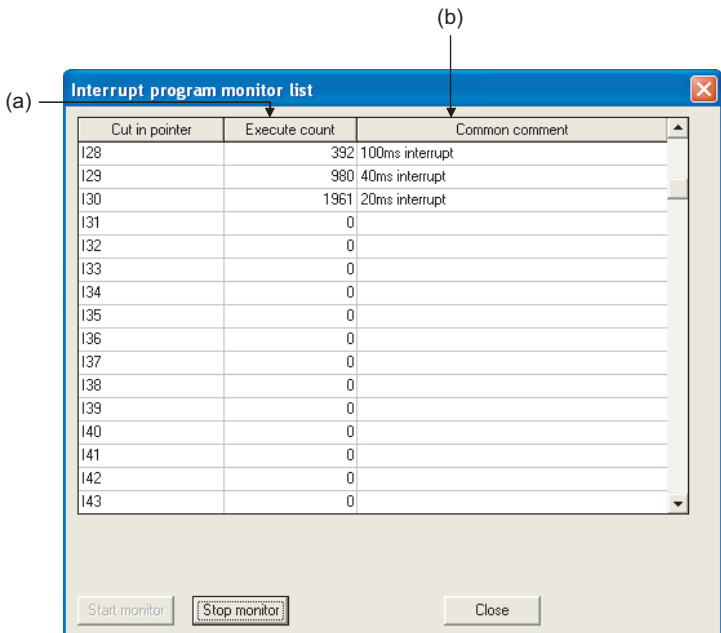

**Figure 6.52 Interrupt program monitor list screen**

### <span id="page-250-1"></span>**(a) Execute count**

The number of executions of an interrupt program is displayed. This function starts counting after the CPU module is in the RUN status. When the counting reaches 65536 times, it is reset to 0.

### **(b) Common comment**

Device comments created to an interrupt pointer are displayed.

## <span id="page-251-0"></span>6.13.3 Scan time measurement  $\mathcal{P}^{\text{Note 6.14}}$

## **(1) Definition**

This function displays the processing time of set program section during ladder monitoring. The time required for the subroutine and interrupt programs can be measured.

## **(2) Range specification of scan time measurement**

There are following two types for specifying a scan time measurement range.

- Setting on the ladder monitor screen
- Setting on the scan time measurement screen

### **(3) When the subroutine program call instruction is in the measurement range**

When the subroutine program call instruction (CALL) is in the range of scan time measurement, the scan time includes the time required for processing a subroutine program.

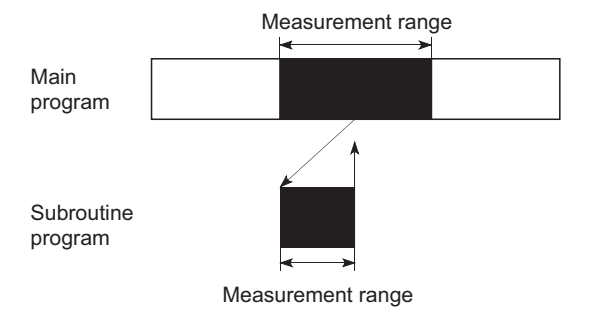

**Figure 6.53 When subroutine program is in measurement range**

**(4) When interrupt programs/fixed scan execution type programs are executed in the scan time measurement range**

The execution time of interrupt programs and fixed scan execution type programs are added.

<span id="page-251-1"></span>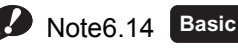

The Basic model QCPU does not support the scan time measurement.

 $\overline{\phantom{a}}$
# **(5) Execution**

Measure the scan time by the following procedure.

- Display the start of the ladder program where scan time is measured in GX Developer and set the monitor mode.
- Select [Online]  $\rightarrow$  [Monitor]  $\rightarrow$  [Scan time measurement] to open the Scan time measurement screen.

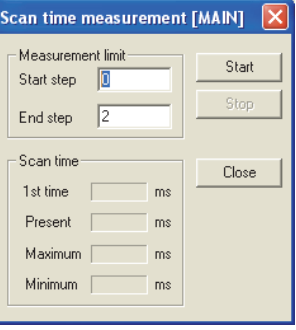

• Enter the start and end steps and click the  $\vert$  Start  $\vert$  button.

 $Example \mid$  When the start step is 52 and the end step is 105

| <b>Scan time measurement [MAIN]</b>   |       |  |  |  |
|---------------------------------------|-------|--|--|--|
| Measurement limit<br>52<br>Start step | Start |  |  |  |
| 105<br>End step                       | Stop  |  |  |  |
| Scan time                             | Close |  |  |  |
| $0.000$ ms<br>1st time                |       |  |  |  |
| $0.100$ ms<br>Present                 |       |  |  |  |
| Maximum<br>$0.100$ ms                 |       |  |  |  |
| $0.000$ ms<br>Minimum                 |       |  |  |  |

**Figure 6.54 Scan time measurement screen**

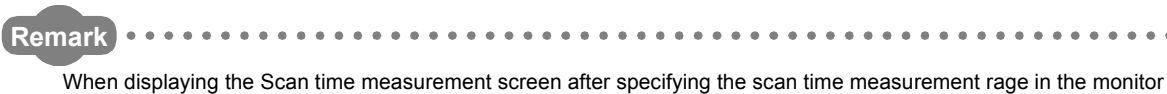

mode, the start and end steps are set in the specified range.

To specify the range, press the "Shift" key and click the mouse. (The specified part is inverted).

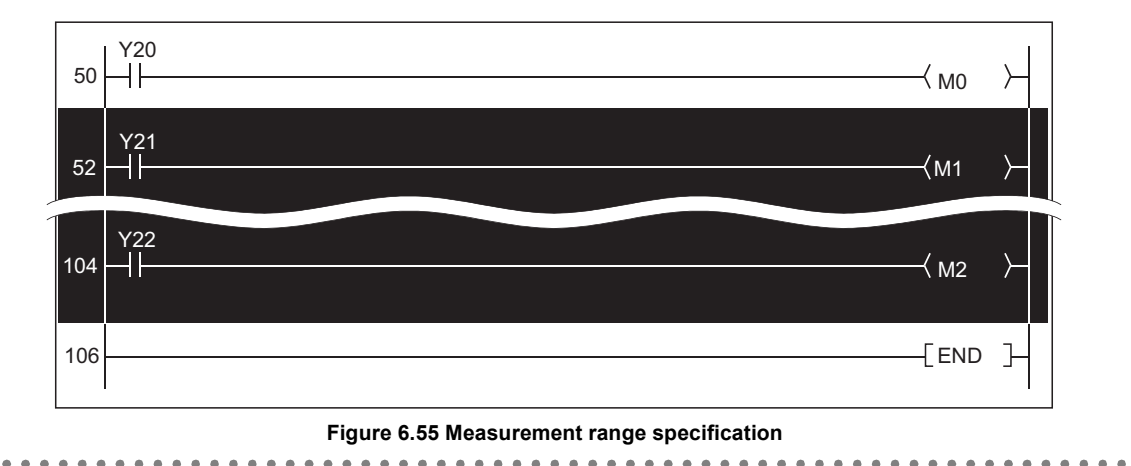

# **(6) Precautions**

#### **(a) Measurement range setting**

Set the measurement range so that "Start step < End step" is satisfied.

#### **(b) Minimum unit of measurement time**

The minimum unit of measurement time is 0.100ms. If the measurement time is less than 0.100ms, 0.000ms is displayed.

#### **(c) When between the FOR and NEXT instructions is specified**

The execution time of one scan between the specified steps is displayed.

#### **(d) When scan time cannot be measured**

Scan time cannot be updated on the Scan time measurement screen in the following cases.

• When the branch instruction is specified the to end step

 $Example \mid$  The JMP instruction is specified to the end step.

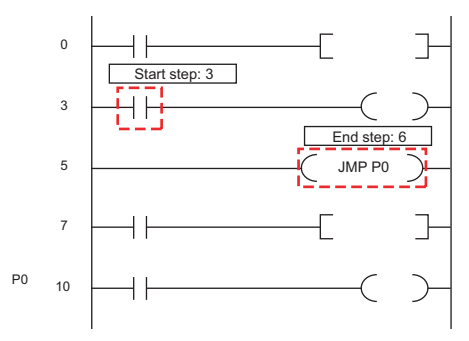

• When only the start step is executed

Example The specified end step is not executed by the JMP instruction.

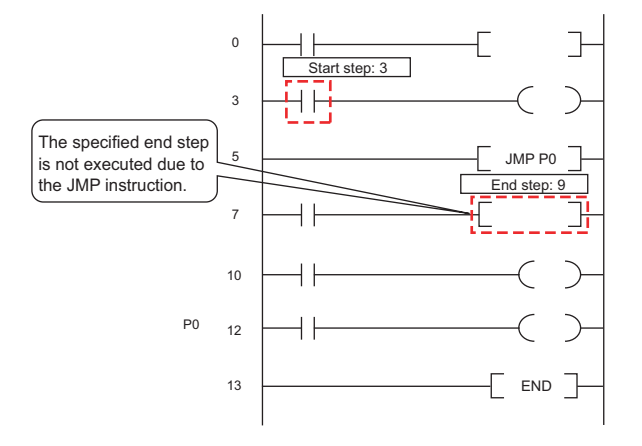

• When the end step is executed before the start step

Example The start step is specified as the next step of the CALL instruction and the end step is specified in a subroutine program executed by the CALL instruction.

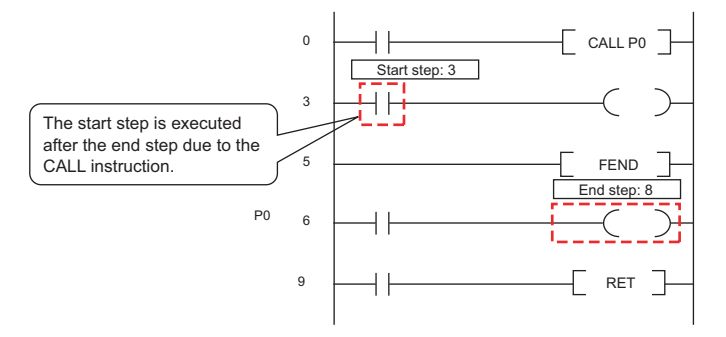

• When the start step is executed continuously

 $Example |$  Only the start step is specified between the FOR and NEXT instructions.

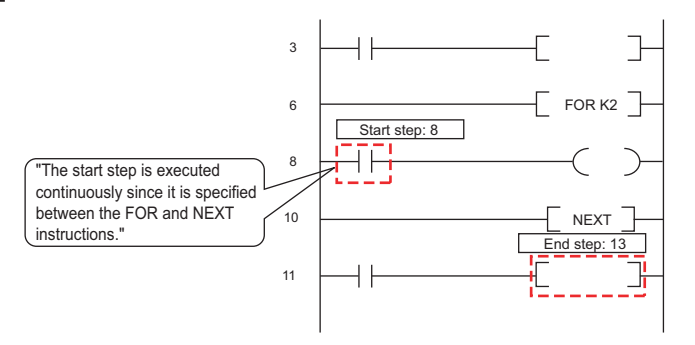

 • When the end step is specified the IRET instruction, the FEND instruction, the BREAK instruction, or the RET instruction

Example When the end step is specified the IRET instruction on an interrupt program by I31.

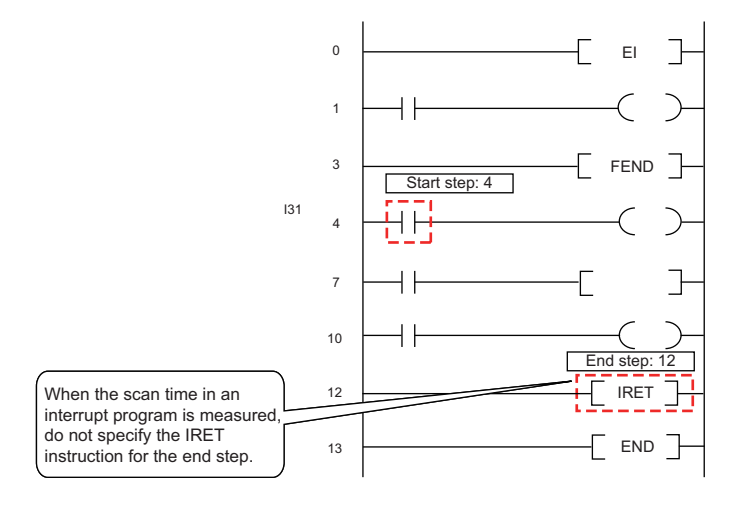

**6**

# **(1) Definition**

This function samples the data of the specified device at a preset timing and at a preset interval (sampling cycle), and then stores the trace results in the sampling trace file.

# **(2) Application**

This function is useful to check the change of the device data used in the program during debugging at a preset timing.

In addition, this function is used to read the device data at trigger condition establishment.

# **(3) Sampling trace file**

This file stores the trace setting necessary for executing the function and trace results.

 $Point<sup>0</sup>$ 

- Sampling trace file can be stored only in the Standard RAM or SRAM card. ( $\sqrt{3}$  [Section 5.2.1\(2\)\)](#page-144-0)
- When storing a sampling trace file in the standard RAM, check the versions of the CPU module and GX Developer.  $(\sqrt{\sqrt{3}})$  [Appendix 2\)](#page-527-0)

<span id="page-255-0"></span>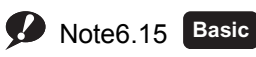

The Basic model QCPU does not support the sampling trace function.

# **(4) Sampling trace operation**

#### **(a) Operation of the CPU module**

When a sampling trace trigger is issued by GX Developer, the CPU module executes traces for the preset number of times.

The sampling trace area can store data up to 60K bytes.

The number of traces will be a value of which the number of bytes for the sampling trace area divided by the

number of bytes of the specified device (N1 + N2 + N3 + word device points  $\times$  2 + (bit device points/16)  $\times$  $2)$ .  $1*2$ 

- \*1: Round up the result of "bit device points/16" in the expression to the right of the decimal point.
- \*2: Add the following values to N1 to N3 according to the items selected under the trace additional information of the trace condition setting.
	- N1: When "Time(sec)" is selected, add "4".
	- N2: When "Step no." is selected, add "10".
	- N3: When "Program name" is selected, add "8".

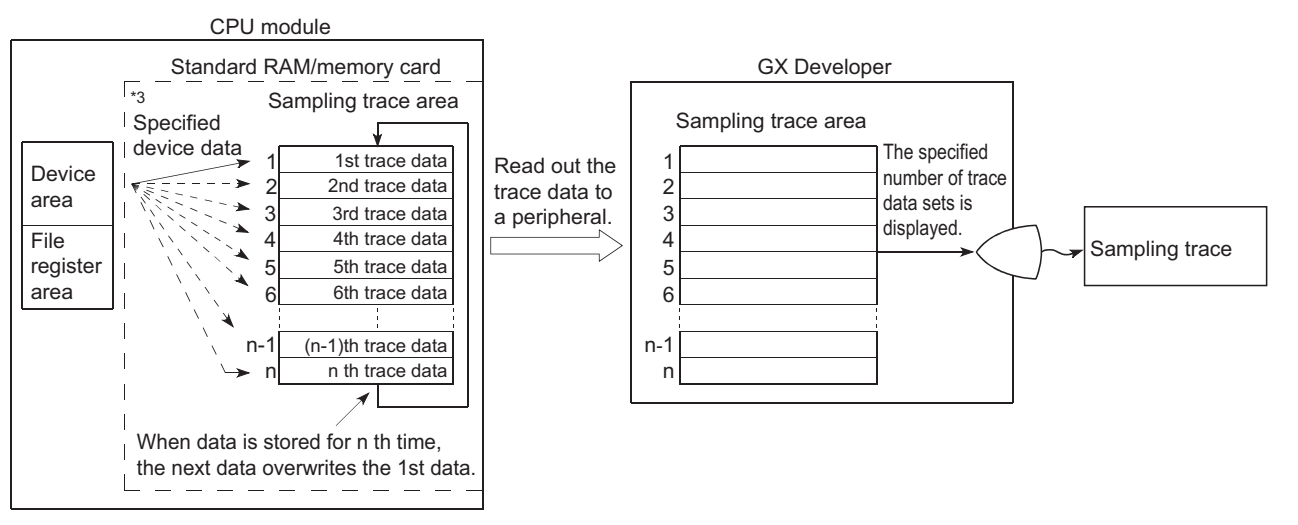

**Figure 6.56 Sampling trace operation**

\*3: When the trigger is issued, the CPU module samples data for the preset number of times and latches the data in the sampling trace area.

# **(b) Operation of the special relay**

## **1) When the sampling trace is executed normally**

The execution status of the sampling trace can be checked in the special relay listed in [Table6.20.](#page-257-0)

<span id="page-257-0"></span>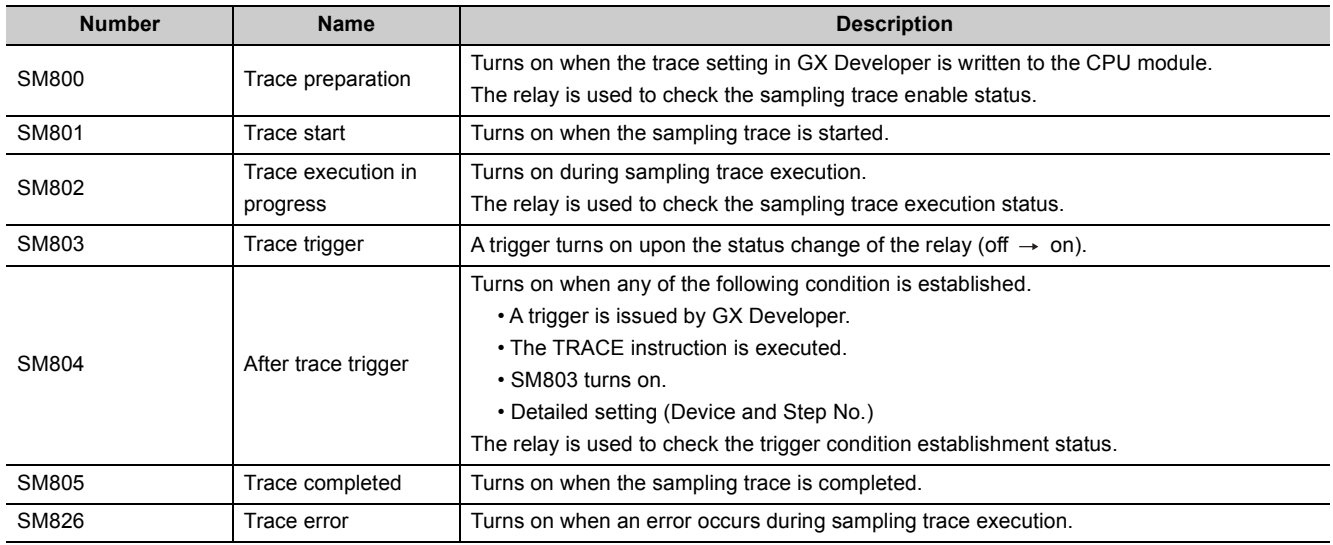

#### **Table6.20 Execution status of the sampling trace**

#### [Figure 6.57](#page-257-1) shows the operation flow chart of the special relay for sampling trace execution.

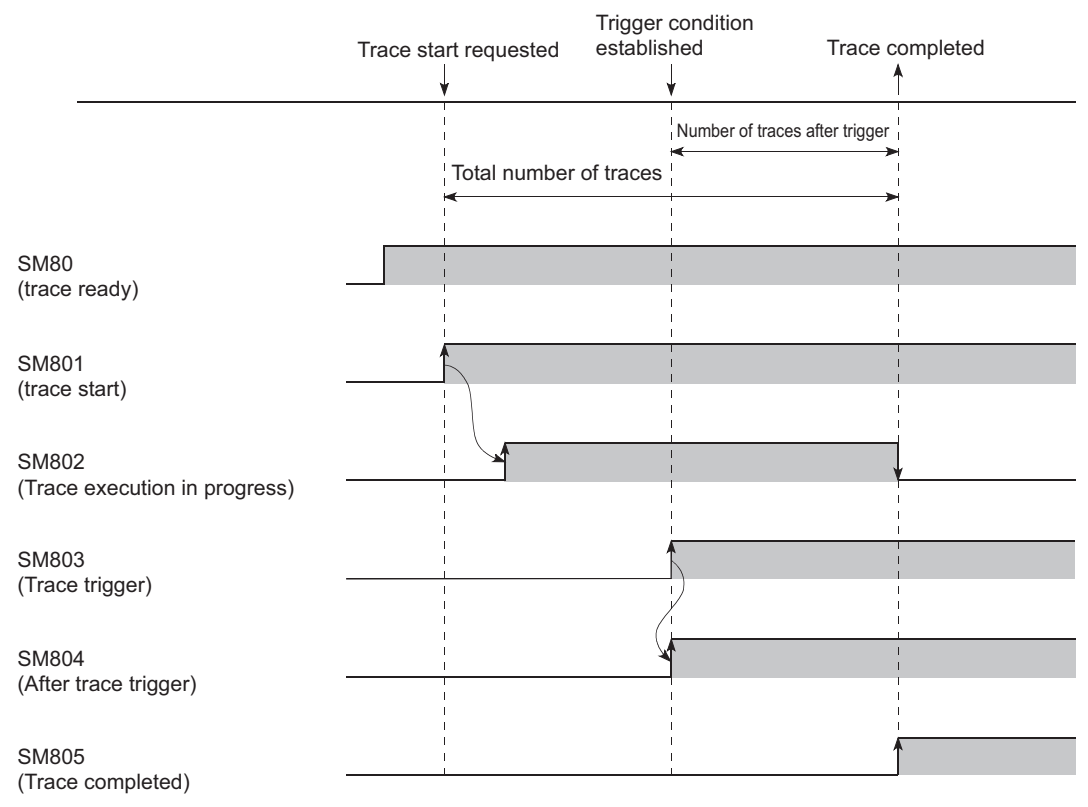

<span id="page-257-1"></span>**Figure 6.57 Operation flow chart of the special relay (for sampling trace execution)**

# **2) When the sampling trace is interrupted**

If SM801 (Trace start) is turned off during sampling trace, execution of the sampling trace will be interrupted. When the sampling trace is interrupted, the trace count is cleared. The sampling trace restarts by turning on SM801.

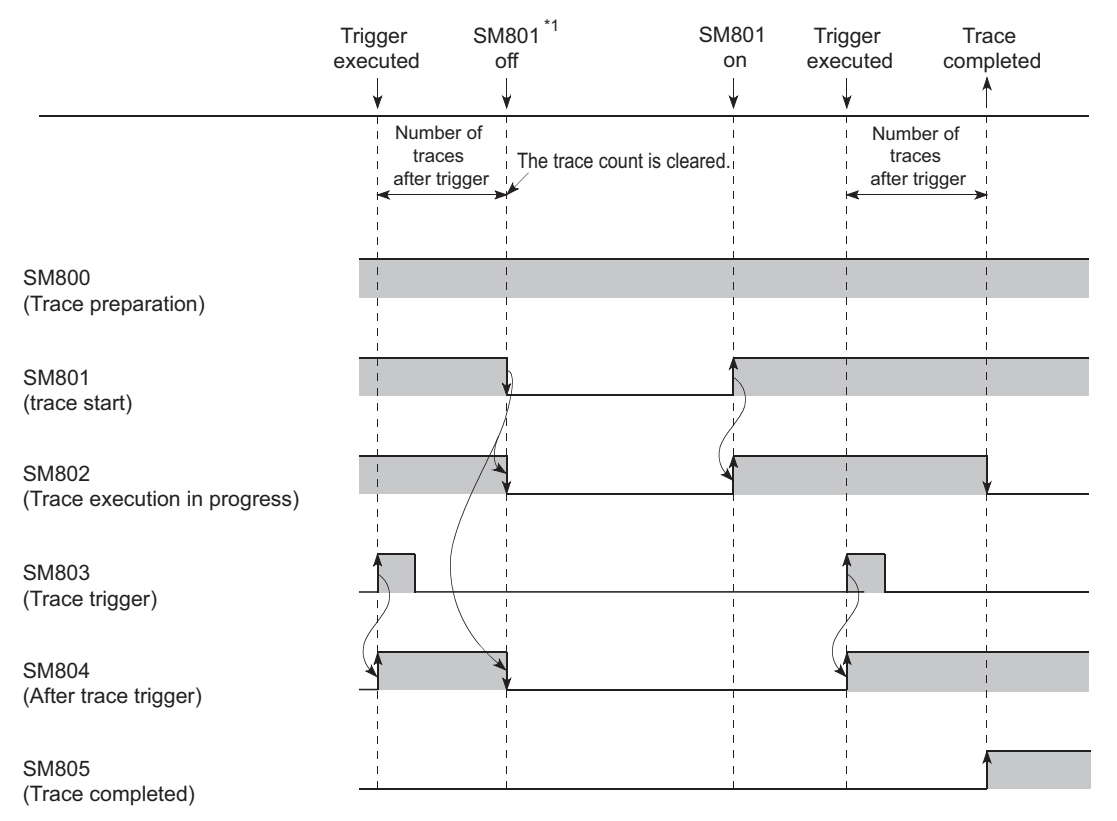

**Figure 6.58 Operation flow chart of the special relay (for sampling trace interruption)**

\*1: SM801 also turns off when the sampling trace is interrupted by GX Developer.

# **(5) Operating procedure**

Select [Online]  $\rightarrow$  [Trace]  $\rightarrow$  [Sampling trace...] in GX Developer.

On the screen opened, select the method for operating the sampling trace.

- "Wizard setting/execution"
- **(Fig. 3** GX Developer Version 8 Operating Manual)
- "Individual setting/execution"
	- $(\sqrt{\sqrt{3}})(a)$  in this section)

#### <span id="page-259-0"></span>**(a) Setting "Trace data (setting + result) storage" and "Trace execution method"**

On the screen opened, set the trace data storage location and trace execution method.

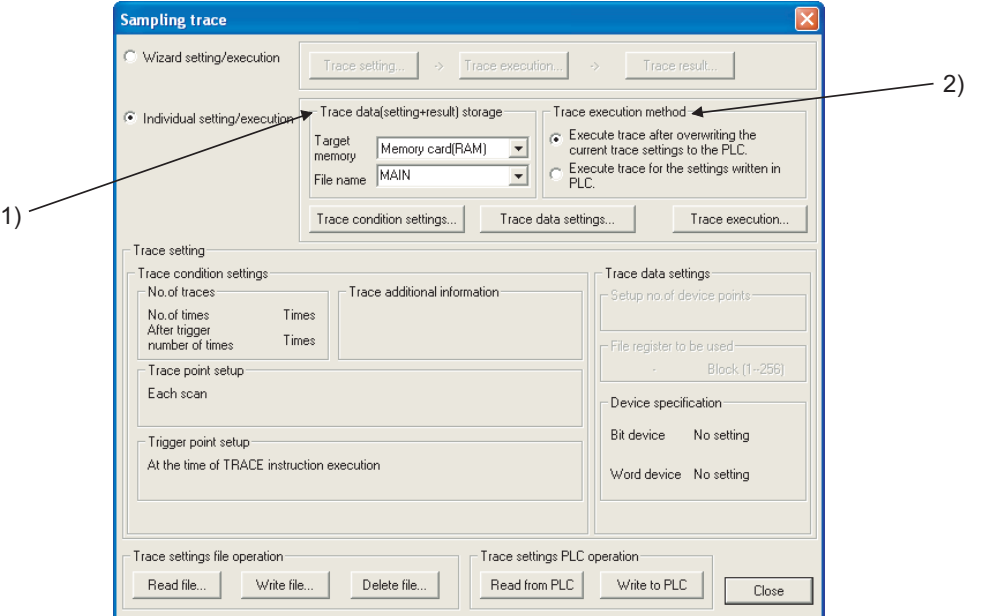

**Figure 6.59 Sampling trace screen**

#### <span id="page-259-1"></span>**1) Trace data (setting + result) storage**

Select the memory for storing the trace data and the file for writing the trace conditions. Select either "Standard RAM" or "Memory card (RAM)" for the target memory setting. Trace results will be stored in the memory set here under the selected file name.

#### **2) Trace execution method**

Select either of the following trace execution method.

- "Execute trace after overwriting the current trace setting to the PLC": The CPU module executes the sampling trace after the trace settings are overwritten to the existing sampling trace file.
- "Execute trace for the settings written in PLC": The CPU module executes the sampling trace with the trace settings in the sampling trace file selected for "Trace data (setting + result) storage".

## **(b) Setting trace conditions**

Set trace conditions on the screen opened by clicking the  $|Trace|$  condition setting button on the screen shown in [Figure 6.59](#page-259-1).

On the Trace condition settings screen, set the following items.

- Number of traces ("No. of traces", "After trigger number of times")
- Trace point setting ("Trace point setup")
- Trigger point setting ("Trigger point setup")
- Additional information ("Trace additional information")
- Auto start setting ("Auto start trace")

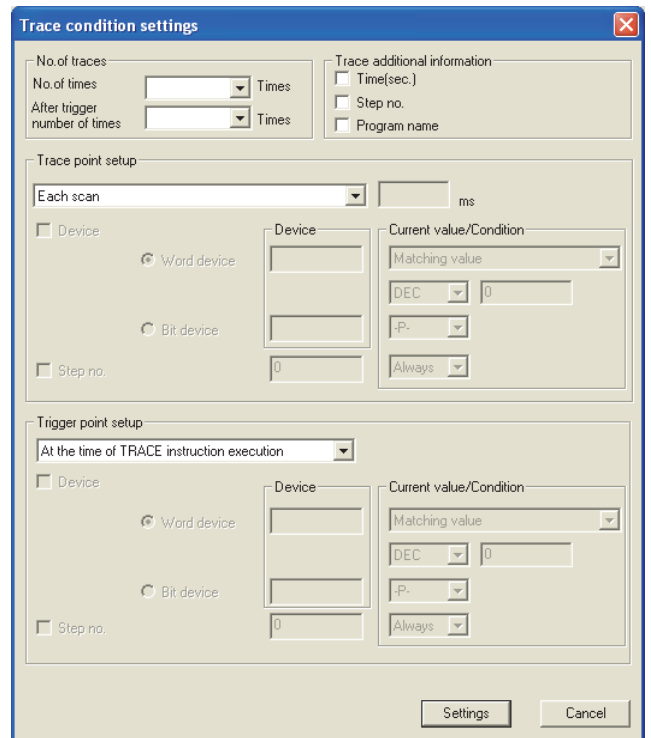

**Figure 6.60 Trace condition settings screen**

#### **1) No. of traces**

There are two items need to be set: "No. of times" and "After trigger number of times".

- No. of times: Select the number of executions from the start to the end of sampling trace.
- After trigger number of times: Select the number of executions from the trigger point to the end of sampling trace.

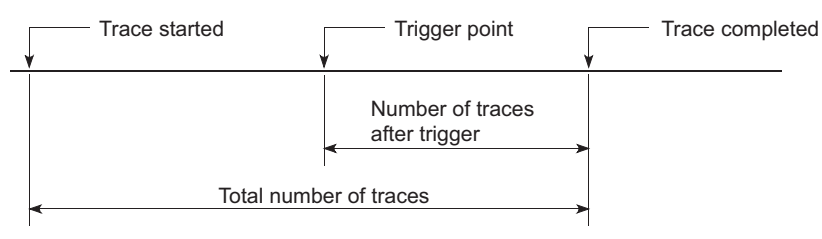

**Figure 6.61 Relationship between two setting items**

Set the numbers for each items within the following setting range.

("After trigger number of times") $\leq$  ("No. of times") $\leq$  (8192)

**6**

#### **2) Trace point setup**

Select the timing for collecting trace data from the items listed in [Table6.21](#page-261-0).

<span id="page-261-0"></span>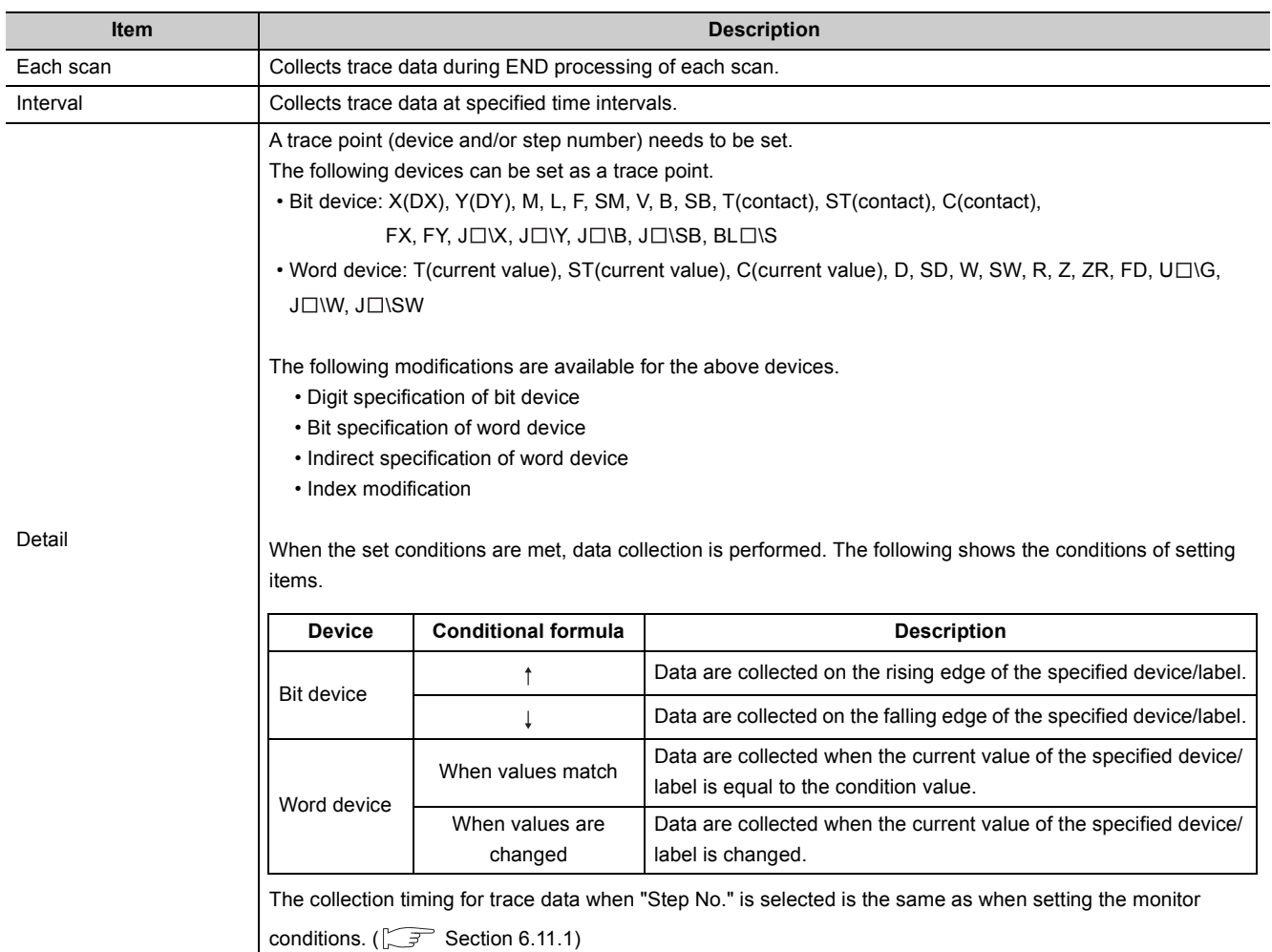

#### **Table6.21 Trace point setup item**

#### **3) Trace additional information**

Set the information added for each trace.

Select one or more items from the following. (If not necessary, do not select any item.)

- Time(sec.): Stores the time when the trace was executed.
- Step no.: Stores the step number where the trace was executed.
- Program name: Stores the program name where the trace was executed.

# **4) Trigger point setup**

Select the trigger point from the items listed in [Table6.22.](#page-262-0)

#### **Table6.22 Trigger point setup item**

<span id="page-262-0"></span>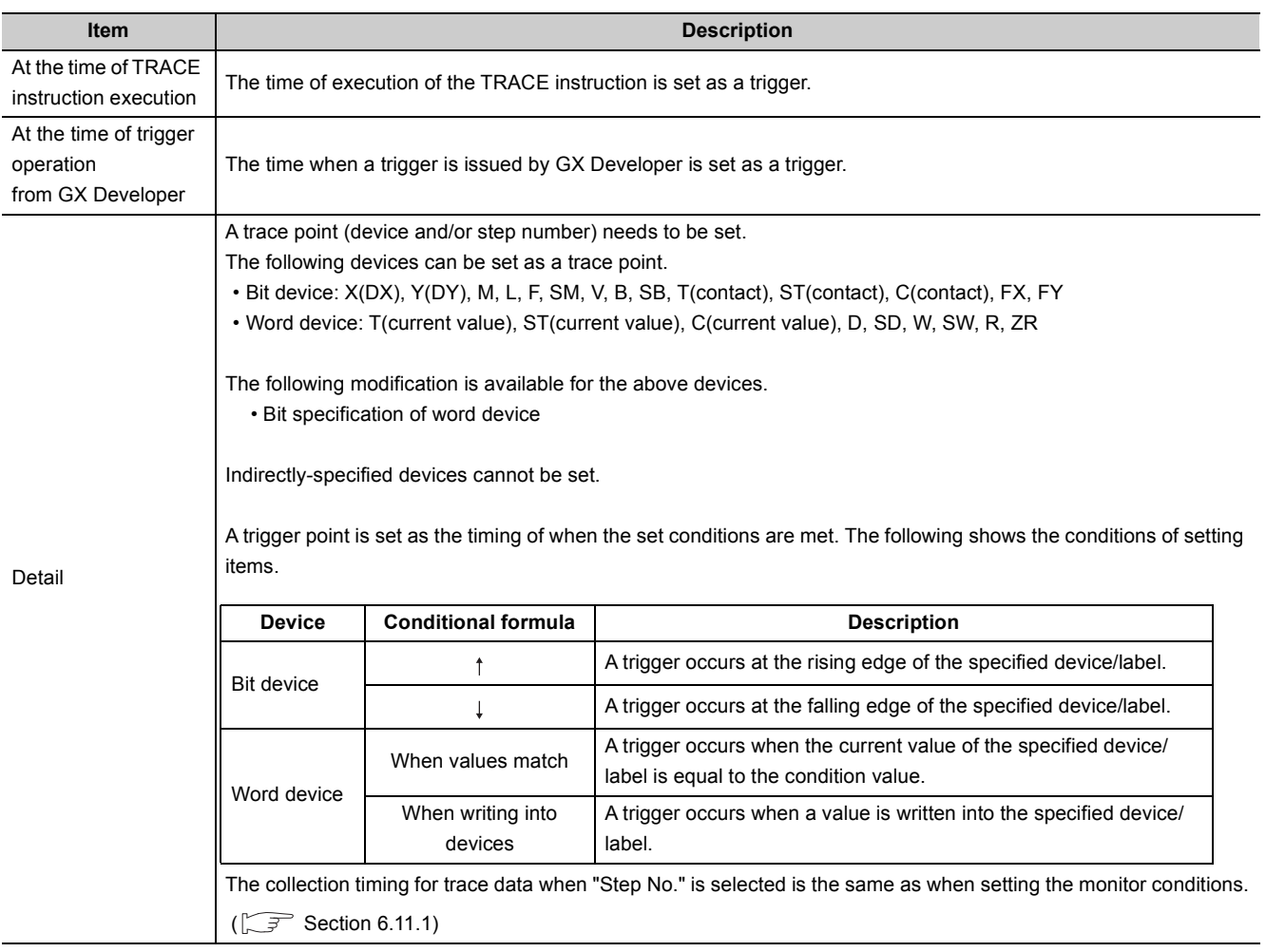

# **(c) Setting trace data**

Set trace data on the screen opened by clicking the  $|\text{Trace data setting}|$  button on the screen shown in [Figure 6.59.](#page-259-1)

[Table6.23](#page-263-0) shows the devices can be set as trace data.

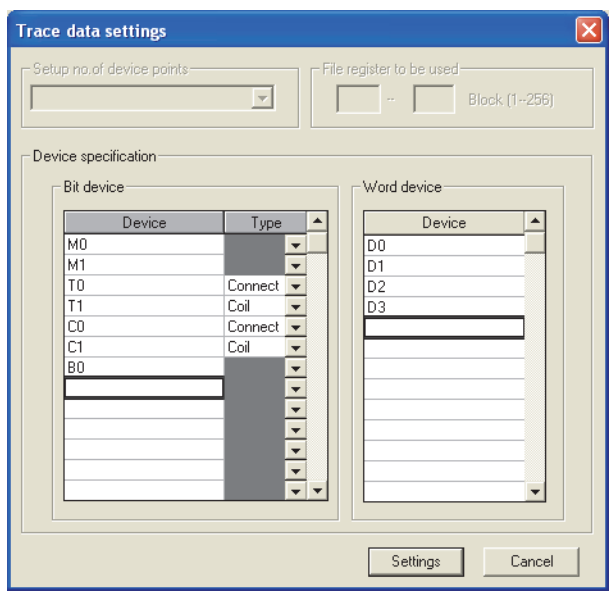

**Figure 6.62 Trace data settings screen**

#### **Table6.23 Devices can be set as trace data**

<span id="page-263-0"></span>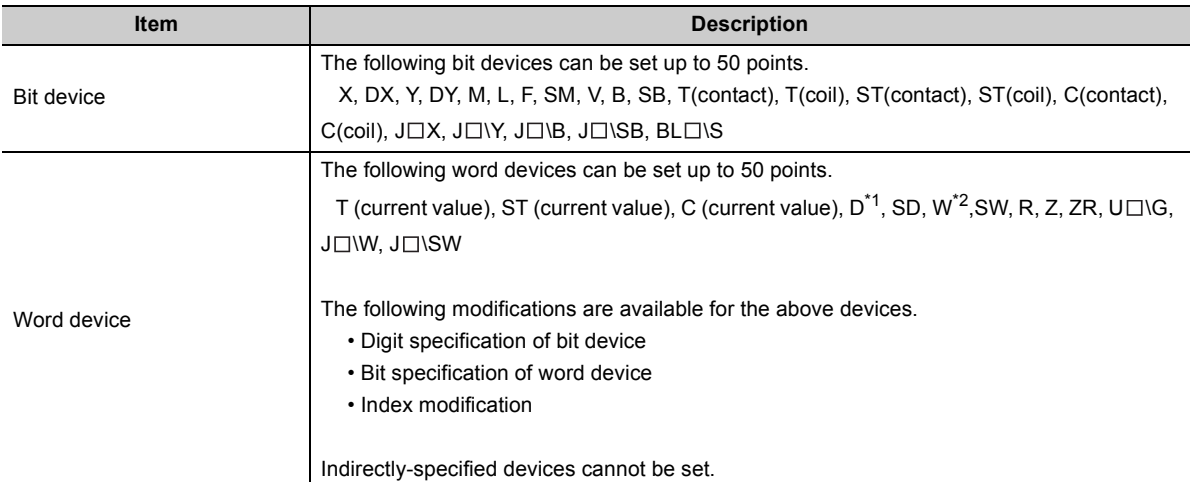

#### **(d) Writing the trace condition settings and trace data settings**

Write the set trace conditions and trace data to the memory selected as a sampling trace file for "Trace data (setting + result) storage".

Click the  $\vert$  Write to PLC  $\vert$  button on the screen shown in [Figure 6.59](#page-259-1) to write the settings.

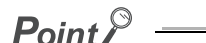

When storing the sampling trace file into a memory card (SRAM card), more than one sampling trace files can be stored by changing the file name.

For the standard RAM, only one sampling trace file can be stored.

When multiple sampling trace files are used, use the memory card (SRAM card).

#### **(e) Executing the sampling trace**

Click the  $|{\text{Trace}}\>$  execution  $|{\text{ button}}\>$  on the screen shown in [Figure 6.59](#page-259-1) to open the Execute sampling trace screen.

Select an item shown in [Table6.24](#page-264-0) and click the  $|$ Execute  $|$  button.

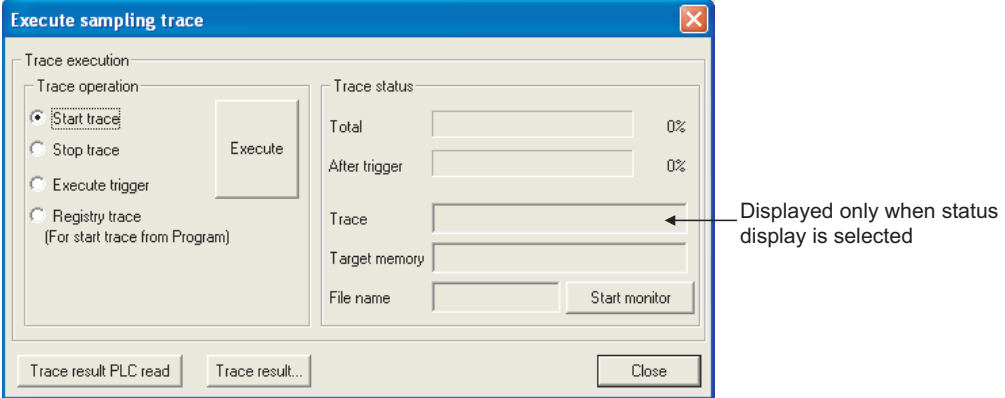

**Figure 6.63 Execute sampling trace screen**

#### **Table6.24 Trace point setting**

<span id="page-264-1"></span><span id="page-264-0"></span>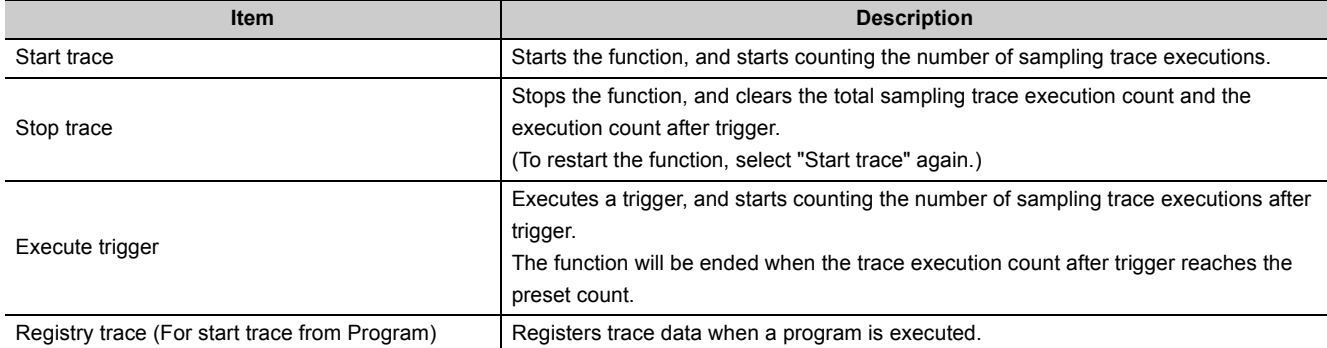

#### **(f) Displaying trace results**

Read trace results form the CPU module and display the data.

- 1) Click the  $|\text{Trace}|\text{ result } PLC\text{ read }|\text{ button on the screen shown in Figure 6.63 to read trace results.}$  $|\text{Trace}|\text{ result } PLC\text{ read }|\text{ button on the screen shown in Figure 6.63 to read trace results.}$  $|\text{Trace}|\text{ result } PLC\text{ read }|\text{ button on the screen shown in Figure 6.63 to read trace results.}$
- 2) Click the  $|\text{Trace result}|$  button on the same screen to display the trace results read.

The trace results shows the on/off status of each bit device for every sampling cycle and the current value of each word device.

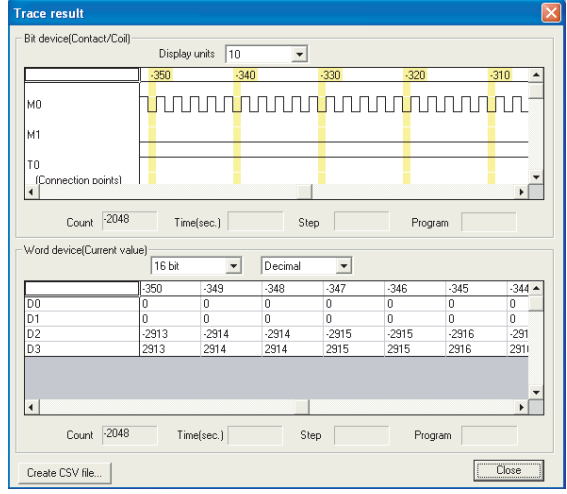

**Figure 6.64 Trace result screen**

# <span id="page-265-0"></span> $Point<sup>9</sup>$

Specified devices are read when the condition selected in "Trigger point setup" (trigger condition) is established. Therefore, when devices are sampled in every scan and the sampling is finished by trigger operation from a peripheral, the data is sampled twice because timing of the sampling is the same with that of the establishment of trigger condition.

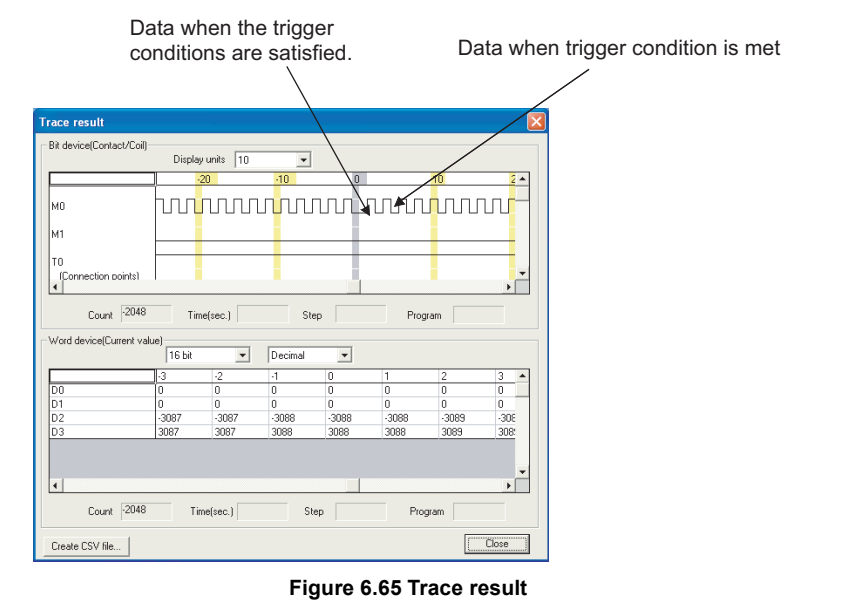

## **(6) Method for clearing trace execution status**

The trace execution status can be cleared by latch clear using the RESET/L.CLR switch or the remote latch clear operation. ( $\circ$  [Section 6.6.4](#page-210-0))

To perform the sampling trace again after latch clear, select "Start trace" or "Registry trace".

# **(7) Precautions**

#### **(a) Areas where sampling trace can be performed**

The sampling trace can be performed from other stations on the network or serial communication module. However, it cannot be performed from multiple devices simultaneously. It can be performed from one device to the CPU module.

**(b) Holding and clearing the trace setting**

The trace setting (sampling trace file) registered with the CPU module is latched. Even if the CPU module is powered off and then on or is reset, the sampling trace can be performed again with the trace setting at registration.

However, the previous trace result cannot be read.

Also in the following cases, even when the trigger condition of the sampling trace is established, the latched trace setting will be cleared since the condition is not recognized as the trigger condition (SM800 (Trace preparation) turns off).

Register the trace setting again with GX Developer.

- 1) When selecting "Standard RAM" in "Target memory", configuring the setting that changes the local device size in the standard RAM\*1, writing parameters to the CPU module, and then performing any of the following operations.
	- The CPU module is powered off and then on
	- The CPU module is reset.
	- The CPU module is set from STOP to RUN.

\*1: The operation includes when a local device is created.

- 2) When selecting "Standard RAM" in "Target memory" and the sampling trace file is corrupt, either of the following operations were performed.
	- The CPU module is powered off and then on.
	- The CPU module is reset.

# $Point<sup>°</sup>$

To keep the trace result to the personal computer even after configuring the setting that changes the local device size, perform the following operations.

- Click the Trace result PLC read | button on the screen shown in [Figure 6.63](#page-264-1) to read the trace result to the personal computer.
- Click the  $\vert$ Trace result  $\vert$  button on the screen shown in [Figure 6.63](#page-264-1) to display the trace result.
- Click the Create CSV file | button on the screen shown in [Figure 6.64](#page-265-0) to save the trace result in CSV format.
- 3) When selecting "Memory card (RAM)" in "Target memory" while the SRAM card where the sampling trace file has been registered is not mounted, either of the following operations were performed.
	- The CPU module is powered off and then on.
	- The CPU module is reset.
- 4) When selecting "Memory card (RAM)" in "Target memory" and the sampling trace file is corrupt, either of the following operations were performed.
	- The CPU module is powered off and then on.
	- The CPU module is reset.

#### **(c) Reading trace result in the STOP status**

The trace result cannot be read while the CPU module is in the STOP status. When reading the trace result, read it while the CPU module is in the RUN status.

#### **(d) Sampling trace registration while the trigger condition is established**

When registering the sampling trace setting, the trigger condition set for the trigger point must not to be established.

If the condition is established, the setting cannot be registered.

# **(e) When a file register is selected as a specified device by the detail setting of trace conditions**

When a file register is selected as a specified device by the detail setting of trace point setting and trigger point setting, do not change the block numbers of file register file and file register after trace registration. Trace data may not be normally sampled.

#### **(f) Trace point setting**

When setting the trace point setting per each time, pay attention to the sampling interval and sampling processing time for one sampling since the sampling trace is performed as interrupt processing. If the sampling processing time for one sampling is long, "WDT ERROR" may be detected.

#### **(g) Performing sampling trace during execution of another sampling trace**

The first sampling trace is performed normally.

The second sampling trace cannot be performed.

#### **(h) Executing online change**

When sampling trace and online change are performed simultaneously, they operate as follows.

#### **1) Performing sampling trace during online change**

- The trace point or trigger point is specified by the step number:
	- The online change is completed normally but the sampling trace is not performed.
- The trace point and trigger point are specified by except the step number: Both the online change and sampling trace can be performed.

#### **2) Performing online change during execution of sampling trace**

- The trace point or trigger point is specified by the step number: The sampling trace is suspended but the online change is normally performed.
- The trace point and trigger point are specified by except the step number: Both the online change and sampling trace can be performed.

# 6.15 Debug Function from Multiple GX Developers

# **(1) Definition**

This function allows debugs from multiple GX Developers connected to such as a CPU module or serial communication module.

When files are divided according to the processes or functions, this function can be used when multiple GX Developers debug different files.

# **(2) Description**

[Table6.25](#page-268-0) shows combinations of the debug functions executable from multiple GX Developers.

**Table6.25 Combinations of the debug functions**

<span id="page-268-0"></span>

|                              | <b>Function executed later</b> |                   |                                      |                       |  |
|------------------------------|--------------------------------|-------------------|--------------------------------------|-----------------------|--|
| <b>Function in execution</b> | <b>Monitor</b>                 | Online change     | <b>Execution time</b><br>measurement | <b>Sampling trace</b> |  |
| Monitor                      | $O^{\star_1}$                  | $\bigcap^{\ast}2$ |                                      |                       |  |
| Online change                |                                | $\times$ *3       | $\times$                             | $\times$              |  |
| Scan measurement             | О                              |                   | $\times$                             |                       |  |
| Sampling trace               |                                | ×                 |                                      | $\times$              |  |

 $\bigcirc$ : Can be executed simultaneously.  $\times$ : Can be executed from one GX Developer.

- \*1: Since only one GX Developer can set the monitor conditions ( $\sqrt{=}$  [Section 6.11.1\)](#page-220-0), other GX Developers cannot set them.
- \*2: The monitoring with monitor conditions and online change cannot be performed simultaneously.
- \*3: For how to perform online change to a file from multiple GX Developers, refer to [Section 6.15.2](#page-270-0).

# 6.15.1Simultaneous monitoring from multiple GX Developers function

# **(1) Definition**

This function allows simultaneous monitoring from multiple GX Developers connected to such as a CPU module or serial communication module.

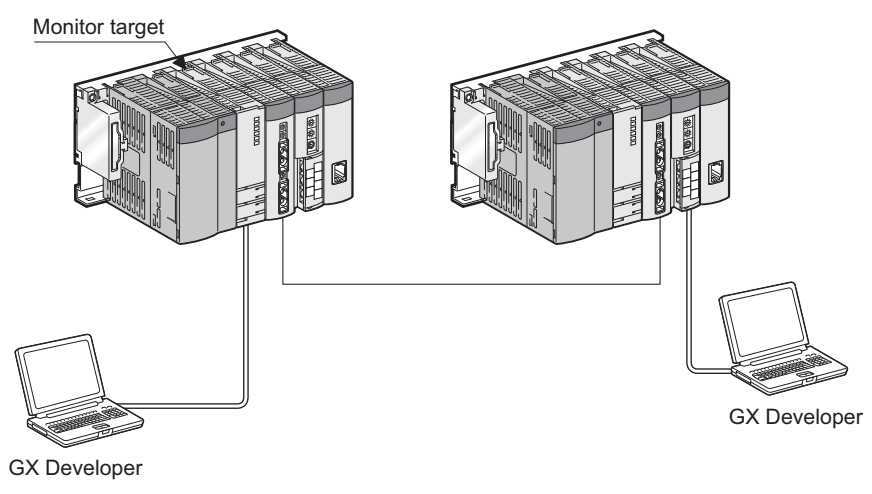

**Figure 6.66 Simultaneous monitoring**

Creating a user setting system area allows high-speed monitoring from multiple GX Developers (Setting a monitoring file for the host station is unnecessary).

# **(2) Setting for simultaneous monitoring from multiple GX Developers**

Create a user setting system area in the following procedure.

- Select [Online]  $\rightarrow$  [Format PLC memory] in GX Developer to open the screen shown in [Figure 6.67](#page-269-0).
- Select "Program memory/Device memory" in "Target Memory".
- Select "Create a user setting system area" in "Format Type".
- Set the number of steps for the system area (in increments of 1K step).

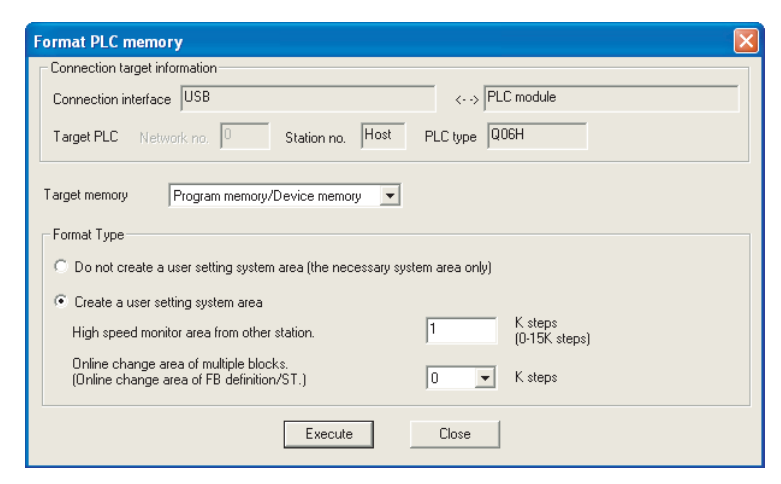

**Figure 6.67 System area setting (when 1K step is set)**

<span id="page-269-0"></span>[Table6.26](#page-269-1) shows the maximum number of steps settable in the system area. 1K step is available for a monitoring file from another station.

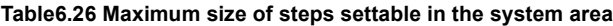

<span id="page-269-1"></span>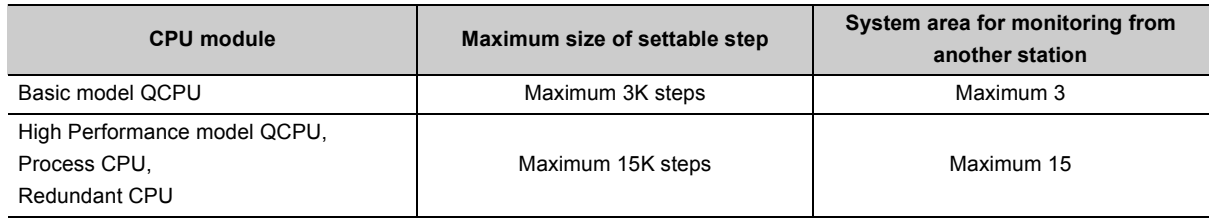

# **(3) Precautions**

#### **(a) Monitor condition setting**

The monitor conditions can be set from one GX Developer.  $\bullet$  Note6.16

#### **(b) Necessity of system area setting**

Although multiple GX Developers in other stations can simultaneously monitor a CPU module without the user setting system area, the monitor speed will be slow.

Since the system area is set in the program memory, the area for storing programs reduces by the size of set system area.

#### **(c) The number of GX Developers for which high-speed monitoring can be set**

The number of GX Developers that can simultaneously monitor a CPU module at high-speed is "the number of user setting system areas (the number of K steps) + 1".

For example, when user setting system area of 15K steps is created, maximum 16 GX Developers can simultaneously monitor a CPU module at high-speed.

#### <span id="page-270-0"></span>6.15.2Online change function from multiple GX Developers **D**[Note6.17](#page-270-1)

# **(1) Definition**

This function allows multiple GX Developers to perform online change to one file or different files

- Online change to one file:
- Select "Relative step No. by pointer".
- Online change to different files:

The writing can be executed without selecting "Relative step No. by pointer".

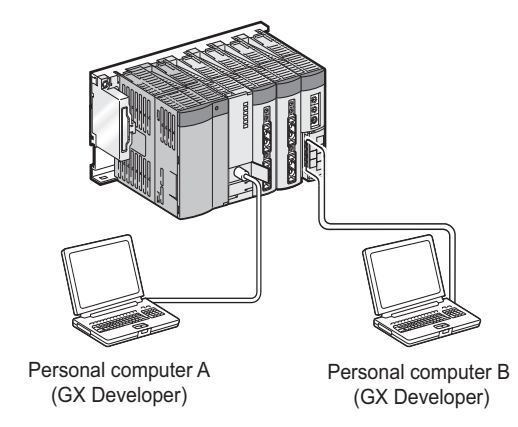

**Figure 6.68 Simultaneous online change from multiple GX Developers**

<span id="page-270-2"></span>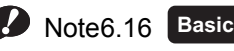

 $\overline{\phantom{a}}$ 

The Basic model QCPU does not support monitoring with monitor condition setting.

<span id="page-270-1"></span>Note6.17 **Basic**

When multiple GX Developers write to one file in the Basic model QCPU in the RUN status, check the versions of the CPU module and GX Developers. ( $\sqrt{3}$  [Appendix 2.1\)](#page-527-1)

# **(2) Operating procedure for performing online change to one file**

Select  $[Tools] \rightarrow [Options] \rightarrow \leq Program common > tab in GX Development$ . Set a pointer for Write during RUN beforehand.

# **(a) Setting "After conversion writing behavior" and "Step No. specification used in writing"**

Set them as follows:

- 1) Select "Write during RUN (while PLC is running)" in "After conversion writing behavior".
- 2) Select "Absolute step No. (default)" or "Relative step No. by pointer" in "Step No. specification used in writing".

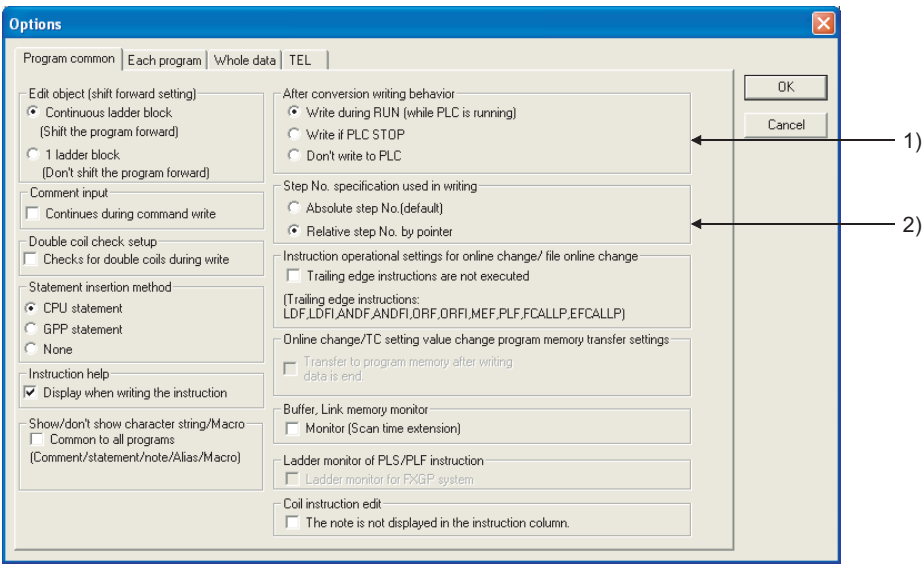

**Figure 6.69 Options screen**

#### **(b) Performing online change**

Display the ladder including the specified pointer and write the changed ladder during RUN.

#### **(3) Precautions**

Precautions for online change from multiple GX Developers are the same as those for usual online change.  $(\sqrt{\sqrt{3}})$  [Section 6.12.3\)](#page-241-0)

# 6.16 Watchdog Timer (WDT)

# **(1) Definition**

This function serves as an CPU module internal timer to detect errors of CPU module hardware and sequence programs.

# **(2) Setting and resetting**

#### **(a) Setting**

The watchdog timer setting can be changed in the PLC RAS setting of PLC parameter. The default is set to 200 ms.

The setting range is 10 to 2000 ms (in increments of 10ms).

#### **(b) Reset**

The CPU module resets the watchdog timer during END processing.

- The watchdog timer does not time up when the CPU module operates normally and the END/FEND instruction is executed within the setting value of watchdog timer.
- The watchdog timer times up when the scan time of the sequence program is extended and the END/ FEND instruction could not be executed within the setting value of watchdog timer due to the hardware failure of the CPU module or execution of an interrupt program/fixed scan execution type program.

# **(3) When the watchdog timer times up**

"WDT ERROR" is detected and the following status occurs:

- 1) The CPU module turns off all outputs.
- 2) The RUN LED on the front of the CPU module turns off and the ERR. LED starts flashing.
- 3) SM1 turns on and the error codes 5000 and 5001 are stored in SD0.

# **(4) Precautions**

### **(a) Watchdog timer error**

An error is observed within the range of 0 to 10ms. Set a watchdog timer while considering such an error.

# **(b) Resetting a watchdog timer when a program is repeatedly executed between the FOR and NEXT instructions**

The watchdog timer can be reset by executing the WDT instruction in the sequence program. To avoid the time up of watchdog timer while a program is repeatedly executed between the FOR and NEXT instructions, reset the watchdog timer by the WDT instruction.

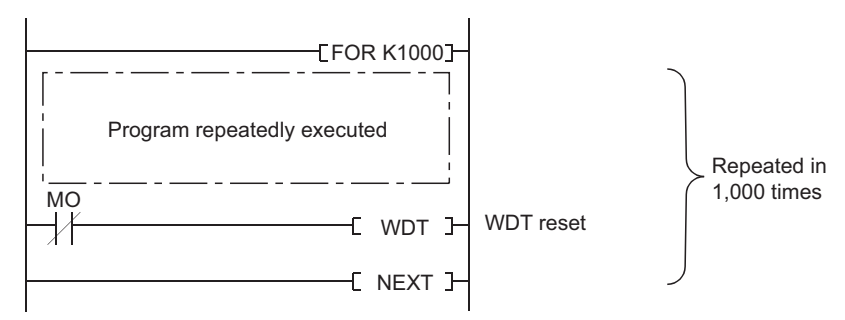

**Figure 6.70 Resetting a watchdog timer when the program is executed between the FOR and NEXT instructions**

### **(c) Scan time when using the WDT instruction**

The scan time value is not reset even if the watchdog timer is reset in the sequence program. The scan time value is measured up to the END instruction.

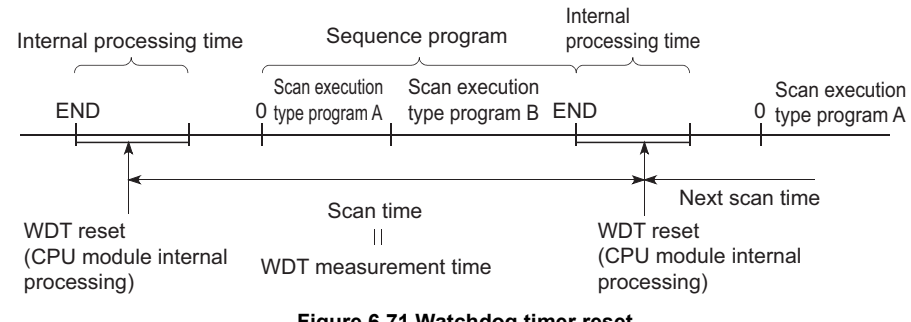

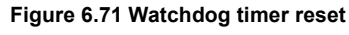

 $Point<sup>°</sup>$ 

- A scan time is time required for the CPU module to operate the sequence program from step 0 and return to the step 0 in the sequence program with the same file name.
	- The scan time depends on the execution status of the following:
		- Instructions used in the program
		- Interrupt program and fixed scan execution type program
- To keep the same scan time in every scan, use the constant scan function. ( $\sqrt{37}$  [Section 6.2](#page-185-0))

# 6.17 Self-diagnostic Function

# **(1) Definition**

This function allows the CPU module to diagnose itself to check for errors. This function aims to preventive measures and prevention of malfunction of the CPU module.

# **(2) Self-diagnostic timing**

When an error occurs at power-on or during the RUN or STOP status of the CPU module, the error is detected and displayed by the self-diagnostic function, and the CPU module stops an operation. Note that errors cannot be detected by the function depending on error status or an instruction executed. When the operation is not stopped by the function, configure a safety circuit external to the programmable controller so that the entire system operates safely.

### **(3) Checking errors**

#### **(a) LED status**

When the CPU module detects an error, the ERR. LED turns on.

#### **(b) Storage location of error information and error check**

When the CPU module detects an error, the special relays (SM0, SM1) turn on and the error information (error code) are stored in the special register (SD0).

When several errors are detected, the latest error code is stored in SD0.

Use the special relays and special register in a program as an interlock for the programmable controller and mechanical system.

 $\mathsf{Point} \, \mathcal{P}$ 

- When the Redundant CPU is used, the details of an error occurred in the other system are stored in the special relays (SM1610 to SM1626) and special registers (SD1610 to SD1636) except when:
	- the other system is during off, reset, or hardware failure,
	- "WDT ERROR" (error code: 5000, 5001) is detected, or
	- tracking cable has an error (not connected, disconnection, or failure).
- The details of the following errors that indicate the CPU module status are not stored in the special relays (SM0 and SM1) and special registers (SD0 to SD26), and the ERR. LED does not turn on.

The error details are stored in the error history ( $\circ$  [Section 6.18](#page-286-0)).

- System switching from standby system to control system... "CONTROL EXE." (error code: 6200)
- System switching from control system to standby system... "STANDBY" (error code: 6210)

### **(4) Checking error history**

To check the latest error code, select [Diagnostics]  $\rightarrow$  [PLC diagnostics]  $\rightarrow$  "Error log" in GX Developer. The error history data are backed up using a battery even after the programmable controller is powered off.

# **(5) CPU module operation at error detection**

#### **(a) Mode at error detection**

When an error is detected by the self-diagnostic function, the CPU module enters either of the following modes.

#### **1) Mode that stops CPU module operation**

When an error is detected, the CPU module stops an operation and turns off all external outputs of the module set to "Clear" in "Error time output mode" in "Detailed setting" of the I/O assignment tab of the PLC parameter dialog box (Outputs (Y) in the device memory are held).

Note that the external outputs of the module set to "Hold" in "Error time output mode" are held (Outputs (Y) in the device memory are held).

#### **2) Mode that continues CPU module operation**

When an error is detected, the CPU module operates programs other than the one (instruction) where an error occurred.

#### **(b) Errors whether to continue or stop an operation can be selected**

Whether to continue or stop an operation can be selected in the following errors.

# **1) Errors whether to continue or stop an operation can be selected in the PLC RAS tab of the PLC parameter dialog box**

- Computation error (including SFC program)
- Expanded command error (setting for future extension)
- Fuse blown
- Module verify error
- Intelligent module program execution error
- File access error **O**[Note6.18](#page-275-0)
- Memory card operation error  $\bullet$  [Note6.18](#page-275-0)
- External power supply OFF (setting for future extension)  $\clubsuit$  [Note6.18](#page-275-0)

For example, when "Module verify error" is set to "Continue", an operation is continued from the I/O number before an error.

For details of errors, refer to "Self-diagnostics list". ( $\sqrt{3}$  [\(7\) in this section](#page-277-0))

# **2) Error whether to continue or stop an operation can be selected in "Detailed setting" in the I/O assignment tab of the PLC parameter dialog box**

• Intelligent function module error

<span id="page-275-0"></span>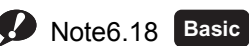

The file access error, memory card operation error, and turn-off of external power supply cannot be selected for the Basic model QCPU.

 $\overline{\phantom{a}}$ 

# **(6) Error check options**

Whether to check the following errors or not can be selected in the PLC RAS tab of the PLC parameter dialog box (All the options are selected (executed) by default).

- 1) Carry out battery check
- 2) Carry out fuse blown check
- 3) Verify module

# <span id="page-277-0"></span>**(7) Self-diagnostics list**

The following table shows the self-diagnostics performed by the CPU module.

To check the error messages in the "Error message" column of [Table6.27](#page-277-1), select [Diagnostics][PLC diagnostics] of GX Developer.

<span id="page-277-1"></span>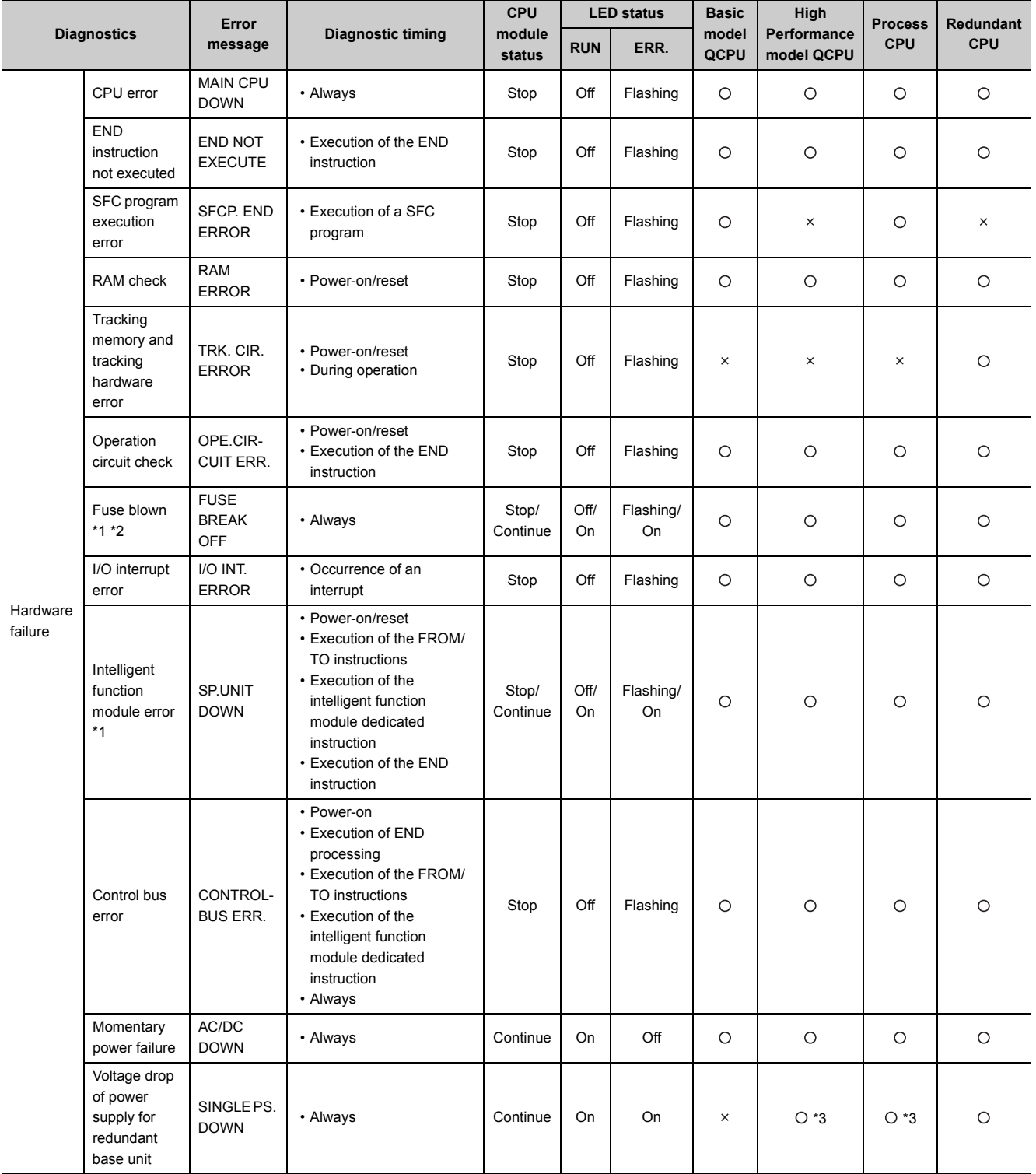

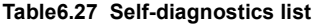

O: Self-diagnostics is performed,  $\times$ : Self-diagnostics is not performed

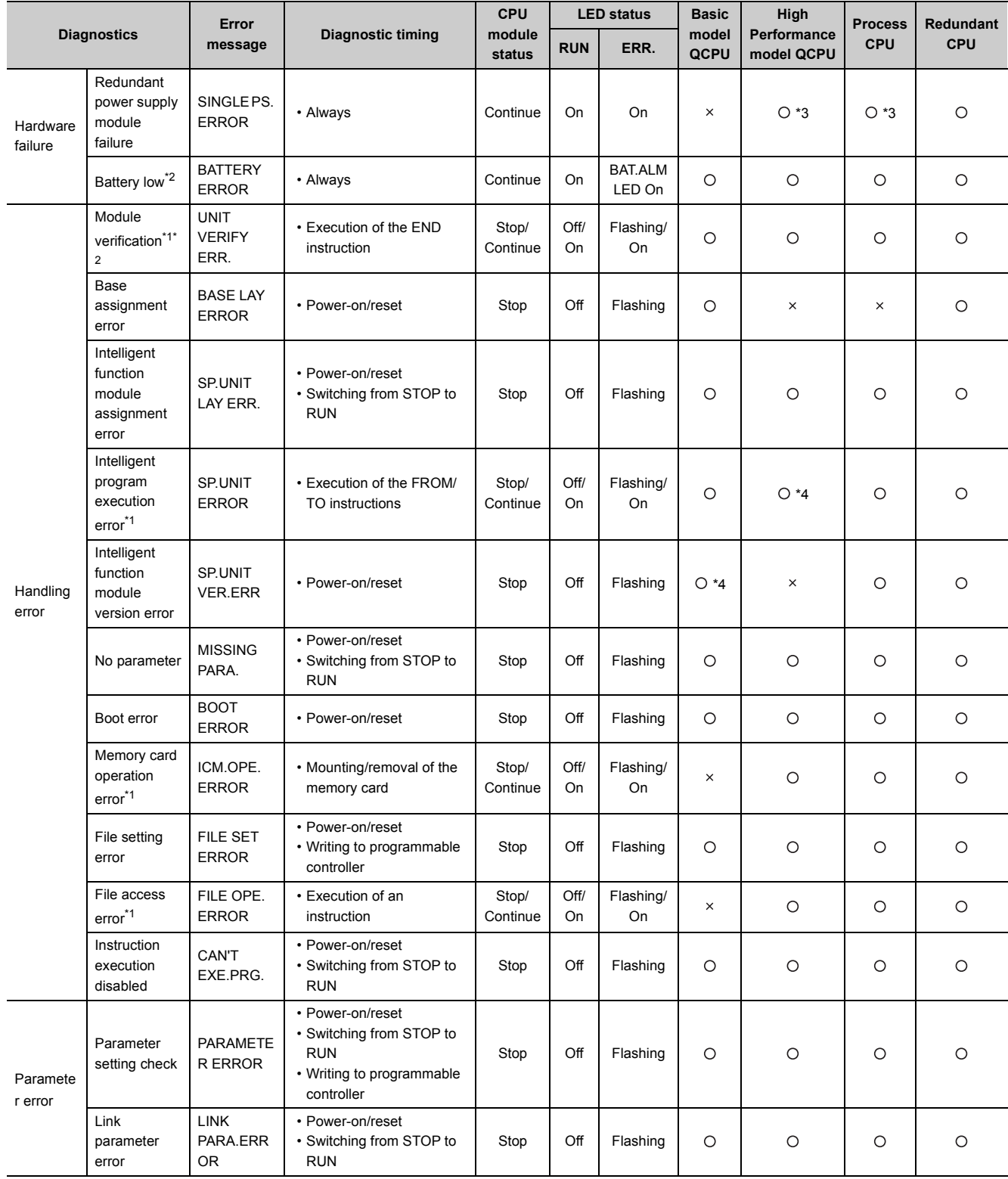

 $\circ$ : Self-diagnostics is performed,  $\times$ : Self-diagnostics is not performed

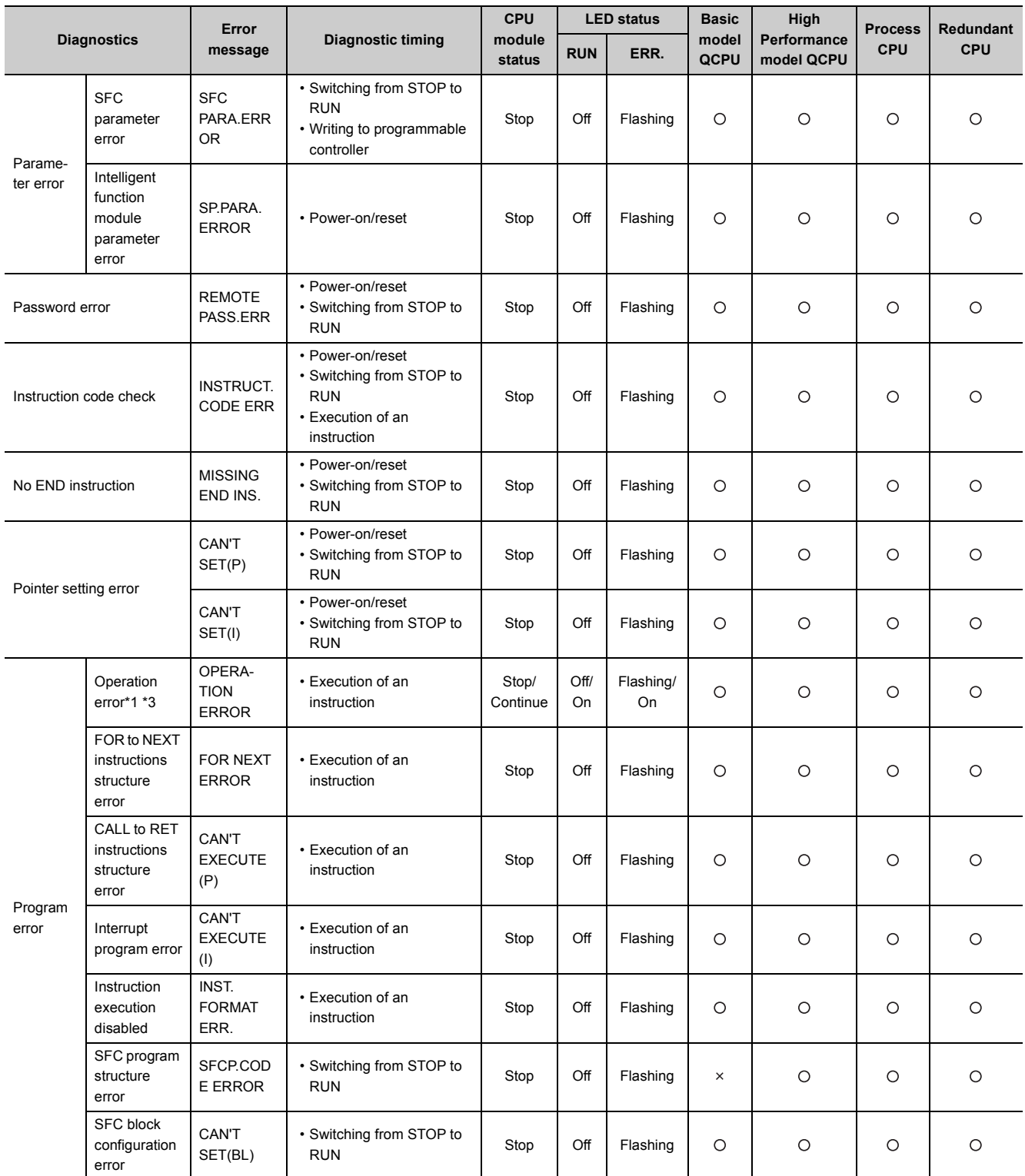

 $\circ$ : Self-diagnostics is performed,  $\times$ : Self-diagnostics is not performed

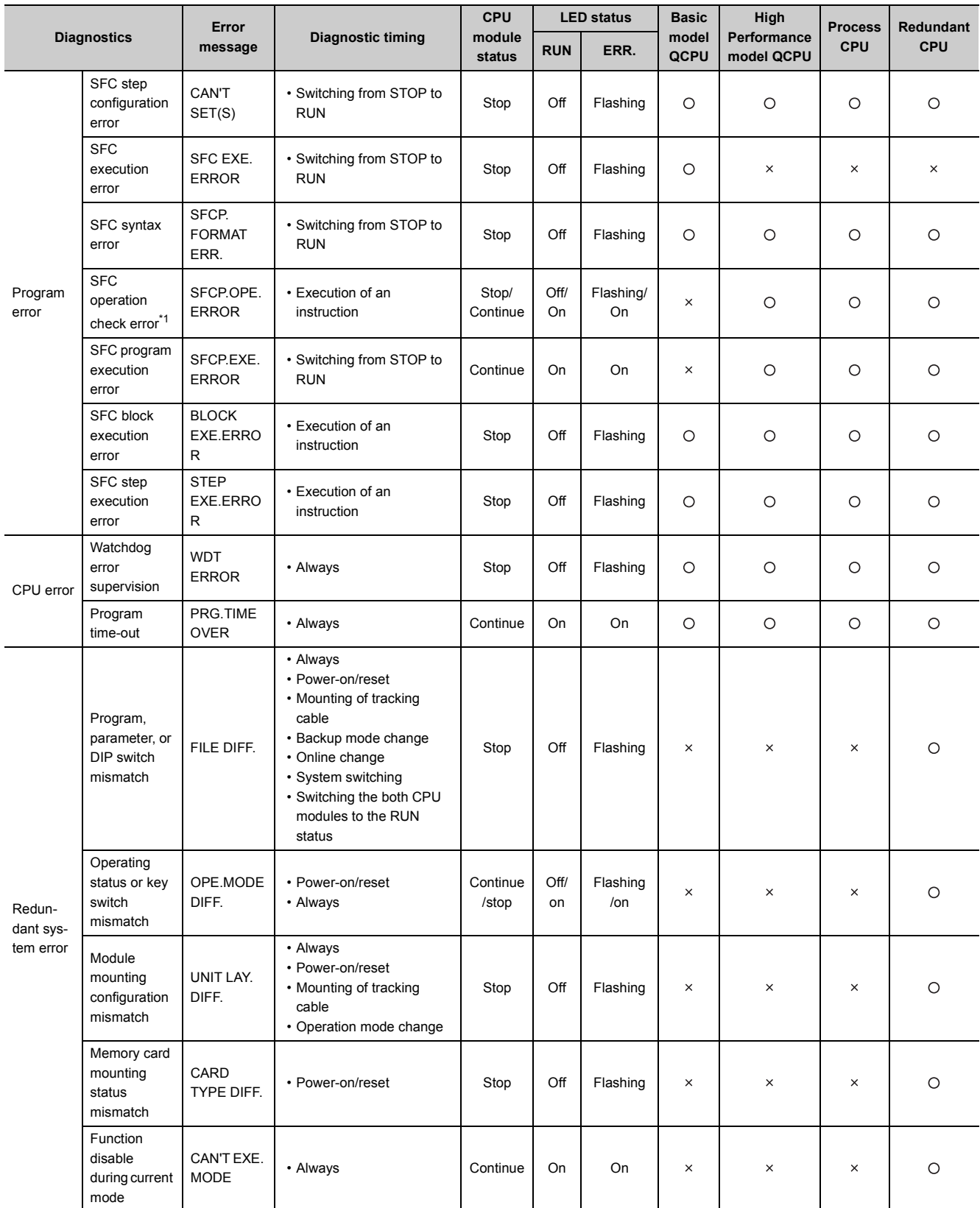

 $\circ$ : Self-diagnostics is performed,  $\times$ : Self-diagnostics is not performed

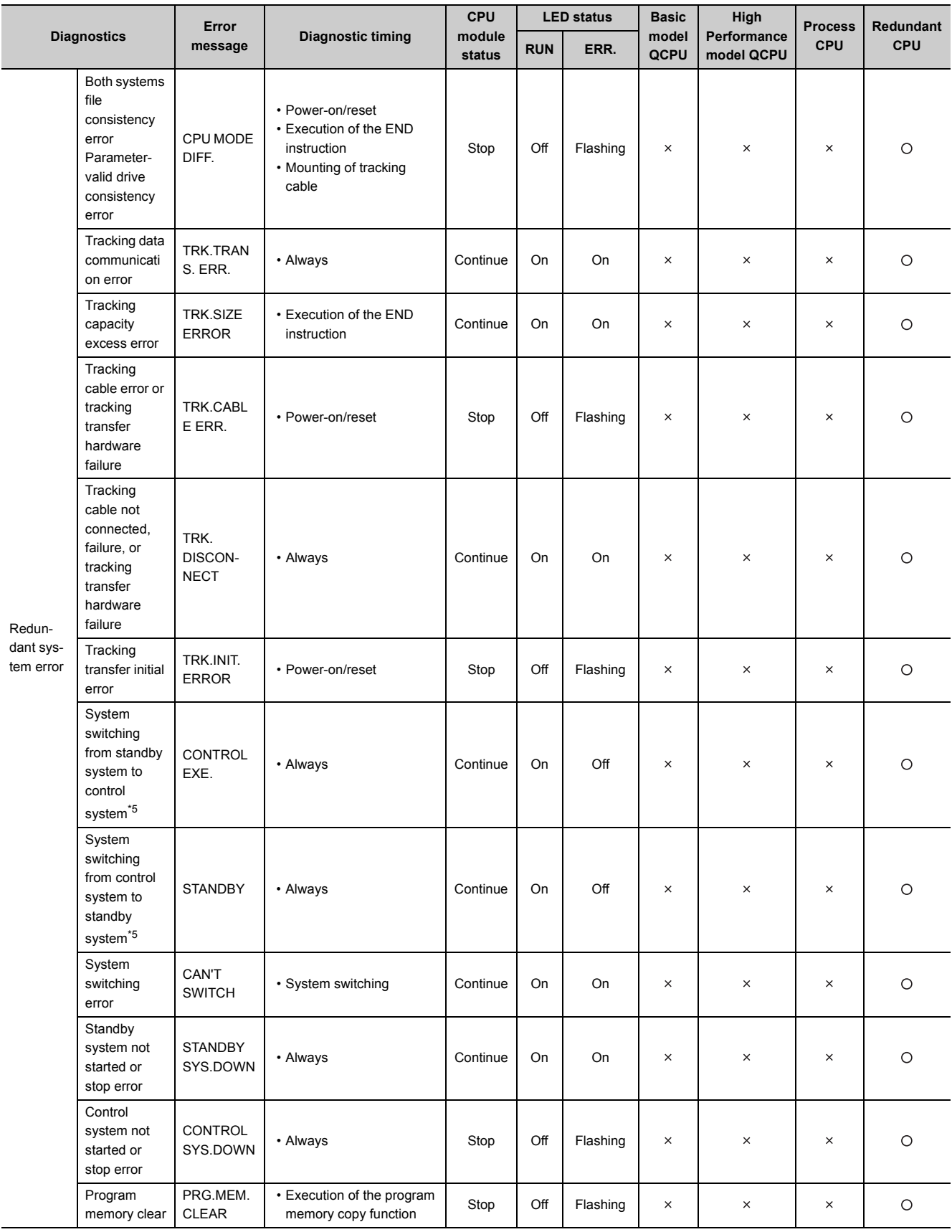

 $\circ$ : Self-diagnostics is performed,  $\times$ : Self-diagnostics is not performed

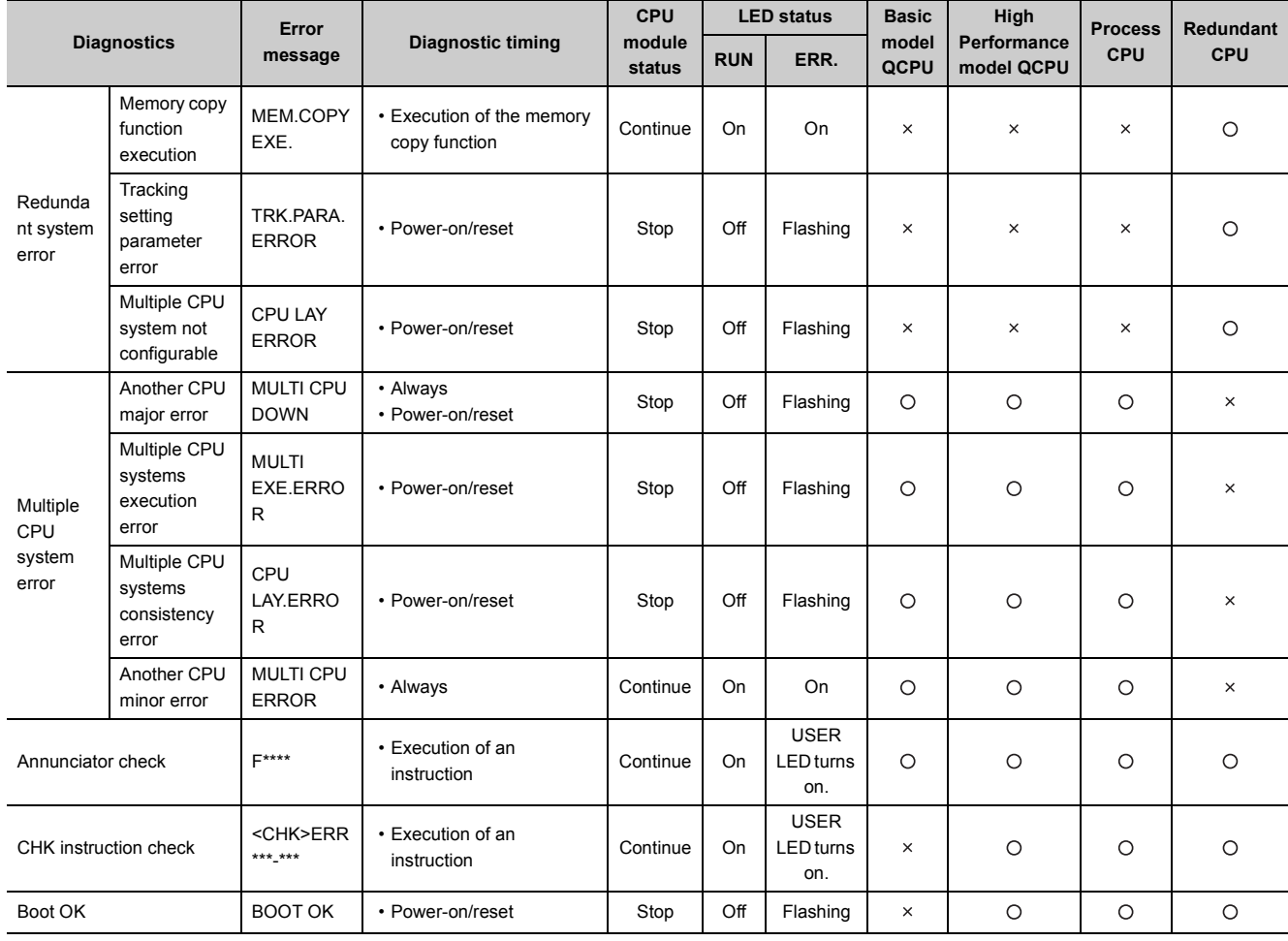

 $\circ$ : Self-diagnostics is performed,  $\times$ : Self-diagnostics is not performed

\*1: The operation status can be changed to "Continue" with the parameter setting in GX Developer. (The default is set to "Stop".)

- \*2: This option can be set "not checked" (set "checked" by default) with the parameter setting of GX Developer.
- \*3: In multiple CPU systems, when the serial numbers of all the CPU modules (first five digits) are "07032" or later, this error is detected from the CPU No.1 only.
- \*4: The CPU module function version B or later supports the detection of this error.

\*5: Since this diagnostics indicates CPU module status, the error message is not displayed in the "Current Error" field on the PLC diagnostics screen of GX Developer.

This error is displayed in the Error history field only.

 $Point<sup>°</sup>$ 

When the Redundant CPU is used, the details of an error occurred in the other system are stored in the special relays (SM1610 to SM1626) and special registers (SD1610 to SD1636) except when:

- the other system is during off, reset, or hardware failure,
- "WDT ERROR" (error code: 5000, 5001) is detected, or
- tracking cable has an error (not connected, disconnection, or failure).

**6**

# 6.17.1Interrupt caused by an error **P**[Note6.19](#page-283-2)

The CPU module can execute an interrupt program for the interrupt pointer of the error occurred.

# **(1) Interrupt by an error that can be set to "Continue" or "Stop" in the PLC RAS tab**

For an error that is set to "Continue" in the PLC RAS tab of the PLC parameter dialog box, an interrupt can be executed only for the error.

For an error that is set to "Stop", an interrupt program for all of stop errors (I32) is executed.

# **(2) Errors corresponding to interrupt pointers**  $\mathcal{D}_{\text{Note6.20}}$  $\mathcal{D}_{\text{Note6.20}}$  $\mathcal{D}_{\text{Note6.20}}$

[Figure 6.72](#page-283-1) shows the errors corresponding to respective interrupt pointers.

| Interrupt pointer Error message |                                                                              |                                                                                                    |  |
|---------------------------------|------------------------------------------------------------------------------|----------------------------------------------------------------------------------------------------|--|
| 132                             | All of stop errors*1                                                         |                                                                                                    |  |
| 133                             | SINGLE PS.DOWN <sup>*2</sup>                                                 |                                                                                                    |  |
| 134                             | UNI VERIF ER<br><b>FUS BREA OFF</b><br>SP.UNI ERRO<br><b>MULTI CPU ERROR</b> |                                                                                                    |  |
| 135                             | OPERATI ERRO<br><b>SFC OPE.ERR</b><br><b>SFC EXE.ERRO</b><br><b>EX.POWER</b> | Errors for which the operation mode after the error is set<br>to "Continue", or errors that are set to "Continue" from |  |
| 136                             | ICM.OPE.ERR<br>OPE.ERR<br>FIL                                                | selection of "Stop/Continue"                                                                                           |  |
| 137                             | N/A                                                                          |                                                                                                    |  |
| 138                             | PRG.TI<br><b>OVE</b>                                                         |                                                                                                    |  |
| 139                             | CHK instruction<br>Annunciator detection                                     |                                                                                                    |  |
| $ 40\rangle$                    | CAN' SWIT                                                                    |                                                                                                    |  |
| 41                              | <b>STAND</b>                                                                 |                                                                                                    |  |
|                                 |                                                                              |                                                                                                    |  |

**Figure 6.72 List of the error-interrupt pointers**

- <span id="page-283-1"></span>\*1: If any of the following serious errors occurs, the interrupt program of I32 is not executed.
	- MAIN CPU DOWN
	- END NOT EXECUTE
	- RAM ERROR
	- OPE CIRCUIT ERR.
- \*2: In the case of a multiple CPU system that includes any High Performance model QCPU or Process CPU, this is applicable to CPU No.1 only.

<span id="page-283-2"></span>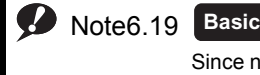

**High**

Since no interrupt pointers for errors are provided for the Basic model QCPU, even if an error due to a fault of the CPU module itself occurs, no interrupt can be executed.

<span id="page-283-0"></span>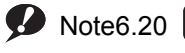

#### **Process**

For the High Performance model QCPU and Process CPU, interrupt pointers I40 and I41 cannot be used. Also, I33 is applicable to the module whose serial number (first five digits) is "07032" or later.

# $Point<sup>9</sup>$

Execution of interrupt pointers, I32 to I48, are disabled when the system is powered on or when the CPU module is reset. To use any of I32 to I41, enable the interrupt with the IMASK and EI instructions. For details of the IMASK and EI instructions, refer to the following.

**MELSEC-Q/L Programming Manual (Common Instruction)** 

# **(3) Precautions when using the Redundant CPU**

#### **(a) When using the interrupt program of interrupt pointer I41**

I41 is an interrupt pointer that is used when the control system is switched to the standby system. Note that the interrupt program of I41 is executed in the new standby system (the former control system) after the system switching. Therefore, pay attention to the following.

# **1) Control system judgment flag and Standby system judgment flag in the special relay (SM1515 and SM1516)**

The Control system judgment flag and Standby system judgment flag indicate the standby system (SM1515: OFF, SM1516: ON).

#### **2) When changing tracking target devices**

When change of tracking target devices has been programmed for the interrupt program of I41, devices of the new standby system are overwritten with device data of the new control system (which is the system switched from the standby system) by tracking transfer.

To change the tracking transfer devices in the interrupt program of I41, perform the following.

- In the Tracking settings tab of the Redundant parameter dialog box ( $\sqrt{r}$  [Section 8.2\(2\)](#page-370-0)), remove the devices from the tracking transfer target.
- Create a program so that the tracking target device data will be transferred to other devices for the change.

#### **3) Outputs to the modules on the main base unit and network modules**

Because the interrupt program of I41 is executed in the new standby system, the following outputs are not performed.

- Output (Y) to the modules mounted on the main base unit
- Output (Y) to the MELSECNET/H remote I/O network
- Transmission from the link relay (B) and link register (W) to other stations on the MELSECNET/H remote I/O network and MELSECNET/H PLC to PLC network

# 6.17.2LEDs indicating errors

When an error occurs, the LEDs on the front of the CPU module turns on/flashes. ( $\sqrt{3}$  [Section 6.21](#page-301-0))

**6**

# 6.17.3Error clear

The CPU module can clear an error by a program if the error does not stop program operation.

#### **(1) Procedures for error clear**

Clear an error by the following procedures.

- Resolve the error cause.
- Store the code of the error to be cleared in the special register SD50.
- Turn off and then on the special relay SM50.
- The error is cleared.

#### **(a) Procedures for error clear in case of multiple errors**

When the latest error (error stored in the special register SD0) is cleared, error information stored in special relays and special registers (SM0, SM1, SM5, SM16, SD0 to SD26) are cleared and therefore information on errors that have not been cleared cannot be obtained from the special relays and special registers. For the errors that have not been cleared, obtain the past errors from the error history.

 $(\sqrt{37}$  [Section 6.18](#page-286-0)) and clear the errors.

#### **(2) Status after error clear**

When the CPU module is recovered by clearing the error, the special relay, special register, and LEDs affected by the error return to the status before the error.

If the same error occurs after clearing the error, it is logged in the error history again.

#### **(3) Clear of annunciator**

When multiple annunciators are detected, only the first detected "F" is cleared. ( $\sqrt{F}$  [Section 9.2.5](#page-390-0))

 $Point<sup>°</sup>$ 

When an error is cleared by storing the code of the error to be cleared in SD50, the last digit of the code number is ignored

Example | When the error code 2410, 2411, or 2412 occurs, clearing the error by storing 2412 in SD50 also clears the error codes 2410 and 2411.

If the CPU module is not an error cause, the error cannot be resolved by using the special relay (SM50) and special register (SD50).

Example Since "SP. UNIT DOWN" indicates an error occurred to the Q bus, the error cannot be resolved by using the special relay (SM50) and special register (SD50).

To resolve the error cause, refer to the following.

**QCPU User's Manual (Hardware Design, Maintenance and Inspecting)** 

# <span id="page-286-0"></span>6.18 Error History

This function stores an error detected by the self-diagnostic function and the detection time as an error history in a memory.

Select [Diagnostics]  $\rightarrow$  [PLC diagnostics] of GX Developer to check the history.

 $Point<sup>°</sup>$ 

The detection time is based on the clock in the CPU module. Make sure to set the correct time before the first use of the CPU module.

 $(\sqrt{3})$  [Section 6.5](#page-195-0))

# 6.18.1Basic model QCPU

#### **(1) Storage area**

16 latest error logs are stored in the latched error history storage memory of the Basic model QCPU.

### **(2) Storage data**

If the same error occurs several times while the CPU module is on, the error logs are stored in the error history storage memory once.

#### **(3) How to clear error history**

To clear the storage memory for error history, select [Diagnostics]  $\rightarrow$  [PLC diagnostics] in GX Developer and click

the  $\vert$  Clear log  $\vert$  button.

This method clears all data stored in the storage memory for error history of the Basic model QCPU.

**6**

# 6.18.2High Performance model QCPU, Process CPU, and Redundant CPU

## **(1) Storage area**

16 latest error logs are stored in the latched error history storage memory of the CPU module. When more than 16 error logs are stored, the logs can be stored in a file in a memory card by the setting in the PLC RAS tab of the PLC parameter dialog box.

#### **Table6.28 Storage area for error history file**

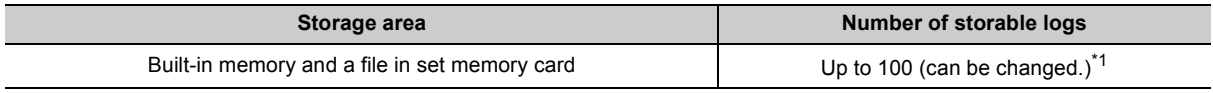

\*1: When the number of storable logs are exceeded, the latest error log is stored by deletion of the oldest error log.

# **(2) Storage data**

Clear the history file in a memory card and transfer the 16 logs in the error history storage memory of the CPU module to the history file when:

- The number of logs in the parameter history file is changed during operation or
- The number of logs in mounted memory card differs from the ones set in the parameter.

Point

Even if a memory card does not contain an error history file set in the parameter, the CPU module will not cause an error. In this case, the CPU module stores the latest error in the error history storage memory of the CPU module only.

# **(3) How to clear error history**

To clear the storage memory for error history and error history file, select [Diagnostics]  $\rightarrow$  [PLC diagnostics] in

 $GX$  Developer and click the  $\vert$  Clear log  $\vert$  button.

This method clears all data stored in the storage memory for error history of the CPU module and error history file in a memory card.
# 6.19 System Protection <sup>p[Note6.21](#page-288-0)</sup>

The CPU module has protection functions (system protection) to prevent programs being modified by a third party other than the designer with GX Developer or serial communication module.

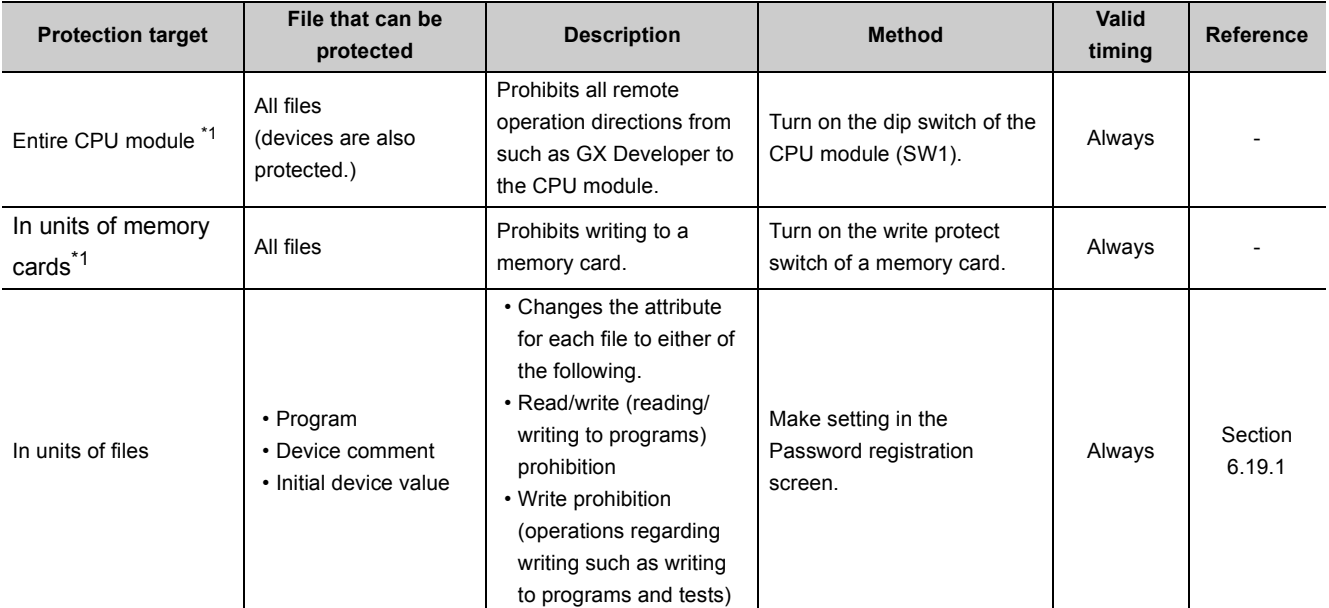

### **Table6.29 System protection types**

\*1: The Basic model QCPU does not support the system protection in units of memory cards and for entire CPU module since it cannot use a memory card.

 $Point<sup>°</sup>$ 

The following functions set in the PLC parameter dialog box or with the dip switches of the CPU module are performed even

- when the dip switch of the CPU module (SW1) is turned on and the system protection is activated.  $\bullet$  [Note6.21](#page-288-0)
	- Boot from the standard ROM and memory card
	- Auto writing to the standard ROM

**6**

<span id="page-288-0"></span> $\overline{\phantom{a}}$ 

# <span id="page-289-0"></span>6.19.1Password registration

This function prohibits reading and writing data such as a programs and device comments in the CPU module with GX Developer.

## **(1) Valid password range**

The password can be registered with program, device comment, and initial device values files in the specified memory (program memory, standard ROM, and memory card). Ø Note6.22

## **(2) Operations that can be prohibited**

The following two operations can be prohibited.

- Reading and writing a file
- Writing a file

When a password has been registered with a file, GX Developer cannot operate the file unless entered password does not match with the registered password.

# **(3) Setting method**

Select [Online]  $\rightarrow$  [Password setup] or click the Ressword setup button on the Write to PLC screen in GX Developer.

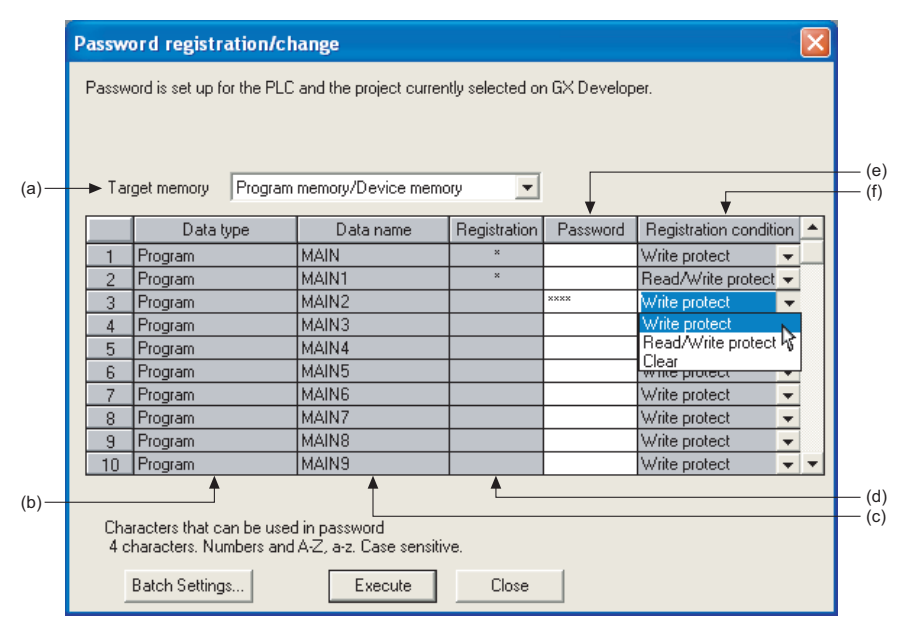

**Figure 6.73 Password registration/change screen**

<span id="page-289-1"></span>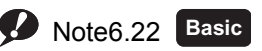

The valid password range of the Basic model QCPU can be set for program files, device comment files, and initial device values in the program memory.

The range cannot be set for the standard ROM and memory card.

### **(a) Target memory**

Select a memory storing a file where a password is to be registered.

### **(b) Data type**

Displays the type of a file stored in the target memory.

### **(c) Data name**

Displays the name of a file stored in the target memory.

### **(d) Registration**

Displays "\*" when a password has been set to the target file.

### **(e) Password**

Enter current password or a password to be registered. The Registration Condition column can be set after setting a password.

### **(f) Registration Condition**

### **1) Write protect**

Writing to a password-protected file is prohibited (reading is allowed).

## **2) Read/Write protect**

Reading and writing to a password-protected file is prohibited.

### **3) Clear**

The set password is cleared (entering the current password is necessary).

### **(4) Precautions**

A password registered with a file cannot be read from the file. Forgetting the registered password disables the following operations.

### **(a) Basic model QCPU**

- Program memory: Format PLC memory
- Standard ROM: Write the program memory to ROM

### **(b) High Performance model QCPU, Process CPU, and Redundant CPU**

- Program memory and memory card: Format PLC memory
- Standard ROM: Batch-writing

Make sure to record the registered password and store the recording paper.

**6**

# 6.19.2Remote password <sup>p[Note6.23](#page-291-0)</sup>

## **(1) Definition**

This function prevents unauthorized remote access to the CPU module.

If a remote password has been set and the CPU module is remotely accessed, entering a remote password is required.

## <span id="page-291-2"></span>**(2) Settable modules and the number of settable modules**

[Table6.30](#page-291-1) shows the modules for which the remote password can be set and the number of settable modules.

**Table6.30 Settable modules and the number of settable modules**

<span id="page-291-1"></span>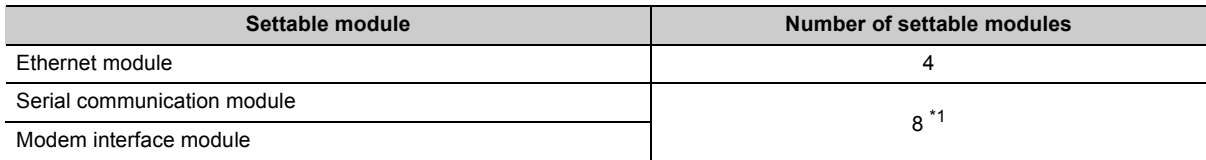

\*1: When GX Developer Version 6 or 7 is used, the number of settable modules is 4.

# $Point<sup>°</sup>$

- The number of settable modules in the above table indicates the number of modules for which the remote password can be set, not the number of mountable modules in the system using the CPU module. For the number of mountable modules in the system, refer to the following. **QCPU User's Manual (Hardware Design, Maintenance and Inspection)**
- For details of the remote password of each module, refer to the following. **Manual for each module**

<span id="page-291-0"></span>Note6.23 **Basic High performance**

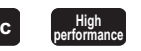

When using a remote password for the Basic model QCPU or High Performance model QCPU, check the versions of the CPU module and GX Developer. ( $\sqrt{3}$  [Appendix 2.1](#page-527-0), [Appendix 2.2](#page-530-0))

Note23

## **(3) Flow from remote password setting to reflection of the password**

Set a remote password ( $\sqrt{3}$  [\(5\) in this section](#page-294-0)) and then write it to the CPU module.

The remote password is transferred to the target module when the CPU module is powered off and then on or is reset.  $(\sqrt{37}$  [\(2\) in this section](#page-291-2))

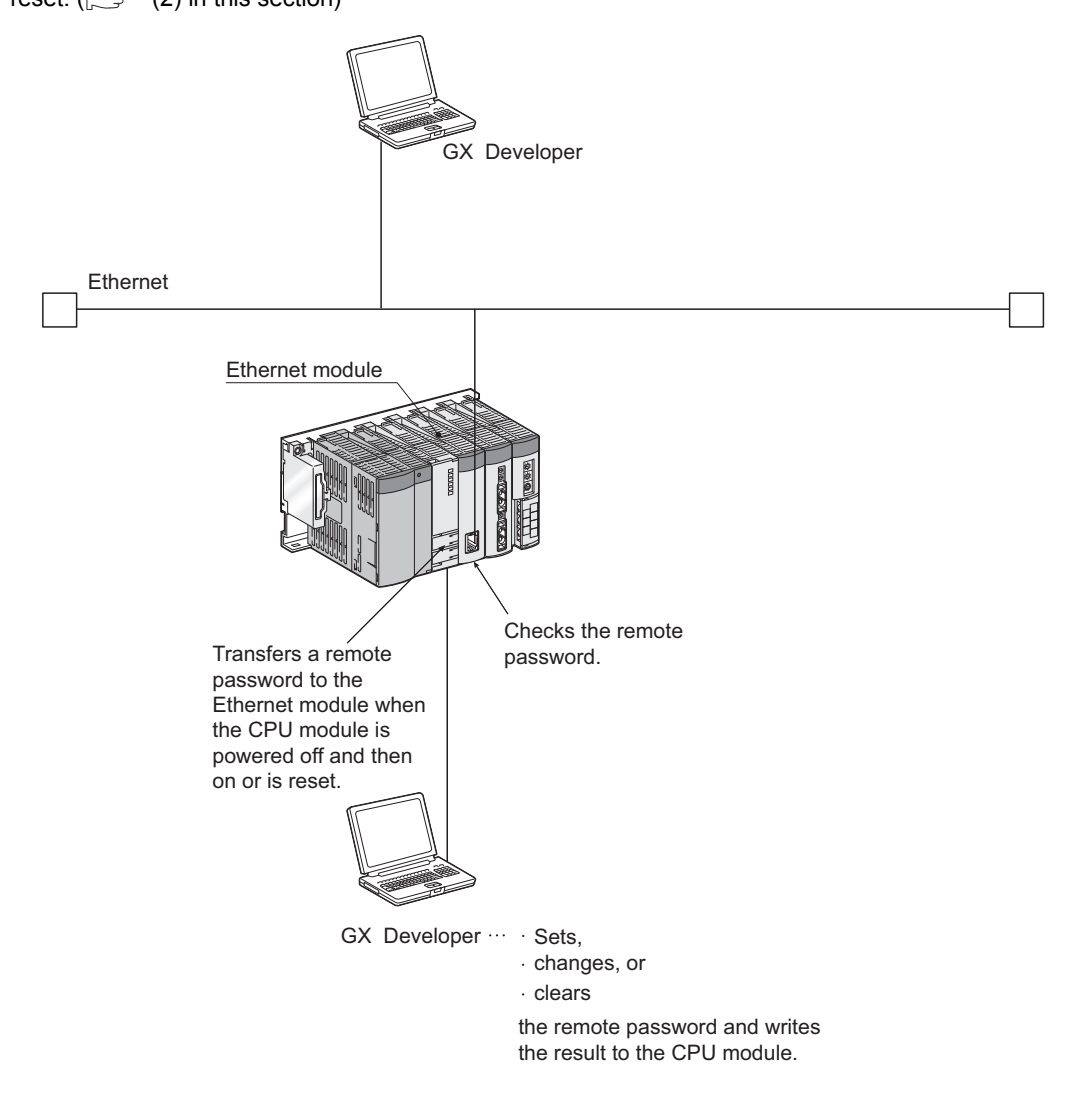

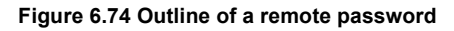

## **(4) Remote password lock/unlock**

Unlock the remote password of a serial communication module via a modem or the Ethernet module via Ethernet. When entered remote password matches with the registered password, the module can access the CPU module.

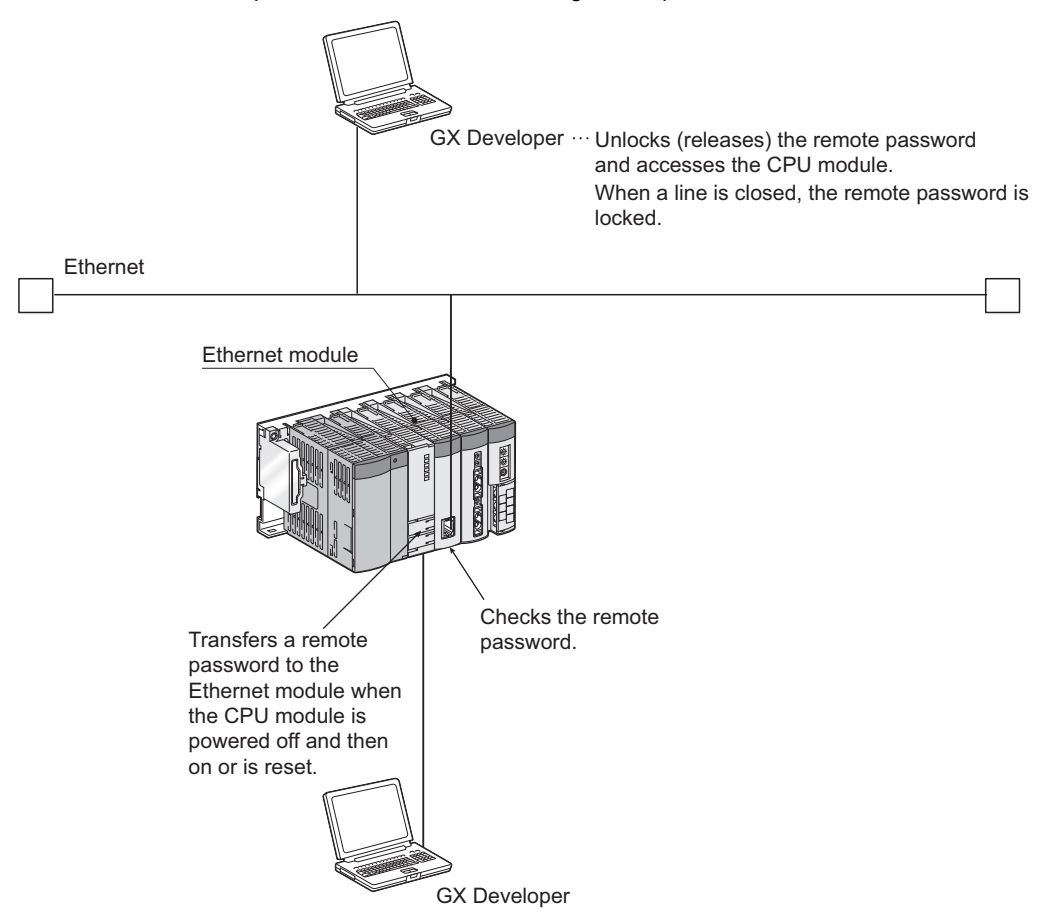

**Figure 6.75 Outline of locking/unlocking a remote password with an Ethernet module**

# <span id="page-294-0"></span>**(5) Procedures for setting/changing/clearing a remote password**

### **(a) Setting a remote password**

• In the project data list of GX Developer, select [Parameter]  $\rightarrow$  [Remote pass]

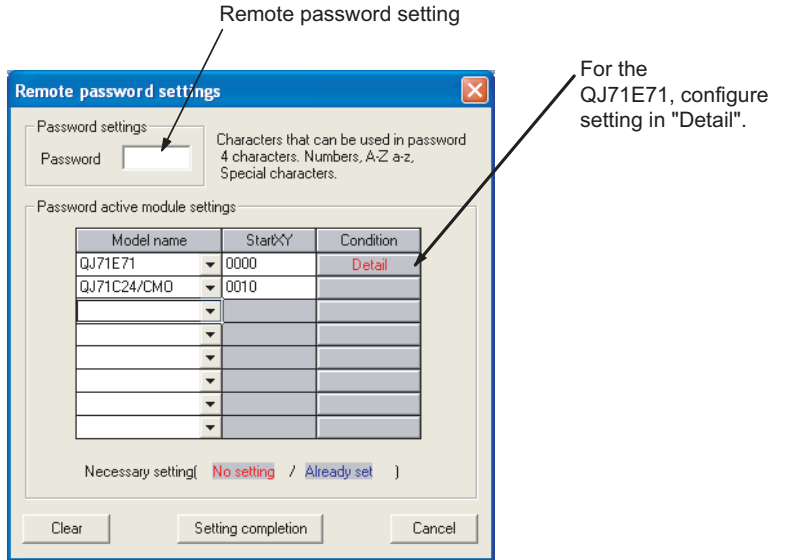

**Figure 6.76 Remote password settings screen**

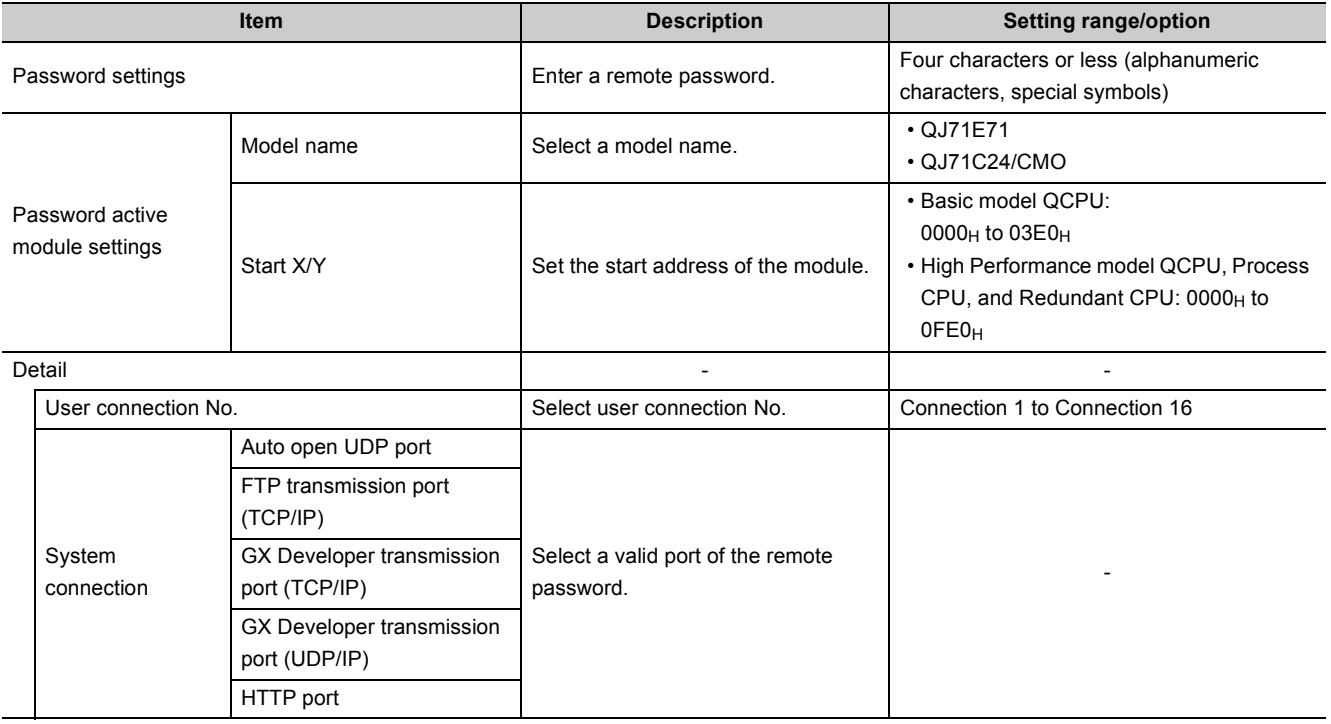

• Connect GX Developer to the CPU module.

Write a set remote password to the CPU module.

In multiple CPU systems, write a remote password to the control CPU of the module to which the remote password is to be set.

**6**

 $Point<sup>°</sup>$ 

- After setting a remote password, store the parameters to the program memory (drive 0).  $\bullet$  Note6.24 If not, the remote password function does not work properly.
- For boot operation, store the parameter file to the standard ROM or memory card and make setting in the Boot file tab of GX Developer so that the parameter file is transferred to the program memory.  $\bullet$  Note6.24 Then, set the parameter-valid drive of the dip switch to the standard ROM or memory card storing the parameter file (If setting the parameter-valid drive to the program memory, the boot operation does not normally operate).

### **(b) Changing a remote password**

Change set password in the Remote password settings screen and write a new password to the CPU module.

### **(c) Clearing a remote password**

- $\cdot$  To delete set remote password, click the Clear | button in the Remote password settings screen.
- Write a remote password with GX Developer.

<span id="page-295-0"></span>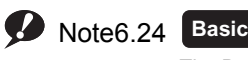

The Basic model QCPU always stores parameters in the program memory.

Note24

# 6.20 System Display of CPU Module with GX Developer

When the CPU module is connected to GX Developer, this function can check the following items of the modules on the base unit in the System Monitor screen.

- Installed status
- Parameter status
- Module's Detailed Information
- Product information

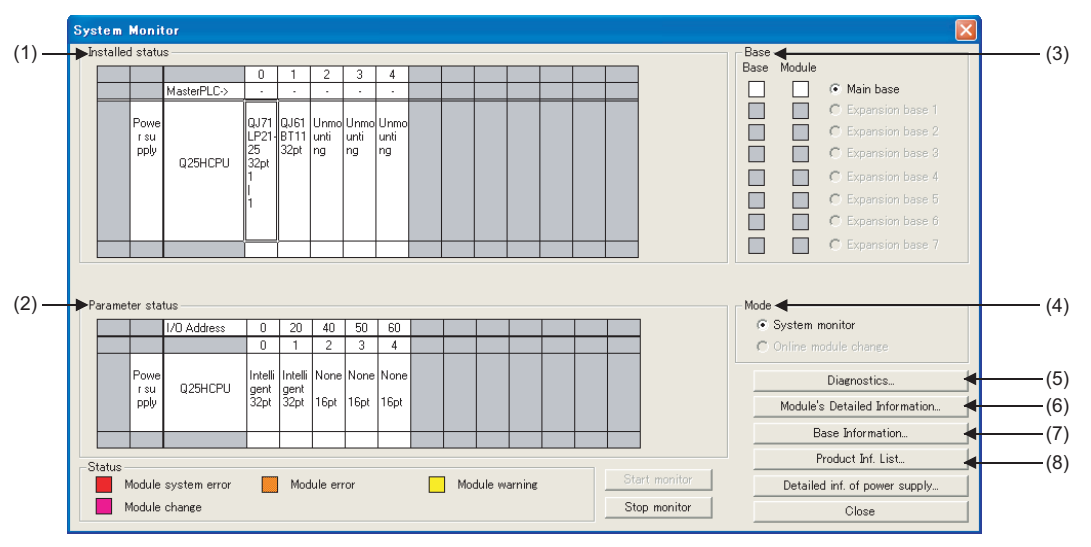

#### **Figure 6.77 System Monitor screen**

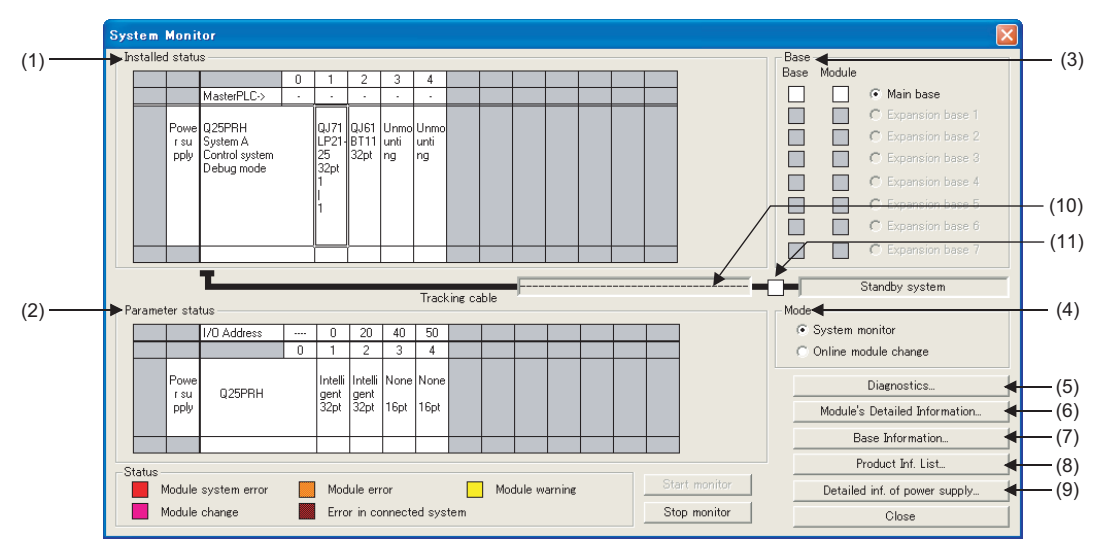

**Figure 6.78 System Monitor screen (Redundant CPU)**

## **(1) Installed status**

The following information of the module mounted on the selected base unit can be checked.

- Control CPU (except the Basic model QCPU)
- Model name<sup>\*1</sup>
- Number of points

"Unmounting" is displayed in the field of a number of slot where a module is not mounted. When using a redundant base unit, mounted status of the power supply module is also displayed (not displayed for the Basic model QCPU).

\*1: The model name of a module on a slot to which "Empty" is set in the I/O assignment tab of the PLC parameter dialog box is not displayed.

### **(2) Parameter status**

The following information on the module on each slot of the selected base unit can be displayed.

- I/O number
- Module type
- Number of points

If setting configured in the I/O assignment tab of the PLC parameter dialog box and the mounted status differ, "None 0 pt" or an assignment error is displayed.

Therefore, change the I/O assignment setting so that it may match with the mounted status.

When using a redundant base unit, operating status of the power supply module is also displayed. (not displayed for the Basic model QCPU).

### **(3) Base**

The status of the base unit and modules on the base unit can be checked.

When there is even one faulty module, the "Module" field color changes according to the status described at the bottom of the screen.

### **(4) Mode**  $\bullet$  [Note6.25](#page-297-0)

Use this option for online module change.

For online module change, refer to the following.

- **QCPU User's Manual (Hardware Design, Maintenance and Inspection)**
- Manual for the module supporting the online module change

### **(5) Diagnostics**

Click this button to check an error and status of the selected module.

<span id="page-297-0"></span>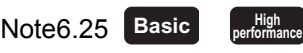

Since the Basic model QCPU and High Performance model QCPU cannot be changed online, "Mode" cannot be

Note25

## **(6) Module's Detailed Information**

Click this button to check the details of the selected module. For details of the intelligent function module, refer to the manual for the intelligent function module used.

## **(7) Base Information**

The "Overall Information" and "Base Information" can be checked.

### **(a) Overall Information**

The number of base units and the number of modules on the base units can be checked.

### **(b) Base Information**

The name, the number of slots, type, and the number of modules of the selected base unit can be checked.

## **(8) Product Inf. List**

Individual information (Type, Series, Model name, Points, I/O No., Master PLC, Serial No., and Ver.) of the mounted CPU module, I/O modules, and intelligent function module can be checked.

|           |                                 |                          |             |                          |                          |                               | Serial<br>number         | Function<br>version      |  |  |  |  |
|-----------|---------------------------------|--------------------------|-------------|--------------------------|--------------------------|-------------------------------|--------------------------|--------------------------|--|--|--|--|
|           | <b>Product Information List</b> |                          |             |                          |                          |                               |                          |                          |  |  |  |  |
| Slot      | Type                            | Series                   | Model name  |                          |                          | Points   I/O No.   Master PLC | Serial No                | $ Var. \triangle$        |  |  |  |  |
| PLC       | PLC                             | IQ.                      | QO6HCPU     | ÷                        | ÷                        | ÷                             | T0201B000000000          | $\, {\bf B} \,$          |  |  |  |  |
| $ 0 - 0 $ | Intelli. $ 0 $                  |                          | QJ71E71-100 | 32pt                     | 0000                     | $\overline{\phantom{a}}$      | 090420000000000          | $\mathbb D$              |  |  |  |  |
| $ 0-1 $   | Intelli. Q                      |                          | QJ71C24N    | 32pt                     | 0020                     | $\overline{\phantom{a}}$      | 080320000000000          | в                        |  |  |  |  |
| $10 - 2$  | $\overline{a}$                  | $\overline{\phantom{a}}$ | None        | $\overline{\phantom{a}}$ | $\overline{\phantom{a}}$ | $\sim$                        | $\overline{\phantom{a}}$ | $\overline{\phantom{a}}$ |  |  |  |  |
|           |                                 |                          |             |                          |                          |                               |                          |                          |  |  |  |  |
|           |                                 |                          |             |                          |                          |                               |                          |                          |  |  |  |  |
|           |                                 |                          |             |                          |                          |                               |                          |                          |  |  |  |  |
|           |                                 |                          |             |                          |                          |                               |                          |                          |  |  |  |  |
|           |                                 |                          |             |                          |                          |                               |                          |                          |  |  |  |  |
|           |                                 |                          |             |                          |                          |                               |                          |                          |  |  |  |  |
|           |                                 |                          |             |                          |                          |                               |                          |                          |  |  |  |  |
|           |                                 |                          |             |                          |                          |                               |                          |                          |  |  |  |  |
|           |                                 |                          |             |                          |                          |                               |                          |                          |  |  |  |  |
|           |                                 |                          |             |                          |                          |                               |                          |                          |  |  |  |  |
|           |                                 |                          |             |                          |                          |                               |                          |                          |  |  |  |  |
|           |                                 |                          |             |                          |                          |                               |                          |                          |  |  |  |  |
|           |                                 |                          |             |                          |                          |                               |                          |                          |  |  |  |  |
|           |                                 |                          |             |                          |                          |                               |                          |                          |  |  |  |  |
|           |                                 |                          |             |                          |                          |                               |                          |                          |  |  |  |  |
|           | CSV file creating               |                          |             |                          |                          |                               |                          |                          |  |  |  |  |

**Figure 6.79 Product Information List screen**

## **(9) Detailed information of power supply module**

This screen displays "ON/OFF status", "Error existence", and "Number of momentary power failures" of the power supply module.

This screen can be displayed when using the power supply module supporting a redundant base unit and this screen.

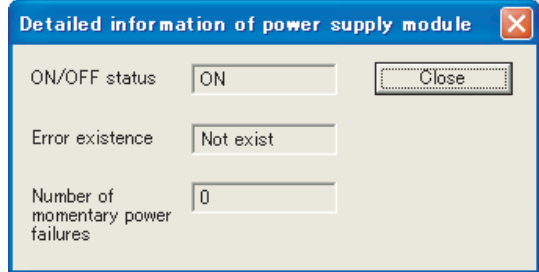

**Figure 6.80 Detailed information of power supply module screen**

| Table6.32 Description of the Detailed information of power supply module screen |  |  |  |
|---------------------------------------------------------------------------------|--|--|--|
|                                                                                 |  |  |  |

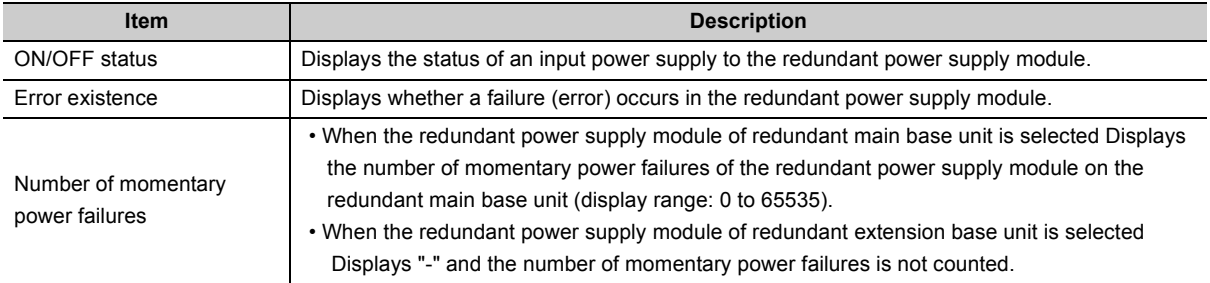

 $Point<sup>°</sup>$ 

- In multiple CPU systems, the Detailed information of power supply module screen can be displayed only: • when GX Developer is connected to CPU No. 1, or
	- when serial numbers of all CPU modules (first five digits) are "07032" or later.
- Double-clicking the area of power supply module in "Installed status" can also display the screen.

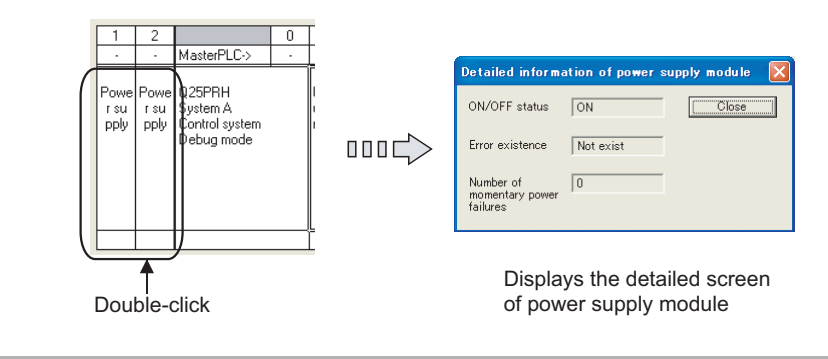

## **(10)Memory copy status**

This item indicates the execution status of memory copy from the control system CPU module to standby system CPU module.

- During normal operation
	-
- During memory copy from the control system CPU module to standby system CPU module

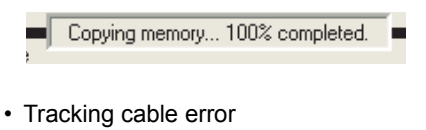

Tracking cable trouble ٠ ▬

**Figure 6.81 Memory copy status**

## **(11)Status of the other system**

This item indicates the status of the other system.

• During normal operation

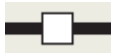

• When an error occurs

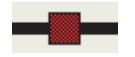

**Figure 6.82 Status of the other system**

When the Redundant CPU is in the debug mode, however, this item indicates normal operation status even if an error has occurred in the other system (error status is not indicated).

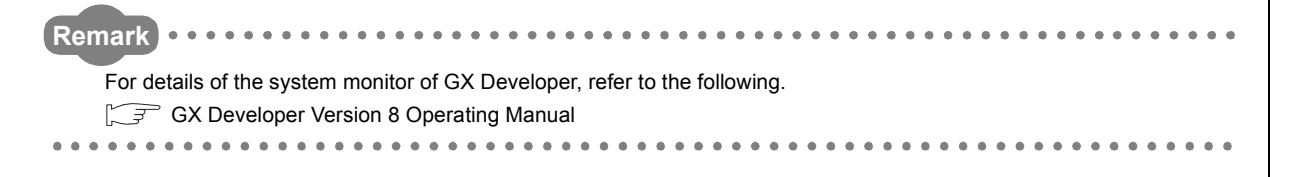

**6**

# 6.21 LED Display

Operating status of the CPU module can be checked by the LEDs on the front of the CPU module. For details of LED indications, refer to the following.

**QCPU User's Manual (Hardware Design, Maintenance and Inspection)** 

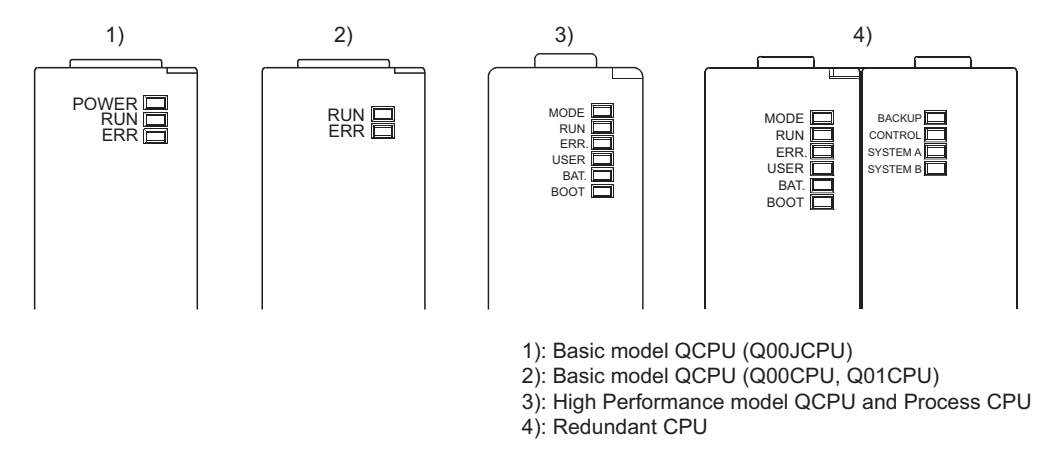

**Figure 6.83 LEDs on the front of the CPU module**

# 6.21.1Methods for turning off the LEDs

## **(1) Methods**

### **(a) Basic model QCPU**

To turn off the ERR.LED, remove the error cause and then operate the special relay SM50 and special register SD50 to clear the error (except for reset operation).

## **(b) High Performance model QCPU, Process CPU, and Redundant CPU**

The LEDs can be turned off by the following operations (except for reset operation.)

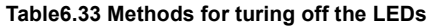

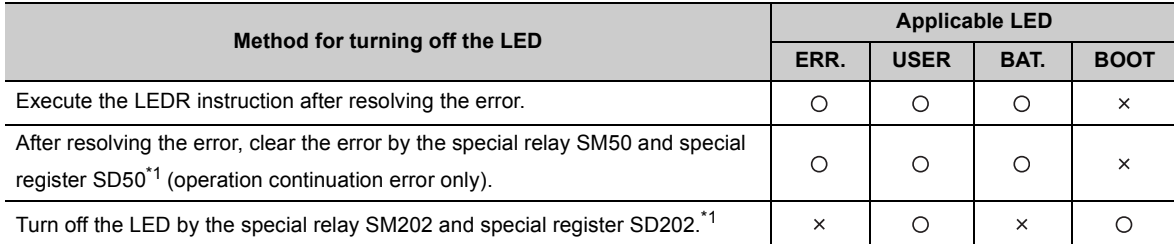

 $\bigcirc$ : Valid,  $\times$ : Invalid

- \*1: Description of special relays and special registers
	- SM50 : Clears an error of the error code stored in SD50 when the CPU module is powered off and then on.
	- SD50 : Stores an code of an error to be cleared. For details of error codes, refer to the following.

**QCPU User's Manual (Hardware Design/Maintenance and Inspection)** 

• SM202 : Turns off the LED corresponding to each bit of SD202 when the CPU module is powered off and then on.

• SD202 : Set an LED to be turned off.

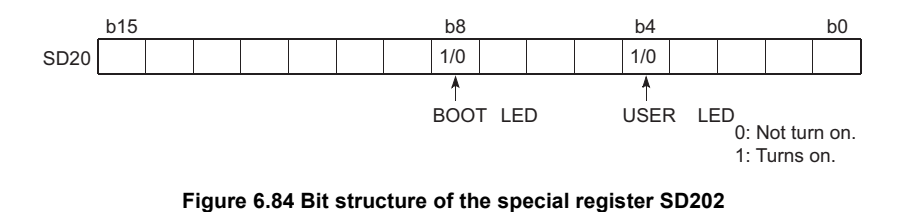

Configure setting to turn off each LED as follows:

- Turning off both the Boot LED and USER LED:  $SD202 = 110<sub>H</sub>$
- Turning off only the BOOT LED : SD202 = 100<sub>H</sub>
- Turning off only the USER LED  $\cdot$  SD202 = 10 $\mu$

# **(2) Methods for not turning on the ERR. LED, USER LED, and BAT. LED**

There is a priority in indications of the ERR.LED, USER LED, and BAT.LED. ( $\sqrt{3}$  [Section 6.21.2](#page-303-0)) When an cause number of an LED is deleted in the priority, the LED will not turn on even if an error with the cause number occurs.

# <span id="page-303-0"></span>6.21.2LED indication priority

This section describes a priority for error messages stored in the LED display data (SD220 to SD227) in case of an error.

## **(1) Displayed error messages and their priorities**

In case of multiple errors, the error messages are displayed with the following conditions.

- A stop error is always set to the LED display data (SD220 to SD227).
- An operation continuation error is displayed according to the priority cause number described in this section. The priority can be changed (set it to the special registers SD207 to SD209).
- When errors having the same priority occur simultaneously, the error detected first is displayed.

The priority is determined with the special registers SD207 to SD209 as follows.

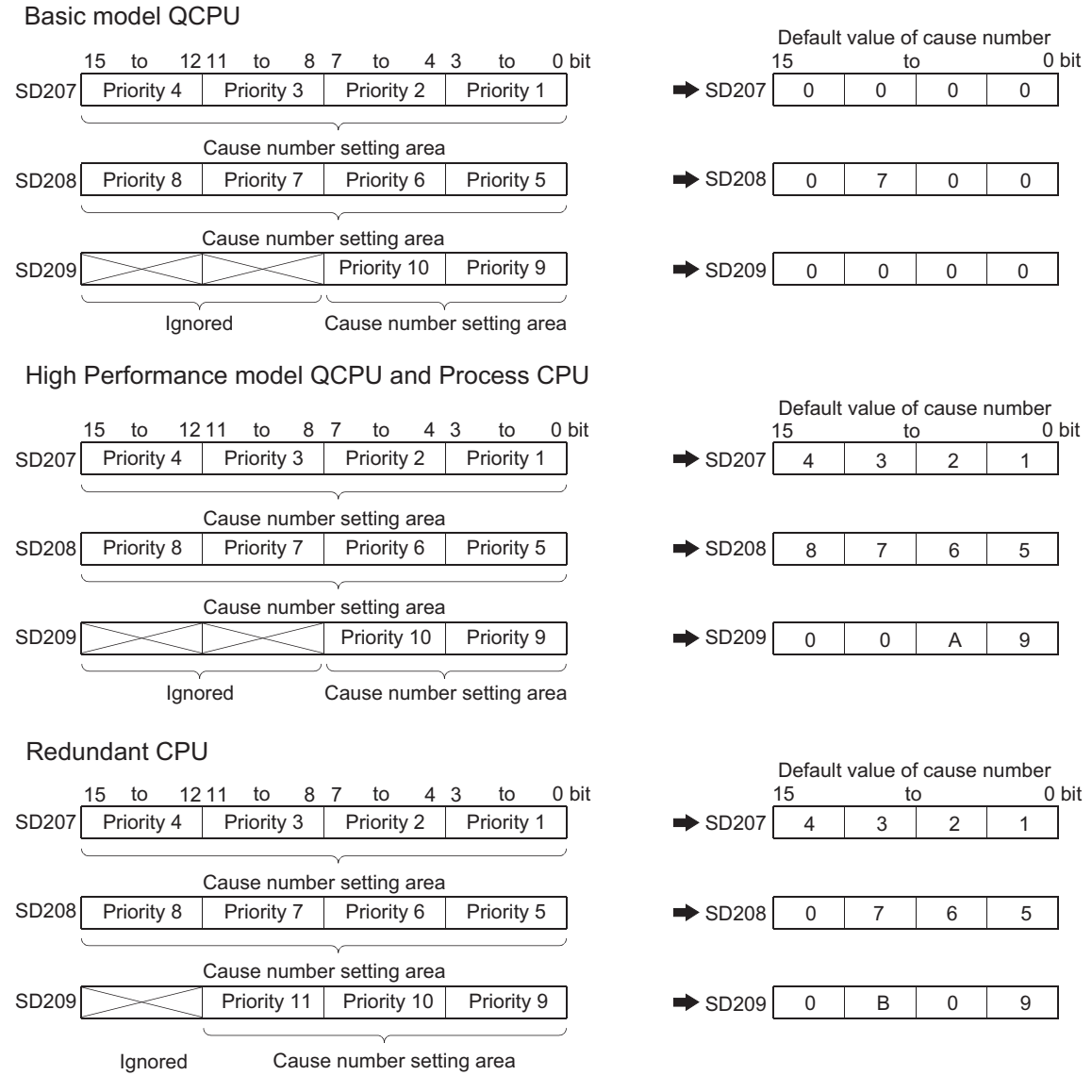

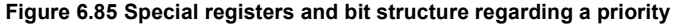

## **(2) Priorities and cause numbers**

The following table shows the description and priority of the cause numbers set to the special registers SD207 to SD209.

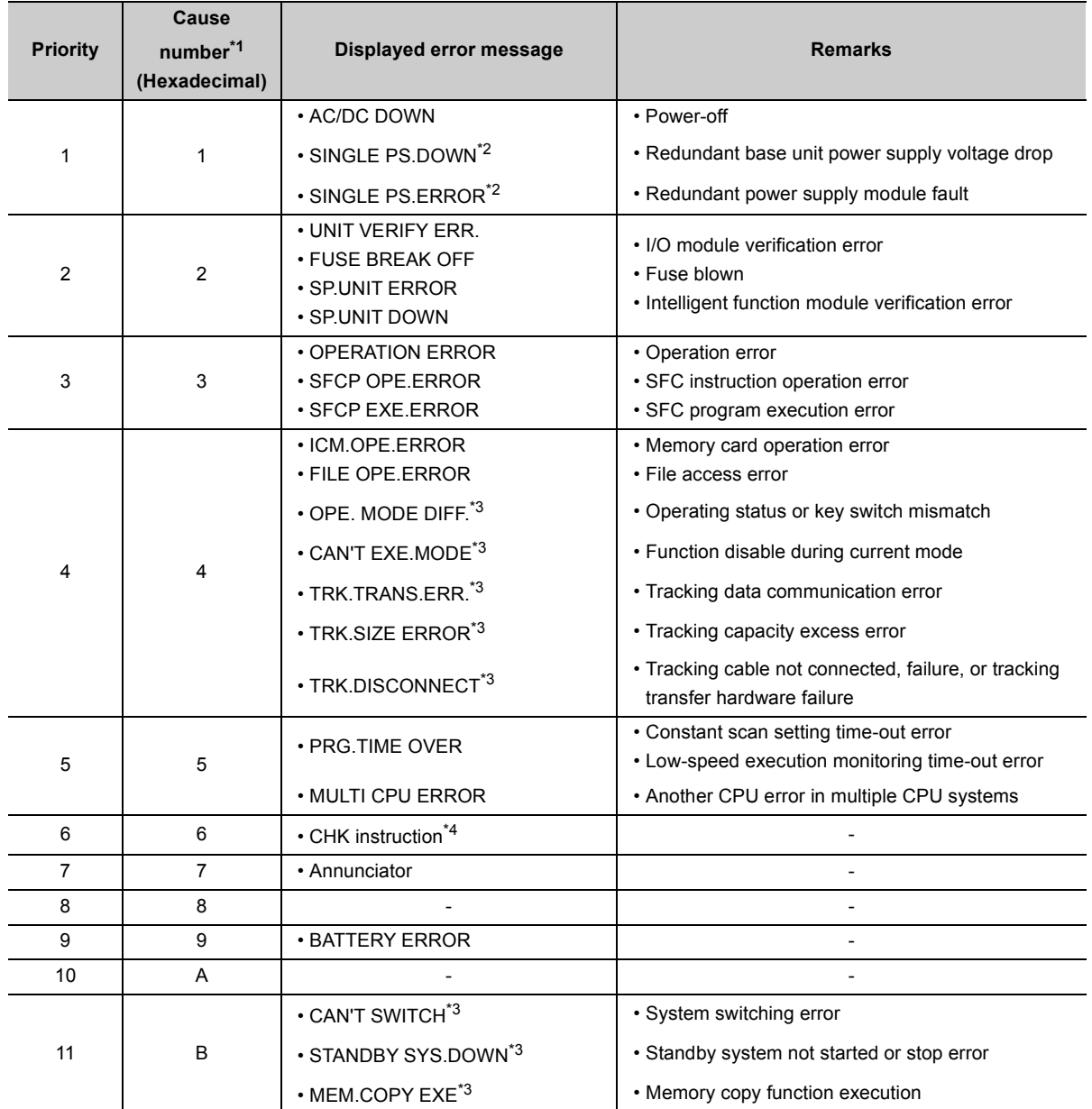

#### **Table6.34 List of cause numbers and priorities**

\*1: The Basic model QCPU can set the cause number 7 (annunciator) only.

\*2: For the High Performance model QCPU and Process CPU, check the version of the CPU module. ( $\sqrt{3}$  [Appendix 2\)](#page-527-1)

\*3: The Basic model QCPU, High Performance model QCPU, and Process CPU cannot display the error message.

\*4: The Basic model QCPU cannot use the CHK instruction.

**6**

6.21 LED Display<br>6.21.2 LED indication priority 6.21.2 LED indication priority 6.21 LED Display

 $Point<sup>°</sup>$ 

To remain the LED off even in case of an error, set the cause number setting area (each 4 bits) of SD207 to SD209 that stores the corresponding cause number to "0".

#### [Example]

To remain the ERR. LED off even when a fuse blown error is detected, set the cause number setting area where the cause number "2" is stored to "0".

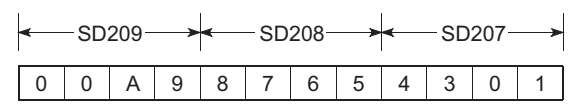

**Figure 6.86 Cause numbers stored in SD207 to SD209**

Because the cause number "2" is not set, the ERR.LED remains off even if a fuse blown is detected. In this case, even if another error with the cause number "2" (I/O module verification error or intelligent function module verification error) is detected, the ERR.LED remains off.

● If "0" is set to the cause number setting area (setting that does not turn on the LED), SM0 (Diagnostic errors) and SM1 (Self-diagnostic error) turn on, and the error code is stored to SD0 (Diagnostic errors).

# 6.22 High Speed Interrupt Function <sup>p [Note6.26](#page-306-0)</sup>

When an interrupt program is created using the high speed interrupt pointer (I49), the entire program can be executed at a high speed, being interrupted at intervals of 0.2ms to 1.0ms.

Also, this function improves the I/O response because I/O signal data within the parameter-set range and intelligent function module buffer memory data are refreshed before and after execution of the high speed interrupt program. This allows high-accuracy control such as precise position detection.

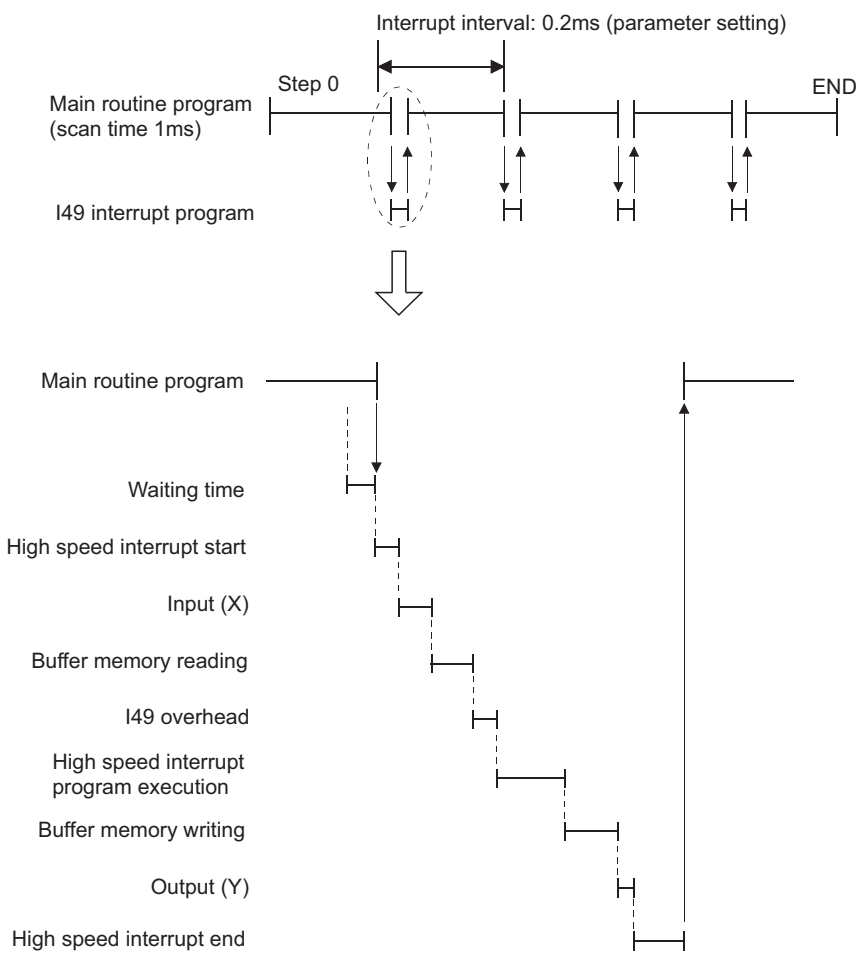

**Figure 6.87 High speed interrupt timing chart**

The high speed interrupt function includes the following:

- High speed interrupt program execution function:  $\mathbb{CP}$  [Section 6.22.1](#page-307-0)
- High speed I/O refresh and high speed buffer transfer functions:  $\sqrt{3}$  [Section 6.22.2](#page-308-0)

<span id="page-306-0"></span>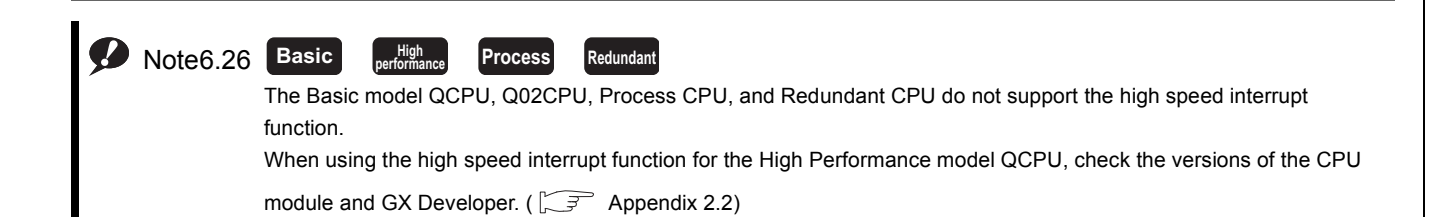

# <span id="page-307-0"></span>6.22.1High speed interrupt program execution function

This function executes an interrupt program according to the high speed interrupt pointer (I49).

## **(1) Setting method**

In the PLC system tab of the PLC parameter dialog box, click the  $\vert$  High speed interrupt setting  $\vert$  button in the System interrupt settings area.

Enter a value in the range of 0.2 to 1.0 (ms) for "High speed interrupt I49 fixed scan interval".

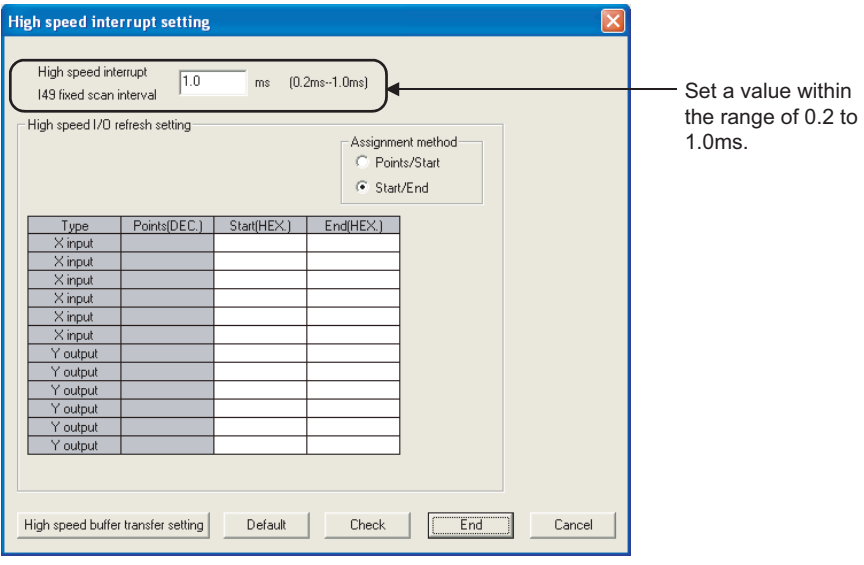

**Figure 6.88 High speed interrupt setting**

## **(2) Precautions**

### **(a) High speed interrupt while interrupt is disabled**

The high speed interrupt program is not executed while interrupt is disabled. It becomes executable when interrupt is enabled.

For the items that cannot start the high speed interrupt due to disabled interrupt, refer to [Section 6.22.4\(3\).](#page-314-0)

### **(b) When a high speed interrupt is ignored**

If the interrupt-disabled period continues longer than the set interrupt interval, a high speed interrupt may be ignored.

High speed interrupt is ignored once when it occurs twice during interrupt-disabled period.

### **(c) High speed interrupt program execution**

This function is executed when all of the following conditions are satisfied.

- The EI instruction is being executed.
- The CPU module is in the RUN status.
- The high speed interrupt pointer (I49) is not masked by the IMASK instruction. (By default, it is not masked.)

For the IMASK and EI instructions, refer to the following.

MELSEC-Q/L Programming Manual (Common Instruction)

# <span id="page-308-0"></span>6.22.2High speed I/O refresh and high speed buffer transfer functions

High speed I/O refresh is a function that updates I/O signal data between I/O modules and intelligent function modules and the CPU module at the specified interrupt intervals.

High speed buffer transfer is a function that updates data between intelligent function module buffer memories and CPU module devices at the specified interrupt intervals.

# **(1) Setting method**

Set the following in the High speed interrupt setting dialog box.

- "High speed interrupt I49 fixed scan interval"
- "High speed I/O refresh setting"
- "High speed buffer transfer setting"

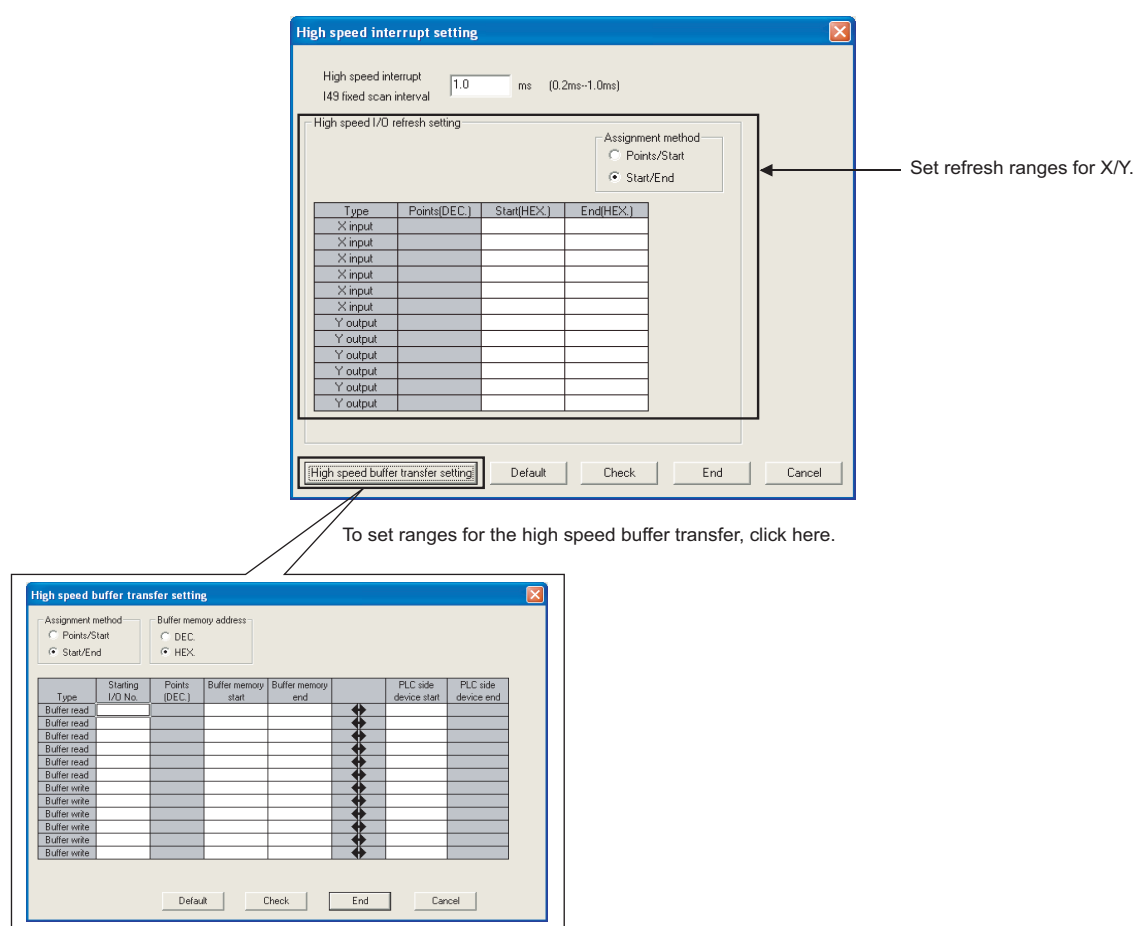

**Figure 6.89 High speed interrupt setting dialog box**

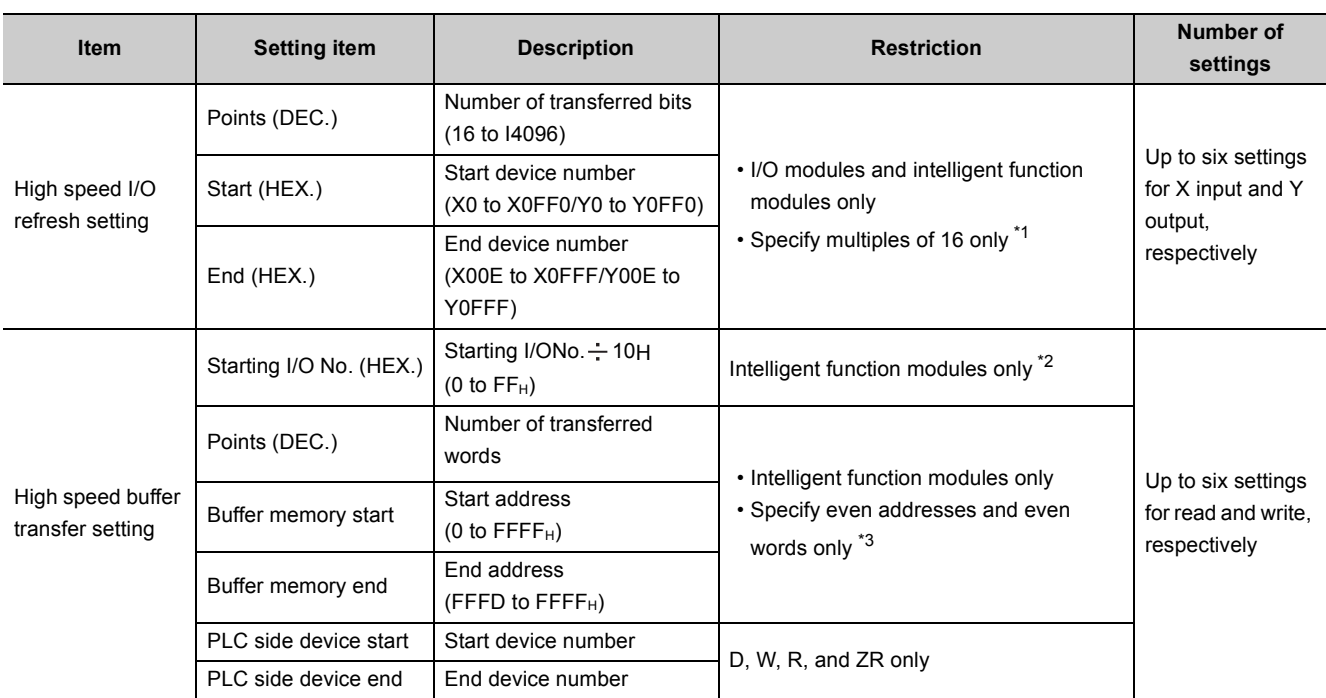

#### **Table6.35 High speed I/O refresh setting and high speed buffer transfer setting**

\*1: Only multiples of 16 can be set for both the start device number and the number of transferred bits.

\*2: The AnS/A series special function modules are not included because the AnS/A series extension base unit (QA1S5 $\Box$ B, QA1S6 $\Box$ B, QA1S6ADP+A1S5 $\Box$ B/A1S6 $\Box$ B, QA6 $\Box$ B, and QA6ADP+A5 $\Box$ B/A6 $\Box$ B) cannot be connected. If connected, "PARAMETER ERROR" (error code: 3006) occurs. This "PARAMETER ERROR" (error code: 3006) also occurs when an error is detected during the intelligent function module mounting status check or buffer memory size check.

\*3: An odd address is allowed only when the specified number of transferred words is 1.

 $Point<sup>°</sup>$ 

Use of a main base unit is recommended for these functions.

(Access time to modules mounted on a main base unit is shorter than access time to modules on an extension base unit.)

# **(2) Execution of the high speed I/O refresh and high speed buffer transfer functions**

These functions are executed when all of the following conditions are satisfied.

- The EI instruction is being executed.
- The CPU module is in the RUN status.
- The high speed interrupt pointer (I49) is not masked by the IMASK instruction. (By default, it is not masked.)

For the IMASK and EI instructions, refer to the following.

MELSEC-Q/L Programming Manual (Common Instruction)

# 6.22.3Processing time

The following shows each processing time during the period from the start to the end of the high speed interrupt function.

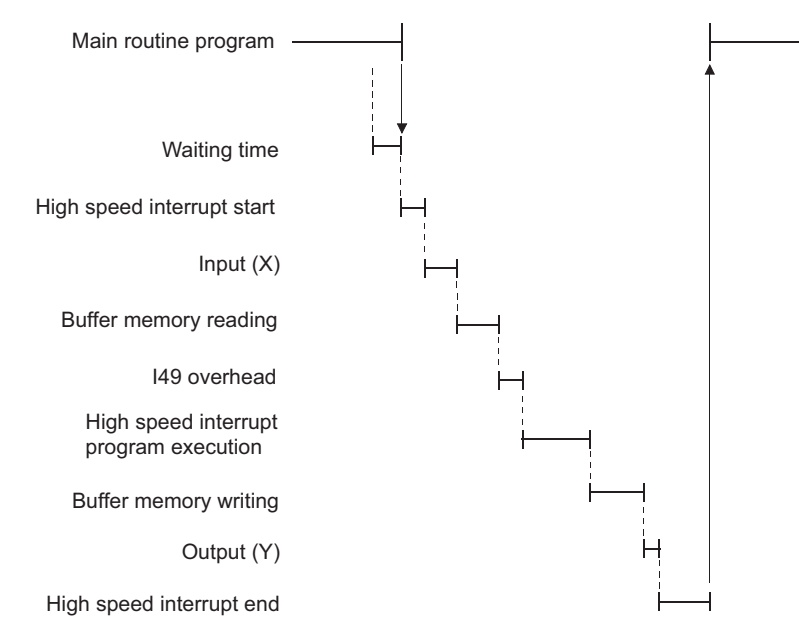

**Figure 6.90 The start-to-end high speed interrupt function processing**

<span id="page-310-0"></span>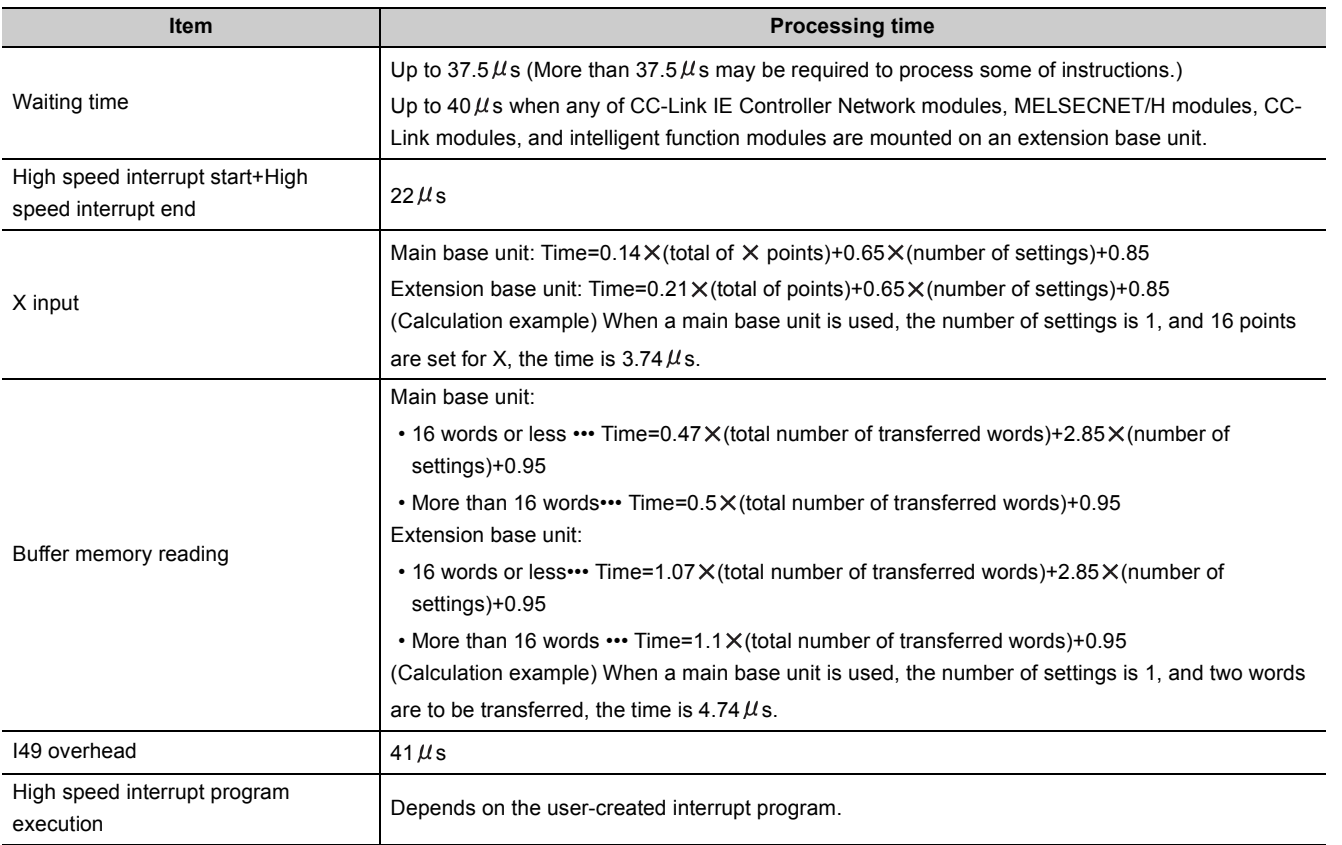

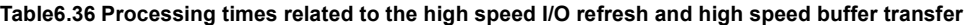

(To the next page)

6.22.3 Processing time

6.22 High Speed Interrupt Function

6.22 High Speed Interrupt Function<br>6.22.3 Processing time

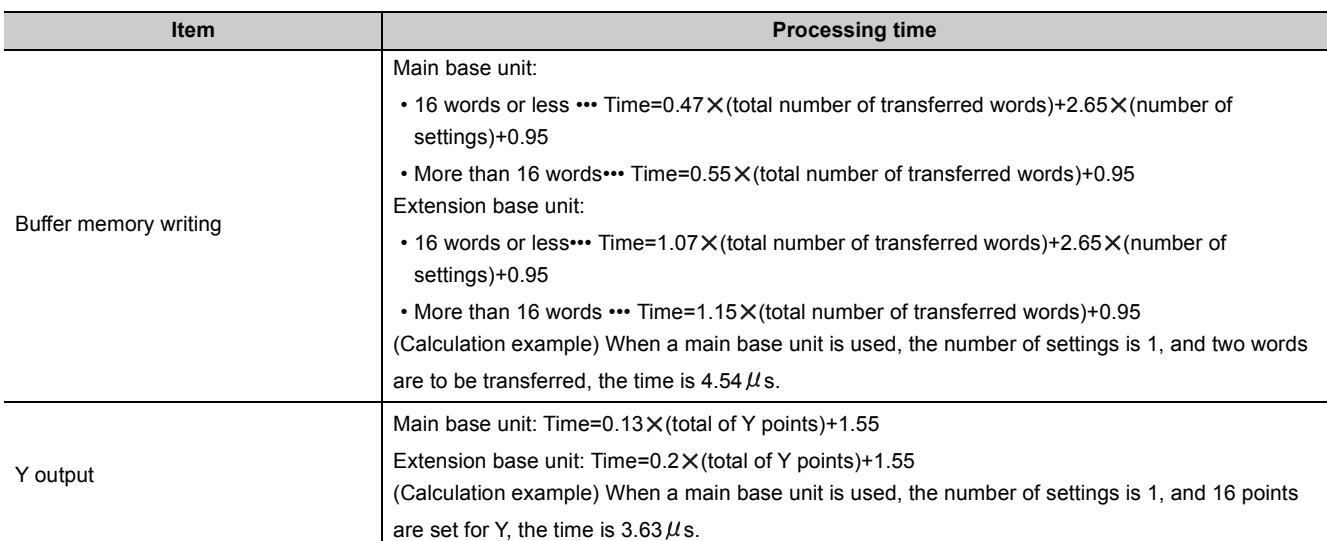

### **[Table6.36 Processing times related to the high speed I/O refresh and high speed buffer transfer](#page-310-0) (continued)**

# 6.22.4Restrictions

This section describes restrictions on execution of the high speed interrupt function.

If the function is executed incorrectly, "WDT ERROR" may occur or the high speed interrupt may not be executed at the specified intervals.

There are the following four kinds of restriction items

- (1) Restrictions that apply to all the high speed interrupt setting
- (2) Restrictions that apply to the high speed interrupt only
- (3) Items that delay the high speed interrupt start due to disabled interrupt
- $(4)$  Items other than the above  $((1)$  to  $(3))$

The time required for running interrupt program once must not exceed the specified interrupt interval. (If exceeded, the operation of the high speed interrupt cannot be guaranteed.)

# **(1) Restrictions that apply to all the high speed interrupt setting**

<span id="page-312-0"></span>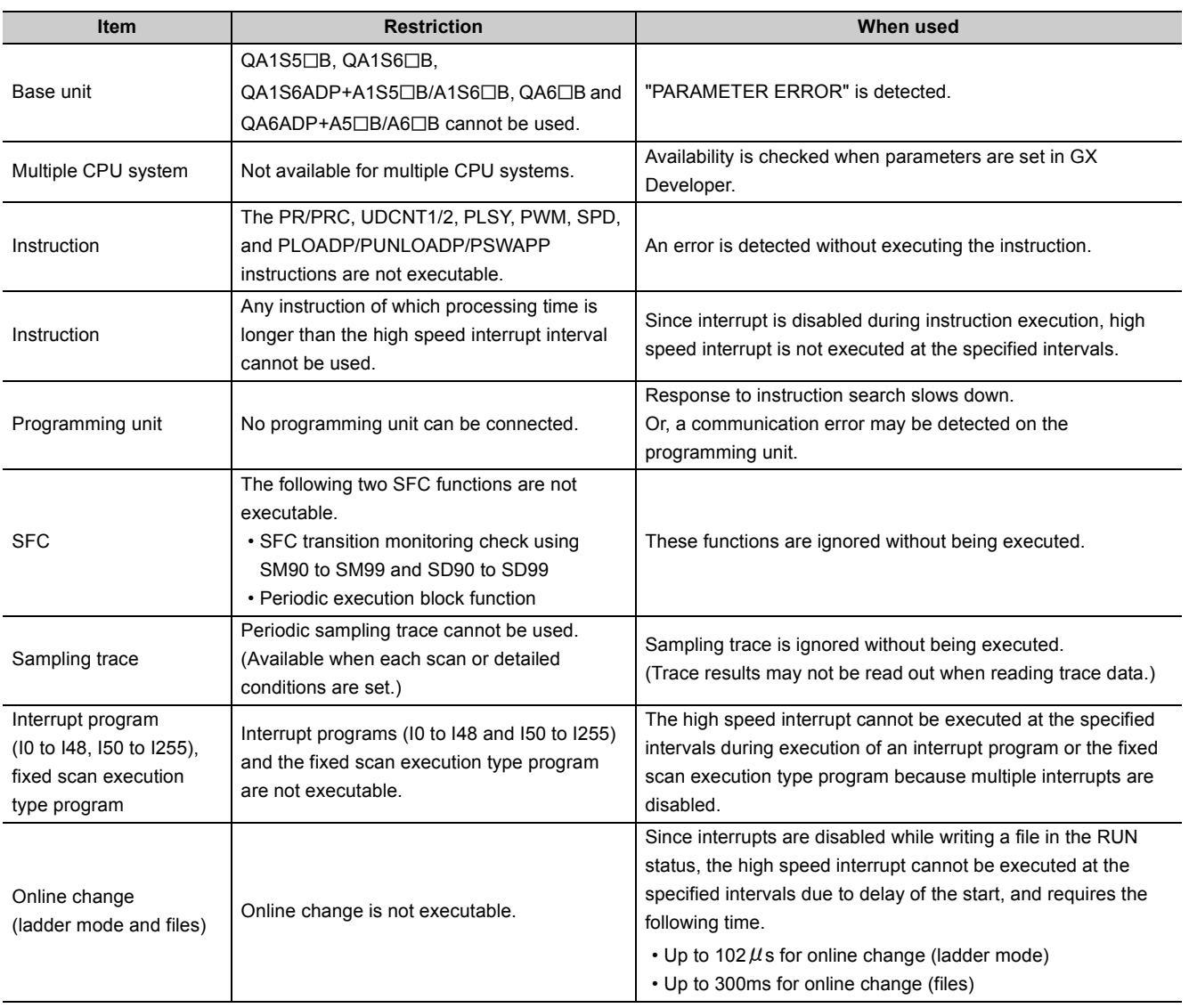

**Table6.37 Restrictions that apply to all the high speed interrupt setting**

(To the next page)

**6**

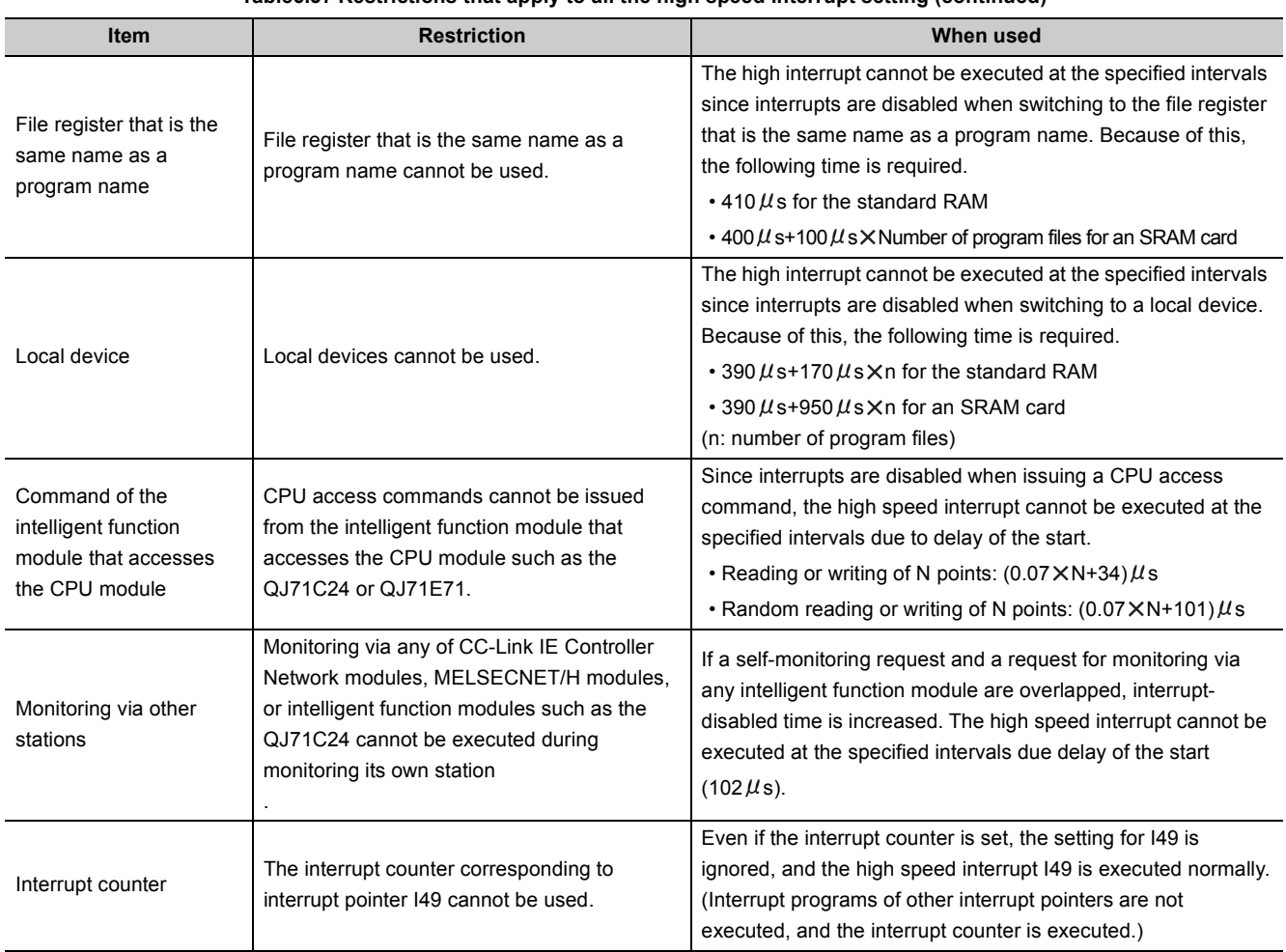

### **[Table6.37](#page-312-0) Restrictions that apply to all the high speed interrupt setting (continued)**

# **(2) Restrictions that apply to the high speed interrupt only**

### **Table6.38 Restrictions that apply to the high speed interrupt only**

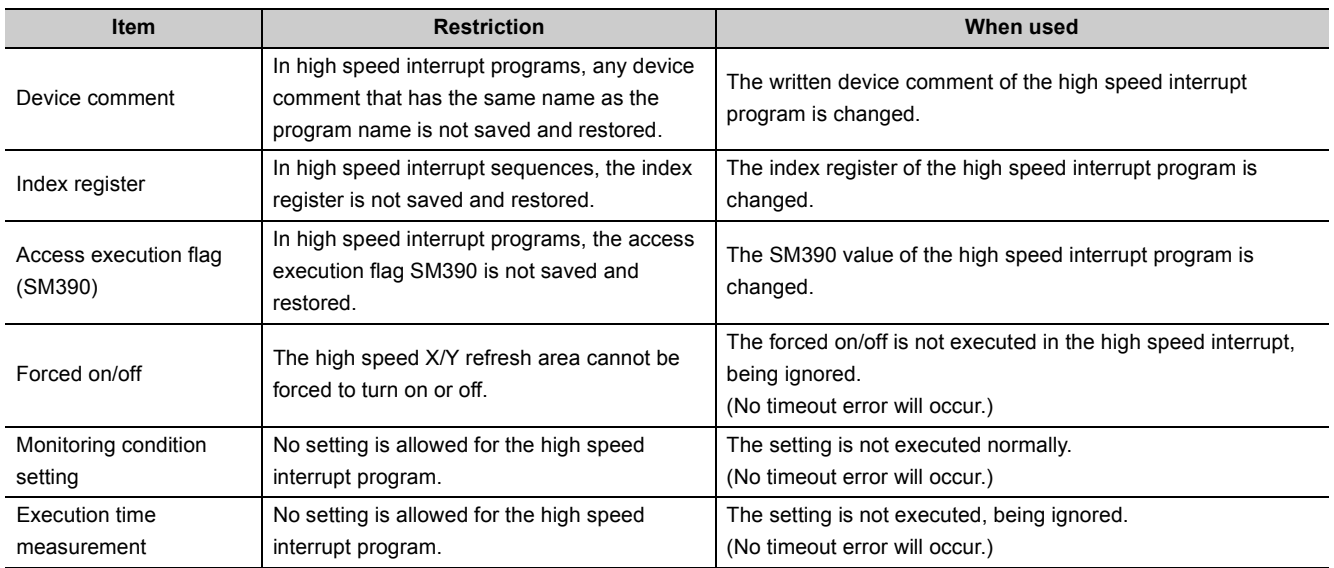

# <span id="page-314-0"></span>**(3) Items that delay the high speed interrupt start due to disabled interrupt**

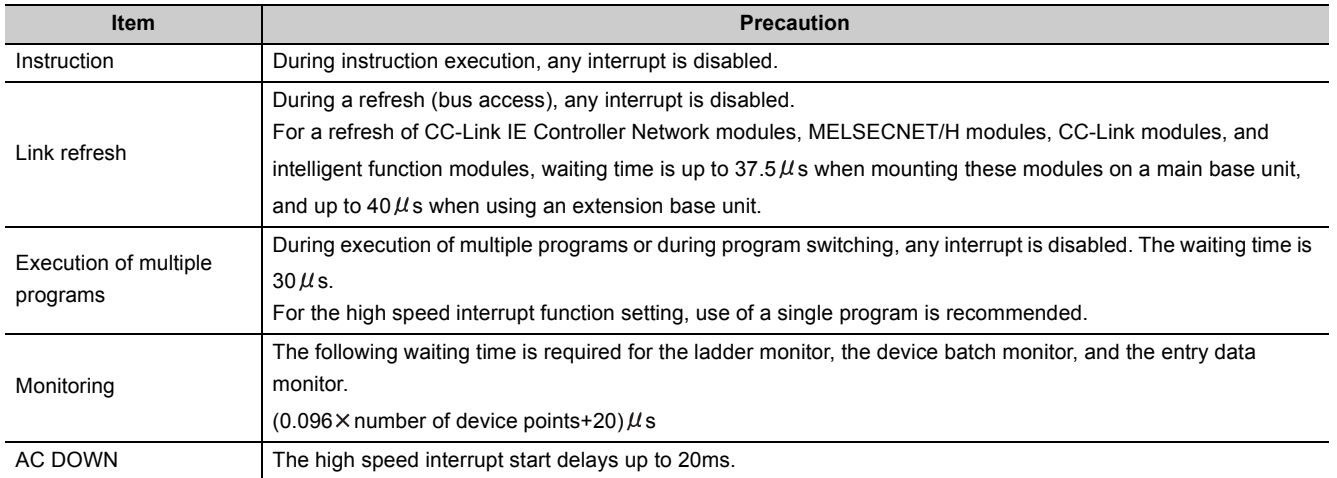

**Table6.39 Items that delay the high speed interrupt start due to disabled interrupt**

# **(4) Items other than the above ((1) to (3))**

### **(a) Interrupt program/Fixed scan program setting in the PLC parameter dialog box**

The "High speed execution" setting is disabled for the high speed interrupt function.

### **(b) High speed buffer transfer**

If the file register area outside the setting range (the range exceeding the maximum points) is used, no error will occur and data will not be transferred to the out-of-range area. (Data in other devices will not be destroyed.)

### **(c) Programming precautions**

There are the same kinds of programming precautions as other interrupt programs. ( $\sqrt{3}$  [Section 2.2.3\)](#page-52-0)

**6**

# 6.23 Interrupt from Intelligent Function Module <sup>p [Note6.27](#page-315-0)</sup>

The CPU module can execute an interrupt program  $(I \Box)$  by the interrupt request from the intelligent function module. For example, the serial communication module can receive data by an interrupt program when the following data communication functions are executed.

- Data reception during the communication by nonprocedural protocol
- Data reception during the communication by bidirectional protocol

Using an interrupt program enables a CPU module to receive data quickly.

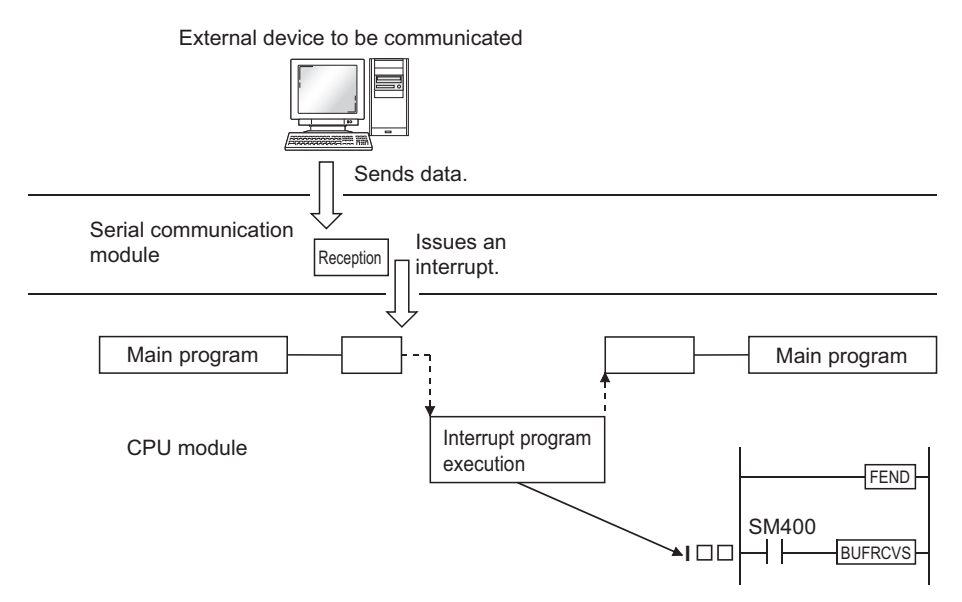

**Figure 6.91 Interrupt from a serial communication module**

## **(1) Setting an interrupt from the intelligent function module**

To execute an interrupt program by an interrupt from the intelligent function module, select "Intelligent function module interrupt pointer setting" in "Interrupt pointer setting" at "Intelligent function module setting" of the PLC system tab in the PLC parameter dialog box.

To configure intelligent function module parameters at intelligent function module is also required. For execution of an interrupt program by an interrupt from the intelligent function module, refer to the following.

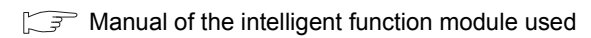

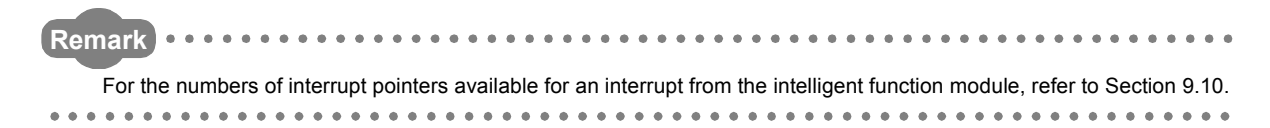

#### <span id="page-315-0"></span>**D** Note 6.27 **Basic**

When using an interrupt from the intelligent function module for the Basic model QCPU, check the versions of the CPU module and GX Developer. ( $\circled{F}$  [Appendix 2.1\)](#page-527-0)

Note27

# 6.24 Serial Communication Function <sup>@[Note6.28](#page-316-0)</sup>

### **(1) Definition**

This function communicates in the MC protocol<sup>\*1</sup> by connecting the RS-232 interface of the CPU module, personal computer, and HMI by RS-232 cable.

This section describes the specifications, functions, and various settings of the function.

\*1: The MC protocol is an abbreviation for the MELSEC communication protocol.

The MELSEC communication protocol is a communication method to access from an external device to the CPU module according to the communication procedure for the Q series programmable controller (such as a serial communication module, Ethernet module).

For the MC protocol, refer to the following.

MELSEC Communication Protocol Reference Manual

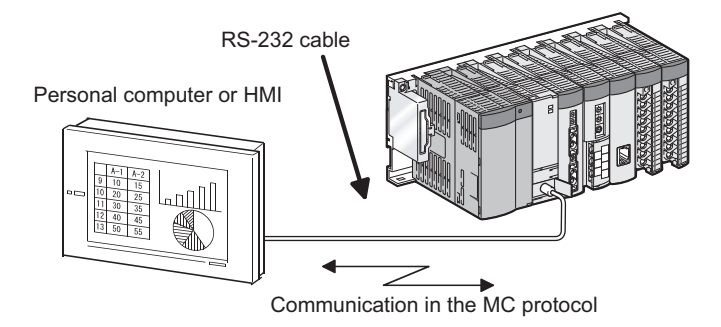

**Figure 6.92 Communication with personal computer or HMI**

 $Point<sup>°</sup>$ 

- A personal computer or HMI can communicate with a CPU module by the serial communication function only when the CPU module is connected to it. The CC-Link IE Controller Network, MELSECNET/H, Ethernet, or CC-Link cannot be communicated with another
- station. The serial communication function is not used for connection of GX Developer or GX Configurator with the CPU module.

**6**

<span id="page-316-0"></span>Note6.28 **Basic High performance Process Redundant**

Note28

When using the Q00JCPU, High Performance model QCPU, Process CPU, or Redundant CPU, the serial communication function cannot be used.

# **(2) Specifications**

### **(a) Transmission specifications**

[Table6.40](#page-317-0) shows the transmission specifications of RS-232 for the serial communication function of the CPU module.

Check that the specifications of the personal computer and HMI match those of [Table6.40](#page-317-0) before using the function.

<span id="page-317-0"></span>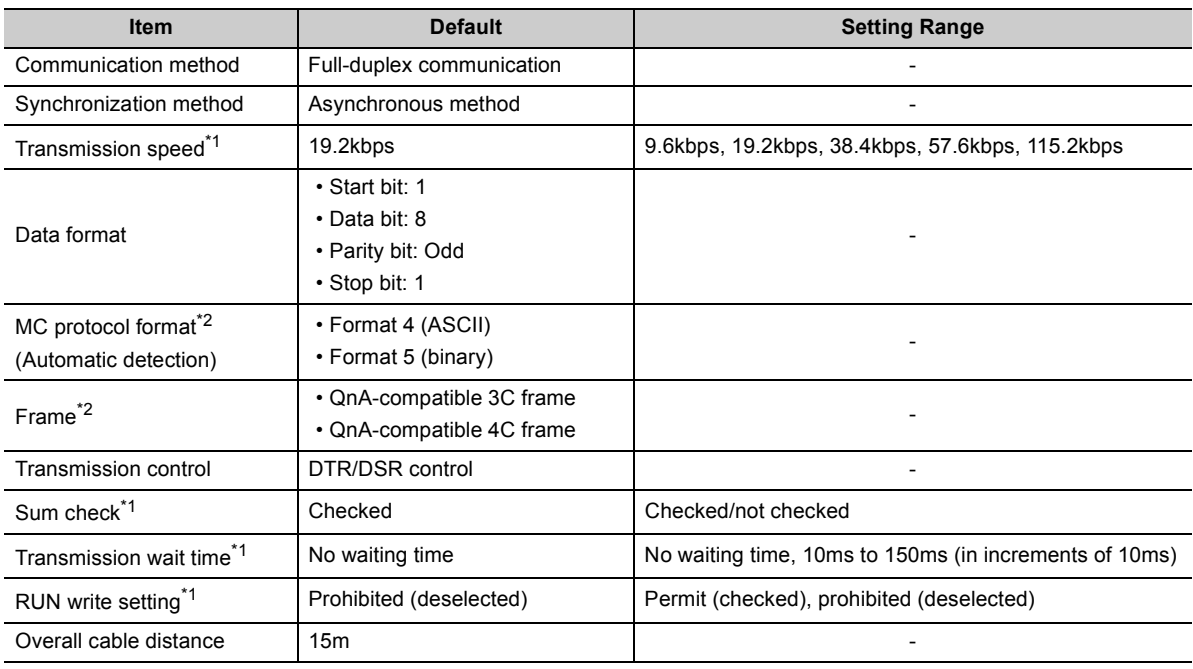

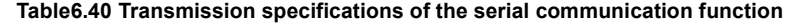

\*1: Can be set in the PLC parameter dialog box.

\*2: [Table6.41](#page-317-1) shows the relationship between the MC protocol formats and frames.

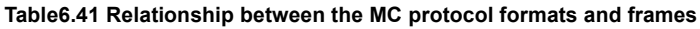

<span id="page-317-1"></span>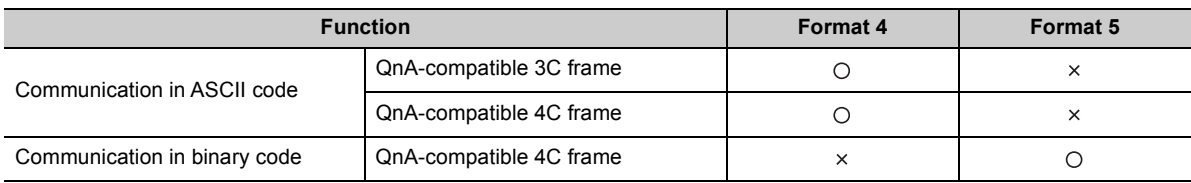

O: Available, x: Unavailable

### **(b) RS-232 connector specifications**

[Table6.42](#page-318-0) shows the specifications of the RS-232 connector for the CPU module.

<span id="page-318-0"></span>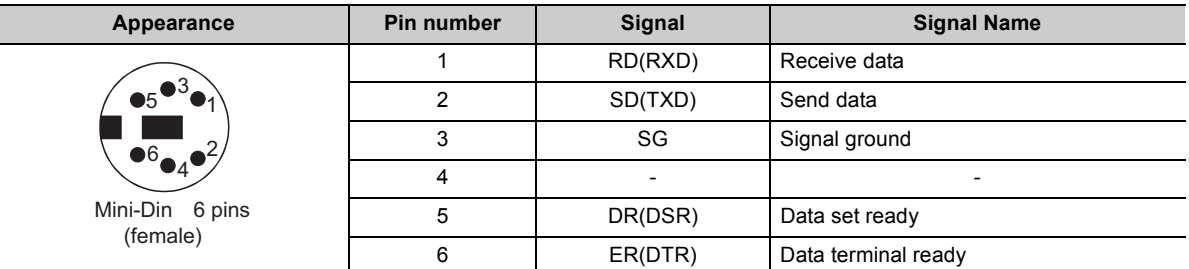

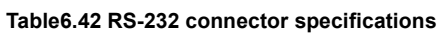

### **(c) RS-232 cable**

The following RS-232 cable can be used for connection of the CPU module to the personal computer or HMI.

- QC30R2 (cable length: 3m)
- CH-M096234-\*\*\* (manufactured by CHUGAI Co., Ltd.)

Cable with a Mini-DIN connector on one side and without connector on the other side

\*\*\* indicates a cable length, which can be lengthened up to 15m in units of 0.1m.

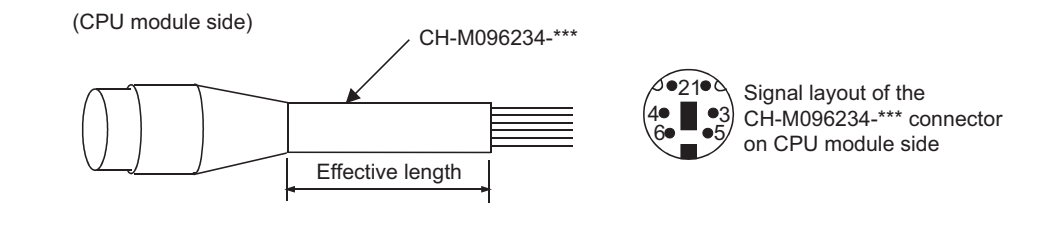

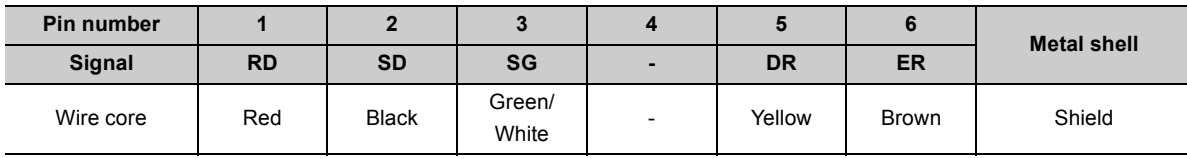

#### **Figure 6.93 Effective length and signal layout of RS-232 cable**

 $Point<sup>°</sup>$ 

To fix the RS-232 cable to the CPU module, the use of the RS-232 connector disconnection prevention holder (Q6HLD-R2) is recommended. For the Q6HLD-R2, refer to the following.

Q6HLD-R2 Type RS-232 Connector Disconnection Prevention Holder User's Manual

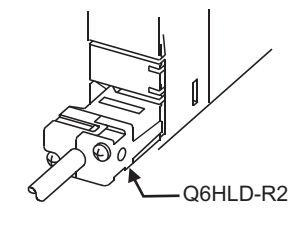

6.24

**6**

# **(3) Functions**

[Table6.43](#page-319-0) shows the MC protocol commands that can be executed by the serial communication function.

<span id="page-319-0"></span>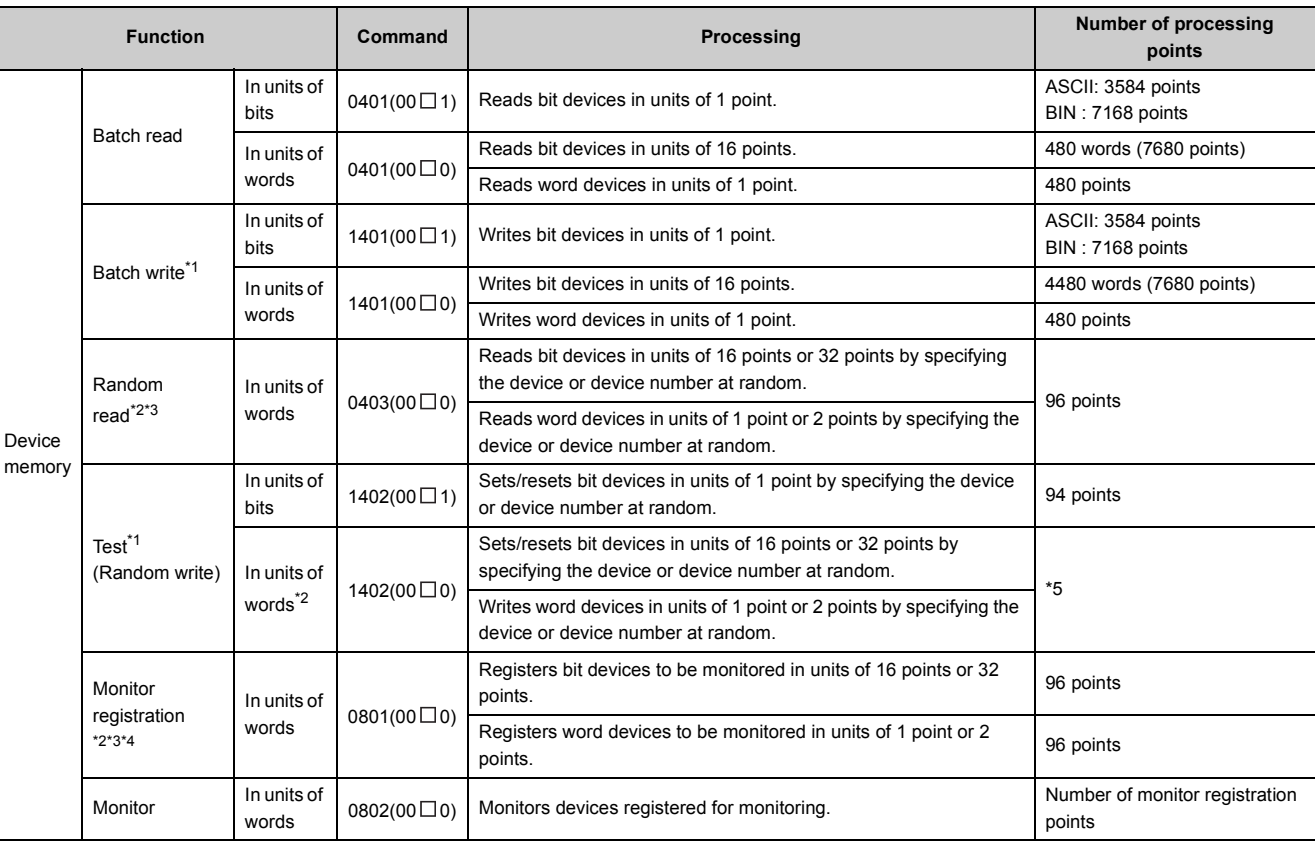

#### **Table6.43 MC protocol commands supported by the serial communication function**

\*1: To perform online change, check the "Permit" checkbox under "RUN write setting".

\*2: Devices such as TS, TC, SS, SC, CS, and CC cannot be specified in units of words. For the monitor registration, an error (4032<sub>H</sub>) occurs during the monitor operation.

\*3: The specified monitor condition cannot be used.

\*4: Do not execute monitor registration from multiple external devices. If executed, the last monitor registration becomes valid.

\*5: Set the number of processing points within the range of the following calculation formula.

(Number of word access points)  $\times$  12 + (number of double word access points)  $\times$  14  $\leq$  960

• One point of a bit device corresponds to 16 bits for word access or to 32 bits for double word access.

• One point of a word device corresponds to one word for word access or to two words for double word access.

# **(4) Accessible devices**

[Table6.44](#page-320-0) shows accessible devices by the serial communication function.

<span id="page-320-0"></span>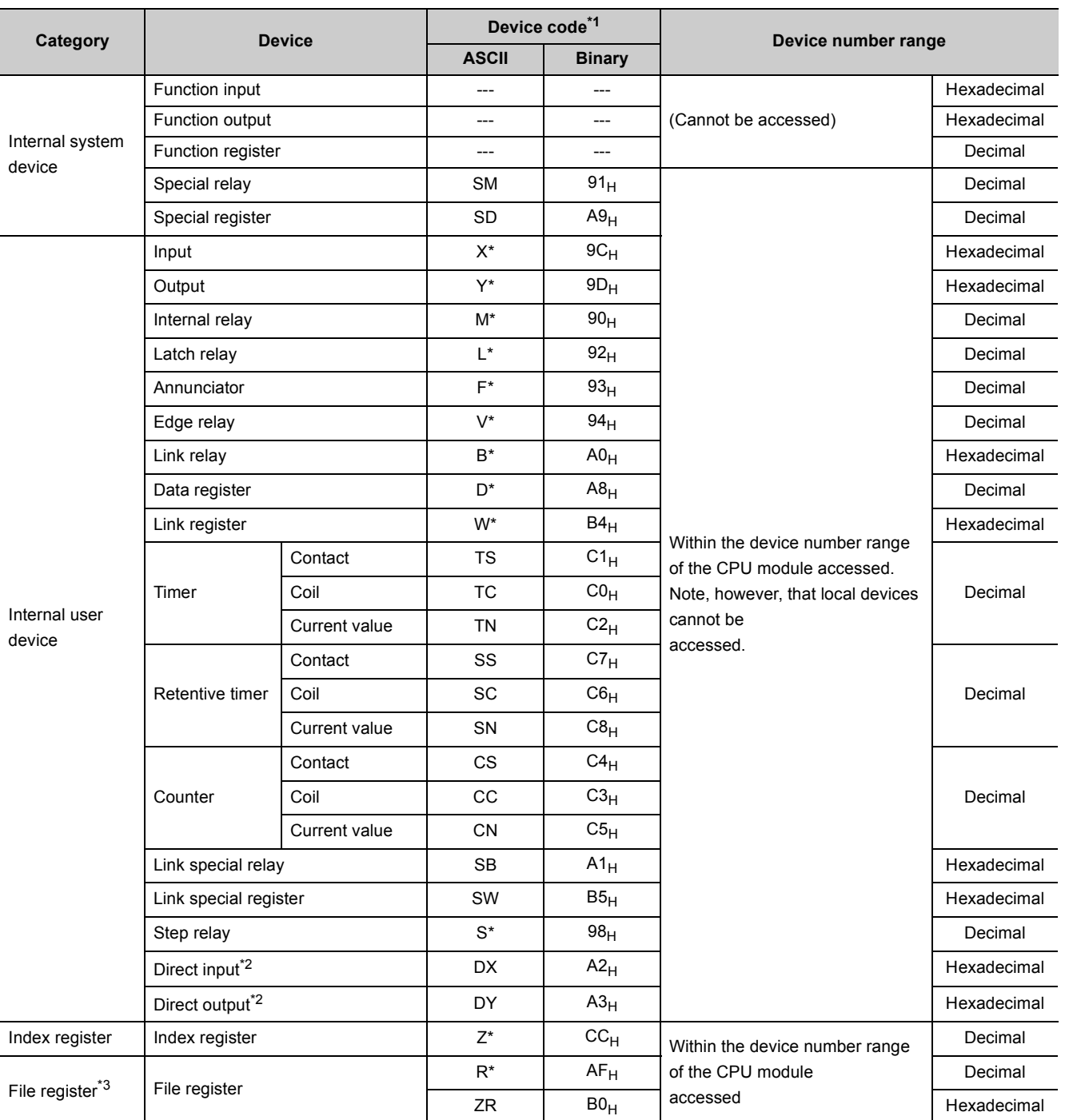

#### **Table6.44 Accessible devices by the serial communication function**

\*1: This is a code specified in MC protocol messages. When communicating data in ASCII code, specify the code in two characters. If the code consists of only one character, add "\*" (ASCII code:  $2A_H$ ) or a space (ASCII code:  $20_H$ ) after the character.

\*2: Devices of DX/DY1000 or later are not available. Use X/Y devices to access devices of X/Y1000 or later.

\*3: The Q00UJCPU does not support these devices.

## **(5) Setting of transmission specifications**

Set Transmission speed, Sum check, Transmission wait time, and Run write setting of the serial communication function in the Serial tab of the PLC parameter dialog box.

- Select "Use serial communication" in communication with the personal computer or HMI.
- Set Transmission speed, Sum check, Transmission wait time, and Run write setting in the tab.

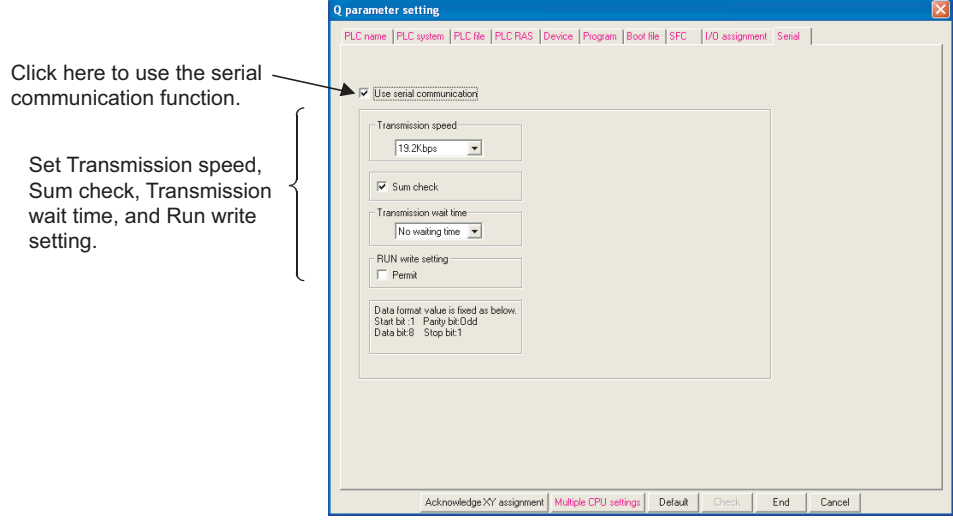

**Figure 6.94 Serial tab**

### **(6) Precautions**

### **(a) Switching connection to GX Developer during communication with such as HMI**

The CPU module can switch connection to GX Developer during communication with the personal computer or HMI with the serial communication function.

However, the personal computer or HMI in communication by the serial communication function results in a communication error.

For startup methods of the personal computer and HMI when they are reconnected to the CPU module, refer to the manual for used device.

### **(b) Transmission speed set in the Transfer Setup screen**

When "Use serial communication" is selected, the transmission speed set in the Transfer setup screen of GX Developer is ignored.

### **(c) Communication error**

If any of the following conditions is met, no response is returned (a communication error occurs). Take a corrective action.

- The serial communication function is set not to be used.
- Communication is made at different transmission speed and data format.
- A frame to be sent has no correct starting end or terminal.
	- 3C frame format 4: ENQ/CR + LF
	- 4C frame format 4: ENQ/CR + LF
	- 4C frame format 5\*1: DLE+STX/DLE + ETX

\*1: When "Sumcheck enable" is set, the sumcheck code is included.

- The frame identification number of a frame to be sent is incorrect.
- The number of transmission bytes is under the header part size.

# **(7) Error codes during communication with the serial communication function**

[Table6.45](#page-322-0) shows the error codes, error description, and corrective actions sent from the CPU module to the external device when an error occurs during communication with the serial communication function.

<span id="page-322-0"></span>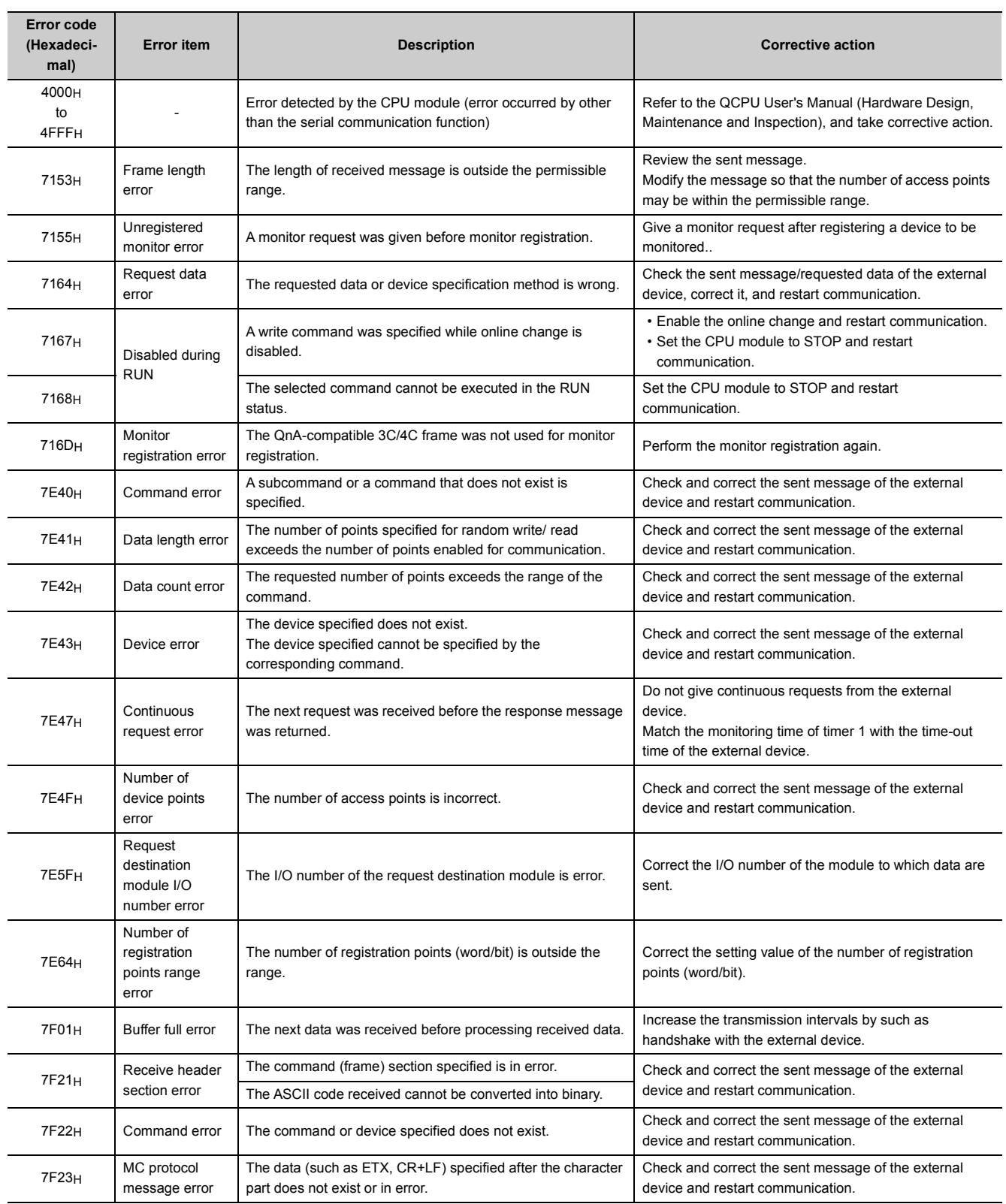

#### **Table6.45 Error codes sent from the CPU module to external device**

(To the next page)

**6**

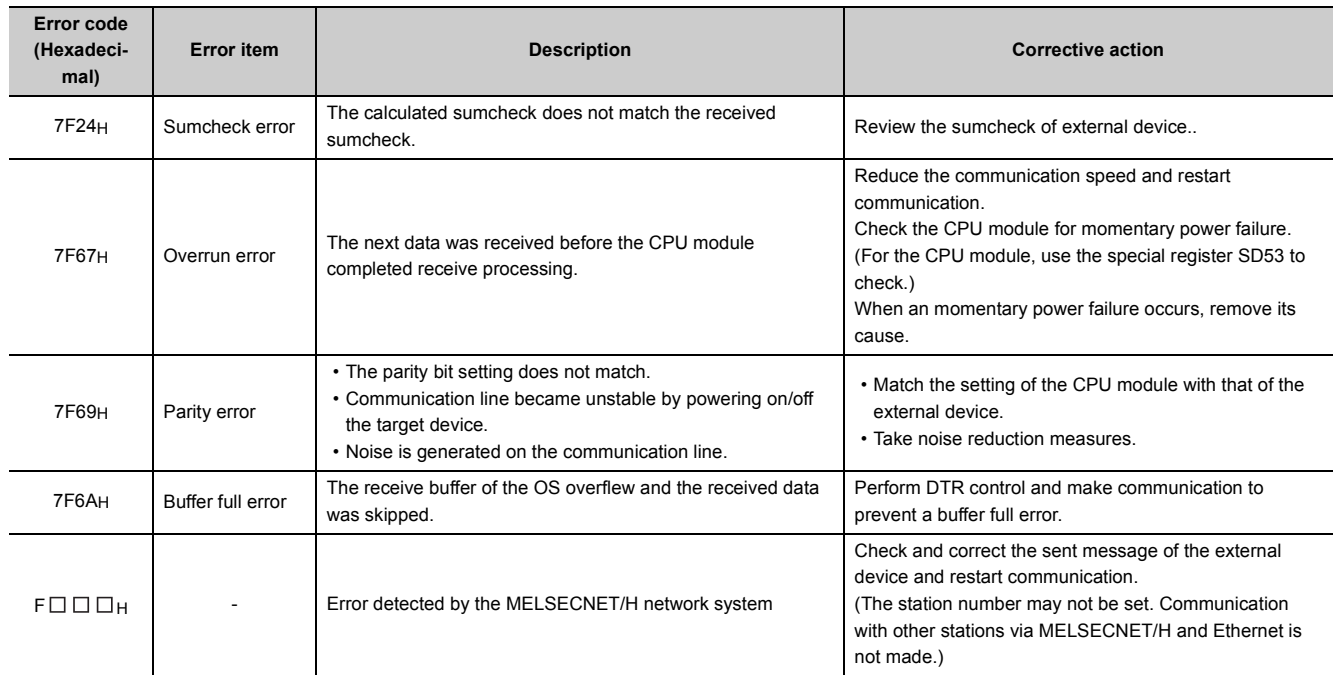

### **[Table6.45](#page-322-0) [Error codes sent from the CPU module to external device](#page-322-0) (continued)**
# 6.25 Service Processing

Service processing is the communication processing with GX Developer and external devices.

The service processing refers to the following:

- Communications via intelligent function modules (A link refresh from network modules is not included.)
- Communications via USB cables and RS-232 cables (Communications with GX Developer or GOT.)

## 6.25.1Module service interval time read

The module service interval designates the intervals of transient requests such as monitoring, test, and program writing and reading.

The CPU module can monitor the service interval time (time from service acceptance to next service acceptance) of the intelligent function module, network module, or GX Developer.

This indicates the frequency of access from external devices to the CPU module.

### **(1) Reading method**

Operate the special relay and special registers shown in[Table6.46.](#page-324-0)

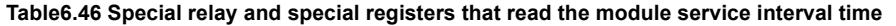

<span id="page-324-0"></span>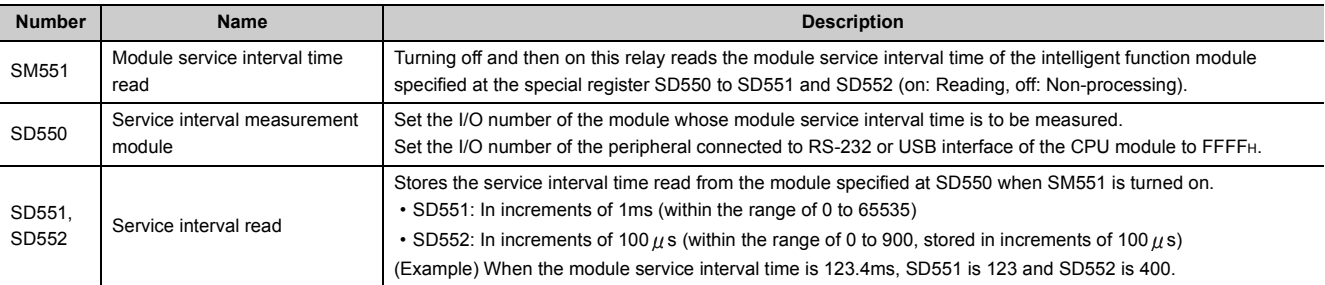

#### **(2) Program example**

The program example of [Figure 6.95](#page-324-1) reads the module service interval time of the intelligent function module at X/ Y160.

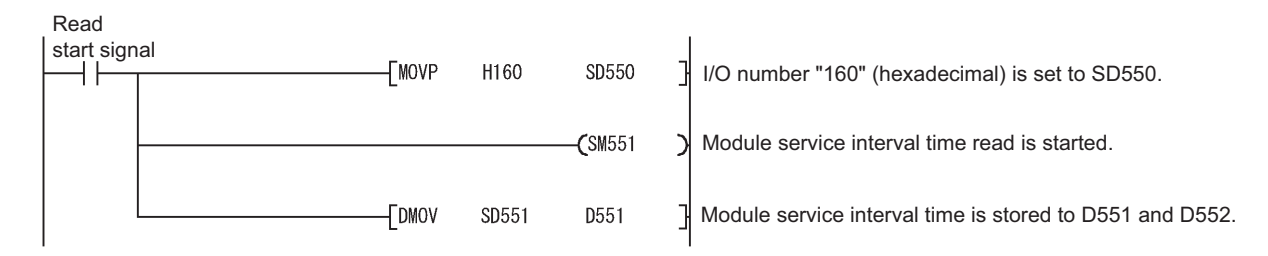

#### **Figure 6.95 Program example of module service interval time read**

<span id="page-324-1"></span> $Point$ 

- The access interval in cyclic communication from a network module is not stored.
- To read the service interval time when access is made from GX Developer in another station on the network, set the I/ O number of the network module.

## <span id="page-325-1"></span>**(1) Definition**

This function registers data used in a program to the device or the buffer memory of the intelligent function module without a program.

## **(2) Application**

Using an initial device value can omit device data setting program by initial processing program.

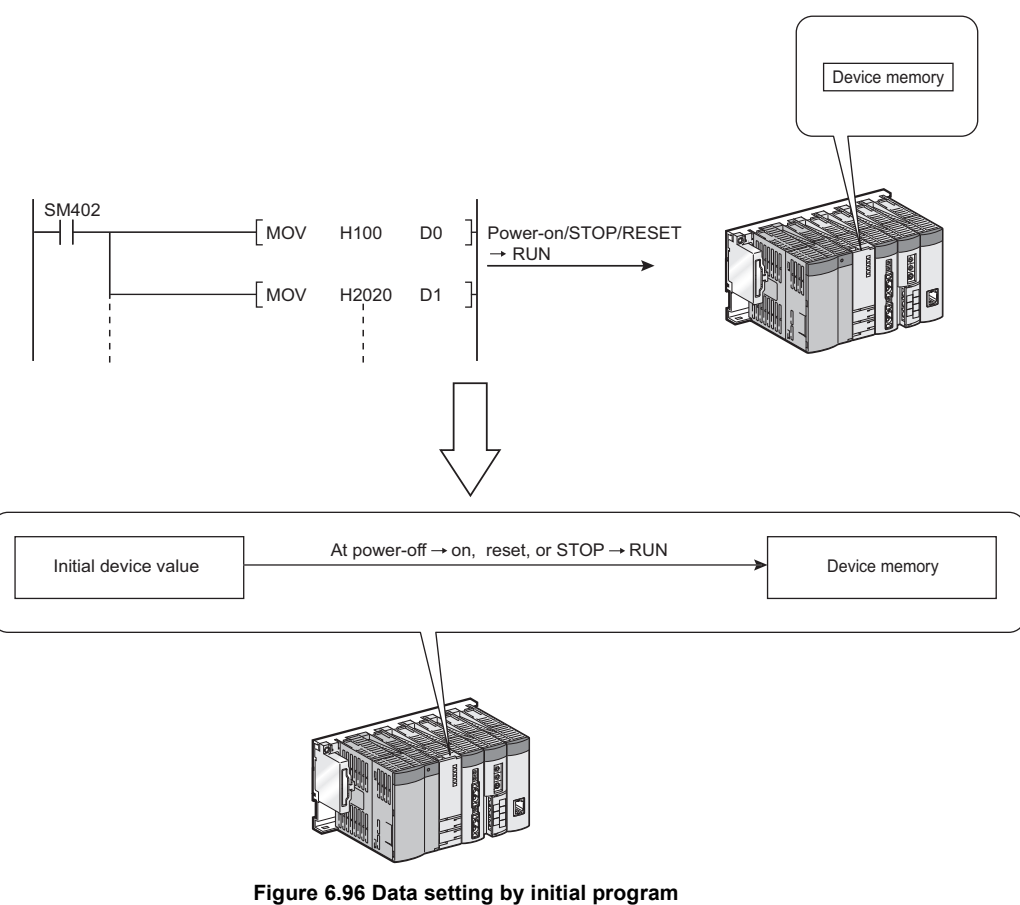

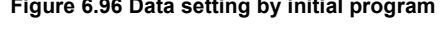

<span id="page-325-0"></span>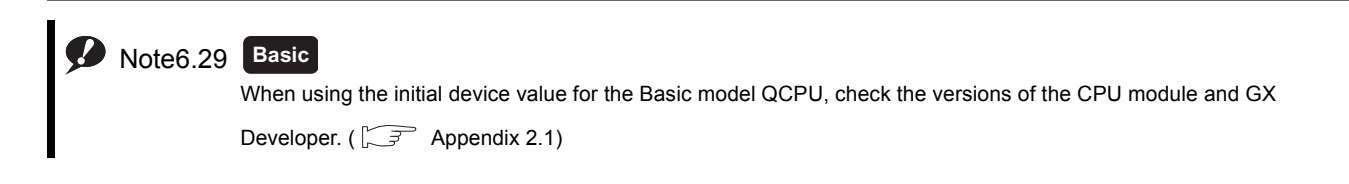

### **(3) Timing when initial device values are written to the specified device**

The CPU module writes data in the specified initial device value file to the specified device or the buffer memory of the intelligent function module when the CPU module is powered off and then on, is reset, or is set to the STOP status and then the RUN status.

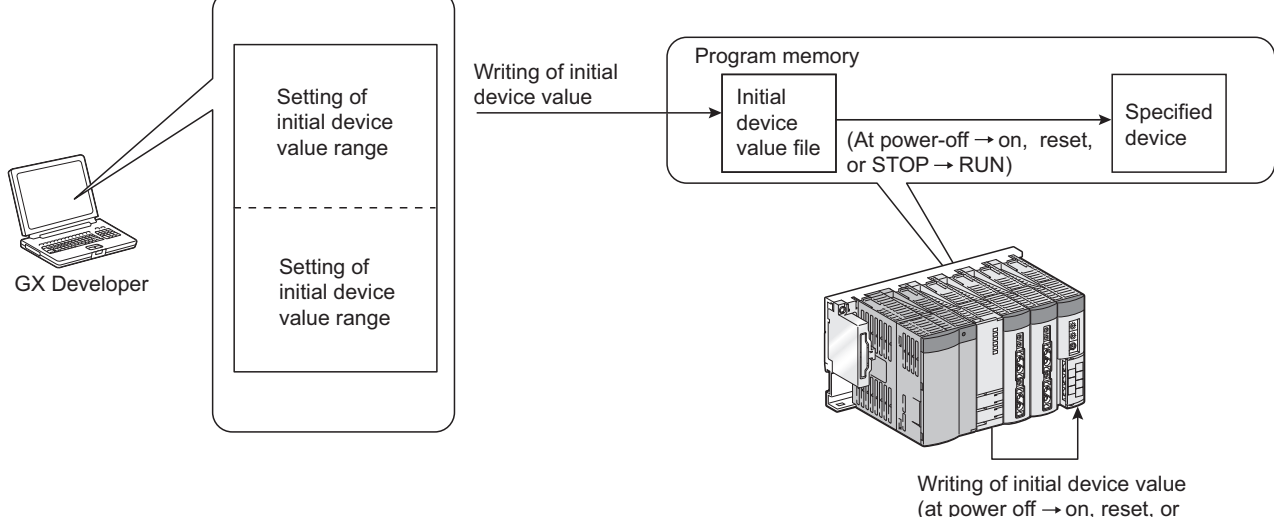

(at power off  $\rightarrow$  on, reset, or  $STOP \rightarrow RUN)$ 

**Figure 6.97 Flow of writing initial device value**

## **(4) Devices that can be used\*1**

The following shows devices that can be used for initial device value.

- 
- Current retentive timer value (ST) File register (R)
- Current counter value (C) File register (ZR)
- 
- 
- Link register (W)
- Current timer value (T) Link special register (SW)
	-
	-
- Data register (D)  $\bullet$  Intelligent function module device  $(U \square \backslash G \square)$
- Special register (SD)  $\qquad \qquad \bullet$  Link direct device (JENWE, JENSWEI)

\*1: For available ranges, refer to [Section 9.1](#page-377-0).

#### **(5) Procedures and settings for using initial device values**

To use initial device values, create initial device value data with GX Developer beforehand, and store the data as a initial device value file in the program memory, standard ROM, or memory card of the CPU module.

• Add an initial device value data to the project data list of GX Developer.

The Device initialization range setting screen appears. Set the initial device value range.

The number of settable points is up to 8000 points per range setting.

• Add device memory data in the project data list of GX Developer.

The device memory screen appears. Set the initial device value data within the initial device value range set above.

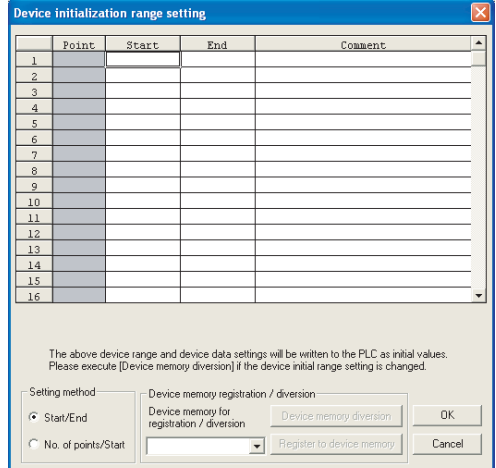

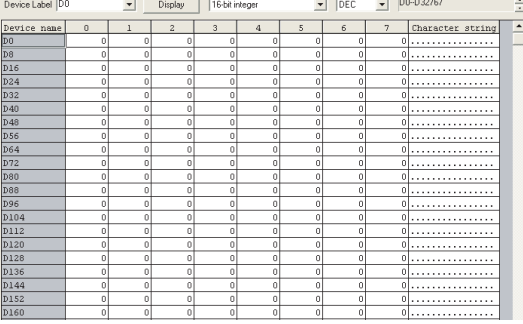

**Figure 6.98 Device initialization range setting screen and device memory screen**

# $Point<sup>°</sup>$

When changing the setting on the Device initialization range setting screen, always execute "Device memory registration/ diversion".

For details of the "Device memory registration/diversion", refer to the following.

GX Developer Version 8 Operating Manual

- Set "Initial Device value" in the PLC file tab of the PLC parameter dialog box.
	- 1) For the Basic model QCPU

Select "Use." for "Initial Device value".

- 2) For the High Performance model QCPU, Process CPU, and Redundant CPU
	- Select the target memory that stores initial device value file and enter the file name.

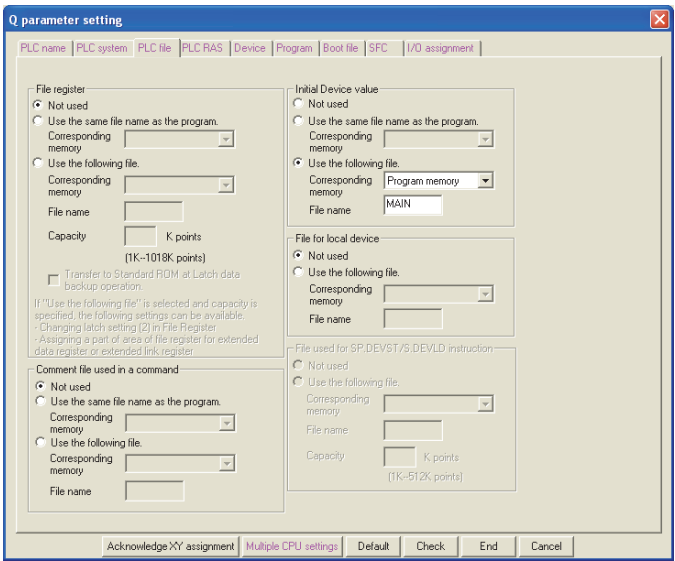

**Figure 6.99 PLC file tab (High Performance model QCPU)**

• Write the set initial device value and parameters to the CPU module.

## **(6) Precautions**

#### **(a) When initial device value and latch range are overlapped**

In that case, initial device value takes priority. Therefore, the latch range data will be overwritten to the initial device value data after the CPU module is powered off and then on.

### **(b) Area disabling the initial device value setting when the CPU module is set from STOP to RUN**

The initial device value are also reflected when the CPU module is set from STOP to RUN.

For an area where an initial device value is not to be set when the CPU module is set from STOP to RUN (data that are set when the CPU module is powered off and then on and changed by a program), the initial device value cannot be used.

Use an instruction such as the MOV instruction in the main routine program so that the initial device values will be set to the specified devices.

Use the TO instruction to write data to the buffer memory of the intelligent function module.

#### **(c) Devices that require module synchronization setting**

When setting the following devices in the Device initialization range setting screen, set "Module synchronization" in the PLC system tab of the PLC parameter dialog box.

If the setting is not configured, the initial device values may not be set to the target module properly.

- Intelligent function module device  $(U \square \backslash G \square)$
- Link direct device  $(J \square \setminus W \square, J \square \setminus SW \square)$

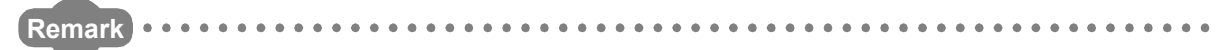

For details of the initial device value range setting, setting of the initial device value data, and writing of the initial device values to the CPU module, refer to the following. GF GX Developer Version 8 Operating Manual

# 6.27 Memory Check Function <sup>@[Note6.30](#page-330-0)</sup>

This function checks whether data in the memories of the CPU module are changed or not due to such as excessive electric noise.

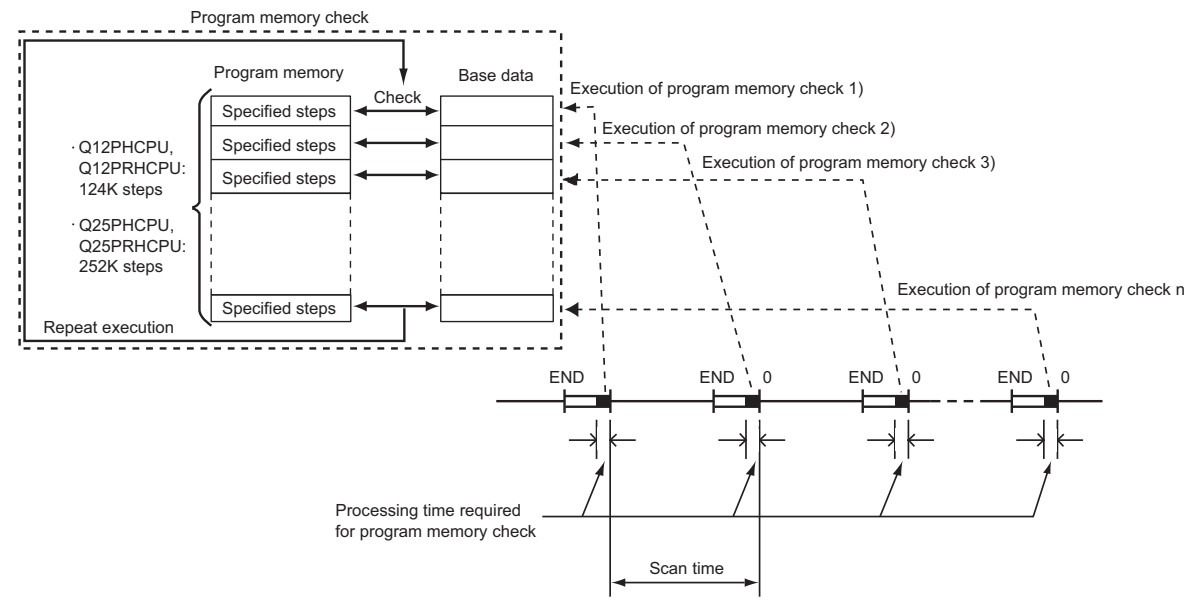

**Figure 6.100 Overview of memory check function** 

#### **(1) Data to be checked**

When the CPU module is set from STOP to RUN or END processing is performed, the data in execution in the program memory are compared with data, such as programs and parameters, when they were written to the program memory of the CPU module.

If they do not match, the CPU module judges that the data in the program memory have been changed and detects a stop error, "RAM ERROR" (error code: 1106).

<span id="page-330-0"></span>**D** Note6.30 **Basic** 

Note30

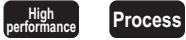

The Basic model QCPU and High Performance model QCPU do not support the memory check function. When using the function for the Process CPU, check the versions of the CPU module and GX Developer. ( $\sqrt{3}$ [Appendix 2.3](#page-532-0))

#### **(2) Setting for memory check**

- Select the "Check Program memory" checkbox in the PLC RAS(2) tab of the PLC parameter dialog box.
- Enter a value for "Capacity to be checked at one time".

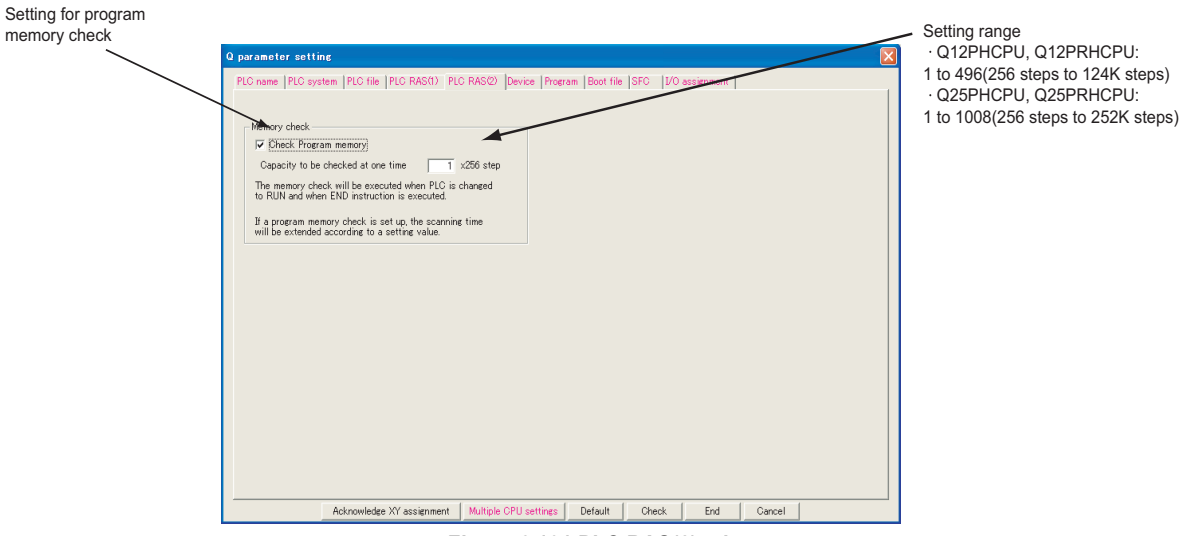

**Figure 6.101 PLC RAS(2) tab**

Data in the program memories of the CPU modules in the control system and standby system are checked. If the standby system CPU module is in the backup mode, the data amount to be checked at a time is "1" (256 steps) regardless of setting for "Capacity to be checked at one time".

#### **(3) Execution timing**

Data in a memory is checked at the following timing.

- When the CPU module is set from STOP to RUN: All areas in the program memory are checked.
- When END processing is performed: Data are checked at a time by the amount of Capacity to be checked at one time  $\times$  256 steps.

#### **(4) Processing time**

#### **(a) When the CPU module is set from STOP to RUN**

The scan time increases by the processing time shown below.

- Q12PHCPU and Q12PRHCPU: 434ms
- Q25PHCPU and Q25PRHCPU: 882ms

#### **(b) When END processing is performed while the CPU module is in the RUN status**

The scan time increases by the processing time shown below.

```
(Extended scan time) = 3.5 \times \frac{(Capacity to be checked at one time) \times 256}{1024} (ms)
```
Consider the increase in the scan time when entering a value for "Capacity to be checked at one time" in the PLC RAS(2) tab of the PLC parameter dialog box.

If the "Capacity to be checked at one time" is set to "4", the processing time is shown below.  $3.5 \times 4 \times 256/1024 = 3.5$  (ms)

## **(5) Precautions**

#### **(a) Maximum delay time of error detection**

The following shows the maximum delay time from rewrite of program memory data till detection of the rewritten data.

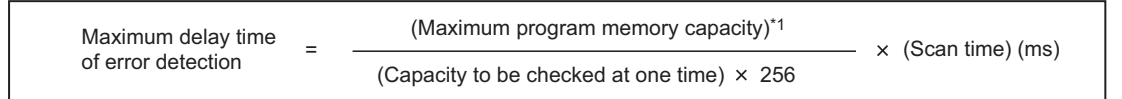

\*1: The maximum program memory capacity for each CPU module is shown below.

 $\cdot$  12PHCPU, Q12PRHCPU: 124K steps (124 $\times$ 1024 steps)

 $\cdot$  Q25PHCPU, Q25PRHCPU: 252K steps (252 $\times$ 1024 steps)

The sequence program is executed until "RAM ERROR" is detected. Therefore, other errors may be detected before "RAM ERROR" is detected or an unexpected operation may be performed due to corrupt data in the program memory.

If "Capacity to be checked at one time" is set to "4" for the Q12PHCPU and the scan time is 10ms, the maximum delay time is as shown below.

 $(124 \times 1024)/(4 \times 256) \times 10 = 1240$  (ms)

If an user setting system area is set while the program memory is formatted, the program memory capacity will reduce by the capacity set for the user setting system area.

For check methods of the user setting system area and program memory capacity, refer to [Section 5.2.2](#page-146-0).

#### **(b) Instructions that cannot be used during memory check**

If any of the following instructions is executed, "OPERATION ERROR" (error code: 4105) occurs.

- PLOADP instruction
- PUNLOADP instruction
- PSWAPP instruction

#### **(c) Conditions to validate PLC parameters**

After parameters set in the PLC parameter dialog box are written to the CPU module and either of the following operations is performed, whether the memory check is performed or not can be selected.

- Powering off and then on the CPU module
- Resetting the CPU module

#### **(d) Memory check during execution of the COM instruction**

If the COM instruction is executed, the memory check will not be performed.

# CHAPTER7 COMMUNICATIONS WITH INTELLIGENT FUNCTION MODULE

## **(1) Intelligent function module**

The intelligent function module allows the CPU module to process analog quantity and high speed pulses that cannot be processed by the I/O modules.

For example, the analog-digital conversion module, one of the intelligent function modules, uses analog quantity by converting it into a digital value.

### **(2) Communication with intelligent function module**

The intelligent function module is equipped with a memory (buffer memory) to store the data taken in from or output to external devices.

The CPU module writes or reads data to or from the buffer memory of the intelligent function module.

# 7.1 Communications between CPU Module and Intelligent Function Module

The following table shows the communication methods between the CPU module and intelligent function modules and the communication timing.

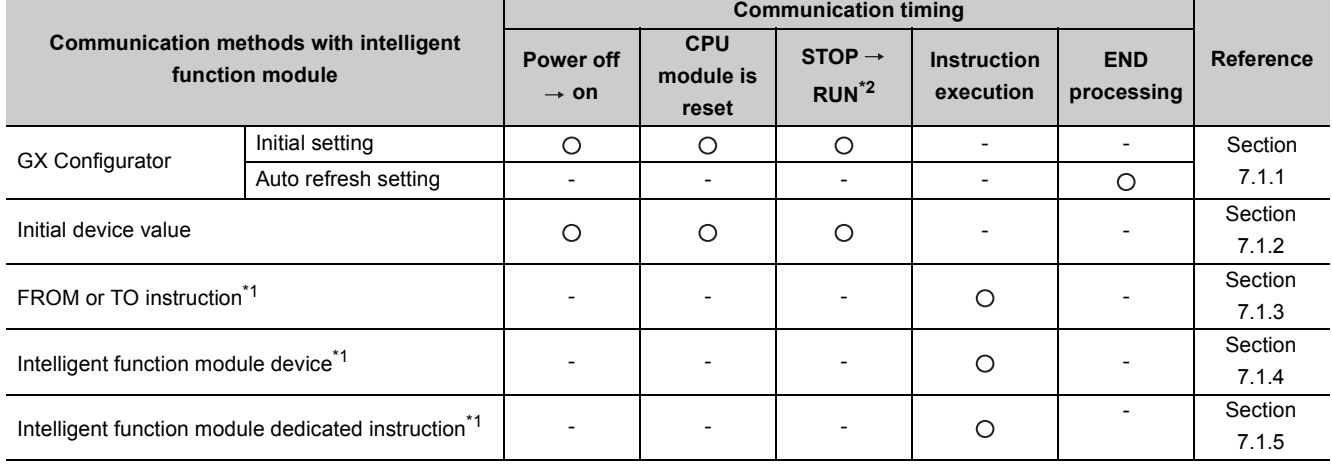

#### **Table7.1 Communication methods with intelligent function module and the communication timing**

: Executed, -: Not executed

\*1: Indicates the program that uses the intelligent function module device, FROM or TO instruction, or the intelligent function module dedicated instruction.

\*2: The RUN/STOP switch (RUN/STOP/RESET switch for the Basic model QCPU) is set from STOP  $\rightarrow$  RUN (RUN LED flashes.)  $\rightarrow$  STOP  $\rightarrow$  RUN.

 $Point P$ 

Data, such as initial settings used for communications with intelligent function module, are stored in the CPU module. For the storage location, refer to [Section 5.1.1](#page-131-0) and [Section 5.1.2](#page-133-0).

Power off and then on or reset the CPU module to make the initial setting configured in GX Configurator taken effect.

# <span id="page-334-0"></span>7.1.1 Initial setting and auto refresh setting by GX Configurator

The initial setting and auto refresh setting can be made by adding in GX Configurator that is supported by the intelligent function module to GX Developer.

After the initial and auto refresh settings, data can be read or written without creating a program for communications with intelligent function modules.

## **(1) Starting GX Configurator**

Select [Tools]  $\rightarrow$  [Intelligent function module utility]  $\rightarrow$  [Start] in GX Developer.

## **(2) Setting in GX Configurator**

An example of initial setting and auto refresh setting for the A/D conversion module Q64AD is used in this section.

#### **(a) Initial setting**

The initial setting for the Q64AD offers the following four types.

- A/D conversion enable/disable setting
- Sampling process/averaging process setting
- Time/number of times specifying
- Average time/average number of times setting

Make the initial settings of the Q64AD in the Initial setting screen in GX Configurator as shown in [Figure 7.1.](#page-334-1)

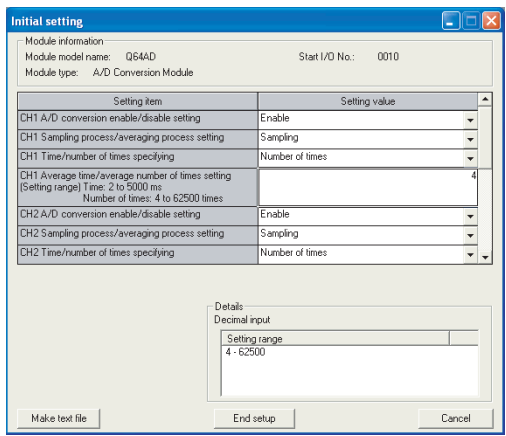

**Figure 7.1 Initial setting screen**

<span id="page-334-1"></span>The initial setting data set in this screen are stored into the intelligent function module parameters of the CPU module.

#### **(b) Auto refresh setting**

The CPU module devices for storing the following data can be set in the Auto refresh setting screen.

- Digital output of the Q64AD
- Maximum and minimum values of the Q64AD
- Error codes

Make auto refresh settings of the Q64AD in the Auto refresh setting screen in GX Configurator as shown in [Figure 7.2.](#page-335-0)

| <b>Auto refresh setting</b><br>Module information<br>Module model name:<br>064AD |                                   |                                       | Start 1/0 No.: 0010 |                       |                    |  |
|----------------------------------------------------------------------------------|-----------------------------------|---------------------------------------|---------------------|-----------------------|--------------------|--|
| Module type: A/D Conversion Module                                               |                                   |                                       |                     |                       |                    |  |
| Setting item                                                                     | Module side<br><b>Buffer</b> size | Module side<br>Transfer<br>word count |                     | Transfer<br>direction | PLC side<br>Device |  |
| CH1 Digital output value                                                         |                                   | $\mathbf{1}$                          |                     | $\rightarrow$         |                    |  |
| CH2 Digital output value                                                         |                                   | 1                                     |                     | $\rightarrow$         |                    |  |
| CH3 Digital output value                                                         |                                   | $\mathbf{1}$                          |                     | $\rightarrow$         |                    |  |
| CH4 Digital output value                                                         | 1                                 | 1                                     |                     | $\rightarrow$         |                    |  |
| CH1 Maximum value                                                                |                                   | 1                                     |                     | $\rightarrow$         |                    |  |
| CH1 Minimum value                                                                |                                   | 1                                     |                     | $\rightarrow$         |                    |  |
| CH2 Maximum value                                                                |                                   | 1                                     |                     | $\rightarrow$         |                    |  |
| CH2 Minimum value                                                                | ۴                                 | 1                                     |                     | $\rightarrow$         |                    |  |
| CH3 Maximum value                                                                |                                   | 1                                     |                     | $\rightarrow$         |                    |  |
| Make text file                                                                   |                                   |                                       | End setup           |                       | Cancel             |  |

**Figure 7.2 Auto refresh setting screen**

<span id="page-335-0"></span>The auto refresh setting data set in this screen are stored into the intelligent function module parameters of the CPU module.

## **(3) Limitation on the number of parameter settings**

Limitations are placed on the number of parameters (initial setting and auto refresh setting) set in GX Configurator.

When multiple intelligent function modules are mounted, make setting in GX Configurator so that the number of parameter settings for all intelligent function modules may not exceed the limitation shown in [Table7.2](#page-336-0).

#### **Table7.2 Number of parameters set in GX Configurator**

<span id="page-336-0"></span>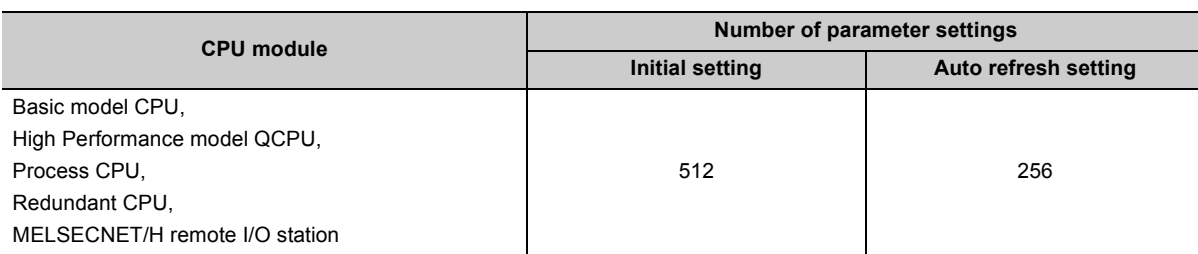

One line in the Auto refresh screen is counted as one parameter setting.

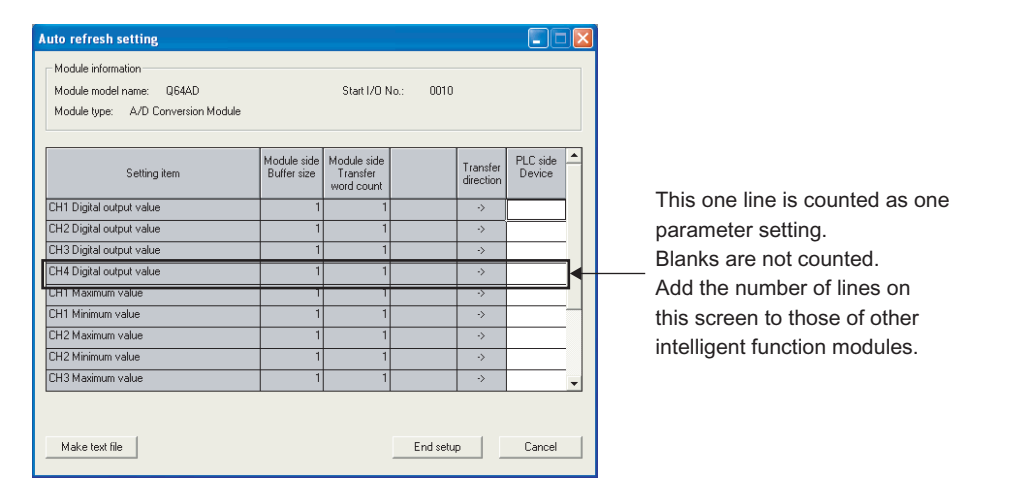

**Figure 7.3 Counting the number of parameter settings**

## **(4) Precautions**

For the AnS/A series special function modules, parameters cannot be set with GX Configurator.

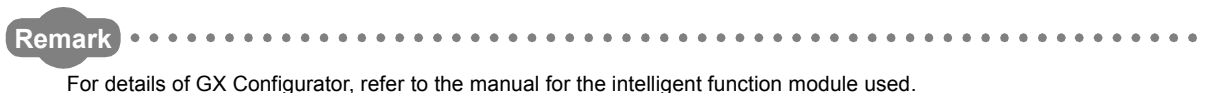

# <span id="page-337-0"></span>7.1.2 Initial setting by initial device value

### **(1) Initial device value**

Using an initial device value ( $\sqrt{F}$  [Section 6.26](#page-325-1)) allows the initial setting of the intelligent function module without a program.

The set initial device values are written from the CPU module to the intelligent function module when the CPU module is powered off and then on, reset, or set from STOP to RUN.

### **(2) Setting initial device values**

Use GX Developer to set the following.

- Set the device data of the intelligent function module  $(\sqrt{3}$  [Section 9.5.1](#page-429-0)) used as the initial device value to the device memory.
- In the initial device value setting, specify the device range of the intelligent function module used as the initial device value.

# <span id="page-337-1"></span>7.1.3 Communications with the FROM and TO instructions

The FROM instruction stores data read from the buffer memory of the intelligent function module to the specified device.

The TO instruction writes data stored in the specified device to the buffer memory of the intelligent function module.

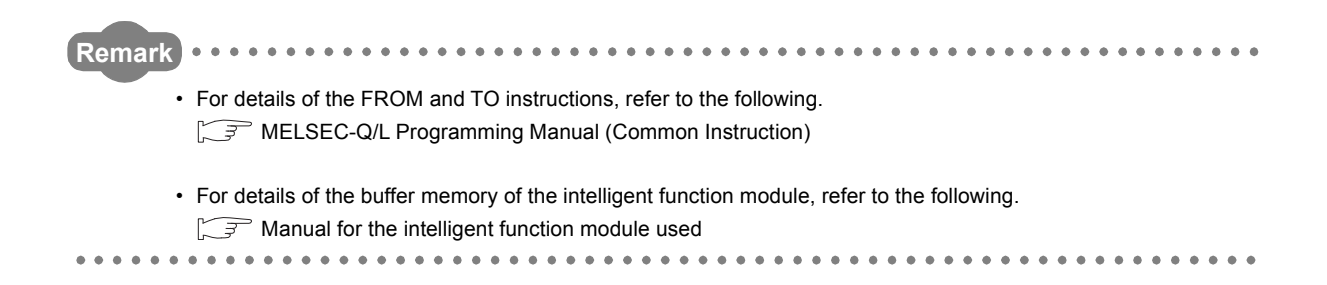

# <span id="page-338-0"></span>7.1.4 Communications using the intelligent function module device

## **(1) Intelligent function module device**

The intelligent function module device  $(\sqrt{3})$  [Section 9.5.1\)](#page-429-0) represents the buffer memory of the intelligent function module as one of the CPU module devices.

The data stored in the buffer memory of the intelligent function module can be treated by the sequence instruction as well as the device memory.

A programming example is given below for the case where "100" is written to the buffer memory of an address 0 of the intelligent function module whose I/O number is X/Y20 to X/Y2F.

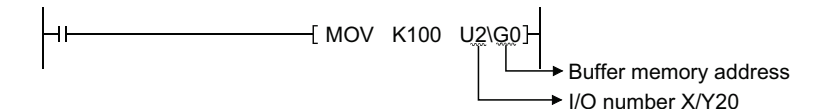

**Figure 7.4 Use of the intelligent function module device**

# **(2) Difference from the FROM and TO instructions**

The intelligent function module device processes data read from the intelligent function module with one instruction as the device can be treated as one of the CPU module devices.

A program example is given below for the case where data read from the intelligent function module are added and then the result is stored in D2.

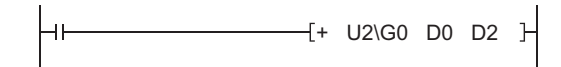

**Figure 7.5 Application example of the intelligent function module device**

This reduces the number of steps in whole program.

The instruction processing time indicates the time required for instruction execution and accessing the intelligent function module.

 $Point$ 

The intelligent function module device accesses the intelligent function module every time when an instruction is executed. When writing or reading buffer memory data using multiple intelligent function module devices in a sequence program, write or read the data with the FROM or TO instruction in one location of the program.

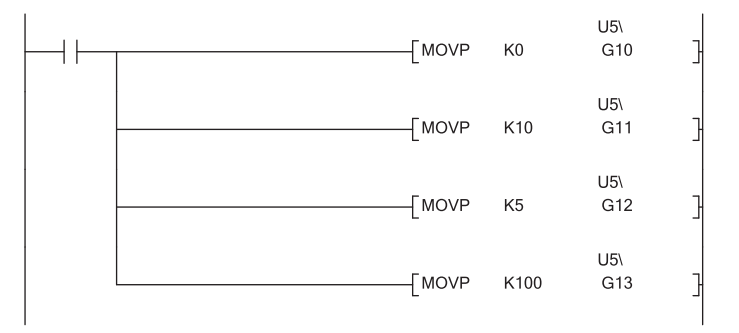

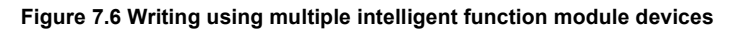

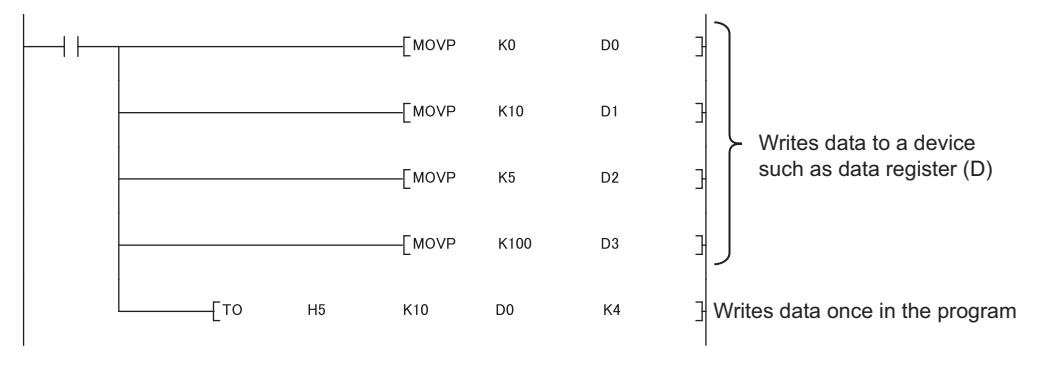

**Figure 7.7 Writing using the TO instruction**

# <span id="page-340-0"></span>7.1.5 Communications using the intelligent function module dedicated instruction

## **(1) Intelligent function module dedicated instruction**

This instruction enables easy programming for the use of functions of the intelligent function module.

**(a) Example with the serial communication module dedicated instruction (OUTPUT instruction)**

The OUTPUT instruction allows communications with external device by nonprocedural protocol regardless of the buffer memory address of the serial communication module.

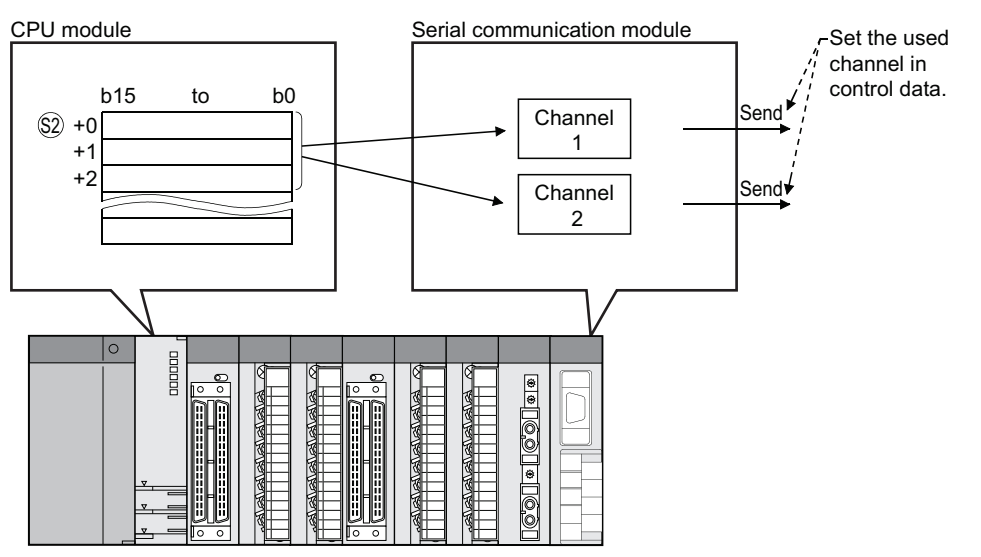

#### **[Transmission by the OUTPUT instruction]**

**Figure 7.8 Communications with external devices using the OUTPUT instruction**

## **(2) Processing of the intelligent function module dedicated instruction**

Some of intelligent function module dedicated instructions can specify the completion device. This completion device turns on for one scan when an instruction execution is completed. When using multiple intelligent function module dedicated instructions to one intelligent function module, execute the dedicated instructions one by one after the completion device turns on.

## **(3) Precautions**

## **(a) When the CPU module is set from RUN to STOP before the completion device turns on**

When a intelligent function module dedicated instruction is executed and the CPU module is set from RUN to STOP before the completion device turns on, the completion device will not turn on until the CPU module is set to RUN and then finishes one scan.

#### **(b) Available range**

The intelligent function module dedicated instructions are not applicable to the intelligent function modules mounted on remote I/O stations of MELSECNET/H.

The instructions are applicable to the intelligent function modules mounted on the base unit or extension base units.

# **Remark**

For intelligent function module dedicated instructions and completion devices, refer to the following.  $\sqrt{3}$  Manual for the intelligent function module used 

# 7.2 Access to the AnS/A Series Special Function Modules <sup>p [Note7.1](#page-342-0)</sup>

## **(1) Effect of high-speed access to the special function module**

Processing time in the Q series CPU module has been speeded up so that the scan time is shortened. If the FROM or TO instruction is frequently executed to a special function module in short scan, processing in the special function module may not be completed correctly.

## **(2) Measures for high-speed access to the special function module**

- 1) Adjust execution intervals of the FROM and TO instructions to the processing time and conversion time using the timer and constant scan of the CPU module.
- 2) Adjust execution intervals of the FROM and TO instructions using SM415 (2n (ms) clock) or SD415 (2nms clock setting).

If SM415 is used as an interlock for the FROM or TO instruction, the instruction is executed every 120ms since the initial value of SD415 has been set to "30".

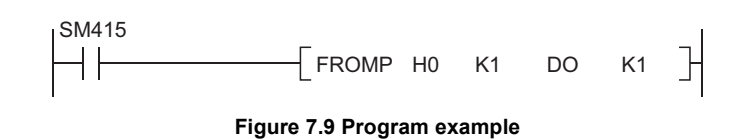

# $Point<sup>°</sup>$

When changing the SM415 clock, store the changed value in SD415. For details of SM415 and SD415, refer to the following. **QCPU User's Manual (Hardware Design, Maintenance and Inspection)** 

<span id="page-342-0"></span>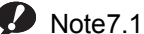

 $\overline{\phantom{a}}$ 

**Basic Process Redundant**

The Basic model QCPU, Process CPU, and Redundant CPU do not support the AnS/A series special function modules.

# CHAPTER8 PARAMETERS

This chapter describes the parameters required to be set for configuring a programmable controller system.

#### **(1) Parameter types**

The following parameters are provided for CPU module setting.

- PLC parameters  $(\sqrt{3} \sqrt{3})$  [Section 8.1](#page-344-0)) These parameters are set when a programmable controller is used.
- Redundant parameters ( $\sqrt{\sqrt{3}}$  [Section 8.2\)](#page-369-0) These parameters are set when a redundant system is configured using the Redundant CPU.
- Network parameters  $(\sqrt{3})$  [Section 8.3\)](#page-371-0) These parameters are set when a programmable controller module is used in combination with any of CC-Link IE Controller Network modules, MELSECNET/H modules, Ethernet modules, and CC-Link modules.
- Remote password  $(\sqrt{37}$  [Section 8.4](#page-376-0)) Parameters are set when the remote password function is used for an Ethernet module, serial communication module, and modem interface module.

### **(2) Parameter setting method**

Use GX Developer. For the setting details, refer to the following. GX Developer Version 8 Operating Manual

 $Point<sup>0</sup>$ 

Grayed-out (unselectable) parameter settings in GX Developer are not available since the corresponding function is not supported.

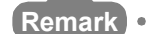

Each parameter number shown in the tables in this chapter is stored in the special register (SD16 to SD26) when an error occurs in parameter setting.

Identify the parameter error location from the parameter number.

For the list of the special register (SD16 to SD26), refer to the following. **QCPU User's Manual (Hardware Design, Maintenance and Inspection)** 

For the parameter updating procedure, refer to [CHAPTER 11.](#page-508-0). . . . . . . . . . . . . . . . . . . .

# <span id="page-344-0"></span>8.1 PLC Parameters

This section provides the list of PLC parameters and describes parameter details.

# 8.1.1 Basic model QCPU

## **(1) PLC name**

A label and a comment for the CPU module are set.

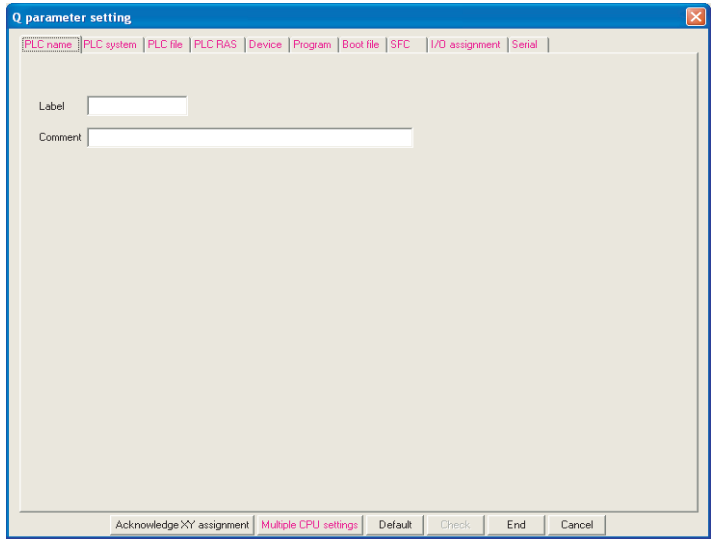

#### **Figure 8.1 PLC name**

#### **Table8.1 PLC name setting list**

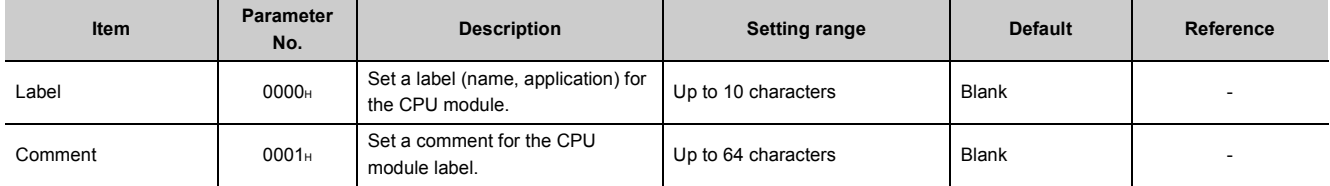

## **(2) PLC system**

Parameters required for use of the CPU module are set. The system can be controlled with default values.

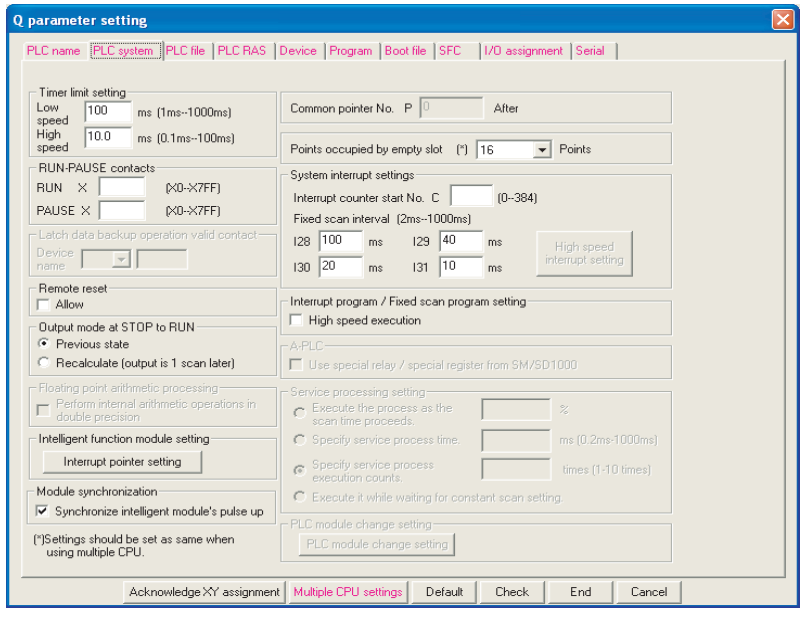

**Figure 8.2 PLC system**

<span id="page-345-0"></span>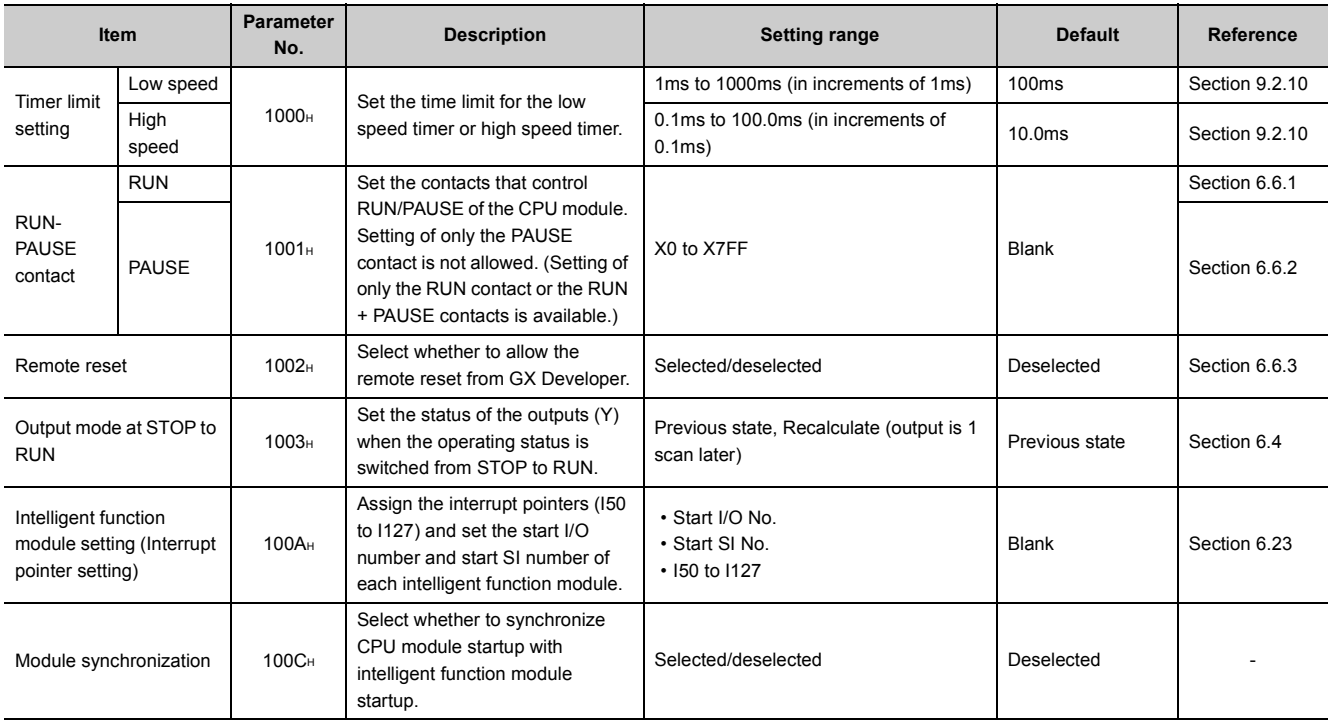

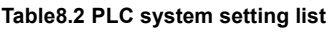

(To the next page)

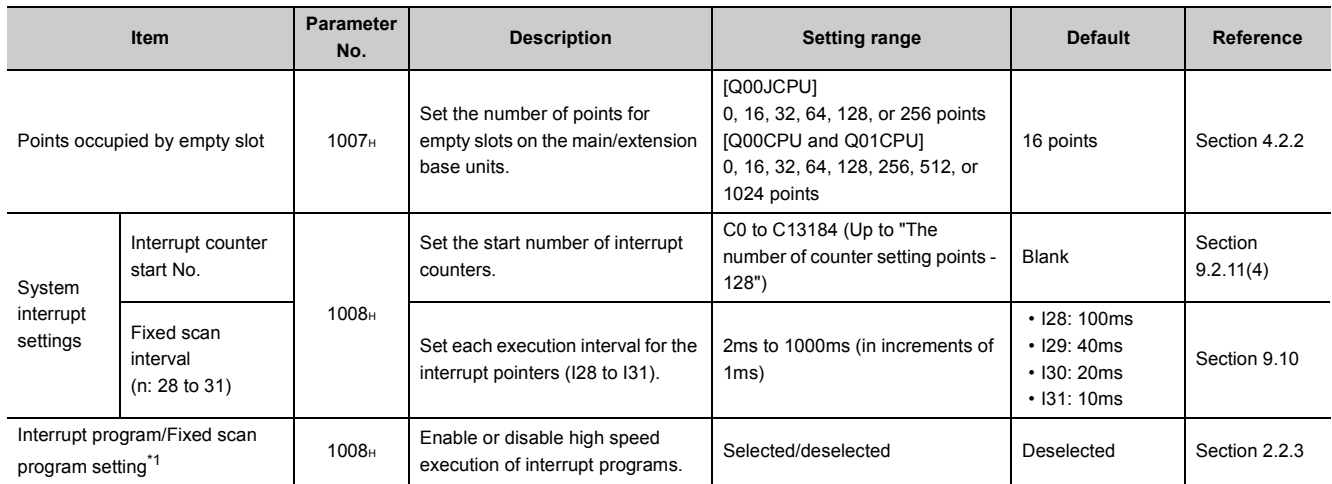

#### **[Table8.2](#page-345-0) [PLC system setting list](#page-357-0) (continued)**

\*1: The Basic model QCPU does not support the use of fixed scan execution type programs.

# **(3) PLC file**

Parameters required for the files used in the CPU module are set.

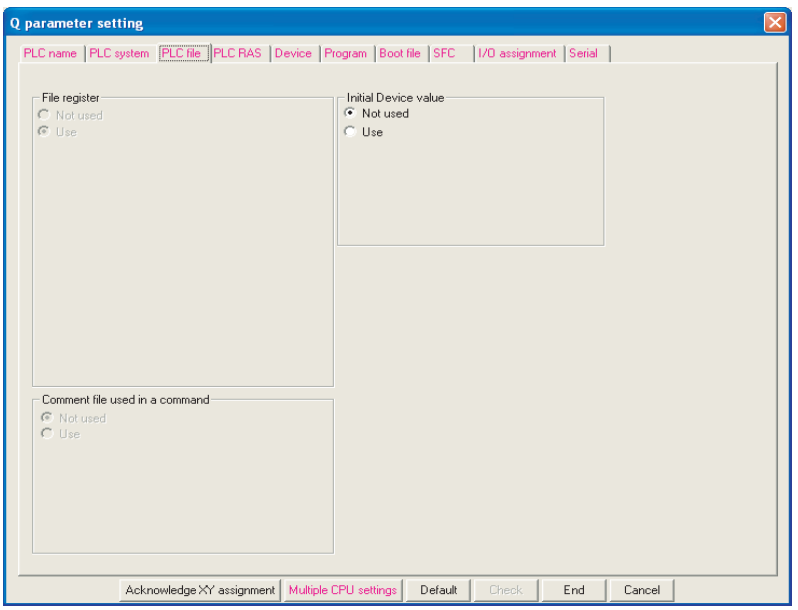

**Figure 8.3 PLC file**

**Table8.3 PLC file setting list**

| Item                 | <b>Parameter</b><br>No. | <b>Description</b>                                                       | <b>Setting range</b> | <b>Default</b> | Reference    |
|----------------------|-------------------------|--------------------------------------------------------------------------|----------------------|----------------|--------------|
| Initial Device value | 1102 <sub>H</sub>       | Set a file for initial values of the<br>devices used for the CPU module. | Not used/Use         | Not used       | Section 6.26 |

# **(4) PLC RAS**

Parameters required for performing the RAS functions are set.

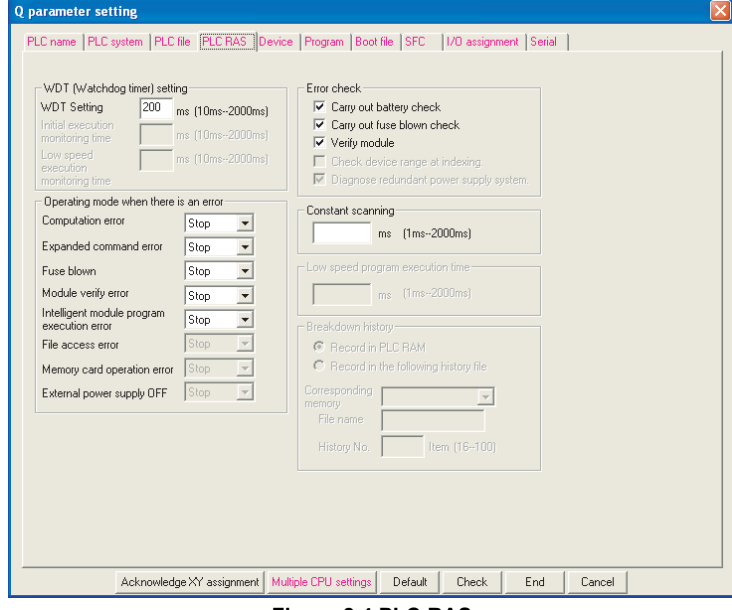

**Figure 8.4 PLC RAS**

**Table8.4 PLC RAS setting list**

|                                             | <b>Item</b>                                   | <b>Parameter</b><br>No. | <b>Description</b>                                                        | <b>Setting range</b>                         | <b>Default</b>    | Reference    |
|---------------------------------------------|-----------------------------------------------|-------------------------|---------------------------------------------------------------------------|----------------------------------------------|-------------------|--------------|
| WDT (Watchdog<br>timer) setting             | <b>WDT</b> setting                            | 3000 <sub>H</sub>       | Set a watchdog timer value for<br>the CPU module.                         | 10ms to 2000ms<br>(in increments of<br>10ms) | 200 <sub>ms</sub> | Section 6.16 |
|                                             | Computation error                             |                         |                                                                           |                                              |                   |              |
| Operating mode<br>when there is an<br>error | Expanded command<br>$error*1$                 |                         | Set the operation mode of the<br>CPU module when an error is<br>detected. | Stop/Continue                                | Stop              | Section 6.17 |
|                                             | Fuse blown                                    | 3002 <sub>H</sub>       |                                                                           |                                              |                   |              |
|                                             | Module verify error                           |                         |                                                                           |                                              |                   |              |
|                                             | Intelligent module program<br>execution error |                         |                                                                           |                                              |                   |              |
|                                             | Carry out battery check                       |                         |                                                                           | Selected/deselected                          | Deselected        | Section 6.17 |
| Error check                                 | Carry out fuse blown check                    | 3001 <sub>H</sub>       | Enable or disable detection of<br>the specified error.                    |                                              |                   |              |
|                                             | Verify module                                 |                         |                                                                           |                                              |                   |              |
| Constant scanning                           |                                               | 3003 <sub>H</sub>       | Set a constant scan time value.                                           | 1ms to 2000ms<br>(in increments of<br>1ms)   | Blank             | Section 6.2  |

\*1: The item is provided for future extension.

## **(5) Device**

Number of points and latch range are set for each device.

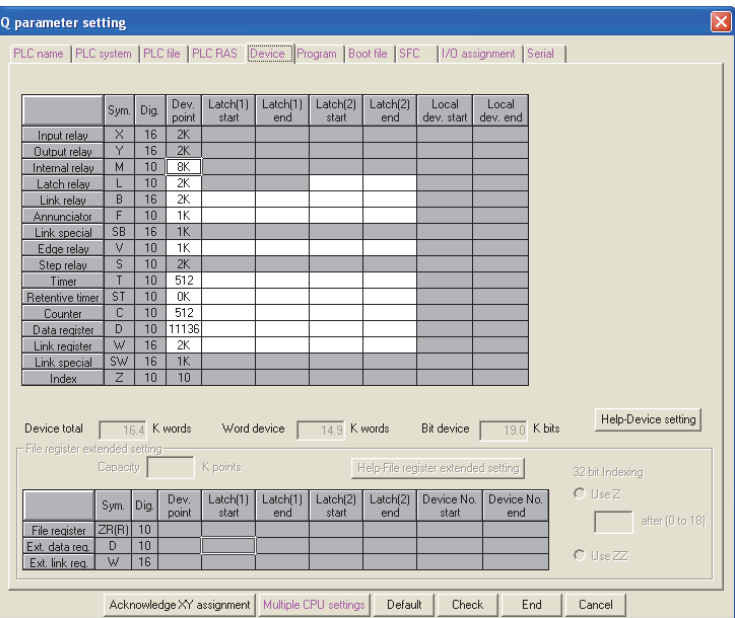

**Figure 8.5 Device**

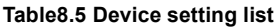

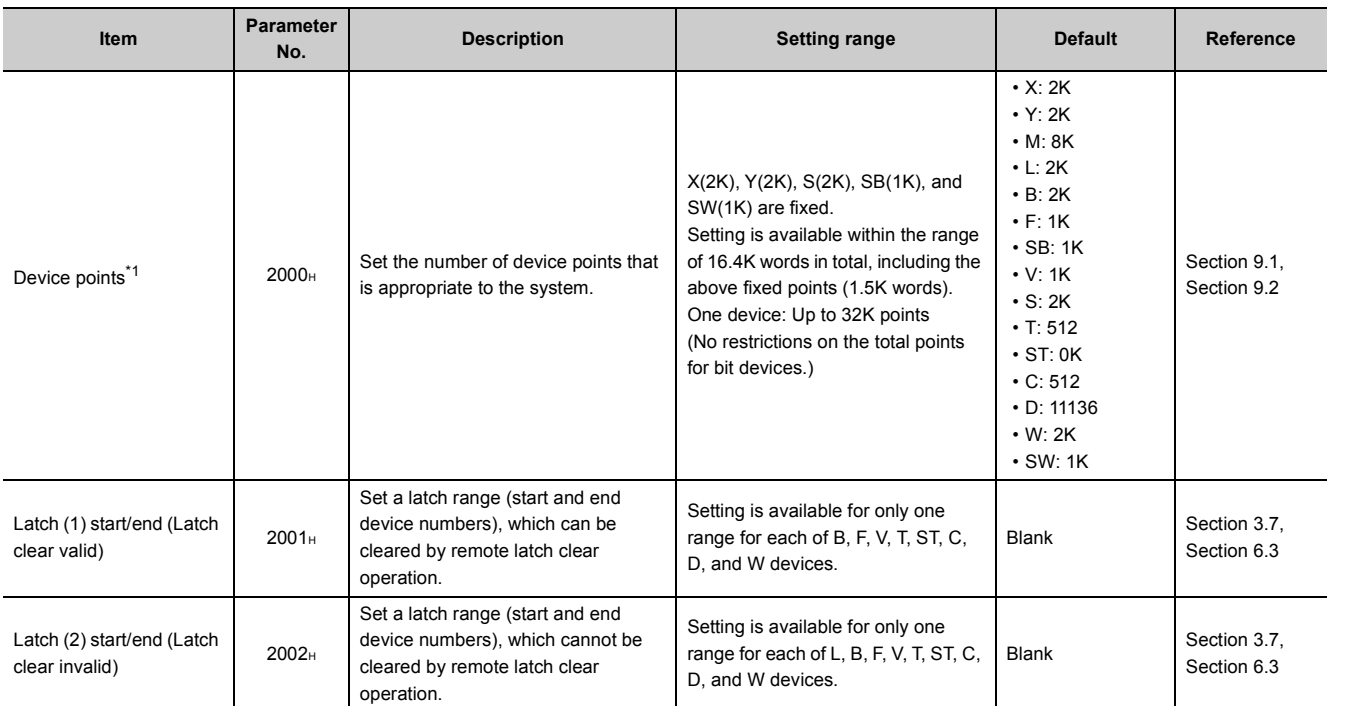

\*1: When changing the device points, new setting must not exceed the refresh ranges of network modules or the auto refresh ranges of intelligent function modules.

If a new device point setting exceeds the corresponding device range, the data may be written to another device or an error may occur.

8.1.1 Basic model QCPU 8.1 PLC Parameters

8.1 PLC Parameters<br>8.1.1 Basic model QCPU

## **(6) Boot file**

Whether to perform a boot from the standard ROM is set.

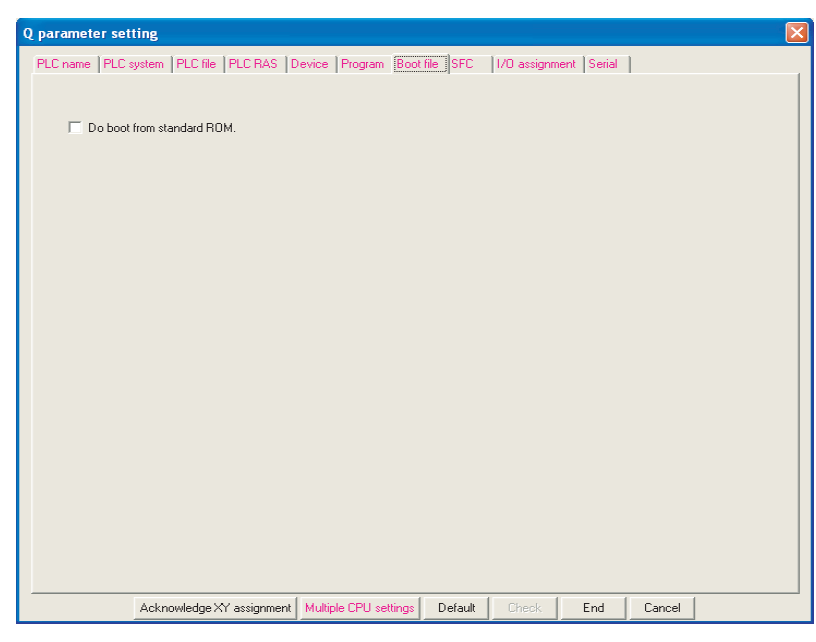

**Figure 8.6 Boot file**

#### **Table8.6 Boot file setting list**

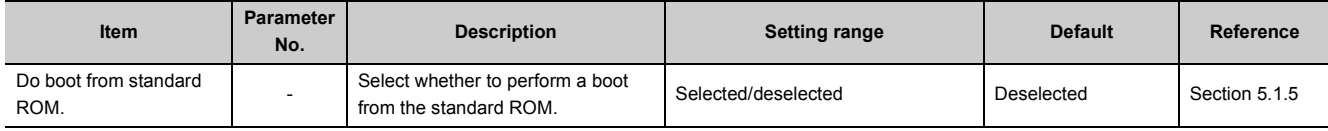

# **(7) SFC**

The mode and conditions for starting an SFC program, and the output mode in the case of a block stop are set.

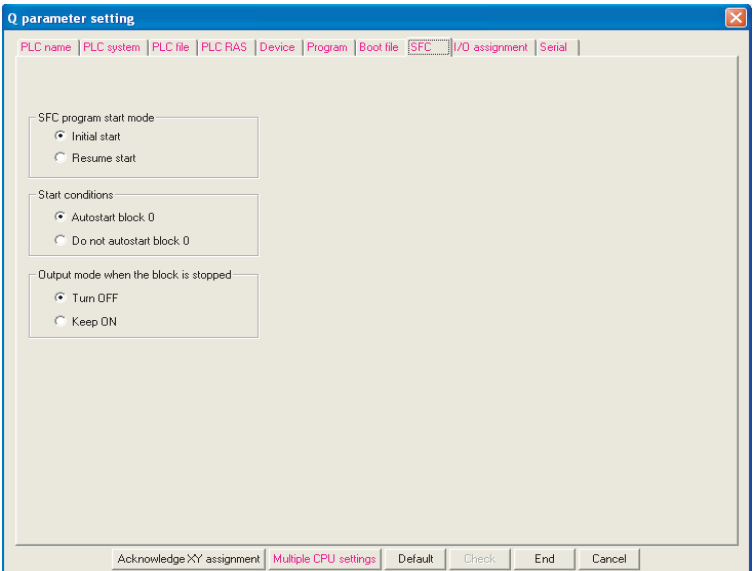

**Figure 8.7 SFC**

#### **Table8.7 SFC setting list**

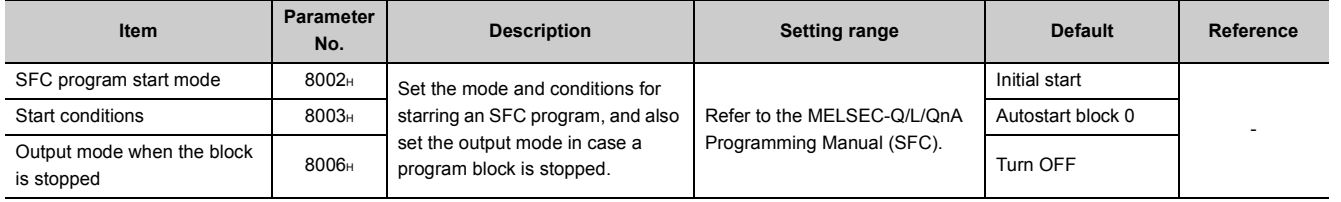

# **(8) I/O assignment**

The mounting status of each module in the system is set.

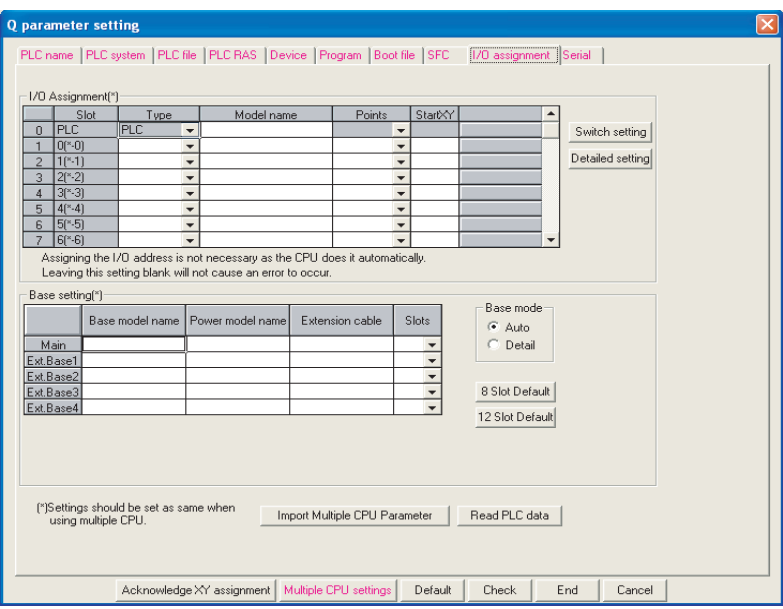

**Figure 8.8 I/O assignment**

|  |  | Table 8.8 I/O assignment setting list |  |  |
|--|--|---------------------------------------|--|--|
|--|--|---------------------------------------|--|--|

<span id="page-351-0"></span>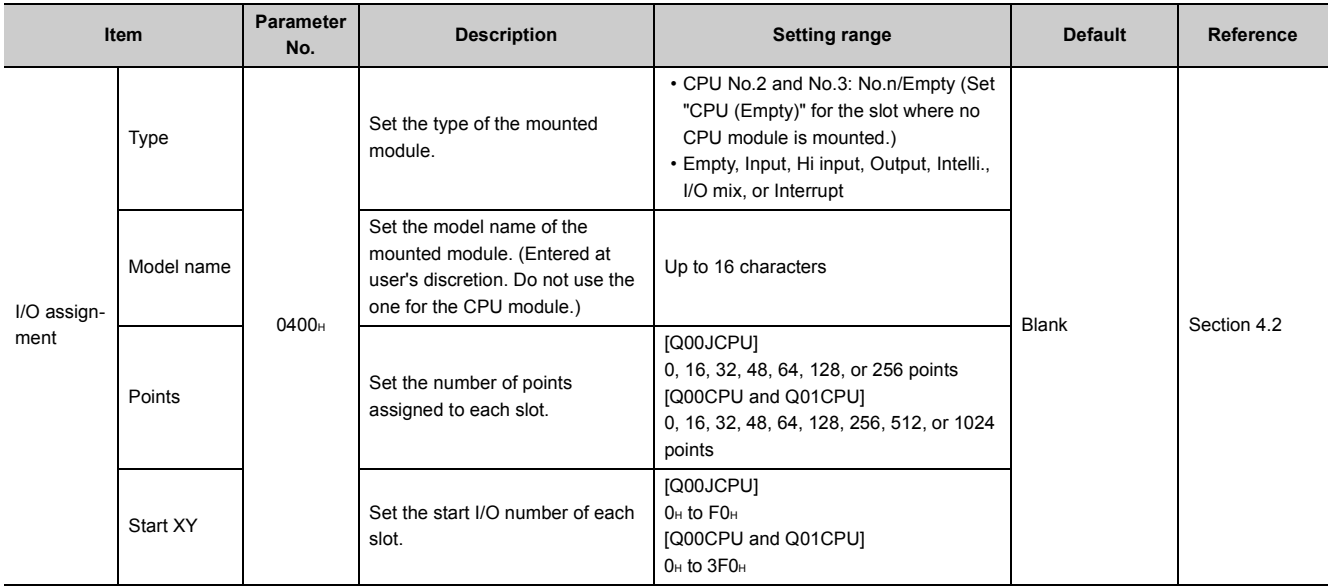

(To the next page)

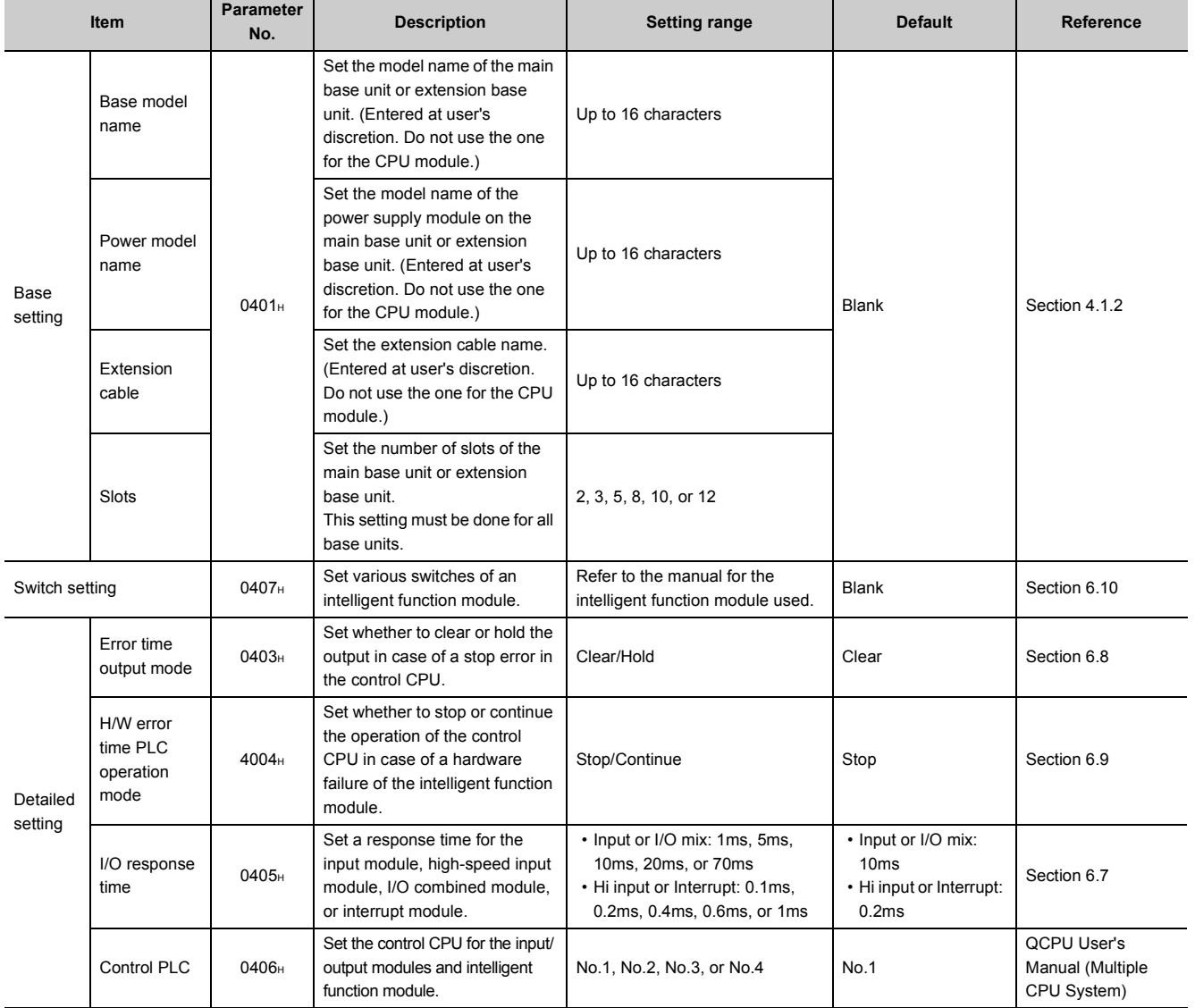

#### **[Table8.8](#page-351-0) [I/O assignment setting list](#page-365-0) (continued)**

8.1 PLC Parameters<br>8.1.1 Basic model QCPU 8.1.1 Basic model QCPU 8.1 PLC Parameters

## **(9) Serial Ø[Note8.1](#page-353-0)**

The transmission speed, sum check, transmission wait time, and RUN write setting for using the serial communication function of the CPU module are set.

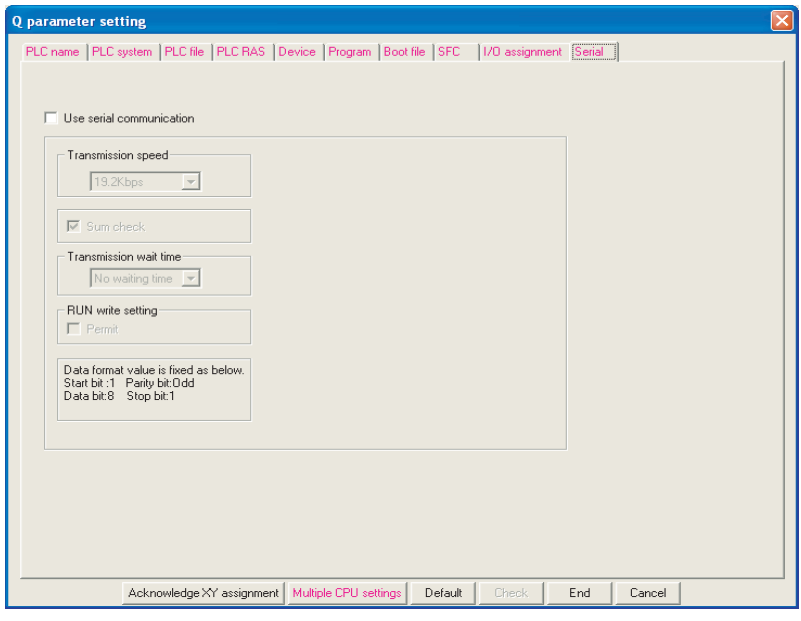

**Figure 8.9 Serial**

| Table8.9 Serial setting list |  |  |
|------------------------------|--|--|
|                              |  |  |

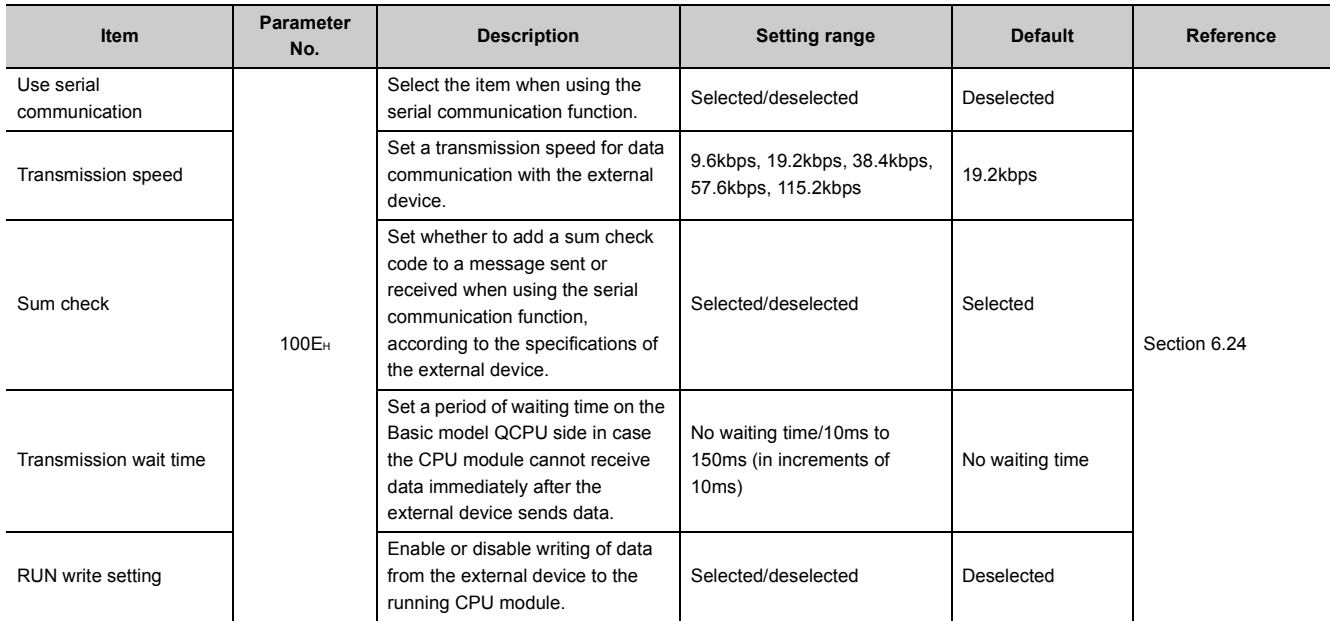

<span id="page-353-0"></span>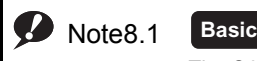

 $\overline{\phantom{a}}$ 

## **(10)Acknowledge XY assignment**

The parameters set in the I/O assignment, Ethernet/CC IE/MELSECNET setting, and CC-Link setting can be confirmed.

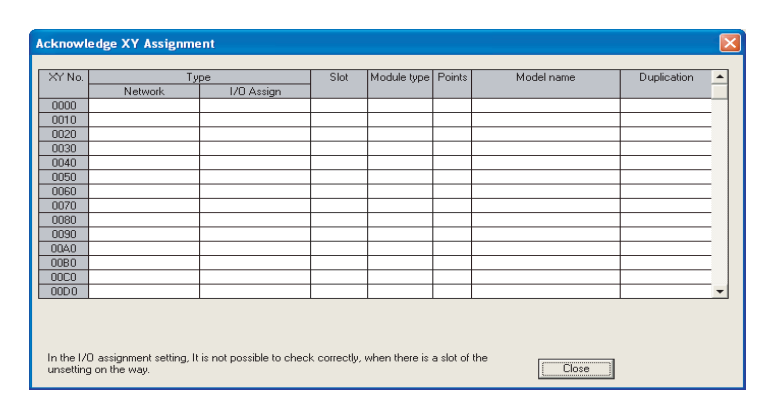

**Figure 8.10 Acknowledge XY assignment**

#### **Table8.10 Acknowledge X/Y assignment list**

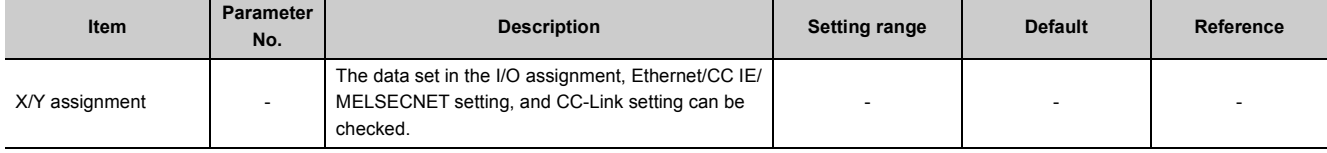

# **(11)Multiple CPU settings**

Parameters required for configuring a multiple CPU system are set.

| <b>Multiple CPU settings</b>                                                                                                    |                                                                                                    |  |  |  |  |
|----------------------------------------------------------------------------------------------------|----------------------------------------------------------------------------------------------------|--|--|--|--|
| No.of PLC [*]<br>No. of PLC<br>$ 3 - \mathbf{v} $<br>-Host CPU number                                                                                                    | Online module change(*)-<br>$\Box$ Enable online module change with another PLC.<br>When the online module change is enabled with another PLC.<br>I-O status outside the group cannot be taken.                                                                      |  |  |  |  |
| No specification $\ \cdot\ $<br>Operating mode [*]<br>Error operation mode at the stop of PLC<br>M All station stop by stop error of PLC1<br>All station stop by stop error of PLC2<br>⊽             | I/O sharing when using Multiple CPUs [*]<br>All CPUs can read all inputs<br>All CPUs can read all outputs<br>Communication area setting (refresh setting)                                                                                                    |  |  |  |  |
| $\triangleright$ All station stop by stop error of PLC3<br>M All station stop by stop error of PLC4<br>-Multiple CPU synchronous startup setting(*)-<br>Target PLC<br>$\Gamma$ No.1<br>$\Gamma$ No.2 | Setting 1<br>Change screens<br>PLC side device<br>CPU specific send range<br><b>PLC</b><br>Dev. starting<br>Auto refresh area Caution)<br>End<br>Point [*]<br>Start<br>Start<br>End<br>0<br>No.1<br>n<br>N <sub>0</sub><br>No 3<br>n<br>No.4                         |  |  |  |  |
| $\Gamma$ No.3<br>$\Box$ No.4                                                                                                    | Caution) Offset (HEX) from starting address of the auto refresh area.<br>Refer to the user's manual of the each PLC about the starting address.<br>The applicable device of head device is B.M.Y.D.W.R.ZR.<br>The unit of points of CPU specific send range is word. |  |  |  |  |
| I" Settings should be se'<br>no when<br>End<br>Import Multiple CPU Parameter<br>Cancel<br>Check<br>using multiple CPU.                                                                               |                                                                                                    |  |  |  |  |

**Figure 8.11 Multiple CPU settings**

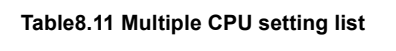

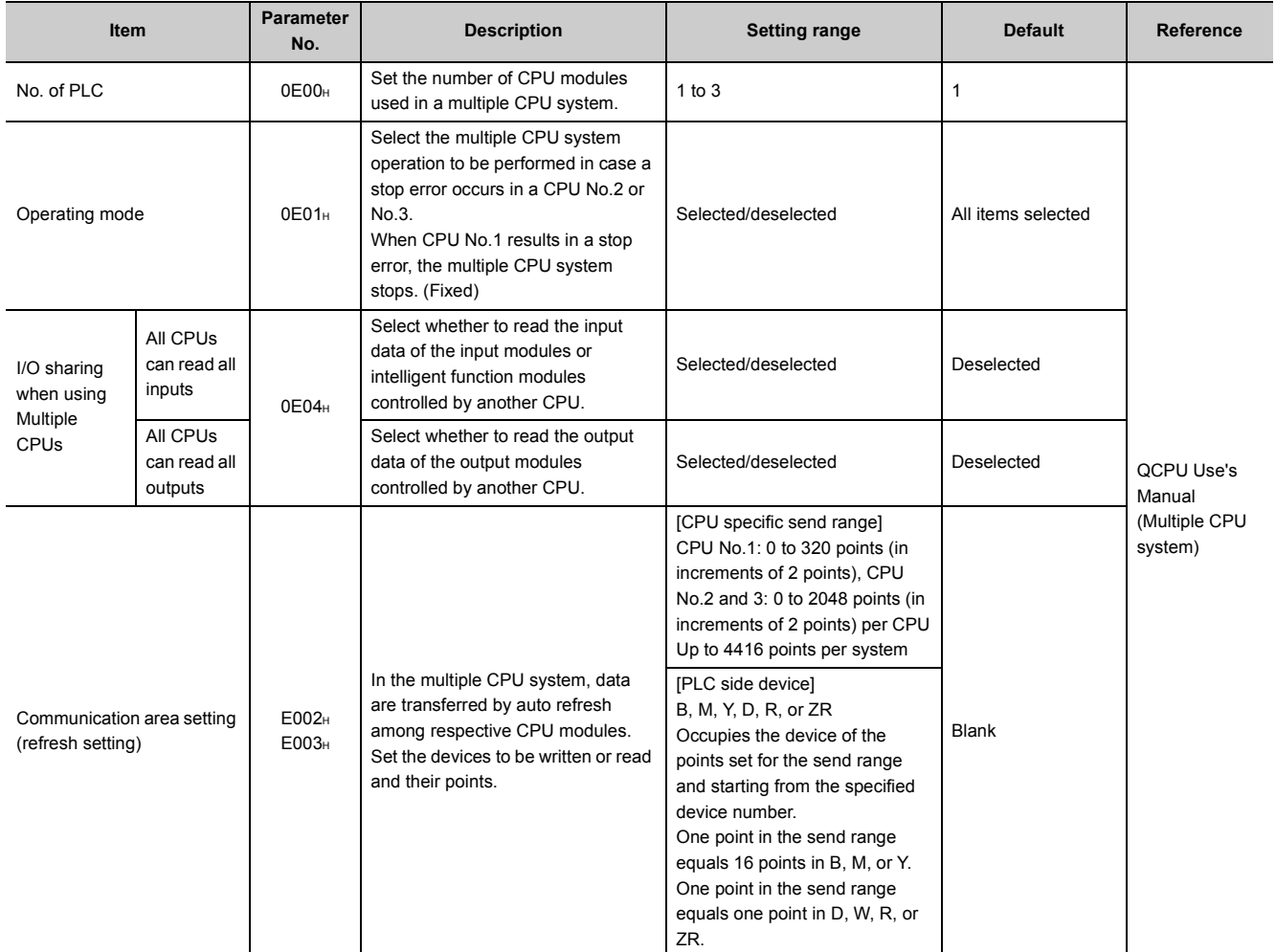

# 8.1.2 High Performance model QCPU, Process CPU, and Redundant CPU

## **(1) PLC name**

A label and a comment for the CPU module are set.

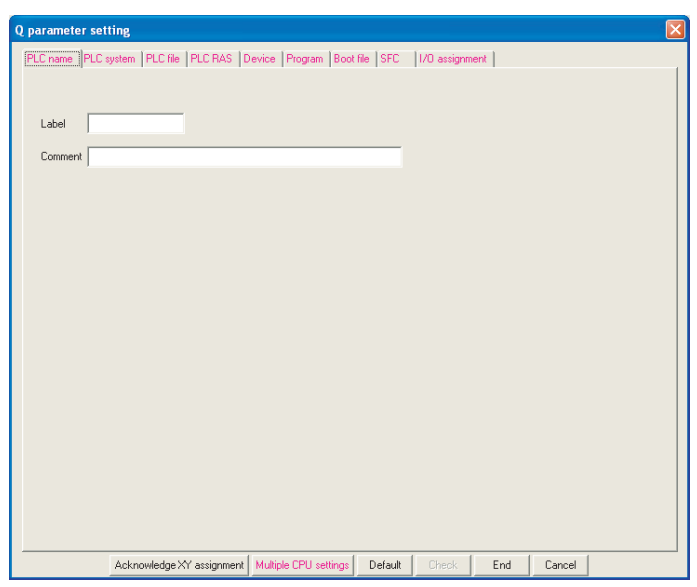

**Figure 8.12 PLC name**

**Table8.12 PLC name setting list**

| <b>Item</b> | <b>Parameter</b><br>No. | <b>Description</b>                                     | <b>Setting range</b> | <b>Default</b> | Reference |
|-------------|-------------------------|--------------------------------------------------------|----------------------|----------------|-----------|
| Label       | 0000 <sub>H</sub>       | Set a label (name, application) for<br>the CPU module. | Up to 10 characters  | <b>Blank</b>   |           |
| Comment     | 0001 <sub>H</sub>       | Set a comment for the CPU<br>module label.             | Up to 64 characters  | <b>Blank</b>   |           |

## **(2) PLC system**

Parameters required for use of the CPU module are set.

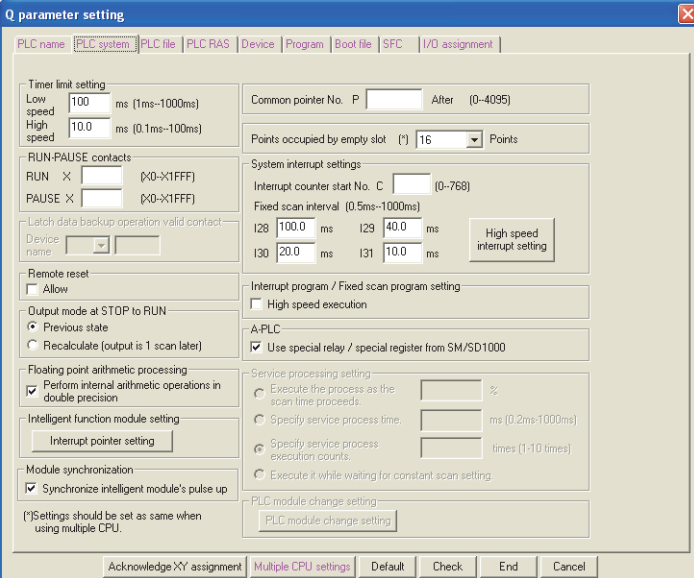

**Figure 8.13 PLC system**

#### **Table8.13 PLC system setting list**

<span id="page-357-0"></span>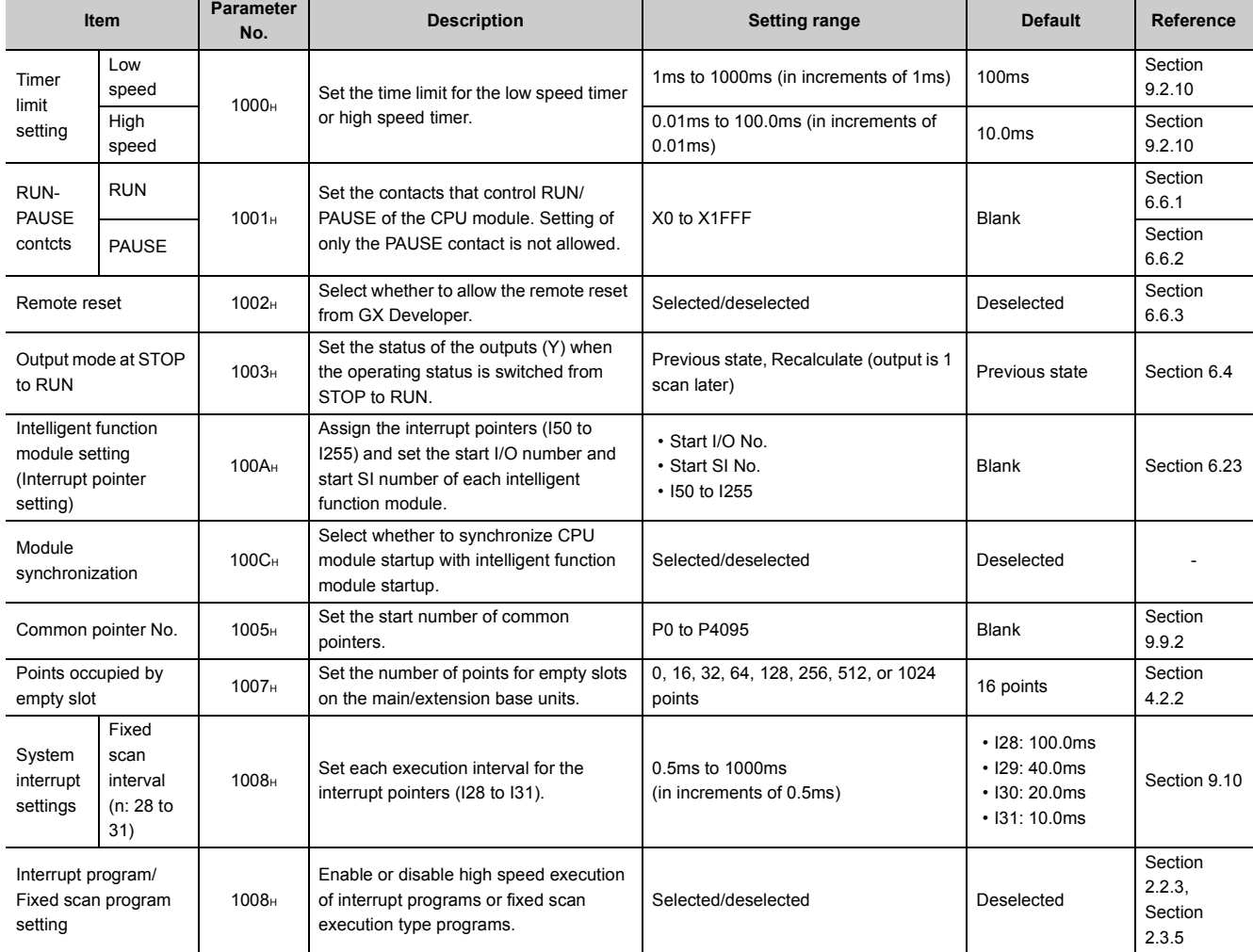

## **(3) PLC file**

Parameters required for the files used in the CPU module are set.

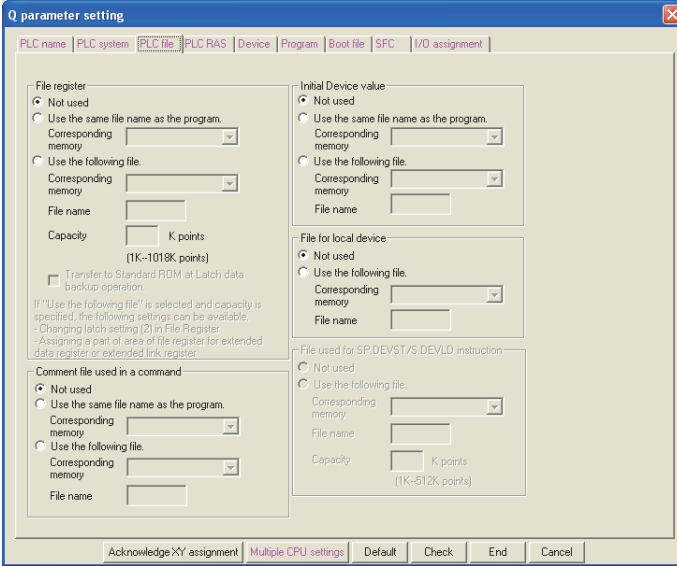

**Figure 8.14 PLC file**

#### **Table8.14 PLC file setting list**

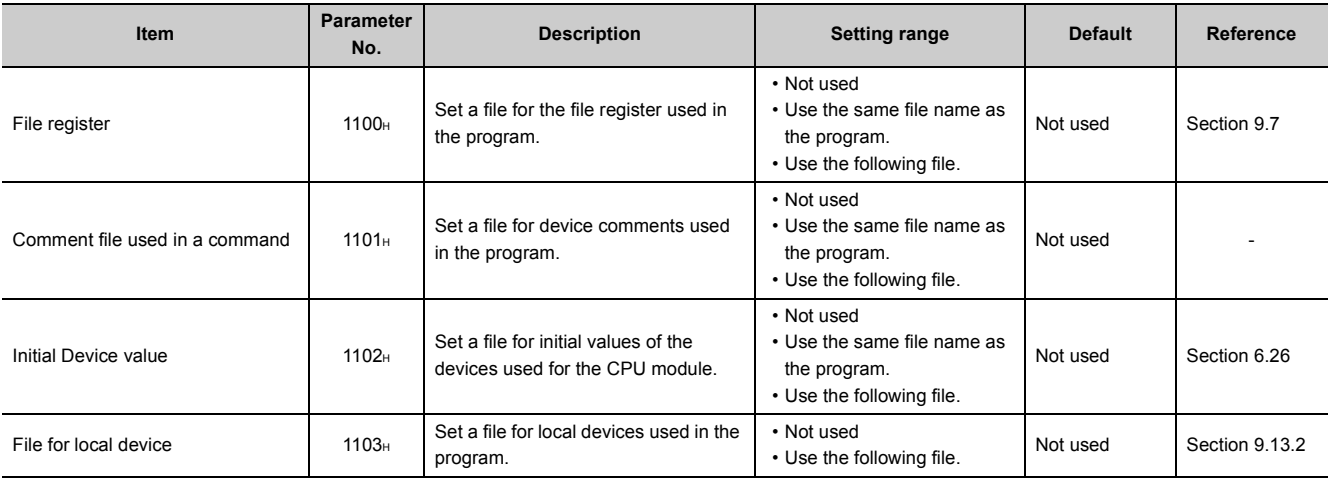

# **(4) PLC RAS (PLC RAS(1)\*1)**

Parameters required for performing the RAS functions are set.

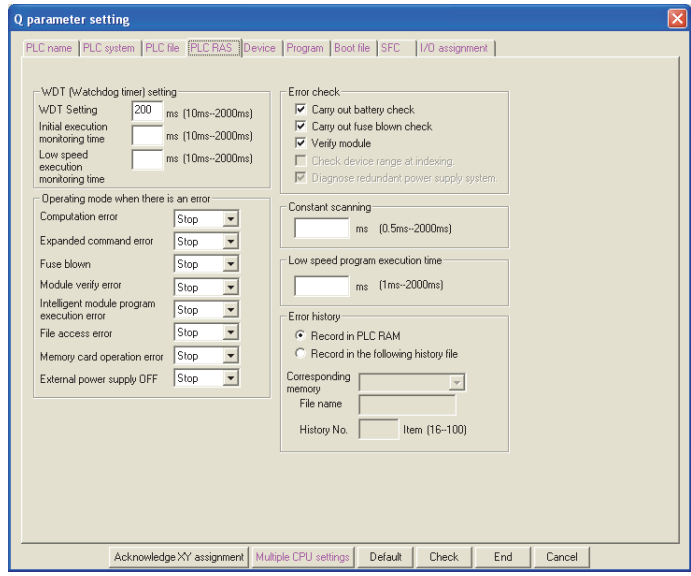

**Figure 8.15 PLC RAS**

| Table8.15 PLC RAS setting list |  |  |  |  |
|--------------------------------|--|--|--|--|
|--------------------------------|--|--|--|--|

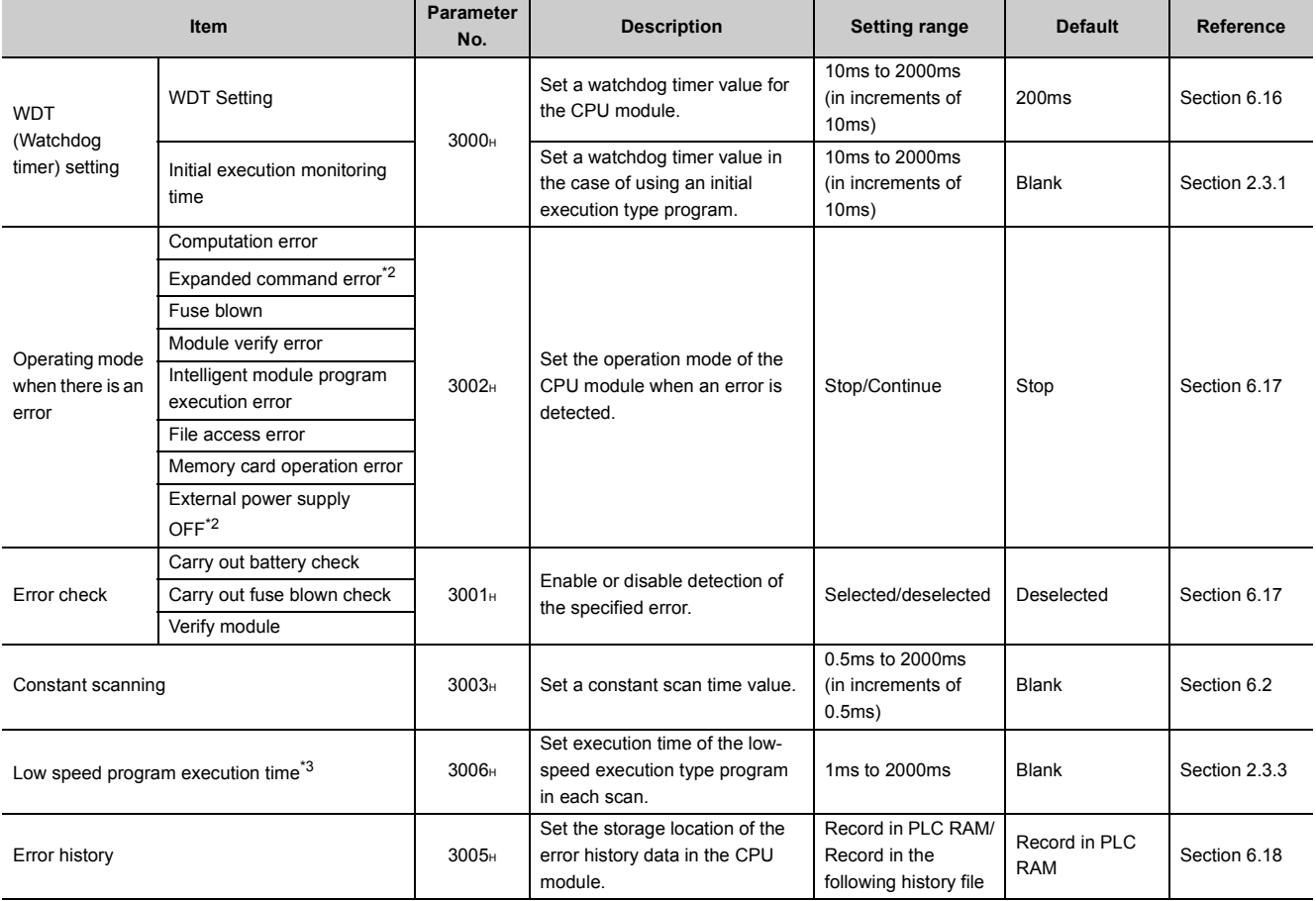

\*1: For the Process CPU and Redundant CPU, the tab name is "PLC RAS(1)".

\*2: These items are provided for future expansion.

\*3: Not available for the Redundant CPU.
### **(5) PLC RAS(2) Ø[Note8.2](#page-360-0)**

Parameters required for performing the RAS functions in the Process CPU and Redundant CPU are set.

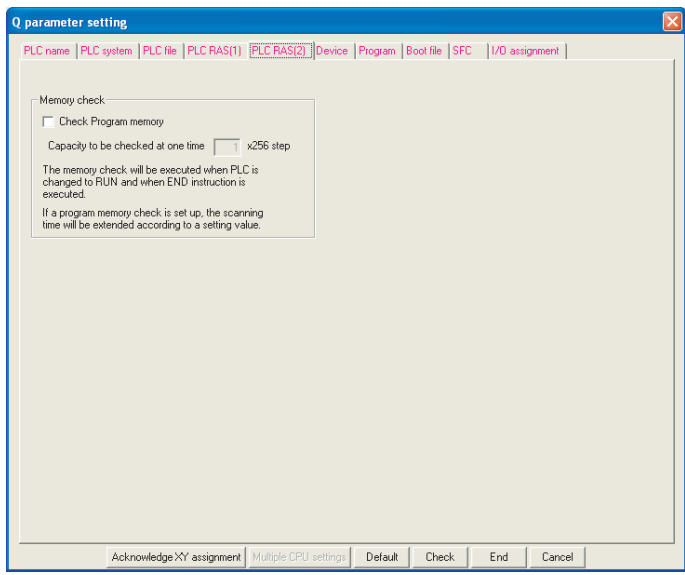

**Figure 8.16 PLC RAS(2)**

**Table8.16 PLC RAS(2) setting list**

|                 | <b>Item</b>                | <b>Parameter</b><br>No. | <b>Description</b>                                                                                           | <b>Setting range</b>                                                                                                    | <b>Default</b>    | Refer-<br>ence |
|-----------------|----------------------------|-------------------------|----------------------------------------------------------------------------------------------------|----------------------------------------------------------------------------------------------------|-------------------|----------------|
| Memory<br>check | Check<br>Program<br>memory | 3008 <sub>H</sub>       | Set whether to check the user area<br>in the program memory (excluding<br>system areas) for data corruption. | Selected/deselected                                                                                                    | Deselected        | Section        |
|                 |                            |                         | Enter the number of steps to be<br>checked when "Check Program<br>memory" is selected.                       | Q12PHCPU and Q12PRHCPU:<br>1 to 496 points (256 to 124K steps)<br>Q25PHCPU and Q25PRHCPU:<br>1 to 1008 points (256 to 252K steps) | $\times$ 256 step | 6.27           |

# $Point<sup>°</sup>$

When checking all areas in the program memory, the number of steps to be checked can be calculated by the following procedure.

- On the Read from PLC screen, check the size of total free area in the program memory. Before checking the size, confirm that the program memory is formatted and no file is written in the memory.  $\begin{bmatrix} \overline{\mathcal{F}} & \mathsf{Section 5.2.2} \end{bmatrix}$
- Calculate the number of steps with the following expression.

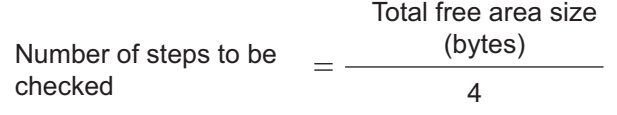

<span id="page-360-0"></span>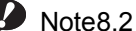

Note2

Ç

#### **process**

High<br>*F*ormar

The High Performance model QCPU does not support the memory check function. When using the memory check function in the Process CPU, check the versions of the CPU module and GX

Developer. ( $\sqrt{3}$  [Appendix 2.3](#page-532-0))

## **(6) Device**

Number of points, latch range, and local device range are set for each device.

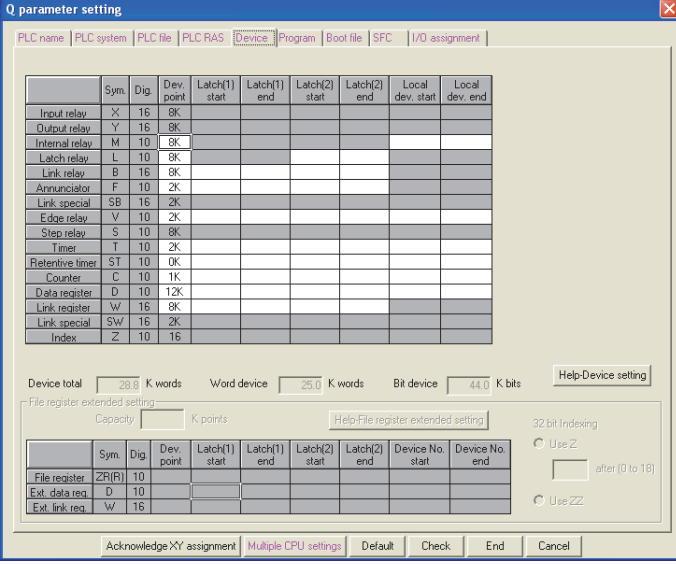

**Figure 8.17 Device**

| Item                                         | <b>Parameter</b><br>No. | <b>Description</b>                                                                                                    | <b>Setting range</b>                                                                                                    | <b>Default</b>                                                                                                    | <b>Reference</b>            |
|----------------------------------------------|-------------------------|----------------------------------------------------------------------------------------------------|----------------------------------------------------------------------------------------------------|----------------------------------------------------------------------------------------------------|-----------------------------|
| Device points <sup>*1</sup>                  | 2000 <sub>H</sub>       | Set the number of device points that<br>is appropriate to the system.                                                                         | X(8K), Y(8K), S(8K), SB(2K), and<br>SW(2K) are fixed.<br>Setting is available within the range of<br>29K words in total, including the above<br>fixed points (3.7K words).<br>• One device: Up to 32K points<br>• Total bit device points: Up to 64K<br>points | $\cdot$ X: 8K<br>$\cdot$ Y: 8K<br>$\cdot$ M: 8K<br>$\cdot$ L: 8K<br>$\cdot$ B: 8K<br>$\cdot$ F: 2K<br>$\cdot$ SB: 2K<br>$\cdot$ V: 2K<br>$\cdot$ S: 8K<br>$\cdot$ T: 2K<br>$\cdot$ ST: 0K<br>$\cdot$ C: 1K<br>$\cdot$ D: 12K<br>$\cdot$ W: 8K<br>$\cdot$ SW: 2K | Section 9.1                 |
| Latch (1) start/end<br>(Latch clear valid)   | 2001 <sub>H</sub>       | Set a latch range (start and end<br>device numbers), which can be<br>cleared by the RESET/L.CLR switch<br>or remote latch clear operation.    | Setting is available for only one range<br>for each of B, F, V, T, ST, C, D, and W<br>devices.                                                                                                    | Blank                                                                                                    | Section 3.4,<br>Section 6.3 |
| Latch (2) start/end<br>(Latch clear invalid) | 2002 <sub>H</sub>       | Set a latch range (start and end<br>device numbers), which cannot be<br>cleared by the RESET/L.CLR switch<br>or remote latch clear operation. | Setting is available for only one range<br>for each of L, B, F, V, T, ST, C, D, and W<br>devices.                                                                                                    | Blank                                                                                                    | Section 3.4,<br>Section 6.3 |
| Local device start/end                       | 2003 <sub>H</sub>       | Set a range (start and end device<br>numbers), which is used for a local<br>device.                                                           | Setting is available for only one range<br>for each of M, V, T, ST, C and D<br>devices.                                                                                                    | Blank                                                                                                    | Section 9.13.2              |

#### **Table8.17 Device setting list**

\*1: When changing the device points, new setting must not exceed the refresh ranges of network modules or the auto refresh ranges of intelligent function modules.

If a new device point setting exceeds the corresponding device range, the data may be written to another device or an error may occur.

## **(7) Program**

File names and execution types (execution conditions) are set for each program when two or more programs are written to the CPU module.

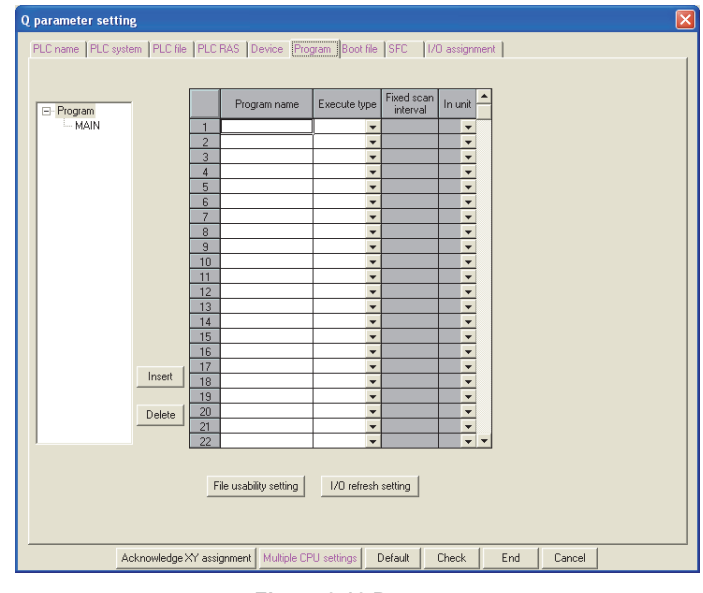

### **Figure 8.18 Program**

#### **Table8.18 Program setting list**

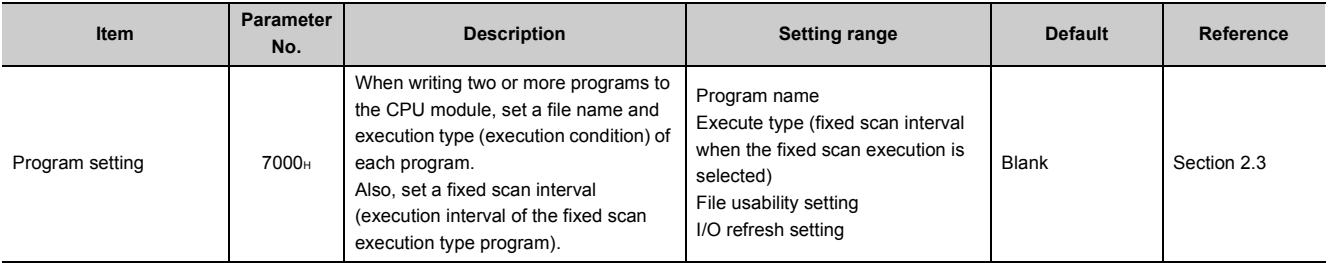

8.1.2 High Performance model QCPU, Process CPU, and Redundant CPU

## **(8) Boot file**

Parameters required for boot operation and writing data automatically to the standard ROM are set.

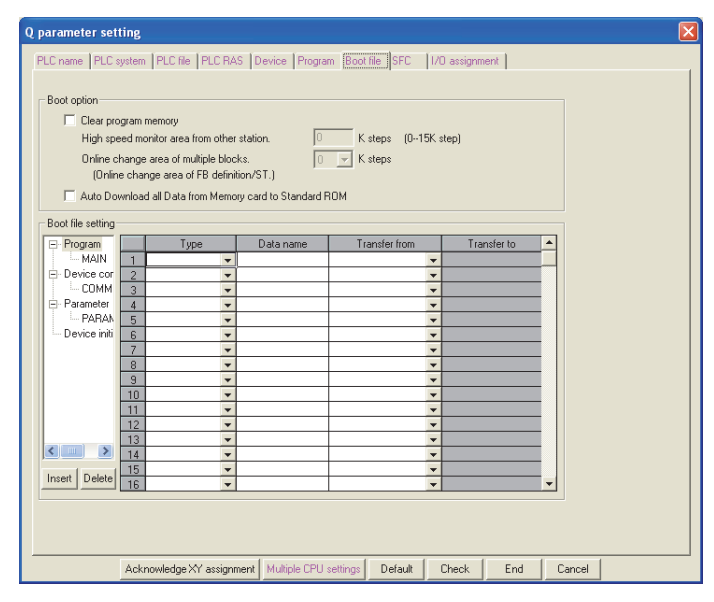

**Figure 8.19 Boot file**

#### **Table8.19 Boot file setting list**

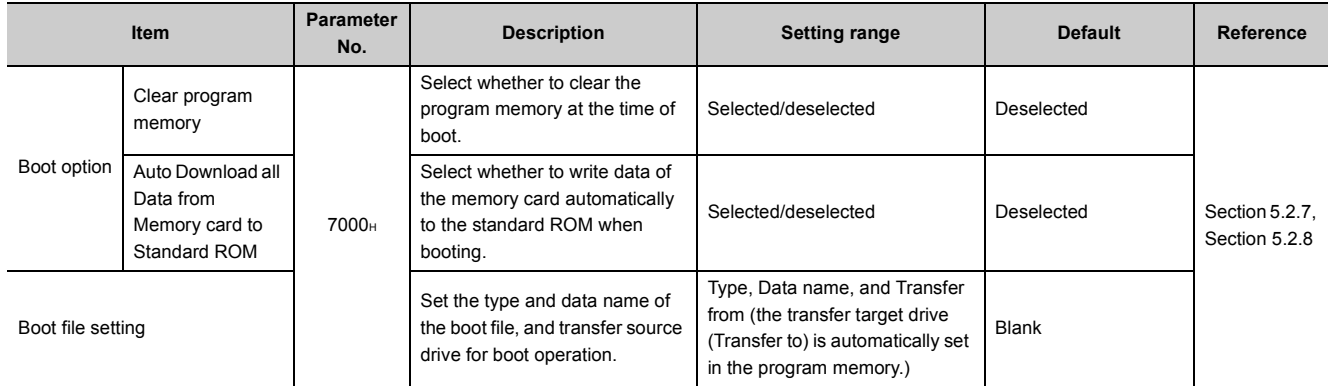

## **(9) SFC**

The mode and conditions for starting an SFC program, and the output mode in the case of a block stop are set.

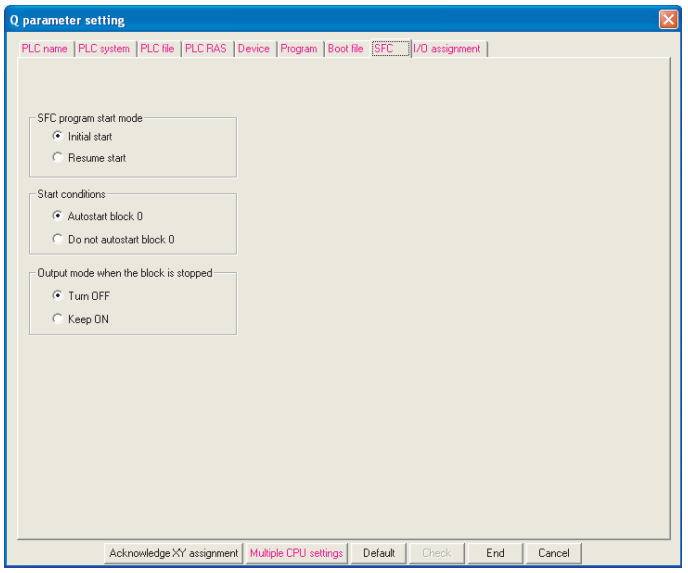

**Figure 8.20 SFC**

#### **Table8.20 SFC setting list**

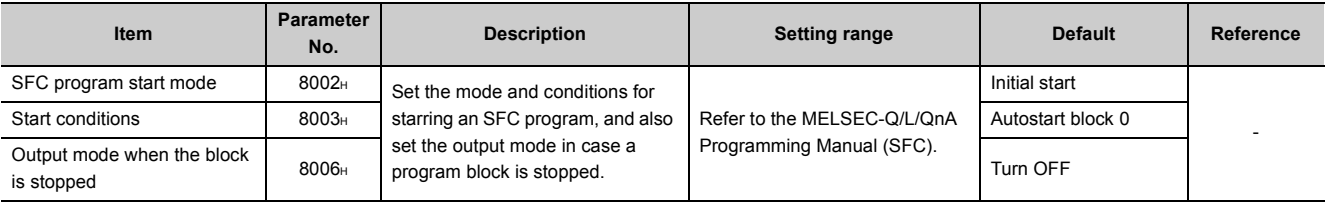

## **(10)I/O assignment**

The mounting status of each module in the system is set.

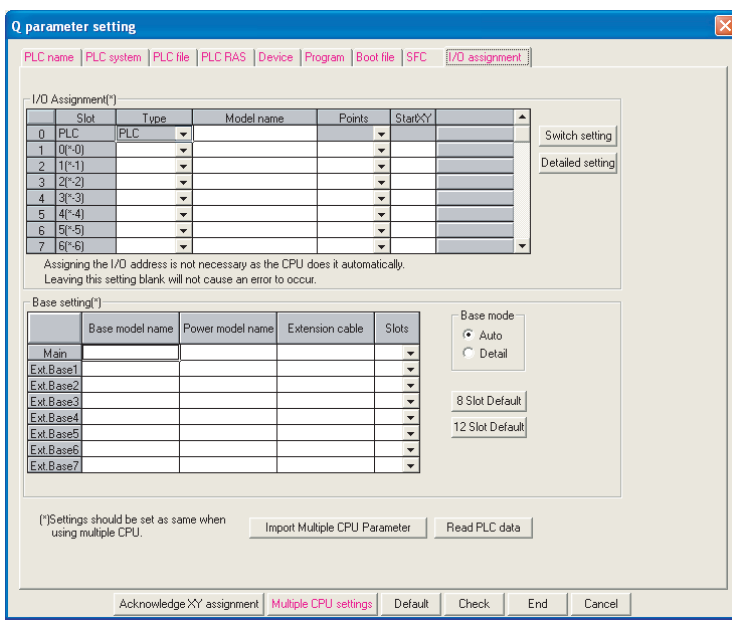

**Figure 8.21 I/O assignment**

<span id="page-365-0"></span>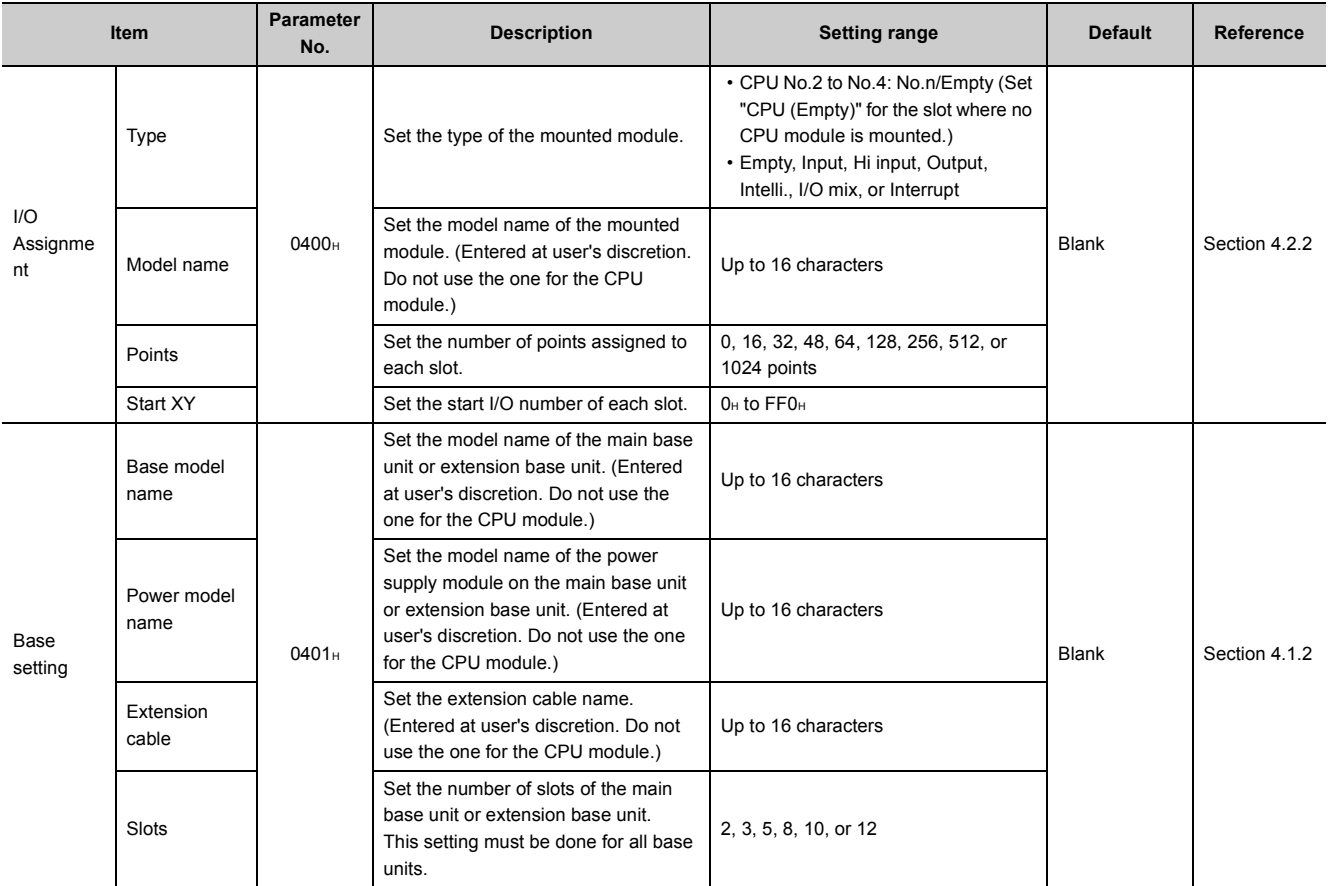

(To the next page)

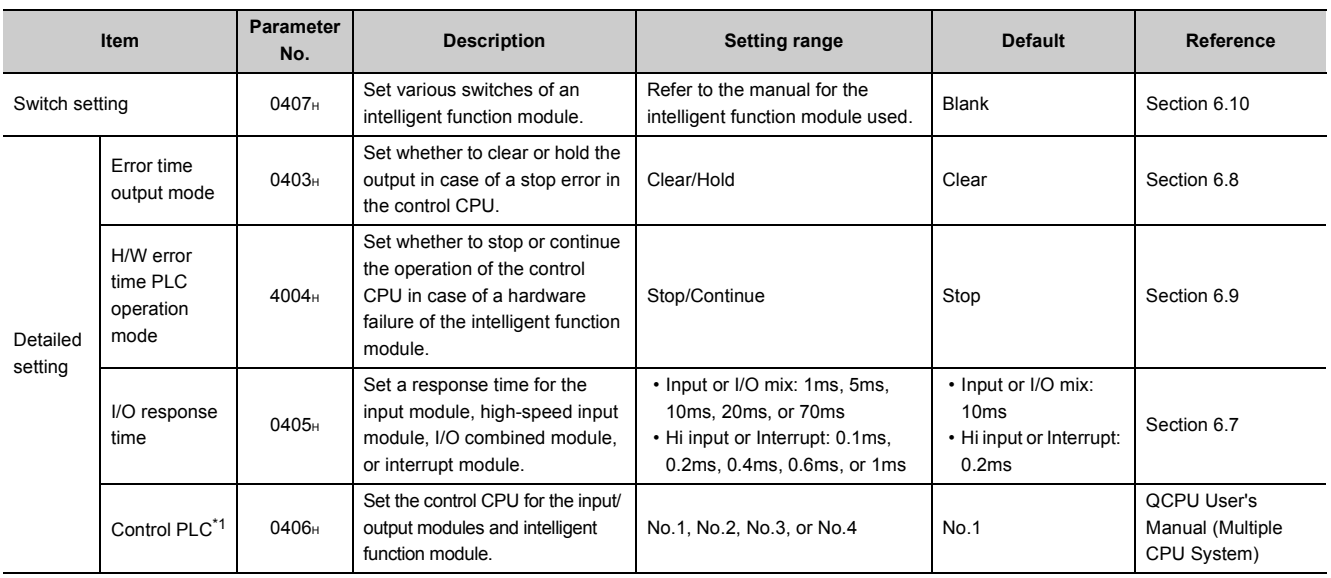

#### **[Table8.9](#page-353-0) [I/O assignment setting list](#page-365-0) (continued)**

\*1: Not available for the Redundant CPU.

## **(11)Acknowledge XY assignment**

The parameters set in the I/O assignment, Ethernet/CC IE/MELSECNET setting, and CC-Link setting can be confirmed.

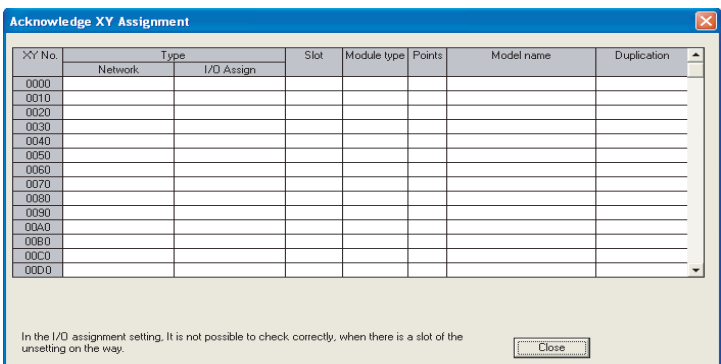

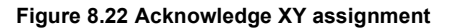

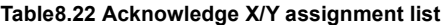

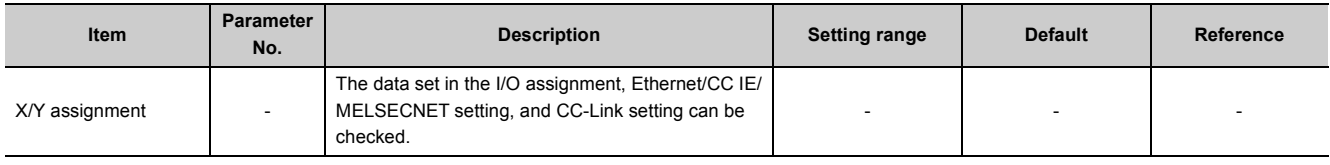

## **(12) Multiple CPU settings @[Note8.3](#page-367-0)**

Parameters required for configuring a multiple CPU system are set.

| <b>Multiple CPU settings</b>                                                                                                    |                                                                                                    |  |
|----------------------------------------------------------------------------------------------------|----------------------------------------------------------------------------------------------------|--|
| -No.of PLC (*)<br>No. of PLC<br>$ 4 - \mathbf{v} $<br>– Host CPU number<br>No specification v<br>Dperating mode [*]<br>Error operation mode at the stop of PLC<br>All station stop by stop error of PLC1<br>⊽<br>⊽<br>All station stop by stop error of PLC2 | Online module change[*]<br>Enable online module change with another PLC.<br>When the online module change is enabled with another PLC,<br>I-D status outside the group cannot be taken.<br>I/O sharing when using Multiple CPUs [*]<br>All CPUs can read all inputs<br>All CPUs can read all outputs<br>Communication area setting (refresh setting)<br>Set starting devices for each PLC<br>Change screens Setting $1 - $                                                       |  |
| All station stop by stop error of PLC3<br>⊽<br>$\triangleright$ All station stop by stop error of PLC4<br>- Multiple CPU synchronous startup setting(*)-<br>Target PLC<br>$\Gamma$ No.1<br>$\Gamma$ No.2<br>$\Gamma$ No.3<br>$\Gamma$ No.4                   | PLC side device<br>CPU specific send range<br><b>PLC</b><br>Auto refresh area Caution1<br>Dev. starting<br>End<br>Point (*)<br>Start<br>End<br>Start<br>No 1<br>n<br>n<br>No.2<br>0<br>No.3<br>n<br>No.4<br>Caution) Offset (HEX) from starting address of the auto refresh area.<br>Refer to the user's manual of the each PLC about the starting address.<br>The applicable device of head device is B,M,Y,D,W,R,ZR.<br>The unit of points of CPU specific send range is word. |  |
| I"ISettings should be se'<br>no when<br>using multiple CPU.                                                                                                    | Import Multiple CPU Parameter<br>Check<br>End<br>Cancel                                                                                                    |  |

**Figure 8.23 Multiple CPU settings**

#### **Table8.23 Multiple CPU setting list**

<span id="page-367-1"></span>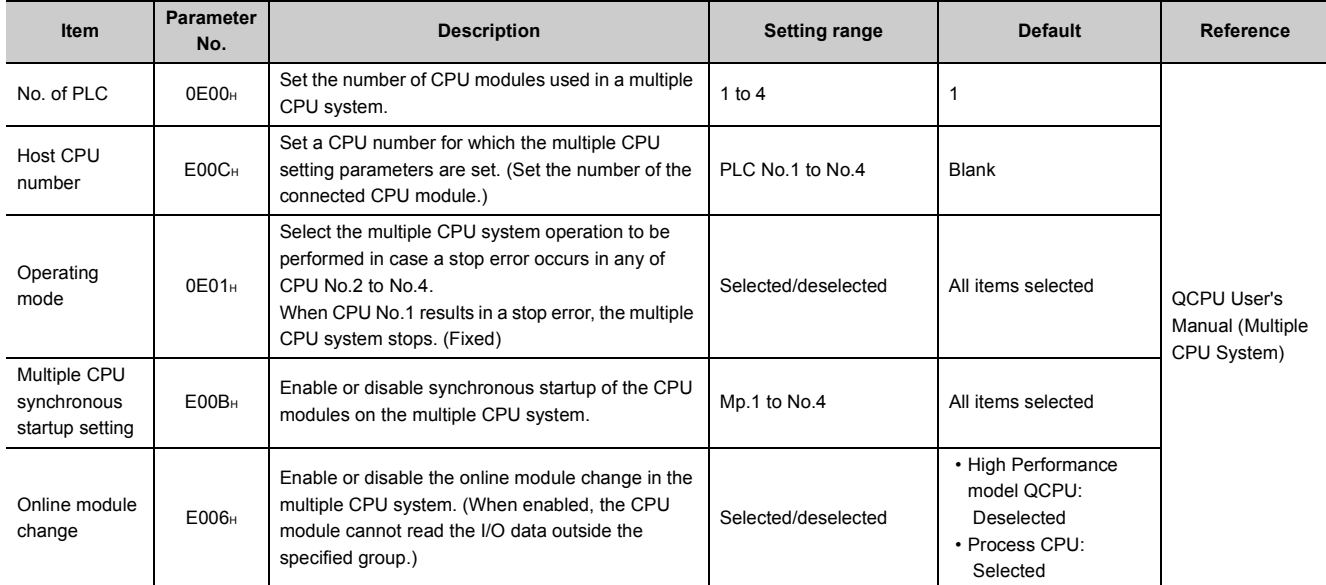

(To the next page)

<span id="page-367-0"></span>Note8.3 **Redundant**

The Redundant CPU cannot be used in multiple CPU systems.

Note3

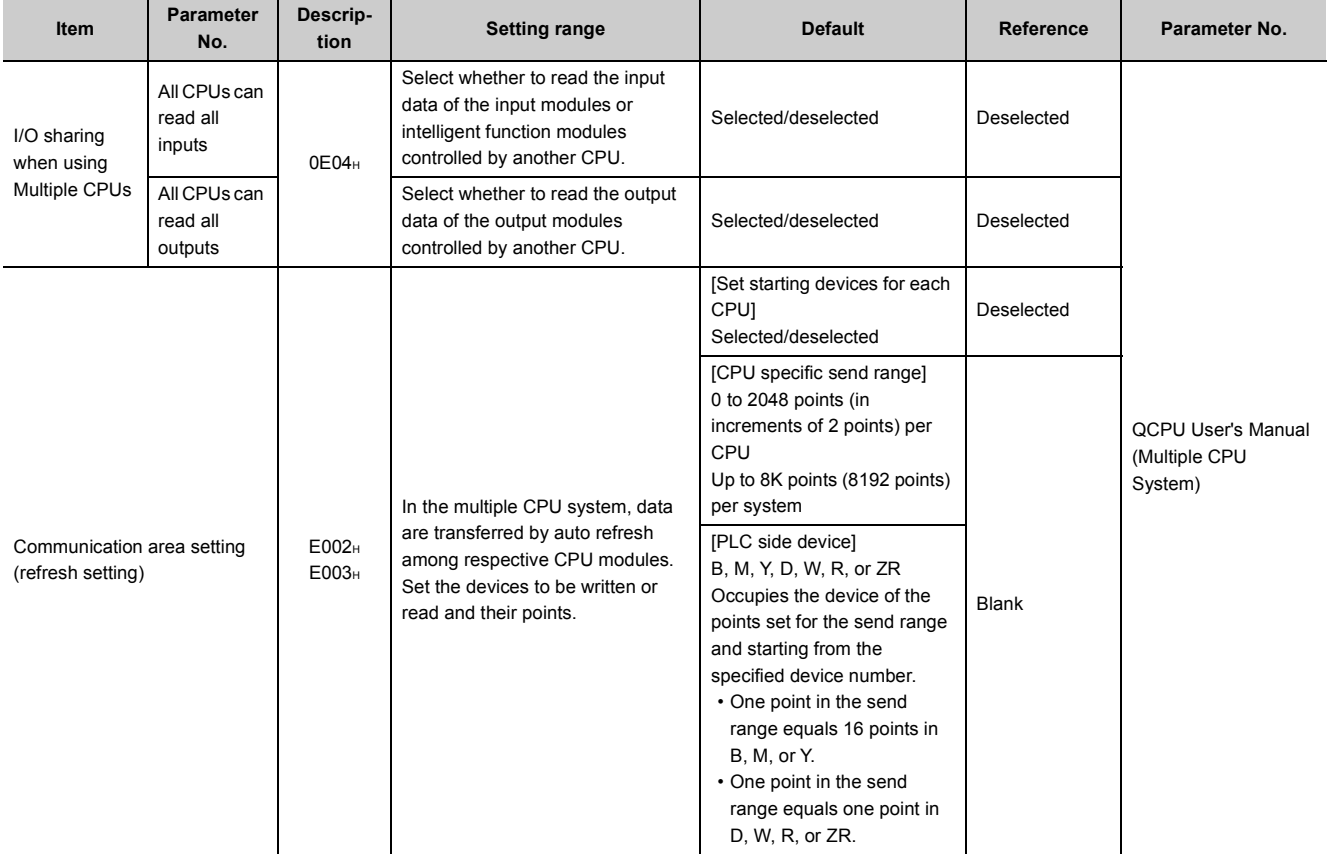

#### **[Table8.23 Multiple CPU setting list](#page-367-1) (continued)**

This section provides the list of redundant parameters and describes parameter details.

#### **Table8.24 Redundant parameter**

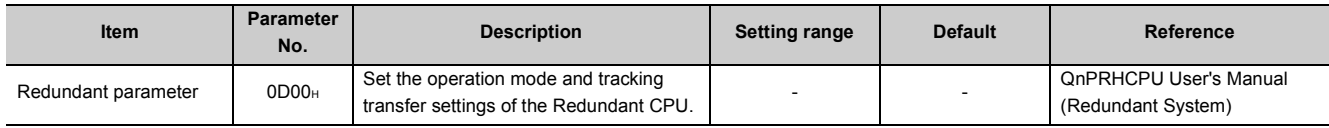

**C**<sup> $\sqrt{3}$ </sup> QnPRHCPU User's Manual (Redundant System)

## **(1) Operation settings**

The operation mode of the Redundant CPU at power-on is set.

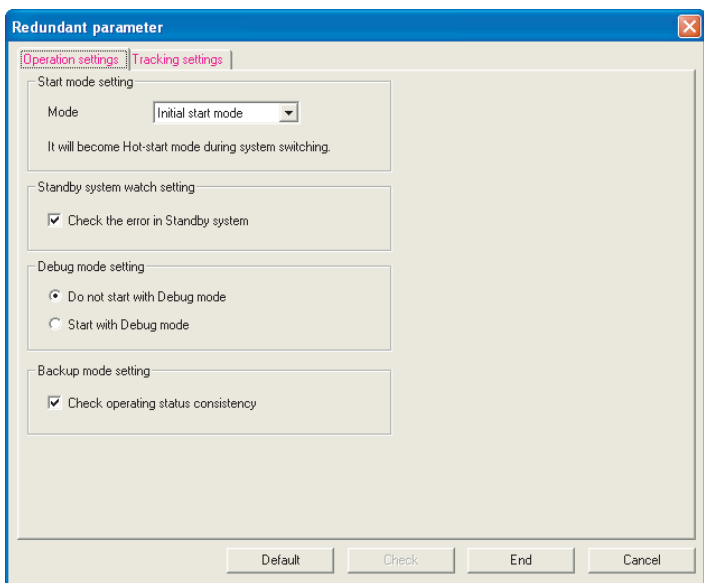

**Figure 8.24 Operation settings**

**Table8.25 Operation setting list**

| Item                            | <b>Parameter</b><br>No. | <b>Description</b>                                                                                                    | <b>Setting range</b>                                   | <b>Default</b>                  | <b>Reference</b>                                       |
|---------------------------------|-------------------------|----------------------------------------------------------------------------------------------------|--------------------------------------------------------|---------------------------------|--------------------------------------------------------|
| Start mode setting              |                         | Select the start mode when the<br>Redundant CPU is powered off<br>and then on.                                                                                       | Initial start mode/<br>Hot-start mode                  | Initial start mode              |                                                        |
| Standby system watch<br>setting | D001 <sub>H</sub>       | Set whether to monitor errors in<br>the standby system.                                                                                                    | Selected/deselected                                    | Selected                        |                                                        |
| Debug mode setting              |                         | Select whether to start the<br>Redundant CPU in debug<br>mode.                                                                                                    | Do not start with Debug mode/<br>Start with Debug mode | Do not start with<br>Debug mode | <b>QnPRHCPU User's</b><br>Manual (Redundant<br>System) |
| Backup mode setting             |                         | Select whether to check the<br>operating status consistency<br>between the control and<br>standby systems while the<br>Redundant CPU is operating in<br>backup mode. | Selected/deselected                                    | Selected                        |                                                        |

<span id="page-369-0"></span>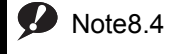

Note4

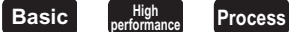

Redundant parameters are not available for the Basic model QCPU, High Performance model QCPU, and Process CPU.

## **(2) Tracking settings**

Parameters required for the tracking function in a redundant system are set.

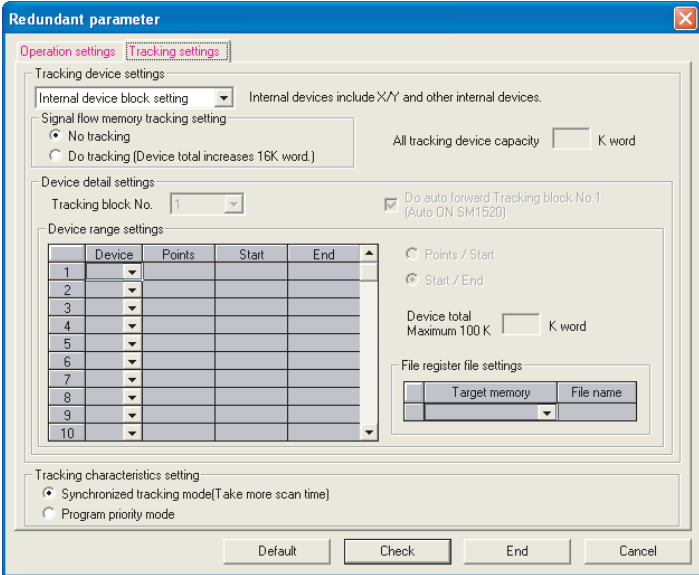

**Figure 8.25 Tracking settings**

#### **Table8.26 Tracking setting list**

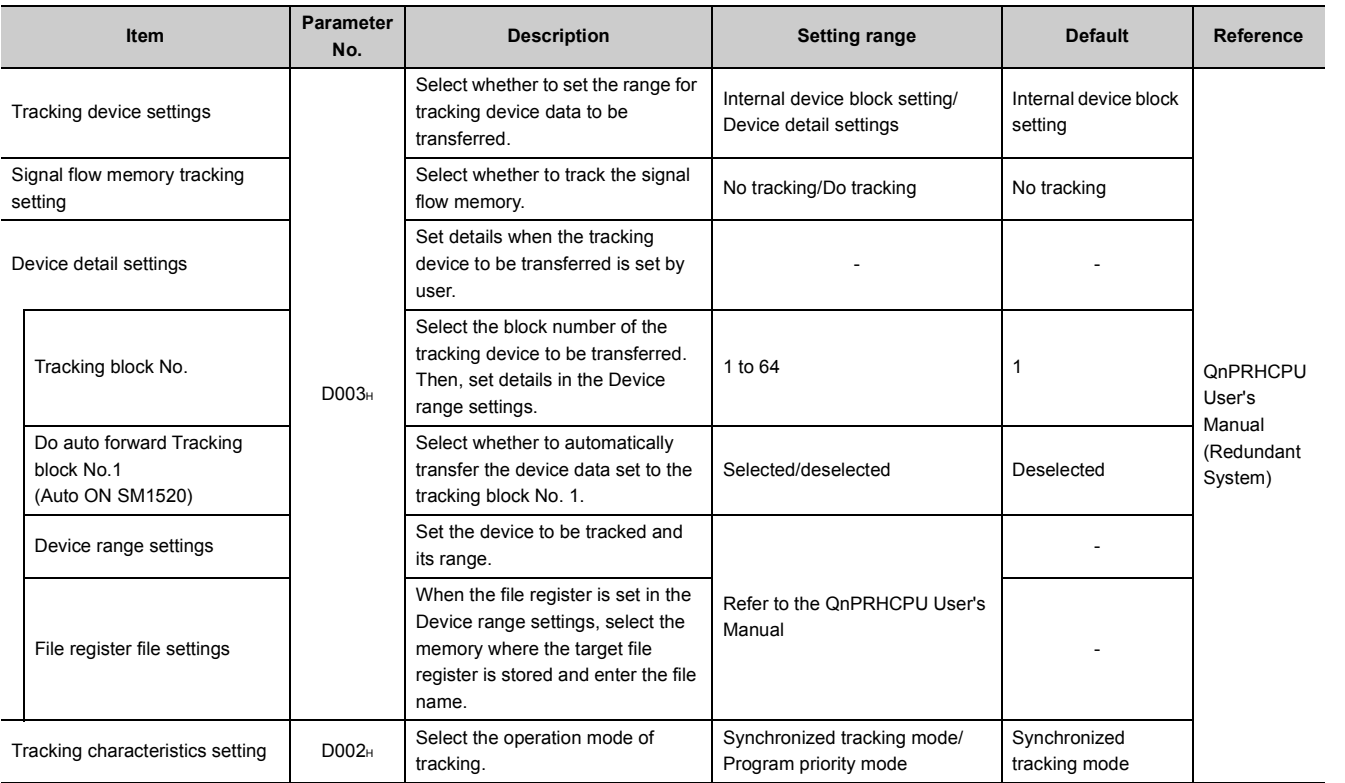

# 8.3 Network Parameters

This section provides the list of network parameters and describes parameter details.

### **Symbols, mn, \*\*, M, and N used in the "Parameter No."**

mn, \*\*, M, and N in "Parameter No." in this section denote the following:

- mn: Indicates the value that is calculated by "start I/O No. divided by 16".
- \*\*: Indicates any given value.
- N: Indicates the module number.
- M: Indicates the network type.

#### **Table8.27 For CC-Link IE Controller Network and MELSECNET/H ( [\(1\),](#page-372-0) [\(2\) in this section](#page-373-0))**

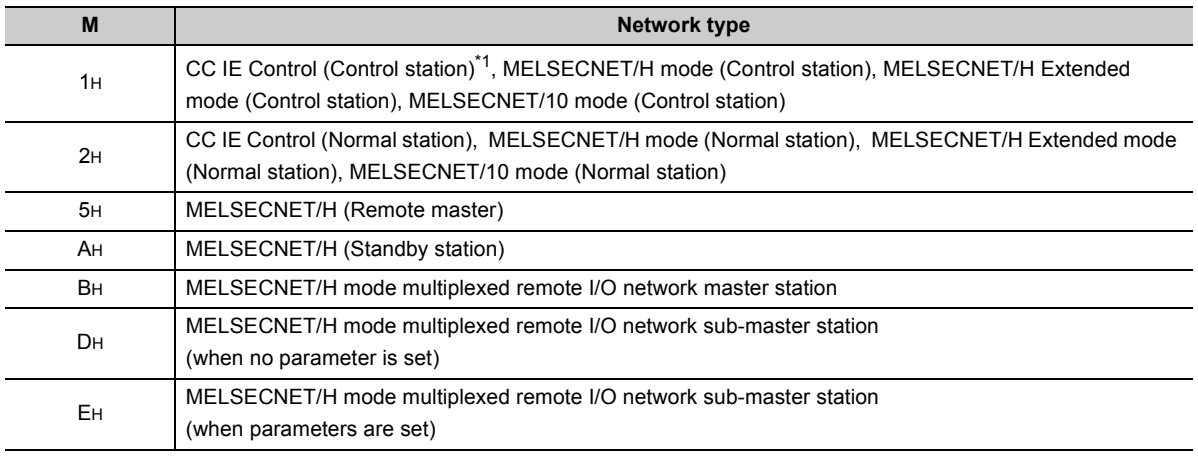

\*1: For the Basic model QCPU, the "CC IE Control (Control station)" cannot be set.

#### **Table8.28 For CC-Link setting ( [\(4\) in this section](#page-375-0))**

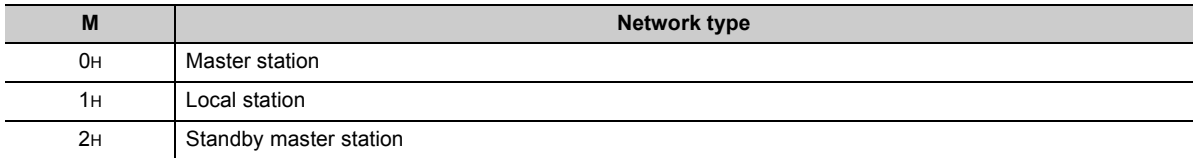

## <span id="page-372-0"></span>**(1) CC-Link IE Controller Network setting**

Network parameters for the CC-Link IE Controller Network are set.

| Network type<br>Starting I/O No.<br>Network No.<br>Total stations<br>Group No.<br>Station No.<br>Online<br>Mode | CC IE Control[Control station]<br>0000<br>$\overline{\phantom{a}}$ | $\overline{\phantom{a}}$ None<br>n | $\overline{\phantom{a}}$ None                        | $\blacktriangleright$ None<br>$\blacktriangledown$ |                         |
|----------------------------------------------------------------------------------------------------|--------------------------------------------------------------------|------------------------------------|------------------------------------------------------|----------------------------------------------------|-------------------------|
|                                                                                                    |                                                                    |                                    |                                                      |                                                    |                         |
|                                                                                                    |                                                                    |                                    |                                                      |                                                    |                         |
|                                                                                                    |                                                                    |                                    |                                                      |                                                    |                         |
|                                                                                                    |                                                                    |                                    |                                                      |                                                    |                         |
|                                                                                                    |                                                                    |                                    |                                                      |                                                    |                         |
|                                                                                                    |                                                                    |                                    |                                                      |                                                    |                         |
|                                                                                                    |                                                                    |                                    | $\overline{\phantom{a}}$<br>$\overline{\phantom{a}}$ |                                                    |                         |
|                                                                                                    | Network range assignment                                           |                                    |                                                      |                                                    |                         |
|                                                                                                    |                                                                    |                                    |                                                      |                                                    |                         |
|                                                                                                    | Refresh parameters                                                 |                                    |                                                      |                                                    |                         |
|                                                                                                    | Interrupt settings                                                 |                                    |                                                      |                                                    |                         |
|                                                                                                    | Specify station No. by parameter.<br>$\overline{\phantom{a}}$      |                                    |                                                      |                                                    |                         |
|                                                                                                    |                                                                    |                                    |                                                      |                                                    |                         |
|                                                                                                    |                                                                    |                                    |                                                      |                                                    |                         |
|                                                                                                    |                                                                    |                                    |                                                      |                                                    |                         |
|                                                                                                    |                                                                    |                                    |                                                      |                                                    | $\overline{\mathbf{v}}$ |
|                                                                                                    |                                                                    |                                    |                                                      |                                                    |                         |

**Figure 8.26 Setting the number of Ethernet/CC IE/MELSECNET cards (CC-Link IE Controller Network setting)**

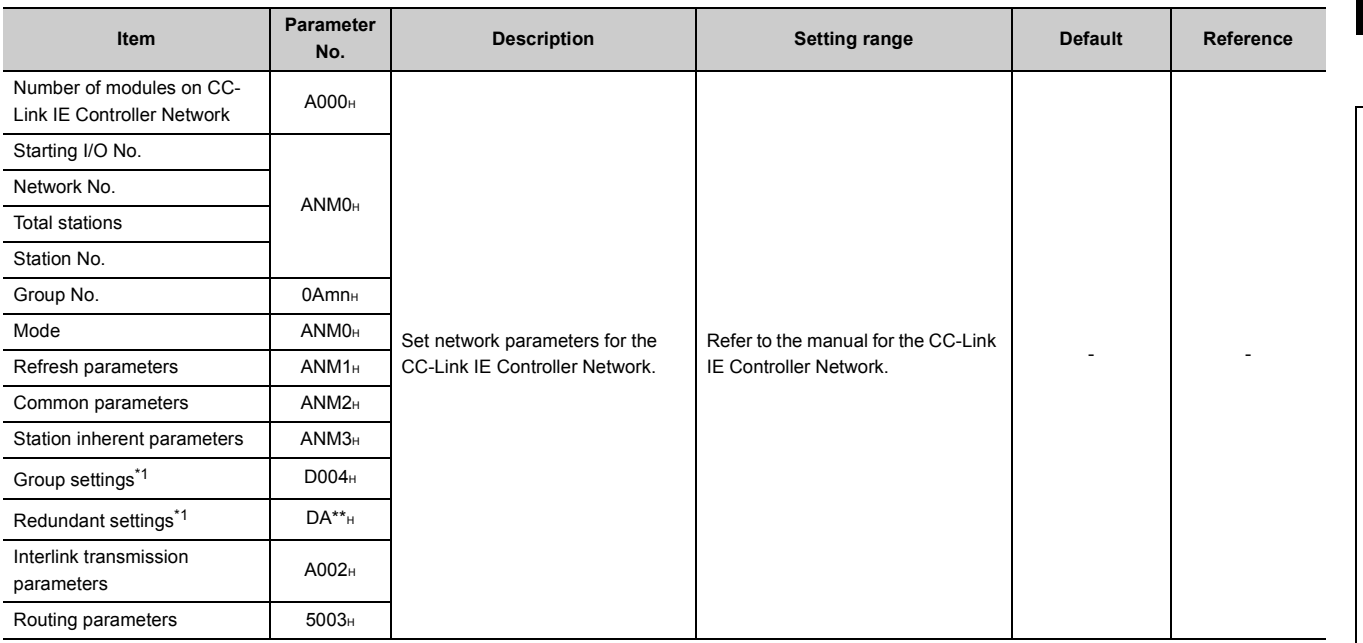

**Table8.29 CC-Link IE Controller Network setting list**

\*1: Available only for the Redundant CPU.

## <span id="page-373-0"></span>**(2) MELSECNET/H setting**

Network parameters for MELSECNET/H are set.

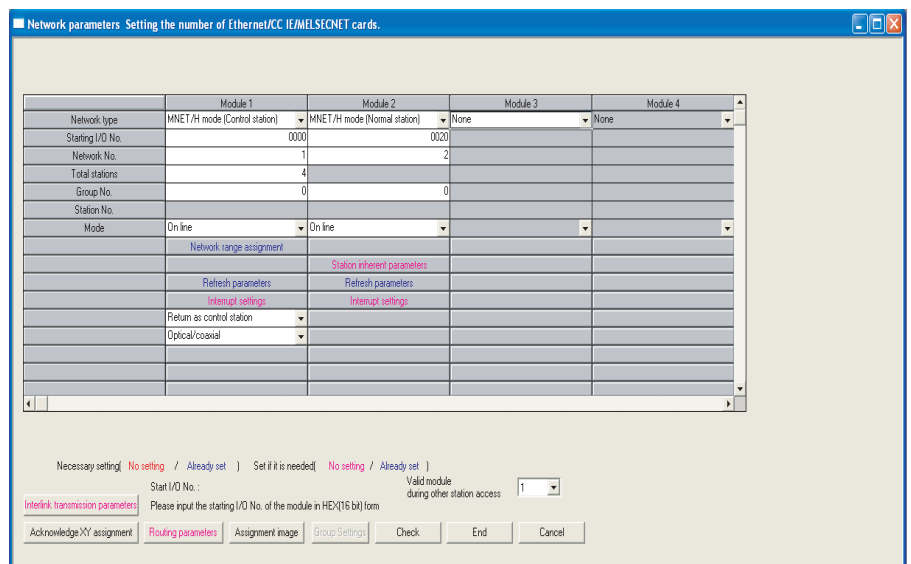

**Figure 8.27 Setting the number of Ethernet/CC IE/MELSECNET cards (MELSECNET/H setting)**

| <b>Item</b>                                 | Parameter<br>No.   | <b>Description</b>      | <b>Setting range</b>                  | <b>Default</b> | Reference |
|---------------------------------------------|--------------------|-------------------------|---------------------------------------|----------------|-----------|
| Number of modules on<br>MELSECNET/H         | 5000 <sub>H</sub>  |                         |                                       |                |           |
| Starting I/O No.                            |                    |                         |                                       |                |           |
| Network No.                                 | 5NM0 <sub>H</sub>  |                         |                                       |                |           |
| Total stations                              |                    |                         |                                       |                |           |
| Group No.                                   | $05$ mn $\text{H}$ |                         |                                       |                |           |
| Mode                                        | 5NM0 <sub>H</sub>  |                         |                                       |                |           |
| Refresh parameters                          | 5NM1H              |                         |                                       |                |           |
| Common parameters                           | 5NM <sub>2H</sub>  |                         |                                       |                |           |
| Station inherent parameters                 | 5NM3H              |                         | Refer to the manual for the Q series- |                |           |
| Sub-master parameters <sup>*2</sup>         | 5NM5 <sub>H</sub>  | Set MELSECNET/H network |                                       |                |           |
| Common parameters 2                         | 5NMA <sub>H</sub>  | parameters.             | compatible MELSECNET/H.               |                |           |
| Station inherent parameters<br>2            | 5NMB <sub>H</sub>  |                         |                                       |                |           |
| Interrupt settings                          |                    |                         |                                       |                |           |
| Group settings*1                            | D004 <sub>H</sub>  |                         |                                       |                |           |
| Redundant settings*1                        | $D5**H$            |                         |                                       |                |           |
| Valid module during other<br>station access | 5001 <sub>H</sub>  |                         |                                       |                |           |
| Interlink transmission<br>parameters        | 5002 <sub>H</sub>  |                         |                                       |                |           |
| Routing parameters                          | 5003H              |                         |                                       |                |           |

#### **Table8.30 MELSECNET/H setting list**

\*1: Available only for the Redundant CPU.

\*2: Available only for the Process CPU or Redundant CPU.

## **(3) Ethernet setting**

Network parameters for Ethernet are set.

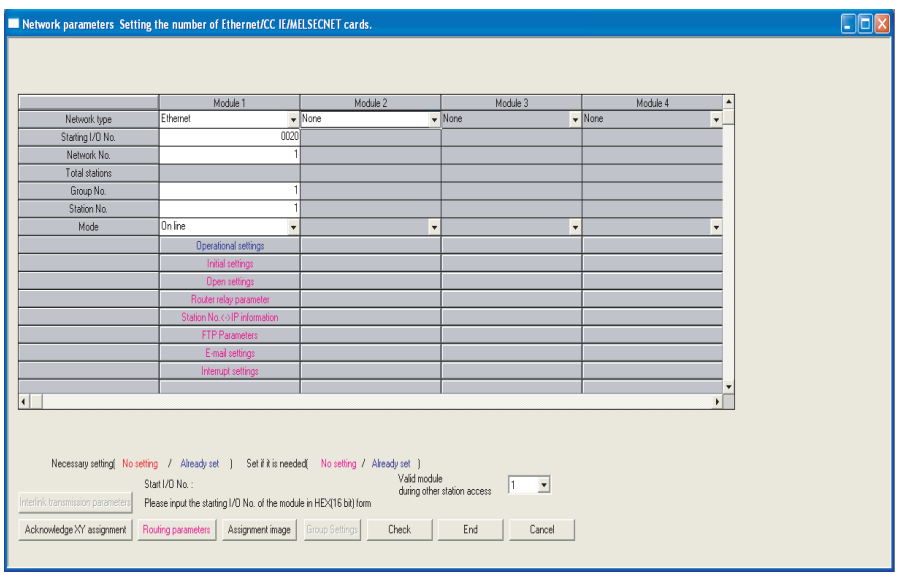

**Figure 8.28 Setting the number of Ethernet/CC IE/MELSECNET cards (Ethernet setting)**

| Item                                        | <b>Parameter</b><br>No. | <b>Description</b>               | <b>Setting range</b>                                          | <b>Default</b> | Reference |
|---------------------------------------------|-------------------------|----------------------------------|---------------------------------------------------------------|----------------|-----------|
| Number of modules on<br>Ethernet            | 9000 <sub>H</sub>       |                                  |                                                               |                |           |
| Starting I/O No.                            |                         |                                  |                                                               |                |           |
| Network No.                                 |                         |                                  |                                                               |                |           |
| Group No.                                   | 9N00 <sub>H</sub>       |                                  |                                                               |                |           |
| Station No.                                 |                         |                                  |                                                               |                |           |
| Operational settings                        |                         |                                  |                                                               |                |           |
| Initial settings                            | 9N01H                   |                                  |                                                               |                |           |
| Open settings                               | 9N02H                   |                                  |                                                               |                |           |
| Router relay parameter                      | 9N03H                   |                                  |                                                               |                |           |
| Station No.<->IP<br>information             | 9N05 <sub>H</sub>       | Set Ethernet network parameters. | Refer to the manual for the Q series-<br>compatible Ethernet. |                |           |
| FTP Parameters                              | 9N06 <sub>H</sub>       |                                  |                                                               |                |           |
| E-mail settings                             | 9N07 <sub>H</sub>       |                                  |                                                               |                |           |
| News setting                                | 9N08 <sub>H</sub>       |                                  |                                                               |                |           |
| Interrupt settings                          | 9N09 <sub>H</sub>       |                                  |                                                               |                |           |
| Redundant settings*1                        | $D9**H$                 |                                  |                                                               |                |           |
| Valid module during other<br>station access | 5001 <sub>H</sub>       |                                  |                                                               |                |           |
| Routing parameter                           | 9N04 <sub>H</sub>       |                                  |                                                               |                |           |
| Group settings <sup>*1</sup>                | D004 <sub>H</sub>       |                                  |                                                               |                |           |

**Table8.31 Ethernet setting list**

\*1: Available only for the Redundant CPU.

## <span id="page-375-0"></span>**(4) CC-Link setting**

Parameters for CC-Link are set.

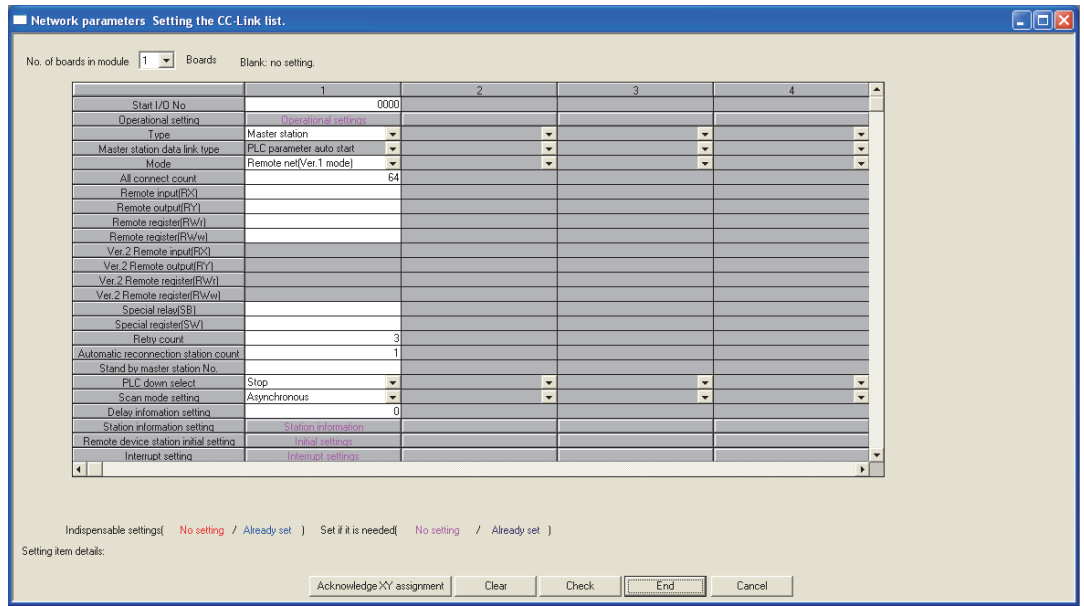

**Figure 8.29 Setting the CC-Link list**

|  | Table 8.32 CC-Link setting list |
|--|---------------------------------|
|  |                                 |

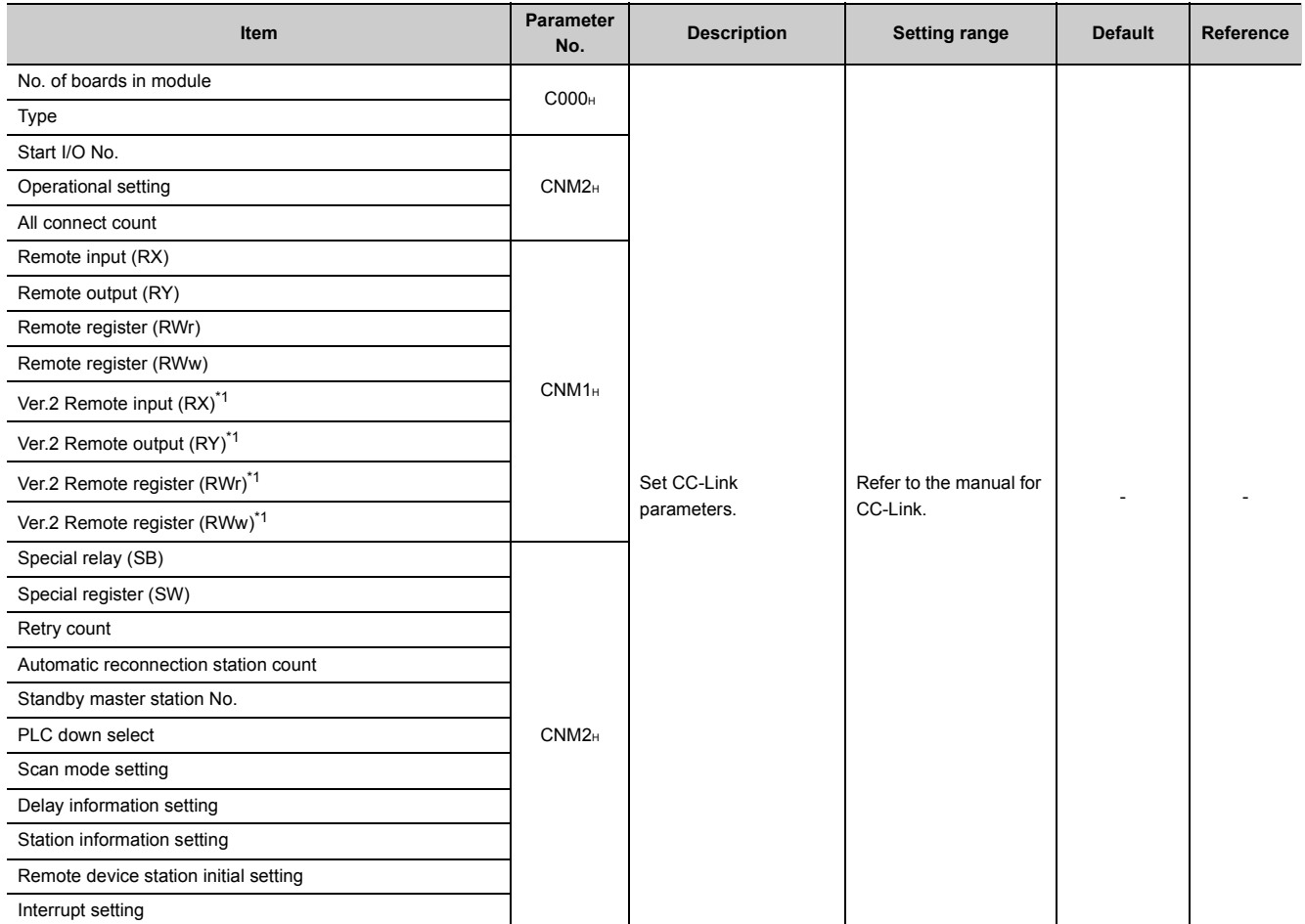

\*1: Available only for the High Performance model QCPU or Process CPU.

## 8.4 Remote Password

This section provides the list of parameters for use of remote password and describes parameter details.

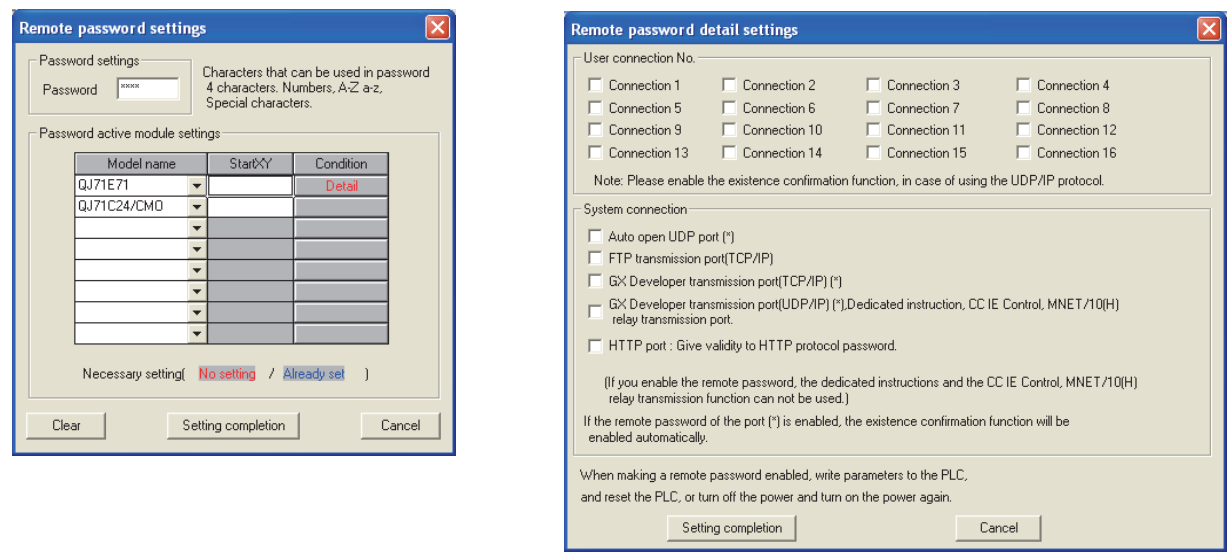

**Figure 8.30 Remote password settings dialog box**

A remote password is set for an Ethernet module, serial communication module, or modem interface module.

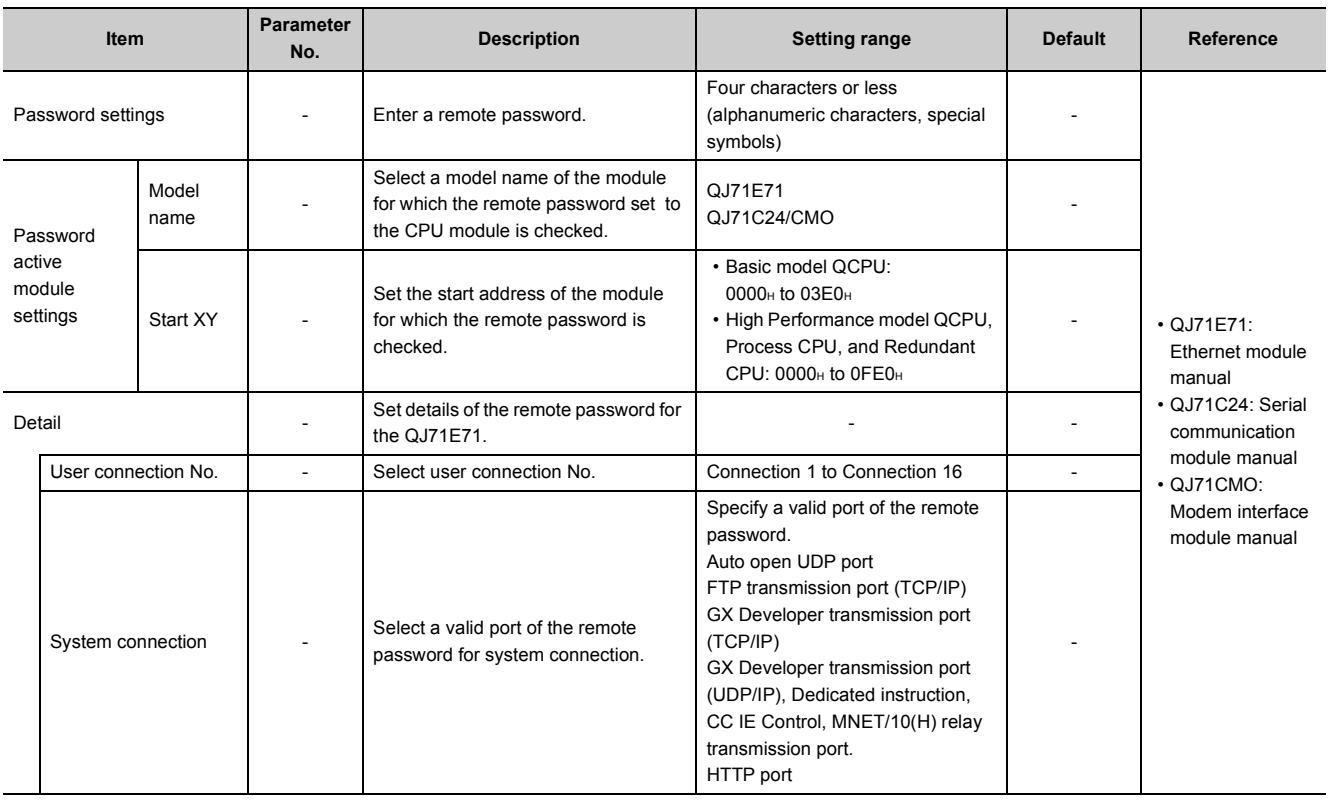

#### **Table8.33 Remote password setting list**

Remote Password

# CHAPTER9 DEVICES

<span id="page-377-0"></span>This chapter describes the devices that can be used in the CPU module.

# 9.1 Device List

[Table9.1](#page-377-1) and [Table9.2](#page-379-0) list the names and data ranges of the devices that can be used in the CPU module.

## **(1) Basic model QCPU**

<span id="page-377-1"></span>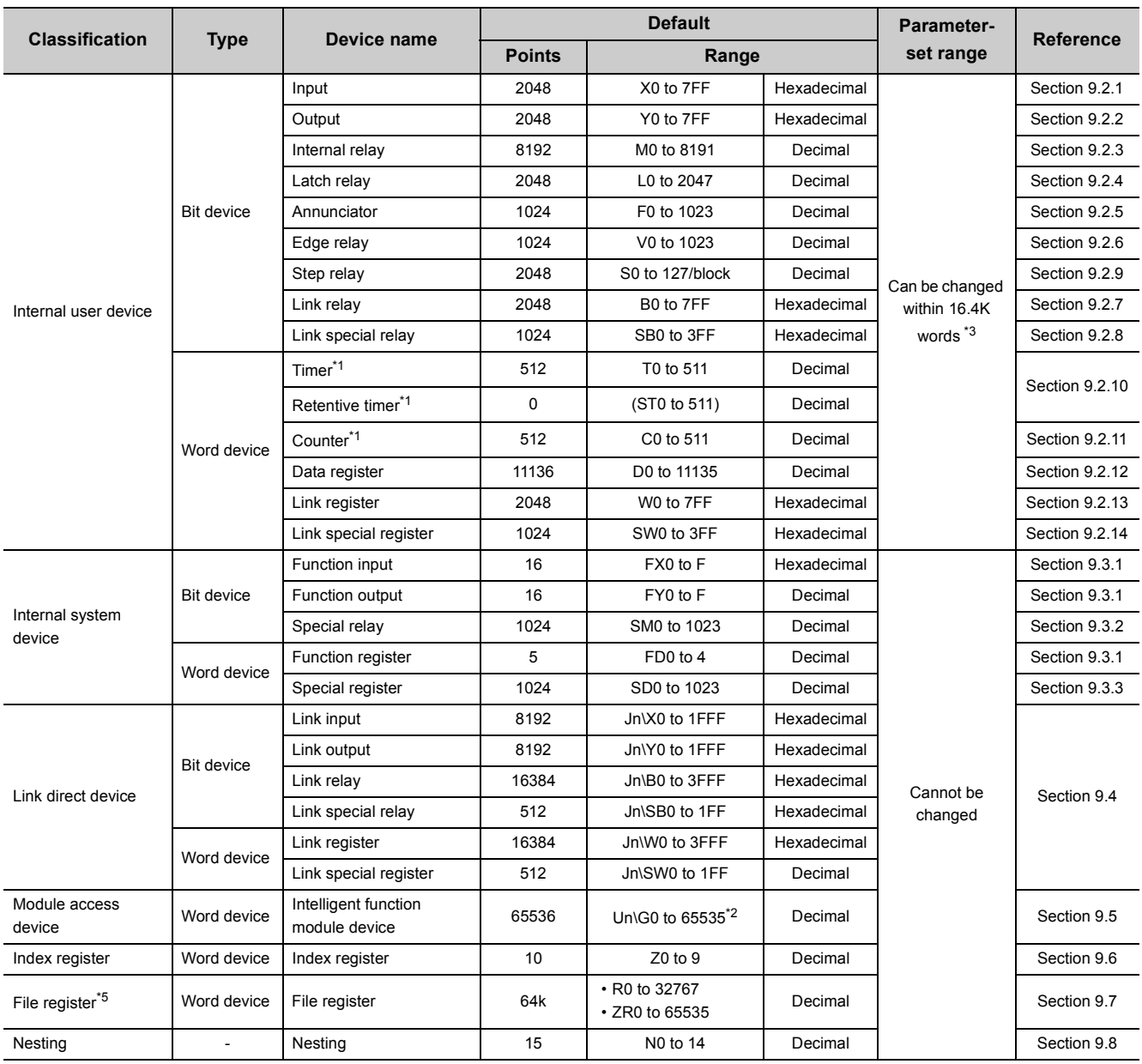

#### **Table9.1 Device list**

(To the next page)

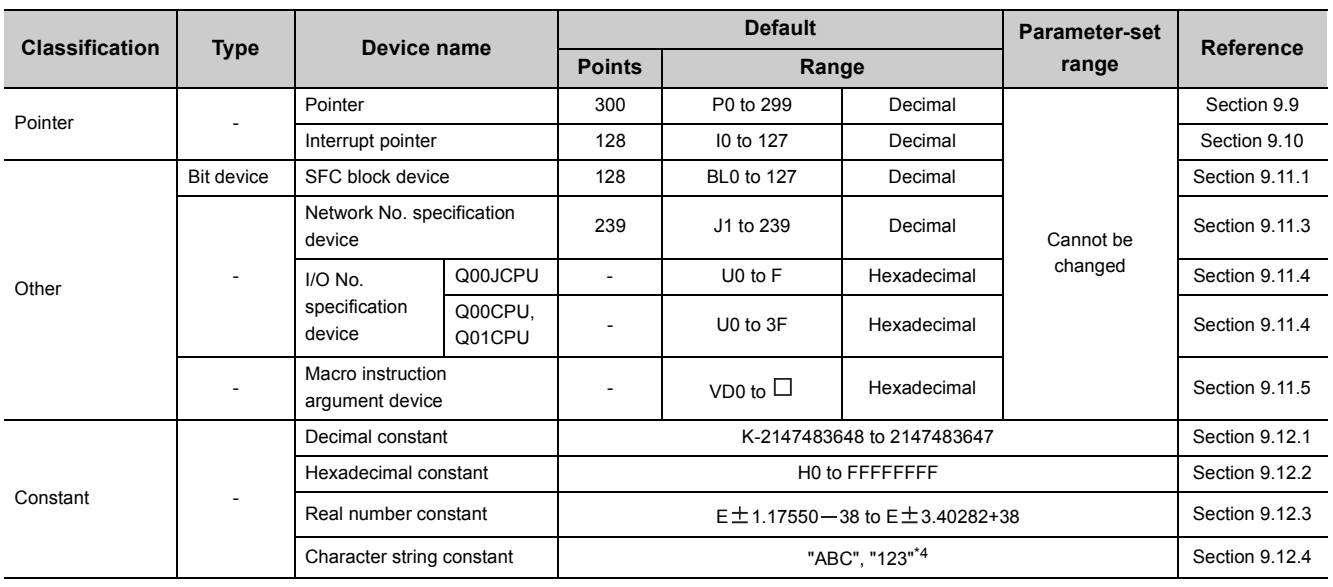

#### **Table9.1 Device list (continued)**

\*1: For the timer, retentive timer, and counter, a bit device is used for contacts and coils, and a word device is used for a present value.

\*2: The number of points that can be actually used varies depending on the intelligent function module.

For the number of buffer memory points, refer to the manual for the intelligent function module used. \*3: Can be changed in the PLC parameter dialog box of GX Developer.

(Except the input, output, step relay, link special relay, and link special register) ( $\sqrt{3}$  [Section 9.2](#page-381-0)) \*4: Character strings can be used for \$MOV, STR, DSTR, VAL, DVAL, ESTR, and EVAL instructions only. Character strings cannot be used for other instructions.

\*5: Since the Q00JCPU does not have the standard RAM, the file register cannot be used.

## **(2) High Performance model QCPU, Process CPU, and Redundant CPU**

<span id="page-379-0"></span>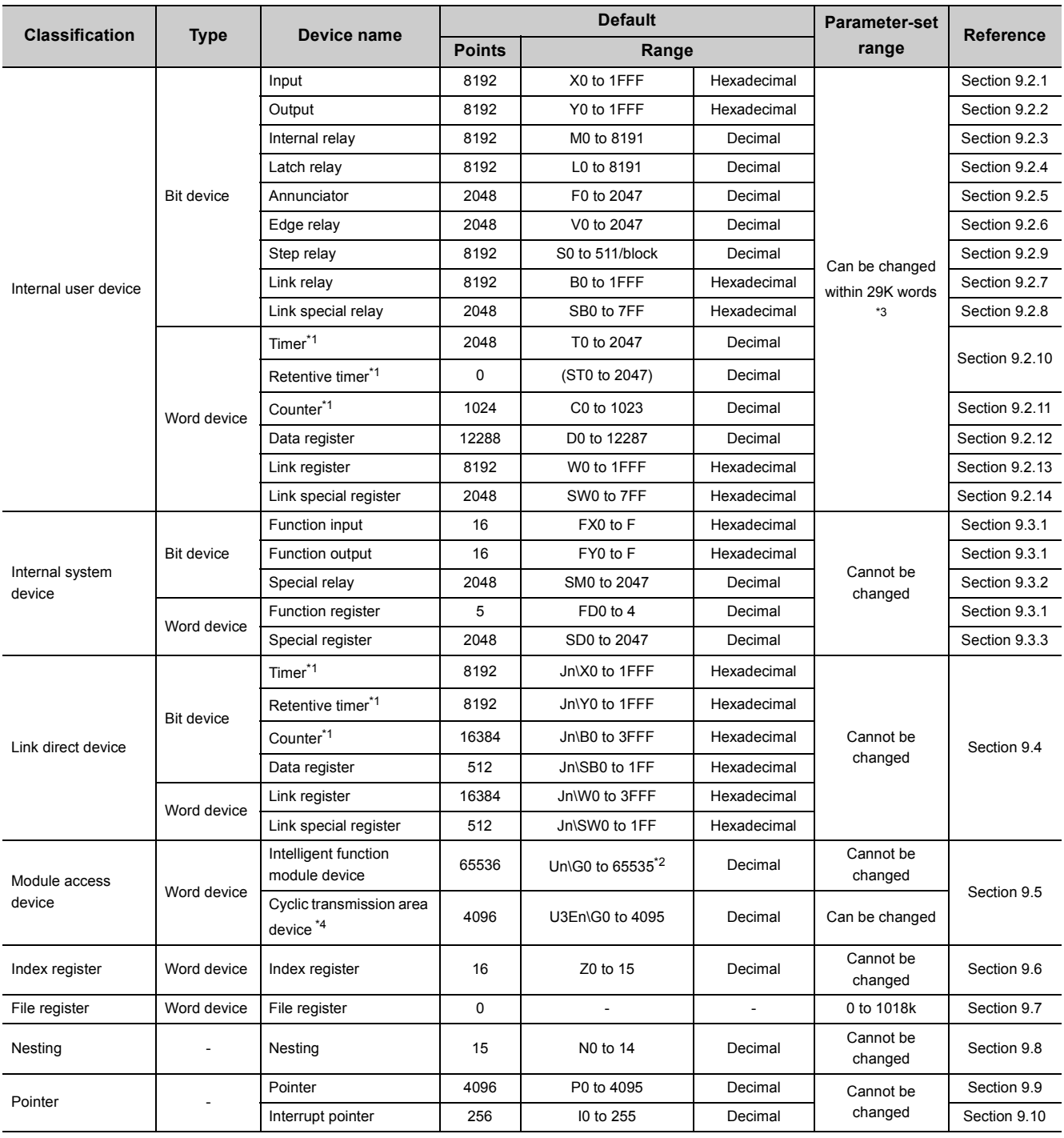

#### **Table9.2 Device list**

(To the next page)

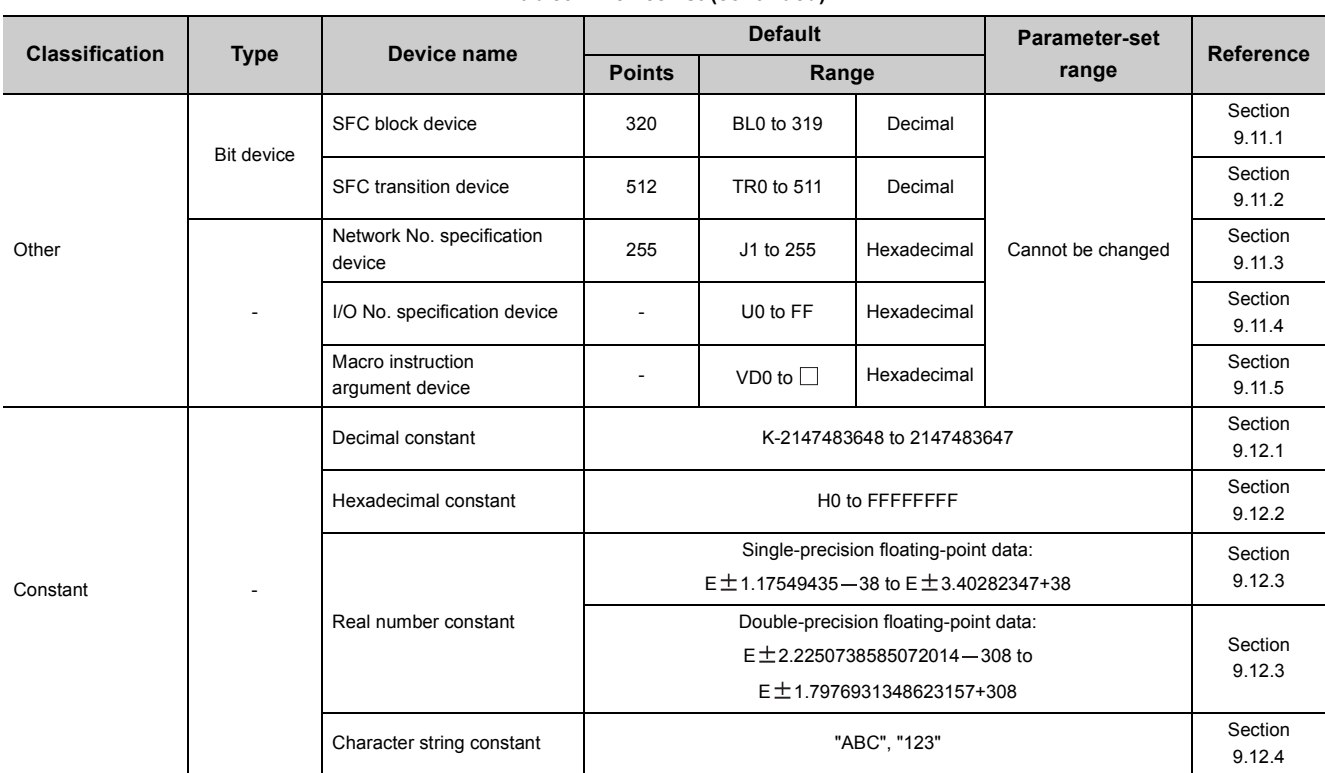

#### **[Table9.2](#page-379-0) Device list (continued)**

\*1: For the timer, retentive timer, and counter, a bit device is used for contacts and coils, and a word device is used for a present value.

\*2: The number of points that can be actually used varies depending on the intelligent function module.

For the number of buffer memory points, refer to the manual for the intelligent function module used. \*3: Can be changed in the PLC parameter dialog box of GX Developer.

(Except the input, output, step relay, link special relay, and link special register) ( $\sqrt{3}$  [Section 9.2](#page-381-0)) \*4: Can be only used in multiple CPU systems.

### <span id="page-381-0"></span>**(1) Definition**

Internal user devices can be used for various user applications.

### **(2) Points for internal user devices**

The default values can be changed in the Device tab of the PLC parameter dialog box.

However, the points for the input (X), output (Y), step relay (S), link special relay (SB), and link special register (SW) cannot be changed.

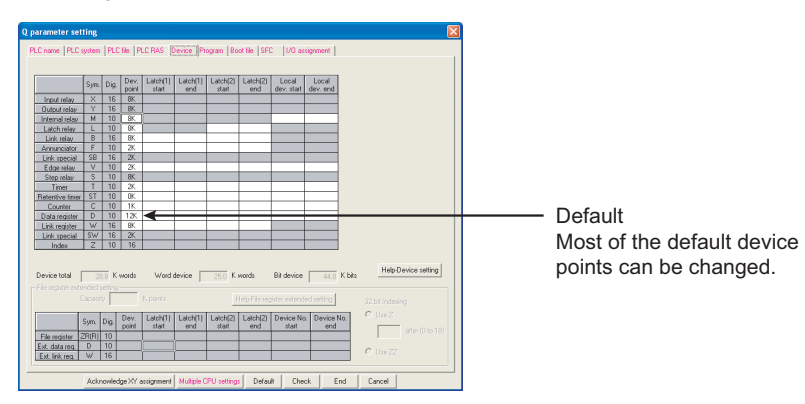

**Figure 9.1 Device tab of the PLC parameter dialog box**

When changing device points, note the following.

- Set each device in increments of 16 points.
- The maximum number of points for a bit device is 32K.
- The maximum number of total points for all internal user devices varies depending on the CPU module.
	- Basic model QCPU: 16.4K words
	- High Performance model QCPU, Process CPU, and Redundant CPU: 29K words
- One point set for a timer, a retentive timer, or a counter is regarded as one point for a word device plus two points for a bit device.

 $Point<sup>°</sup>$ 

- When changing device points, the following refresh ranges must not exceed the corresponding device ranges.
	- Refresh range of network module
	- Auto refresh range of intelligent function module

If device points are set exceeding the corresponding device range, data may be written to any other device or an error may occur.

- The total number of points for the internal relay, latch relay, annunciator, edge relay, link relay, link special relay, step relay, timer, retentive timer, and counter is up to 64K points.
- If the device points of the internal user devices are changed and the parameters are written from the "Write to PLC" screen, the device address may be shifted and does not correspond to the original stored value. Because the shifted value might be used for the operation, the following files, which are created by using the parameters before the device point change, cannot be used under existing condition.
	- Sequence program files
	- SFC program files
	- ST program files
- When change the device points of the internal user devices, perform the following operations from GX Developer. [Before changing the device points of the internal user devices]
	- Read devices to be used and each program from the CPU module.
	- [After the device points of the internal user devices are changed]
	- Write the devices and each program, which were read before the device point change, to the CPU module. For the read/write of devices and programs, refer to the following.
	- GX Developer Version 8 Operating Manual

### **(3) Memory size**

Set the internal user devices so that the following condition is satisfied.

(Bit device size) + (Timer, retentive timer, and counter sizes) + (Word device size)  $\leq$  29K words

### **(a) Bit device**

For bit devices, 16 points are calculated as one word.

16 (Bit device size) =  $\frac{(X+Y+M+L+B+F+SB+V+S)}{4C}$  Words

### **(b) Timer (T), retentive timer (ST), and counter (C)**

For the timer (T), retentive timer (ST), and counter (C), 16 points are calculated as 18 words

(Timer, retentive timer, or counter size) =  $\frac{(T+ST+C)}{16}$  × 18 Words

### **(c) Word device**

For the data register (D), link register (W), and link special register (SW), 16 points are calculated as 16 words.

(Word device size) =  $\frac{(D+W+SW)}{16}$  × 16 Words

9.2 Internal User Devices 9.2 Internal User Devices

## **(4) Device point assignment example**

[Table9.3](#page-383-0) shows a device point assignment example.

[Table9.3](#page-383-0) uses the same format as the device point assignment sheet shown in [Appendix 3.](#page-534-0)

<span id="page-383-0"></span>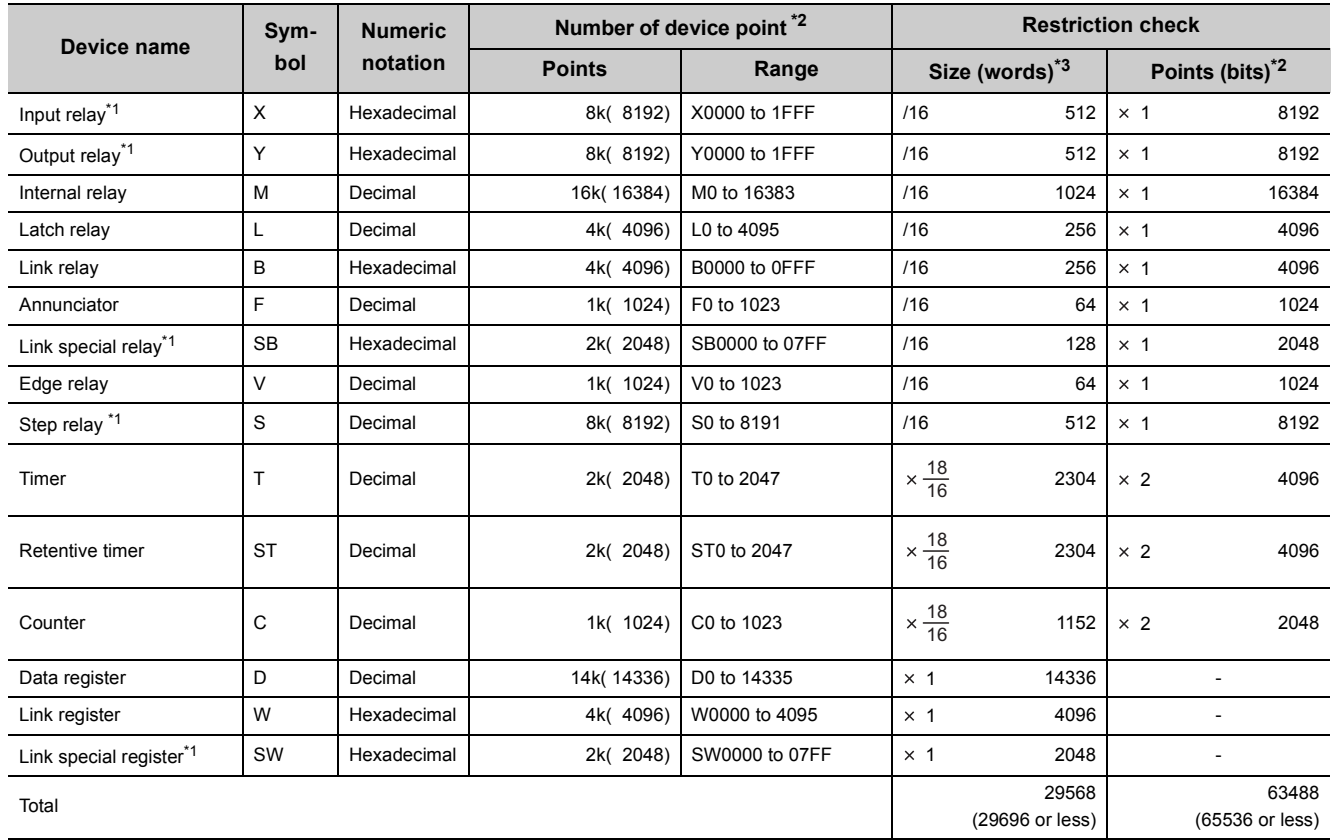

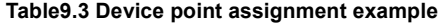

\*1: The points are fixed for the system. (Cannot be changed)

\*2: Up to 32K points can be set for each device.

\*3: Enter the values multiplied (or divided) by the number shown in the Size (words) column.

**9**

## <span id="page-384-0"></span>9.2.1 Input (X)

### **(1) Definition**

The input (X) is used to send commands or data to the CPU module from external devices such as push-button switches, selector switches, limit switches, and digital switches.

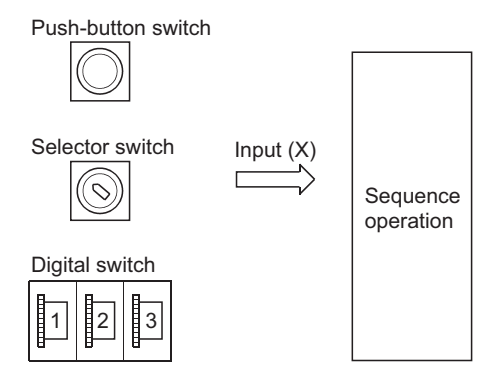

**Figure 9.2 Commands from external devices to a CPU module**

## **(2) Concept of input (X)**

One input point is assumed to be a virtual relay Xn in the CPU module. Programs use the normally open or closed contact of Xn.

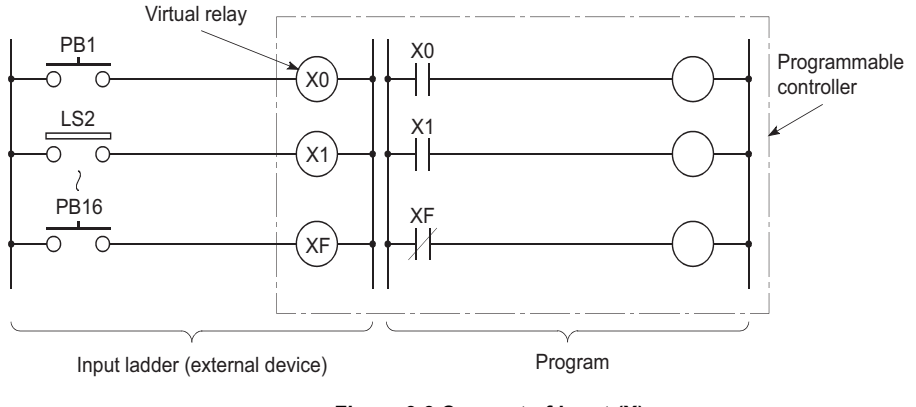

**Figure 9.3 Concept of input (X)**

### **(3) Allowable number of normally open or closed contacts**

There are no restrictions on the number of normally open or closed contacts of Xn used in a program, as long as the program capacity is not exceeded.

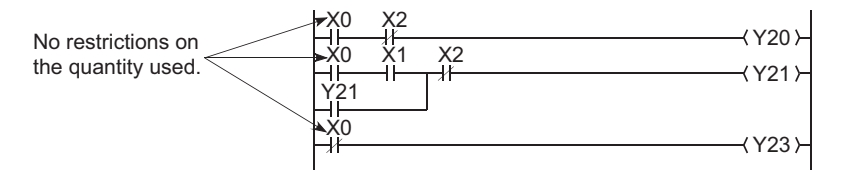

**Figure 9.4 Input (X) used in a program**

 $Point<sup>°</sup>$ 

- When debugging a program, the input  $(X)$  can be set to on or off by the following:
	- Device test in GX Developer
	- OUT Xn instruction

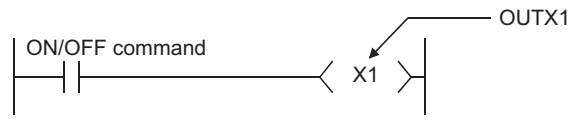

**Figure 9.5 Input (X) on/off with the OUT Xn instruction**

- The input  $(X)$  can also be used for the following.
	- Refresh target device (CPU module side) of RX in CC-Link
	- Refresh target device (CPU module side) of CC-Link IE Controller Network or MELSECNET/H

## <span id="page-386-0"></span>9.2.2 Output (Y)

### **(1) Definition**

The output (Y) is used to output control results on programs to external devices such as signal lamps, digital displays, electromagnetic switches (contactors), or solenoids.

Data can be output to the outside like using a normally open contact.

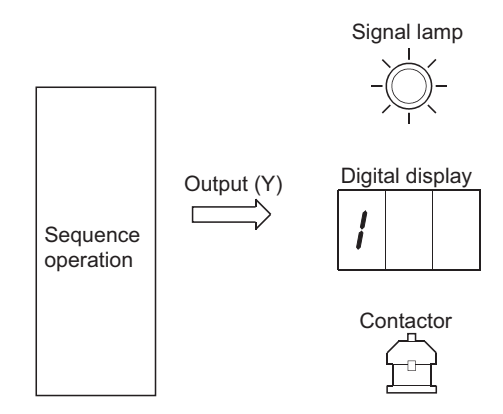

**Figure 9.6 Output from a CPU module to external devices**

#### **(2) Allowable number of normally open or closed contacts**

There are no restrictions on the number of normally open or closed contacts of Yn used in a program, as long as the program capacity is not exceeded.

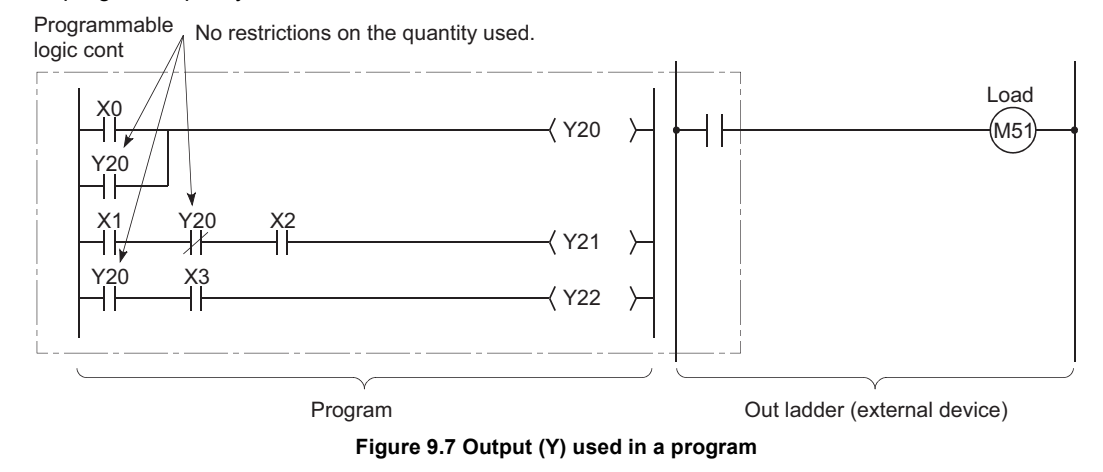

### **(3) Using the output (Y) as the internal relay (M)**

The output (Y) corresponding to the slots for input modules or empty slots can be utilized as the internal relay (M).

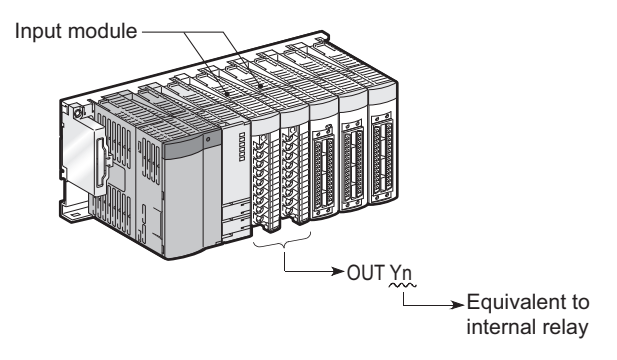

**Figure 9.8 Using as the internal relay**

## <span id="page-387-0"></span>9.2.3 Internal relay (M)

### **(1) Definition**

The internal relay (M) is a device for auxiliary relays used in the CPU module. All of the internal relay are set to off in the following cases:

- When the CPU module is powered off and then on
- When the CPU module is reset
- When latch clear is executed  $(\sqrt{3})$  [Section 6.3\)](#page-189-0)

### **(2) Latch (data retention during power failure)**

The internal relay cannot be latched.

### **(3) Allowable number of normally open or closed contacts**

There are no restrictions on the number of normally open or closed contacts used in a program, as long as the program capacity is not exceeded.

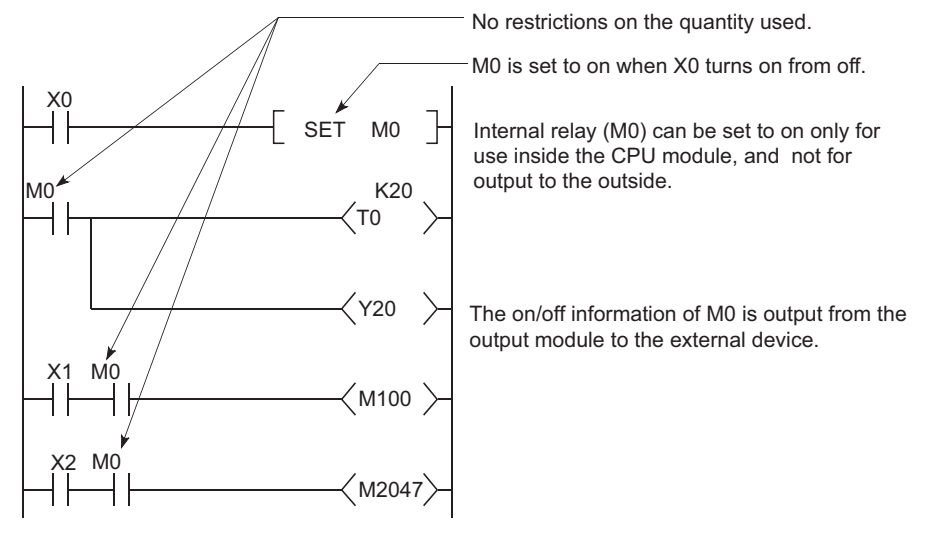

**Figure 9.9 Internal relay (M) used in a program**

### **(4) Method for external output**

The output (Y) is used to output sequence program operation results to external devices.

 $Point<sup>9</sup>$ 

Use the latch relay (L) when latch (data retention during power failure) is required ( $\sqrt{\overline{\tau}}$  [Section 9.2.4](#page-388-0))

## <span id="page-388-0"></span>9.2.4 Latch relay (L)

### **(1) Definition**

The latch relay (L) is a device for auxiliary relays that can be latched inside the CPU module. Latch relay data are retained by batteries in the CPU module during power failure. Operation results (on/off information) immediately before the following will be also retained.

- Powering off and then on the CPU module
- Resetting the CPU module

### **(2) Latch relay clear**

The latch relay is turned off by the latch clear operation. ( $\sqrt{3}$  [Section 3.7\)](#page-104-0)

However, the latch relay set in "Latch (2) start/end" in the Device tab of the PLC parameter dialog box cannot be turned off even if the RESET/L.CLR switch Ø [Note9.1](#page-388-1) or the remote latch clear function is used.

### **(3) Allowable number of normally open or closed contacts**

There are no restrictions on the number of normally open or closed contacts used in a program, as long as the program capacity is not exceeded.

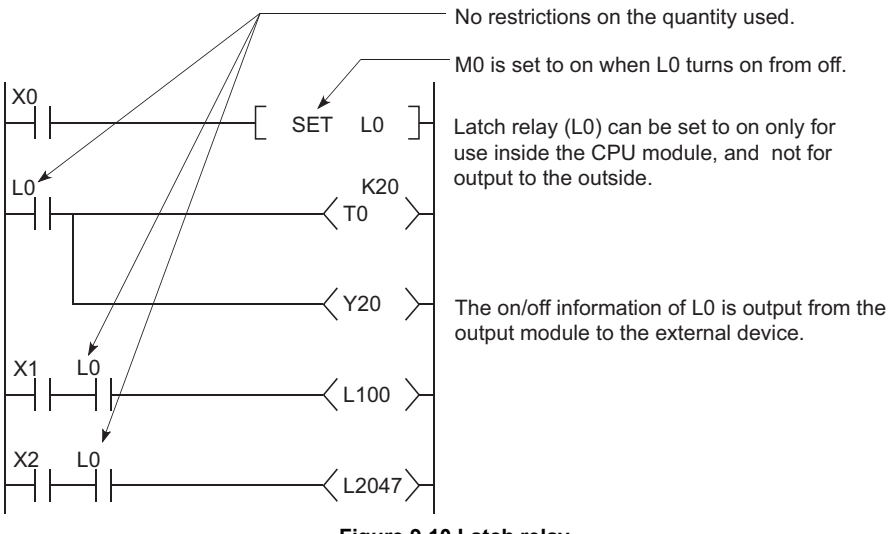

**Figure 9.10 Latch relay**

<span id="page-388-1"></span>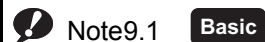

Note1

For the Basic model QCPU, switch operation is not allowed to clear the latch.

## **(4) Method for external output**

The output (Y) is used to output sequence program operation results to external devices.

- **•** If latch is not required, use the internal relay (M).  $(\sqrt{3})$  [Section 9.2.3](#page-387-0))
- **•** The latch clear invalid area is set in the Device setting of PCL parameter. ( $\sqrt{3}$  [Section 6.3](#page-189-0))

**9**

## <span id="page-390-0"></span>9.2.5 Annunciator (F)

### **(1) Definition**

The annunciator (F) is an internal relay which can be effectively used in fault detection programs for user-created system.

### **(2) Special relay and special register after annunciator ON**

When the annunciator is turned on, the special relay (SM62) is set to on, and the numbers and quantity of the annunciator numbers are stored in the special register (SD62 to SD79).

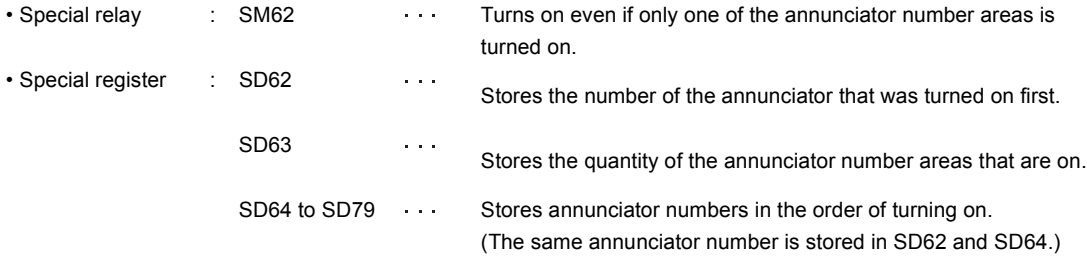

The annunciator number stored in SD62 is also registered in the error history area.

 $Point$ 

For the Basic model QCPU, one annunciator number only is stored in the error history area while the programmable controller is powered on.

### **(3) Applications of the annunciator**

Using the annunciator in a fault detection program allows check for a system fault and identification of the fault (annunciator number) by monitoring the special register (SD62 to SD79) when the special relay (SM62) turns on.

Example | In this program, when annunciator (F5) is turned on, the corresponding annunciator number is output to the outside.

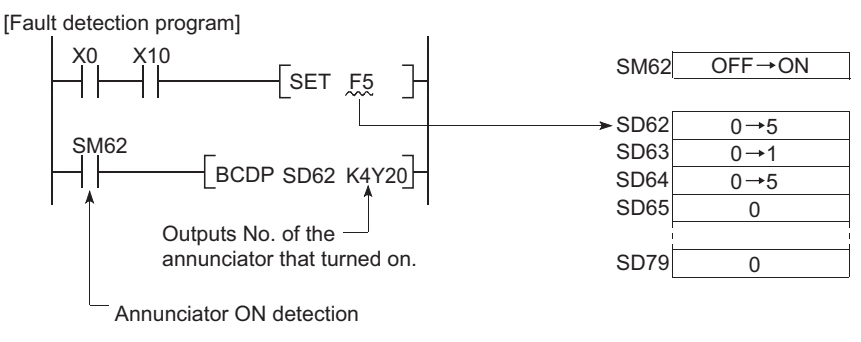

**Figure 9.11 Detecting and saving the annunciator ON**

#### **(4) Allowable number of normally open or closed contacts**

There are no restrictions on the number of normally open or closed contacts used in a program, as long as the program capacity is not exceeded.

## **(5) Turning on the annunciator and processing**

### **(a) Turning on the annunciator**

The following instructions can be used.

#### **1) SET F** instruction

The SET  $F \Box$  instruction can be used to turn on the annunciator only on the leading edge (off to on) of an input condition.

Even if the input condition turns off, the annunciator is held on.

Using many annunciator numbers can shorten scan time more than using the OUT  $F \Box$  instruction.

### **2) OUT F** instruction

The OUT  $F^{\square}$  instruction can be also used to turn on or off the annunciator. However, since the processing is performed for every scan, the scan time is longer than the case of using the SET  $F^{\square}$  instruction.

In addition, execution of the RST F, LEDR  $\clubsuit$  [Note9.2,](#page-391-0) or BKRST instruction is required after the annunciator

is turned off with the OUT  $F \Box$  instruction.

Therefore, use of the SET  $F \mathbb{C}$  instruction is recommended.

 $Point<sup>°</sup>$ 

- If the annunciator is turned on with any instruction other than SET  $F^{IJ}$  and OUT  $F^{IJ}$  (for example, the MOV instruction), the same operation as the internal relay (M) is performed. The ON information is not stored in SM62, and annunciator numbers are not stored in SD62 and SD64 to SD79.
- If annunciator data are sent from the control system to the standby system by tracking of the redundant system, the annunciator in the standby system does not turn on. For processing of annunciator data tracking, refer to the following. **QnPRHCPU User's Manual (Redundant System)**

<span id="page-391-0"></span>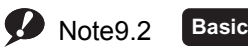

For the Basic model QCPU, the LEDR instruction cannot be used.

Note2

## <span id="page-392-0"></span>**(b) Processing after annunciator on**

## **1) Data stored in the special register (SD62 to SD79)**

- Turned-on annunciator numbers are stored in SD64 to SD79 in order.
- The annunciator number in SD64 is stored in SD62.
- SD63 value is incremented by "1".

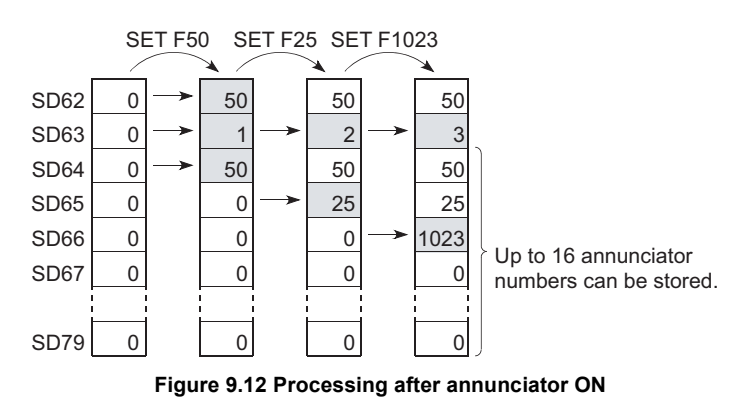

## **2) Processing on the CPU**

- When using the Basic model QCPU: The ERR LED on the front side turns on.
- When using the High Performance model QCPU, Process CPU, or Redundant CPU: The USER LED on the front side turns on (red).

## **3) On/off setting for the LED**

By setting indication priority for an error in SD207 to SD209, whether to turn on the USER. LED (the ERR. LED for the Basic model QCPU) or not when the annunciator is turned on can be set.

 $(\sqrt{\sqrt{3}})$  [Section 6.21.2\)](#page-303-0)

## **(6) Turning off the annunciator and processing**

### **(a) Turning off the annunciator**

The following instructions can be used.

#### **1) RST F** instruction

This is used to turn off the annunciator number that was turned on with the SET  $F^{\square}$  instruction.

#### **2) LEDR instruction**  $\Phi$  [Note9.3](#page-393-0)

This is used to turn off the annunciator number stored in SD62 and SD64.

#### **3) BKRST instruction**

This is used to turn off all of the annunciator numbers within the specified range.

### **4) OOUT F instruction**

One annunciator number can be turned on or off with the same instruction.

However, even if an annunciator number is turned off with the OUT  $F^{\Box}$  instruction, the off processing described in [\(6\)\(b\) in this section](#page-394-0) is not performed.

If the annunciator is turned off with the OUT F<sup>1</sup> instruction, execution of the RST F<sup>11</sup>, LEDR, or BKRST instruction is required.

• Turning off annunciator 5 (F5)

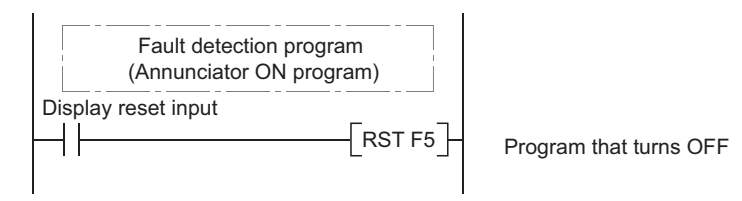

• Turning off all of the turned-on annunciator numbers

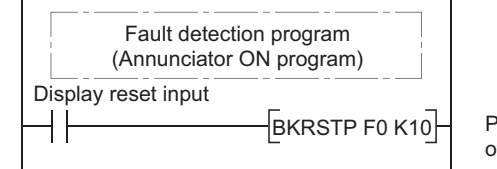

Program that turns off F0 to F9.

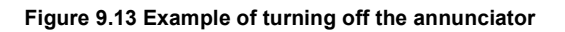

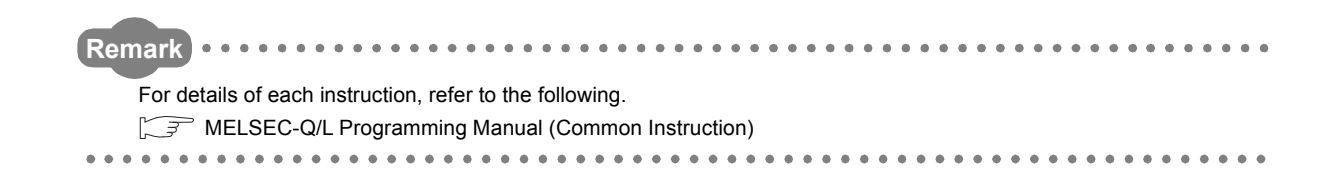

<span id="page-393-0"></span>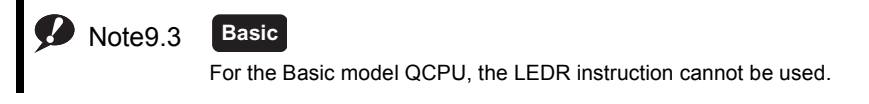

### <span id="page-394-0"></span>**(b) Processing after annunciator off**

- **1) Data stored in the special register (SD62 to SD79) after execution of the LEDR instruction**
	- The annunciator number in SD64 is deleted, and the other annunciator numbers in the register addressed SD65 and after are shifted accordingly.
	- The annunciator number in SD64 is stored into SD62.
	- SD63 value is decremented by "1".
	- If the SD63 value is changed to "0", SM62 is turned off.

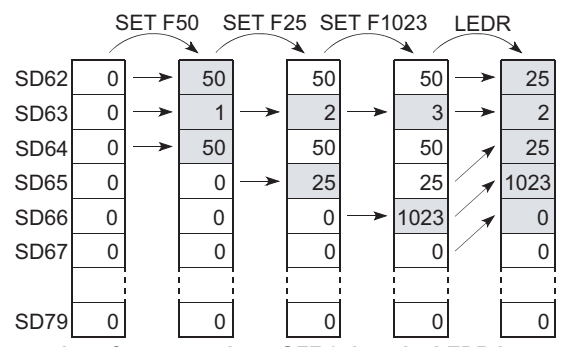

**Figure 9.14 Processing after annunciator OFF (when the LEDR instruction executed)**

## **2) Data stored in the special register (SD62 to SD79) when the annunciator is turned off with the RST F<sup>or</sup> or BKRST instruction**

- The annunciator number specified with the RST or BKRST instruction is deleted, and the other annunciator numbers in the register addressed SD65 and after are shifted accordingly.
- If the existing annunciator number in SD64 is turned off, a new annunciator number stored in SD64 will be stored in SD62.
- SD63 value is decremented by "1".
- If the SD63 value is changed to "0", SM62 is turned off.

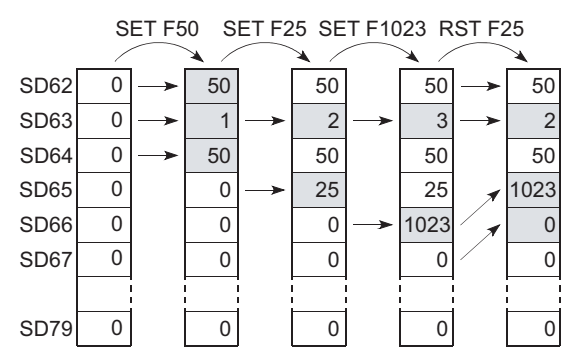

Figure 9.15 Processing after annunciator OFF (when the REST F<sup>13</sup> instruction is executed)

### **3) LED indication**

 $\sim$ 

When all of the annunciator numbers in SD64 to SD79 turn off, the LED that was turned on by turn-on of the annunciator will turn off.  $(\sqrt{3})$  [\(5\)\(b\) in this section\)](#page-392-0)

 $Point<sup>0</sup>$ 

If the LEDR instruction is executed while the annunciator is on and at the same time the operation continuation error that has higher priority ( $\gtrsim$   $\mathbb{F}$  [Section 6.21.2\)](#page-303-0) than the annunciator has occurred, the LEDR instruction clears the higher priority error. Because of this, the annunciator is not turned off by execution of the LEDR instruction. To turn off the annunciator with the LEDR instruction, remove the error whose priority is higher than that of the annunciator.
9.2.6 Edge relay (V) 9.2 Internal User Devices

9.2 Internal User Devices<br>9.2.6 Edge relay (V)

# 9.2.6 Edge relay (V)

# **(1) Definition**

The edge relay (V) is a device in which the on/off information from the beginning of the ladder block. Contacts only can be used. (Coils cannot be used).

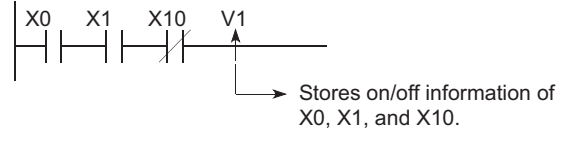

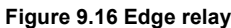

# **(2) Applications of the edge relay**

The edge relay can be utilized to detect the leading edge (off to on) in programs configured using index modification.

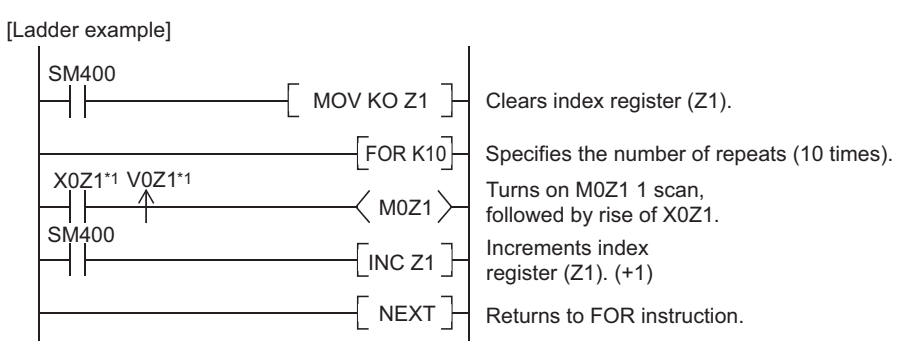

\*1: The on/off information for X0Z1 is stored in the V0Z1 edge relay. For example, the on/off information of X0 is stored in V0, and that of X1 is stored in V1.

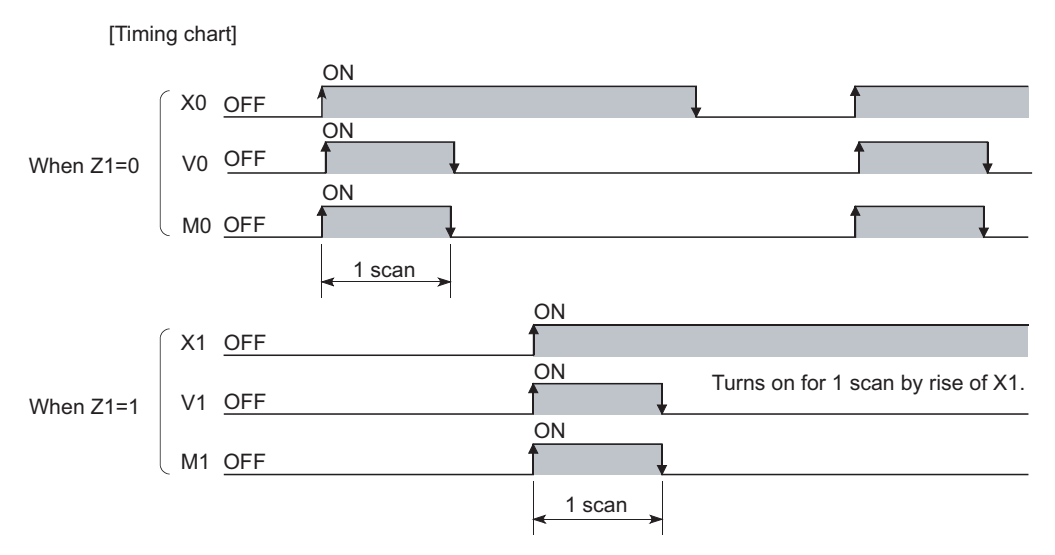

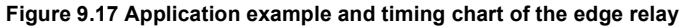

# **(3) Precautions**

The edge relay of the same number cannot be set only once in a program.

# 9.2.7 Link relay (B)

# **(1) Definition**

The link relay (B) is a relay on the CPU module side, and it is used for refreshing the link relay (LB) data of another module such as a MELECNET/H network module to the CPU module or refreshing the CPU module data to the link relay (LB) of the MELECNET/H network module.

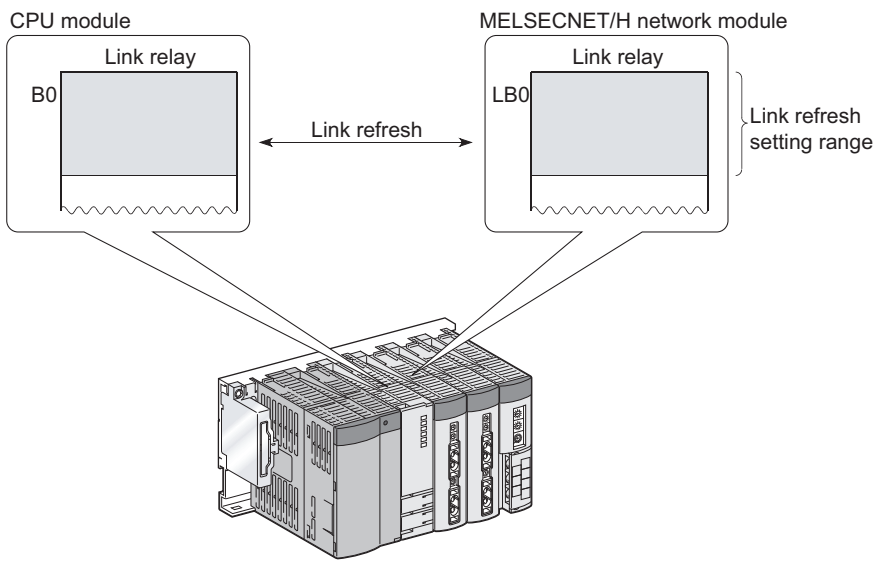

**Figure 9.18 Link refresh**

# **(2) Allowable number of normally open or closed contacts**

There are no restrictions on the number of normally open or closed contacts used in a program, as long as the program capacity is not exceeded.

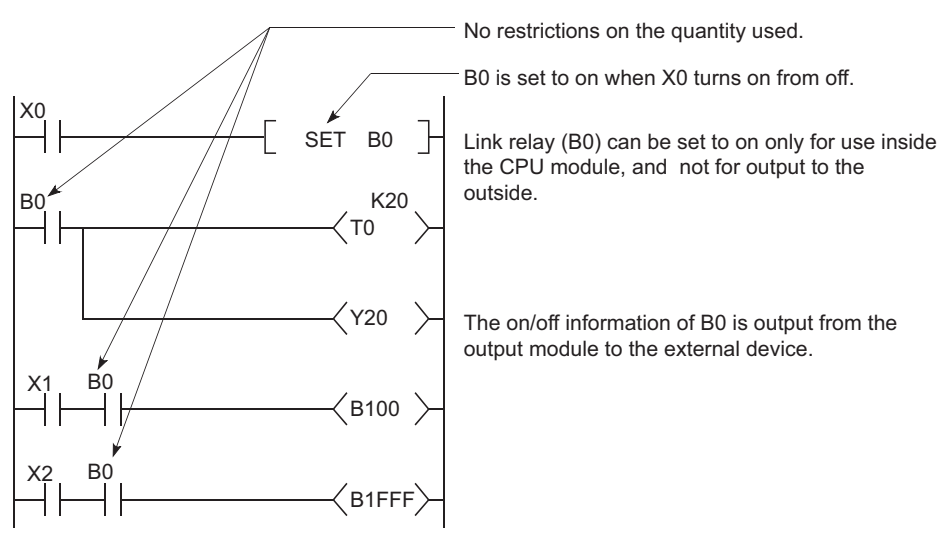

**Figure 9.19 Link relay**

## **(3) Using the link relay in the network system**

Network parameters must be set.

The link relay range areas that is not set by network parameters (not used for a network system such as a MELSECNET/H network) can be used as the internal relay or latch relay.

- $\cdot$  Link relay range where no latch is performed  $\cdots$  Internal relay
- Link relay range where latch is performed . . . . . Latch relay

 $Point<sup>°</sup>$ 

- Although the points for the link relay in a CC-Link IE Controller Network module is 32768, the default for the link relay in the CPU module is 8192 points.
- Although the points for the link relay in a MELSECNET/H network module is 16384, the default for the link relay in the CPU module is 8192 points.

To use the link relay exceeding the above points, change the link relay points in the Device tab of the PLC parameter dialog box.

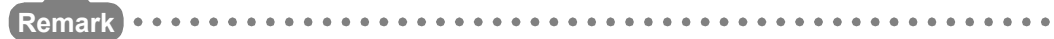

For network parameters, refer to the following. Manual for each network module 

# 9.2.8 Link special relay (SB)

# **(1) Definition**

The Link special relay (SB) is a relay that indicates various communication status and detected errors of intelligent function modules such as CC-Link IE Controller Network or MELSECNET/H network modules. Each of this device area is turned on or off according to a factor occurred during data link. The communication status and errors on the network can be confirmed by monitoring the link special relay (SB).

# **(2) Number of link special relay points**

The points for the link special relay depends on the CPU module.

| <b>CPU module</b>                                                        | Link special relay points                                                                                                    |                                                                                                    |                                                                                                    |  |
|--------------------------------------------------------------------------|----------------------------------------------------------------------------------------------------|----------------------------------------------------------------------------------------------------|----------------------------------------------------------------------------------------------------|--|
| Basic model QCPU                                                         | The points for the link special relay in the CPU module is 1024 (SB0 to SB3FF).<br>To an intelligent function module that has a link special relay, such as a CC-Link<br>IE Controller Network module or MELSECNET/H network module, 512 points<br>are assigned. |                                                                                                    |                                                                                                    |  |
| High Performance model QCPU,<br>Process CPU, and<br><b>Redundant CPU</b> | are assigned.<br>SB <sub>0</sub><br>to<br>SB1FF<br>SB200<br>to<br>SB3FF<br>SB400<br>to<br>SB5FF<br>SB600<br>to<br>SB7FF                                                                                                    | The link special relay can be allocated as shown below.<br>Link special relay<br>For 1st network module<br>For 2nd network module<br>For 3rd network module<br>For 4th network module | The points for the link special relay in the CPU module is 2048 (SB0 to SB7FF).<br>To an intelligent function module that has a link special relay, such as a CC-Link<br>IE Controller Network module or MELSECNET/H network module, 512 points<br>512<br>points<br>512<br>points<br>2048 points<br>512<br>points<br>512<br>points |  |

**Table9.4 Link special relay points for each CPU module type**

**Remark** For details of the link special relay, refer to the manual for an intelligent function module that has the link special relay. 

# 9.2.9 Step relay (S)

This device is provided for SFC programs.

 $Point<sup>°</sup>$ 

Because the step relay is a device exclusively used for SFC programs, it cannot be used as an internal relay in the sequence program.

If used, an SFC error will occur, and the system may go down.

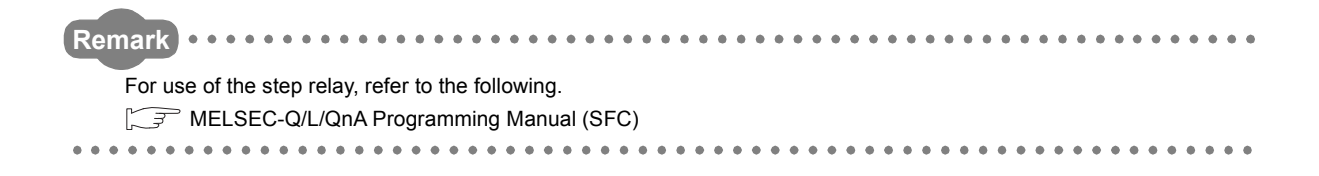

# 9.2.10Timer (T)

# **(1) Definition**

Time counting starts when a coil is turned on, and it times out and the contact turns on when the current value reaches the set value.

The timer is of an incremental type.

# **(2) Timer types**

Timers are mainly classified into the following two types.

- 1) Timer of which value is set to 0 when the coil is turned off.
- 2) Retentive timer that holds the current value even if the coil is turned off.

Also, low-speed and high-speed timers are included in timer 1), and low-speed and high-speed retentive timers are included in timer 2).

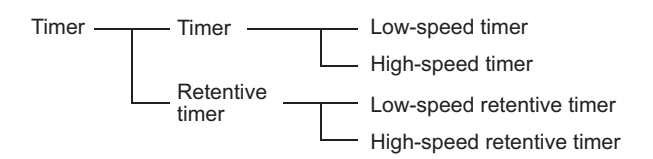

#### **Figure 9.20 Timer types**

# **(3) Specification of the timer**

The same device is used for the low- and high-speed timers, and the type is determined according to the instruction used.

Example | For the OUT T0 instruction, the low-speed timer is specified, and for the OUTH T0 instruction, the high-speed timer is specified.

The same device is used for the low- and high-speed retentive timers, and the type is determined according to the instruction used.

Example | For the OUT ST0 instruction, the low-speed retentive timer is specified, and for the OUTH ST0 instruction, the high-speed retentive timer is specified.

# **(4) Low-speed timer**

## **(a) Definition**

This type of timer measures time in increments of 1 to 1000ms.

The timer starts time measurement when its coil is turned on, and when it times out, the contact is turned on. If the timer's coil is turned off, the current value is changed to "0" and the contact is turned off.

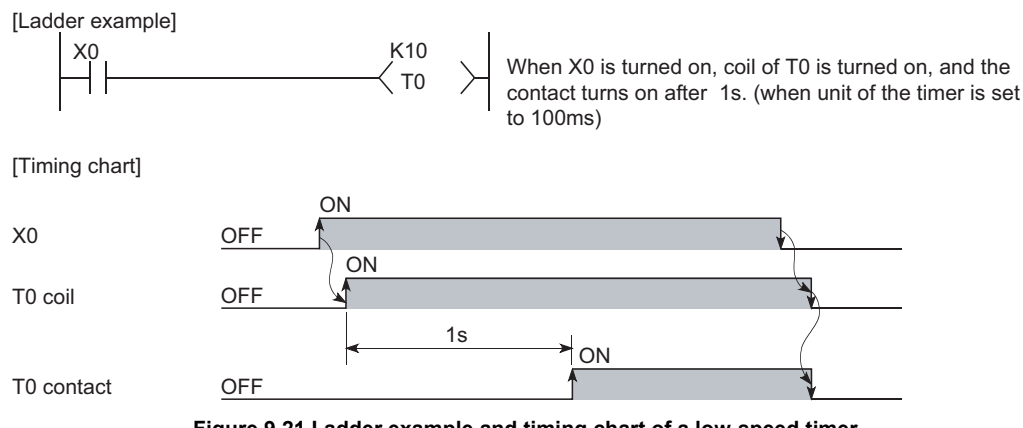

**Figure 9.21 Ladder example and timing chart of a low-speed timer**

## **(b) Time increment setting**

The time increment is set in the PLC system tab of the PLC parameter dialog box. The default is 100ms, and it can be changed in increments of 1ms.

### **(5) High-speed timer**

#### **(a) Definition**

This type of timer measures time in increments of 0.01 to 100ms.

The timer starts time measurement when its coil is turned on, and when it times out, the contact is turned on. If the timer's coil is turned off, the current value is changed to "0" and the contact is turned off.

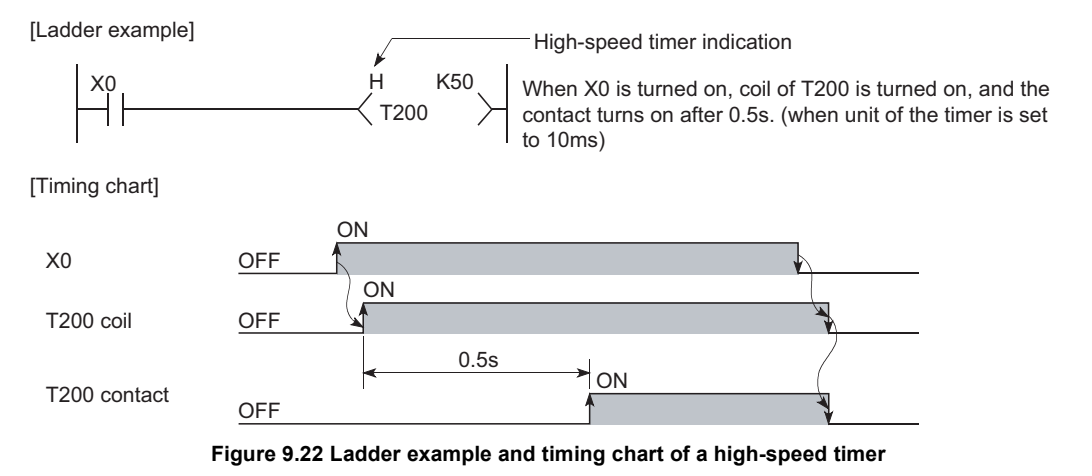

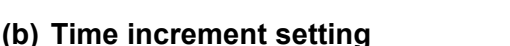

The time increment is set in the PLC system tab of the PLC parameter dialog box. The default is 10.0ms, and it can be changed in increments of 0.01ms.

# **(6) Retentive timer**

### **(a) Definition**

This timer measures the period of time during which the coil is on.

The timer starts time measurement when its coil is turned on, and when it times out, the contact is turned on. Even if the timer's coil is turned off, the current value and the on/off status of the contact are retained. When the coil is turned on again, the measurement restarts from the retained current value.

## **(b) Retentive timer clear**

The current value and the contact off status can be cleared with the RST ST $\boxdot$  instruction.

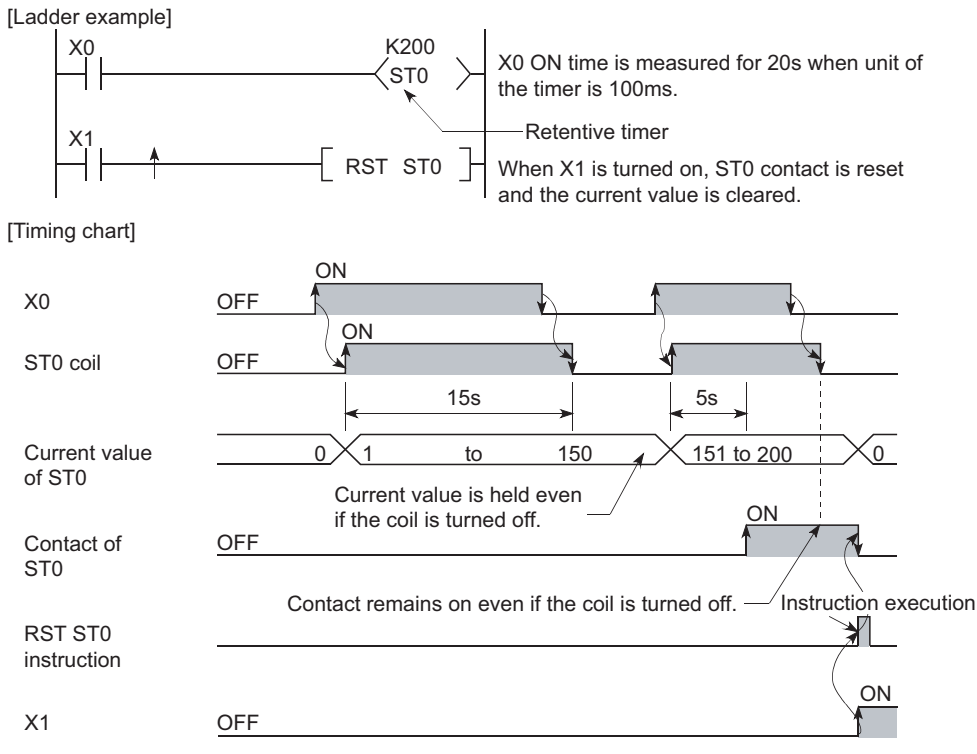

**Figure 9.23 Ladder example and timing chart of a retentive timer**

#### **(c) Time increment setting**

The time increment is set in the same manner as the corresponding low- or high-speed timer.

- Low-speed retentive timer: Low-speed timer
- High-speed retentive timer: High-speed timer

# $Point<sup>°</sup>$

To use a retentive timer, set the points for it in the Device tab of the PLC parameter dialog box.

# **(7) Timer processing and accuracy**

## **(a) Processing**

When the OUT T<sup>[1]</sup> or OUT ST<sup>[1]</sup> instruction is executed, the on/off switching of the timer coil, current value update, and on/off switching of the contact are performed.

In the END processing, the current timer value is not updated and the contact is not turned on/off.

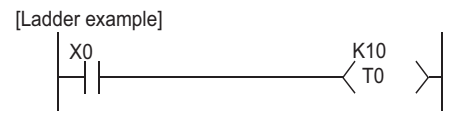

[Processing at execution of OUT T0 instruction]

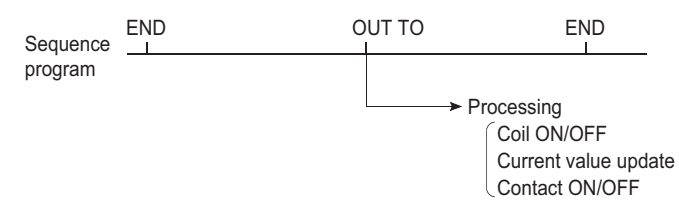

**Figure 9.24 Processing at execution of the OUT T0 instruction**

# **(b) Accuracy**

The value obtained by the END instruction is added to the current value when the OUT TE or OUT STE instruction is executed.

The current value is not updated while the timer coil is off even if the OUT T<sup>II</sup> or OUT ST<sup>II</sup> instruction is executed.

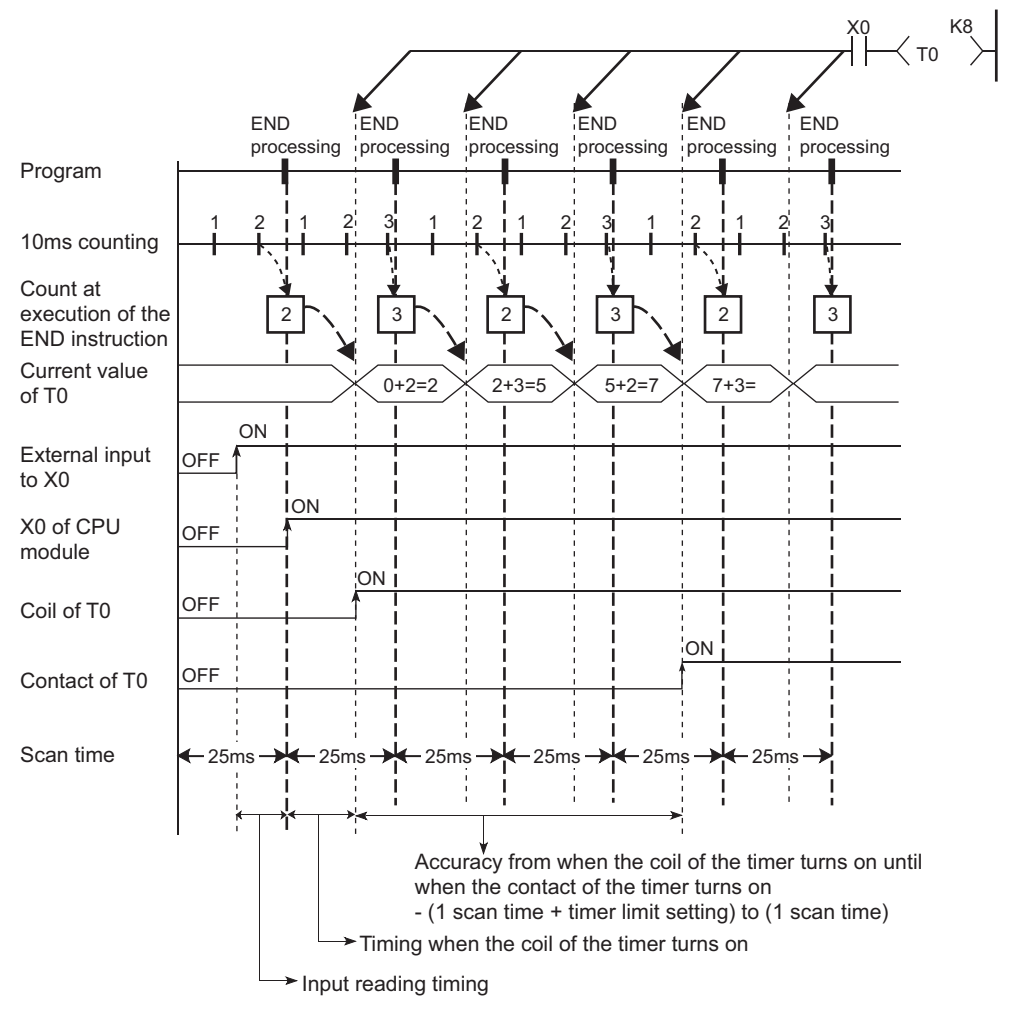

Timer limit setting=10ms, Setting value of T0=8 (10ms×8=80ms), Scan time=25ms

**Figure 9.25 Timer accuracy (in the case of 10ms)**

Accuracy of the timer response that is from reading input (X) to output the data is up to "2-scan time + timer limit setting".

# **(8) Precautions for using timers**

#### **(a) Use of the same timer**

Do not use the OUT T $\Box$  instruction that describes the same timer more than once within one scan.

If this occurs, the current timer value will be updated by each OUT T instruction execution, resulting in incorrect time measurement.

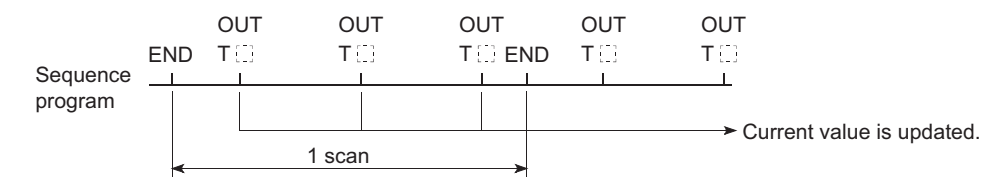

**Figure 9.26 When the same timer is used**

## **(b) When the timer is not executed in every scan**

While a coil of a timer (for example. T1) is on, do not make the OUT T1 instruction jumped to any other part with another instruction such as CJ.

If jump of the OUT  $T^{\square}$  instruction has occurred, the current timer value is not updated.

Also, if a timer exists in a subroutine program, execute a subroutine call including the OUT T1 instruction once in each scan while the coil of the timer (for example, T1) is on. Failure to do so will not update the current timer value.

#### **(c) Programs that cannot use timers**

Timers cannot be used in interrupt programs and fixed scan execution programs.

#### **(d) When the set value is 0**

The contact turns on when the OUT  $T \Box$  instruction is executed.

## **(e) Timer setting value and timer limit setting**

Set the timer to meet the following condition:

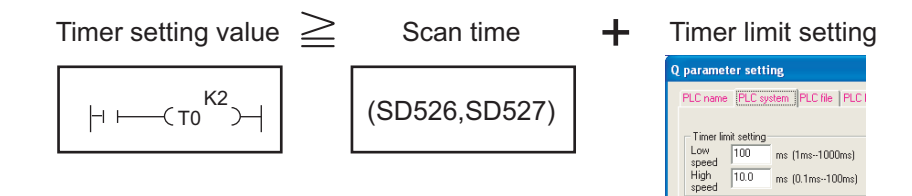

**Figure 9.27 Relationship between timer setting value and timer limit setting**

If the values are set to become "Timer setting value < Scan time + Timer Limit Setting", the coil and the contact might be simultaneously turned on depending on the timing on which the coil is turned on.

If the setting does not meet the above condition, make the value of the timer limit setting smaller to meet the condition.

Example | Make the value of the timer limit setting smaller by changing from low speed timer to high speed timer. (Assume that the scan time is 20ms.)

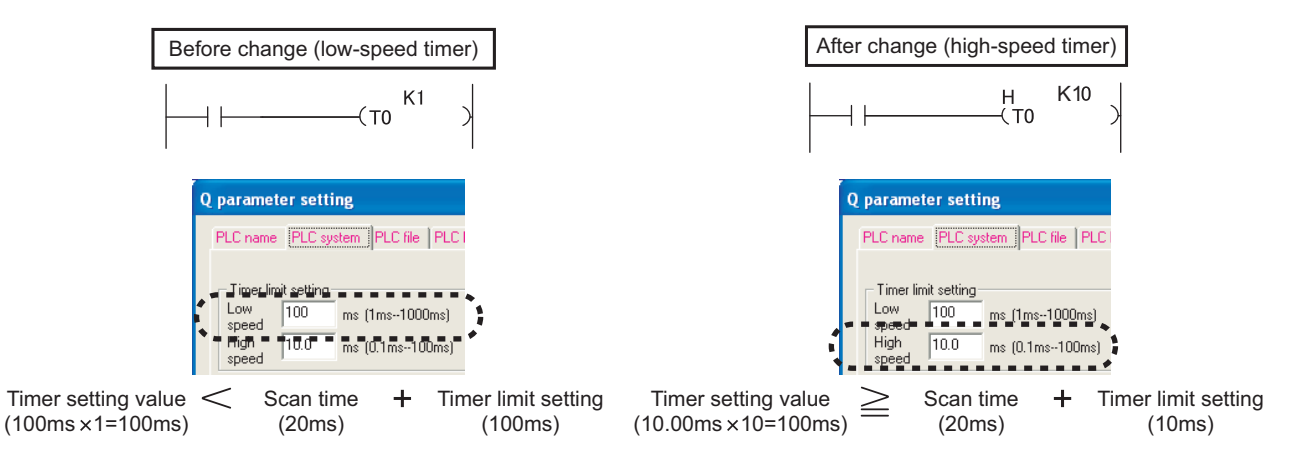

**Figure 9.28 Making the value of the timer limit setting smaller**

Example  $\mid$  When the timer setting value is 1 (1  $\times$  100ms), the scan time is 20ms, and the timer limit setting is 100ms

If the coil of the timer (T0) is turned on at the next scan after the values satisfy "Count at execution of the END instruction  $\geq$  Timer setting value", the coil and the contact are simultaneously turned on because the values satisfy "Timer current value = Timer setting value" at the start of the timer.

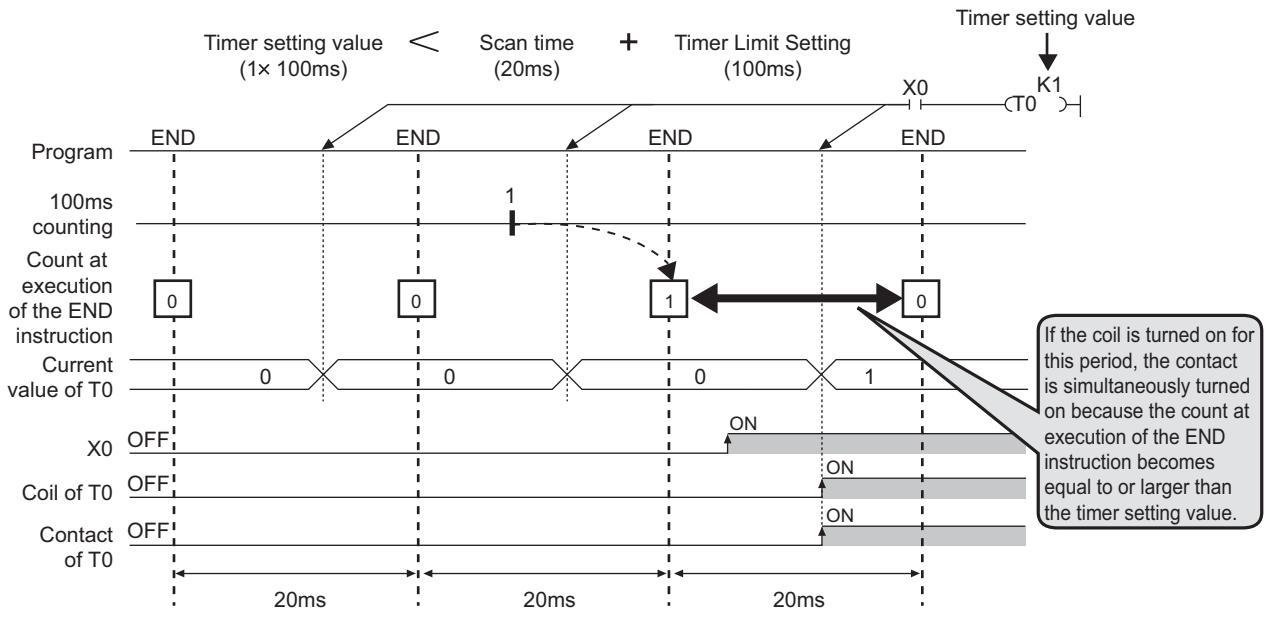

**Figure 9.29 The coil and the contact are simultaneously turned on with the timer setting value being 1**

Example  $\mid$  When the timer setting value is 2 (2  $\times$  100ms), the scan time is 110ms, and the timer limit setting is 100ms

If the coil of the timer (T0) is turned on at the next scan after the values satisfy "Count at execution of the END instruction  $\geq$  Timer setting value", the coil and the contact are simultaneously turned on because the values satisfy "Timer current value = Timer setting value" at the start of the timer.

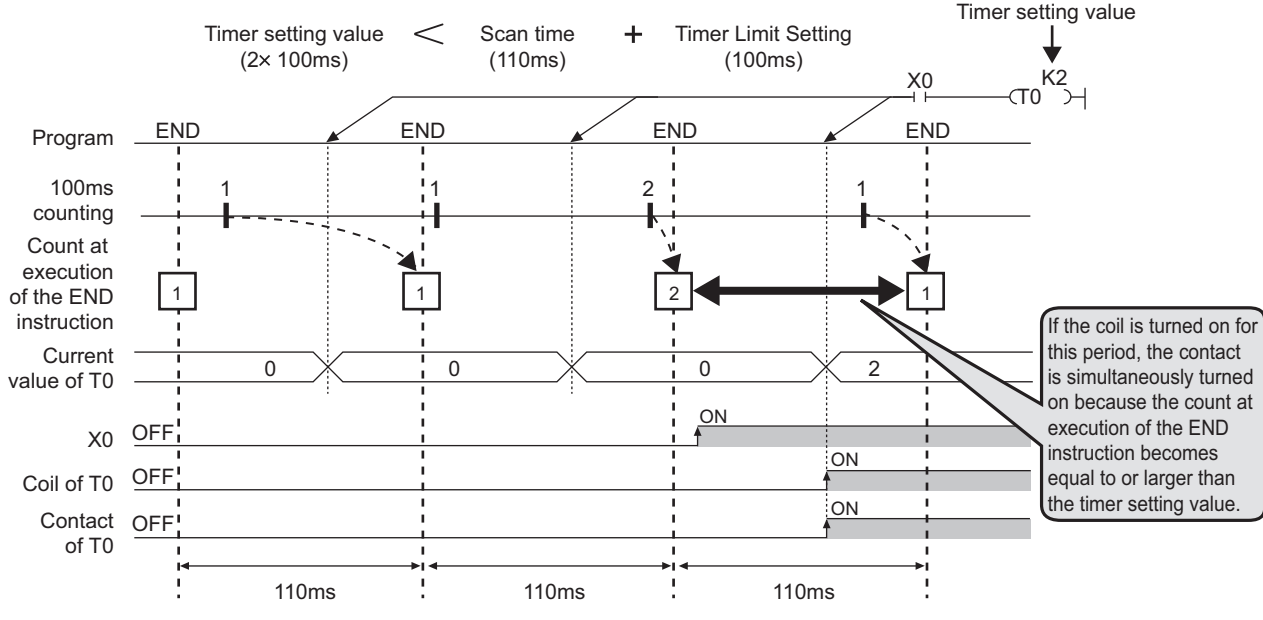

**Figure 9.30 The coil and the contact are simultaneously turned on with the timer setting value being 2**

## **(f) When the set value is changed after time-out**

Even if the set value is changed to a larger value after time-out of the timer, the timer remains timed-out and does not start the operation.

## **(g) When using multiple timers**

When using multiple timers to update the respective current values at execution of each OUT T $\Box$  instruction, pay attention to the ladder sequence.

For example, to create an on/off ladder using two timers, refer to examples shown in [Figure 9.31.](#page-409-0)

[Correct ladder example]

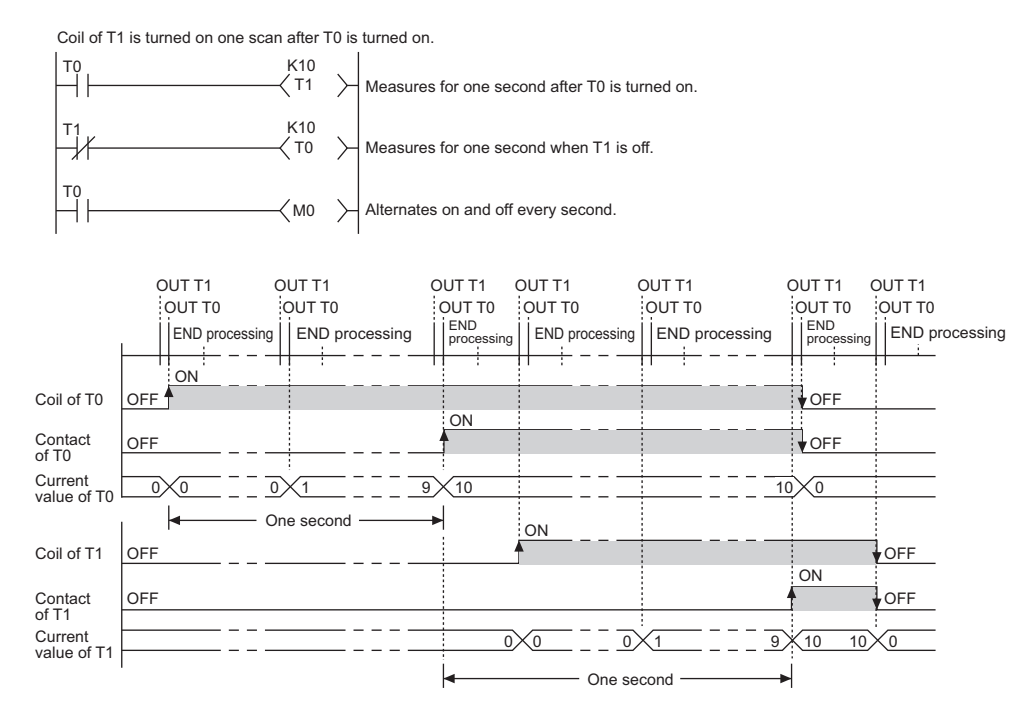

#### [Incorrect ladder example]

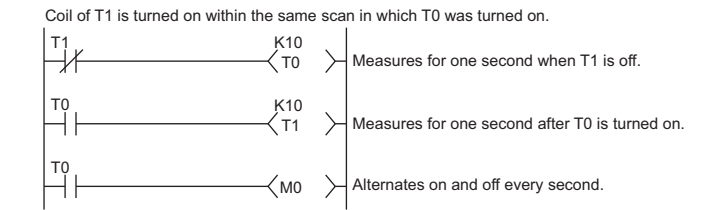

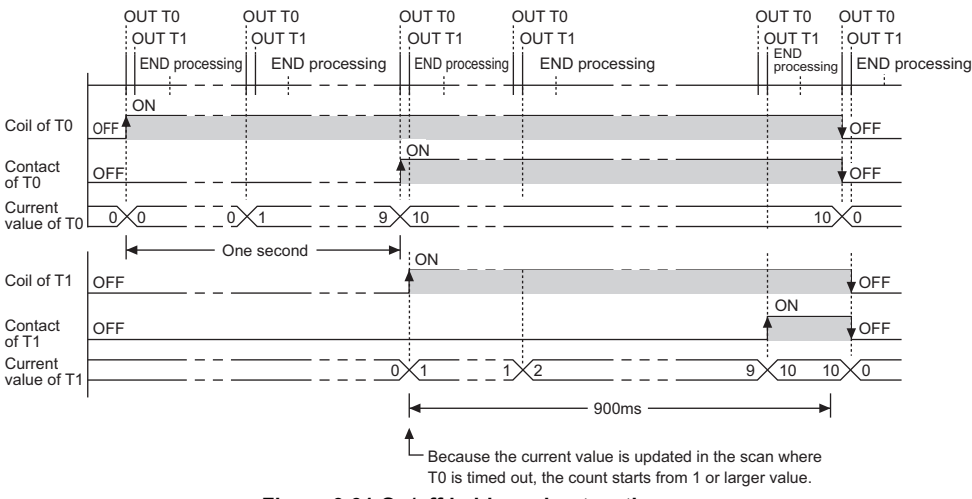

<span id="page-409-0"></span>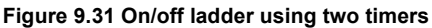

# 9.2.11Counter (C)

## **(1) Definition**

The counter (C) is a device that counts the number of rises for input conditions in sequence programs. When the count value matches the set value, the counting stops and its contact is turned on. The counter is of an incremental type.

## **(2) Counter types**

Counters are mainly classified into the following two types.

- Counter that counts the number of rises for input conditions in sequence programs
- Interrupt counter that counts the number of interrupts occurred

# **(3) Counting**

## **(a) When the OUT C** instruction is executed

The coil of the counter is turned on/off, the current value is updated (the count value  $+1$ ), and the contact is turned on.

In the END processing, the current counter value is not updated and the contact is not turned on.

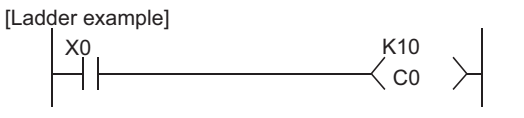

[Processing at OUT C0 Instruction (X0: OFF to ON)]

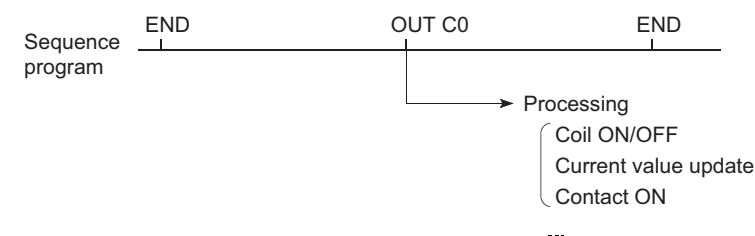

Figure 9.32 Execution and processing of the OUT C<sup>[1]</sup> instruction

## **(b) Current value update (count value + 1)**

The current value is updated (count value + 1) at the leading edge (OFF  $\rightarrow$  ON) of the OUT C<sup>[1]</sup> instruction. The current value is not updated while the coil is off, or when it remains on or turns off from on by the OUT C $\Box$ instruction.

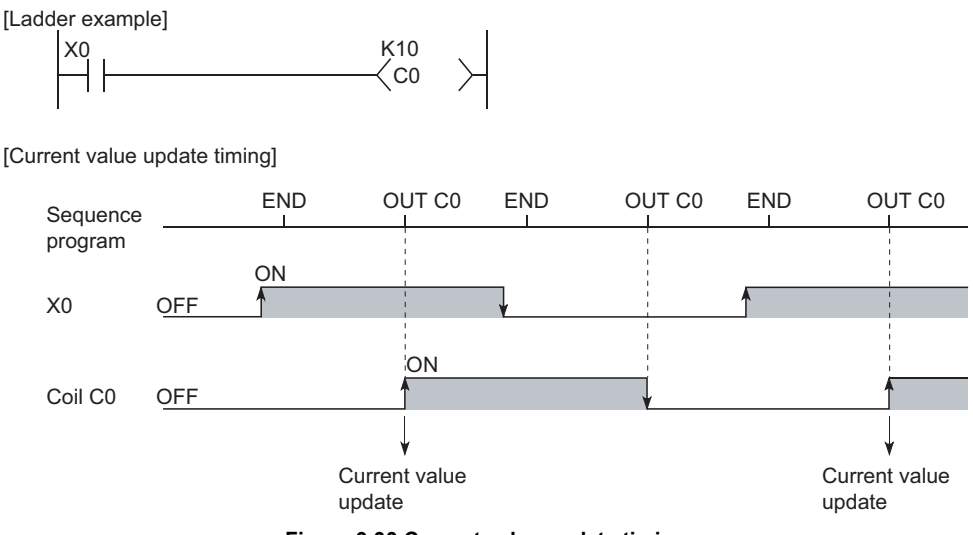

**Figure 9.33 Current value update timing**

#### **(c) Resetting the counter**

The current counter value is not cleared even if the OUT  $\mathsf{C}\square$  instruction is turned off.

To clear the current value and to turn off the contact of the counter, use the RST  $\mathsf{C}^{\square}$  instruction.

At the time of execution of the RST C<sup>orr</sup> instruction, the counter value is cleared, and the contact is also turned off.

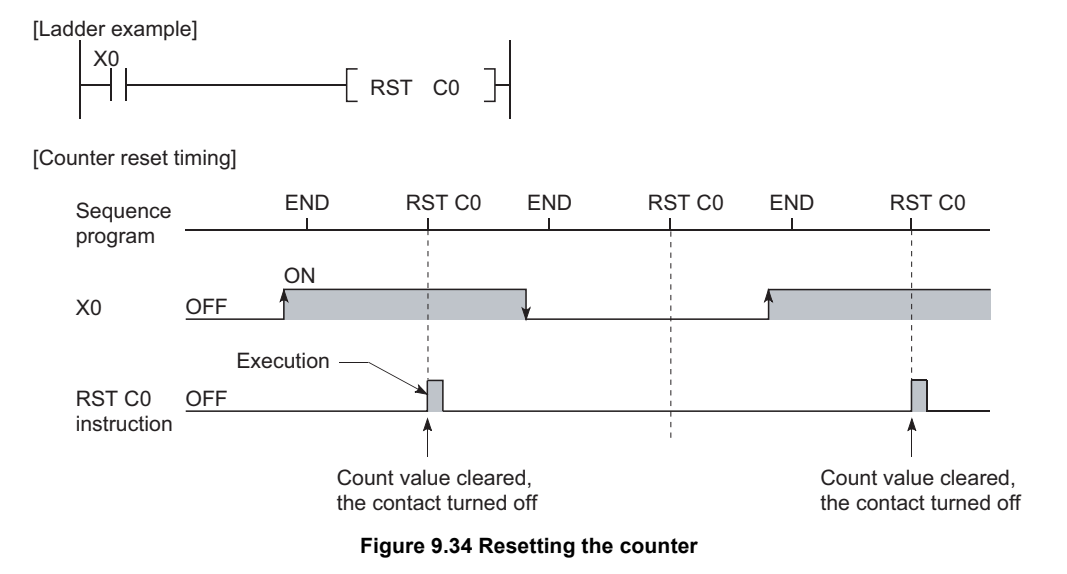

## **1) Precautions for resetting the counter**

Execution of the RST C  $\Box$  instruction also turns off the coil of C  $\Box$ .

If the execution condition for the OUT C instruction is still ON after execution of the RST C<sup>C</sup> instruction, turn on the coil of C<sup> $\Box$ </sup> at execution of the OUT C $\Box$  instruction and update the current value (count value + 1).

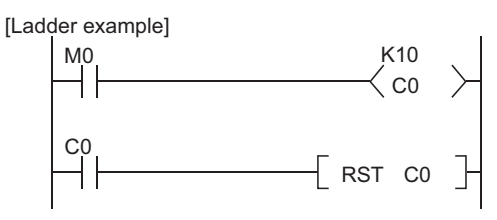

**Figure 9.35 Counter resetting ladder example**

In the above ladder example, when M0 turns on from off, the coil of C0 turns on, updating the current value. When C0 reaches the preset value finally, the contact of C0 turns on, and execution of the RST C0 instruction clears the current value of C0. At this time, the coil of C0 also turns off.

If M0 is still on in the next scan, the current value is updated since the coil of C0 turns on from off at execution of the OUT C0 instruction. (The current value is changed to 1.)

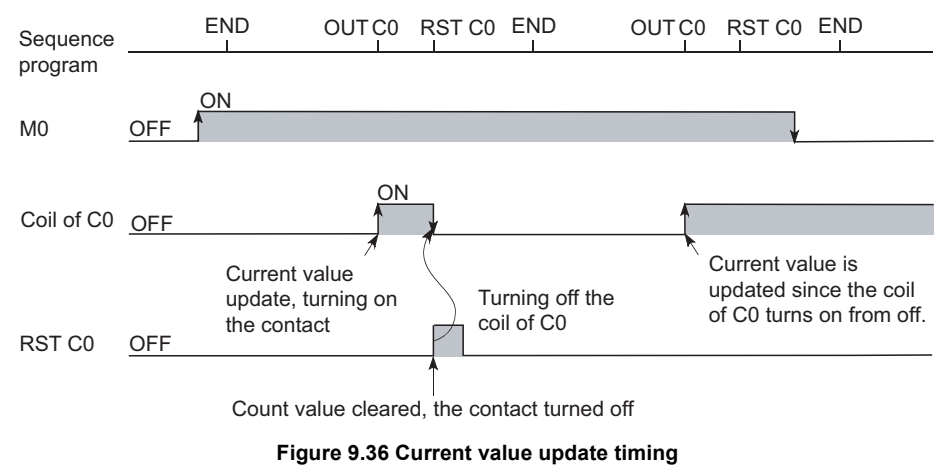

To prevent the above, it is recommended to add a normally closed contact of the OUT C0 instruction execution to the condition for the RST C0 instruction execution so that the coil of C0 does not turn off while the execution condition (M0) of the OUT C0 instruction is on.

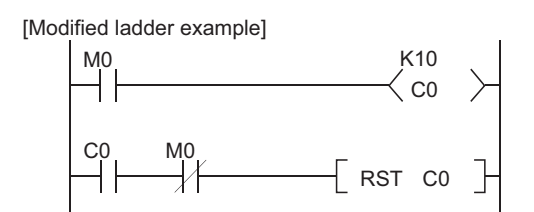

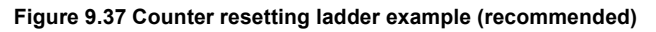

## **(d) Maximum counting speed**

The counter can count only when the on/off time of the input condition is longer than the execution interval of the corresponding OUT C instruction.

The maximum counting speed is calculated by the following expression:

Maximum counting 
$$
=\frac{n}{100} \times \frac{1}{T}
$$
 [times/s]

itv (%) <sup>\*1</sup>

ecution interval of the OUT C $\mathbb G$  instruction (sec)

\*1: Duty (n) is the ON-OFF time ratio of count input signal, and is expressed as a percentage value.

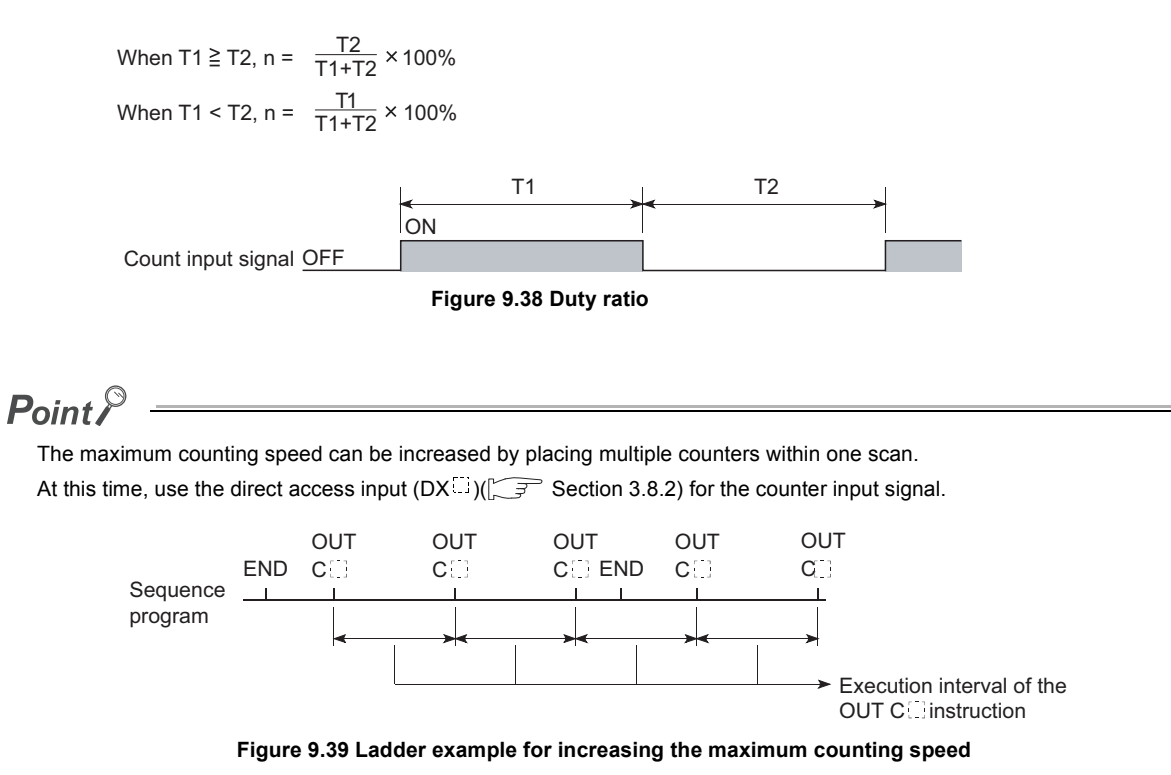

# **(4) Interrupt counter**

#### **(a) Definition**

The interrupt counter counts how many times an interrupt factor has occurred.

#### **(b) Count processing**

#### **1) When an interrupt occurs**

The interrupt counter updates its current value when an interrupt occurs. To utilize the interrupt counter, any program that includes the interrupt counter is not required.

#### **2) Counting of the interrupt counter**

The interrupt counter does not stop its counting even if a set value is specified.

To use the interrupt counter for control purposes, use comparison instructions  $(=, \le, =, etc.)$  for comparison with the set value to turn on or off a device such as the internal relay (M).

For example, to turn on M0 when interrupt input to I0 turned on ten times, create the program as shown in [Figure 9.40.](#page-414-0) (In this case, "C300" is the interrupt counter corresponding to I0.)

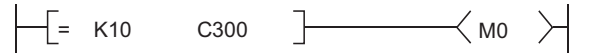

**Figure 9.40 Ladder example of using the interrupt counter for control**

## <span id="page-414-0"></span>**(c) Setting the interrupt counter**

Set the "Interrupt counter start No." in the PLC system tab of the PLC parameter dialog box. The number of points indicated in [Table9.5](#page-414-1) starting from the set counter number is used as the interrupt counter.

<span id="page-414-1"></span>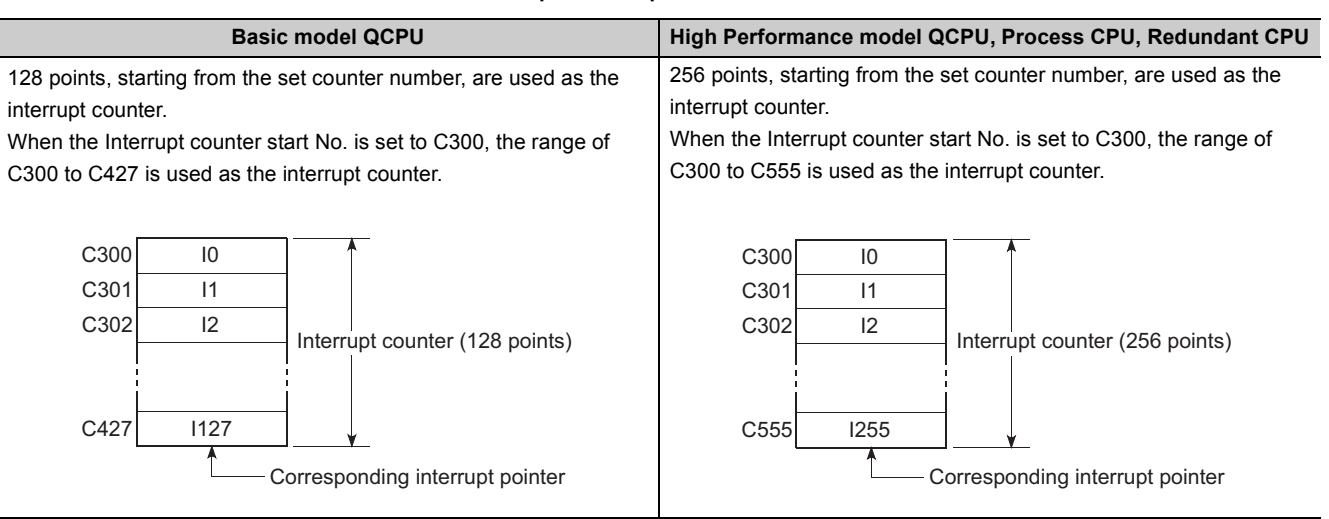

**Table9.5 Interrupt counter points for each CPU module**

To use the interrupt counter, enable the interrupt by the EI instruction in the main routine program.

# **(5) Precautions**

## **(a) Interrupt counter and interrupt program execution**

One interrupt pointer cannot be used for both interrupt counting and interrupt program execution. Once the interrupt counter is set in the PLC system tab of the PLC parameter dialog box, interrupt programs are not executable.

## **(b) When counting processing is suspended**

If an interrupt occurs during execution of the processing shown below, counting is suspended until the execution of each processing is completed.

- Each instruction on the sequence program
- Interrupt program
- Fixed scan execution type program

Upon completion of the processing, the counting restarts. However, if the same interrupt occurs again during each processing, these interrupts are counted as once.

## **(c) Maximum counting speed of the interrupt counter**

The maximum counting speed is determined by one of the longest processing time among the following:

- Processing time for the instruction that needs the longest time in the program
- Processing time for an interrupt program
- Processing time for a fixed scan execution type program

#### **(d) When too many points are used for the interrupt counter**

The processing time of the sequence program will increase, and "WDT ERROR" may occur. If this occurs, reduce the number of interrupt counter points or slow down the input pulse signal counting speed.

#### **(e) Resetting the interrupt counter**

Use the RST  $C^{(1)}$  instruction in the main routine program.

#### **(f) Reading the count value**

The interrupt counter's count value can be read out with the MOV instruction in the sequence program.

# 9.2.12Data register (D)

### **(1) Definition**

The data register (D) is a memory in which numeric data (-32768 to 32767, or 0000H to FFFFH) can be stored.

## **(2) Bit structure of the data register**

#### **(a) Bit structure and read/write unit**

One point of the data register consists of 16 bits, and data can be read or written in units of 16 bits.

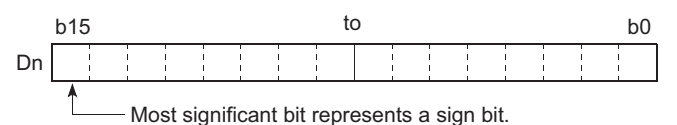

**Figure 9.41 Bit structure of the data register**

Point

Data register data are handled as signed data.

In the case of the hexadecimal notation, 0000H to FFFFH can be stored. However, because the most significant bit represents a sign bit, decimal values that can be specified are -32768 to 32767.

#### **(b) When using a 32-bit instruction for the data register**

For a 32-bit instruction, two consecutive points of the data register (Dn and Dn+1) are the target of the processing.

The lower 16 bits correspond to the data register number (Dn) specified in the sequence program, and the higher 16 bits correspond to the specified data register number + 1.

Example | When D12 is specified in the DMOV instruction, D12 represents the lower 16 bits and D13 represents the higher 16 bits.

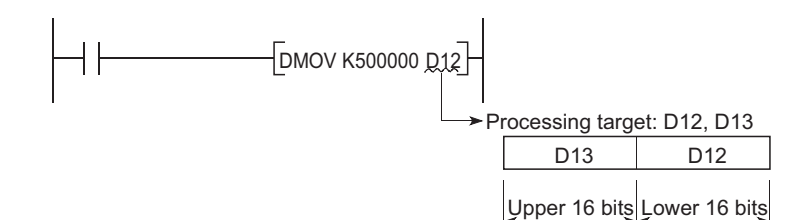

**Figure 9.42 Data transfer with a 32-bit instruction and storage location**

Data of -2147483648 to 2147483647 or 0H to FFFFFFFH can be stored in a two-point area of the data register. (The most significant bit in a 32-bit structure is a sign bit.)

### **(3) Retention of stored data**

The data stored in the data register are held until other different data are stored. Note that the stored data are initialized when the CPU module is powered off or reset.

# 9.2.13Link register (W)

# **(1) Definition**

The link register (W) is a memory in the CPU module, which is refreshed with link register (LW) data of an intelligent function module such as a MELSECNET/H network module.

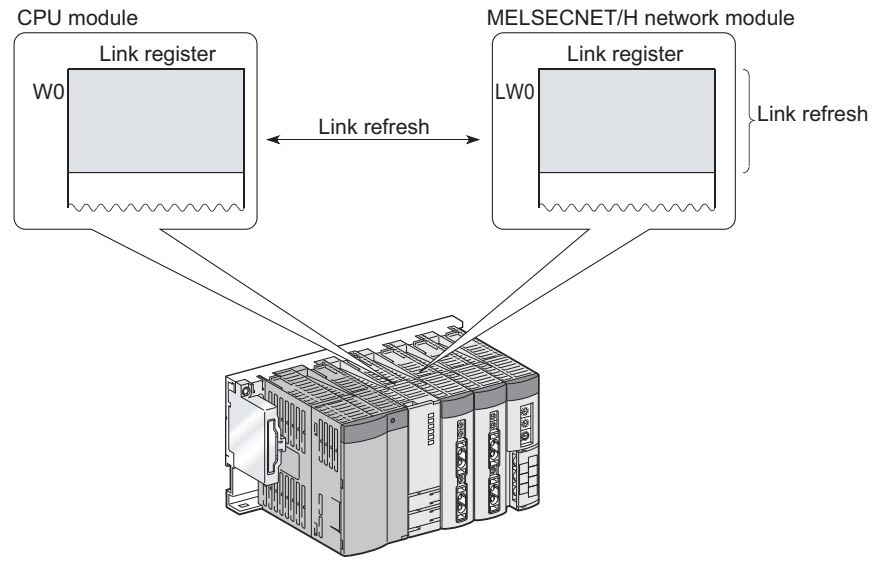

**Figure 9.43 Link refresh**

In the link register, numeric data (-32768 to 32767, or 0000H to FFFFH) are stored.

# **(2) Bit structure of the link register**

## **(a) Bit structure and read/write unit**

One point of the link register consists of 16 bits, and data can be read or written in units of 16 bits.

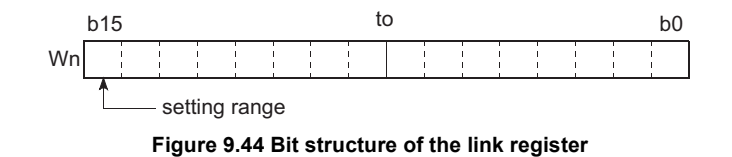

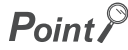

Link register data are handled as signed data. In the case of the hexadecimal notation, 0000H to FFFFH can be stored. However, because the most significant bit represents a sign bit, decimal values that can be specified are -32768 to 32767.

## **(b) When using a 32-bit instruction for the link register**

For a 32-bit instruction, two consecutive points of the data register (Wn and Wn+1) are the target of the processing.

The lower 16 bits correspond to the link register number (Wn) specified in the sequence program, and the higher 16 bits correspond to the specified link register number + 1.

When W12 is specified in the DMOV instruction, W12 represents the lower 16 bits and D13 represents the higher 16 bits. **IExample** 

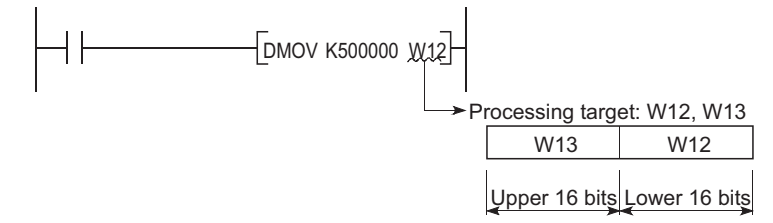

**Figure 9.45 Data transfer with a 32-bit instruction and storage location**

Data of -2147483648 to 2147483647 or 0H to FFFFFFFFH can be stored in a two-point area of the link register. (The most significant bit in a 32-bit structure is a sign bit.)

## **(3) Retention of stored data**

The data stored in the link register are held until other different data are stored. Note that the stored data are initialized when the CPU module is powered off or reset.

 $Point<sup>9</sup>$ 

 • Although the number of points for the link register in a CC-Link IE Controller Network module is 131072 points, the default value for the link register in the CPU module is 8192 points.

. . . . . . . . . . . . . . . . .

. . . . . . . . . . . . . . .

 • Although the number of points for the link register of a MELSECNET/H network module is 16384 points, the default value for the link register in the CPU module is 8192 points.

To use the link register exceeding the above points, change the link register points in the Device tab of the PLC parameter dialog box in GX Developer or use a file register.

### **(4) Using the link register in a network system**

Network parameters must be set.

The area range that is not set by network parameters can be used as a data register.

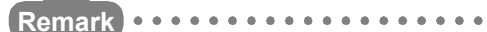

For the network parameters, refer to the following.  $\widehat{\mathbb{F}^n}$  Manual for each network module

# 9.2.14Link special register (SW)

# **(1) Definition**

The link special register (SW) is used to store communication status data and error data of intelligent function modules, such as CC-Link IE Controller Network modules and MELSECNET/H network modules. Because the data link information is stored as numeric data, error locations and causes can be checked by monitoring the link special register.

# **(2) Number of link special register points**

The points for the link special register depends on the CPU module.

| <b>CPU module</b>                                              | Link special register points                                                                                                    |  |  |  |  |
|----------------------------------------------------------------|----------------------------------------------------------------------------------------------------|--|--|--|--|
| Basic model QCPU                                               | The points for the link special register in the CPU module is 1024 (SW0 to SW3FF).<br>To an intelligent function module that has a link special register, such as a CC-Link<br>IE Controller Network module or MELSECNET/H network module, 512 points are<br>assigned.                                                                                                    |  |  |  |  |
| High Performance model QCPU,<br>Process CPU, and Redundant CPU | The points for the link special register in the CPU module is 2048 (SW0 to SW7FF).<br>To an intelligent function module that has a link special register, such as a CC-Link<br>IE Controller Network module or MELSECNET/H network module, 512 points are<br>assigned.<br>The link special register can be allocated as shown below.<br>Link special register<br>SW <sub>0</sub><br>For 1st network module<br>512<br>points<br>SW1FF<br>SW200<br>5<br>For 2nd network module<br>$-512$<br>points<br>SW3FF<br>2048<br>SW400<br>points<br>For 3rd network module<br>512<br>points<br>SW5FF<br>SW600<br>For 4th network module<br>512<br>points<br>SW7FF |  |  |  |  |

**Table9.6 Link special register points for each CPU module**

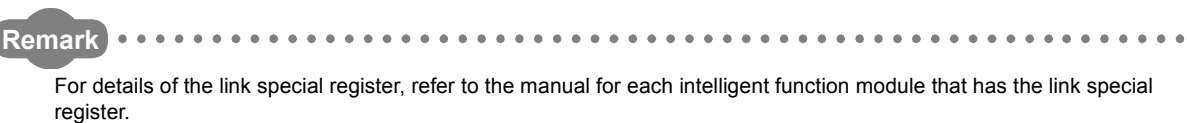

# 9.3 Internal System Devices

Internal system devices are provided for system operations.

The allocations and sizes of internal system devices are fixed, and cannot be changed by the user.

# 9.3.1 Function devices (FX, FY, FD)

# **(1) Definition**

Function devices are used in subroutine programs with argument passing. Data are read or written between such subroutine programs and calling programs, using function devices.

Example | When FX0, FY1, and FD2 are used in a subroutine program, and if X0, M0, and D0 are specified with a subroutine program call instruction, on/off data of X0 and FY1 are passed to FX0 and M0 respectively, and D0 data are passed to FD2.

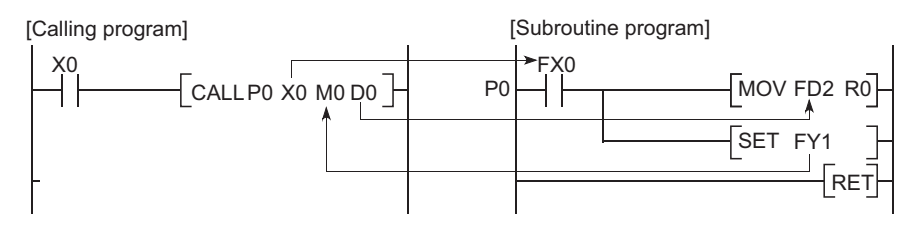

**Figure 9.46 Application example of function devices**

# **(2) Applications of function devices**

Because a device in each calling program can be determined by using a function device for subroutine programs, the same subroutine program can be used without considering other calling programs.

# **(3) Types of function devices**

The following three types of function devices are available.

- Function input (FX)
- Function output (FY)
- Function register (FD)

# **(a) Function input (FX)**

- The function input is used to pass on/off data to a subroutine program.
- Bit data specified by a subroutine call instruction with argument passing are fetched into a subroutine program and they are used for operations.
- All bit devices for the CPU module can be used.

## **(b) Function output (FY)**

- The function output is used for passing an operation result (on/off data) in a subroutine program to a calling program.
- An operation result is stored in the device specified in the subroutine program with argument passing.
- All bit devices except for input devices of the CPU module (X and DX) can be used.

# **(c) Function register (FD)**

program.

- The function register is used for data writing or reading between a subroutine program and a calling program.
- The CPU module auto-detects the input or output conditions of the function register. Source data are input data of the subroutine program.

Destination data are output data from the subroutine program.

 • The function register of one point can occupy up to four words. Note that, however, the number of words used differs depending on the instruction in the subroutine

1) A one-word instruction uses one word only.

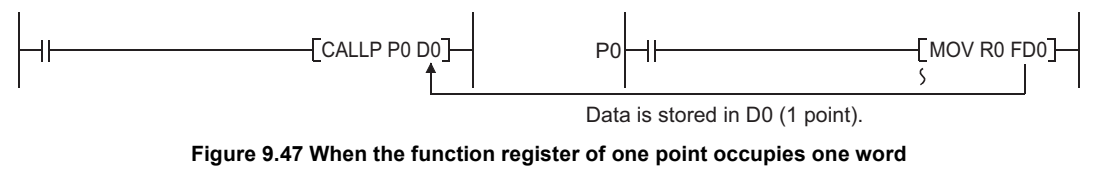

2) A two-word instruction uses two words.

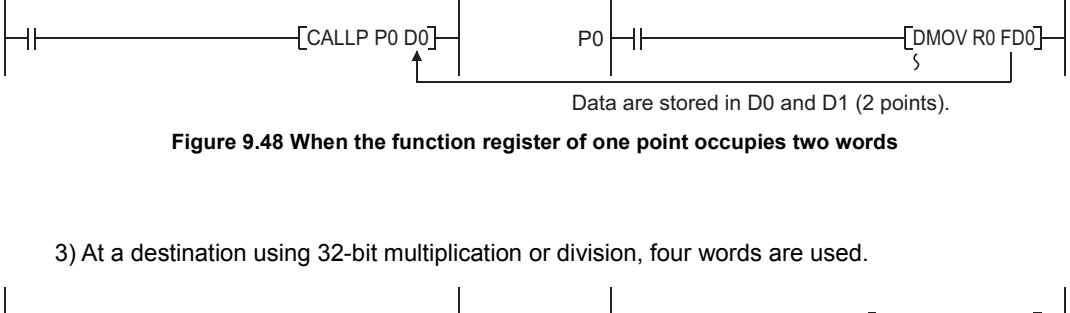

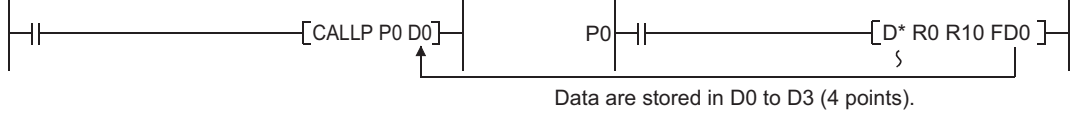

**Figure 9.49 When the function register of one point occupies four words**

• Word devices of the CPU module can be used.

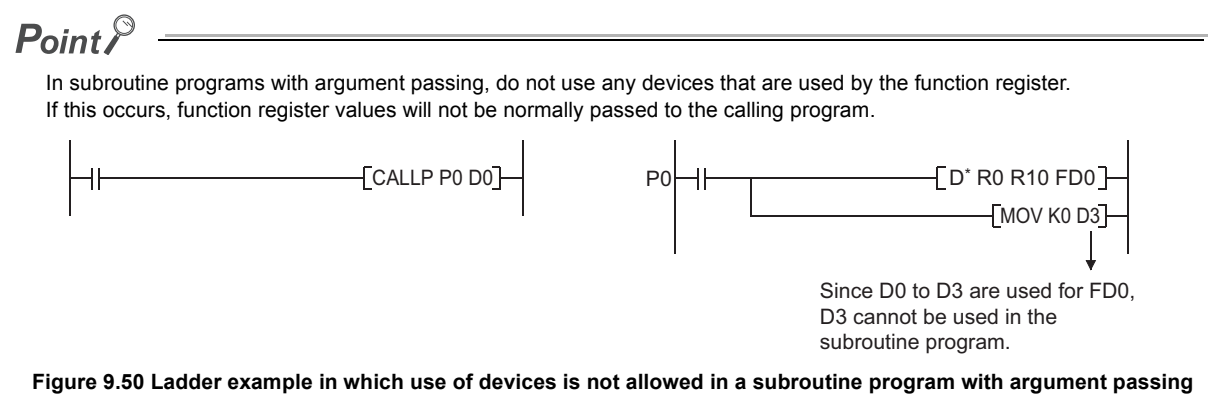

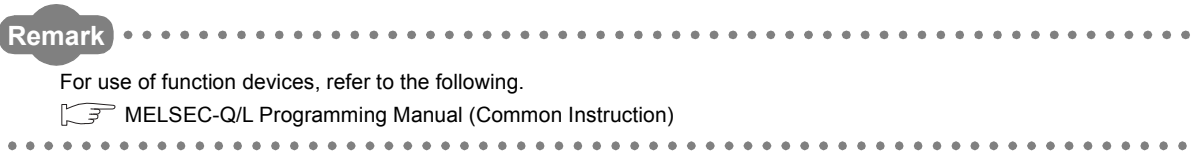

# 9.3.2 Special relay (SM)

# **(1) Definition**

The special relay (SM) is an internal relay of which details are specified inside the programmable controller, and the CPU module status data are stored in this special relay.

# **(2) Special relay classifications**

[Table9.7](#page-423-0) shows special relay classifications.

<span id="page-423-0"></span>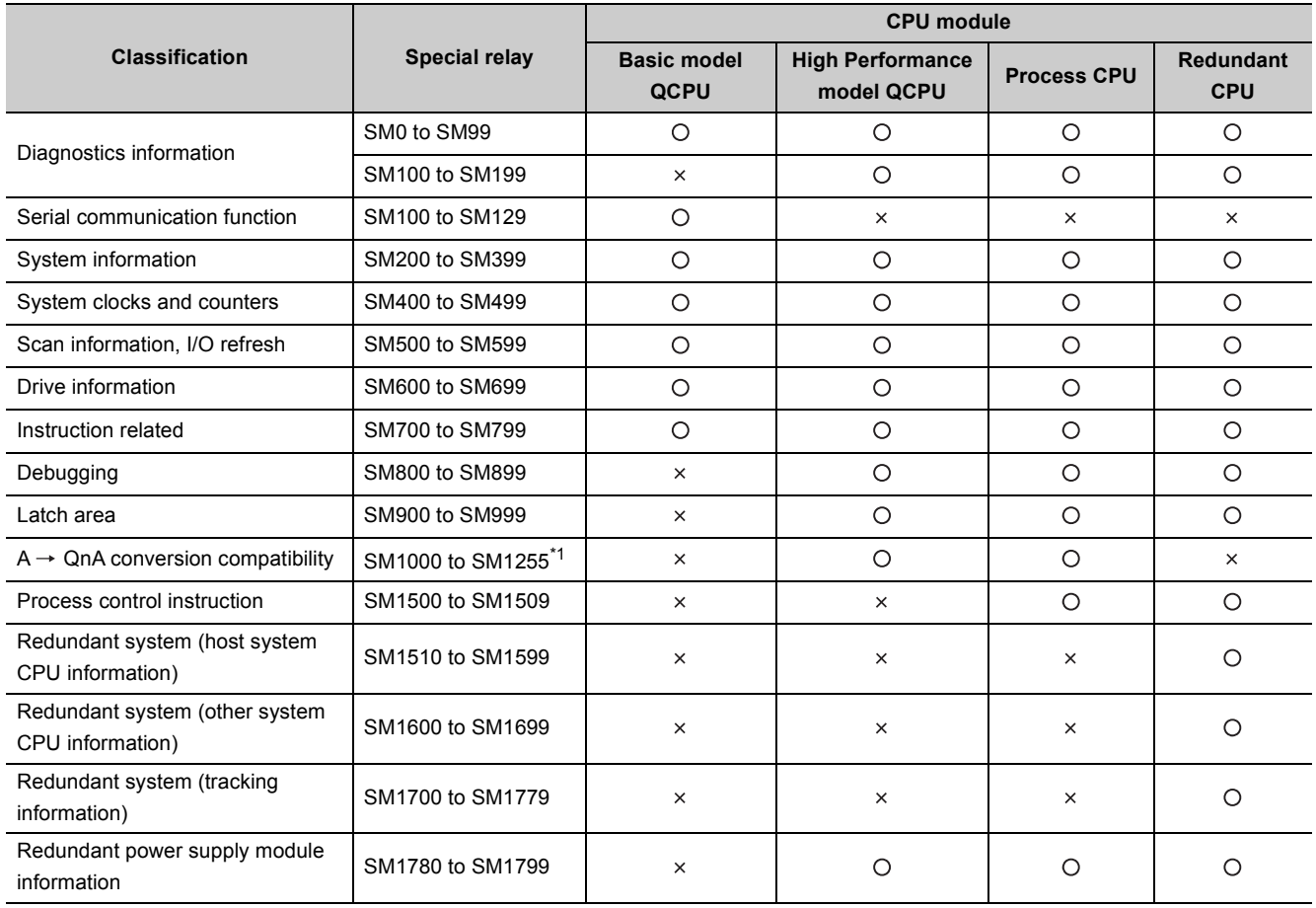

#### **Table9.7 Special relay classification list**

O:Usable special relay exists, x : Usable special relay does not exist

\*1: Valid only when "Use special relay/special register from SM/SD1000" is selected in the PLC system tab of the PLC parameter dialog box.

**Remark**  $\ddot{\phantom{a}}$ For details of the special relay, refer to the following. QCPU User's Manual (Hardware Design, Maintenance and Inspection) 

# 9.3.3 Special register (SD)

# **(1) Definition**

The special register (SD) is an internal relay of which details are specified inside the programmable controller, and the CPU module status data (such as error diagnostics or system information) are stored in this special register.

# **(2) Special register classifications**

[Table9.8](#page-424-0) shows special register classifications.

<span id="page-424-0"></span>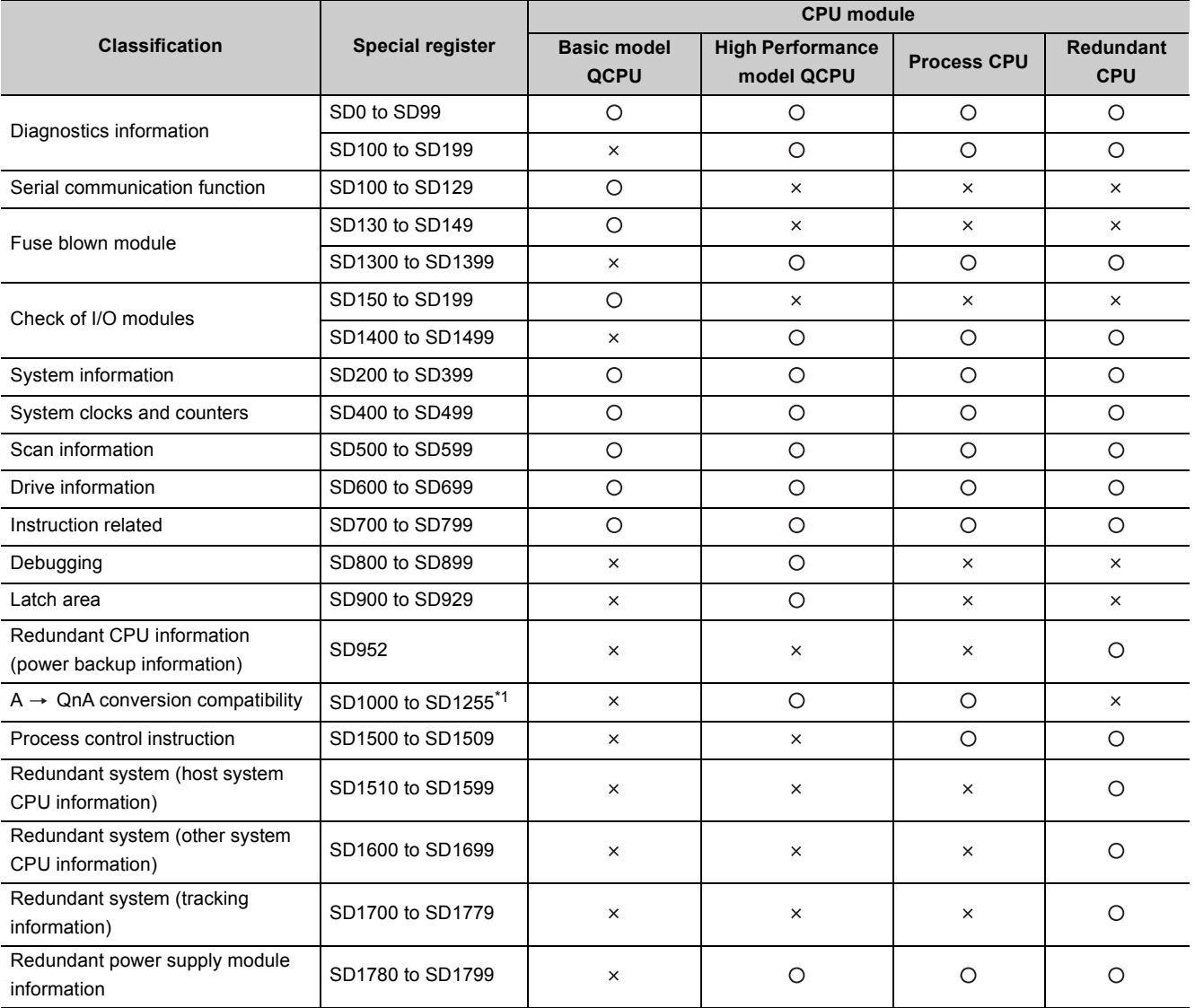

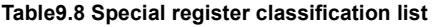

O:Usable special register exists, × :Usable special register does not exist

\*1: Valid only when "Use special relay/special register from SM/SD1000" is selected in the PLC system tab of the PLC parameter dialog box.

**Remark**

 $\sim$   $\sim$ 

For details of the special register, refer to the following.

QCPU User's Manual (Hardware Design, Maintenance and Inspection)

 $\bullet$ 

**9**

 $\sim$   $\sim$   $\sim$ 

. . . . . . .

# **(1) Definition**

The link direct device is a device for direct access to the link device in a CC-Link IE Controller Network module or MELSECNET/H network module.

The CPU module can directly write data to or read data from the link device in a CC-Link IE Controller Network module or MELSECNET/H network module using sequence programs regardless of link refresh.

# **(2) Specification method and application example**

### **(a) Specification method**

Specify a network number and a device number.

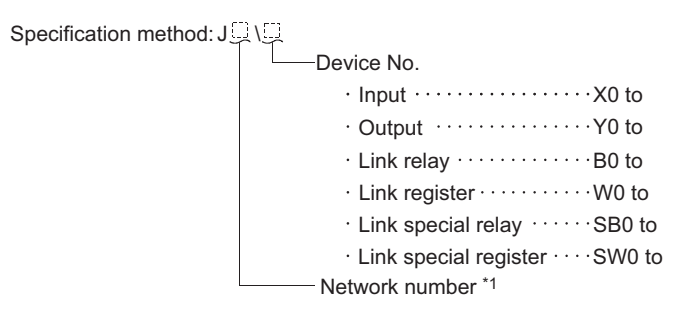

#### **Figure 9.51 Specification method**

\*1: Basic model QCPU ••• No.1 to No.239 High Performance model QCPU, Process CPU, Redundant CPU ••• No.1 to No.255

#### **(b) Application example**

For link register 10 (W10) of network number 2, "J2\W10" must be used.

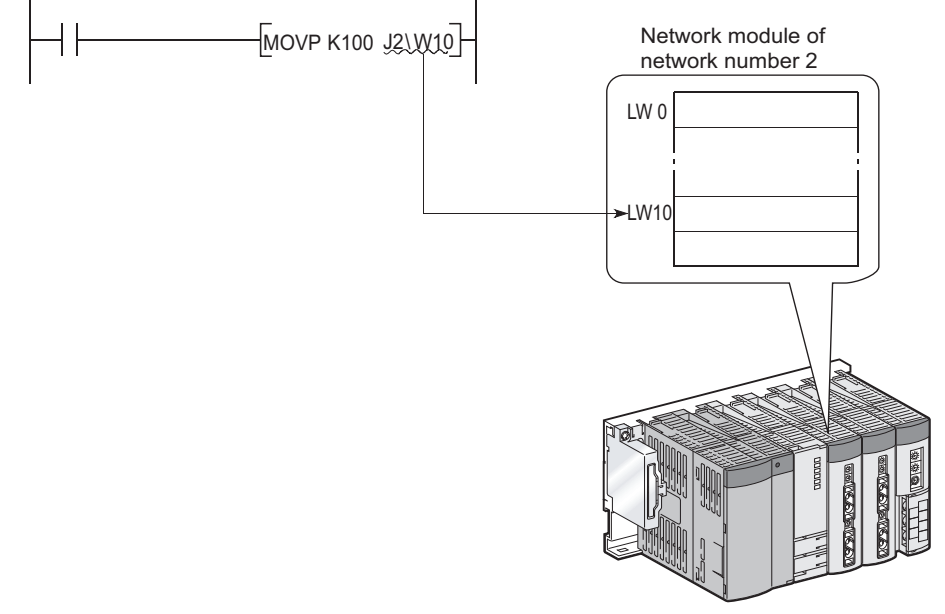

**Figure 9.52 Application example**

For a bit device (X, Y, B, or SB), the digit must be specified.

Example | J1\K1X0,J10\K4B0

## **(3) Specification range**

A link device that is not set in the Network parameter dialog box can be specified.

#### **(a) Writing**

 • The write range must be within the link device send range that is set by common parameters on Network parameter setting dialog box, and it must be outside the refresh range set by network refresh parameters.

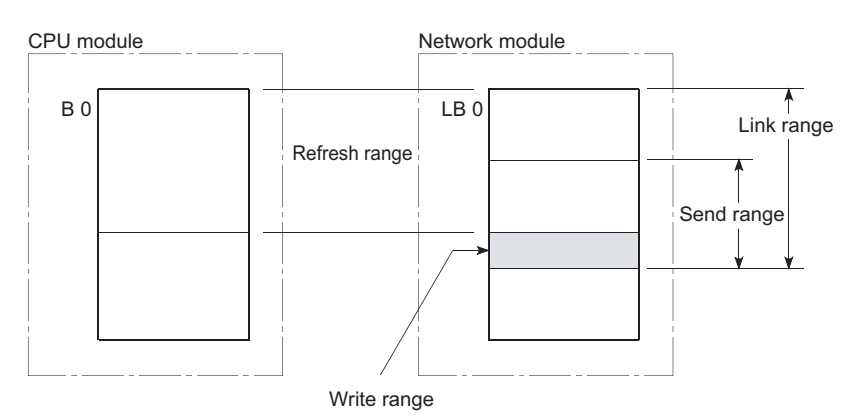

**Figure 9.53 Write range of a link direct device**

 • Although writing can be done to a refresh range portion (specified by refresh parameters) within the link device range, the link module's link device data will be overwritten when a refresh occurs. When writing data by using a link direct device, write the same data to the relevant devices on the CPU module side, which are set by refresh parameters.

[Refresh parameter settings]

1) Network number: 1

2) CPU module (W0 to W3F)  $\leftrightarrow$  Network module (LW0 to LW3F)

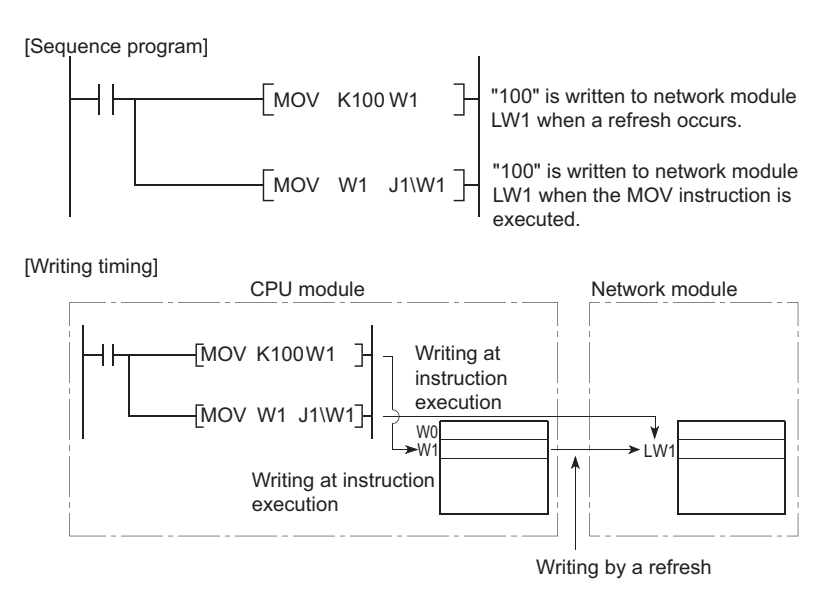

**Figure 9.54 Writing to the link device set within the refresh range**

 • If data are written to another station's write range using a link direct device, the data will be overwritten with other data that are received from the corresponding station.

### **(b) Reading**

The link device ranges of network modules can be read.

 $Point<sup>°</sup>$ 

Writing or reading data by using a link direct device is allowed for only one network module that is on the same network. If two or more network modules are mounted on the same network, a network module with the lowest slot number is the

target of writing or reading by the link direct device.  $\clubsuit$  [Note9.4](#page-427-0) For example, if network modules set as station numbers 1 and 2 are mounted on network number 1 as shown in [Figure 9.55](#page-427-1), station number 2 is the target of the link direct device.

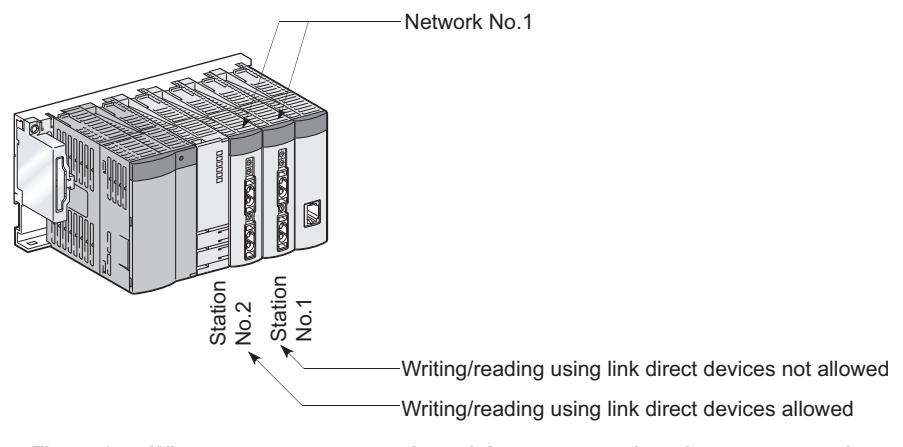

<span id="page-427-1"></span>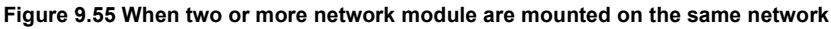

<span id="page-427-0"></span>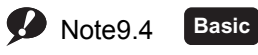

A Basic model QCPU and more than one network module cannot be mounted with the same network number.

# **(4) Differences between link direct devices and link refresh**

#### **Table9.9 Differences between link direct devices and link refresh**

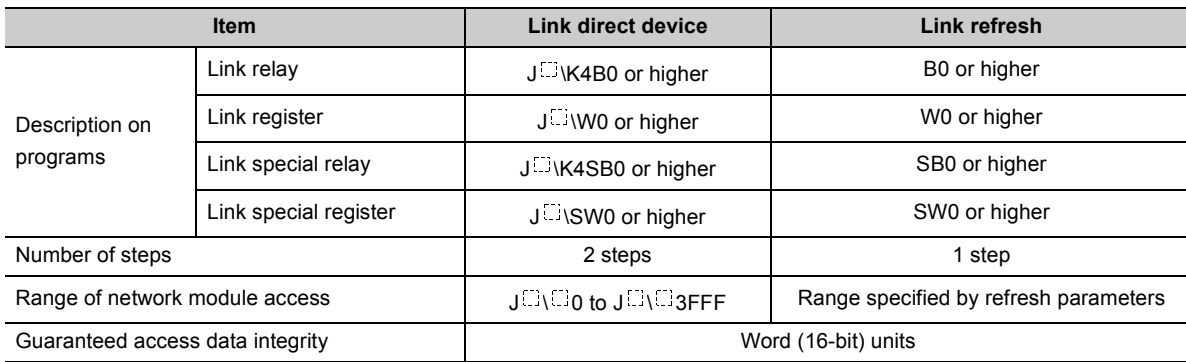

**Remark**

For network parameters, common parameters, and network refresh parameters, refer to the following.

• Details:

Network manual for each network module

• Setting method:

GX Developer Version 8 Operating Manual 

# 9.5 Module Access Devices

# 9.5.1 Intelligent function module device

# **(1) Definition**

The intelligent function module device allows direct access from the CPU module to the buffer memories of the intelligent function modules which are mounted on the main and extension base units.

# **(2) Specification method and application example**

#### **(a) Specification method**

Specify the I/O number and buffer memory address of the intelligent function module.

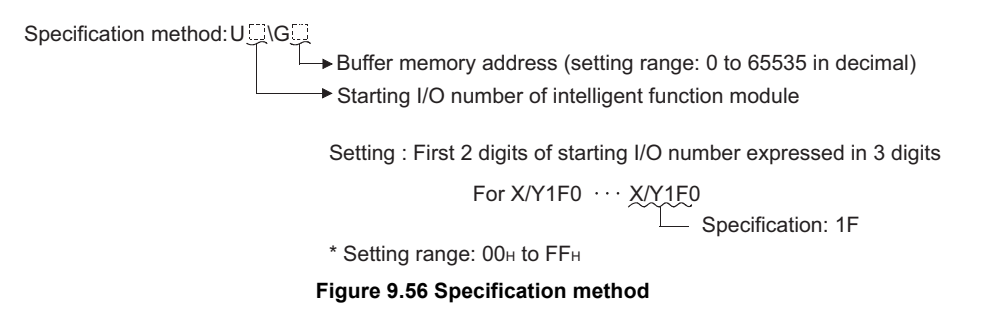

## **(b) Application example**

When the Q64AD analog-digital converter module is mounted in the position of I/O number 020 (X/Y020 to X/ Y02F), to store digital output values of CH.1 to CH.4 into D0 to D3 accordingly, specify the device as shown in [Figure 9.57.](#page-429-0)

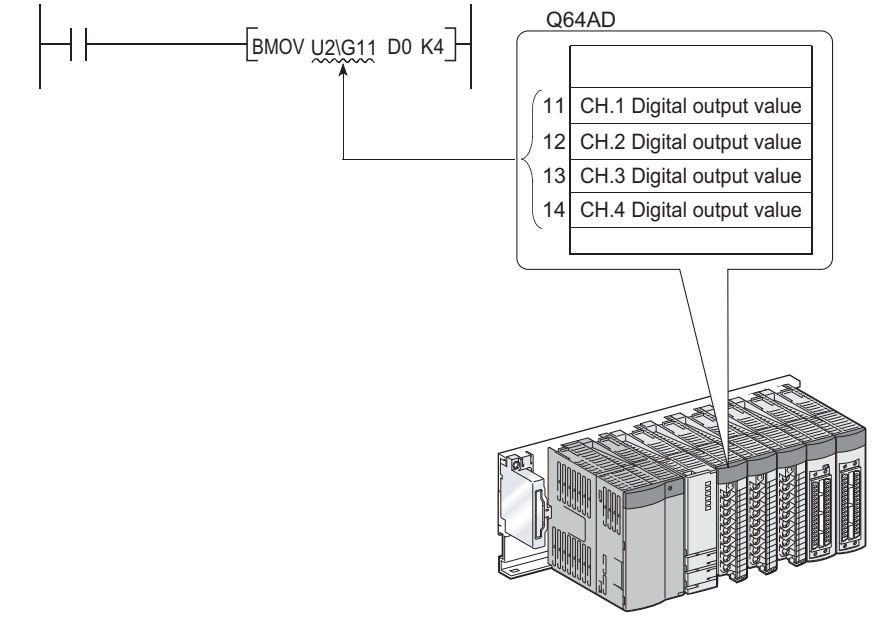

**Figure 9.57 Application example**

<span id="page-429-0"></span> $Point<sup>6</sup>$ 

If the intelligent function module device is used, device comments can be attached to the buffer memory.  $\Box$  GX Developer Version 8 Operating Manual

## **(3) Processing speed**

The processing speed of the intelligent function module device is as follows:

 • The processing speed of writing or reading using the intelligent function module device is slightly higher compared with the case of using the FROM or TO instruction.

Example | "MOV U2/G11 D0"

 • When reading from the buffer memory of an intelligent function module and another processing with one instruction, totalize the processing speed of the FROM or TO instruction and the other instruction.

**P**[Note9.5](#page-430-0)

Example | "+ U2/G11 D0 D10"

<span id="page-430-0"></span>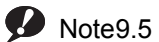

Note5

**Basic Process Redundant**

For the Basic model QCPU, Process CPU, and Redundant CPU, AnS and A series special function modules cannot be used.

 $Point<sup>°</sup>$ 

Instead of using the intelligent function module device in the sequence program twice or more to write or read buffer memory data, using the FROM or TO instruction once in one place can increase the processing speed.

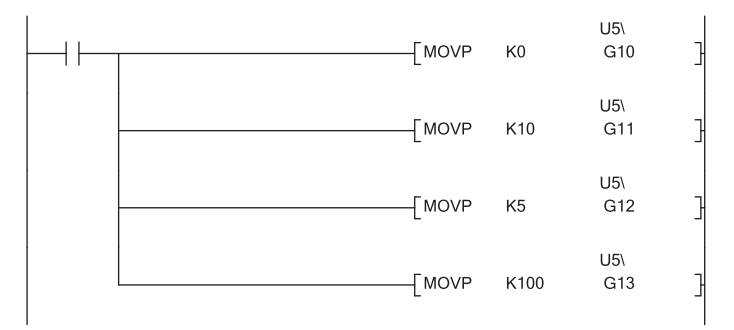

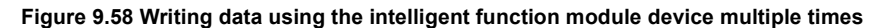

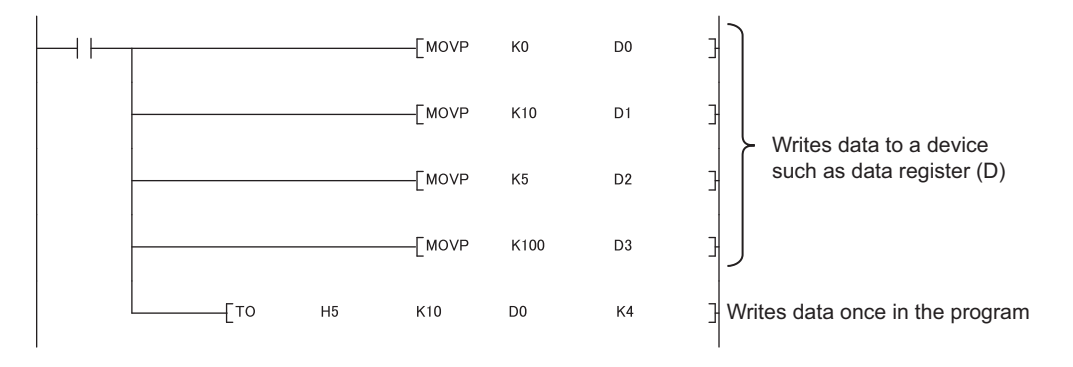

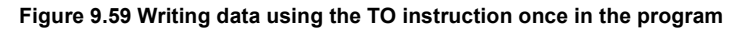

- **Remark**
	- 1) For buffer memory addresses and applications, refer to the manual for each intelligent function module/special function module.

2) For the FROM and TO instructions, refer to the following. MELSEC-Q/L Programming Manual (Common Instruction)
# 9.5.2 Cyclic transmission area device <sup>p [Note9.6](#page-432-0)</sup>

## **(1) Definition**

The cyclic transmission area device is used to access the CPU shared memory of each CPU module in a multiple CPU system.

## **(2) Features**

- The transfer speed is higher than the case of using the write (S.TO or TO) or read (FROM) instruction to the CPU shared memory, resulting in reduced programing steps. \*1
- Using the cyclic transmission area device allows bit manipulation.
- By setting device comments for the cyclic transmission area device, program readability is increased.
- Because information on the CPU shared memory can be directly specified as an argument of the instruction, no interlock device is required.
- \*1:In the High Performance model QCPU and Process CPU, buffer memory data cannot be written to the CPU shared memory in host CPU using the cyclic transmission area device (U3En\G  $\Box$ ).

## **(3) Specification method**

### Specify the I/O number of the CPU module and the CPU shared memory address.

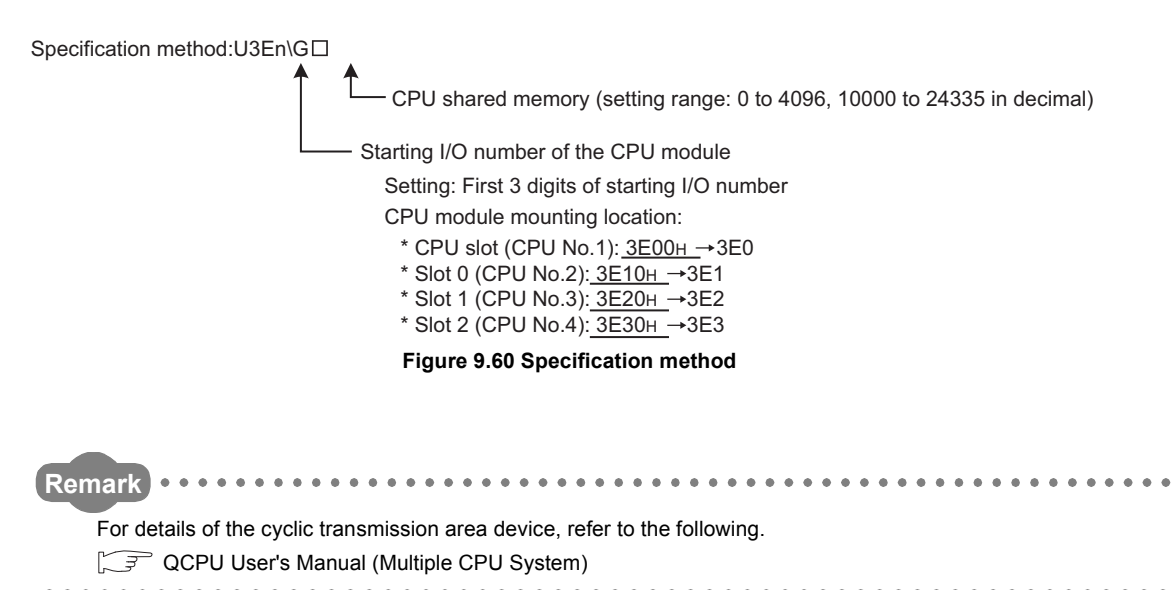

<span id="page-432-0"></span>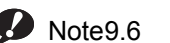

**Redundant**

 $\overline{\phantom{a}}$ 

For Redundant CPUs, the cyclic transmission area device cannot be used.

# 9.6.1 Index register (Z)

## **(1) Definition**

The index register is used for indirect specification (index modification) in sequence programs. Index modification uses one point of the index register.

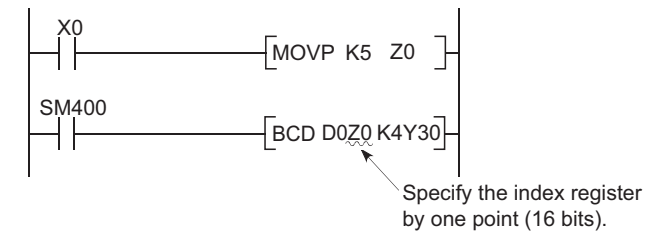

#### **Figure 9.61 Index register**

The points available for the index register are as follows:

- Basic model QCPU: Z0 to Z9 (10 points)
- High Performance model QCPU, Process CPU, Redundant CPU: Z0 to Z15 (16 points)

### **(2) Bit structure of the index register**

### **(a) Bit structure and read/write unit**

One point of the index register consists of 16 bits, and data can be read or written in units of 16 bits.

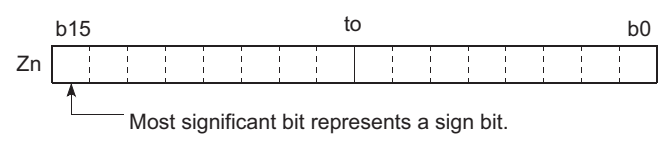

**Figure 9.62 Bit structure of the index register**

# Point

Index register data are handled as signed data.

In the case of the hexadecimal notation, 0000H to FFFFH can be stored. However, because the most significant bit represents a sign bit, decimal values that can be specified are -32768 to 32767.

## **(b) When using the index register for a 32-bit instruction**

The processing target is Zn and Zn+1.

The lower 16 bits correspond to the specified index register number (Zn), and the higher 16 bits correspond to the specified index register number + 1.

Example | When Z2 is specified in the DMOV instruction, Z2 represents the lower 16 bits and Z3

represents the higher 16 bits. (The most significant bit in a 32-bit structure is a sign bit.)

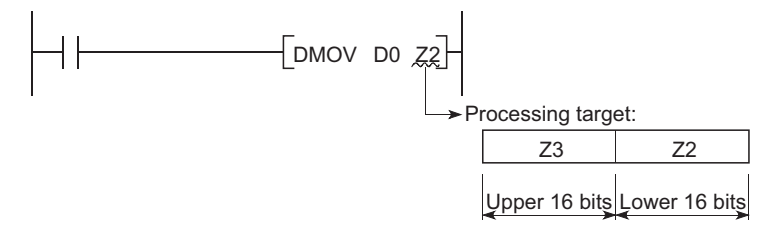

**Figure 9.63 Data transfer with a 32-bit instruction and storage location**

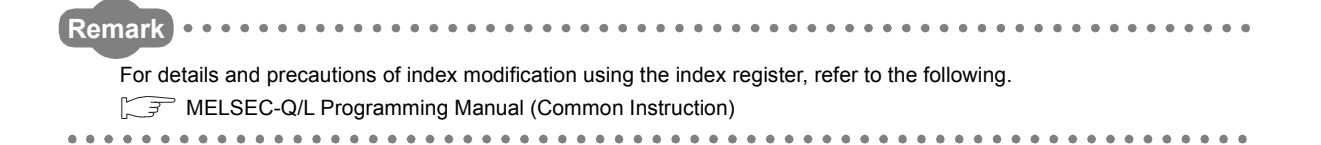

# 9.6.2 Switching between the scan execution type and low-speed execution type programs **P[Note9.7](#page-435-0)**

The CPU module saves and restores the index register data when switching between the scan execution type program and the low-speed execution type program.

## **(1) When switching from the scan execution type program to the low-speed execution type program**

The CPU module saves index register values in the scan execution type program, and restores index register values in the low-speed execution type program.

## **(2) When switching from the low-speed execution type program to the scan execution type program**

The CPU module saves index register values in the low-speed execution type program, and restores index register values in the scan execution type program.

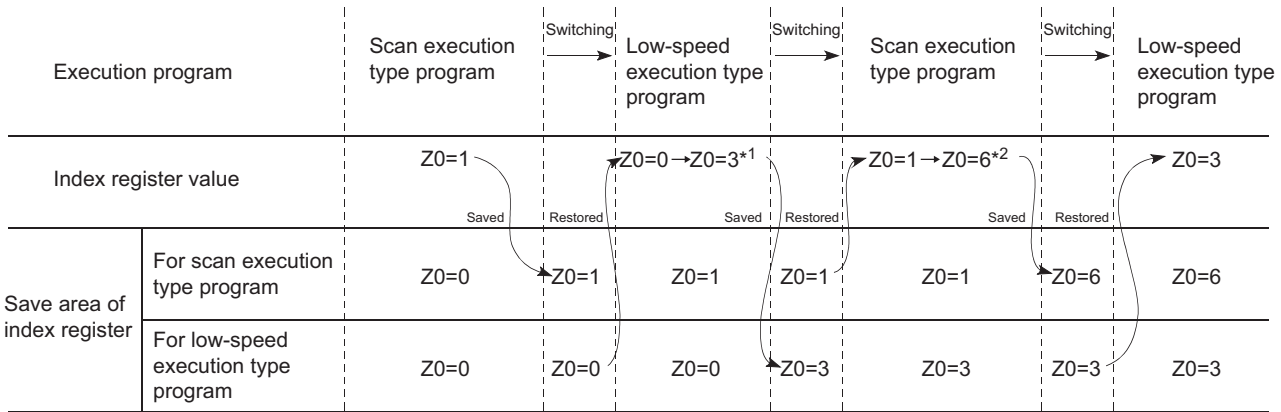

**Figure 9.64 Saving and restoring index register data when switching the scan/low-speed execution type program**

- \*1: The Z0 value is changed to 3 in the low-speed execution type program.
- \*2: The Z0 value is changed to 6 in the scan execution type program.

### **(3) Passing of index register data**

To pass index register data between the scan execution type program and the low-speed execution type program, use word devices.

<span id="page-435-0"></span>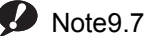

**Basic Redundant**

Since the Basic model QCPU and Redundant CPU cannot use the low-speed execution type program, switching to the low-speed execution type program is impossible.

Note7

**9**

# 9.6.3 Switching from the scan execution type/low-speed execution type program to the interrupt/fixed scan execution type program  $\mathbf{P}_{\text{Note9.8}}$  $\mathbf{P}_{\text{Note9.8}}$  $\mathbf{P}_{\text{Note9.8}}$

The CPU module performs the following when switching from the scan execution type program or low-speed execution type program to the interrupt or fixed scan execution type program.

- Saving and restoring the index register data
- Saving and restoring block numbers of the file register

### **(1) Setting for saving and restoration**

Saving and restoration setting can be enabled in the PLC system tab of the PLC parameter dialog box. To disable writing to the index register in the interrupt/fixed scan execution type program, select "High speed execution" in the Interrupt program/Fixed scan program setting area. If this setting is enabled, the program will switch faster than before.

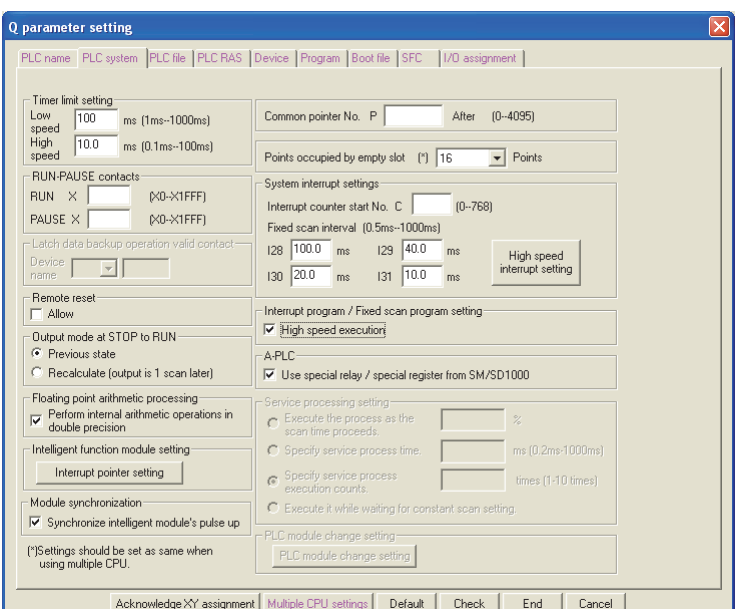

**Figure 9.65 Interrupt/fixed scan program setting**

<span id="page-436-0"></span>**D** Note 9.8

Note8

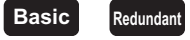

For the Basic model QCPU, the low-speed execution type and fixed scan execution type programs cannot be used. Therefore, interpret "scan execution type/low-speed execution type program" as "main/subroutine program", and "interrupt/fixed scan execution type program" as "interrupt program".

For the Redundant CPU, the low-speed execution type program cannot be used.

Interpret "scan execution type/low-speed execution type program" as "scan execution type program".

## **(2) Processing of the index register**

### **(a) When "High-speed execution" is not selected**

## **1) When switching from the scan execution type program to the interrupt/fixed scan execution type program**

The CPU module saves index register values in the scan execution type program, and passes them to the interrupt/fixed scan execution type program.

## **2) When switching from the interrupt/fixed scan execution type program to the scan execution type program**

The CPU module restores the saved index register values.  $\sim 10^7$  $\sim 10^{-1}$ 

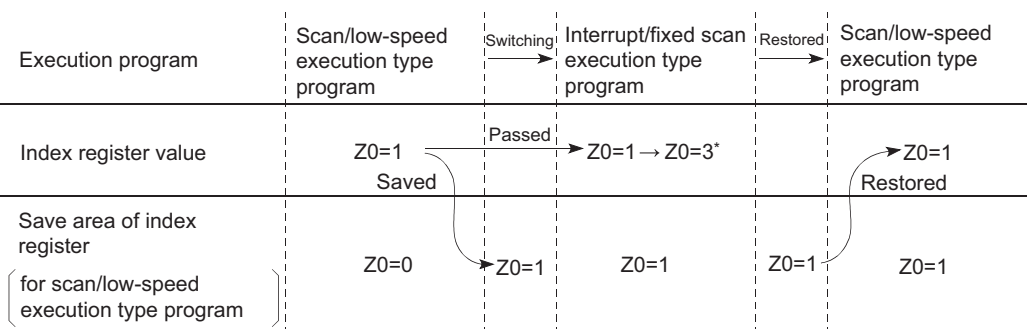

**Figure 9.66 Saving and restoring index register data (when "High speed execution" is not selected)**

\*1: The Z0 value is changed to 3 in the interrupt program.

 $\mathsf{Point} \mathcal{E}$ 

To pass index register values from the interrupt/fixed scan execution type program to the scan execution type program, use word devices.

### **(b) When "High-speed execution" is selected**

**1) When switching from the scan execution type/low-speed execution type program to the interrupt/fixed scan execution type program**

The CPU module does not save/restore any index register values.

**2) When switching from the interrupt/fixed scan execution type program to the scan execution type/low-speed execution type program**

If data are written to the index register by the interrupt/fixed scan execution type program, the values of the index register used in the scan execution type/low-speed execution type program will be corrupted.

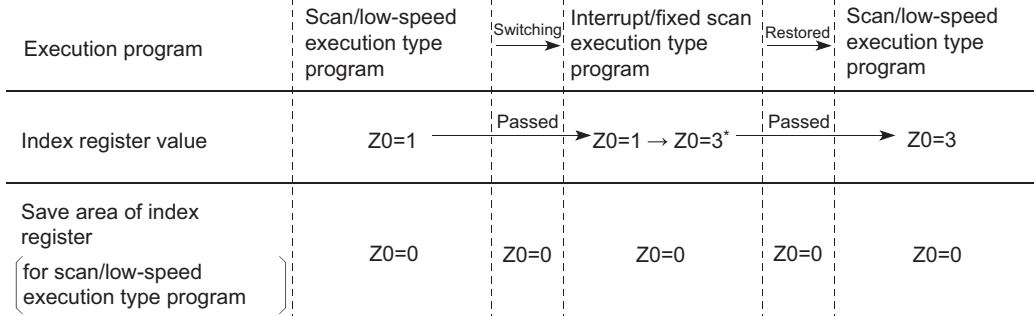

**Figure 9.67 Saving and restoring index register data (when "High speed execution" is selected)**

\*1: The Z0 value is changed to 3 in the interrupt program.

When writing data to the index register by the interrupt/fixed scan execution type program, use the ZPUSH or ZPOP instruction to save and restore the data.

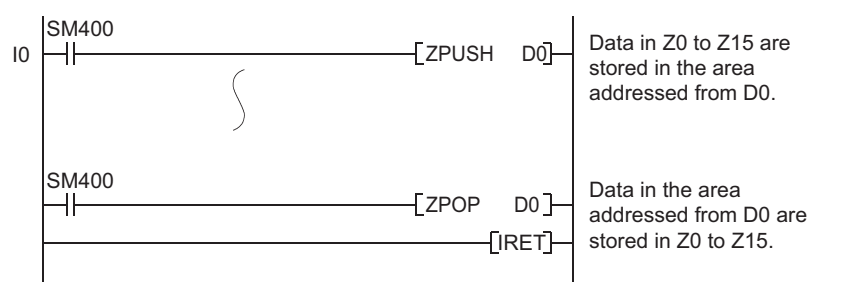

**Figure 9.68 Writing data to the index register in the interrupt/fixed scan execution type program**

## **(3) Processing of file register's block numbers**

**(a) When switching from the scan execution type/low-speed execution type program to the interrupt/fixed scan execution type program**

The CPU module saves the file register block numbers in the scan execution type/low-speed execution type program, and passes them to the interrupt/fixed scan execution type program.

## **(b) When switching from the interrupt/fixed scan execution type program to the scan execution type/low-speed execution type program**

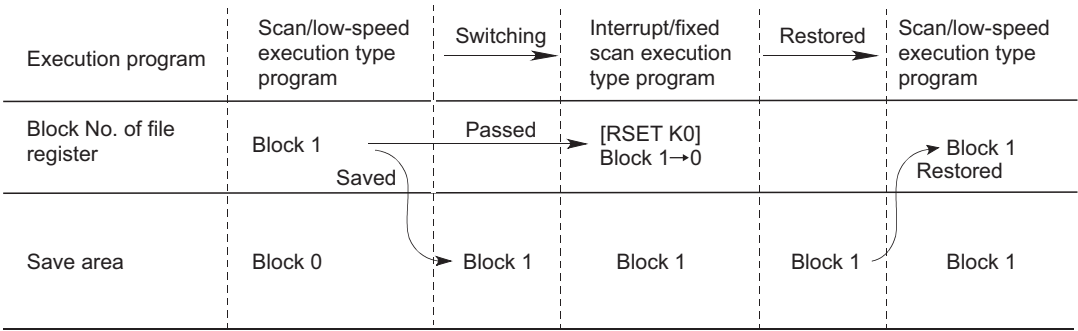

The CPU module restores the saved block numbers of the file register.

**Figure 9.69 Saving and restoring file register's block numbers**

# 9.7 File Register (R) <sup>O[Note9.9](#page-440-0)</sup>

### **(1) Definition**

The file register (R) is a device provided for extending the data register. The file register can be used at the same processing speed as the data register.

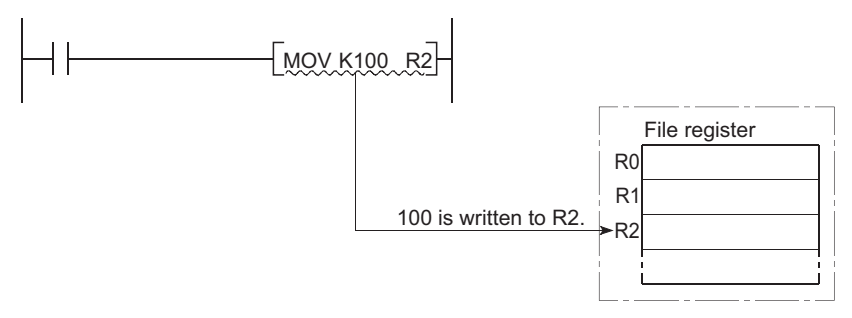

**Figure 9.70 Writing to the file register**

### **(2) Bit structure od the file register**

#### **(a) Bit structure and read/write unit**

One point of the file register consists of 16 bits, and data can be read or written in units of 16 bits.

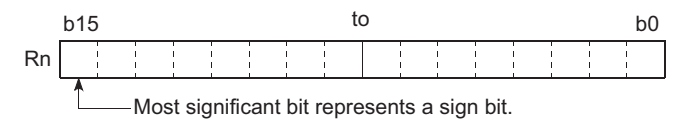

**Figure 9.71 Bit structure of the file register**

#### **(b) When using a 32-bit instruction for the file register**

The processing target is Rn and Rn+1.

The lower 16 bits correspond to the file register number (Rn) specified in the sequence program, and the higher 16 bits correspond to the specified file register number + 1.

For example, when R2 is specified in the DMOV instruction, R2 represents the lower 16 bits and R3 represents the higher 16 bits.

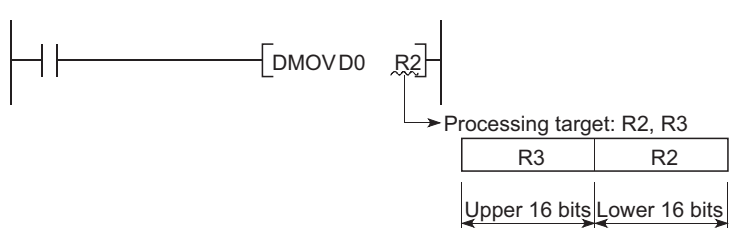

**Figure 9.72 Data transfer with a 32-bit instruction and storage location**

Data of -2147483648 to 2147483647 or 0H to FFFFFFFFH can be stored in a two-point area of the file register. (The most significant bit in a 32-bit structure is a sign bit.)

 $\overline{\phantom{a}}$ 

<span id="page-440-0"></span>Note9.9

**Basic**

The Q00JCPU does not have the file register.

### <span id="page-441-2"></span>**(3) Clearing the file register**

The data in the file register is held even if the CPU module is powered off or is reset. (File register data cannot be cleared by latch clear.)

To clear file register data, perform data clear by sequence program or GX Developer.

### **(a) When clearing by the sequence program**

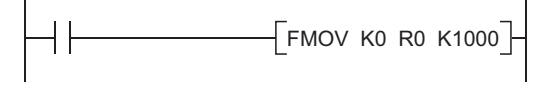

**Figure 9.73 Example of clearing the file register R0 to R999**

### **(b) When clearing by GX Developer**

Select [Online] → [Clear PLC memory] in GX Developer and clear the data by selecting "Clear all file registers".

## <span id="page-441-0"></span>9.7.1 File register data storage location

The file register data are stored in the following memories.

- Basic model QCPU:
- Standard RAM
- High Performance model QCPU, Process CPU, and Redundant CPU: Standard RAM, SRAM card, or Flash card

# <span id="page-441-1"></span>9.7.2 File register size

### **(1) When using the standard RAM**

The table below shows the maximum points of file register data that can be stored in the standard RAM. Note that, however, if the standard RAM is used for an application other than file registers, available points are decreased.  $\sqrt{3}$  [Section 5.1.1,](#page-131-0) [Section 5.2.1\)](#page-143-0)

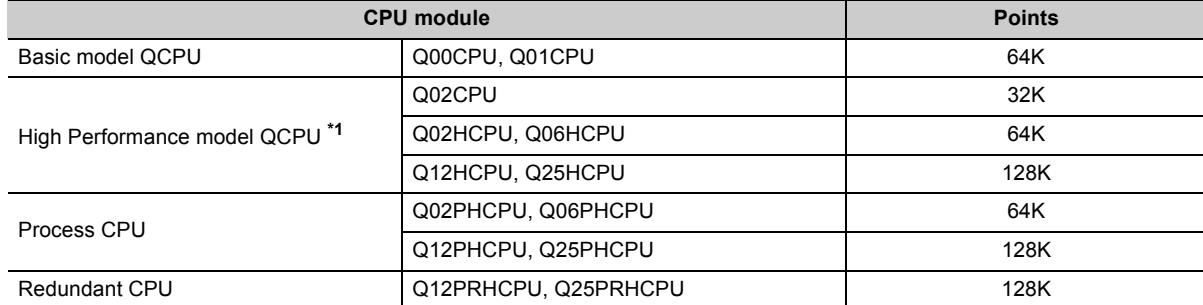

#### **Table9.10 File register size**

\*1: Since the standard RAM size varies by CPU module version, the number of available points is different. ( $\sqrt{3}$  Appendix [2.2](#page-530-0))

### **(2) When using an SRAM card**

Up to 1018K points can be stored in one file. Since one block consists of 32K words, up to 32 blocks can be stored.

Note that the number of points or blocks that can be added depends on the size of the programs and device comments stored in the memory card.

### **(3) When using a Flash card**

Up to 1018K points can be stored in one file. Since one block consists of 32K words, up to 32 blocks can be stored.

Note that the number of points or blocks that can be added depends on the memory card capacity and the size of the programs and device comments stored in the memory card.

**Remark**  $\alpha$   $\alpha$ For the memory cards available for the CPU module, refer to [Section 5.2.1](#page-143-0) 

# 9.7.3 Differences in available accesses by storage memory

Accesses available for the file register vary for each memory.

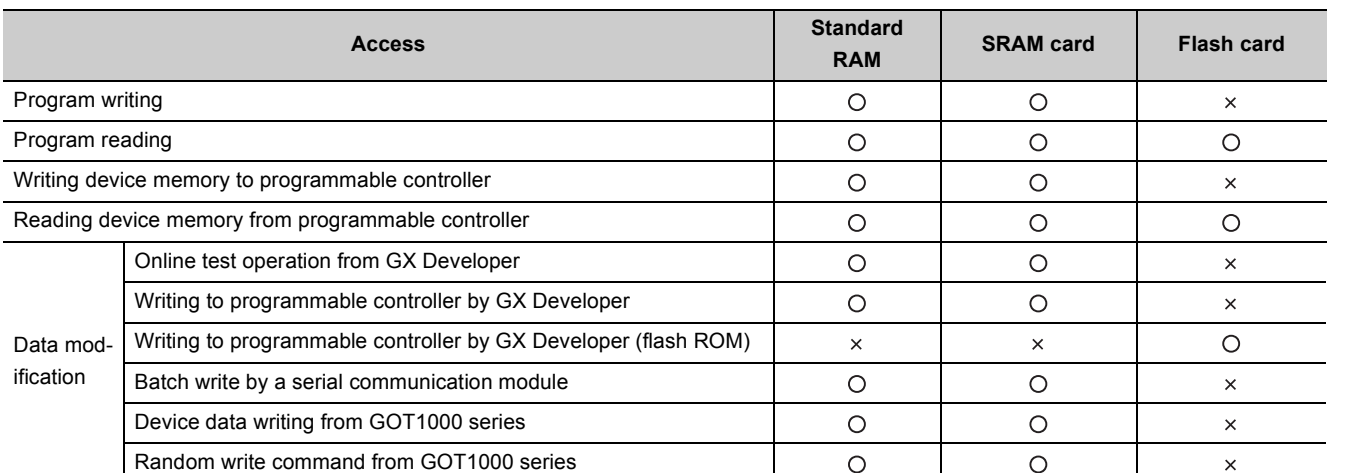

#### **Table9.11 Differences in accesses available for the file register**

9.7.3 Differences in available accesses by storage memory

|9.7 File Register (R)<br>|9.7.3 Differences in available accesses by storage memory

9.7 File Register (R)

## 9.7.4 Registration procedure for the file register  $\clubsuit$ [Note9.10](#page-443-0)

To use a file register, register the file of the file register to the CPU module in the following steps.

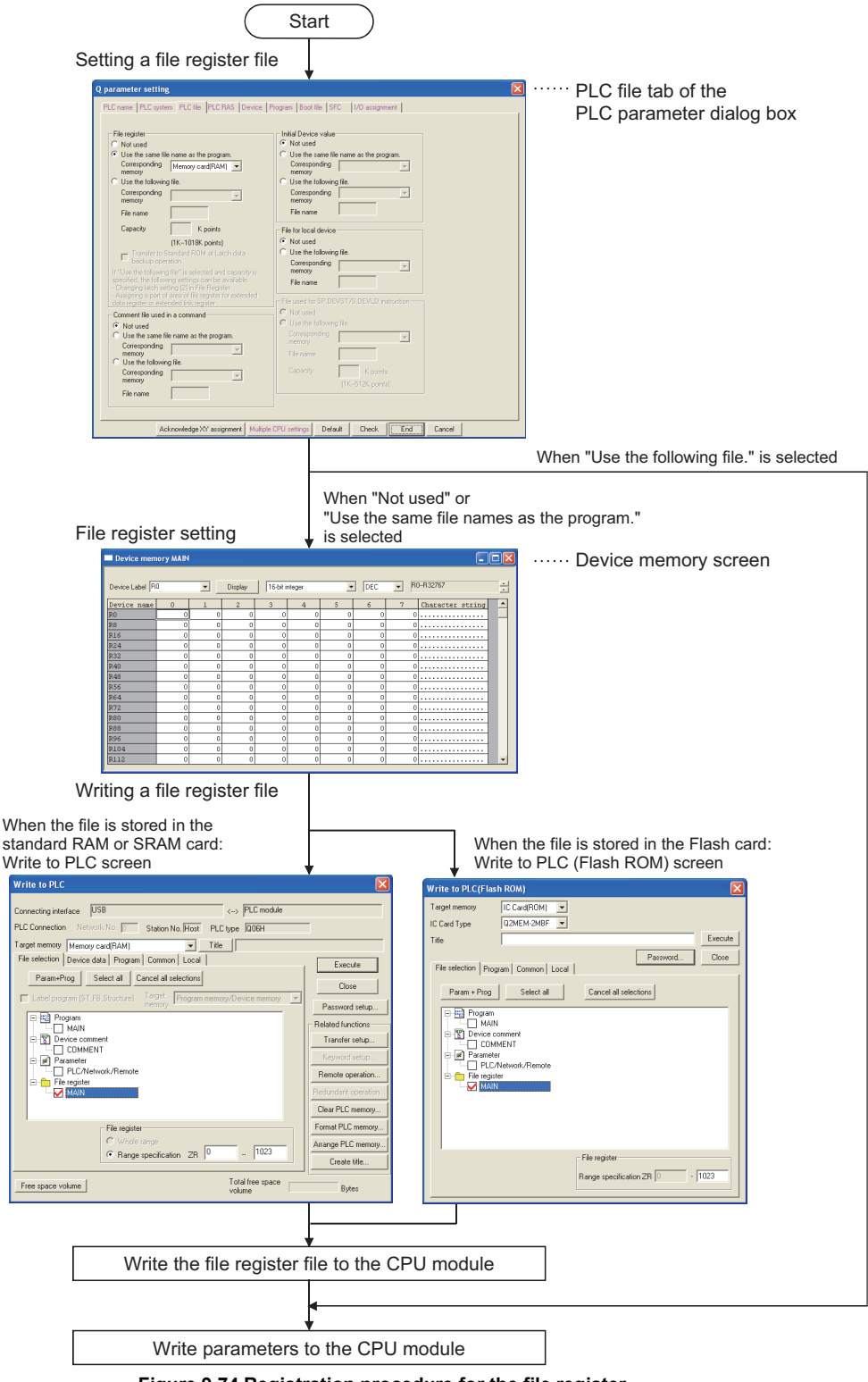

**Figure 9.74 Registration procedure for the file register**

<span id="page-443-0"></span>Note9.10 **Basic**

For the Basic model QCPU, this procedure is not required because the file register is automatically registered to the standard RAM.

In the PLC file tab of the PLC parameter dialog box, specify the standard RAM or a memory card to use the file register in the sequence program.

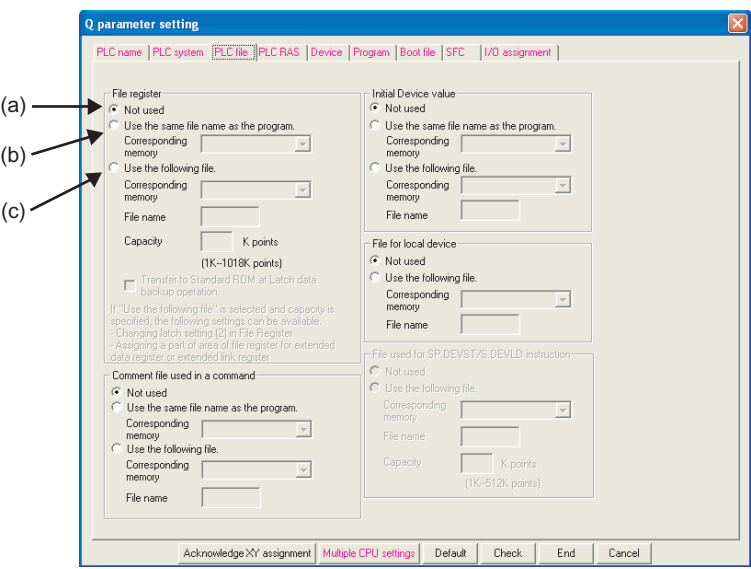

**Figure 9.75 File register setting**

### <span id="page-444-0"></span>**(a) Not used**

Select this in the following cases.

- When not using any file register
- When specifying a file register used in the sequence program (the QDRSET instruction is used for specification.)

### <span id="page-445-0"></span>**(b) Use the same file name as the program.**

Select this when executing the file register with the same file name as the sequence program.

#### **1) When the program is changed**

The file name of the file register is automatically changed to the same name as the program. This feature is useful if the file register is exclusively used for one program as a local device.

 $Example \mid$  When each of file registers A to C has the same name with the corresponding one of the program A to C, the operation is as described below.

- During execution of program A: Accessing file register A
- During execution of program B: Accessing file register B
- During execution of program C: Accessing file register C

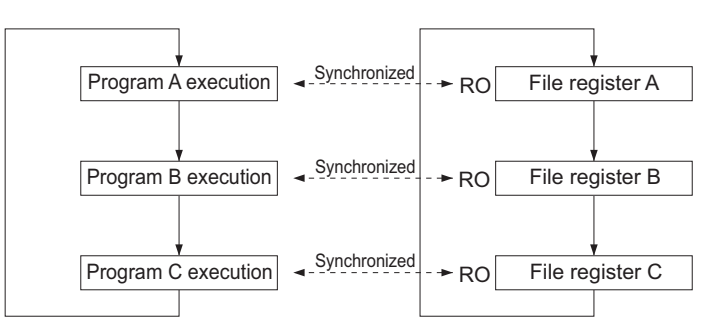

**Figure 9.76 When the program is changed**

### **2) Point setting for file registers**

Select  $[Online] \rightarrow [Write to PLC]$  in GX Developer and set the number of file register points.

# $Point<sup>°</sup>$

- Only one file register can be created in the standard RAM. To create more than one, use a SRAM or Flash card.
- With some instructions, file registers set for respective programs cannot be specified. For details, refer to the pages describing devices available for each instruction in the following manual. MELSEC-Q/L Programming Manual (Common Instruction)

### **(c) Use the following file.**

Select this when one file register is to be shared by all execution programs.

Specify "Corresponding memory", "File name", and "Capacity" and write these parameters to the CPU module to create a file for the file register.

If the capacity is not specified, note the following.

- When the specified file register file is stored in the specified drive, the file is used. (The capacity is the same as that of the stored file register file.)
- If the file register file with the specified file name is not found on the specified drive, "PARAMETER ERROR" (error code: 3002) will occur.
- For use of an ATA card, "Memory card (ROM) cannot be selected for "Corresponding memory". (File register data cannot be stored in ATA cards.)

Selecting "Memory card (ROM)" for "Corresponding memory" and writing the settings to the CPU module will result in "PARAMETER ERROR" (error code: 3002).

**9**

### **(2) File register setting**

In a new device memory screen, set data for the specified file register.

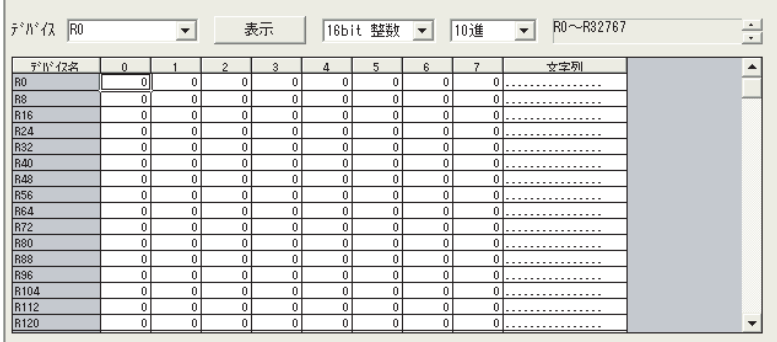

**Figure 9.77 Device memory screen**

### **(a) Devices**

Setting R<sub>n</sub> (R0 in the case shown above) and clicking the  $\vert$  Display  $\vert$  button will display the file register list.

### **(b) Data setting**

Enter data that are set for the file register. This step is not needed when you specify only the capacity of file register.

### **(3) Registering the file register file to the CPU module**

When either of the following is selected in the PLC file tab of the PLC parameter dialog box, the file register must be set (a device memory must be create) before the file register file is registered to the CPU module.

- Not used. (When specifying a file register used in the sequence program) ( $\sqrt{3}$  [\(1\)\(a\) in this section](#page-444-0))
- Use the same name with the program.  $(\sqrt{3})$  [\(1\)\(b\) in this section\)](#page-445-0)

A file register file can be registered to the CPU module using GX Developer.

### **(a) When stored in the standard RAM or SRAM card**

Select [Online]  $\rightarrow$  [Write to PLC] from the menu of GX Developer and register a file register file on the Write to PLC screen.

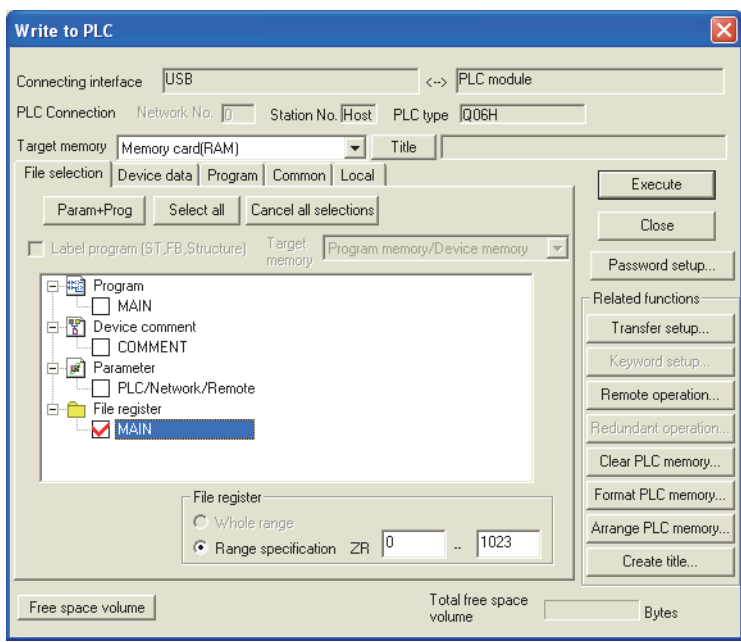

**Figure 9.78 Write to PLC screen**

- Select "Standard RAM" or "Memory card (RAM)" in the "Target memory".
- When the "Target memory" is selected, the name of a file register file is displayed.
- Select the file register file.
- When the  $\vert$  Execute  $\vert$  button is clicked, the file register file is registered to the specified memory in the CPU module for the specified number of points.

 $Point<sup>°</sup>$ 

The file register size can be set in increments of one point. Note that the file always uses 256 points. Even if the range is not specified from ZR0, the created file will have an assignment from ZR0 to the last number. For example, when the write range of a file register file is specified to be ZR1000 to ZR1791, the created file will have an assignment from ZR0 to ZR1791. In this case, the data in ZR0 to ZR999 will be undefined. Specify the file register range from ZR0. The file register size is checked in increments of 1K points. Specify the file register size in increments of 1K points starting from R0.

**9**

Select [Online]  $\rightarrow$  [Write to PLC (Flash ROM)]  $\rightarrow$  [Write to PLC (Flash ROM)] from the menu of GX Developer and register a file register file on the Write to PLC (Flash ROM) screen.

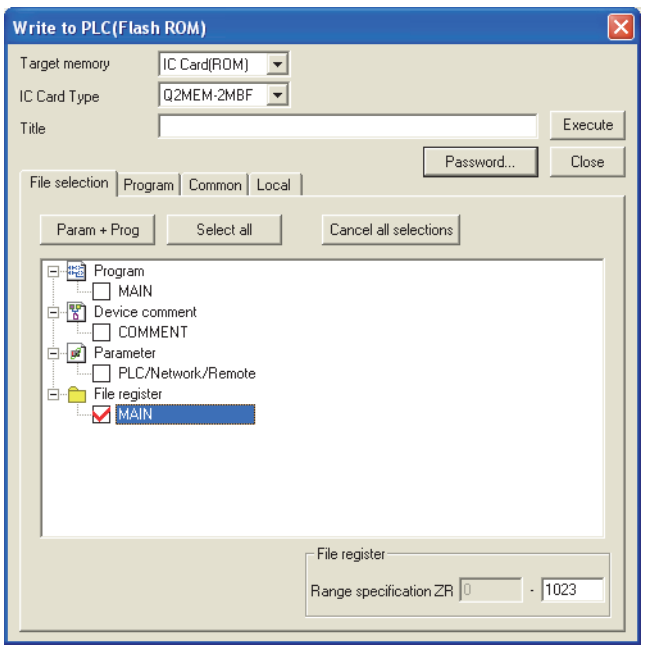

**Figure 9.79 Write to PLC (Flash ROM) screen**

- Select "IC card (ROM)" in the "Target memory".
- When the "Target memory" is selected, the name of a file register file is displayed.
- Select a memory card in the "IC card type".
- Select the file register file.
- When the  $\vert$  Execute  $\vert$  button is clicked, the file register file is registered to the specified memory in the CPU module for the specified number of points.

# 9.7.5 Specification methods of the file register

### **(1) Block switching method**

The file register points used are divided and specified in units of 32K points (R0 to R32767). If multiple blocks are used, the desired block is specified with the block number in the RSET instruction. Each block has a specification range of R0 to R32767.

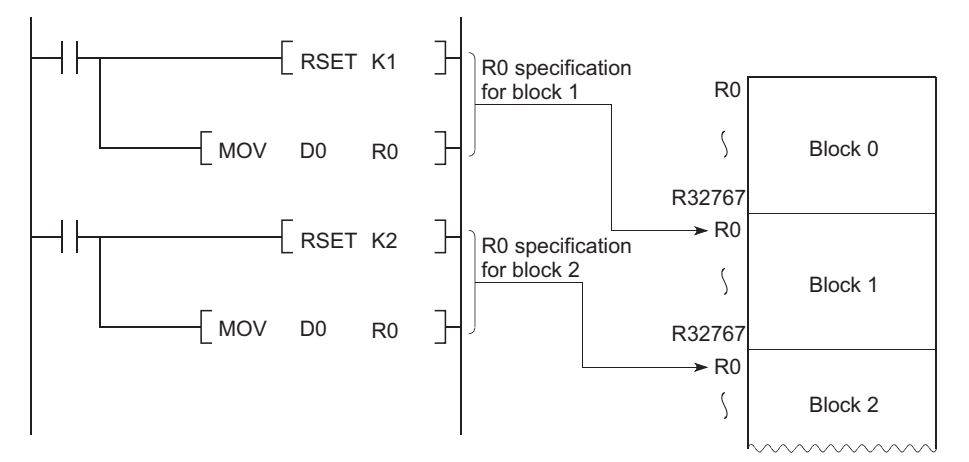

**Figure 9.80 Block switching method**

### **(2) Serial number access method**

A file register whose size is exceeding 32K points can be specified using consecutive device numbers. Multiple blocks of a file register can be used as a continuous file register.

This kind of device is expressed as "ZR".

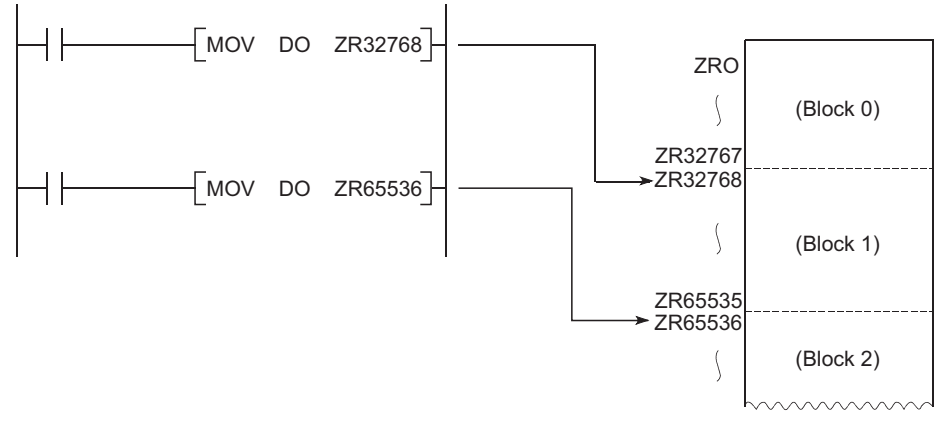

**Figure 9.81 Serial number access method**

 $Point$ 

The block numbers and ZR device points that can be specified vary depending on the following.

- Storage location of the file register ( $\circled{F}$  [Section 9.7.1](#page-441-0))
- File register size  $(\sqrt{37})$  [Section 9.7.2](#page-441-1))

## 9.7.6 Precautions for using the file register

### **(1) When using the Basic model QCPU**

Even if data are written to or read from the file register area whose number is equal to 64K points or more, no error will occur.

Note that, however, unreliable data may be stored in this kind of reading from the file register.

 $Point<sup>°</sup>$ 

File register files (MAIN and QDR) cannot be deleted. However, the contents of the file register can be deleted. ( $\sqrt{\overline{f}}$  [Section 9.7\(3\)\)](#page-441-2)

## **(2) When using the High Performance model QCPU, Process CPU, or Redundant CPU**

### **(a) No registration or use of an invalid file register number**

### **1) When the file of the file register has not been registered**

No error will occur even if data are written to or read from the file register. However, reading data from the file register will result in the following:

- For the standard RAM, unreliable data are stored.
- For a memory card, "0<sub>H</sub>" is stored.

## **2) When writing to or reading from the file register exceeding the registered size (points)**

No error will occur even if data are written to or read from the file register. However, reading data from the file register will result in the following:

- For the standard RAM, unreliable data are stored.
- For a memory card, " $0_H$ " is stored.

### **(b) File register size check**

When writing to or reading from the file register, check the file register size so that data can be written or read within the size (points) set for the CPU module.

### **1) Checking the file register size**

The file register size can be checked in the File register capacity area (SD647).<sup>\*1</sup> The file register size data in units of 1K points is stored in this SD647.

\*1: If a file register file is switched to another, the size of the currently selected file register file is stored in SD647.

 $Point \mathcal{E}$ 

The remainder after dividing the file register size by 1K points is discarded. To ensure an accurate "range of use" check, specify the file register setting in units of 1K points (1024 points).

### **2) Checking timing**

- In a program using any file register, check the file register size at step 0.
- After execution of the file register file switching instruction (QDRSET), check the file register size.
- Before executing the file register block switching instruction (RSET), confirm that space of 1K points or more can be ensured after the switching.

```
(File register size) > [32K points \times (Switching block No) + 1K points]
```
### **3) File register size checking procedure**

- Check the file register size used for each sequence program.
- Check the total file register size set in SD647 on the sequence program to see if there are sufficient number of points to be used or not.

#### **[Program example 1]**

The file register range of use is checked at the beginning of each program.

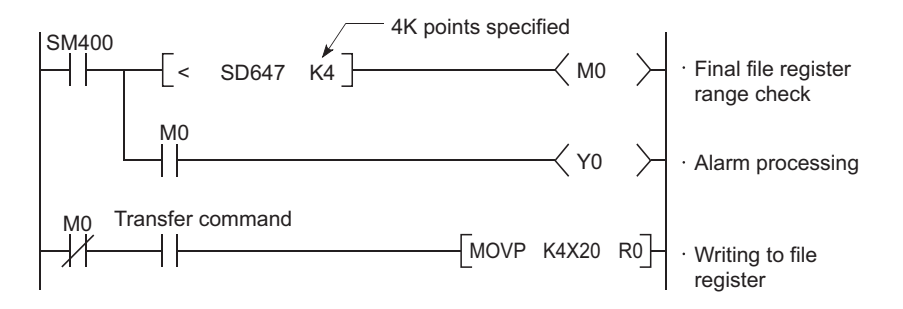

### **[Program example 2]**

The file register range of use is checked after execution of the QDRSET instruction.

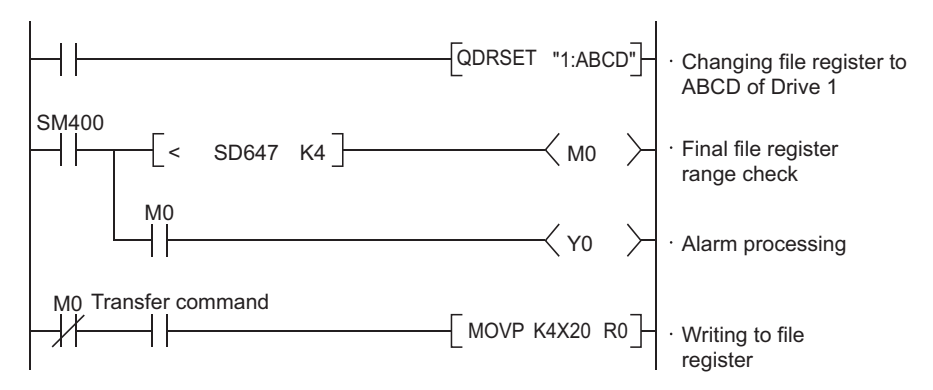

#### **[Program example 3]**

When a block is switched to another:

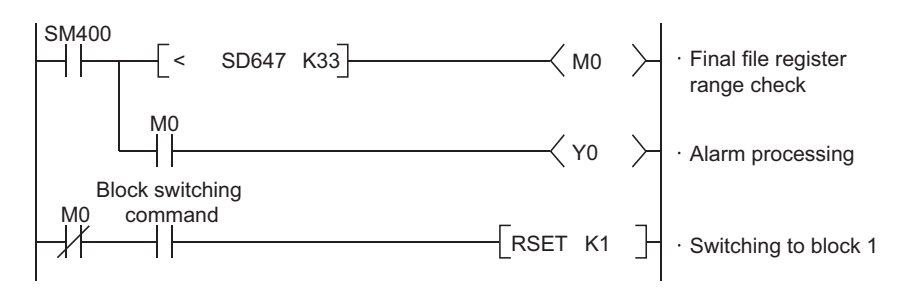

#### **Figure 9.82 Program examples of file register checking**

#### **(c) When using the SRAM card which stores file register for 1018K points or more**

For the High Performance model QCPU whose serial number (first five digits) is "16021" or later, Process CPU, and Redundant CPU, the file register up to the area of 2M bytes can be used. Even if the file register for 1018K points or more is specified using parameter or instruction, a stop error will not occur.

### **(3) Deleting a file register file**

To delete an unnecessary file register file, select  $[Online] \rightarrow [Delete \, PLC \, data]$  in GX Developer.

#### **(4)** Differences in the file register processing time among CPU module versions  $\mathbf{\mathcal{P}}$  [Note9.11](#page-452-0)

When the serial number (first five digits) of the High Performance model QCPU is "02092" or later, if the file register is specified by the serial number access method  $(ZR \Box)$  using an access instruction to the standard RAM, more processing time will be required per instruction than that of the High Performance model QCPU whose serial number (first five digits) is "02091" or earlier.

- Q02CPU: 1.1  $\mu$  s (average)
- QnHCPU:  $0.65 \mu s$  (average)

[Table9.12](#page-452-1) below shows processing times when the MOV instruction is used.

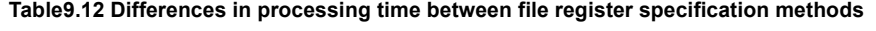

<span id="page-452-1"></span>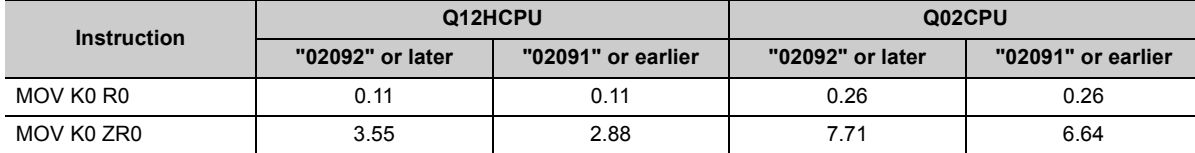

(Unit:  $\mu$  s)

9.7.6 Precautions for using the file register

9.7 File Register (R)<br>9.7.6 Precautions for using the file register

9.7 File Register (R)

<span id="page-452-0"></span> $\bullet$  Note 9.11 **Basic Process Redundant**

Note11

For the Basic model QCPU, Process CPU, and Redundant CPU, there are no differences in the file register processing time among CPU module versions.

## **(1) Definition**

Nesting (N) is a device used in the master control instructions (MC and MCR instructions) to program operation conditions in a nesting structure.

### **(2) Specification method using master control instructions**

The master control instruction opens or closes a common ladder gate to switch the ladder of a sequence program efficiently.

Specify the nesting (N) in ascending order (in order of N0 to N14), starting from the outside of the nesting structure.

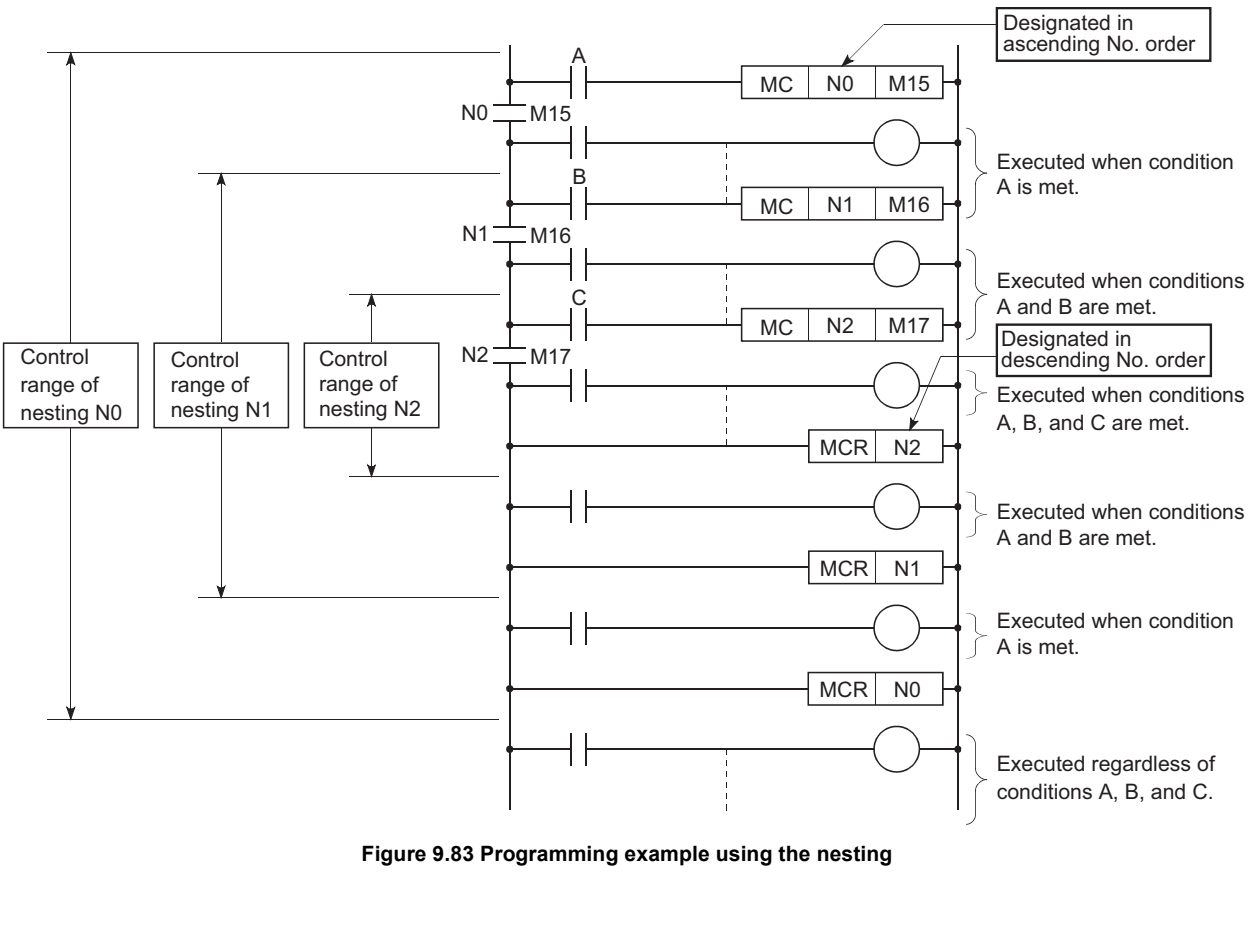

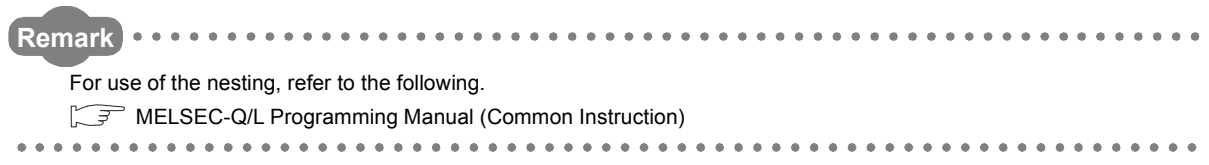

# 9.9 Pointer (P)

### **(1) Definition**

The pointer (P) is a device used in jump instructions (CJ, SCJ, or JMP) or subroutine call instructions (such as CALL).

### **(2) Applications**

Pointers can be used in the following applications.

- Specification of the jump destination in a jump instruction (CJ, SCJ, or JMP) and a label (start address of the jump destination)
- Specification of the call destination of a subroutine call instruction (CALL or CALLP) and a label (start address of the subroutine program)

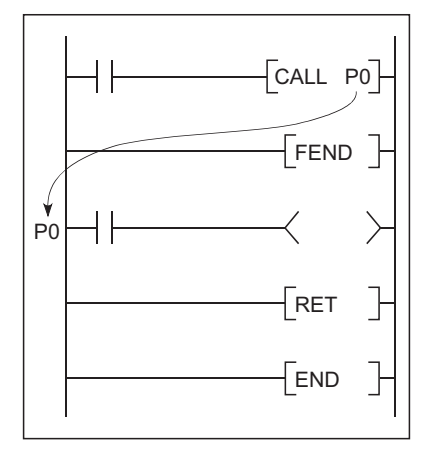

**Figure 9.84 Program using a pointer**

### **(3) Pointer types**

#### **(a) Basic model QCPU**

Since the Basic model QCPU cannot execute multiple programs, it has no distinction between the local and common pointers.

#### **(b) High Performance model QCPU, Process CPU, and Redundant CPU**

There are the following two different pointer types.

- Local pointer  $(\sqrt{37}$  [Section 9.9.1](#page-455-0)): The pointer used independently in each program
- Common pointer  $(\sqrt{3})$  [Section 9.9.2](#page-457-0)):

The pointer that can be called in all running programs by the subroutine call instruction.

#### **(4) Number of available pointer points**

- Basic model QCPU: 300 points
- High Performance model QCPU, Process CPU, and Redundant CPU: 4096 points

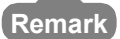

For the jump instructions and subroutine call instructions, refer to the following.

MELSEC-Q/L Programming Manual (Common Instruction)

# <span id="page-455-0"></span>9.9.1 Local pointer <sup>p</sup>[Note9.12](#page-455-1)

## **(1) Definition**

The local pointer is a pointer that can be used independently in jump instructions and subroutine call instructions in each program.

The same pointer number can be used in respective programs.

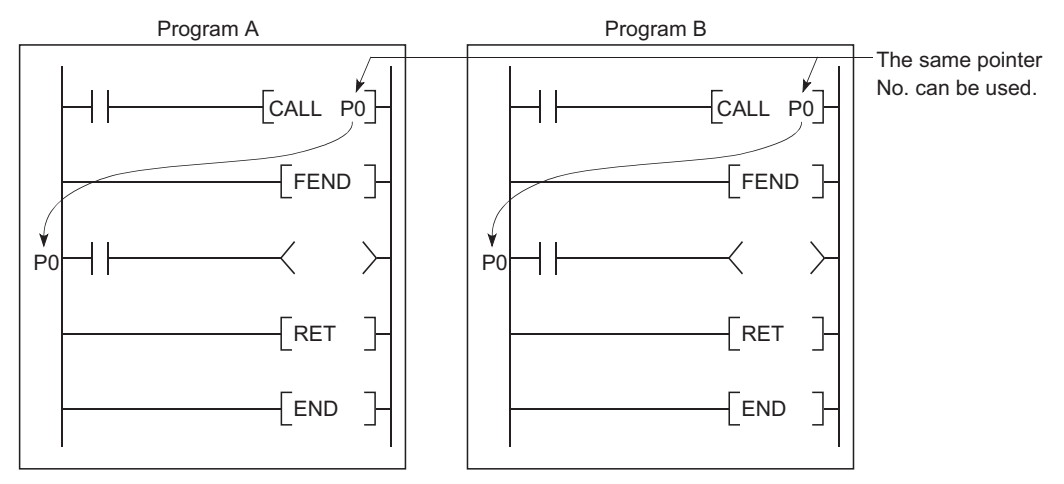

**Figure 9.85 Using the same pointer in respective programs (local pointer)**

## **(2) Number of local pointer points**

The local pointer can be divided for use of all the programs stored in the program memory.

The local pointer number ranges from P0 to the highest number of the local pointer in use. (The CPU module's system computes the number of points used.)

Even if only P99 is used in a program, for example, the number of points used will be 100, which is from P0 to P99.

For using the local pointer for several programs, use the pointers in ascending order starting from P0 in each program.

 The total is 600 points when the pointer is used as shown below. Example

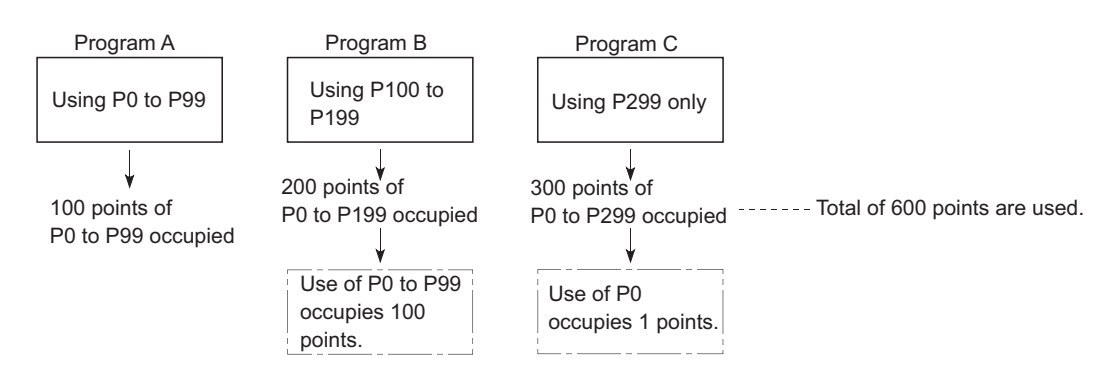

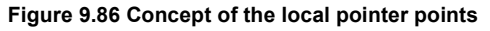

<span id="page-455-1"></span>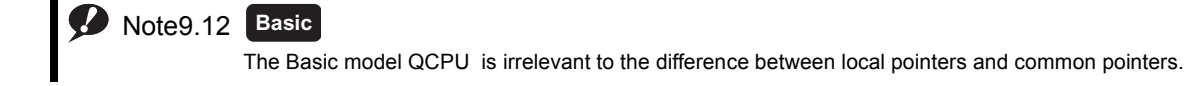

## **(3) Precautions for using the local pointer**

### **(a) Program where the local pointer is described**

A jump from another program is not allowed.

jump instructions and sub-routine CALL instructions.

Use the ECALL instruction from another program when calling a subroutine program in a program file that contains any local pointer.

### **(b) Total number of local pointer points**

If the total number of pointers (in all programs) exceeds 4096 points, a "Pointer configuration error" (error code: 4020) occurs.

# <span id="page-457-0"></span>9.9.2 Common pointer <sup>p [Note9.13](#page-457-1)</sup>

## **(1) Definition**

The common pointer is used to call subroutine programs from all programs that are being executed.

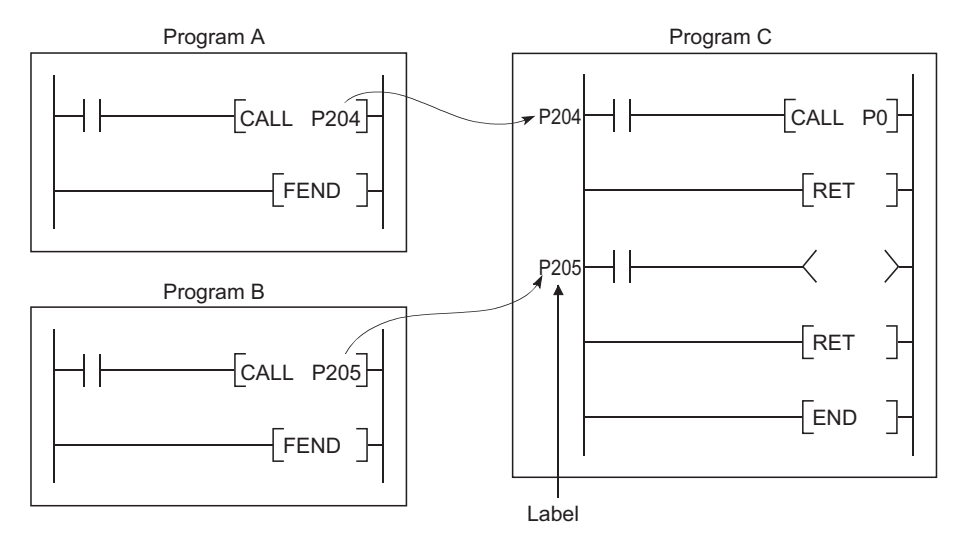

**Figure 9.87 Calling pointers in another program (common pointer)**

<span id="page-457-1"></span>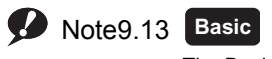

The Basic model QCPU has no distinction between the local and common pointers.

 $\overline{\phantom{a}}$ 

# **(2) Common pointer range**

In the PLC system tab of the PLC parameter dialog box, set the start number for the common pointer. The common pointer range is from the specified pointer number to P4095.

However, the pointer number that can be entered here is a number higher than the total points used for the local pointer.

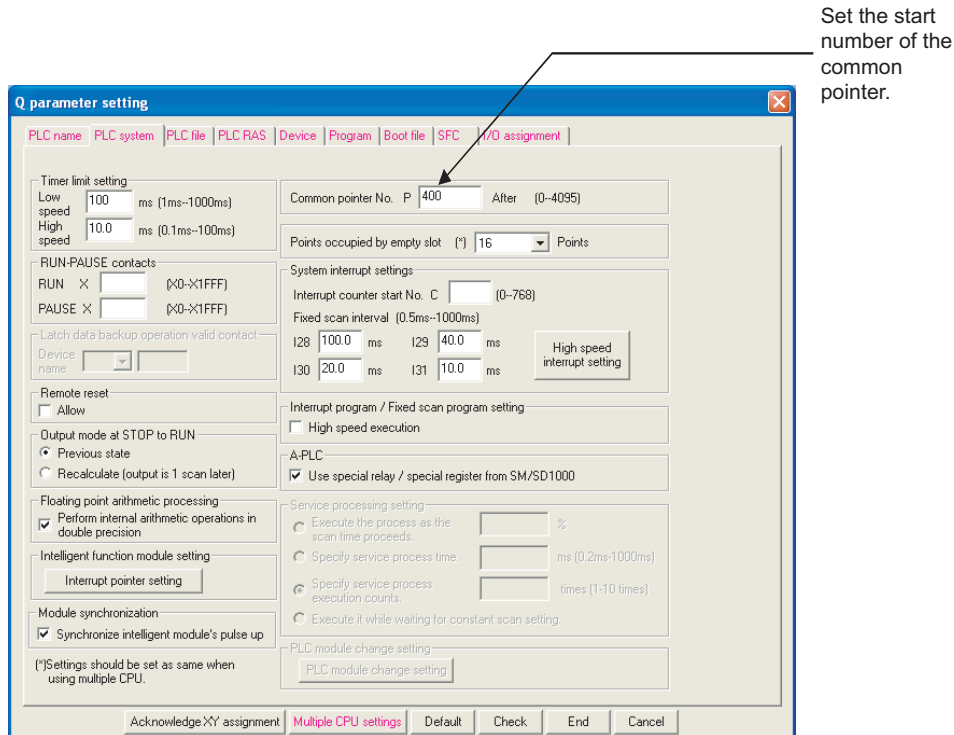

**Figure 9.88 Dialog box for setting the common pointer**

If a total of 400 points are used in three programs (100 points in each of Program A and Program B, and 200 points in Program C), for example, P400 and higher numbers can be set for the common pointer.

9.9 Pointer (P)<br>9.9.2 Common pointer 9.9.2 Common pointer 9.9 Pointer (P)

## **(3) Precautions**

- 1) The same pointer number cannot be used as a label. Doing so will result in a "Pointer configuration error" (error code: 4021).
- 2) If the total number of the local pointer points used in several programs exceeds the start number of the common pointer, a "Pointer configuration error (error code: 4020) will occur.

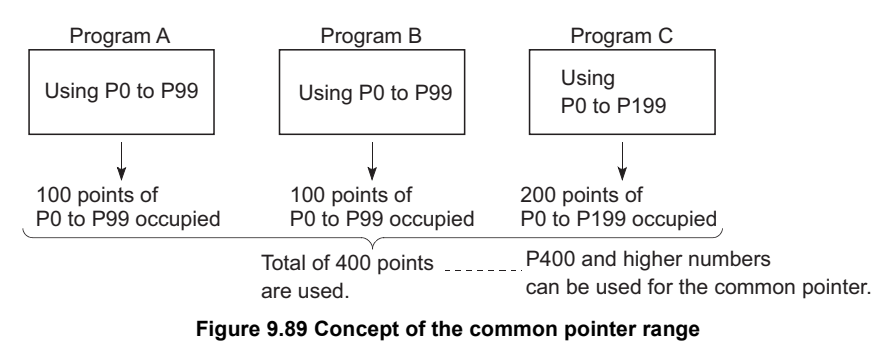

 $Point<sup>°</sup>$ 

The jump instructions are not capable of executing a jump to the common pointer in other programs. Use the common pointer with subroutine call instructions only.

## **(1) Definition**

The interrupt pointer (I) is used as a label at the start of an interrupt program, and can be used in any programs.

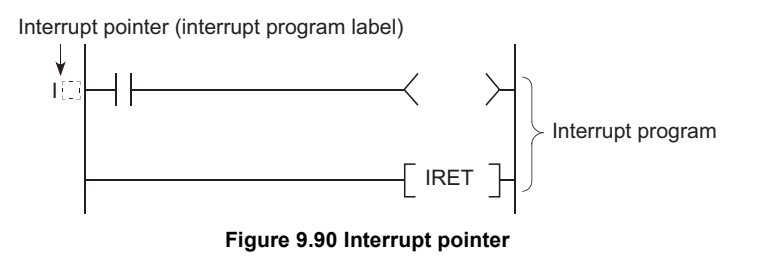

## **(2) Number of available points**

- Basic model QCPU: 128 points (I0 to I127)
- High Performance model QCPU, Process CPU, and Redundant CPU: 256 points (I0 to I255)

## **(3) Interrupt factors**

Interrupt factors are listed in [Table9.13](#page-461-0).

<span id="page-461-0"></span>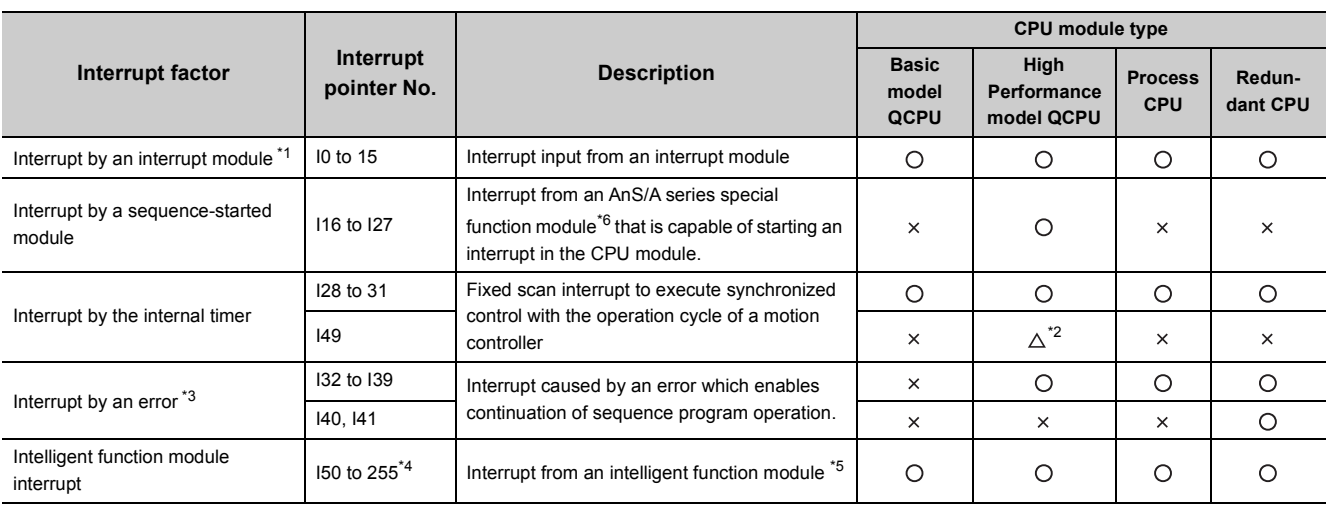

#### **Table9.13 Classification of interrupt factors**

\*1: For available interrupt modules, refer to the following.

QCPU User's Manual (Hardware Design, Maintenance and Inspection)

- \*2: For the Q02CPU, interrupt pointer I49 (the pointer dedicated to the high speed interrupt function) cannot be used.
- \*3: An interrupt is executed only when the operation mode after the error can be set to "Continue" in the PLC RAS tab of the PLC parameter dialog box.
- \*4: For the Basic model QCPU, the interrupt pointer numbers are I50 to I127.
- \*5: This module can be a serial communication module, MELSECNET/H module, Ethernet module, or high-speed counter module. For details, refer to the manual for each module.
- \*6: This module can be an intelligent communication module. For details, refer to the manual for each module.

\*7: When using an interrupt module together with the High Performance model QCPU, check the versions of the CPU module and GX Developer.  $(\sqrt{3})$  [Appendix 2.2\)](#page-530-0)

# Point $\hat{P}$  -

To use the intelligent function module interrupt ( $\sqrt{3}$  [Section 6.23\)](#page-315-0), the intelligent function module setting (interrupt pointer setting) is required in the "PLC system" tab of the PLC parameter dialog box. ( $\sqrt{3}$  [Section 8.1.1\(2\)](#page-345-0), [Section 8.1.2\(2\)](#page-357-0))

**9**

# 9.10.1List of interrupt pointer numbers and interrupt factors

The list of interrupt pointer numbers and interrupt factors are shown below.

## **(1) Basic model QCPU**

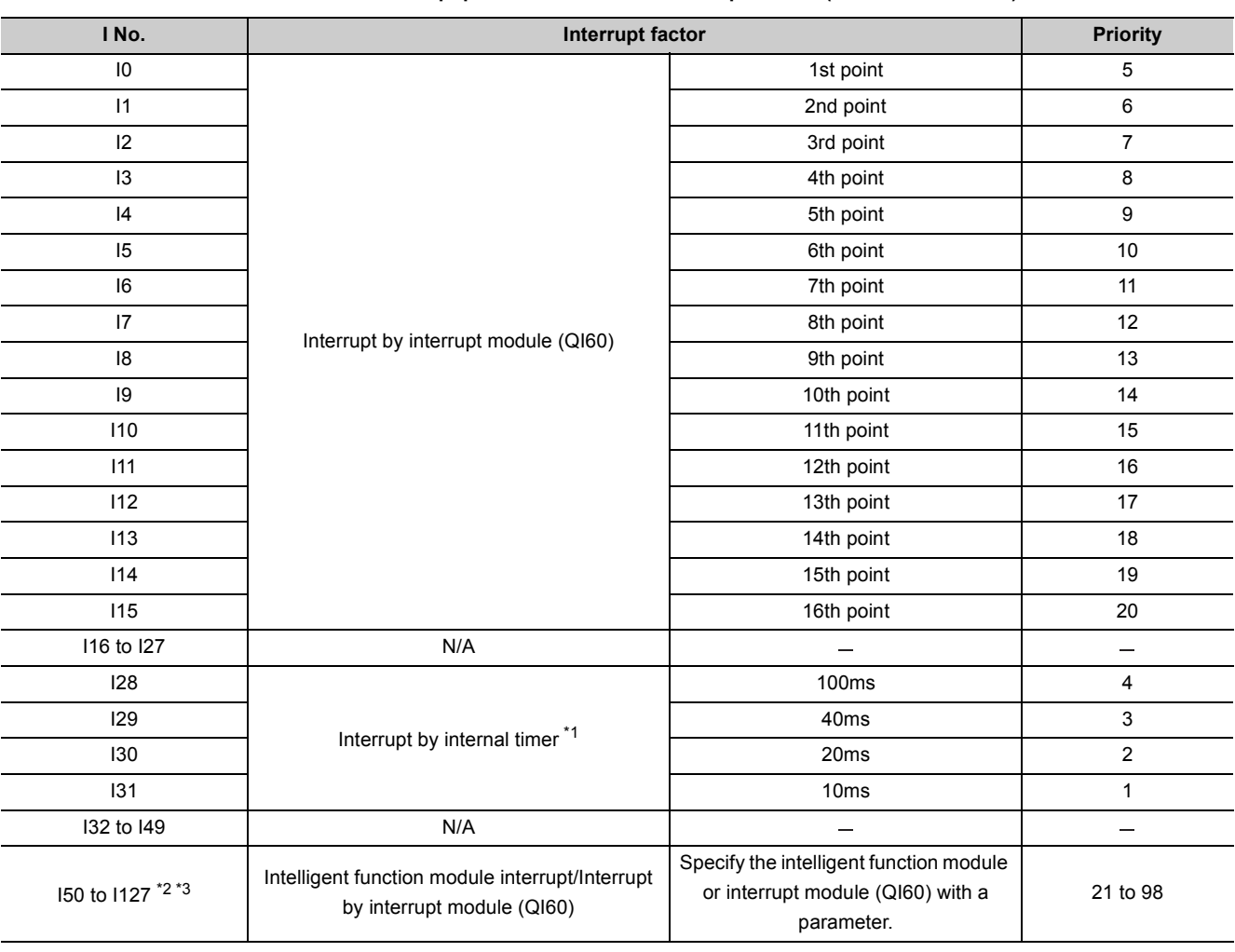

**Table9.14 List of interrupt pointer numbers and interrupt factors (Basic model QCPU)**

\*1: The time-limit value of the internal timer is set by default. In the PLC system tab of the PLC parameter dialog box, the value can be changed within the range of 2ms to 1000ms in increments of 1ms.

\*2: To use the intelligent function module interrupt, the intelligent function module setting (interrupt pointer setting) is required in the PLC system tab of the PLC parameter dialog box. (For interrupt from an intelligent function module, refer to [Section 6.23](#page-315-0).)

\*3: I50 has the highest priority (priority 21), and I127 has the lowest priority (priority 98).

# **(2) High Performance model QCPU**

## **(a) When a Q series interrupt module is mounted**

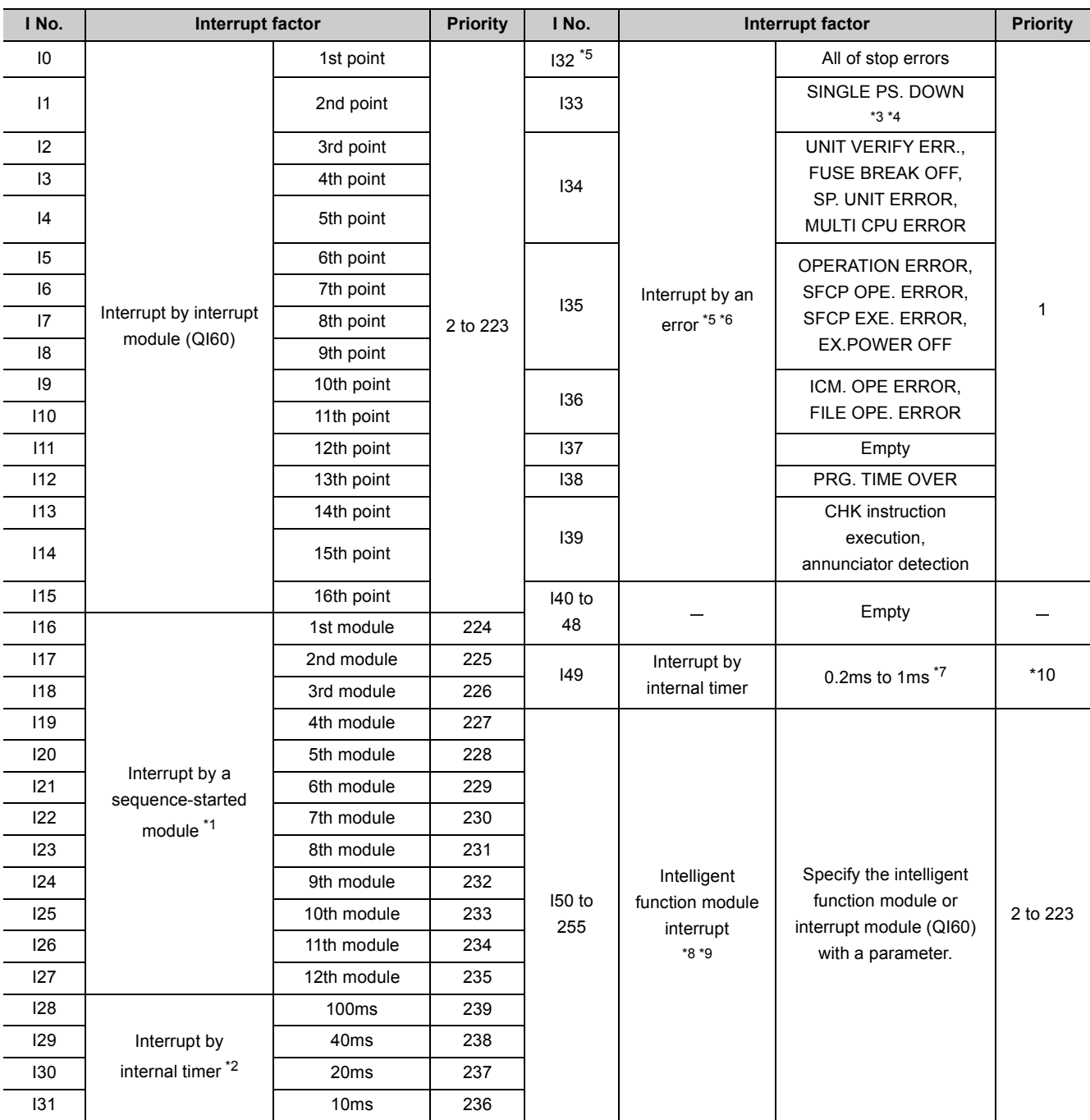

#### **Table9.15 List of interrupt pointer numbers and interrupt factors (High Performance model QCPU)**

**9**

- \*1: Among the sequence-started modules on the base unit(s), the module closest to the High Performance model QCPU is assigned to the 1st module and the others are assigned in ascending order.
- \*2: The time-limit value of the internal timer is set by default. In the PLC system tab of the PLC parameter dialog box, the value can be changed within the range of 0.5ms to 1000ms in increments of 0.5ms.
- \*3: This is applicable to the module whose serial number (first five digits) is "07032" or later.
- \*4: In the case of a multiple CPU system, this is applicable only to CPU No.1 when serial numbers (first five digits) of all CPU modules are "07032" or later.
- \*5: After processing for "I32 (all of stop errors)" is completed, the High Performance model QCPU stops.
- \*6: Execution of I32 to I48 will be disabled (DI) if the system is powered on or when the High Performance model QCPU is reset. To use any of I32 to I48, enable the interrupt with the IMASK instruction. For the IMASK instruction, refer to the following.

MELSEC-Q/L Programming Manual (Common Instruction)

\*7: Set an interval value of the internal timer in the High speed interrupt setting dialog box, which can be opened from the System interrupt settings area in the PLC system tab of the PLC parameter dialog box.

Set a value within the range of 0.2ms to 1.0ms in increments of 0.1ms.

- \*8: To use the intelligent function module interrupt, the intelligent function module setting (interrupt pointer setting) is required in the PLC system tab of the PLC parameter dialog box. (For interrupt from an intelligent function module, refer to [Section 6.23](#page-315-0).)
- \*9: I50 has the highest priority (priority 2), and I255 has the lowest priority (priority 223). \*10: When I49 is set in the PLC parameter dialog box, do not execute other interrupt programs (I0 to I48 and I50 to I255) and fixed scan execution type program.

Once a program such as the fixed scan execution type program is executed, the interrupt program of I49 cannot be executed at the specified interrupt intervals.

### **(b) When a A series interrupt module is mounted**

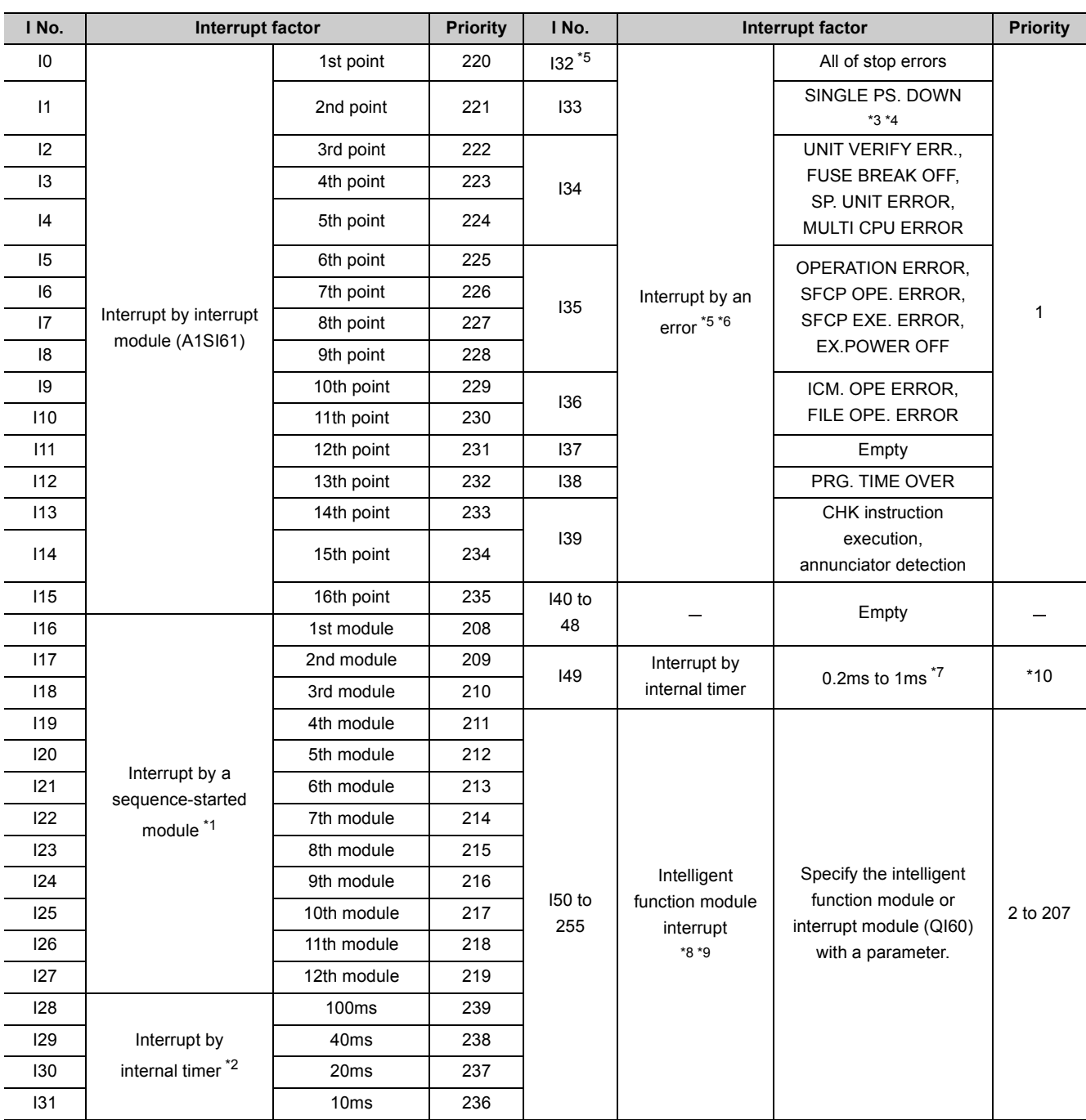

#### **Table9.16 List of interrupt pointer numbers and interrupt factors (High Performance model QCPU)**

**9**

- \*1: Among the sequence-started modules on the base unit(s), the module closest to the High Performance model QCPU is assigned to the 1st module and the others are assigned in ascending order.
- \*2: The time-limit value of the internal timer is set by default. In the PLC system tab of the PLC parameter dialog box, the value can be changed within the range of 0.5ms to 1000ms in increments of 0.5ms.
- \*3: This is applicable to the module whose serial number (first five digits) is "07032" or later.
- \*4: In the case of a multiple CPU system, this is applicable only to CPU No.1 when serial numbers (first five digits) of all CPU modules are "07032" or later.
- \*5: After processing for "I32 (all of stop errors)" is completed, the High Performance model QCPU stops.
- \*6: Execution of I32 to I48 will be disabled (DI) if the system is powered on or when the High Performance model QCPU is reset. To use any of I32 to I48, enable the interrupt with the IMASK instruction. For the IMASK instruction, refer to the following.

MELSEC-Q/L Programming Manual (Common Instruction)

\*7: Set an interval value of the internal timer in the High speed interrupt setting dialog box, which can be opened from the System interrupt settings area in the PLC system tab of the PLC parameter dialog box.

Set a value within the range of 0.2ms to 1.0ms in increments of 0.1ms.

- \*8: To use the intelligent function module interrupt, the intelligent function module setting (interrupt pointer setting) is required in the PLC system tab of the PLC parameter dialog box. (For interrupt from an intelligent function module, refer to [Section 6.23](#page-315-0).)
- \*9: I50 has the highest priority (priority 2), and I255 has the lowest priority (priority 207). \*10: When I49 is set in the PLC parameter dialog box, do not execute other interrupt programs (I0 to I48 and I50 to I255) and fixed scan execution type program.

Once a program such as the fixed scan execution type program is executed, the interrupt program of I49 cannot be executed at the specified interrupt intervals.

## **(3) Process CPU**

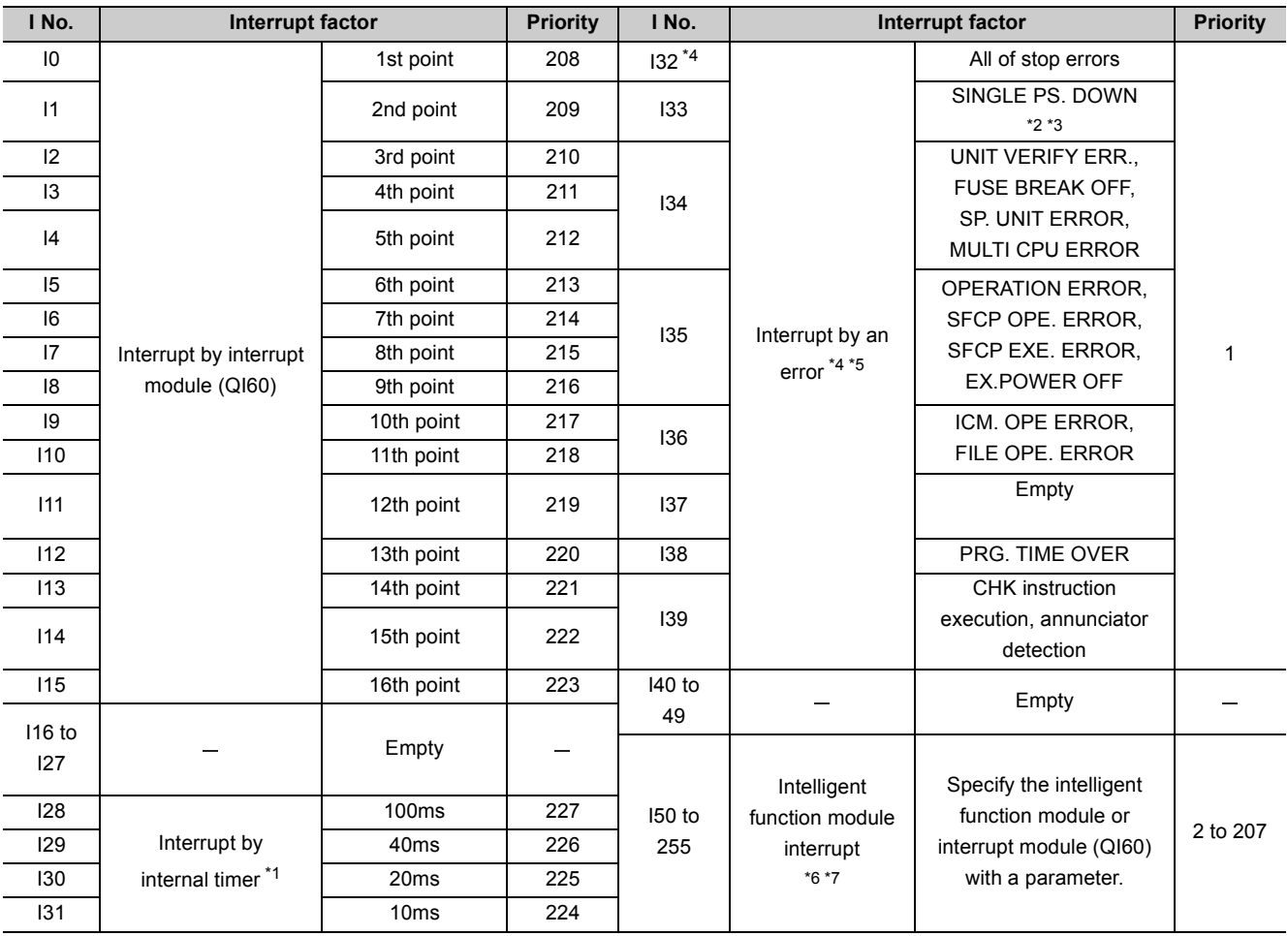

#### **Table9.17 List of interrupt pointer numbers and interrupt factors (Process CPU)**

\*1: The time-limit value of the internal timer is set by default.

In the PLC system tab of the PLC parameter dialog box, the value can be changed within the range of 0.5ms to 1000ms in increments of 0.5ms.

\*2: This is applicable to the module whose serial number (first five digits) is "07032" or later.

\*3: In the case of a multiple CPU system, this is applicable only to CPU No.1 when serial numbers (first five digits) of all CPU modules are "07032" or later.

\*4: After processing for "I32 (all of stop errors)" is completed, the Process CPU stops.

\*5: Execution of I32 to I48 will be disabled (DI) if the system is powered on or when the Process CPU is reset. To use any of I32 to I48, enable the interrupt with the IMASK instruction. For the IMASK instruction, refer to the following.

MELSEC-Q/L Programming Manual (Common Instruction)

\*6: To use the intelligent function module interrupt, the intelligent function module setting (interrupt pointer setting) is required in the PLC system tab of the PLC parameter dialog box. (For interrupt from an intelligent function module, refer to [Section 6.23](#page-315-0).)

\*7: I50 has the highest priority (priority 2), and I255 has the lowest priority (priority 207).
**9**

# **(4) Redundant CPU**

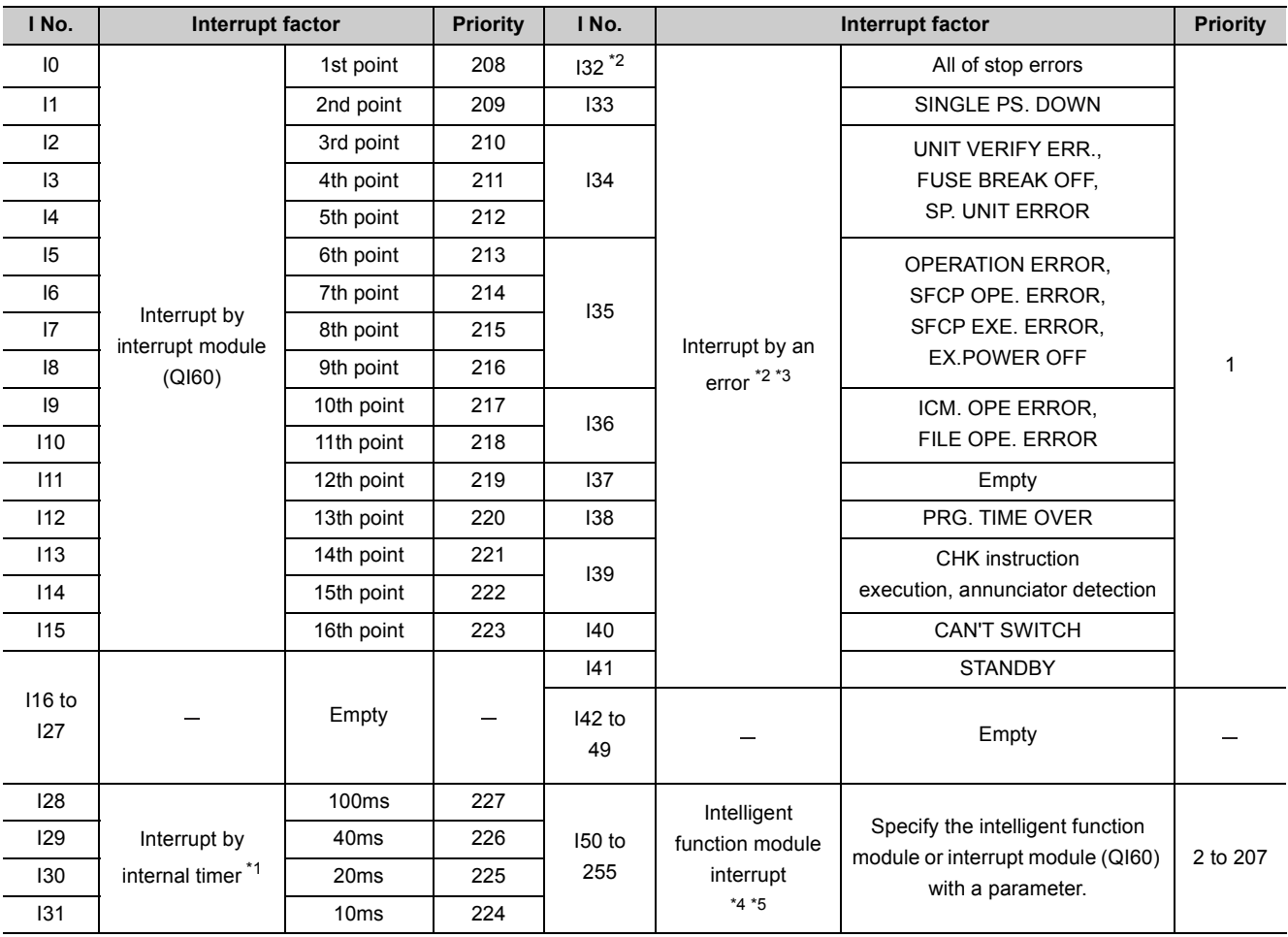

#### **Table9.18 List of interrupt pointer numbers and interrupt factors (Redundant CPU)**

\*1: The time-limit value of the internal timer is set by default.

In the PLC system tab of the PLC parameter dialog box, the value can be changed within the range of 0.5ms to 1000ms in increments of 0.5ms.

\*2: After processing for "I32 (all of stop errors)" is completed, the Redundant CPU stops.

\*3: Execution of I32 to I48 will be disabled (DI) if the system is powered on or when the Redundant CPU is reset. To use any of I32 to I48, enable the interrupt with the IMASK instruction. For the IMASK instruction, refer to the following.

MELSEC-Q/L Programming Manual (Common Instruction)

\*4: To use the intelligent function module interrupt, the intelligent function module setting (interrupt pointer setting) is required in the PLC system tab of the PLC parameter dialog box. (For interrupt from an intelligent function module, refer to [Section 6.23](#page-315-0).)

\*5: I50 has the highest priority (priority 2), and I255 has the lowest priority (priority 207).

# 9.11 Other Devices

# 9.11.1SFC block device (BL)

The SFC block is used to check that the specified block in the SFC program is activated. MELSEC-Q/L/QnA Programming Manual (SFC)

# 9.11.2 SFC transition device (TR) <sup>O[Note9.14](#page-469-0)</sup>

This device is used for checking whether or not the transition condition for the specified SFC program block is set to forced transition.

MELSEC-Q/L/QnA Programming Manual (SFC)

# 9.11.3Network No. specification device (J)

#### **(1) Definition**

The network No. specification device is used to specify the network number in the link dedicated instructions.

## **(2) Specification method**

In the link dedicated instruction, this device is specified as shown in [Figure 9.91.](#page-469-1)

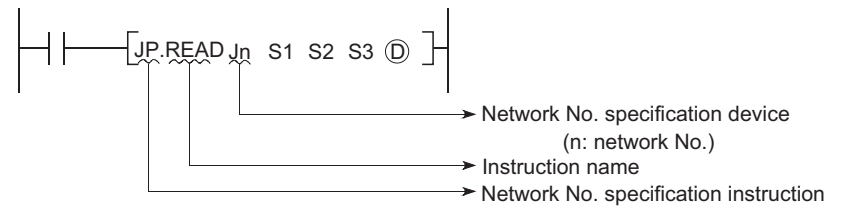

**Figure 9.91 How to use the network No. specification device**

<span id="page-469-1"></span>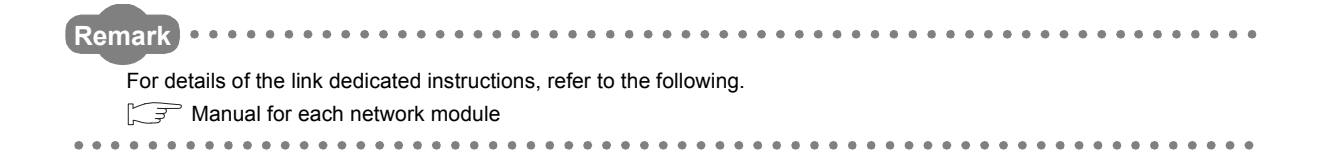

<span id="page-469-0"></span>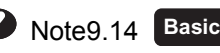

For the Basic model QCPU, the SFC transition device (TR) cannot be used.

Note14

**9**

# 9.11.4I/O No. specification device (U)

## **(1) Definition**

The I/O No. specification device is used to specify I/O numbers in the intelligent function module dedicated instructions.

#### **(2) Specification method**

In the intelligent function module dedicated instruction, this device is specified as shown in [Figure 9.92](#page-470-0).

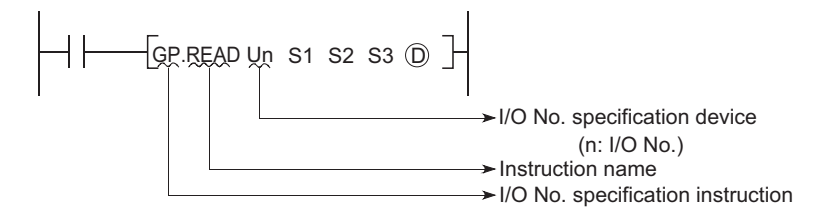

**Figure 9.92 How to use the I/O No. specification device**

<span id="page-470-0"></span>**Remark**  $\bullet\hspace{0.1cm} \bullet\hspace{0.1cm} \bullet\hspace{0.1cm} \bullet\hspace{0.1cm} \bullet\hspace{0.1cm} \bullet\hspace{0.1cm} \bullet\hspace{0.1cm} \bullet\hspace{0.1cm} \bullet$ . . . . . . . . . . . . . For details of the intelligent function module dedicated instructions, refer to the following. Manual for the intelligent function module used . . . . . . . . . . . . . . . . . 

# 9.11.5Macro instruction argument device (VD)

## **(1) Definition**

The macro instruction argument device (VD) is used with ladders registered as macros.

When a VD $\Box$  setting is specified, the value is converted to the specified device when the macro instruction is executed.

## **(2) Specification method**

Among the devices used in the ladders registered as macros in GX Developer, specify a device used for VD. When using macro instructions in the sequence program, specify devices that correspond to the macro instruction argument devices used in the macro registration ladders in ascending order.

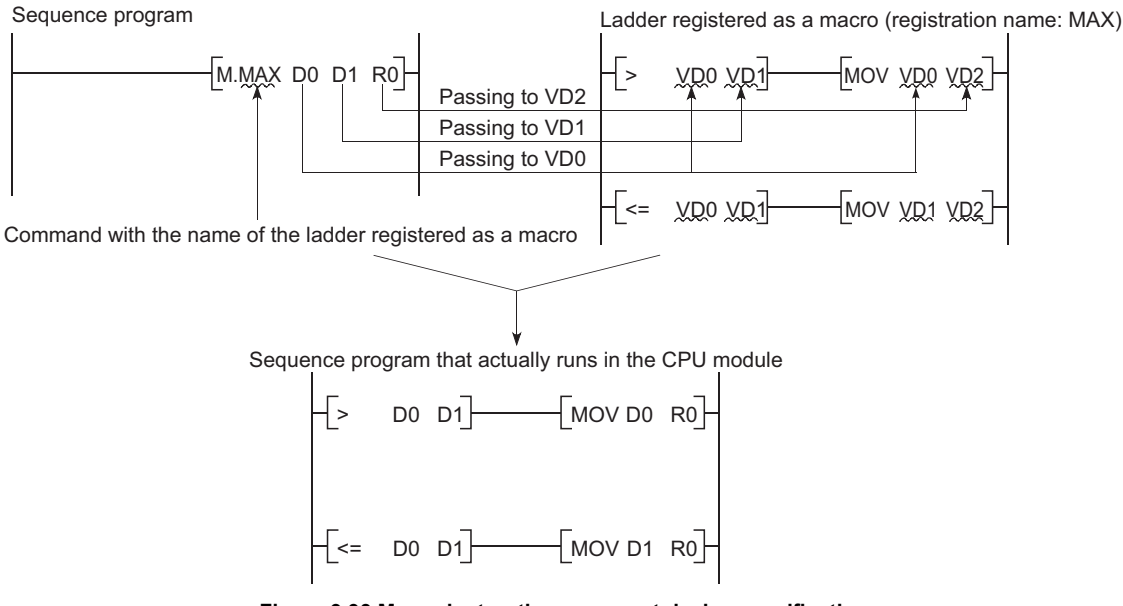

**Figure 9.93 Macro instruction argument device specification**

 $Point<sup>°</sup>$ 

- With the macro instruction argument device, VD0 to VD9 can be used in one macro registration ladder.
- The GX Developer read mode provides an option to view a program in macro instruction format. To change the display, select [View]  $\rightarrow$  [Display macro instruction format].

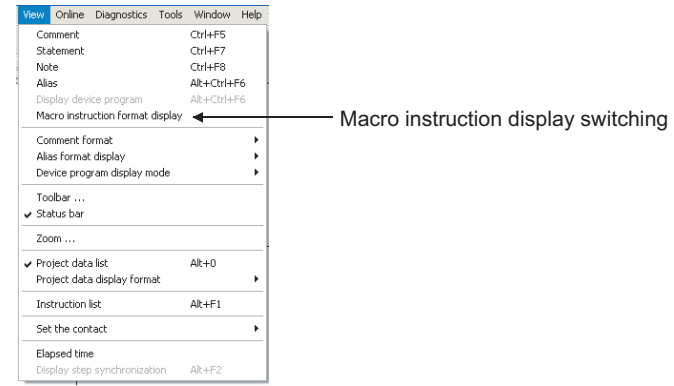

**Figure 9.94 Setting for macro instruction display**

# 9.12 Constants

# 9.12.1Decimal constant (K)

## **(1) Definition**

The decimal constant (K) is used to specify decimal data in sequence programs.

Specify it as K (2012) (example: K1234) in sequence programs.

In the CPU module, data are stored in binary (BIN).  $(\sqrt{3})$  [Section 2.4.1](#page-91-0))

## **(2) Specification range**

The specification ranges for decimal constants are as follows:

- When using word data (16-bit data) •••••••••••••••••••••••••••••••• K-32768 to K32767
- When using 2-word data (32-bit data) •••••••••••••••••••••••••••••K-2147483648 to K2147483647

 $Point<sup>0</sup>$ 

The most significant bit represents a sign bit.

# 9.12.2Hexadecimal constant (H)

#### **(1) Definition**

The hexadecimal constant (H) is a device for specifying hexadecimal or BCD data in sequence programs. (For BCD data, each digit of a hexadecimal number is specified with 0 to 9.)

In sequence programs, specify it as  $H^{(1)}(x)$  (example: H1234). ( $\circ$  [Section 2.4.2\)](#page-92-0)

## **(2) Specification range**

The specification ranges for hexadecimal constants are as follows:

- When using word data (16-bit data) ••• H0 to HFFFF (For BCD data, H0 to H9999)
- When using 2-word data (32-bit data) ••• H0 to HFFFFFFFF (For BCD data, H0 to H99999999)

**9**

# 9.12.3Real number (E) <sup>•</sup> Mote9.15

## **(1) Definition**

The real number  $(E)$  is a device used to specify real numbers in sequence programs. In sequence programs, specify it as  $E^{(1)}$  (example: E1.234). ( $\circ$  [Section 2.4.4](#page-94-0))

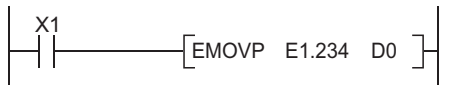

**Figure 9.95 Real number specification**

## **(2) Specification range**

#### **(a) Real number setting range**

 $-2^{128}$  < Device  $\leq -2^{-126}$ , 0  $2^{-126}$   $\leq$  Device  $\leq 2^{128}$ 

#### **(b) When an overflow or underflow has occurred**

[Table9.19](#page-473-1) shows the operation of the CPU module when an overflow or underflow has occurred during arithmetic operation.

#### **Table9.19 When an overflow or underflow has occurred**

<span id="page-473-1"></span>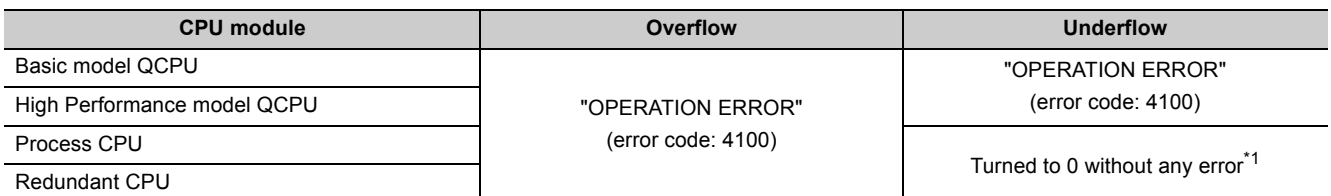

\*1: For the Process CPU, if the serial number (first five digits) is "07031" or earlier, "OPERATION ERROR" (error code: 4140) occurs.

## **(c) When a special value\*1 is input**

If operation is performed with input data that contains a special value, "OPERATION ERROR" (error code: 4140) occurs. (For the High Performance model QCPU, an error occurs only when the internal operation is set to single precision.)

\*1: The special values are -0, normalized numbers, nonnumeric characters,  $\pm$ , and  $\infty$ .

## **(3) Specification method**

Real numbers can be specified in sequence programs by the following expressions.

• Normal expression ••• A numeric value can be specified as it is.

Example  $\vert$  10.2345 can be specified as E10.2345.

• Exponential expression ••• A numeric value is specified by (Value)  $\times$  10<sup>n</sup>.

Example 234 is specified as  $E1.234 + 3.^{1}$ 

- \*1: + 3 represents  $10^3$  in E1.234 + 3.
- <span id="page-473-0"></span>Note9.15 **Basic**

When using the real number operation function for the Basic model QCPU, check the versions of the CPU module and GX Developer. ( $\sqrt{3}$  [Appendix 2.1](#page-527-0))

 $\overline{\phantom{a}}$ 

# 9.12.4 Character string (" ") � [Note9.16](#page-474-0)

## **(1) Definition**

The character string is a device used to specify a character string in sequence program. Characters enclosed in quotation marks (example: "ABCD1234") are specified.

## **(2) Available characters**

The shift JIS code can be used for character strings. The CPU module distinguishes between upper and lower case characters.

#### **(3) Number of specified characters**

A string from the specified character to the NUL code (00H) is one unit. Note that, however, up to 32 characters can be specified for an instruction using a character string, such as \$MOV.

<span id="page-474-0"></span>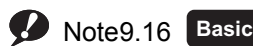

 $\overline{\phantom{a}}$ 

The Basic model QCPU can use character strings for only the \$MOV, STR, DSTR, VAL, DVAL, ESTR and EVAL instructions.

When multiple programs are executed in the CPU module, each program can be executed independently by specifying an internal user device as a local device.

Devices of the CPU module are classified into the following two types:

- Global device that can be shared by multiple programs that are being executed.
- Local device that is used independently for each program.

# 9.13.1Global device

Programs being executed in the CPU module can share the global device.

Global device data are stored in the device memory of the CPU module, and can be shared by all programs.

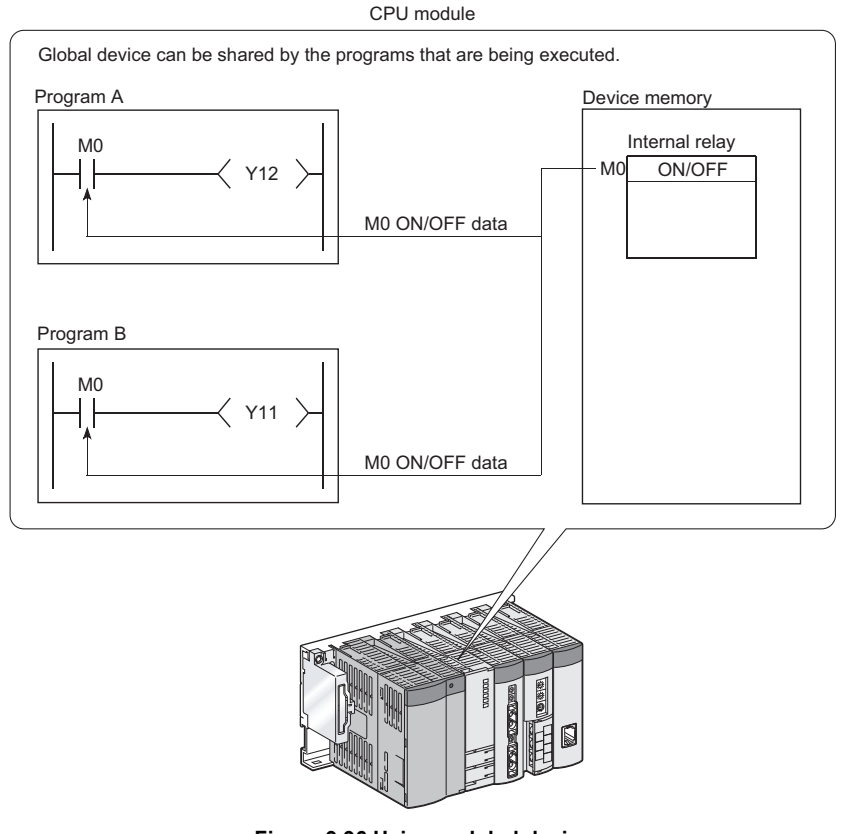

**Figure 9.96 Using a global device**

<span id="page-475-0"></span>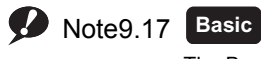

The Basic model QCPU is not support the function that makes each program independent by local device designation.

 $\overline{\phantom{a}}$ 

 $9 - 100$ 

9.13.2 Local device

9.13 Convenient Usage of Devices

9.13 Convenient Usage of Devices<br>9.13.2 Local device

- $Point<sup>°</sup>$ 
	- All of the devices that have not been set as local devices ( $\sqrt{3}$  [Section 9.13.2](#page-476-0)) are global devices.
	- For execution of multiple programs, the range to be shared by all programs and the range to be used independently by each program ( $\sqrt{3}$  [Section 9.13.2](#page-476-0)) must be specified in advance.

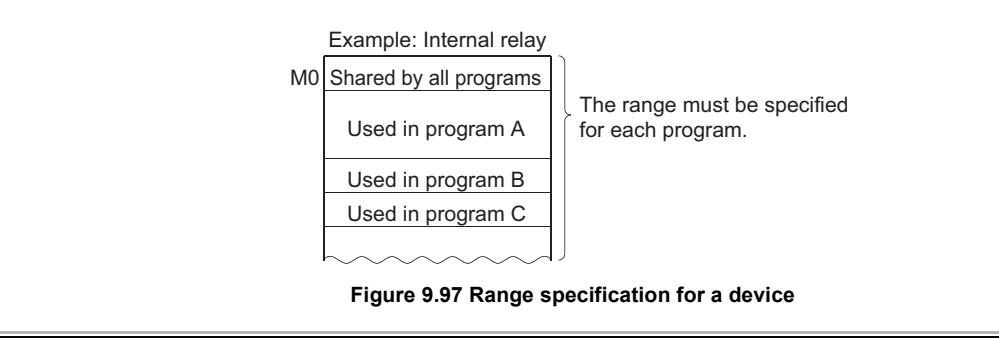

# <span id="page-476-0"></span>9.13.2Local device

The local device is a device that can be used independently for each program.

Using local devices allows programming of multiple independently-executed programs without considering other programs.

Note that local device data can be stored in the standard RAM and a memory card (SRAM) only.

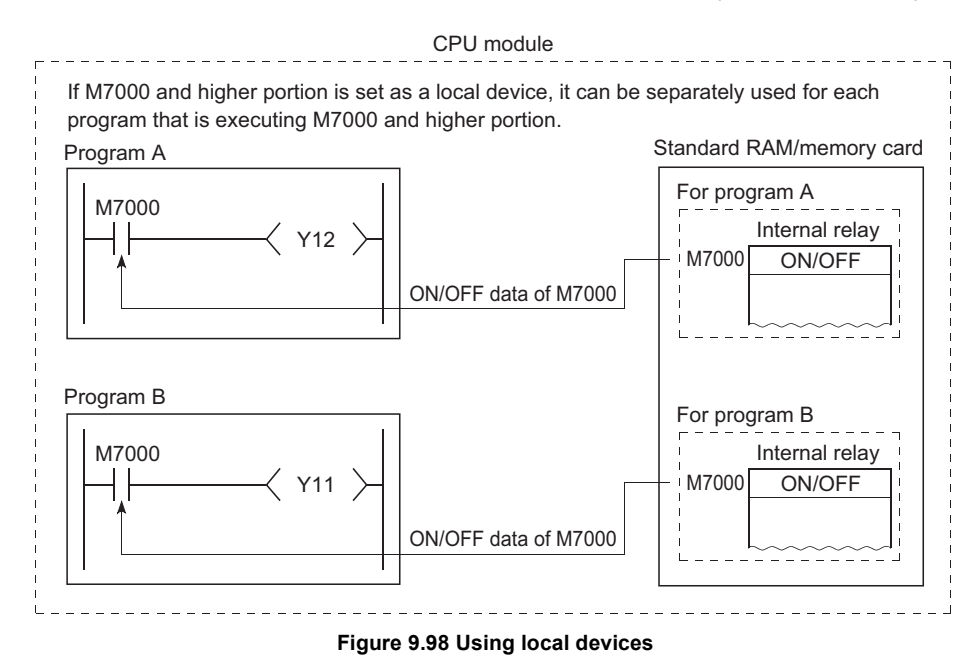

## **(1) Devices that can be used as local devices**

The following devices can be used as local devices.

- Internal relay (M)
- Edge relay (V)
- Timer (T, ST)
- Counter (C)
- Data register (D)

#### **(2) Saving and restoring a local device file**

When some programs use a local device, respective local device file data in the standard RAM or a memory card (SRAM) are exchanged with the device memory data of the CPU module after execution of each program. For this reason, the scan time increases by the time spent for data exchange.

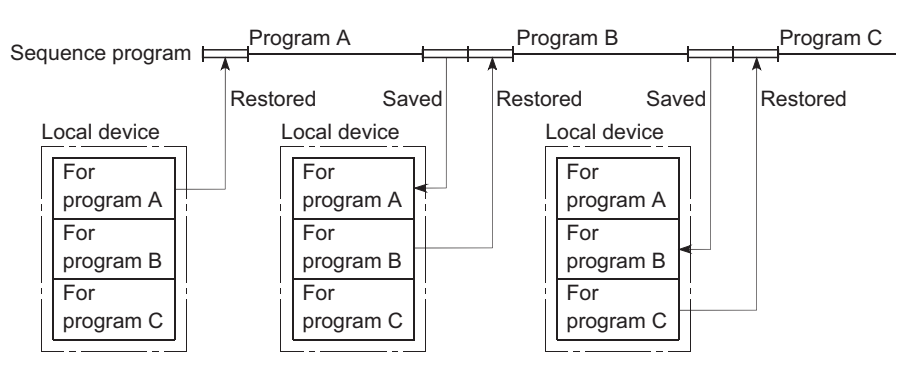

**Figure 9.99 Saving and restoring local device files**

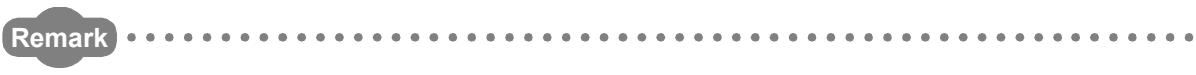

1. There are some instructions for which a local device cannot be specified. For details, refer to the pages describing devices available for each instruction in the following manual. MELSEC-Q/L Programming Manual (Common Instruction)

2. For the concept of the number of words used for the local devices, refer to [Section 9.2](#page-381-0).

## <span id="page-478-0"></span>**(3) Local device setting**

#### **(a) Setting the local device range**

In the Device tab of the PLC parameter dialog box, set the range that is used as a local device.

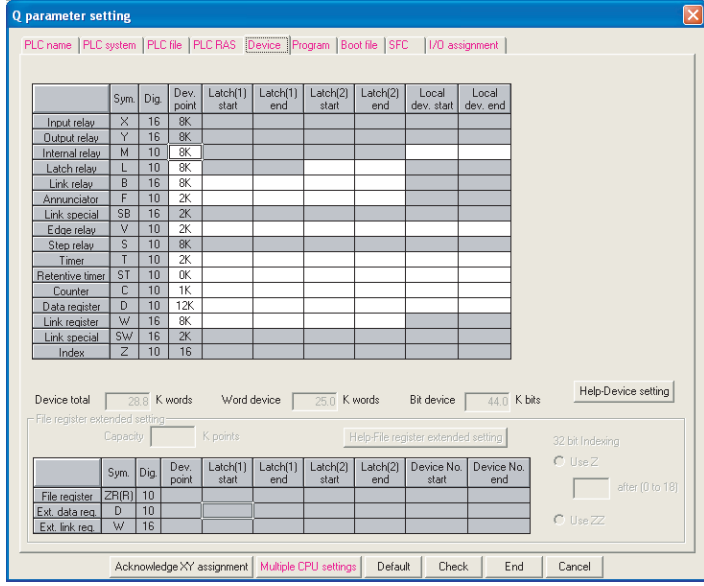

**Figure 9.100 Device**

Note that the local device range is common to all programs, and cannot be changed for each program. For example, if a local device range is specified as M0 to M100, this range setting applies to all programs that use the local device.

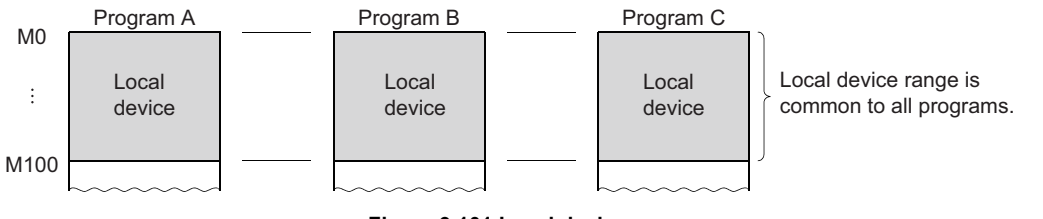

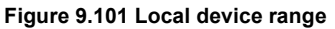

#### **(b) Setting the drive and file name**

After setting the local device range, set a memory for storing the local device file and a file name in the PLC file tab of the PLC parameter dialog box.

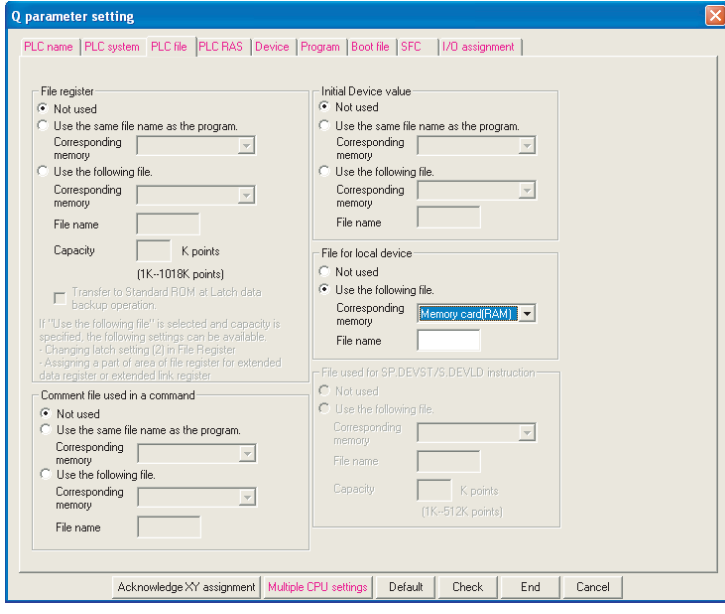

**Figure 9.102 PLC file**

## **(c) Writing the setting data**

Write the data set in (a) and (b) to the CPU module. Select [Online]  $\rightarrow$  [Write to PLC] in GX Developer.

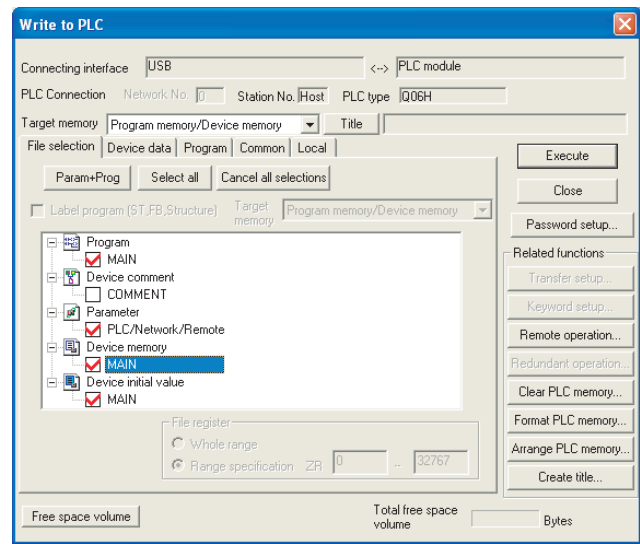

**Figure 9.103 Device memory writing**

**9**

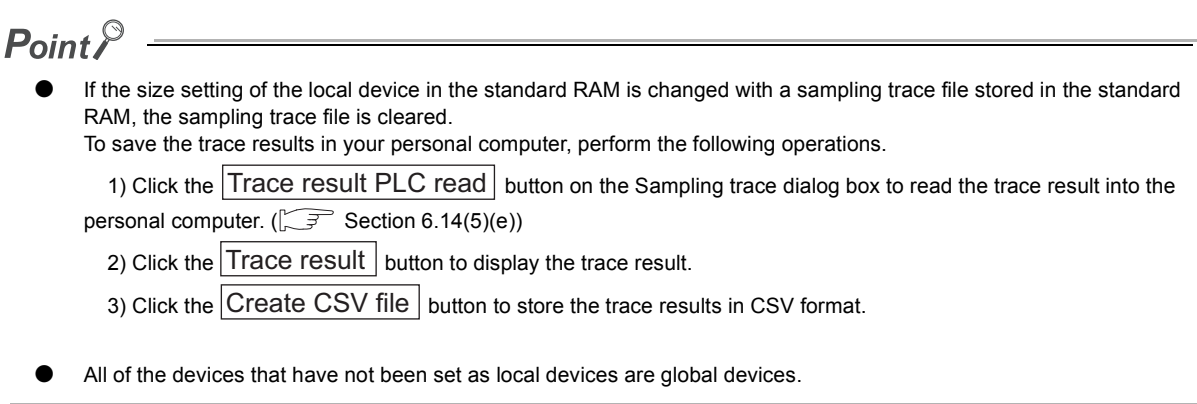

## **(4) Setting of whether to use a local device (for each program)**

Use of the local device can be set for each program, and this function can reduce the scan time. Also, since the area for saving and restoring data is not required for the programs not using a local device, the local device file size can be reduced.

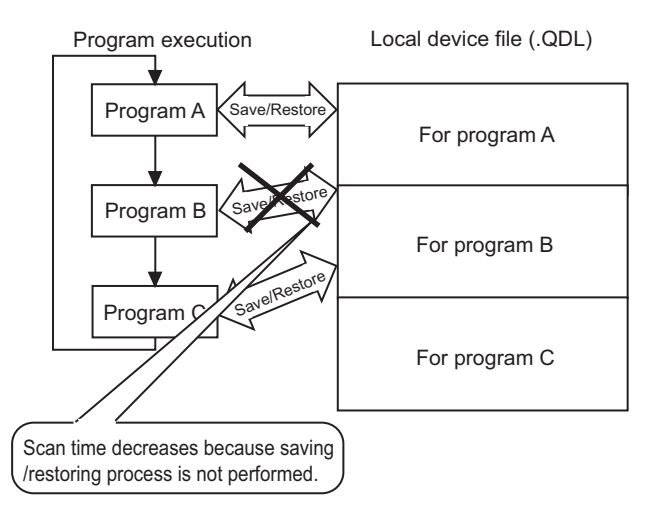

**Figure 9.104 Save area configuration of a local device file**

#### **(a) Setting method**

In addition to the setting in [\(3\) in this section,](#page-478-0) set the following.

Select the File usability setting button in the Program tab of the PLC parameter dialog box, and specify the programs that use the local device.

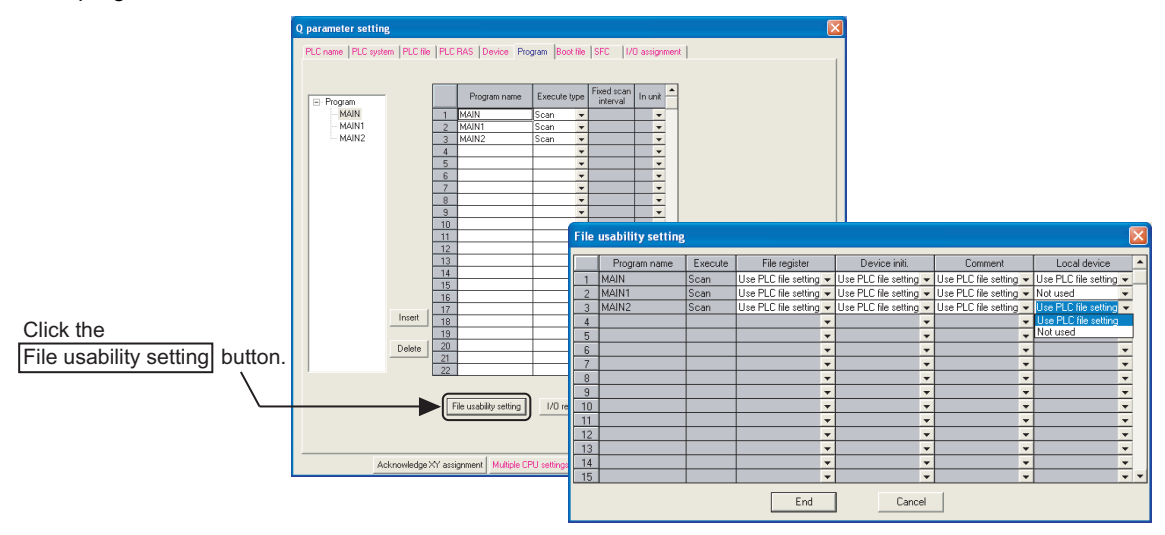

**Figure 9.105 File usability setting dialog box**

#### **(b) Precautions**

#### **1) Change of the local device**

Do not change or refer to the local device in a program for which the local device is set to "Not used". Even if the local device is changed in such a program, the changed data will not be held.

#### **2) Conditions for creating a local device file**

Creation of a local device file depends on the PLC parameter settings. [Table9.20](#page-481-0) shows the conditions for creating a local device file.

<span id="page-481-0"></span>

| <b>PLC parameter setting</b> |                              |                        | <b>File creation</b> | <b>Error detection</b>             |
|------------------------------|------------------------------|------------------------|----------------------|------------------------------------|
| <b>PLC file setting</b>      | Device setting <sup>*1</sup> | File usability setting |                      |                                    |
| Set                          | Set                          | Use PLC file setting   | ∩                    |                                    |
|                              |                              | Not used               | Ω                    |                                    |
|                              | Not set                      | Use PLC file setting   | $\times$             |                                    |
|                              |                              | Not used               | $\times$             |                                    |
| Not set                      | Set                          | Use PLC file setting   | $\times$             | PARAMETER ERROR (error code: 3000) |
|                              |                              | Not used               | $\times$             |                                    |
|                              | Not set                      | Use PLC file setting   | $\times$             |                                    |
|                              |                              | Not used               | $\times$             |                                    |

**Table9.20 Conditions for creating a local device file**

 $\bigcirc$  : Creates a file,  $\times$  : Not create a file

\*1: Indicates the local device range setting in the Device tab.

**9**

# **(5) Using the local device corresponding to the file where a subroutine program is stored**

When executing a subroutine program, you can utilize the local device corresponding to the file where the subroutine program is stored.

Use of the relevant local device is set by ON/OFF of SM776.

#### **Table9.21 Local device switching by ON/OFF of the special relay (SM776)**

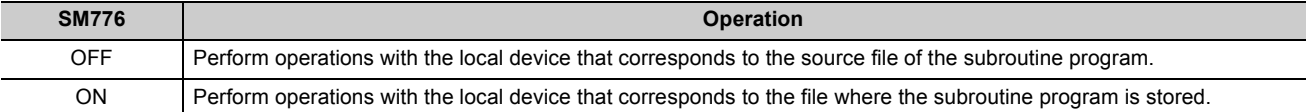

#### **(a) When SM776 is off**

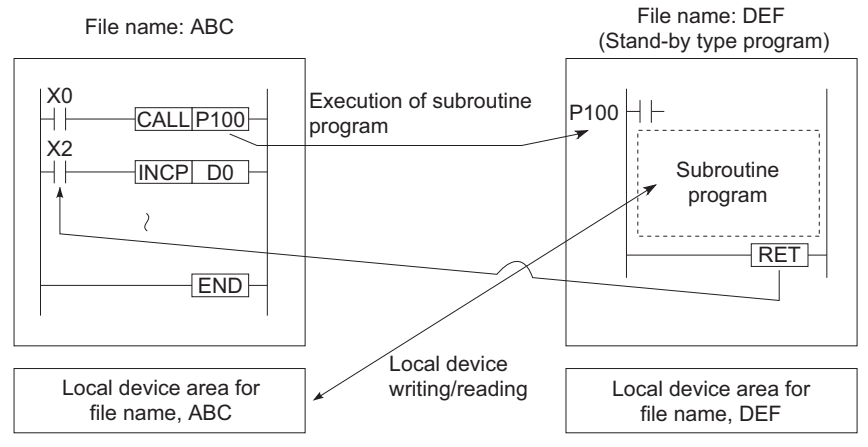

**Figure 9.106 When SM776 is off**

#### **(b) When SM776 is on**

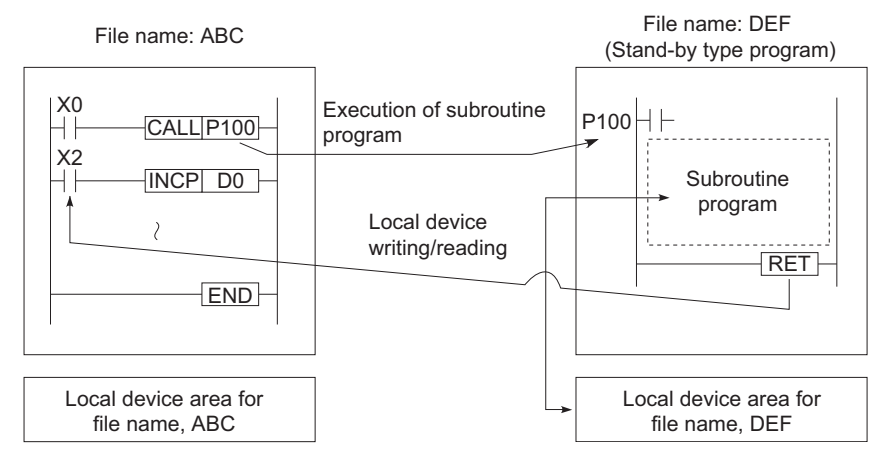

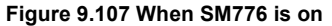

#### **(c) Precautions**

- When SM776 is on, local device data are read out when a subroutine program is called, and the data are saved after execution of the RET instruction.
- Because of this, the scan time is increased if one subroutine program is executed with SM776 set to on.
- The on/off status of SM776 is set for each CPU module. It cannot be set for each file.
- If the on/off status of SM776 is changed during sequence program execution, control is implemented according to the information after the change.

**Remark**

For details of SM776, refer to the following.

**QCPU User's Manual (Hardware Design, Maintenance and Inspection)** 

. . . . . . . . . . . . . . .

**9**

Set SM777(Enable/disable local device in interrupt program) to ON when a local device is used on an interrupt/

fixed scan execution type program. If SM777 set to OFF, SM777 does not operate normally.<sup>\*1</sup>

Operation when SM777 is on with the following setting Example

#### **Table9.22 Execution type of each program and local device enabled/disabled**

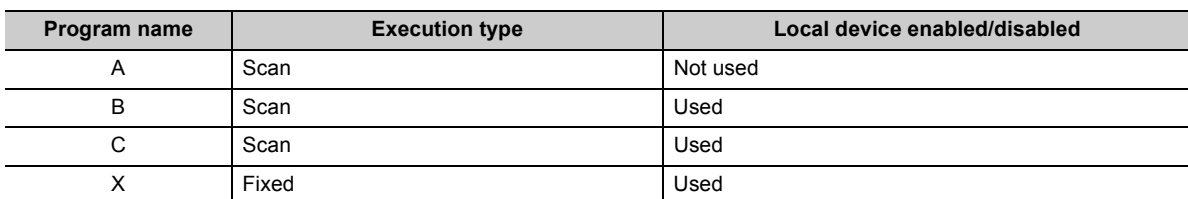

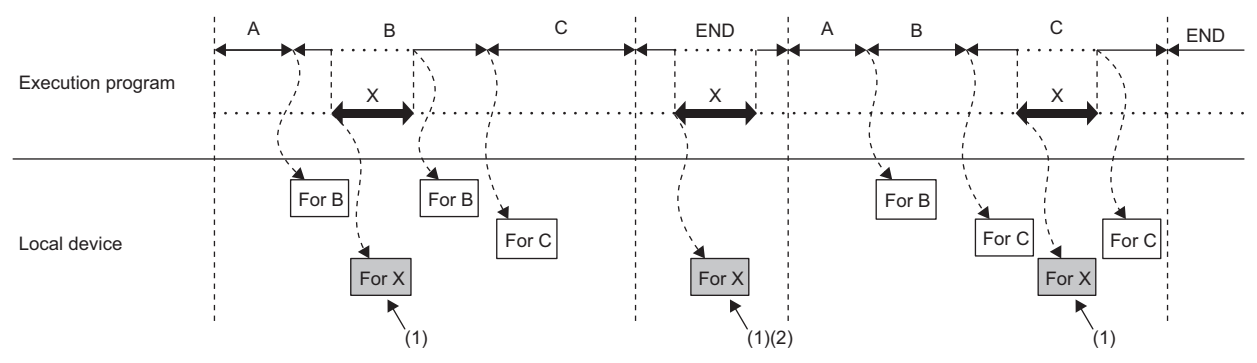

(1) Use the local device of program X.

(2) When the interrupt/fixed scan execution type program is executed during the end processing, the end processing time is increased because the local device data of program C are saved and read out before execution of the end processing.

**Figure 9.108 Operation when SM777 is on**

<sup>\*1:</sup> For the index register that is set as the local device, the local device of the program executed before execution the interrupt/fixed scan execution type program is used regardless of the SM777 setting

#### **(a) Precautions**

- When SM777 is on, local device data are read out before execution of an interrupt/fixed scan execution type program, and the data are saved after execution of the IRET instruction. Because of this, the scan time is increased if one interrupt/fixed scan execution type program is executed with SM777 set to on.
- The on/off status of SM777 is set for each CPU module. It cannot be set for each file.
- When the local device monitor is executed, the monitor switches to the applicable local device. Consequently, if SM777 is off, when an interrupt occurs immediately after switching, and a local device is accessed, the local device being monitored by the local device monitor is used. (The local device for the program being run prior to the interrupt (program immediately before END) is not accessed.)

. . . . . . . . . . . . . . . . . .

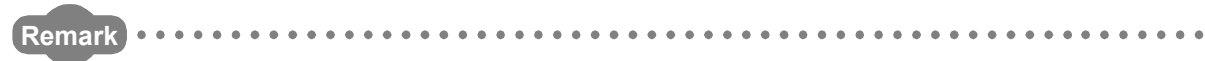

For details of SM777, refer to the following.

**QCPU User's Manual (Hardware Design, Maintenance and Inspection)** 

**(7) Clearing local device data** Local device data is cleared by either of the following:

• When the CPU module is powered off and then on or is reset

• When the CPU module status is changed from STOP to RUN

Local device data cannot be cleared from GX Developer.

# CHAPTER10 CPU MODULE PROCESSING TIME

This chapter describes the CPU module processing time.

# 10.1 Scan Time

This section describes the scan time structures and CPU module processing time.

# <span id="page-486-0"></span>10.1.1Scan time structure

A CPU module sequentially performs the following processing in the RUN status. Scan time is the time required for all processing and executions to be performed.

#### **(1) Scan time structure of the Basic model QCPU**

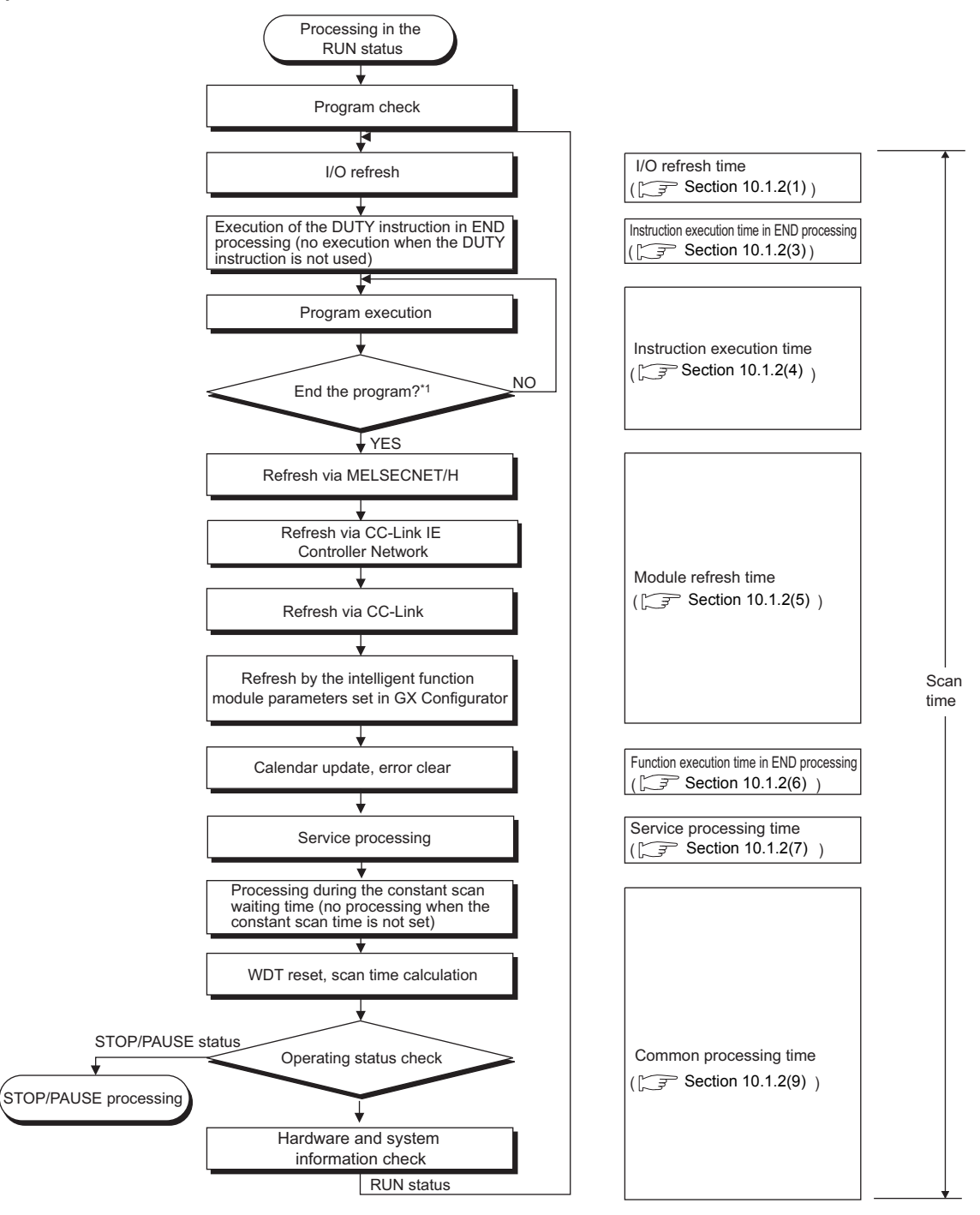

**Figure 10.1 Scan time structure of the Basic model QCPU**

\*1: End of a program indicates the timing when the END, GOEND, FEND, or STOP instruction is executed.

# **(2) Scan time structure of the High Performance model QCPU and Process CPU**

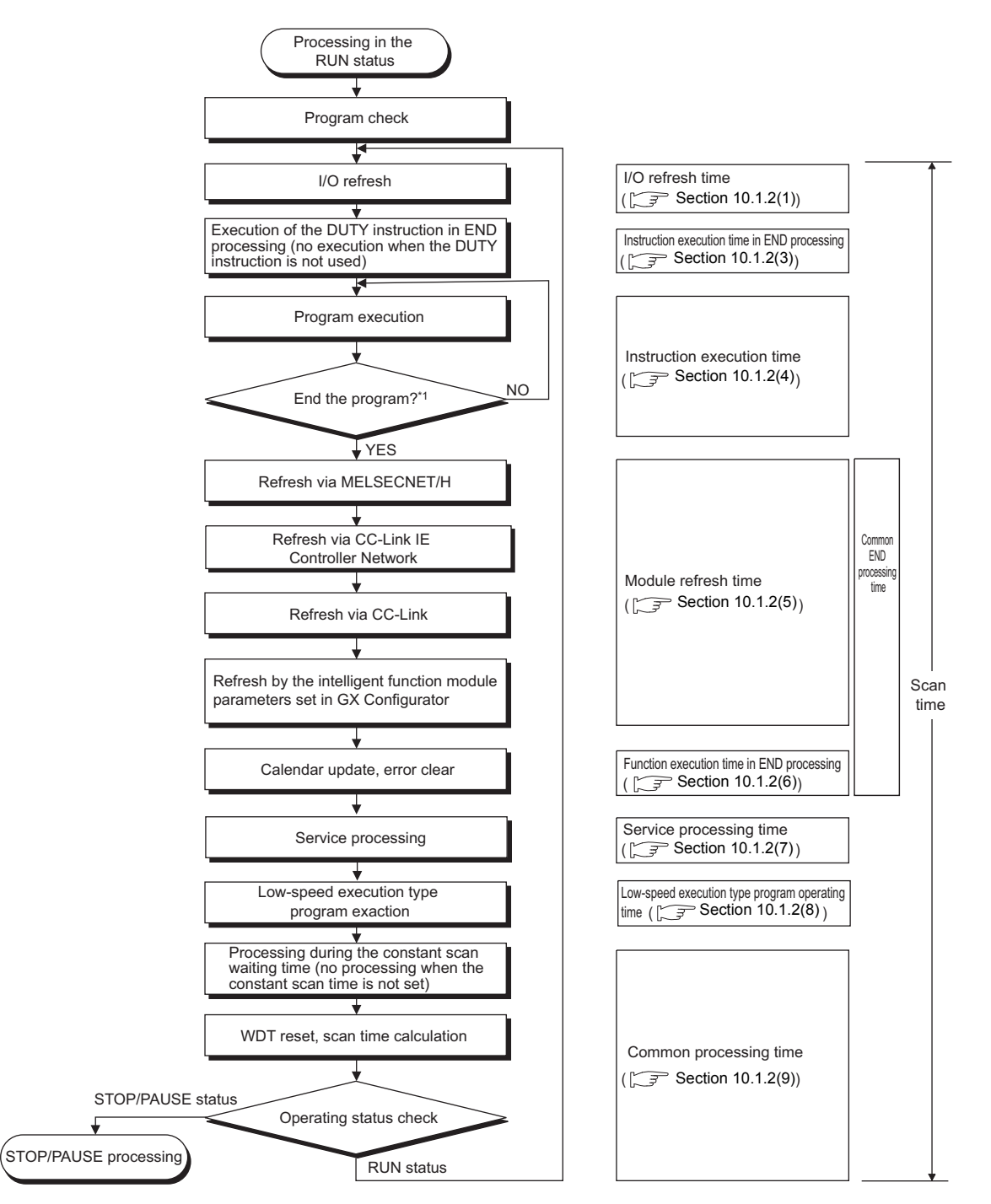

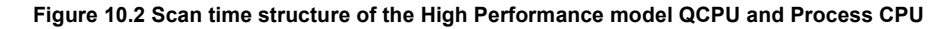

\*1: End of a program indicates the timing when the END, GOEND, FEND, or STOP instruction is executed.

## **(3) Scan time structure of the Redundant CPU**

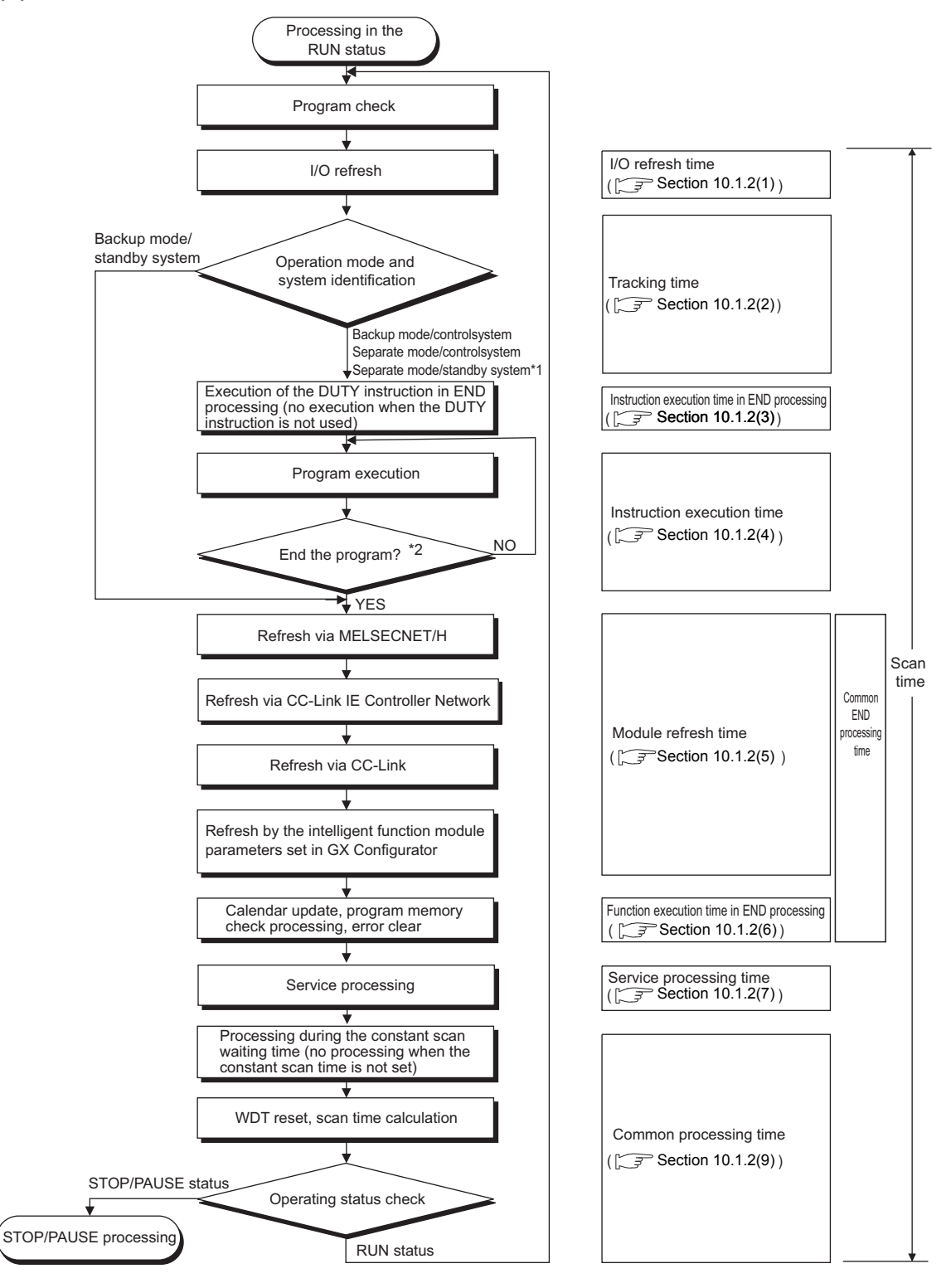

#### **Figure 10.3 Scan time structure of the Redundant CPU**

- \*1: When the CPU modules are switched from backup mode to separate mode, the CPU module in the standby system (the RUN LED turns on) cannot execute any program.
- \*2: End of a program indicates the timing when the END, GOEND, FEND, or STOP instruction is executed.

## **(4) How to check scan time**

The CPU module measures current, minimum, and maximum values of the scan time. The scan time can be checked by monitoring the special register (SD520, SD521, and SD524 to SD527). Accuracy of each stored scan time is  $\pm$  0.1ms.

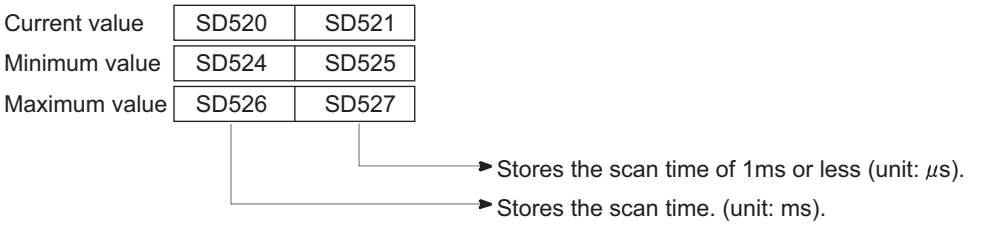

**Figure 10.4 Scan time storage location**

Example If the stored values in SD520 and SD521 are 3 and 400 respectively, the scan time is 3.4ms.

**10**

# <span id="page-491-2"></span>10.1.2Time required for each processing included in scan time

This section describes how to calculate the processing and execution time described in [Section 10.1.1](#page-486-0).

## <span id="page-491-0"></span>**(1) I/O refresh time**

The I/O refresh time is time required for refreshing I/O data to/from the following modules mounted on the main base unit and extension base units.

- Input module
- Output module
- Intelligent function module

#### Calculation method

Use the following expression to calculate the I/O refresh time.

(I/O refresh time) = (number of input points/16)  $\times$  N1 + (number of output points/16)  $\times$  N2

For N1 and N2, refer to [Table10.1](#page-491-1).

<span id="page-491-1"></span>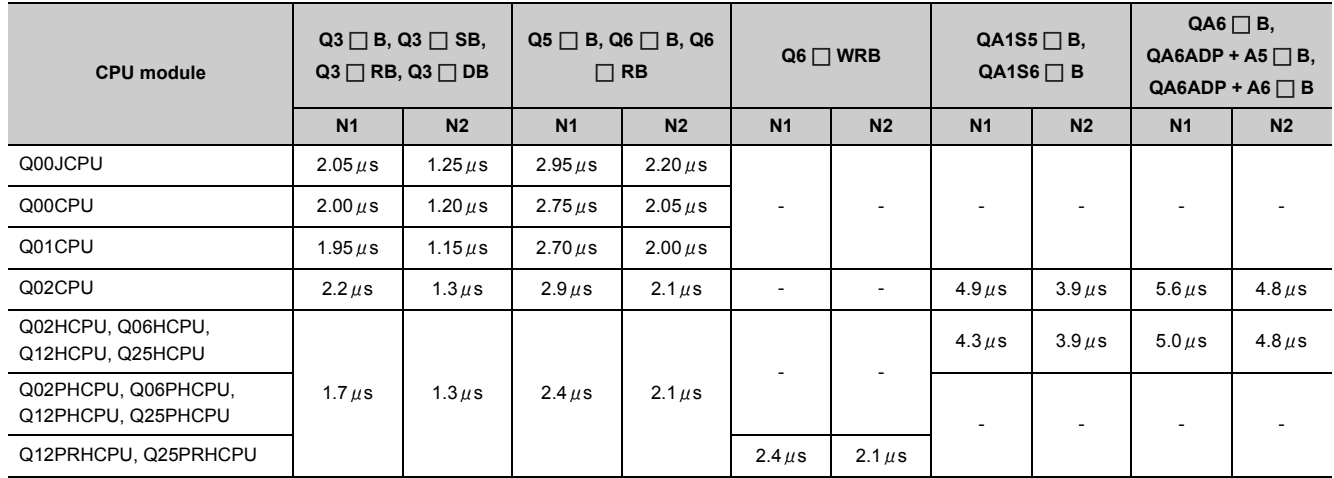

#### **Table10.1 I/O refresh time**

**Remark**

The number of available base units differs depending on the CPU module.

QCPU User's Manual (Hardware Design, Maintenance and Inspection) . . . . . . . . . . . . . . . **............** 

#### <span id="page-492-2"></span>**(2) Tracking time**

This is the processing time required when the tracking function is used in a redundant system. For tracking time, refer to the following.

**THE PUIP CONPRHCPU User's Manual (Redundant System)** 

## <span id="page-492-0"></span>**(3) Instruction execution time in END processing**

This is the processing time of the DUTY instruction in END processing. The user timing clock (SM420 to 424 and SM430 to SM434) specified with the DUTY instruction is turned on/off during the END processing. **O**[Note10.1](#page-492-3)

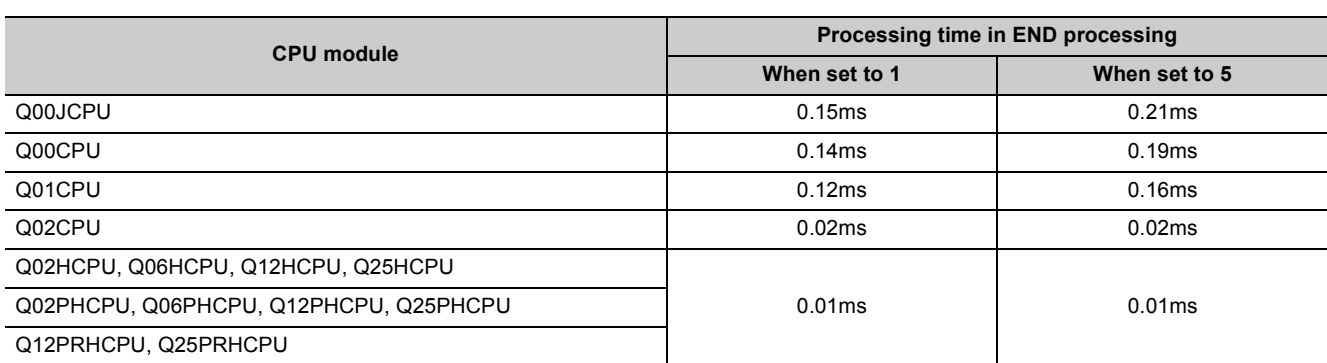

#### **Table10.2 Instruction execution time in END processing**

#### <span id="page-492-1"></span>**(4) Instruction execution time**

The instruction execution time is the time required for all instructions used in the program to be executed.

**\*\*\*\*\*\*\*\*\*** 

#### **Remark** . . . . . . . . . . . . . . . . .  $\bullet$ For the processing time required for each instruction, refer to the following.

MELSEC-Q/L Programming Manual (Common Instruction)

**10**

<span id="page-492-3"></span>Note10.1 **Basic**

 $\overline{\phantom{a}}$ 

The Basic model QCPU does not support the use of SM430 to SM434.

#### **(a) Overhead time at execution of interrupt and fixed scan execution type programs**

When calculating instruction execution time, add the overhead time given in the following table to the instruction execution time, which is described in [\(4\).](#page-492-1)

Two kinds of overhead time (pre-start and program-end) need to be added to interrupt programs.

<span id="page-493-0"></span>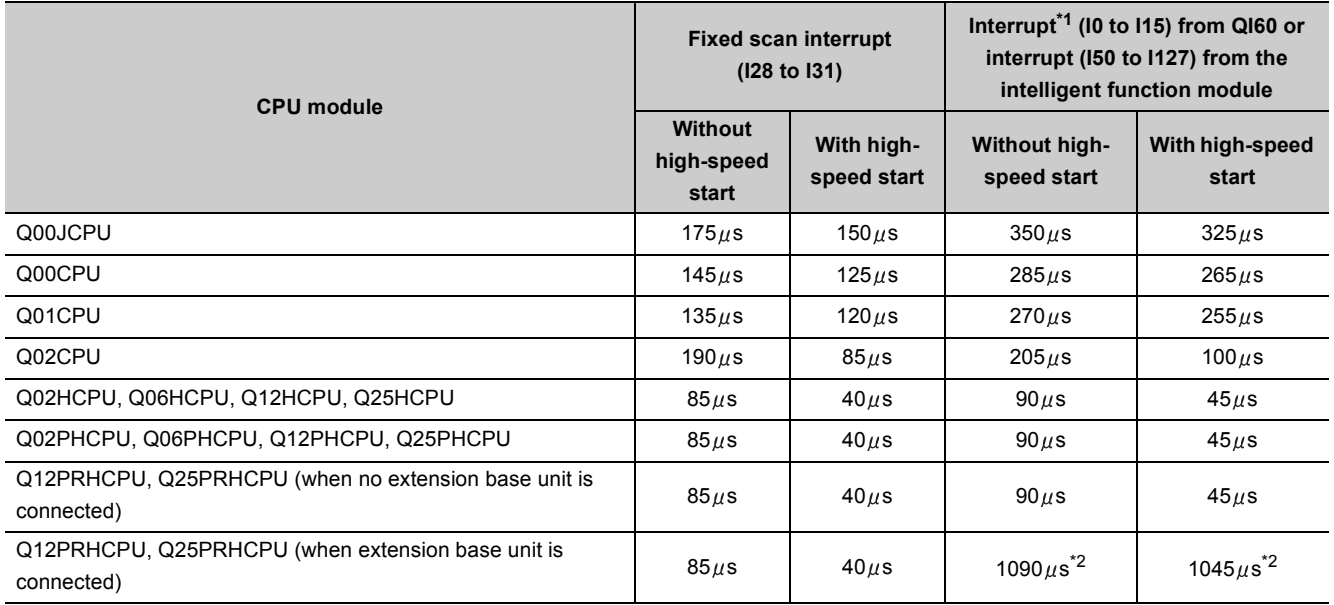

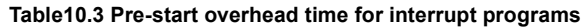

\*1: Indicates the value when the QI60 is mounted on the slot 0 of the main base unit.

\*2: When any extension base unit is connected, the Q160 cannot be used. The values in the above list indicate overhead time for interrupt processing from an intelligent function module.

#### **Table10.4 Program-end overhead time for interrupt programs**

<span id="page-493-1"></span>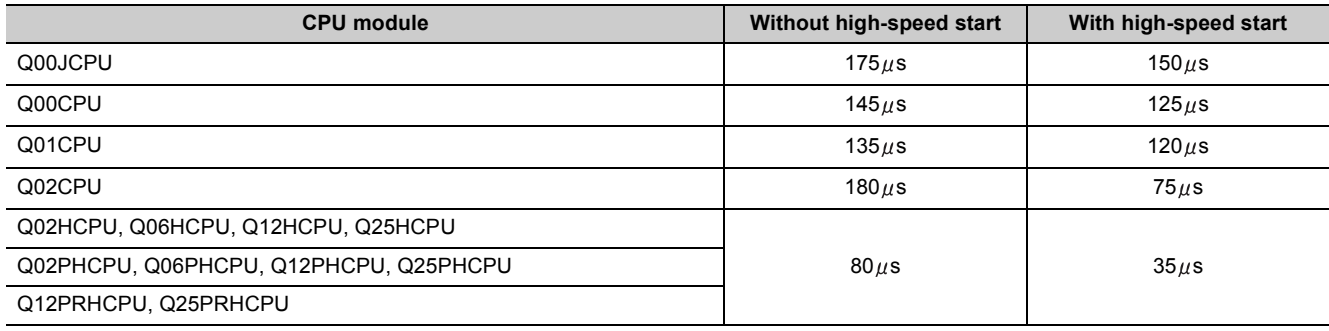

#### **Table10.5 Overhead time for fixed scan execution type programs**

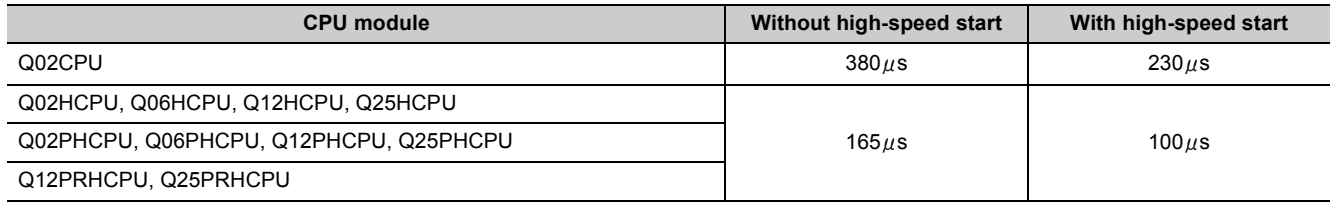

#### **1) Overhead time when local devices in the interrupt program are enabled**

When SM777 (Enable/disable local device in interrupt program) is turned on, the time given in [Table10.6](#page-494-0) and [Table10.7](#page-494-1) will be added to the overhead time given in [Table10.3](#page-493-0) and [Table10.4](#page-493-1).

Each n, N1, N2, and N3 in the table indicates the following:

- n: Number of local device points (unit: K words)
- N1: Number of devices that specified a local device
- N2: Number of word device points that specified a local device
- N3: Number of bit device points that specified a local device

#### **Table10.6 When a local device file in the standard RAM is used**

<span id="page-494-0"></span>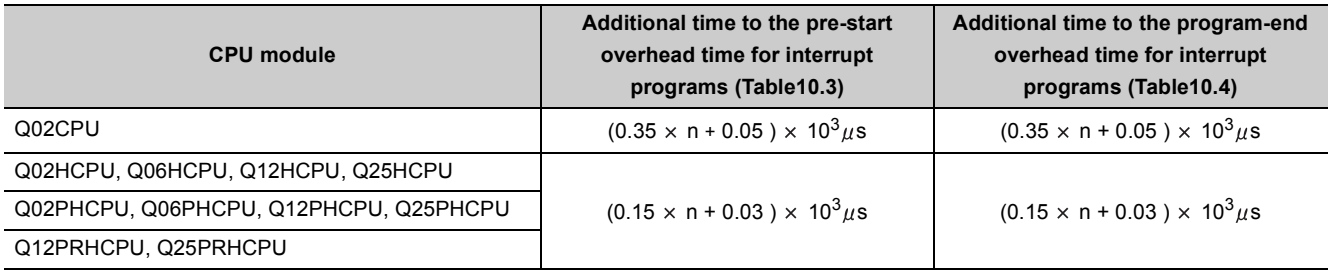

#### **Table10.7 When a local device file in a SRAM card is used**

<span id="page-494-1"></span>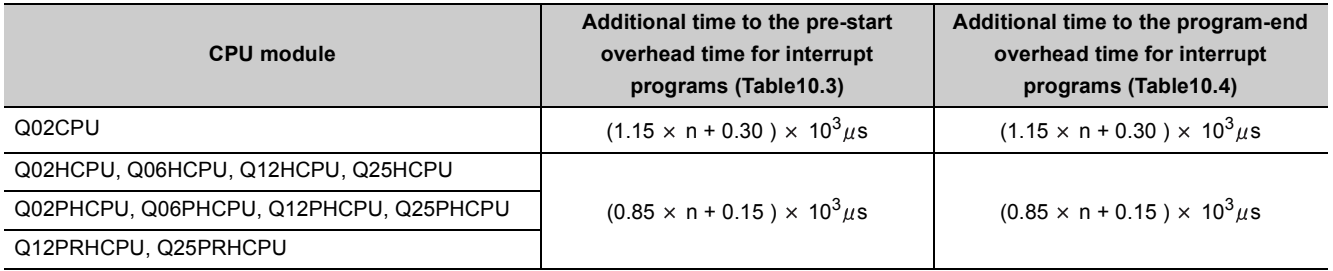

#### <span id="page-495-0"></span>**(5) Module refresh time**

Module refresh time is the total time required for the CPU module to refresh data with CC-Link IE Controller Network, MELSECNET/H, and CC-Link modules.

#### **(a) Refresh via CC-Link IE Controller Network**

This is the time required for refreshing data between link devices in a CC-Link IE Controller Network module and devices in the CPU module.

#### **(b) Refresh via MELSECNET/H**

This is the time required for refreshing data between link devices in a MELSECNET/H network module and devices in the CPU module.

#### **(c) Auto refresh via CC-Link**

This is the time required for refreshing data between a CC-Link system master/local module and CPU module.

**Remark** For each refresh time, refer to the following.  $\sqrt{3}$  Manual for each network module 

#### **(d) Auto refresh with an intelligent function module**

This is the time required for refreshing data between the buffer memory of an intelligent function module and devices in the CPU module.

Use intelligent function module utility package (GX Configurator) for auto refresh settings.

Calculation method

Use the following expression to calculate the auto refresh time with an intelligent function module.

(Refresh time) = KN1 + KN2  $\times$  (number of refresh points)

For KN1 and KN2, use the values given in [Table10.8](#page-496-0) and [Table10.9.](#page-496-1)

#### **Table10.8 When an intelligent function module is mounted on the main base unit**

<span id="page-496-0"></span>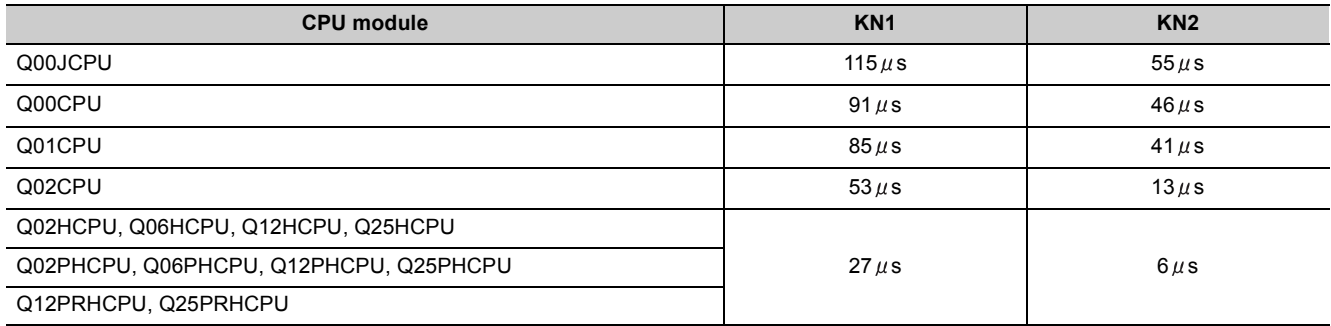

#### **Table10.9 When an intelligent function module is mounted on the extension base unit**

<span id="page-496-1"></span>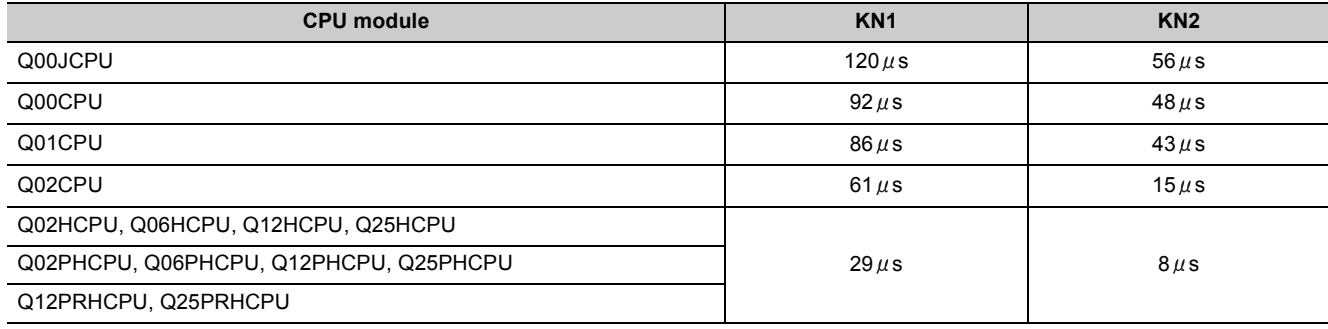

Example | When the number of auto refresh points for the analog-digital converter module (Q64AD) is 4 points (when the module is mounted on the Q01CPU main base unit)

 $0.249$ (ms) =  $0.085 + 0.041 \times 4$ 

**10**

## <span id="page-497-0"></span>**(6) Function execution time in END processing**

This is the time required for updating calender, clearing error in END processing, or checking the memory.

#### **(a) Calendar update processing time**

When the clock data set request (SM210 changes from off to on) or the clock data read request (SM213 turns on) is issued, the processing time for changing or reading the clock data is required in END processing.

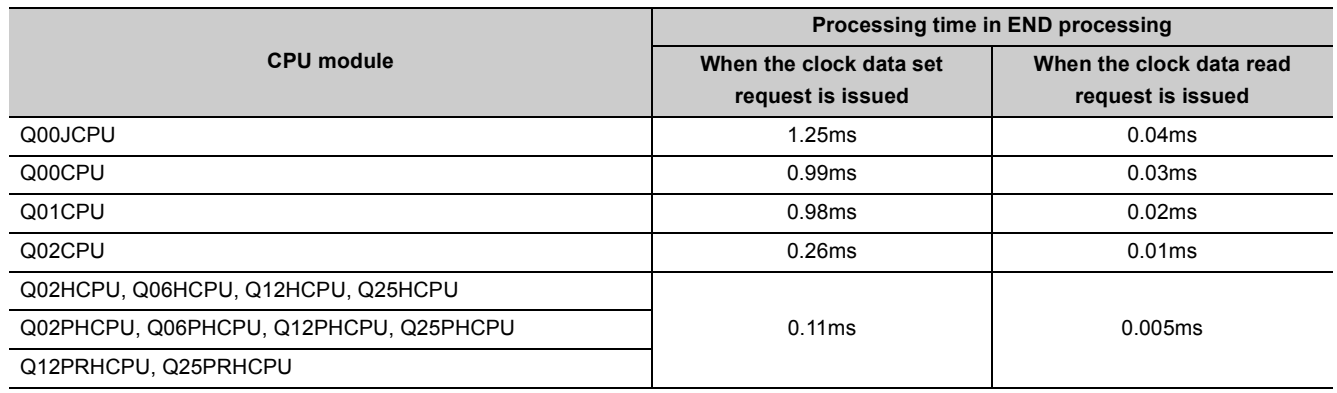

#### **Table10.10 Calendar update processing time**

#### **(b) Error clear processing time**

Upon the rising edge (changes from off to on) of SM50 (Error reset), the processing time for clearing the continuation error stored in SD50 is required.

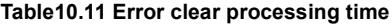

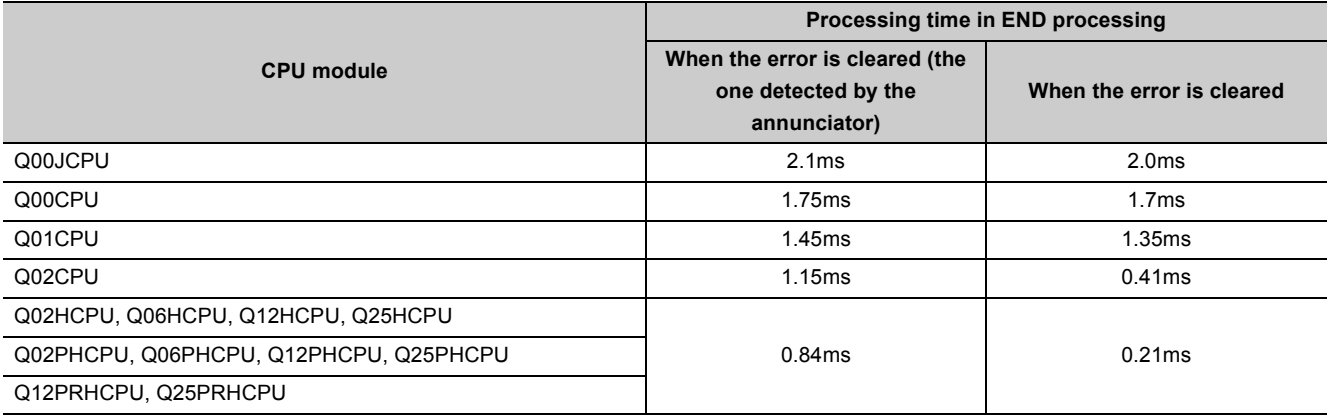

#### **(c) Memory check processing time**

When the "Check Program memory" parameter is selected in the PLC RAS(2) tab of the PLC parameter dialog box, the following processing time is required.

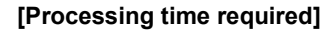

$$
= \frac{\text{Size to be checked (steps)}^{\ast_1} \text{ per scan}}{1024} \times 3.5 \text{ ms}
$$

\*1: Indicates the number of steps set in the PLC RAS(2) tab of the PLC parameter dialog box. ( $\sqrt{3}$  [Section 8.1.2\(5\)](#page-360-0))

## <span id="page-498-0"></span>**(7) Service processing time**

Service processing is the communication processing with GX Developer and external devices.

#### **(a) Basic model QCPU**

When monitoring device data by GX Developer, the processing time shown in [Table10.12](#page-498-1) is required.

<span id="page-498-1"></span>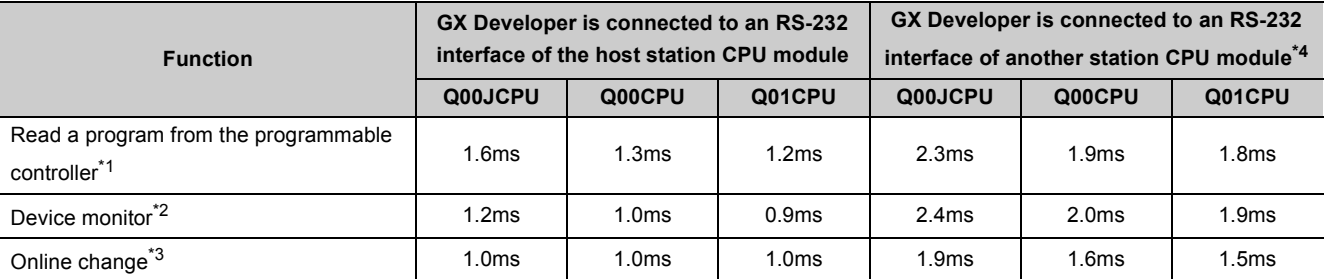

#### **Table10.12 Processing time to monitor device data**

\*1: Time required for reading an 8K-step program from the program memory.

\*2: Time required when 32 points is set in registration monitor.

\*3: Time required when a 100-step ladder is added.

\*4: Time required when accessed via the MELSECNET/H, Ethernet, CC-Link, or serial communication module.

For the time required for communicating with the serial communication module and Ethernet module, refer to the following.

MELSEC Communication Protocol Reference Manual

#### **(b) High Performance model QCPU, Process CPU, and Redundant CPU**

When monitoring device data, reading programs, and setting monitor conditions in GX Developer, the processing time shown in [Table10.13](#page-498-2) or [Table10.14](#page-498-3) is required.

#### **Table10.13 Processing time to monitor device data and read programs**

<span id="page-498-2"></span>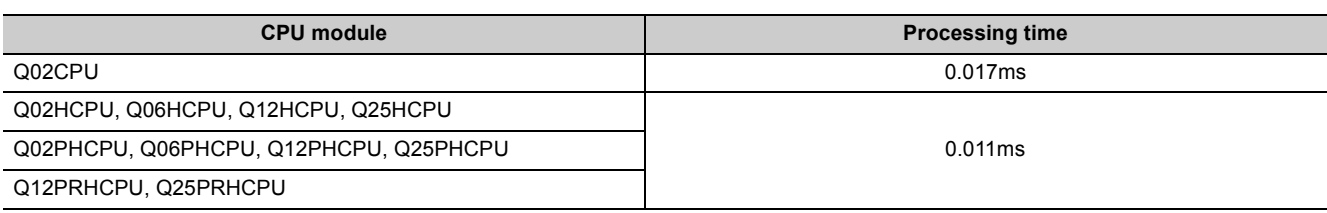

#### **Table10.14 Processing time to set monitor conditions**

<span id="page-498-3"></span>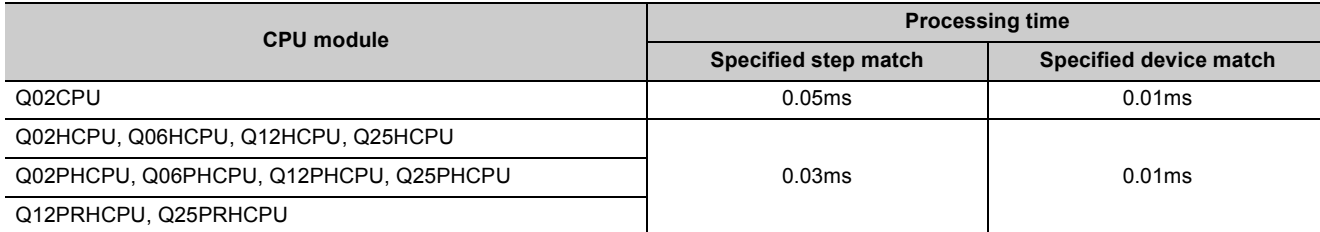

**10**

## <span id="page-499-1"></span>**(8) Low speed program operation time**

The low speed program operation time is the sum of processing times of the instructions used in the low speed execution type program to be executed by the CPU module.

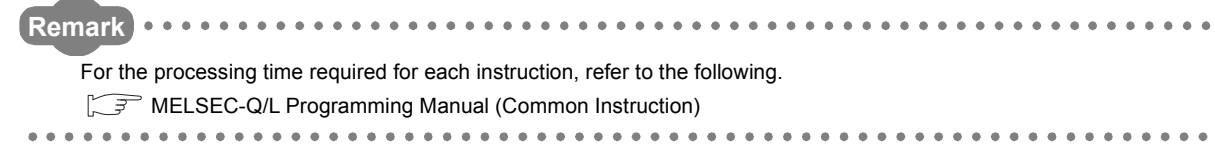

## <span id="page-499-0"></span>**(9) Common processing time**

The CPU module performs common processing by the system. The common processing time shown in [Table10.15](#page-499-2) is required.

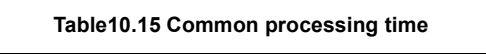

<span id="page-499-2"></span>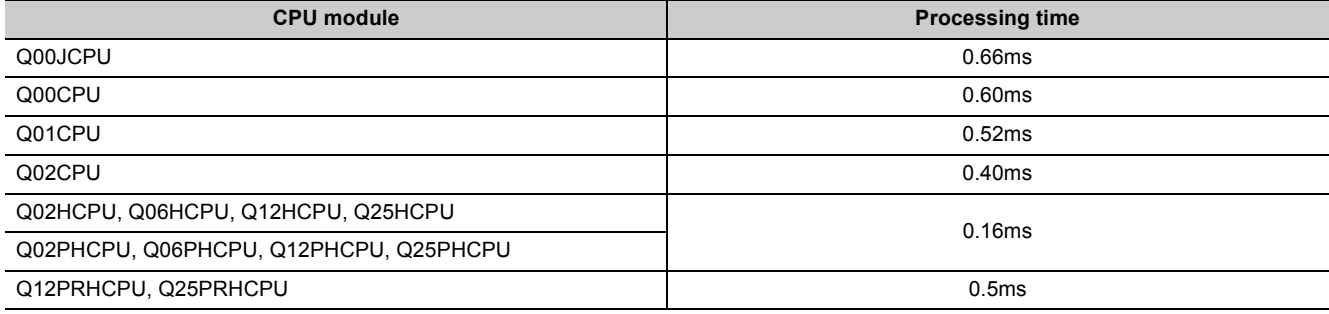

# 10.1.3Factors that increase the scan time

When executing any of the functions or operations described in this section, add the given processing time to the time value calculated in [Section 10.1.2](#page-491-2).

## **(1) Sampling trace**

When the sampling trace function ( $\sqrt{3}$  [Section 6.14\)](#page-255-0) is executed, the processing time shown in [Table10.16](#page-500-0) is required.

**Table10.16 Processing time (when 50 points of the internal relay (for bit device) and 50 points of the data register (for word device) are set as sampling trace data)**

<span id="page-500-0"></span>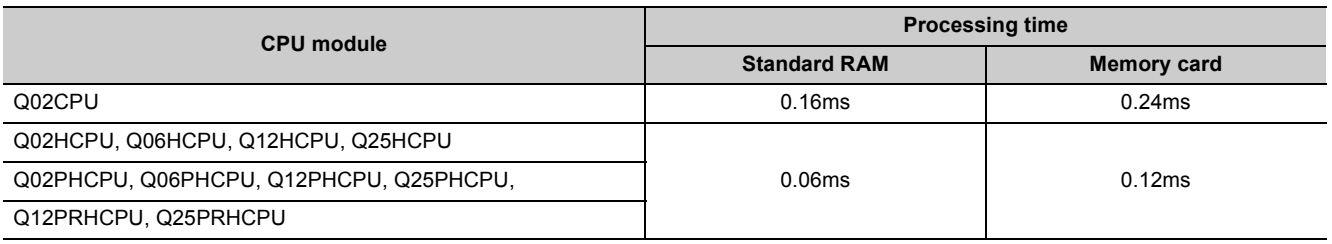

## **(2) Use of local devices**

When local devices are used, the processing time shown in [Table10.17](#page-500-1) is required. "n" in the table indicates the number of programs to be executed.

#### **Table10.17 Processing time (when local devices are used)**

<span id="page-500-1"></span>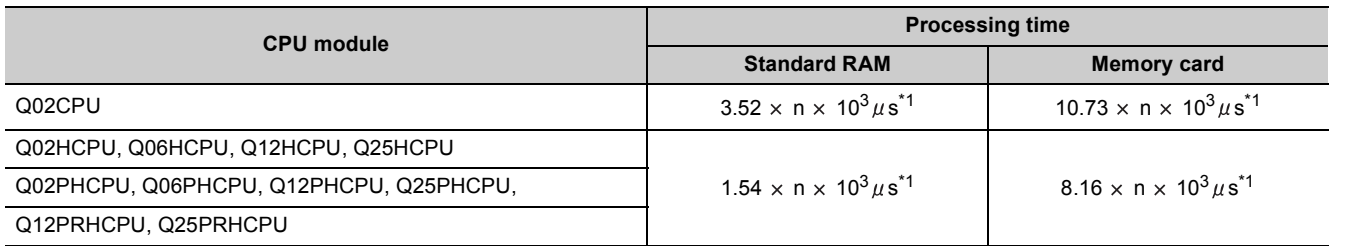

\*1: Indicates the processing time when 10K points of local devices are used.

#### **(a) When local devices in a subroutine program are enabled**

When SM776 (Enable/disable local device at CALL) is turned on, the processing time shown in [Table10.18](#page-501-0) or [Table10.19](#page-501-1) is required for each subroutine call.

"n" in the table indicates the number of local device points (unit: K words).

<span id="page-501-0"></span>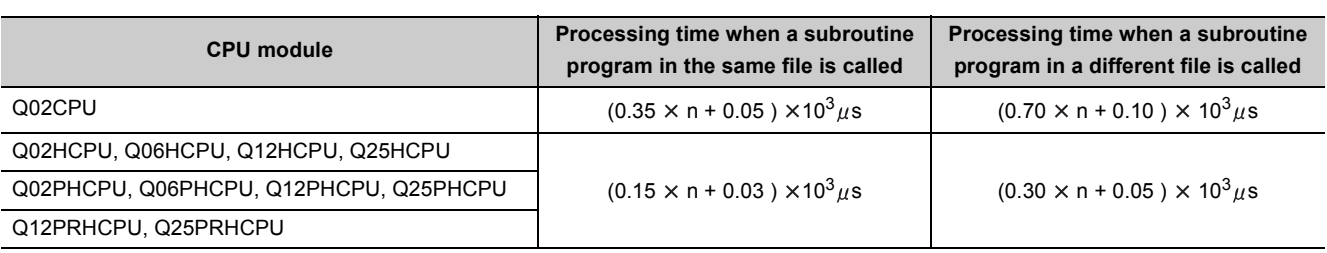

#### **Table10.18 Processing time (when a local device file in the standard RAM is used)**

#### **Table10.19 Processing time (when a local device file in a SRAM card is used)**

<span id="page-501-1"></span>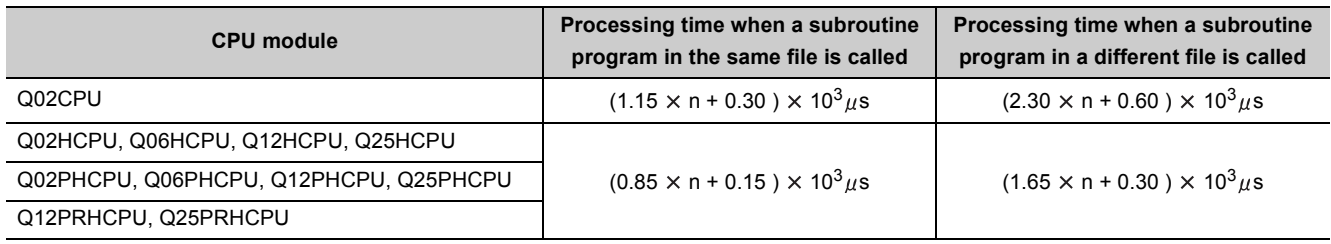

## **(3) Execution of multiple programs**

When multiple programs are executed, the processing time shown in [Table10.20](#page-502-0) is required for each program.

<span id="page-502-0"></span>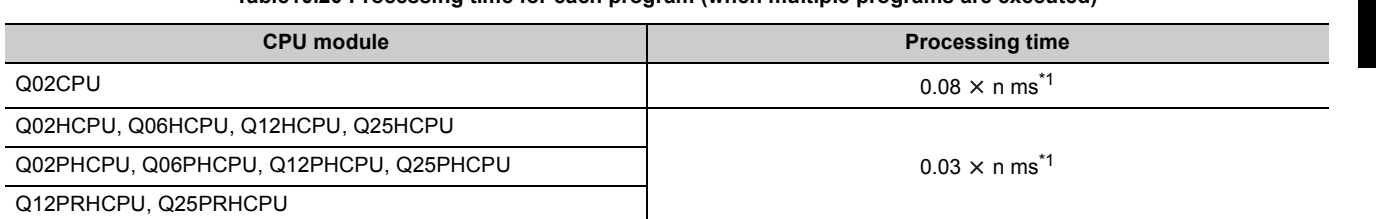

**Table10.20 Processing time for each program (when multiple programs are executed)**

\*1: "n" indicates the number of program files.

#### **(4) Removal and insertion of a memory card**

When a memory card is removed or inserted, the processing time shown in [Table10.21](#page-502-1) is required only for one scan where a memory card is removed or inserted.

#### **Table10.21 Processing time (when a memory card is removed or inserted)**

<span id="page-502-1"></span>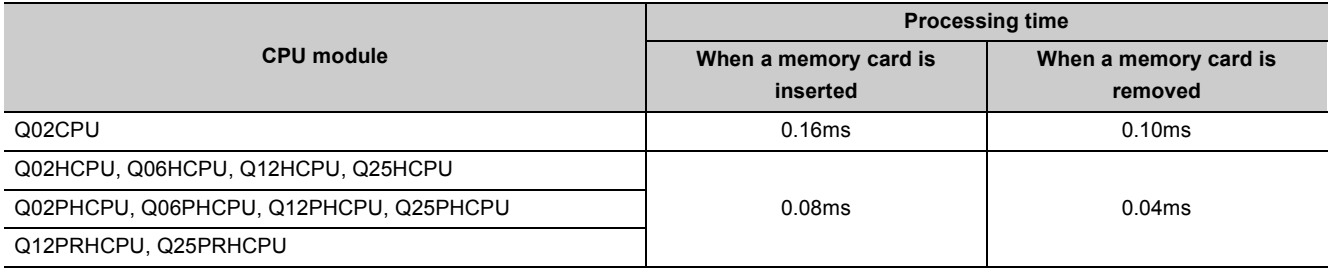

## **(5) Use of the file register**

When "Use the same file name as the program." is selected in the PLC file tab of the PLC parameter dialog box, the processing time shown in [Table10.22](#page-502-2) is required.

When "Use the following file." is selected, the scan time will not be increased.

#### **Table10.22 Processing time (when the file register is used)**

<span id="page-502-2"></span>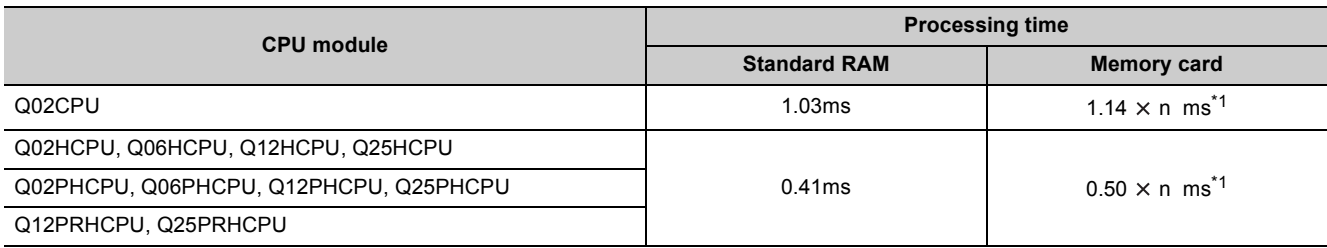

\*1: "n" indicates the number of program files.

## **(6) Online change**

When data is written to the running CPU module, the processing time described below is required.

#### **(a) Online change (ladder mode)**

When a program in the running CPU module is changed in ladder mode, the processing time shown in [Table10.23](#page-503-0) is required.

<span id="page-503-0"></span>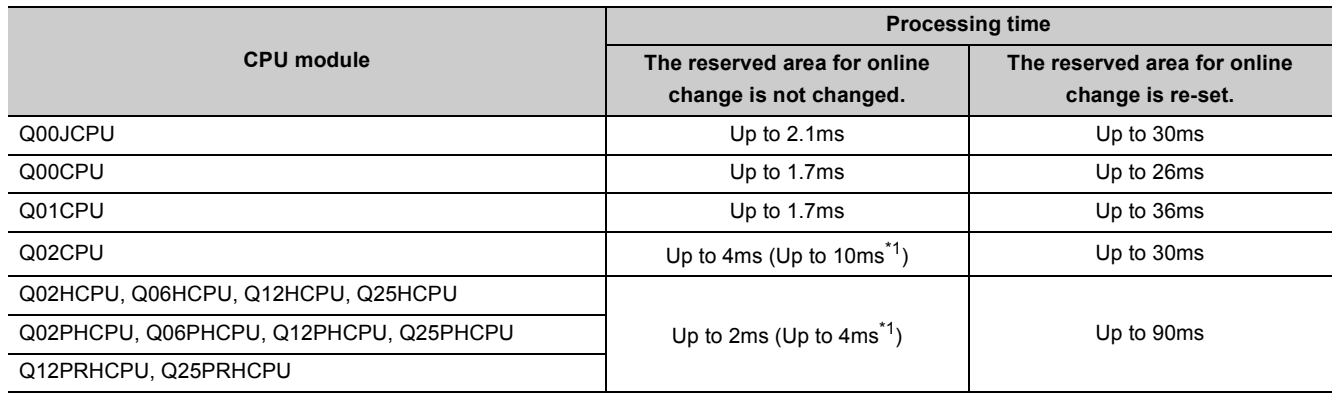

#### **Table10.23 Processing time (online change (ladder mode))**

\*1: A value when a local pointer is used in the program targeted for online change

#### **(b) Online change (files)**

When a file is written to the running CPU module, the processing time shown in [Table10.24](#page-503-1) is required. When an ATA card is used, 1.25 seconds is required for each 30K steps.

#### **Table10.24 Processing time (online change (files))**

<span id="page-503-1"></span>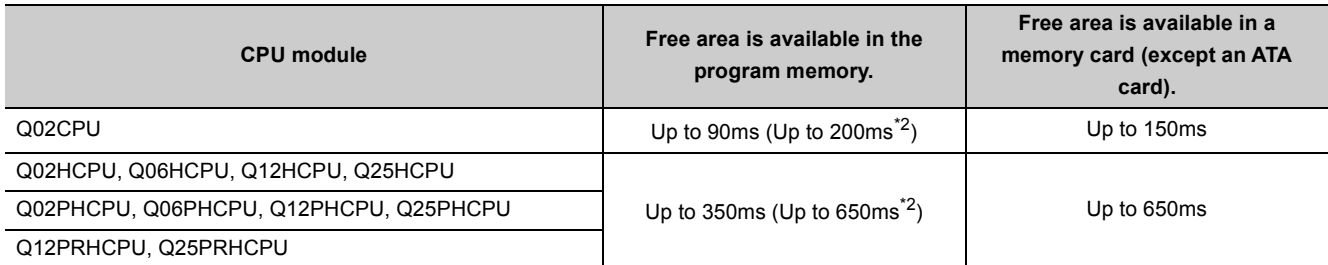

\*2: A value for the SFC program

## **(7) Non-group output status read**

In multiple CPU systems, the scan time increases when "All CPUs can read all outputs" is selected in the Multiple CPU settings screen of the PLC parameter dialog box.

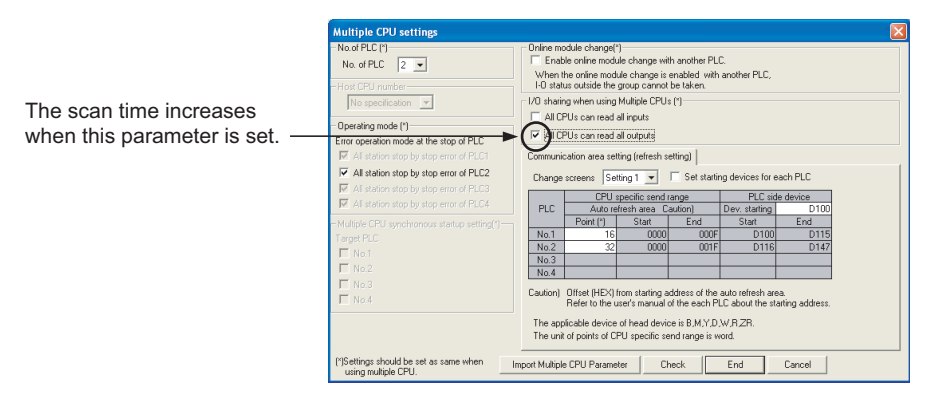

**Figure 10.5 Multiple CPU settings screen**
### **(8) Functions that increase the scan time only when the Basic model QCPU is used**

When any of the following functions is executed, the scan time increases by the time required for its processing.

- System monitor
- Battery check
- Fuse blown check
- Module verification
- General data processing

When 12 intelligent function modules are mounted on one extension base unit and system monitor operation is performed, the processing time in the following table is required.

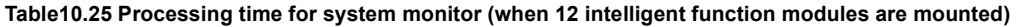

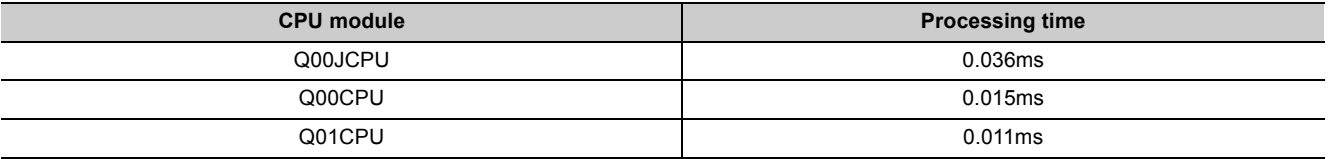

### **(9) Memory check**

When the memory check function is executed in the CPU module, the scan time increases by the time required for its processing. For the memory check processing time, refer to [Section 6.27\(4\).](#page-331-0)

### **(10)Scan time measurement**

When the scan time is measured by GX Developer, the processing time shown in [Table10.26](#page-504-0) is required. ( $\sqrt{z}$ [Section 6.13.3\)](#page-251-0)

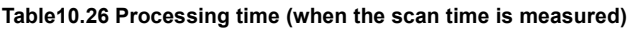

<span id="page-504-0"></span>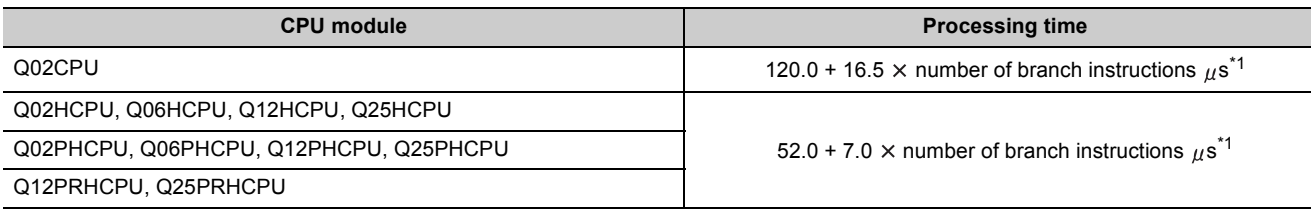

\*1: The number of the branch instructions is a total of the following instructions, which are executed during the scan time measurement. • Pointer branch instruction : CJ, SCJ, JMP

• Subroutine program call instruction: CALL(P), FCALL(P), ECALL(P), EFCALL(P), XCALL(P), RET

### <span id="page-505-2"></span>10.1.4Factors that shorten the scan time

Scan time can be shortened by changing parameter settings as described in this section.

### **(1) A series CPU compatibility setting ("A-PLC") (** $\mathbb{F}$  **[Section 8.1.2\(2\)](#page-357-0))**

#### $D$ [Note10.2](#page-505-0)

Scan time can be shortened by the time shown in [Table10.27](#page-505-1). To shorten the scan time, deselect the "Use special relay / special register from SM/SD1000" item in the PLC system tab of the PLC parameter dialog box.

**Table10.27 Processing time that can be shortened (with "A-PLC" parameter setting)**

<span id="page-505-1"></span>

| <b>CPU module</b>                      | <b>Processing time</b> |
|----------------------------------------|------------------------|
| Q02CPU                                 | 0.07ms                 |
| Q02HCPU, Q06HCPU, Q12HCPU, Q25HCPU     | 0.03ms                 |
| Q02PHCPU, Q06PHCPU, Q12PHCPU, Q25PHCPU |                        |

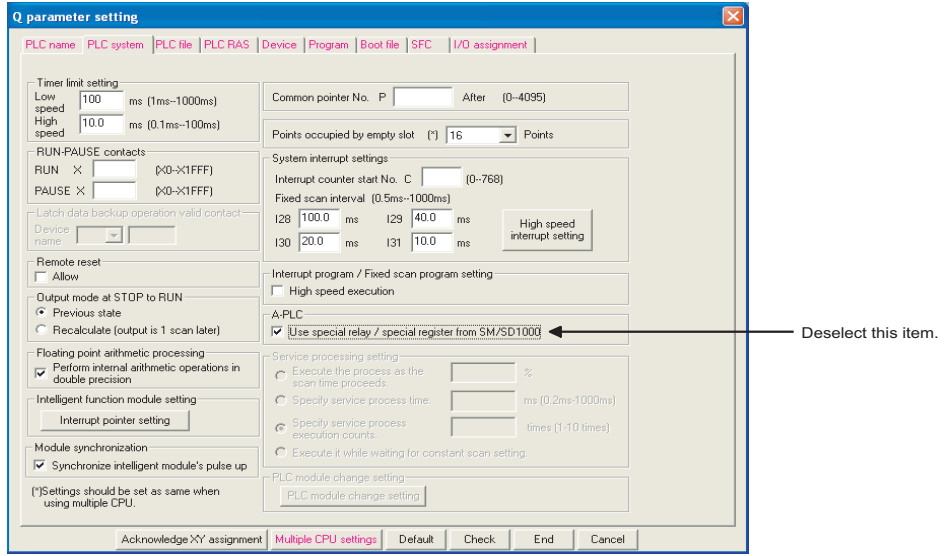

**Figure 10.6 A series CPU compatibility setting**

## Point.

When deselect the "Use special relay / special register from SM/SD1000" item, the special relay and special register must be replaced as described below.

- A series-compatible special relay (SM1000 to SM1299)
- $\rightarrow$  Q series dedicated special relay (SM0 to SM999)
- A series-compatible special register (SD1000 to SD1299)
	- $\rightarrow$  Q series dedicated special register (SD0 to SD999)

<span id="page-505-0"></span>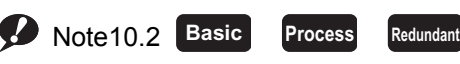

The A series CPU compatibility setting is not available for the Basic model QCPU, Process CPU, and Redundant CPU.

### **(2) Floating-point operation processing ("Floating point arithmetic processing")**

### *(* $\sqrt{3}$  **[Section 8.1.2\(2\)\)](#page-357-0)** *P[Note10.3](#page-506-0)*

The time required for processing instructions that uses floating-point data can be shortened. To shorten the processing time, deselect the "Perform internal arithmetic operations in double precision" item in the PLC system tab of the PLC parameter dialog box.

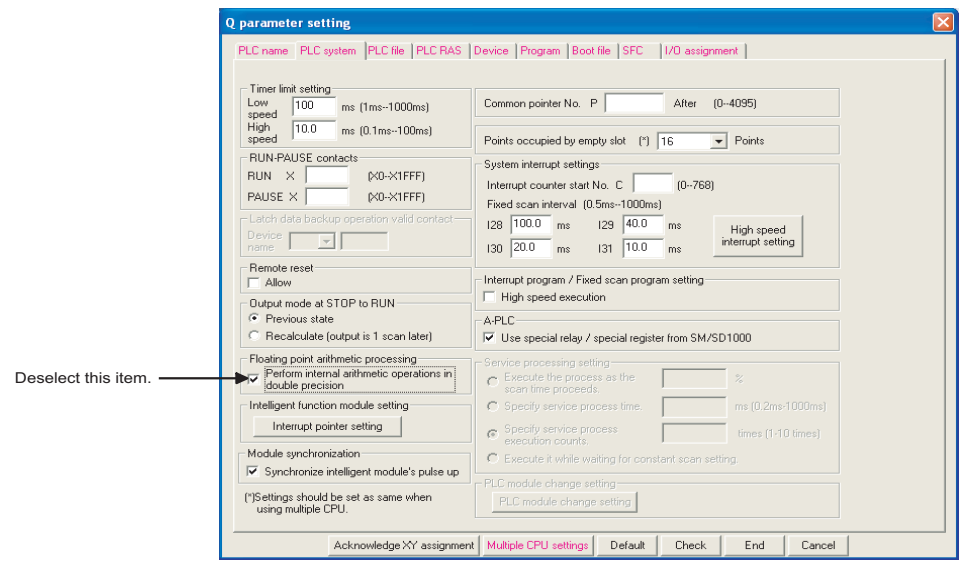

**Figure 10.7 Floating-point operation processing**

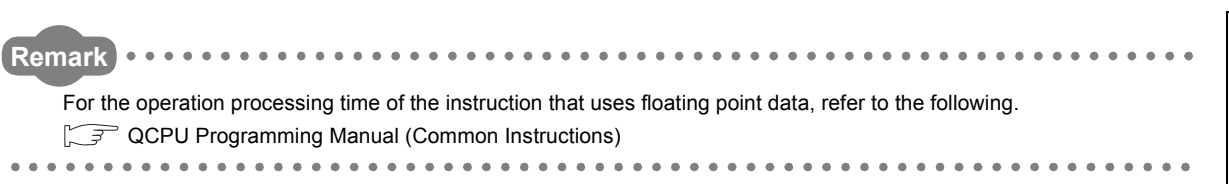

**10**

<span id="page-506-0"></span>**D** Note10.3 Basic **Basic Process Redundant**

 $\overline{\phantom{a}}$ 

The floating-point operation setting is not available for the Basic model QCPU, Process CPU, and Redundant CPU.

### **(3) File usability setting (** $\sqrt{3}$  **[Section 8.1.2\(7\)](#page-362-0))**  $\Phi$ **[Note10.4](#page-507-0)**

Overhead time of a program can be shortened if the program uses no file register file, initial device value file, or device comment file. To shorten the overhead time, select "Not use" in the File usability setting dialog box.

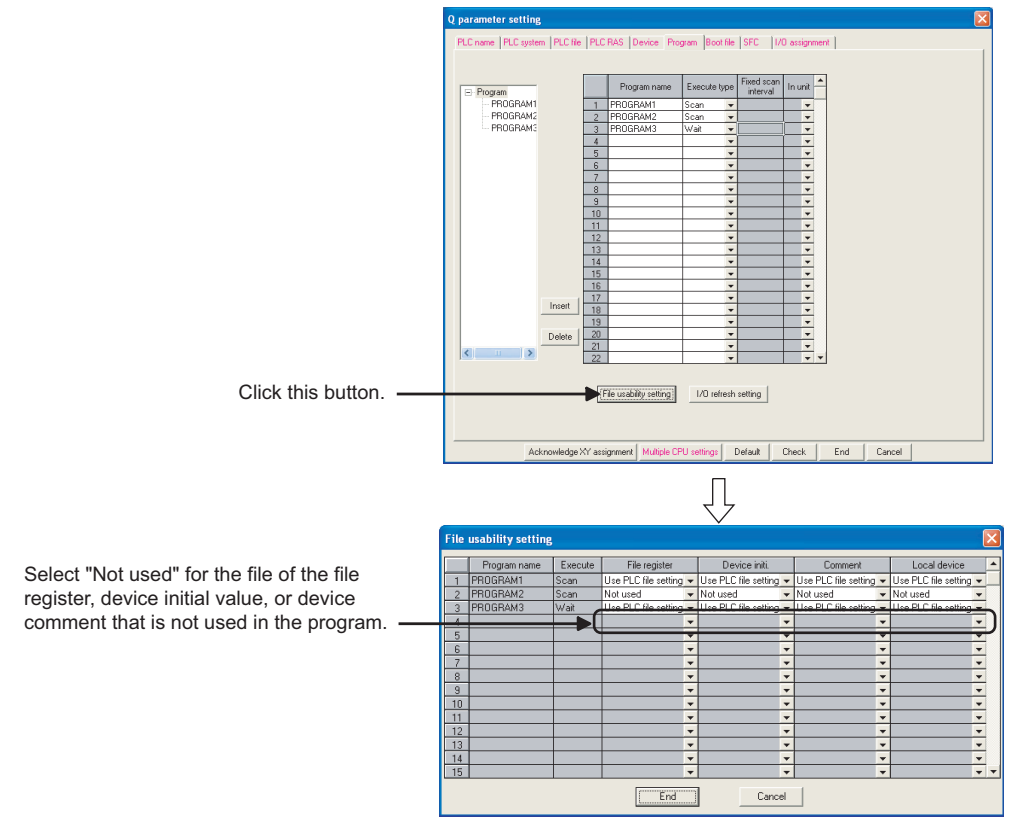

**Figure 10.8 File usability setting**

 $Point<sup>°</sup>$ 

File usability setting is enabled only when the "Use the same file name as the program" item is selected in the PLC file tab of the PLC parameter dialog box.

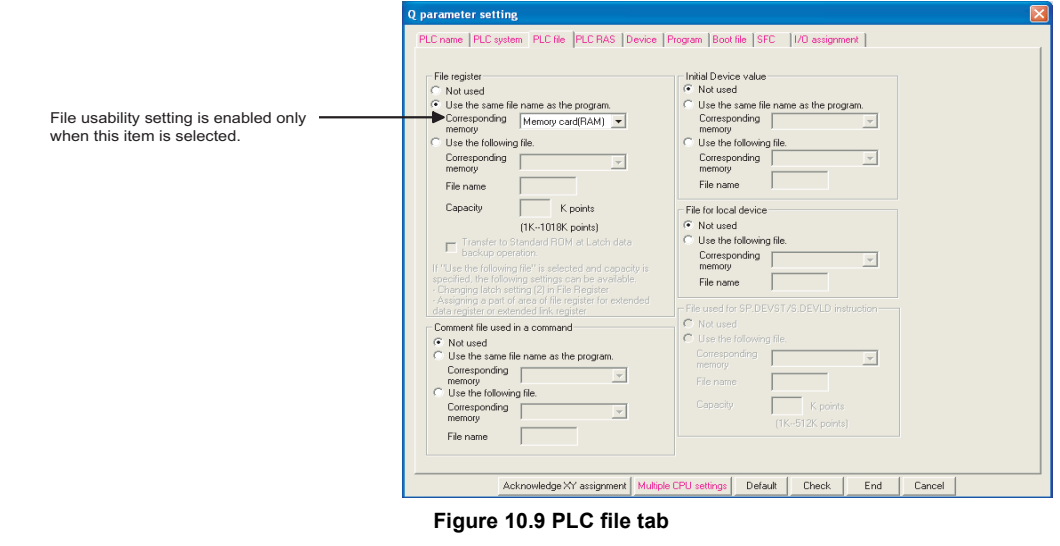

<span id="page-507-0"></span>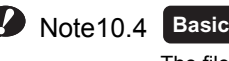

The file usability setting is not available for the Basic model QCPU.

 $\overline{\phantom{a}}$ 

# CHAPTER11 PROCEDURES FOR WRITING PROGRAM TO CPU MODULE

This chapter describes procedures for writing a program created by GX Developer to the CPU module.

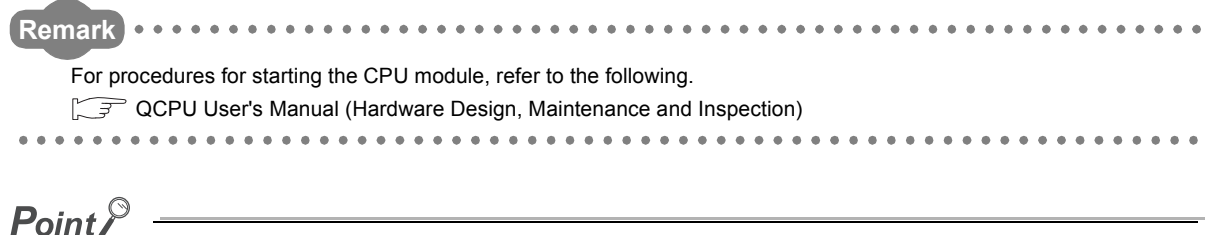

When perform communication between a programming tool and a CPU module through GOT or a network module, check the PLC type because the modules could be connected with wrong model names. If the modules are connected with wrong model names, data may not be written or read properly.

# 11.1 Basic Model QCPU

### 11.1.1 Items to be Considered for Creating Programs

To create a program, the number of device points, size, and file name of the program must be predetermined.

### **(1) Program size**

Check whether the total size of programs and parameters are within the program size executable in the CPU module used.  $(\sqrt{3}$  [Section 5.4.3\)](#page-175-0)

[Table11.1](#page-508-0) provides the program size executable in each CPU module.

#### **Table11.1 Program size of the Basic model QCPU**

<span id="page-508-0"></span>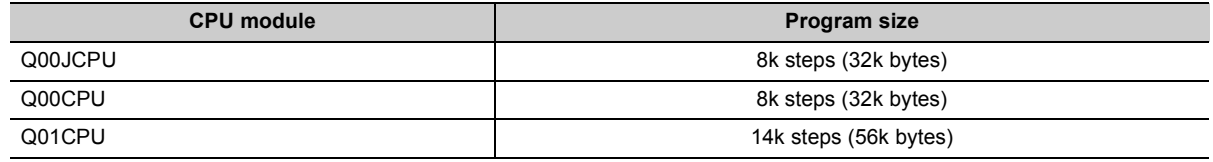

### **(2) Setting the applications of devices and the number of device points**

When creating multiple programs, determine a unit (process/function) for structuring the programs. ( $\sqrt{3}$ [CHAPTER 9\)](#page-377-0)

### **(3) Setting the initial device value**

Set data necessary as initial values to the device memory of the Basic model QCPU and the buffer memory of the intelligent function module. ( $\circ$  [Section 6.27\)](#page-330-0)

### **(4) Setting boot operation**

When storing a program to the standard ROM, perform boot operation before executing the program. Before boot operation, configure the settings in the Boot file tab of the PLC parameter dialog box.

 $(\sqrt{\sqrt{3}})$  [Section 5.1.5](#page-139-0), [Section 11.1.4](#page-513-0))

### <span id="page-509-0"></span>11.1.2Hardware Check

This section describes a procedure for checking hardware before writing a created program. In the following procedure,  $\Box$  indicates an operation on the CPU module side.

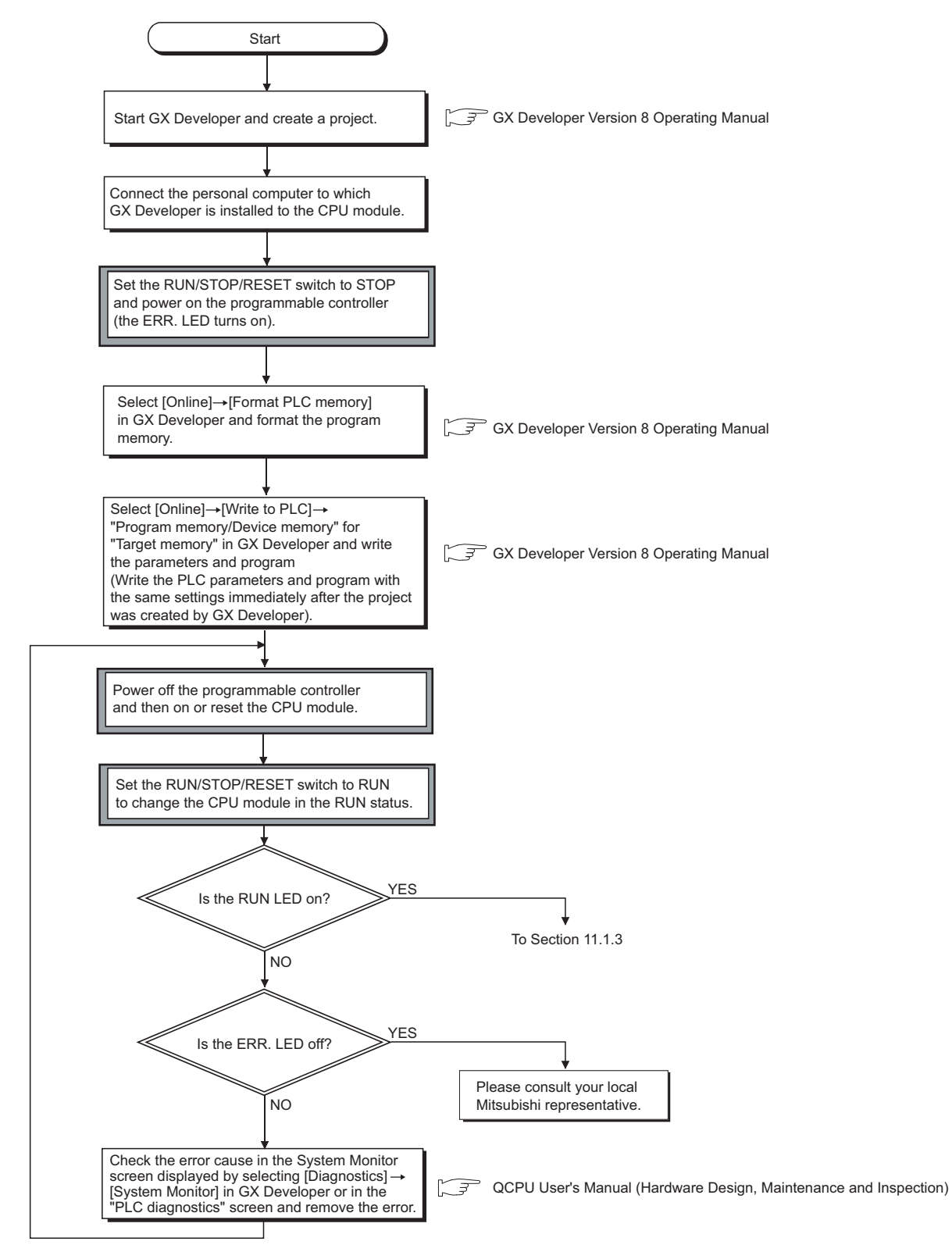

**Figure 11.1 Hardware check flowchart**

**Remark** For installation and mounting procedures of the CPU module, refer to the following.

**QCPU User's Manual (Hardware Design, Maintenance and Inspection)** 

### <span id="page-511-0"></span>11.1.3Procedure for writing a program

This section describes a procedure for writing a program to the program memory. ( $\sqrt{3}$  [Section 5.1.2](#page-133-0)) Follow the procedure below and then the procedure provided in [Section 11.1.4](#page-513-0) before storing the program in the standard ROM for boot operation.

In the following procedure,  $\Box$  indicates an operation on the CPU module side.

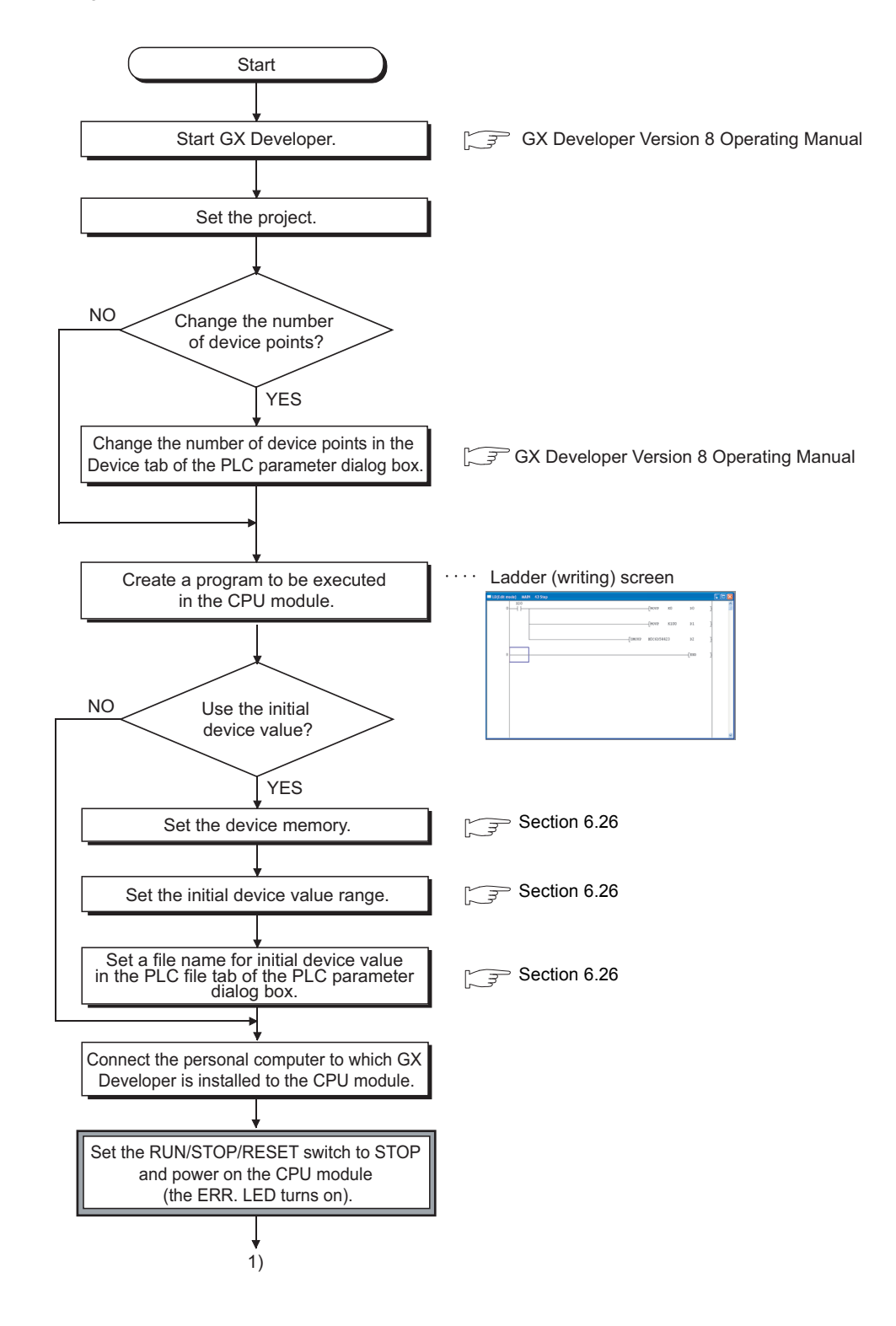

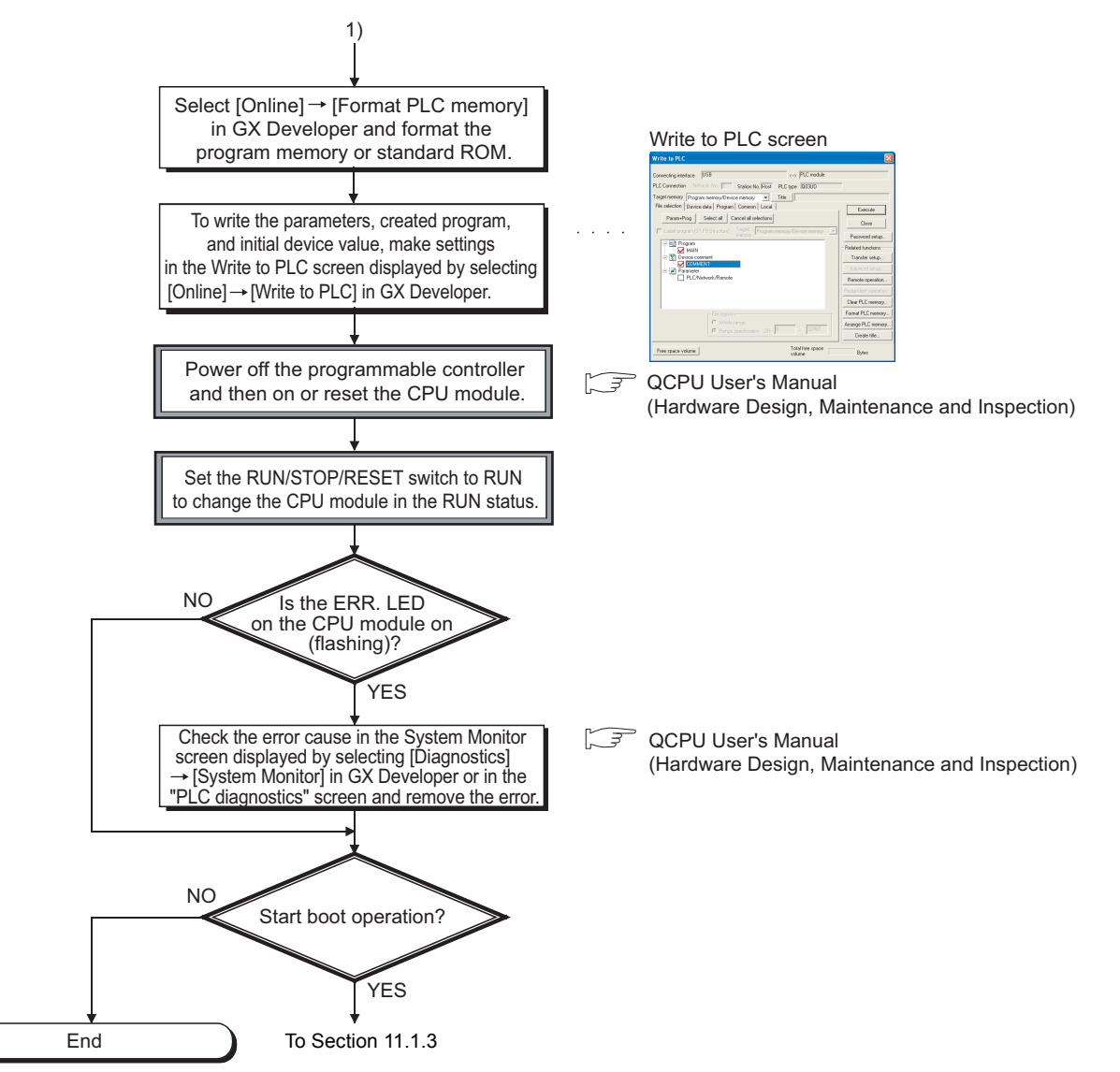

**Figure 11.2 Flowchart for writing a program**

### <span id="page-513-0"></span>11.1.4Procedure for Boot Operation

This section describes a procedure for boot operation.

In the following procedure,  $\Box$  indicates an operation on the CPU module side.

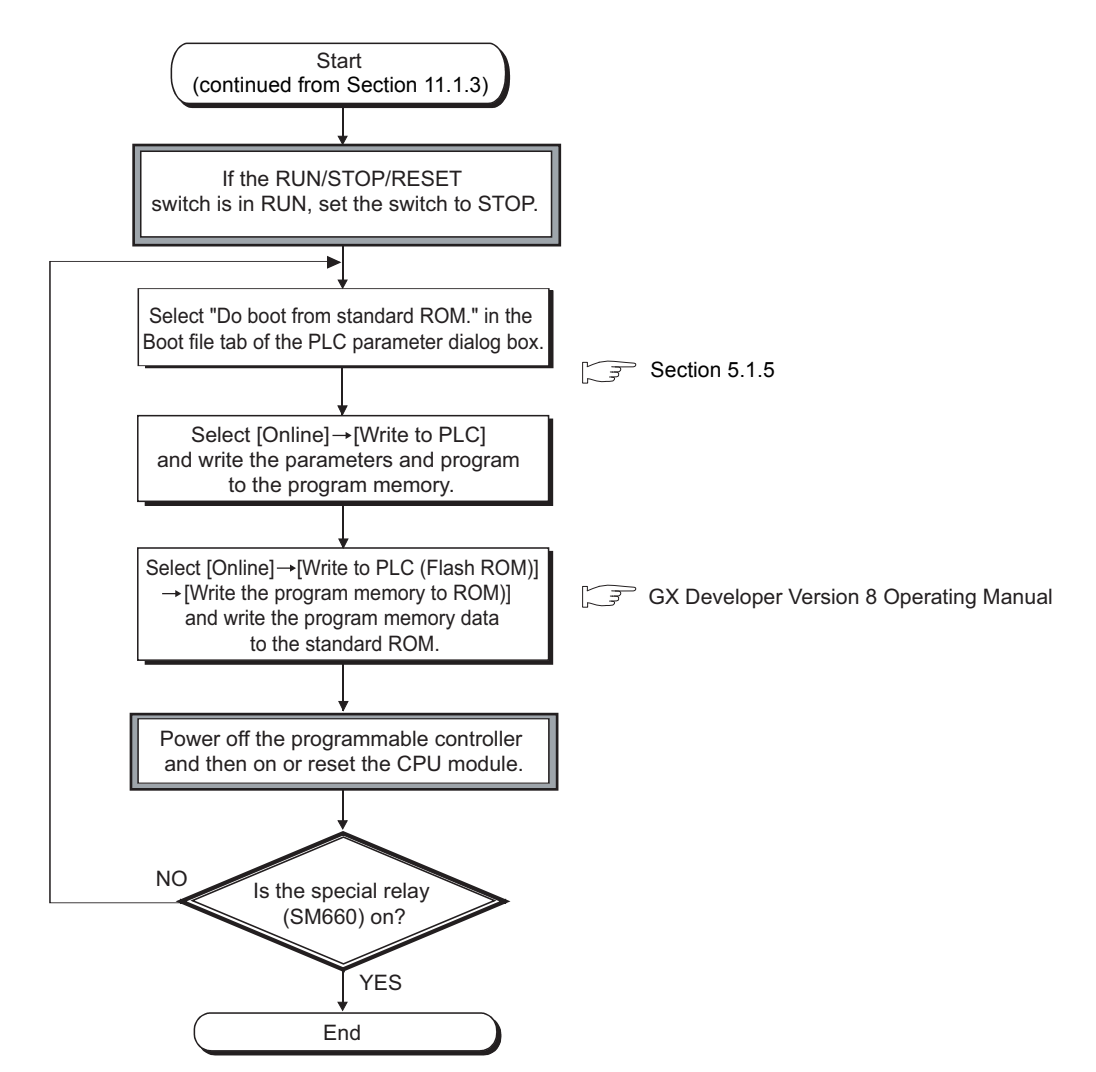

**Figure 11.3 Flowchart for boot operation**

## 11.2 High Performance Model QCPU, Process CPU, and Redundant CPU

### 11.2.1 Items to be Considered for Creating Programs

To create a program, the number of device points, size, and file name of the program must be predetermined.

### **(1) Program size**

Check whether the total size of programs and parameters are within the program size executable in the CPU module used.  $(\sqrt{37}$  [Section 5.4.3\)](#page-175-0)

[Table11.2](#page-514-0) provides the program size executable in each CPU module.

#### **Table11.2 Program size**

<span id="page-514-0"></span>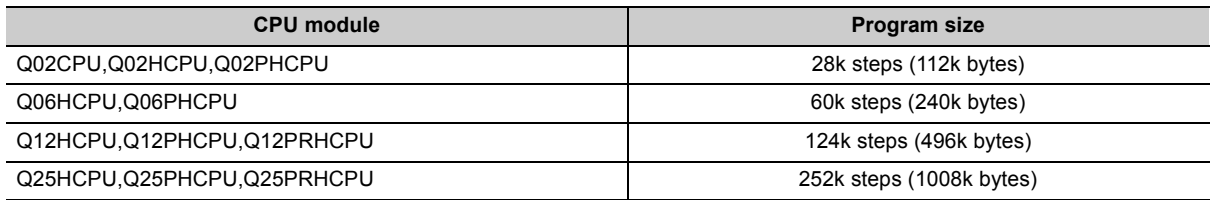

Whether parameters are stored to the program memory, standard ROM, or memory card can be set. If the program size above is required for only programs, store the parameters in the standard ROM or memory card.

### **(2) Determining a unit for structuring the programs**

When creating multiple programs, determine a unit (process/function) for structuring the programs

### **(3) Setting the execution conditions for programs to be created**

When executing multiple programs, set their execution conditions to each program. ( $\sqrt{3}$  [Section 2.3\)](#page-60-0) Without the setting, the programs cannot be executed.

### **(4) Setting the applications of devices and the number of device points**

Consider the applications of devices and the number of device points used in the program.  $(\sqrt{})$  [CHAPTER 9](#page-377-0))

### **(5) Setting the initial device value**

Set data necessary as an initial value to the device memory and the buffer memory of the intelligent function module.  $(\sqrt{3} \sqrt{3})$  [Section 6.27](#page-330-0))

### **(6) Setting boot operation**

When storing a program to the standard ROM or memory card, execute the program after boot operation. For boot operation, make the setting in the Boot file tab of the PLC parameter dialog box.  $(\sqrt{35}$  [Section 5.2.8](#page-164-0), [Section 11.2.5](#page-522-0))

11.2.1 Items to be Considered for Creating Programs

11.2 High Performance Model QCPU, Process CPU, and Redundant CPU

11.2 High Performance Model QCPU, Process CPU, and Redundant CPU<br>11.2.1 Items to be Considered for Creating Programs

### <span id="page-515-0"></span>11.2.2Hardware Check

This section describes a procedure for checking hardware before writing a created program.

In the following procedure,  $\Box$  indicates an operation on the CPU module side.

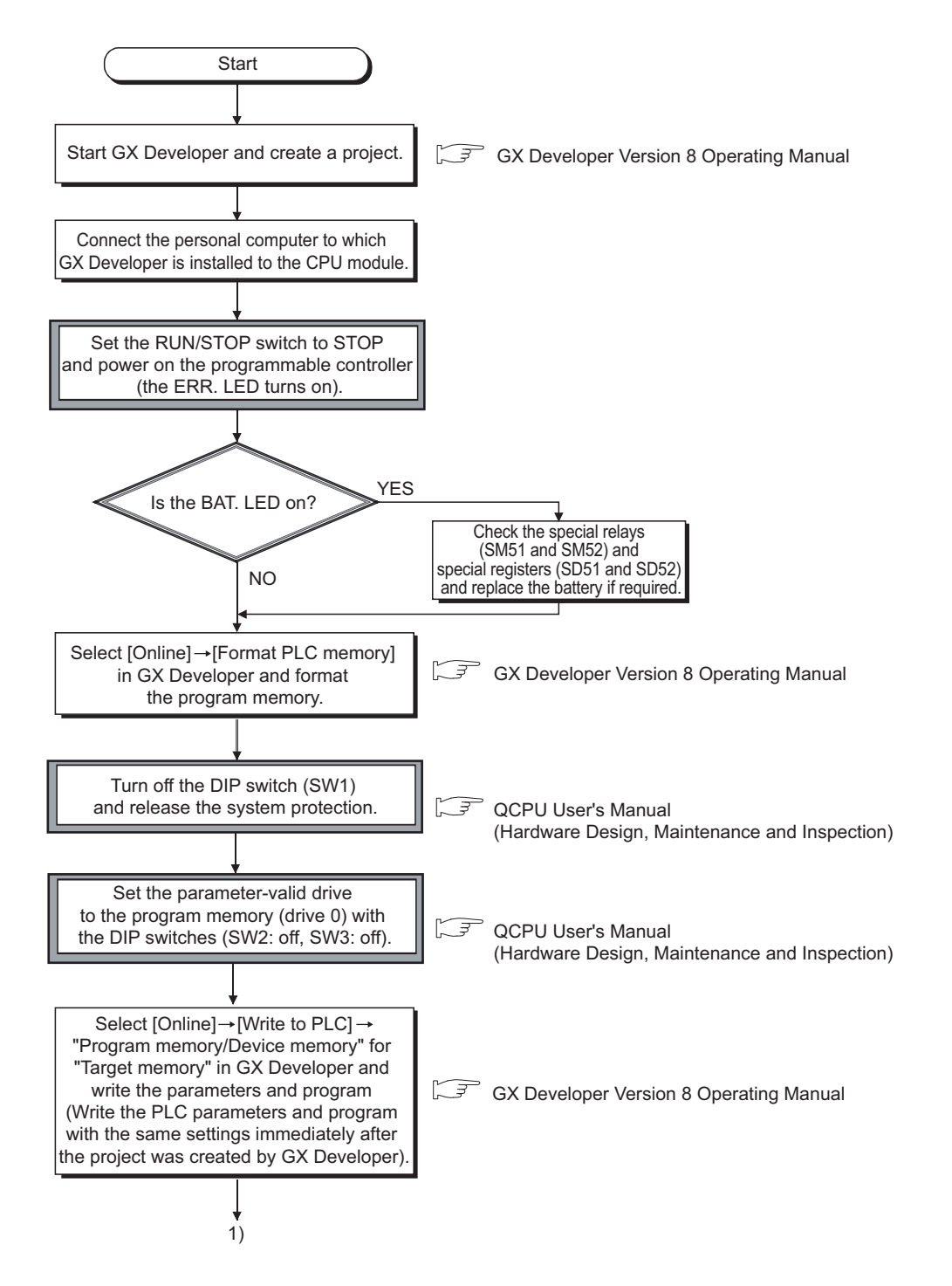

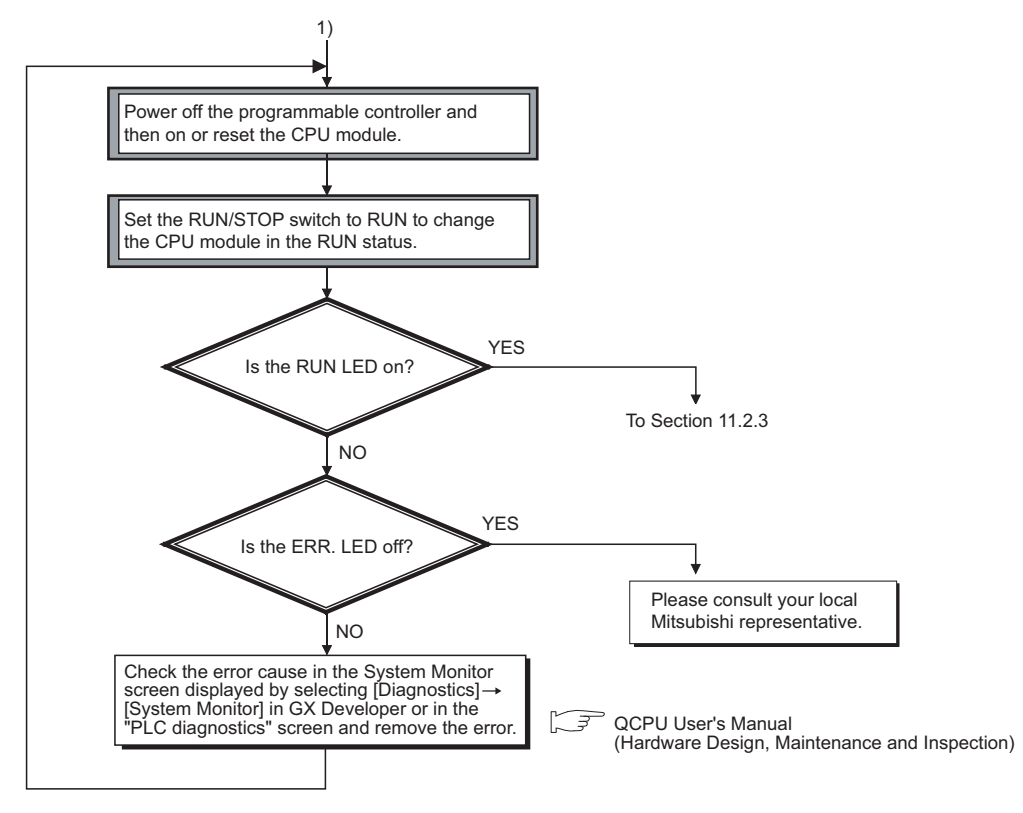

**Figure 11.4 Hardware check flowchart**

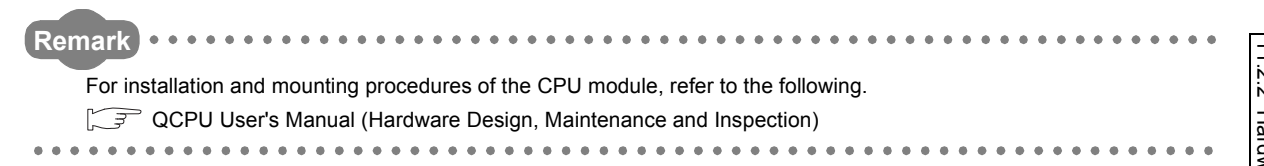

### <span id="page-517-0"></span>11.2.3Procedure for Writing One Program

This section describes a procedure for writing a program to the program memory. ( $\sqrt{3}$  [Section 5.2.2](#page-146-0)) Follow the procedure below and then the procedure provided in [Section 11.2.5](#page-522-0) before storing the program in the standard ROM or memory card for boot operation.

In the following procedure,  $\Box$  indicates an operation on the CPU module side.

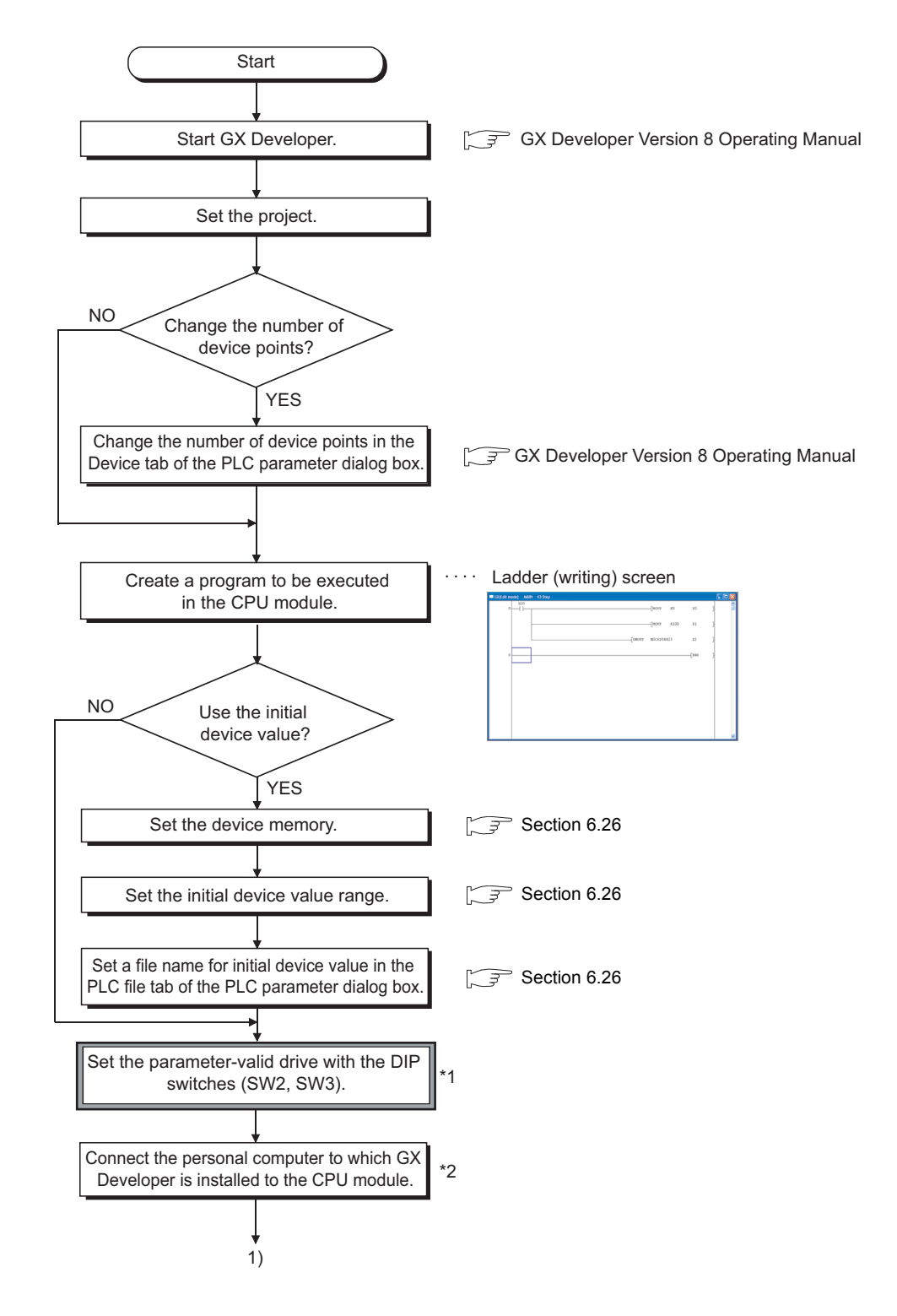

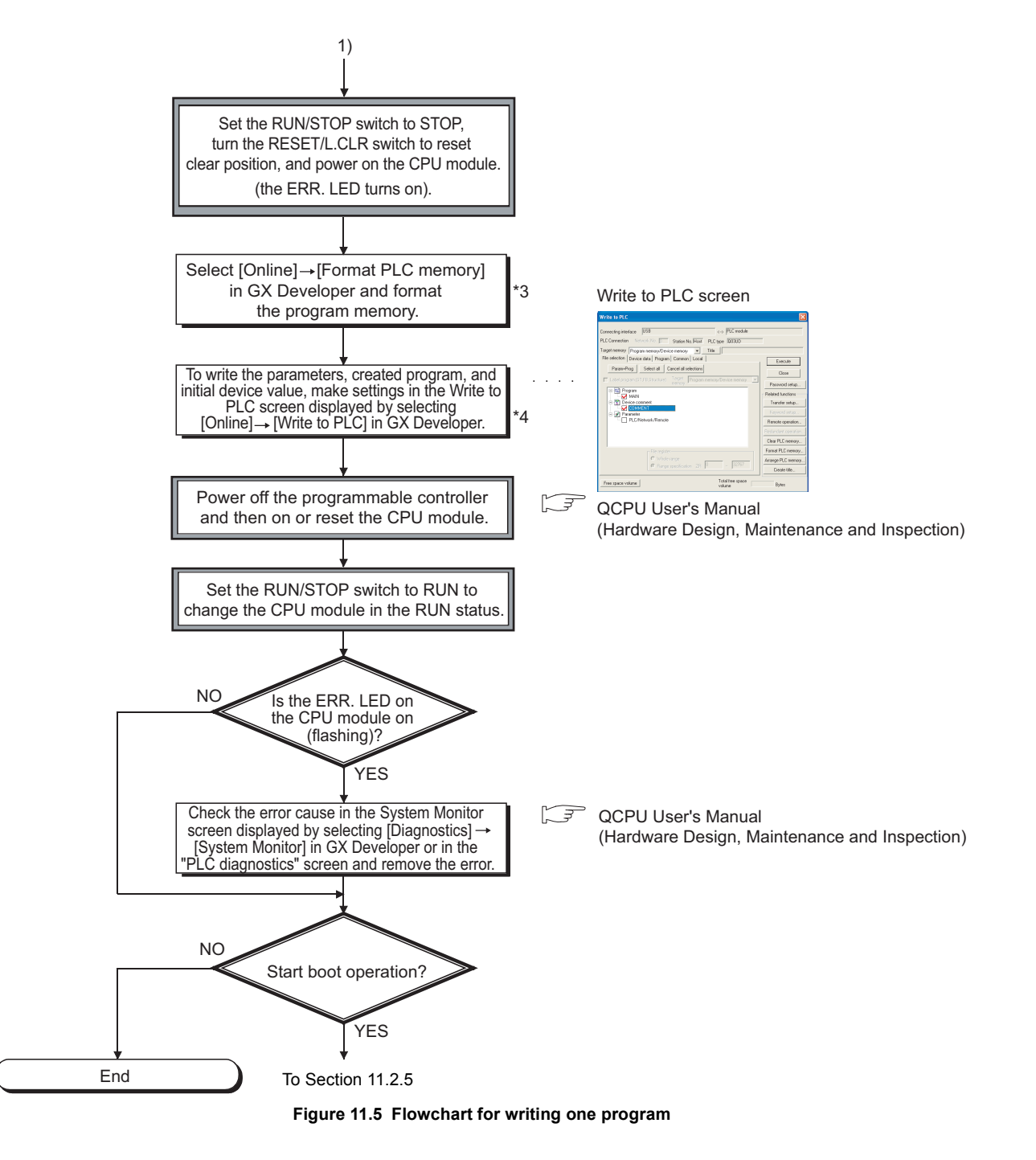

- \*1: The parameter-valid drive is set to the program memory (drive 0) with the DIP switches by default (SW2: Off, SW3: On). To store parameters in the standard ROM or memory card, change the settings of the DIP switches.
- \*2: For procedures when the Redundant CPU is used, refer to the following.
	- **QnPRHCPU User's Manual (Redundant System)**
- \*3: When storing the file register and initial device value to the standard RAM or memory card (except the Flash card), format the memory used.
- \*4: Write each data in the memory as shown below:
	- Program: Program memory
	- Parameter: Memory set in the parameter-valid drive
	- Initial device value: Memory set in the PLC file tab of the PLC parameter dialog box

### <span id="page-519-0"></span>11.2.4Procedure for Writing Multiple Programs

This section describes a procedure for writing multiple programs to the program memory. ( $\sqrt{3}$  [Section 5.2.2\)](#page-146-0) Follow the procedure below and then the procedure provided in [Section 11.2.5](#page-522-0) before storing the programs in the memory card for boot operation.

In the following procedure,  $\Box$  indicates an operation on the CPU module side.

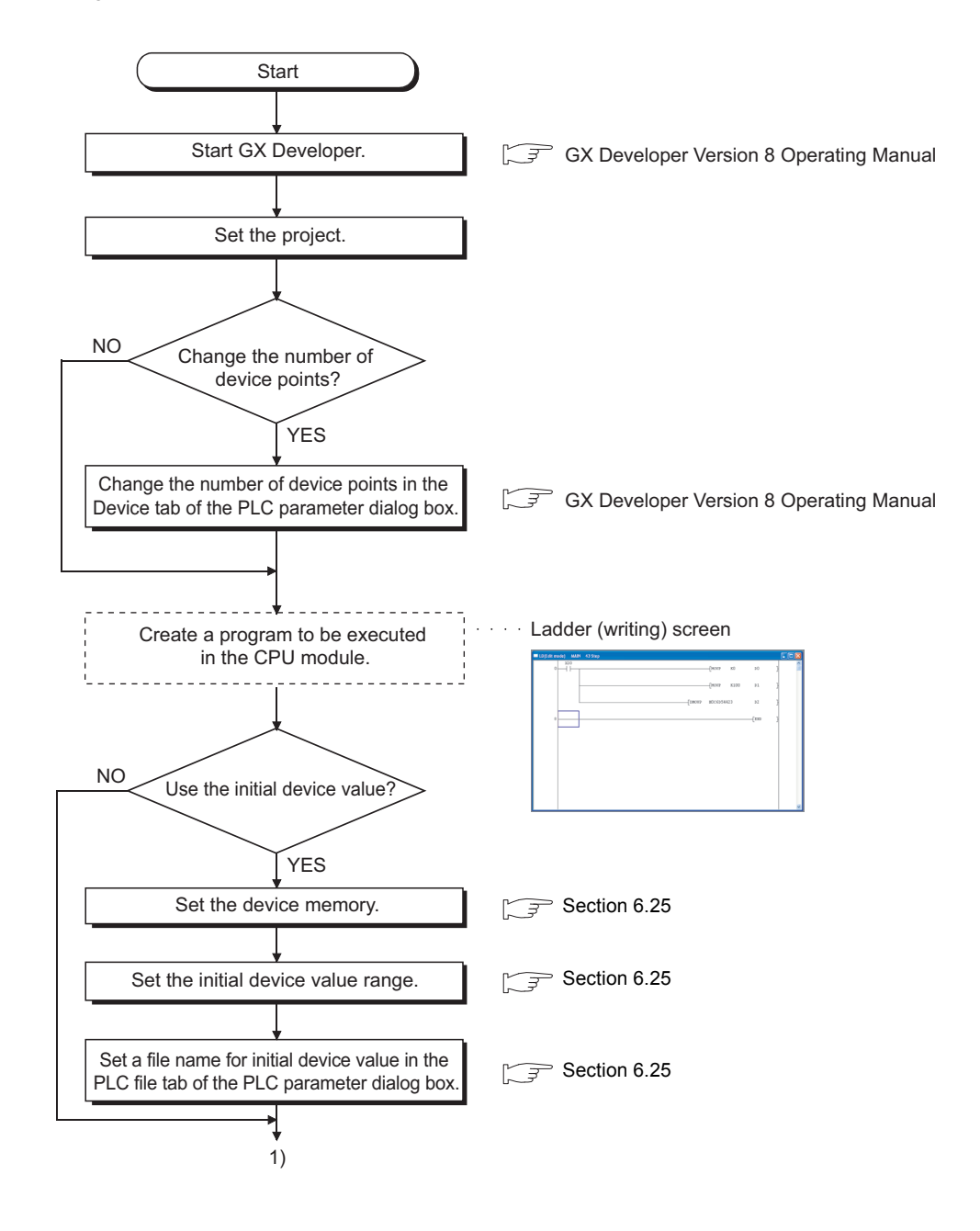

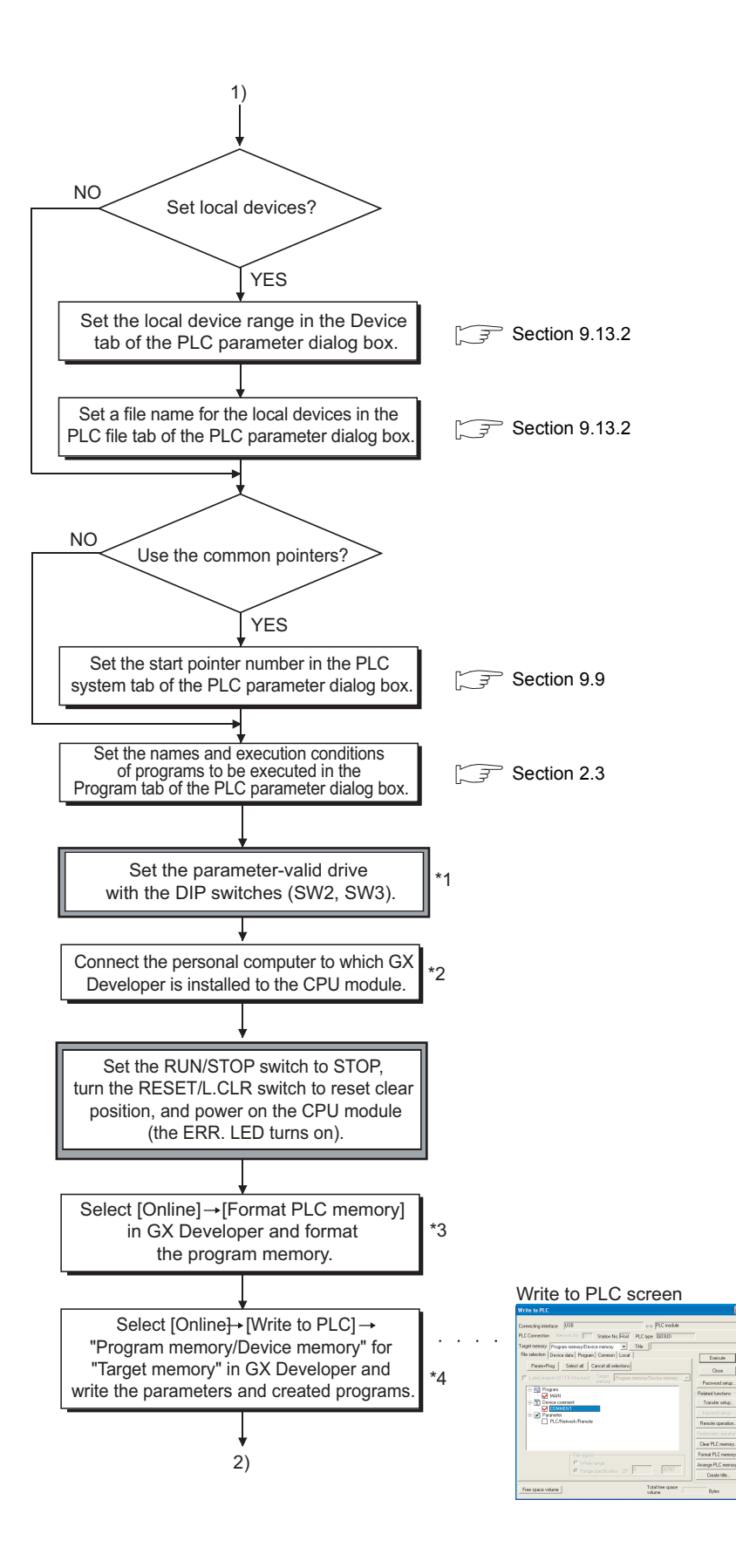

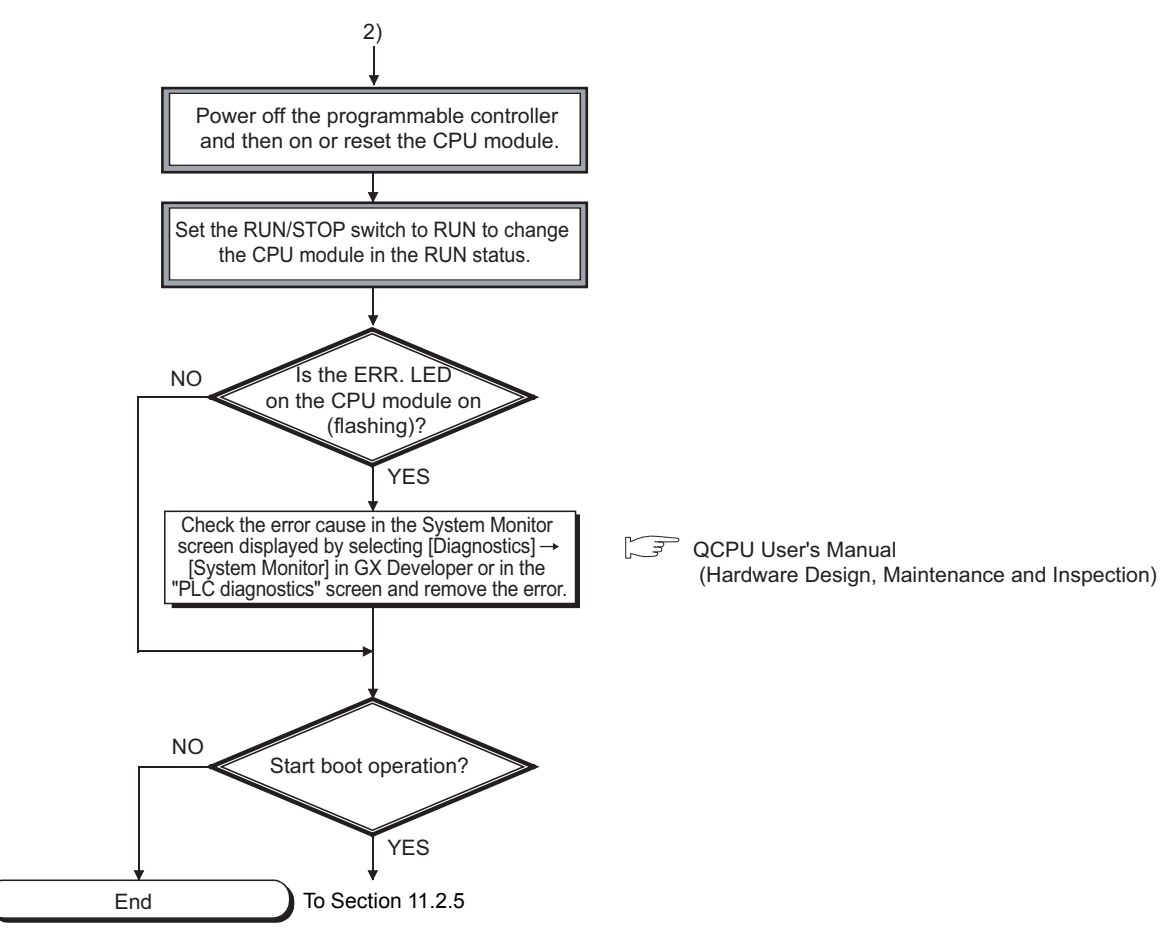

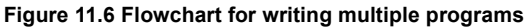

- \*1: The parameter-valid drive is set to the program memory (drive 0) with the DIP switches by default (SW2: Off, SW3: On). To store parameters in the standard ROM or memory card, change the settings of the DIP switches.
- \*2: For procedures when the Redundant CPU is used, refer to the following. QnPRHCPU User's Manual (Redundant System)
- \*3: When storing the file register and initial device value to the standard RAM or memory card (except the Flash card), format the memory used.
- \*4: Write each data in the memory as shown below:
	- Program: Program memory
	- Parameter: Memory set in the parameter-valid drive
	- Initial device value: Memory set in the PLC file tab of the PLC parameter dialog box

### <span id="page-522-0"></span>11.2.5Procedure for Boot Operation

This section describes a procedure for boot operation.

In the following procedure,  $\Box$  indicates an operation on the CPU module side.

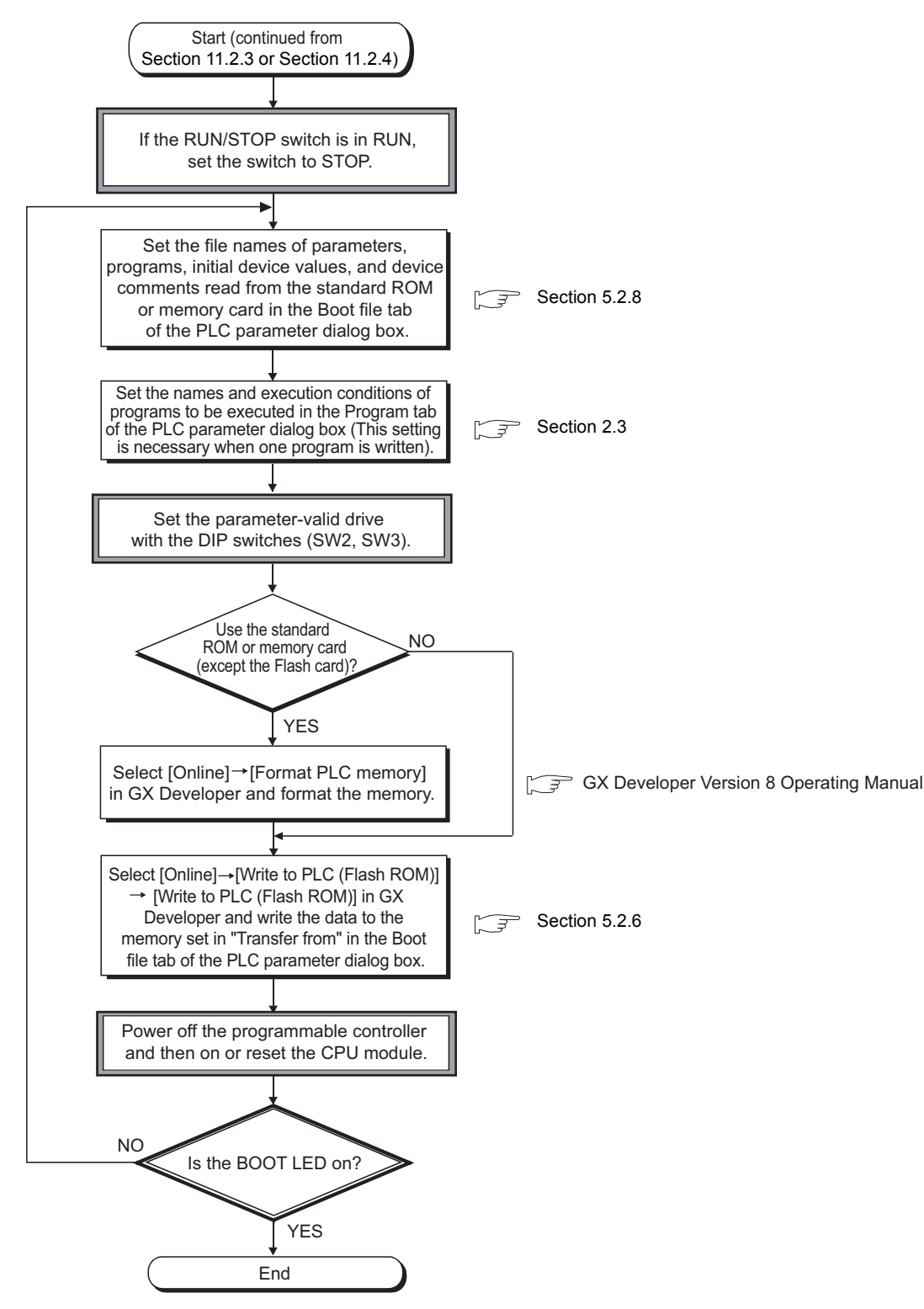

**Figure 11.7 Flowchart for boot operation**

# Appendix 1 List of Parameter Numbers

Each parameter number will be stored in the special register (SD16 to SD26) when an error occurs in the parameter settings.

[TableAPPX.1](#page-523-0) lists the parameter items and corresponding parameter numbers.

For explanation of mn, \*\*, M, and N shown in the "Parameter No." column, refer to [Section 8.3.](#page-371-0)

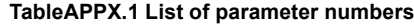

<span id="page-523-0"></span>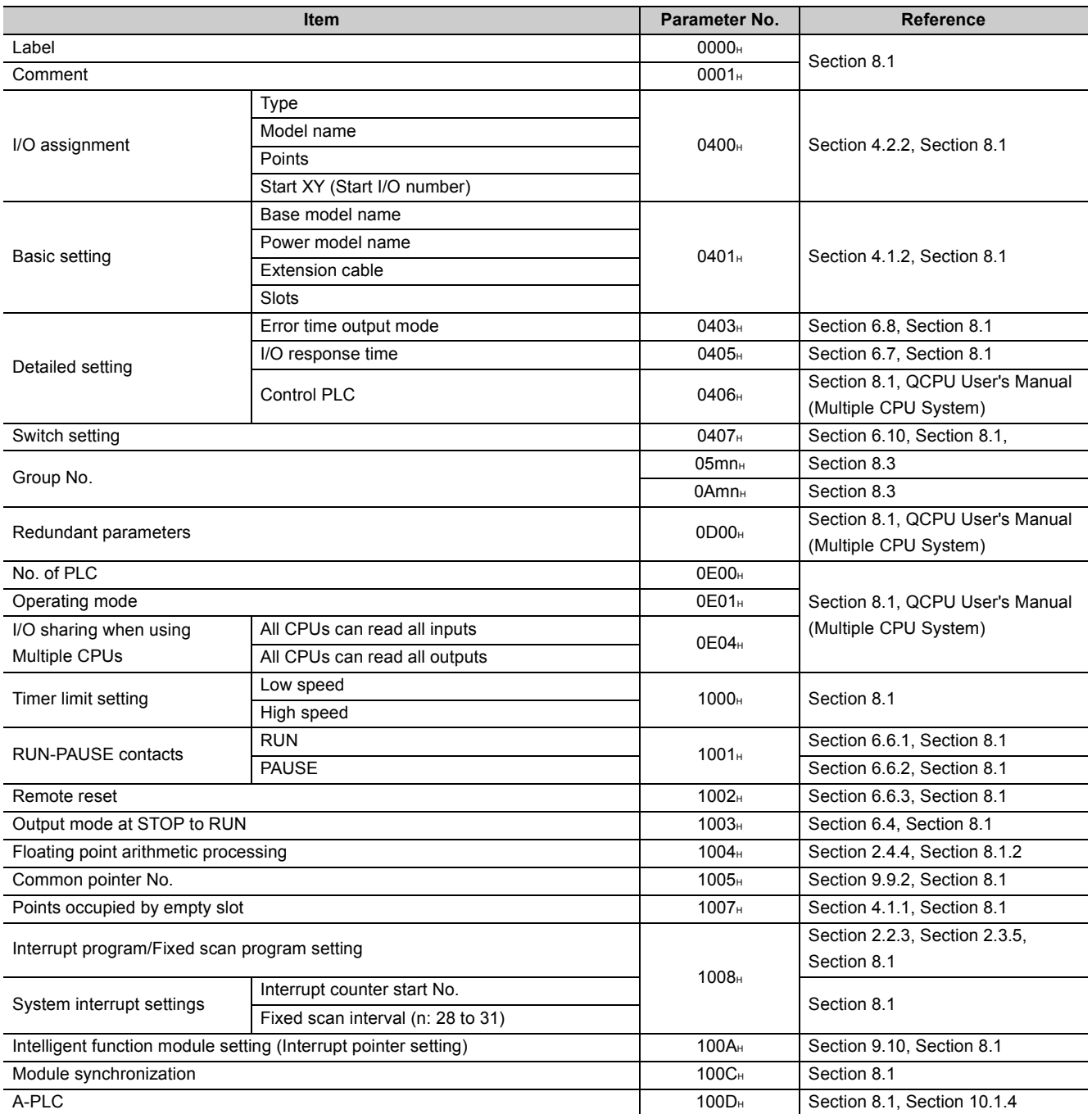

<span id="page-523-2"></span><span id="page-523-1"></span>(To the next page)

<span id="page-524-0"></span>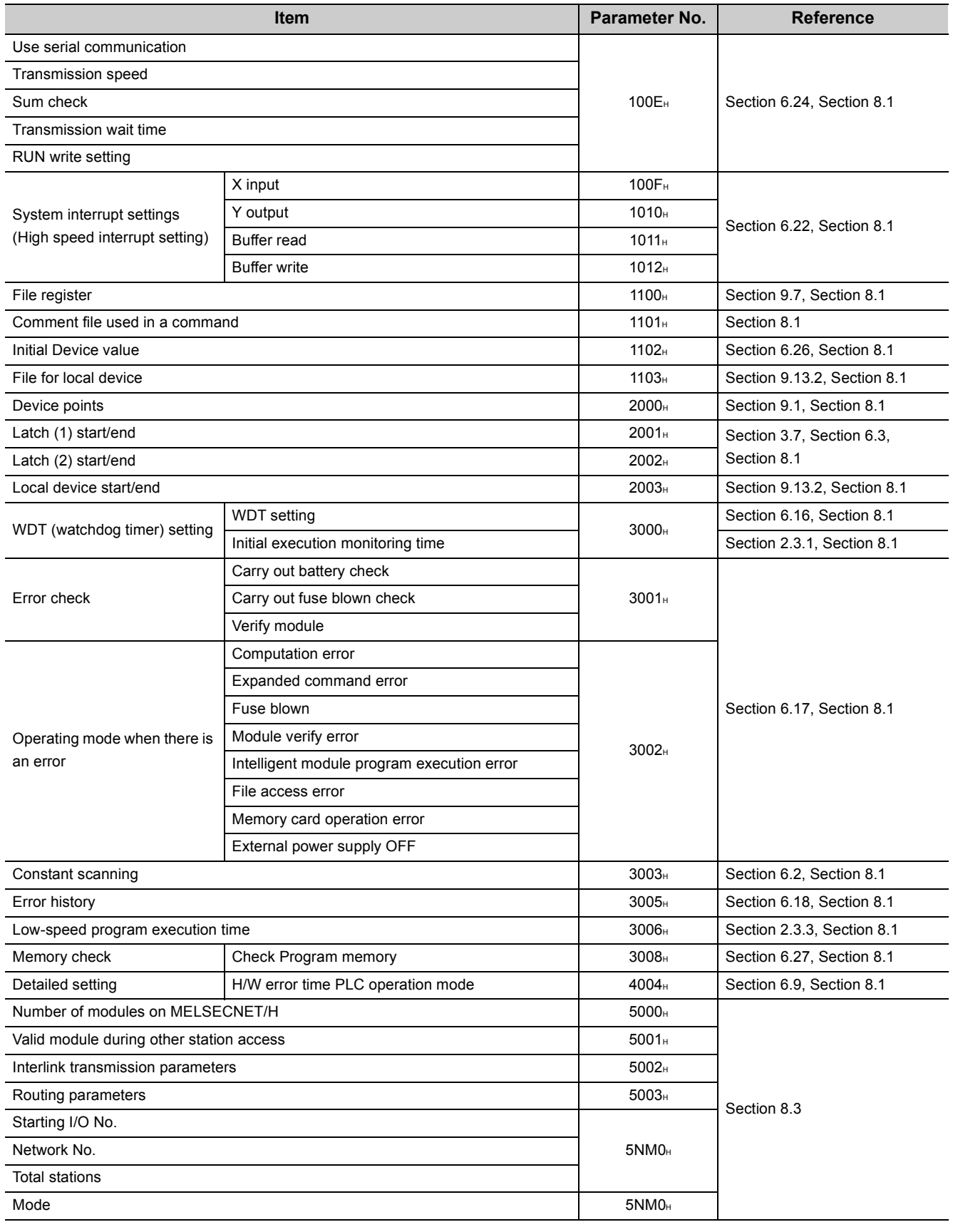

#### **[TableAPPX.1](#page-523-0) List of parameter numbers (continued)**

**A**

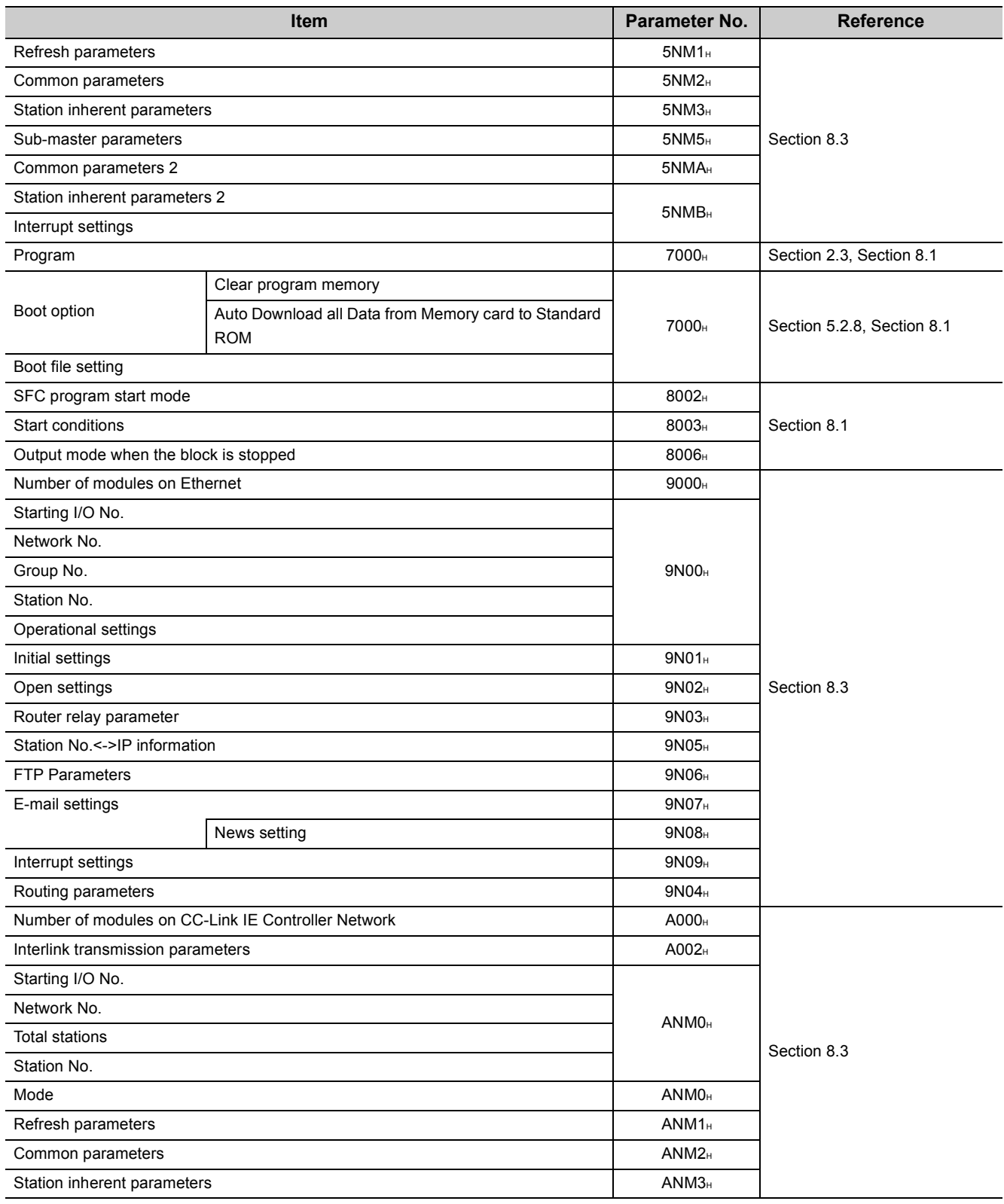

#### **[TableAPPX.1](#page-523-0) List of parameter numbers (continued)**

(To the next page)

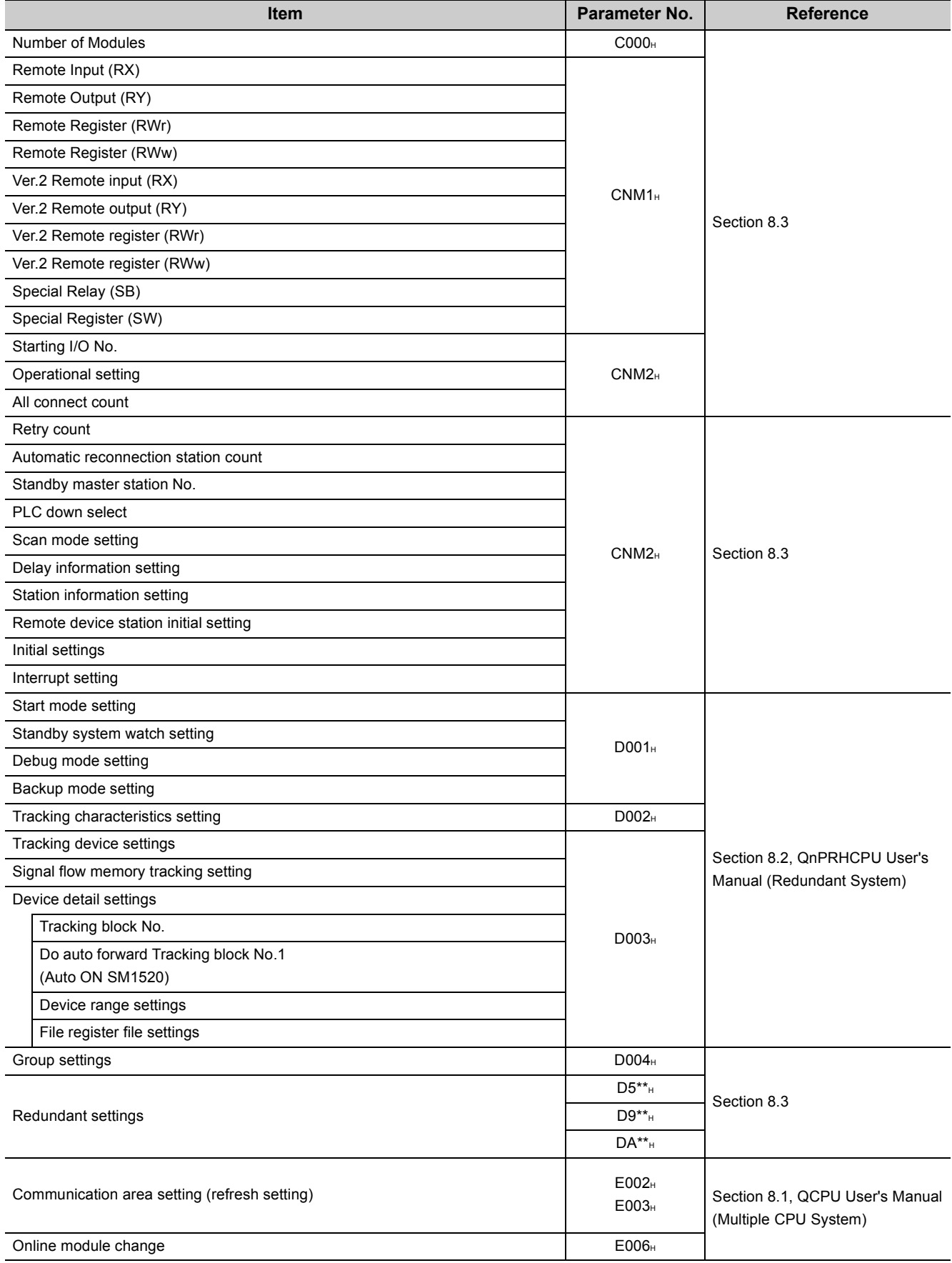

#### **[TableAPPX.1](#page-523-0) List of parameter numbers (continued)**

**A**

The CPU module is upgraded when any function is added or specifications are changed.

Therefore, the functions and specifications can be used differ depending on the function version and serial number of the CPU module.

## Appendix 2.1 Upgrade of the Basic model QCPU

### **(1) Specifications comparisons**

<span id="page-527-0"></span>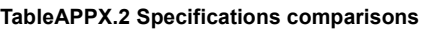

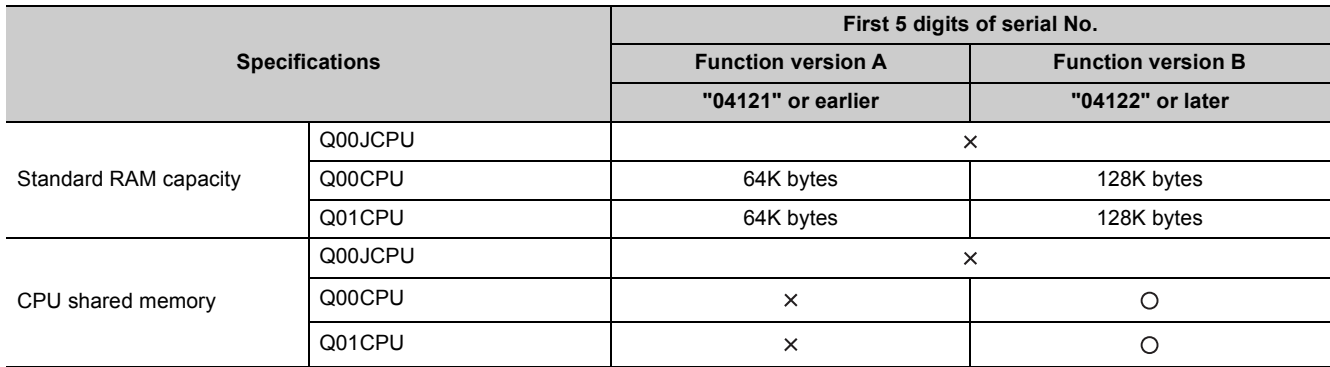

 $\bigcirc$ : Available/supported,  $\times$ : Not available/not supported

### **(2) Availability of new functions depending on the versions of the CPU module and GX Developer**

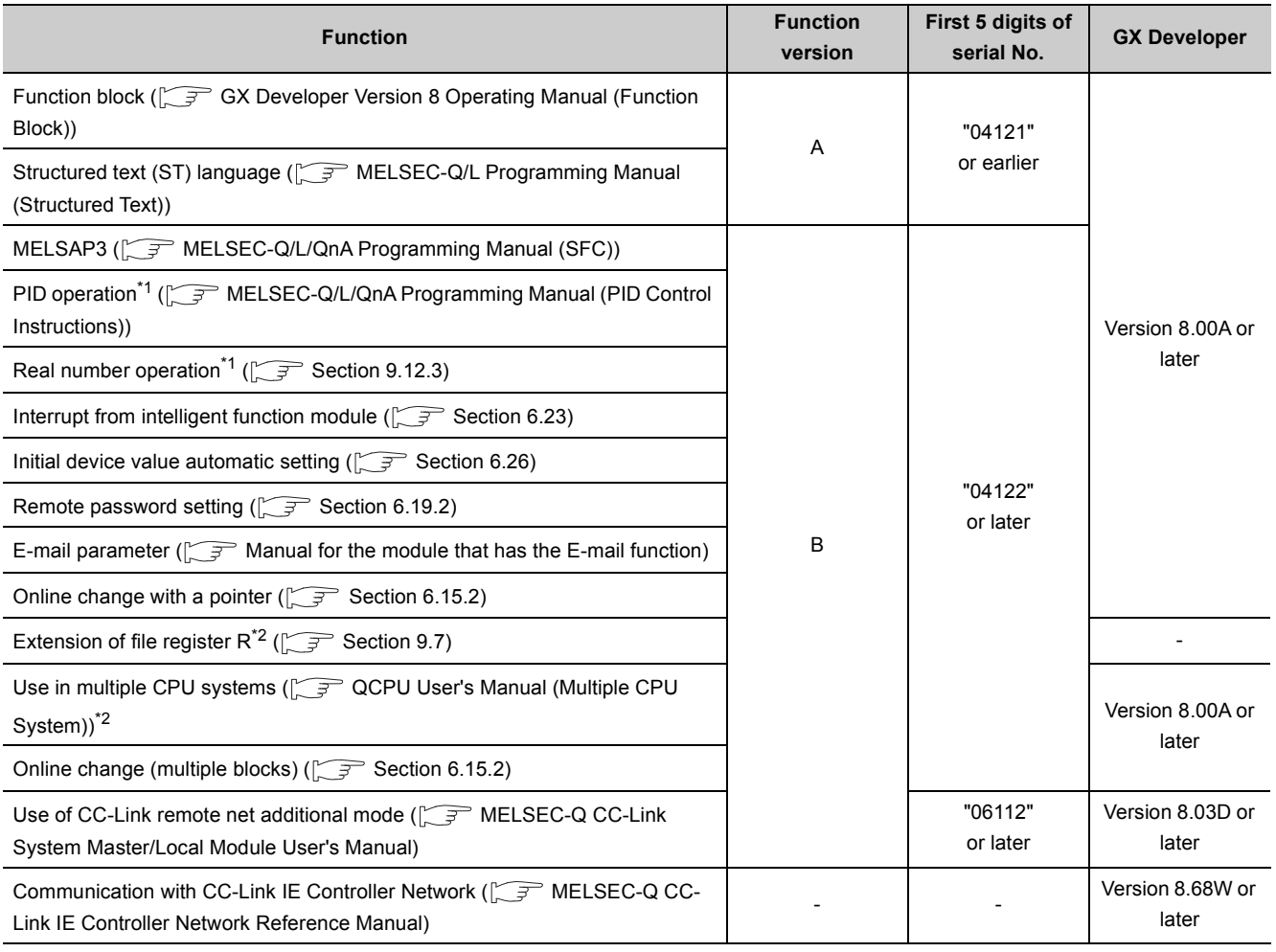

**TableAPPX.3 Availability of new functions depending on the versions of the CPU module and GX Developer**

-: Not related to function version, serial No., or GX Developer

\*1: When the CPU module instructions supported by GX Developer Version 8 are read by GX Developer Version 7 or earlier, they are processed as "instruction code error" by the GX Developer.

\*2: The Q00JCPU does not support this function.

**A**

### **(3) Differences among the Basic model QCPU models**

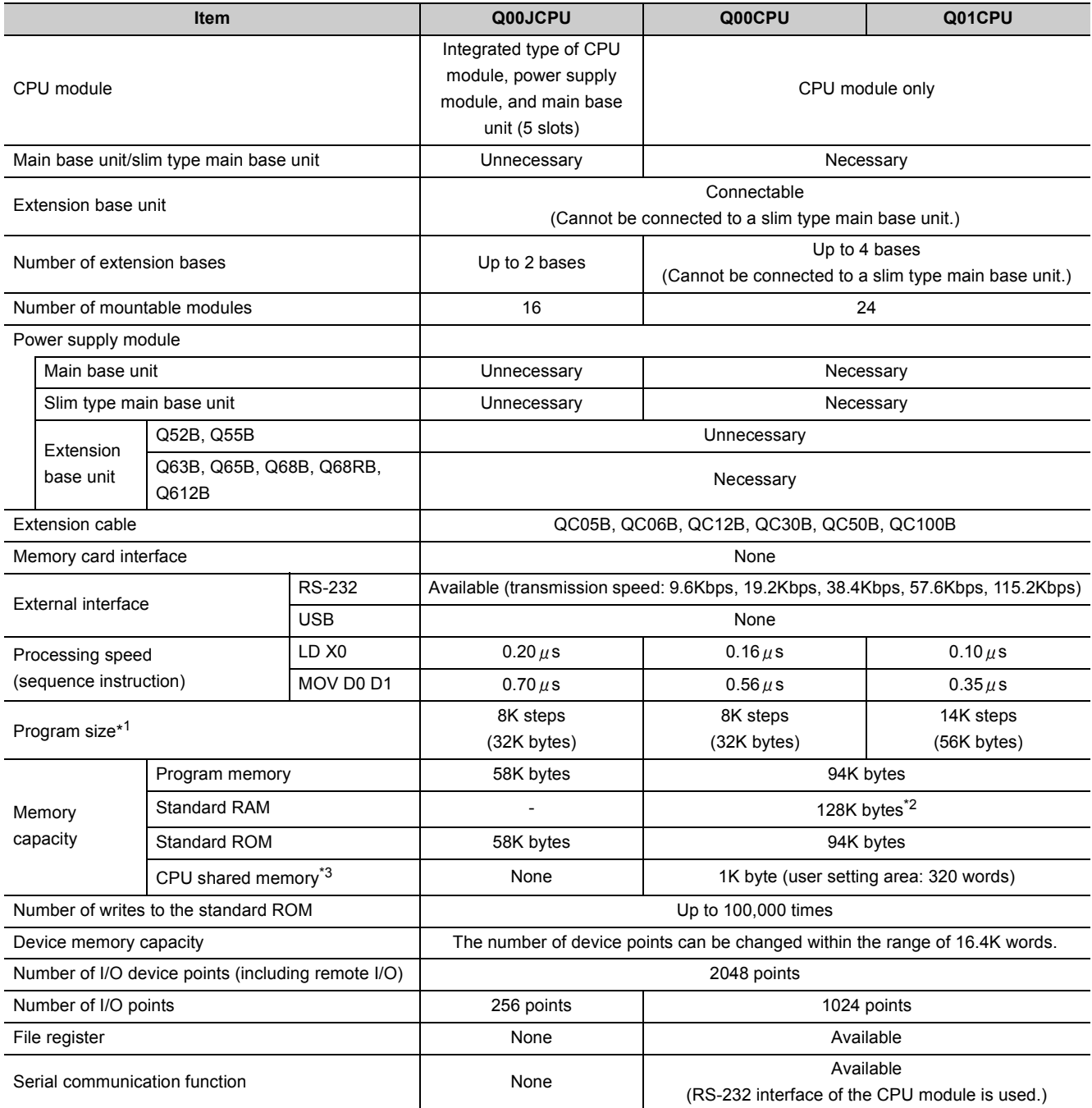

#### **TableAPPX.4 Differences among the Basic model QCPU models**

\*1: 1 step of the program size is 4 bytes.

\*2: The memory capacity of the CPU module of function version A is 64K bytes.

\*3: This memory is added to the CPU module of function version B. Data in the CPU shared memory cannot be latched.

Data in the CPU shared memory will be cleared when the CPU module is powered off and then on or reset.

## Appendix 2.2 Upgrade of the High Performance model QCPU

### <span id="page-530-0"></span>**(1) Specifications comparisons**

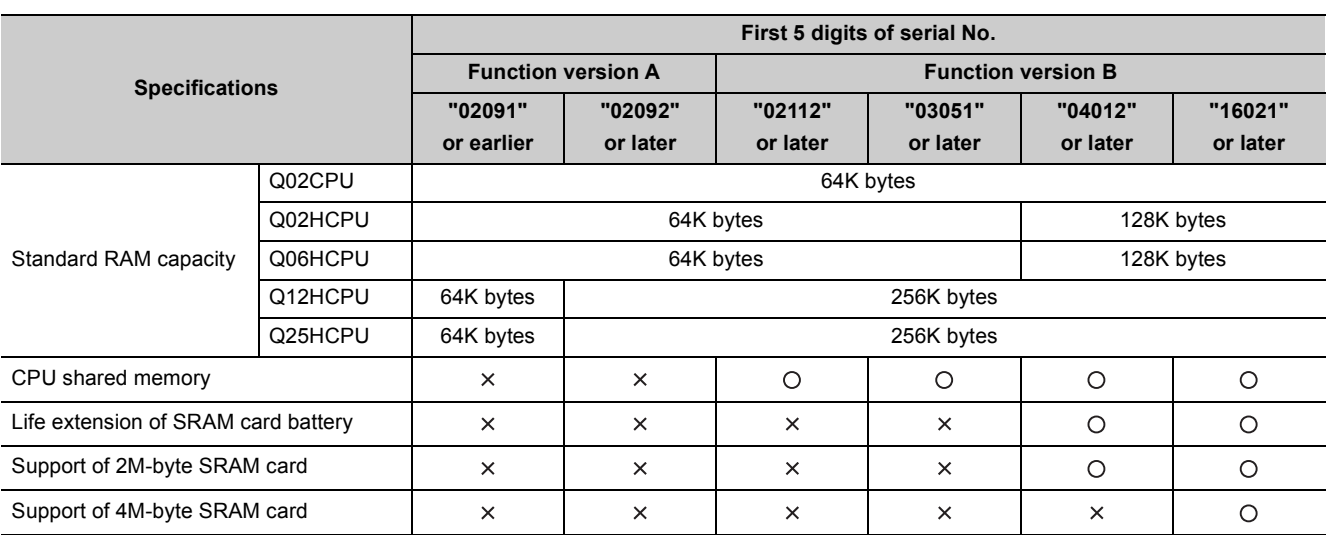

**TableAPPX.5 Specifications comparisons**

#### $\bigcirc$ : Available/supported,  $\times$ : Not available/not supported

### **(2) Availability of new functions depending on the versions of the CPU module and GX Developer**

**TableAPPX.6 Availability of new functions depending on the versions of the CPU module and GX Developer**

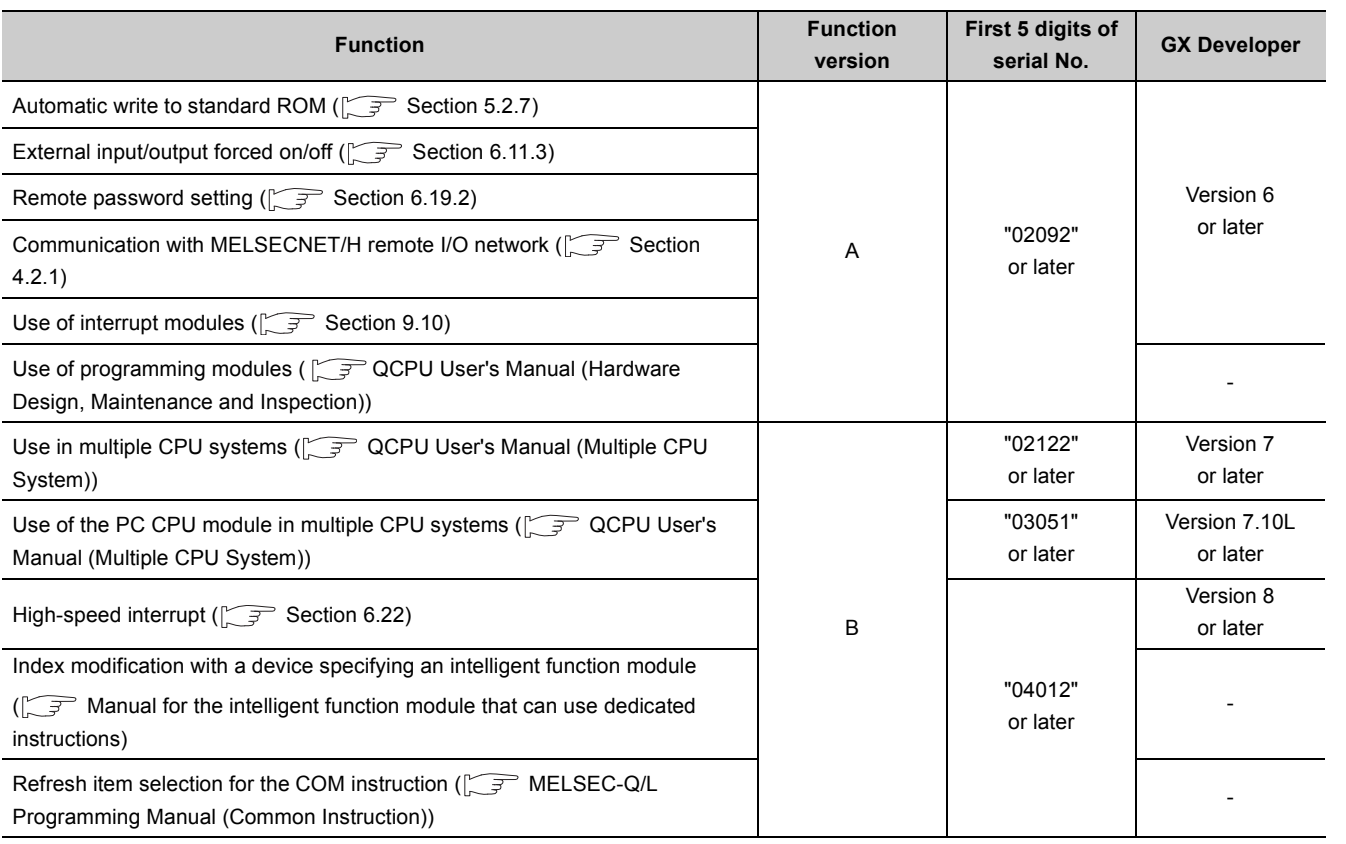

(To the next page)

Appendix 2.2 Upgrade of the High Performance model QCPU

Appendix 2 Upgrade by Function Addition<br>Appendix 2.2 Upgrade of the High Performance model QCPU

Appendix 2 Upgrade by Function Addition

<span id="page-531-0"></span>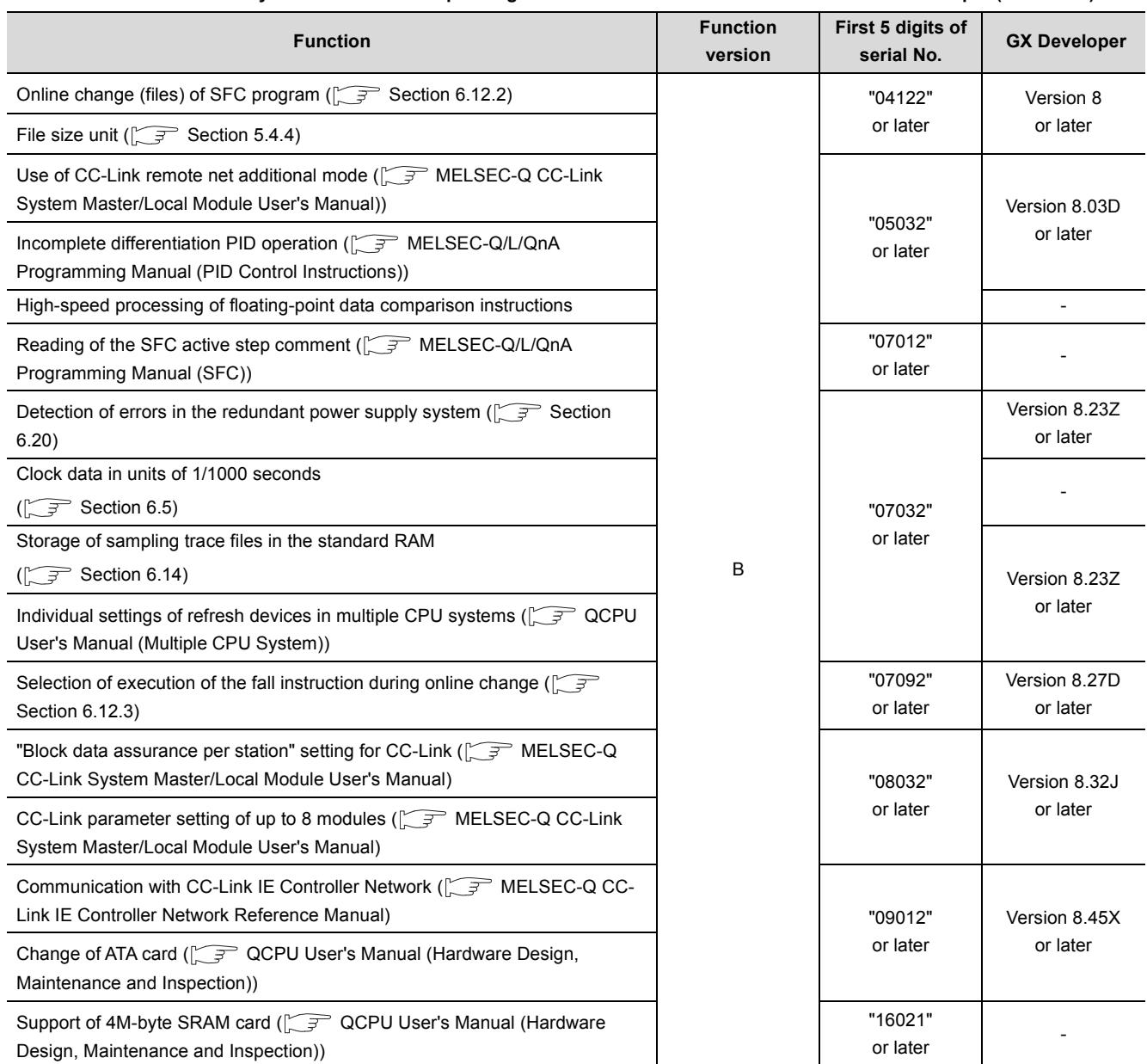

#### **[TableAPPX.6](#page-531-0) Availability of new functions depending on the versions of the CPU module and GX Developer (continued)**

-: Not related to GX Developer

## Appendix 2.3 Upgrade of the Process CPU

## <span id="page-532-0"></span>**(1) Availability of new functions depending on the versions of the CPU module and GX Developer**

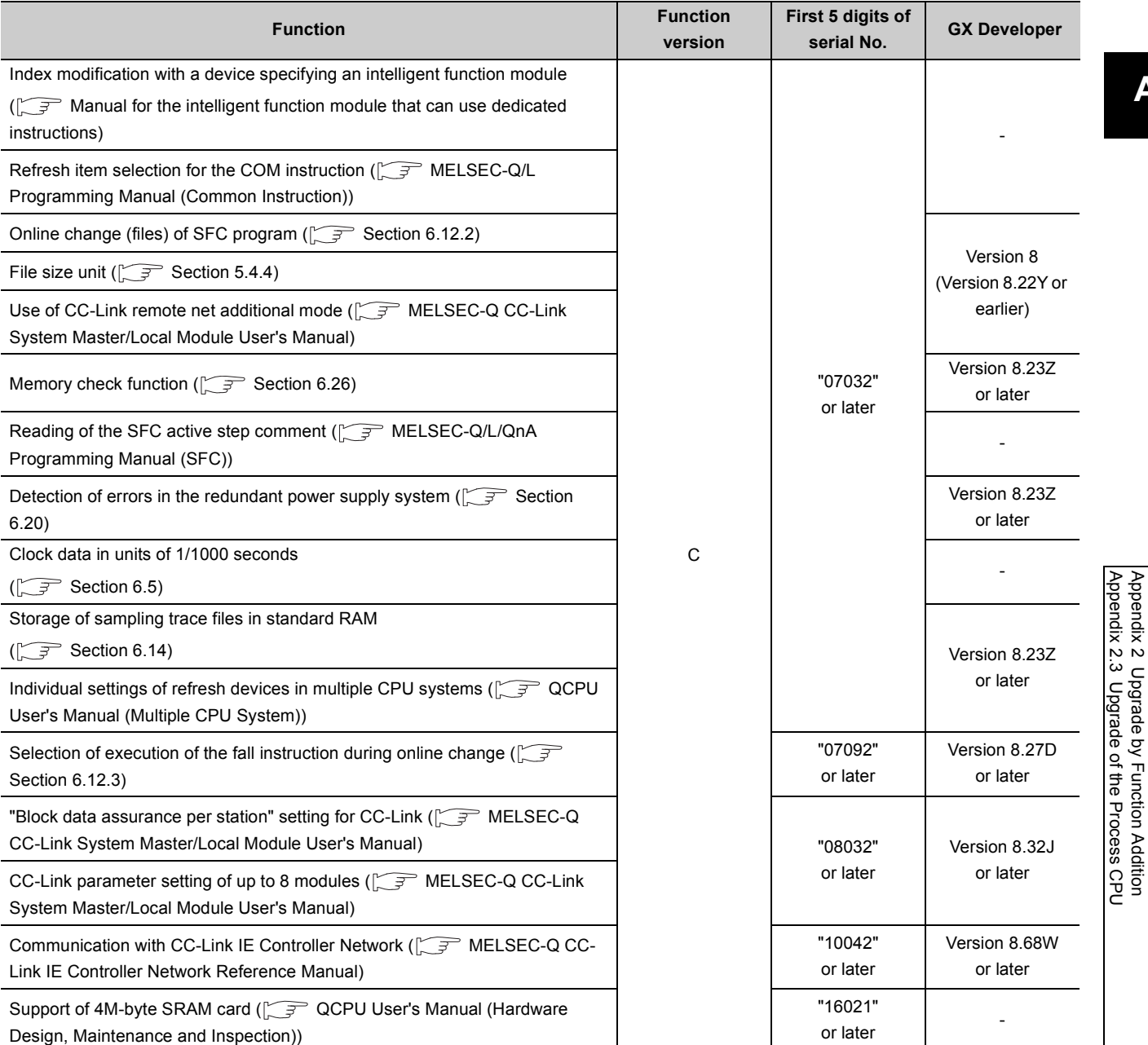

#### **TableAPPX.7 Availability of new functions depending on the versions of the CPU module and GX Developer**

-: Not related to GX Developer

Appendix 2.3 Upgrade of the Process CPU Appendix 2 Upgrade by Function Addition

## Appendix 2.4 Upgrade of the Redundant CPU

## <span id="page-533-0"></span>**(1) Availability of new functions depending on the versions of the CPU module and GX Developer**

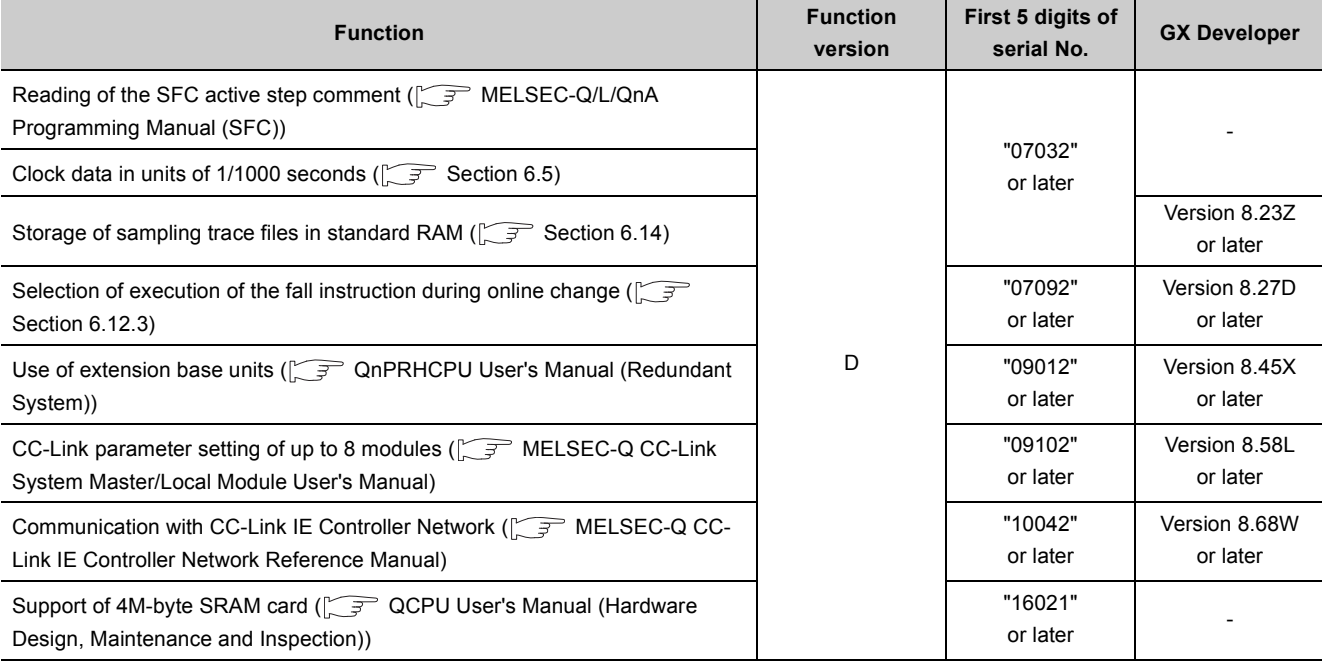

#### **TableAPPX.8 Availability of new functions depending on the versions of the CPU module and GX Developer**

-: Not related to GX Developer

### <span id="page-534-0"></span>**(1) For the Basic model QCPU**

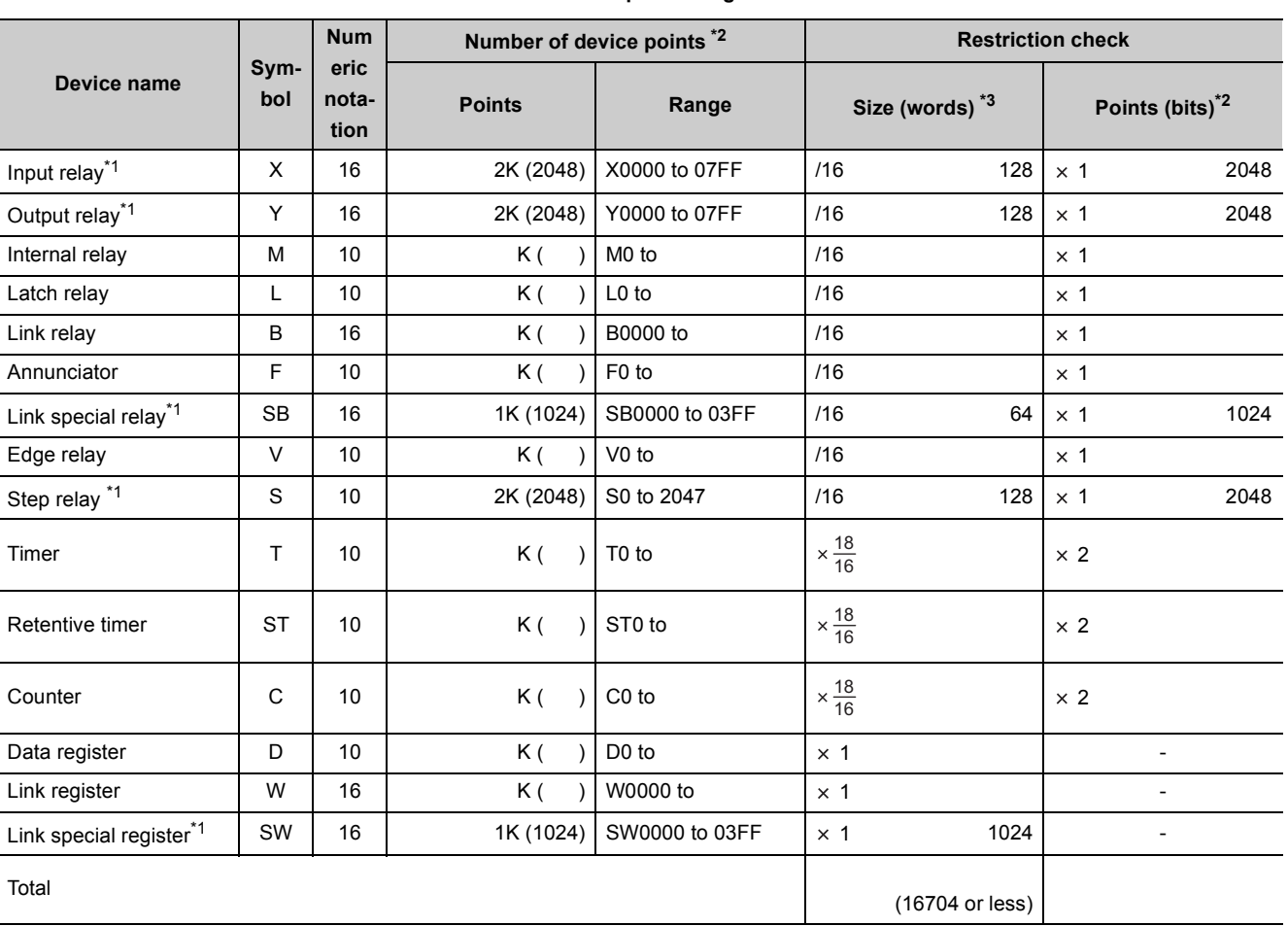

#### **TableAPPX.9 Device point assignment sheet**

\*1: The points are fixed for the system. (Cannot be changed)

\*2: Up to 32K points can be set for each device.

\*3: Enter the values multiplied (or divided) by the number shown in the Size (words) column.

### **(2) For the High Performance model QCPU, Process CPU, and Redundant CPU**

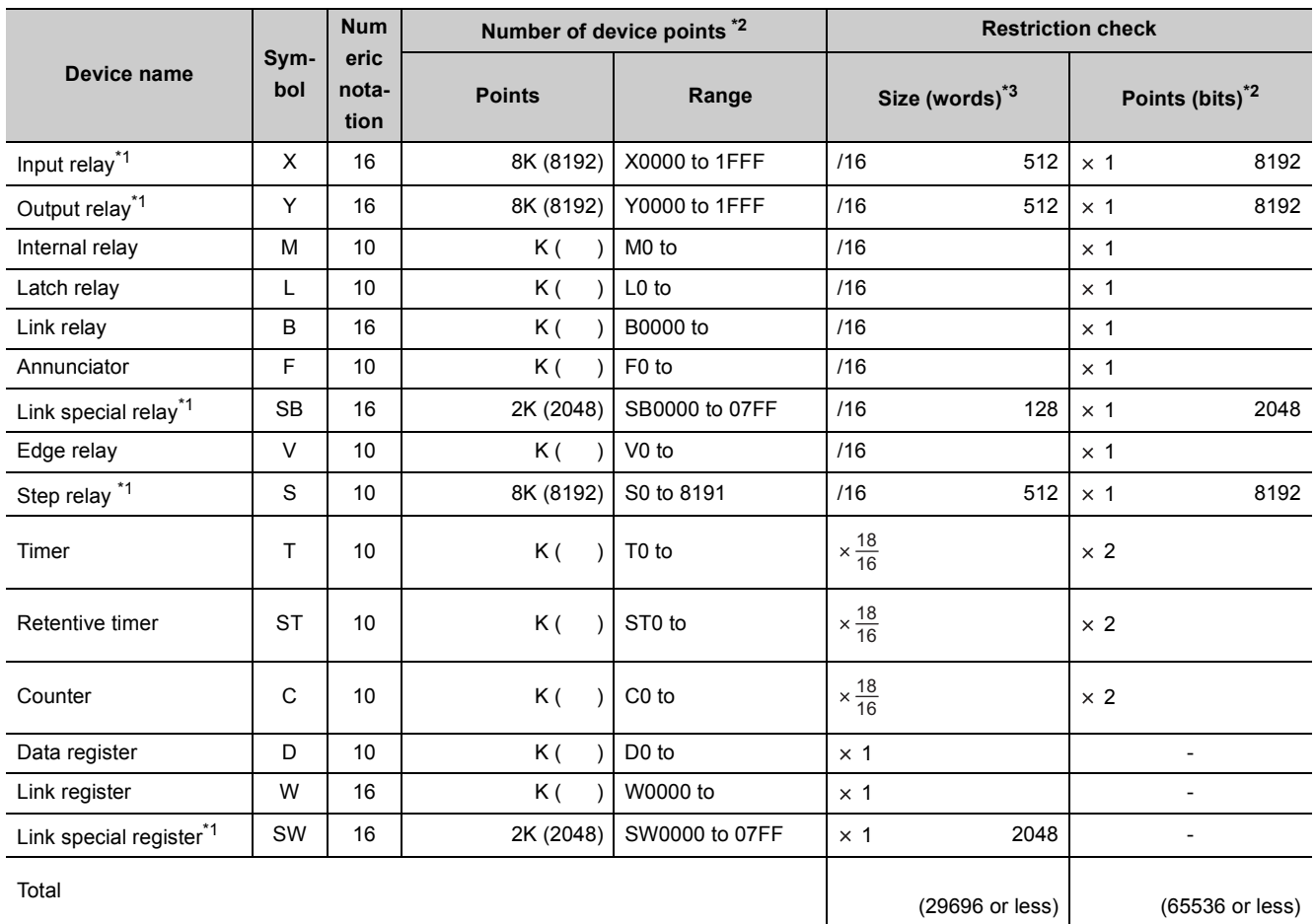

#### **TableAPPX.10 Device point assignment sheet**

\*1: The points are fixed for the system. (Cannot be changed)

\*2: Up to 32K points can be set for each device.

\*3: Enter the values multiplied (or divided) by the number shown in the Size (words) column.

# **INDEX**

## **[A]**

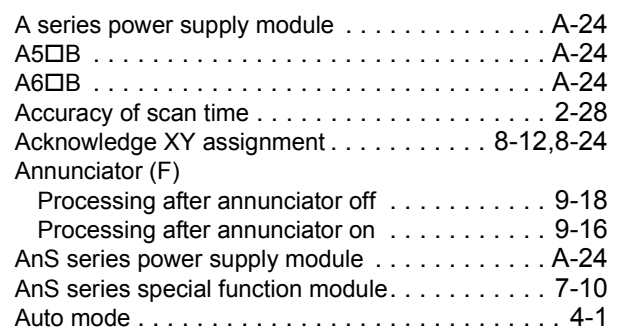

## **[B]**

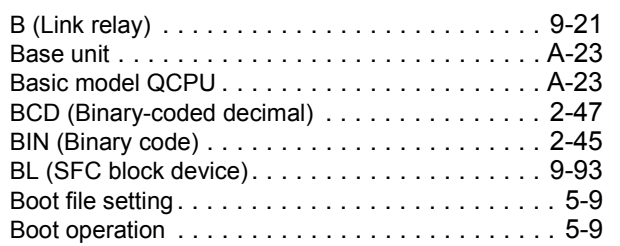

# **[C]**

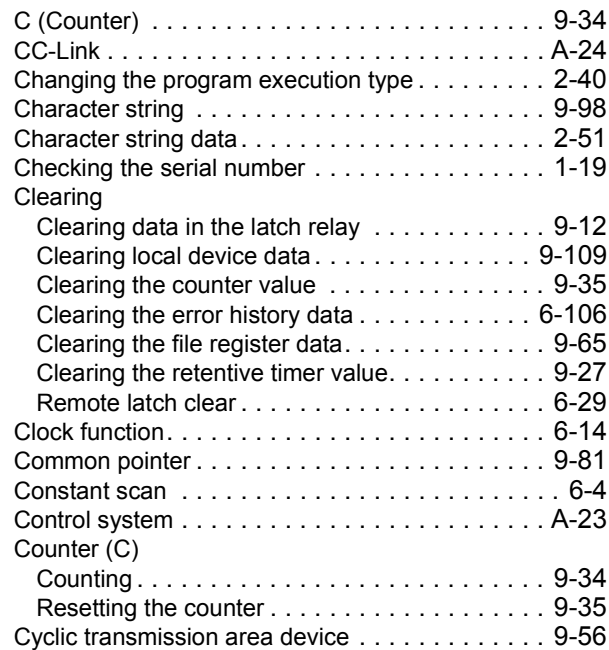

## **[D]**

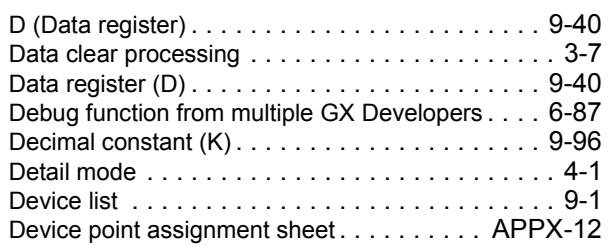

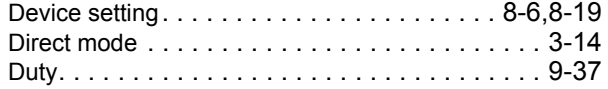

## **[E]**

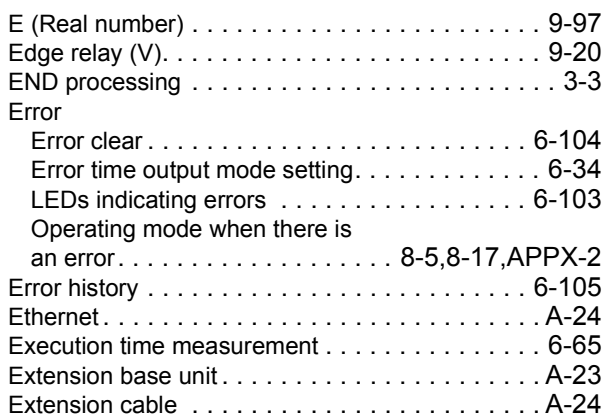

### **[F]**

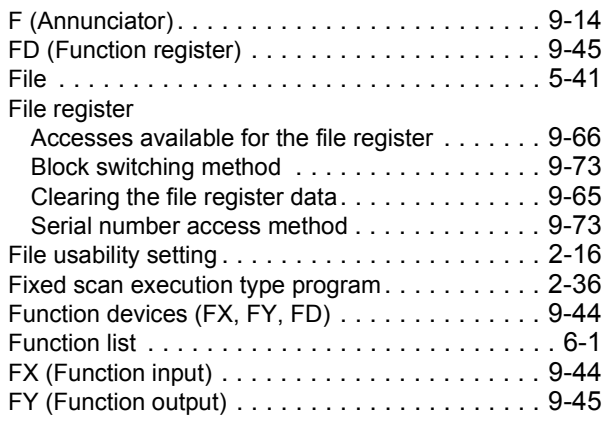

### **[G]**

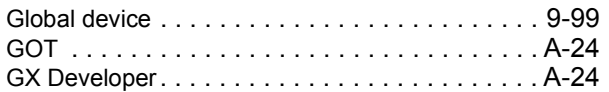

### **[H]**

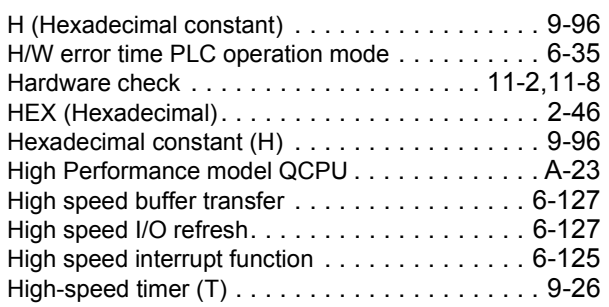

**[I]**

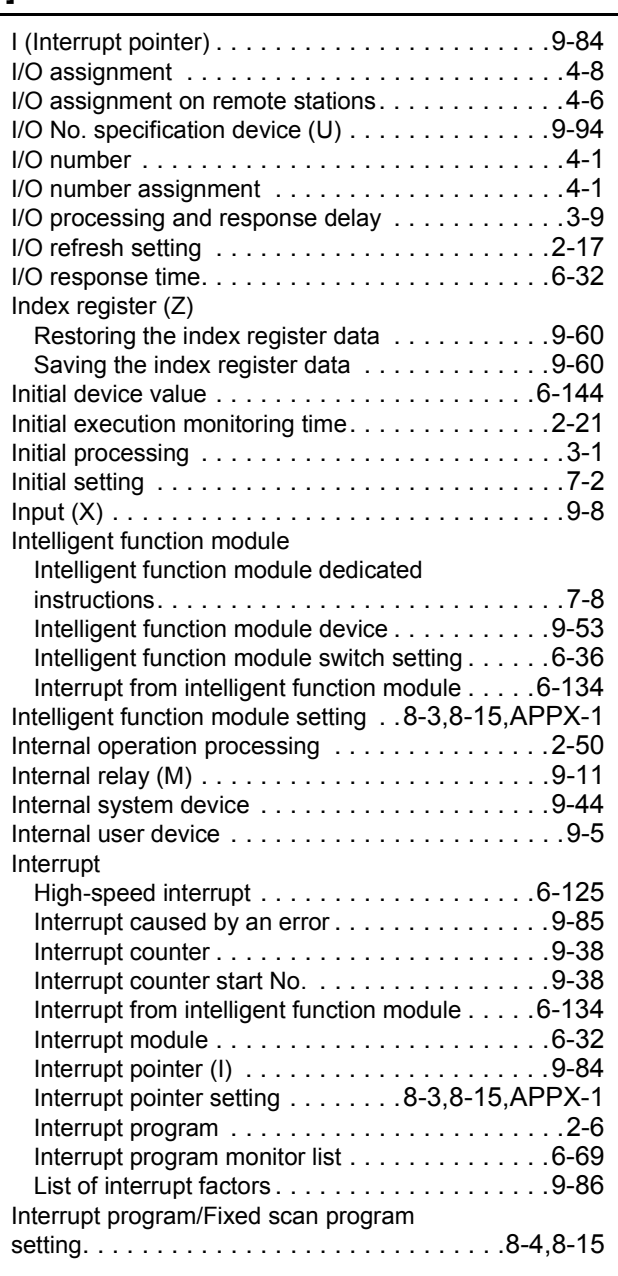

# **[J]**

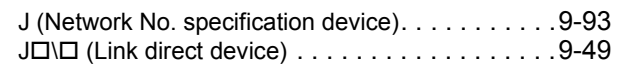

## **[K]**

K (Decimal constant[\) . . . . . . . . . . . . . . . . . . . . .9-96](#page-472-0)

## **[L]**

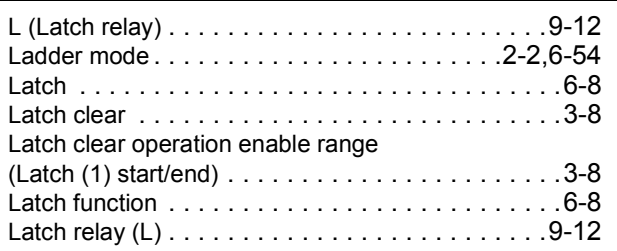

### LED

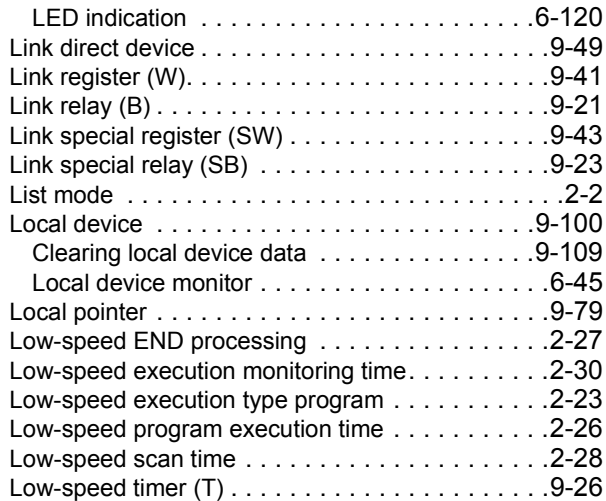

### **[M]**

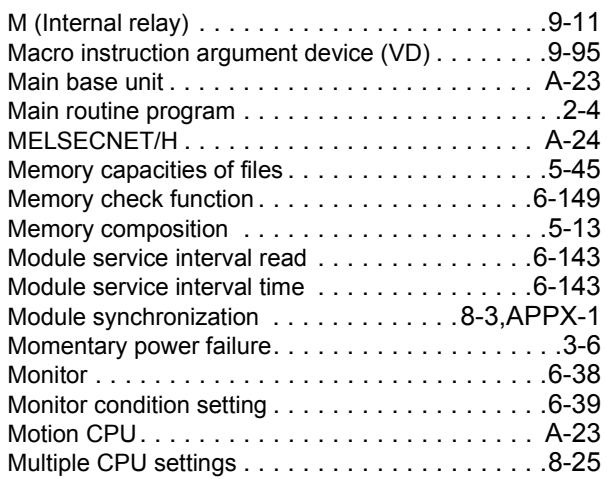

## **[N]**

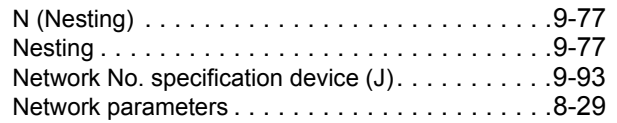

## **[O]**

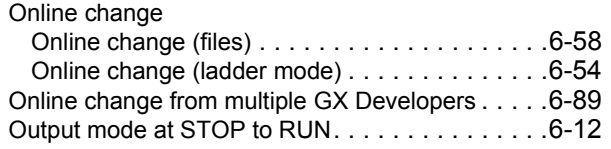

# **[P]**

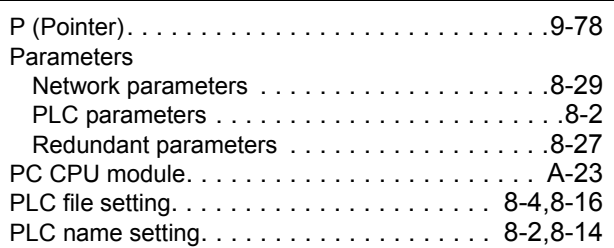

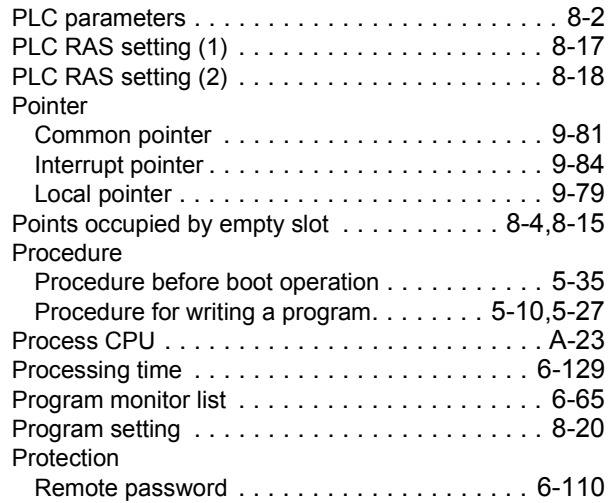

# **[Q]**

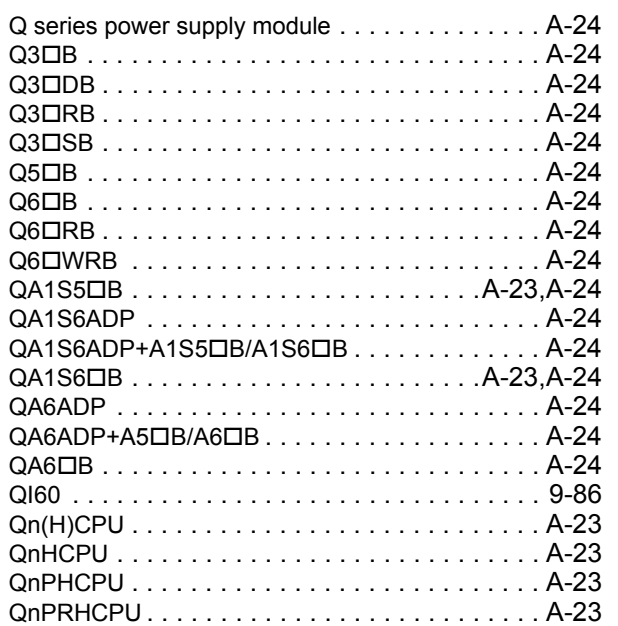

## **[R]**

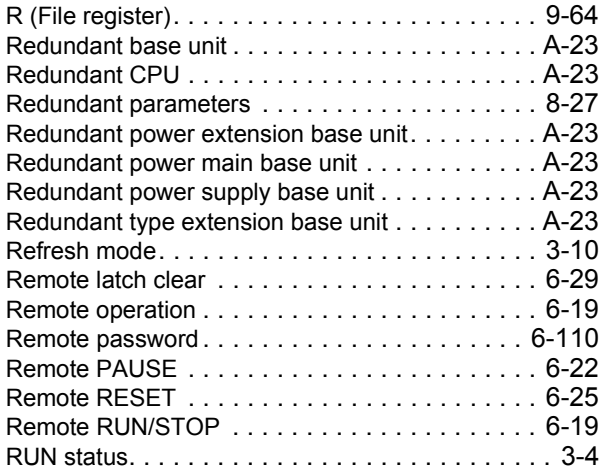

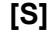

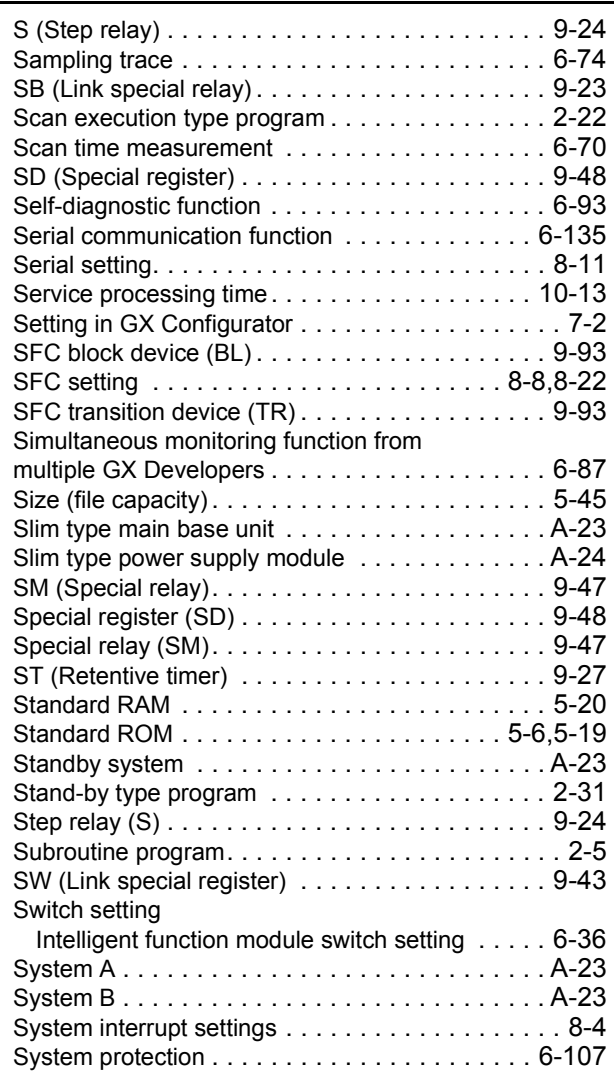

## **[T]**

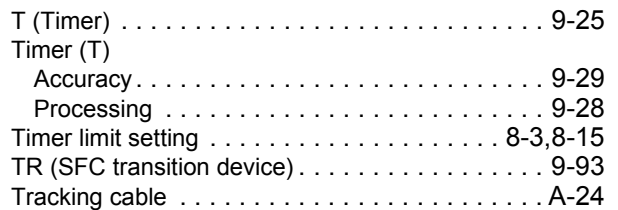

### **[U]**

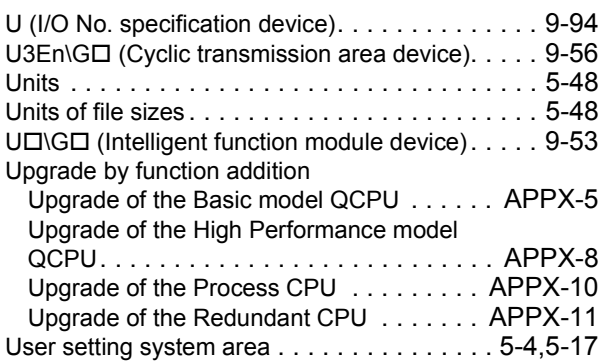

**I**

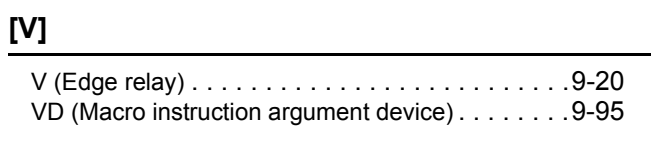

## **[W]**

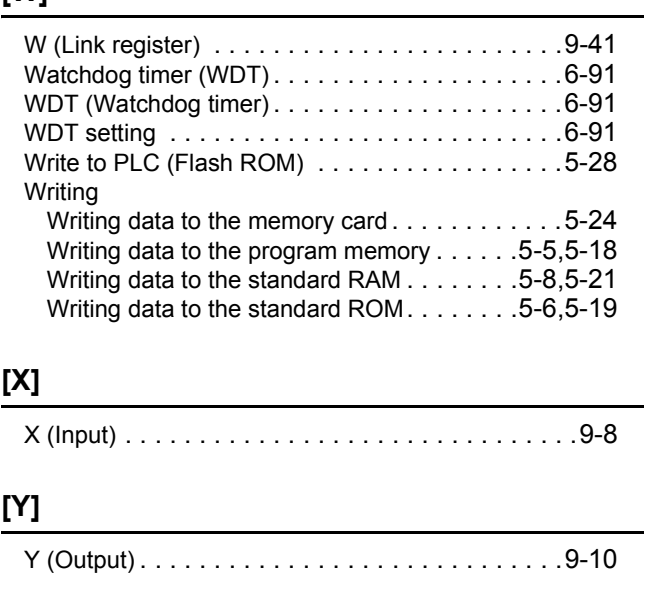

## **[Z]**

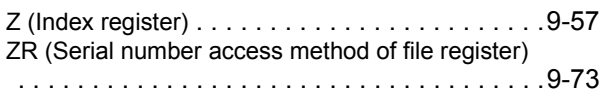
# **WARRANTY**

Please confirm the following product warranty details before using this product.

### **1. Gratis Warranty Term and Gratis Warranty Range**

If any faults or defects (hereinafter "Failure") found to be the responsibility of Mitsubishi occurs during use of the product within the gratis warranty term, the product shall be repaired at no cost via the sales representative or Mitsubishi Service Company

However, if repairs are required onsite at domestic or overseas location, expenses to send an engineer will be solely at the customer's discretion. Mitsubishi shall not be held responsible for any re-commissioning, maintenance, or testing on-site that involves replacement of the failed module.

#### [Gratis Warranty Term]

The gratis warranty term of the product shall be for one year after the date of purchase or delivery to a designated place. Note that after manufacture and shipment from Mitsubishi, the maximum distribution period shall be six (6) months, and the longest gratis warranty term after manufacturing shall be eighteen (18) months. The gratis warranty term of repair parts shall not exceed the gratis warranty term before repairs.

[Gratis Warranty Range]

- (1) The range shall be limited to normal use within the usage state, usage methods and usage environment, etc., which follow the conditions and precautions, etc., given in the instruction manual, user's manual and caution labels on the product.
- (2) Even within the gratis warranty term, repairs shall be charged for in the following cases.
	- 1. Failure occurring from inappropriate storage or handling, carelessness or negligence by the user. Failure caused by the user's hardware or software design.
	- 2. Failure caused by unapproved modifications, etc., to the product by the user.
	- 3. When the Mitsubishi product is assembled into a user's device, Failure that could have been avoided if functions or structures, judged as necessary in the legal safety measures the user's device is subject to or as necessary by industry standards, had been provided.
	- 4. Failure that could have been avoided if consumable parts (battery, backlight, fuse, etc.) designated in the instruction manual had been correctly serviced or replaced.
	- 5. Failure caused by external irresistible forces such as fires or abnormal voltages, and Failure caused by force majeure such as earthquakes, lightning, wind and water damage.
	- 6. Failure caused by reasons unpredictable by scientific technology standards at time of shipment from Mitsubishi.
	- 7. Any other failure found not to be the responsibility of Mitsubishi or that admitted not to be so by the user.

### **2. Onerous repair term after discontinuation of production**

- (1) Mitsubishi shall accept onerous product repairs for seven (7) years after production of the product is discontinued. Discontinuation of production shall be notified with Mitsubishi Technical Bulletins, etc.
- (2) Product supply (including repair parts) is not available after production is discontinued.

### **3. Overseas service**

Overseas, repairs shall be accepted by Mitsubishi's local overseas FA Center. Note that the repair conditions at each FA Center may differ.

### **4. Exclusion of loss in opportunity and secondary loss from warranty liability**

- Regardless of the gratis warranty term, Mitsubishi shall not be liable for compensation to:
- (1) Damages caused by any cause found not to be the responsibility of Mitsubishi.
- (2) Loss in opportunity, lost profits incurred to the user by Failures of Mitsubishi products.
- (3) Special damages and secondary damages whether foreseeable or not, compensation for accidents, and compensation for damages to products other than Mitsubishi products.
- (4) Replacement by the user, maintenance of on-site equipment, start-up test run and other tasks.

### **5. Changes in product specifications**

The specifications given in the catalogs, manuals or technical documents are subject to change without prior notice.

Microsoft and Windows are either registered trademarks or trademarks of Microsoft Corporation in the United States and/or other countries.

The company names, system names and product names mentioned in this manual are either

registered trademarks or trademarks of their respective companies.

In some cases, trademark symbols such as '™' or '®' are not specified in this manual.

SH(NA)-080808ENG-M(1904)MEE MODEL: QNCPU-U-KP-E MODEL CODE: 13JZ28

# **MITSUBISHI ELECTRIC CORPORATION**

HEAD OFFICE : TOKYO BUILDING, 2-7-3 MARUNOUCHI, CHIYODA-KU, TOKYO 100-8310, JAPAN NAGOYA WORKS : 1-14 , YADA-MINAMI 5-CHOME , HIGASHI-KU, NAGOYA , JAPAN

When exported from Japan, this manual does not require application to the Ministry of Economy, Trade and Industry for service transaction permission.

Specifications subject to change without notice.